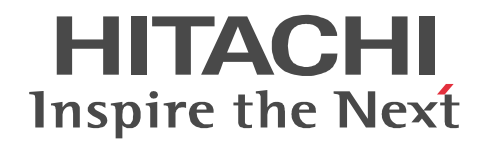

JP1 Version 10

JP1/Automatic Job Management System 3 - **SOA Option Web** 

3021-3-128

OS Windows

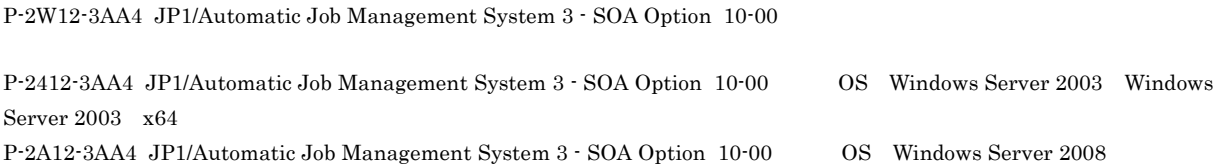

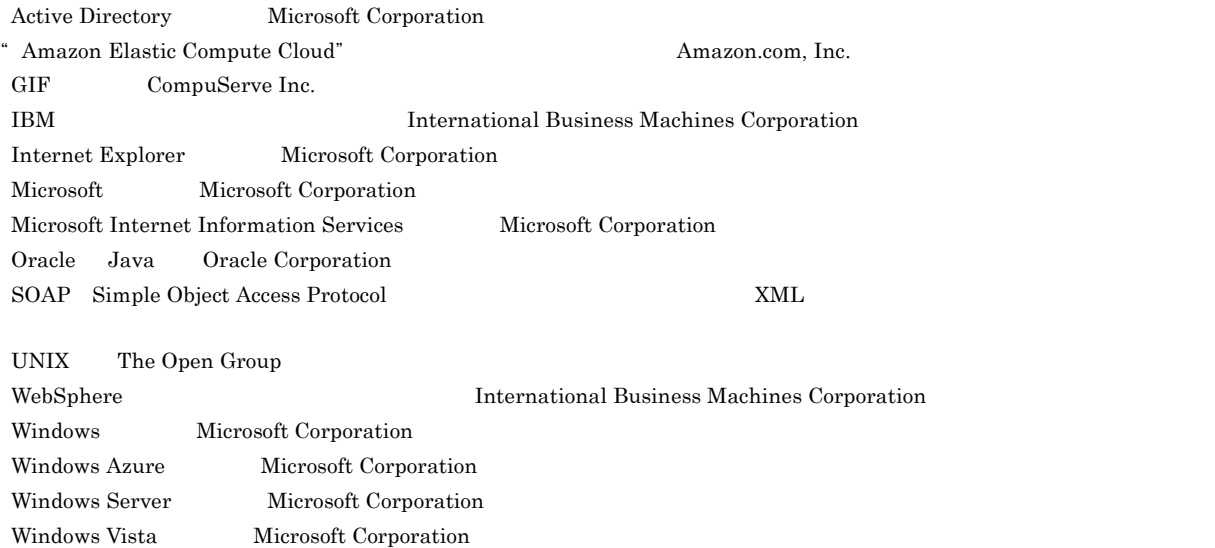

This product includes software developed by the Apache Software Foundation (http://www.apache.org/). This product includes software developed by IAIK of Graz University of Technology. This product includes software developed by Daisuke Okajima and Kohsuke Kawaguchi (http://relaxngcc.sf.net/).

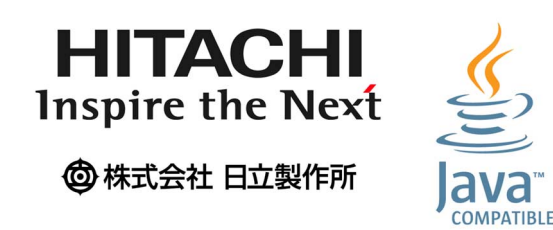

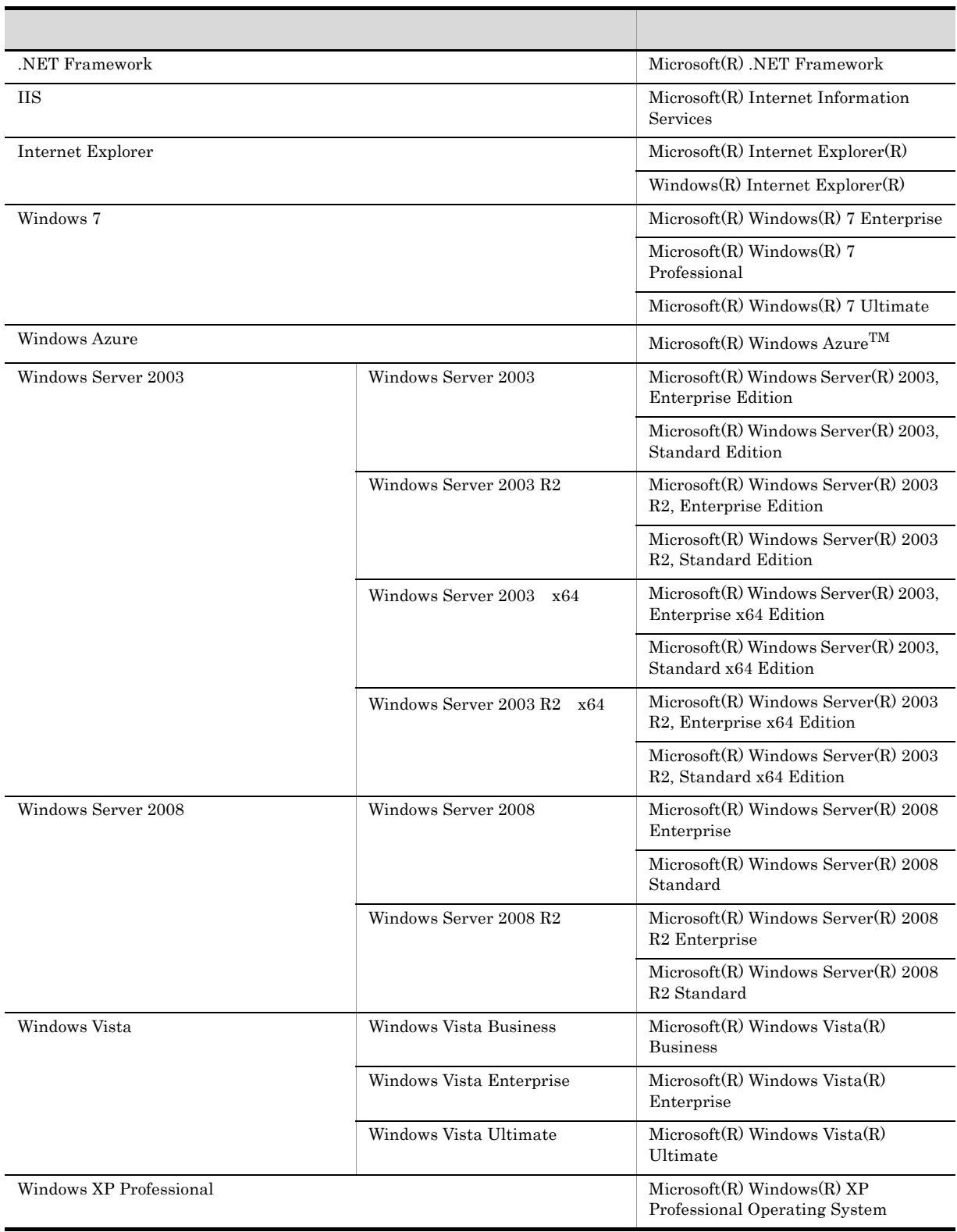

Windows XP Professional Windows Server 2003 Windows Vista Windows Server 2008 Windows 7 Windows

2012 10 3021-3-128

Copyright (C) 2012,Hitachi, Ltd. Copyright (C) 2012,Hitachi Solutions, Ltd.

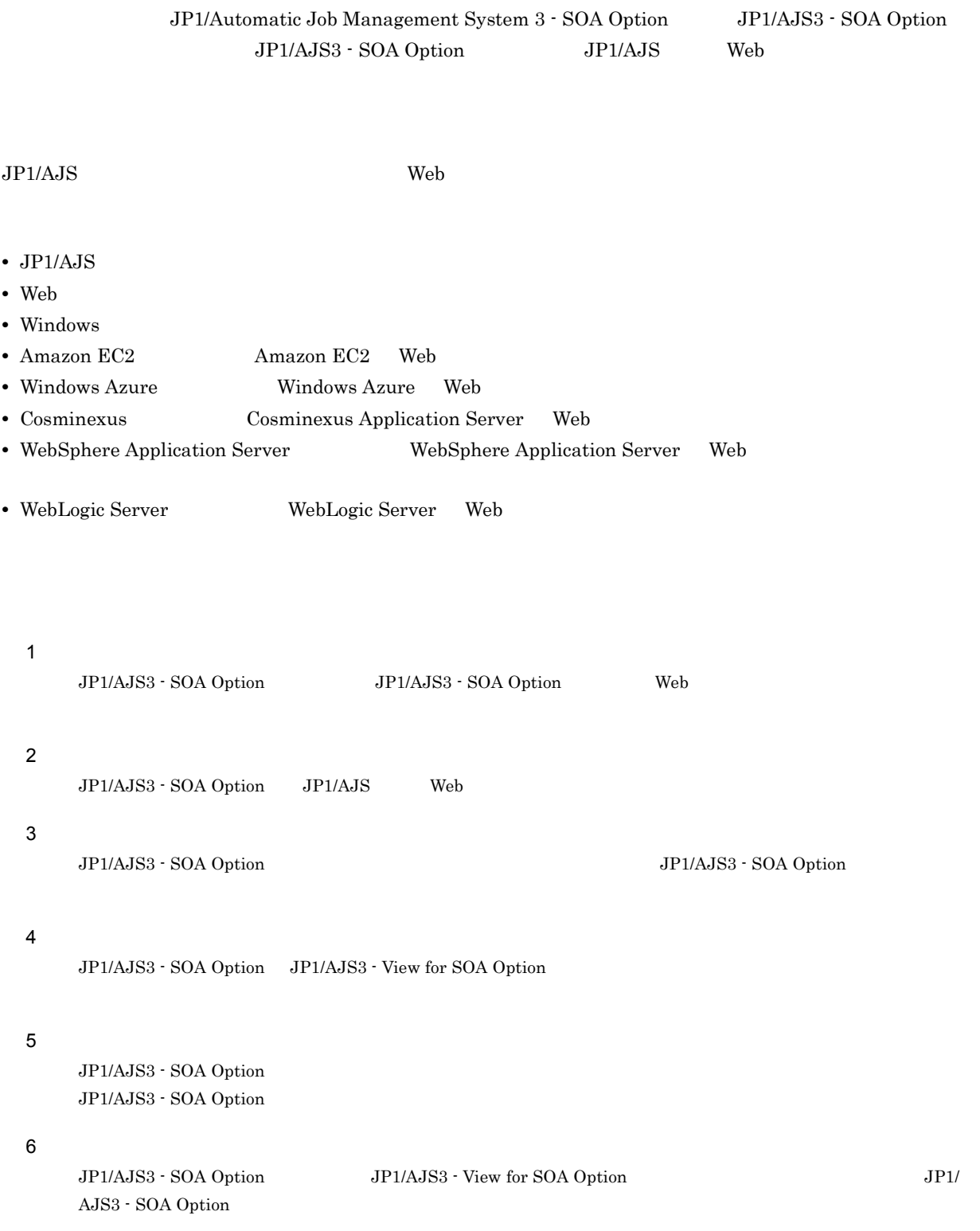

T.

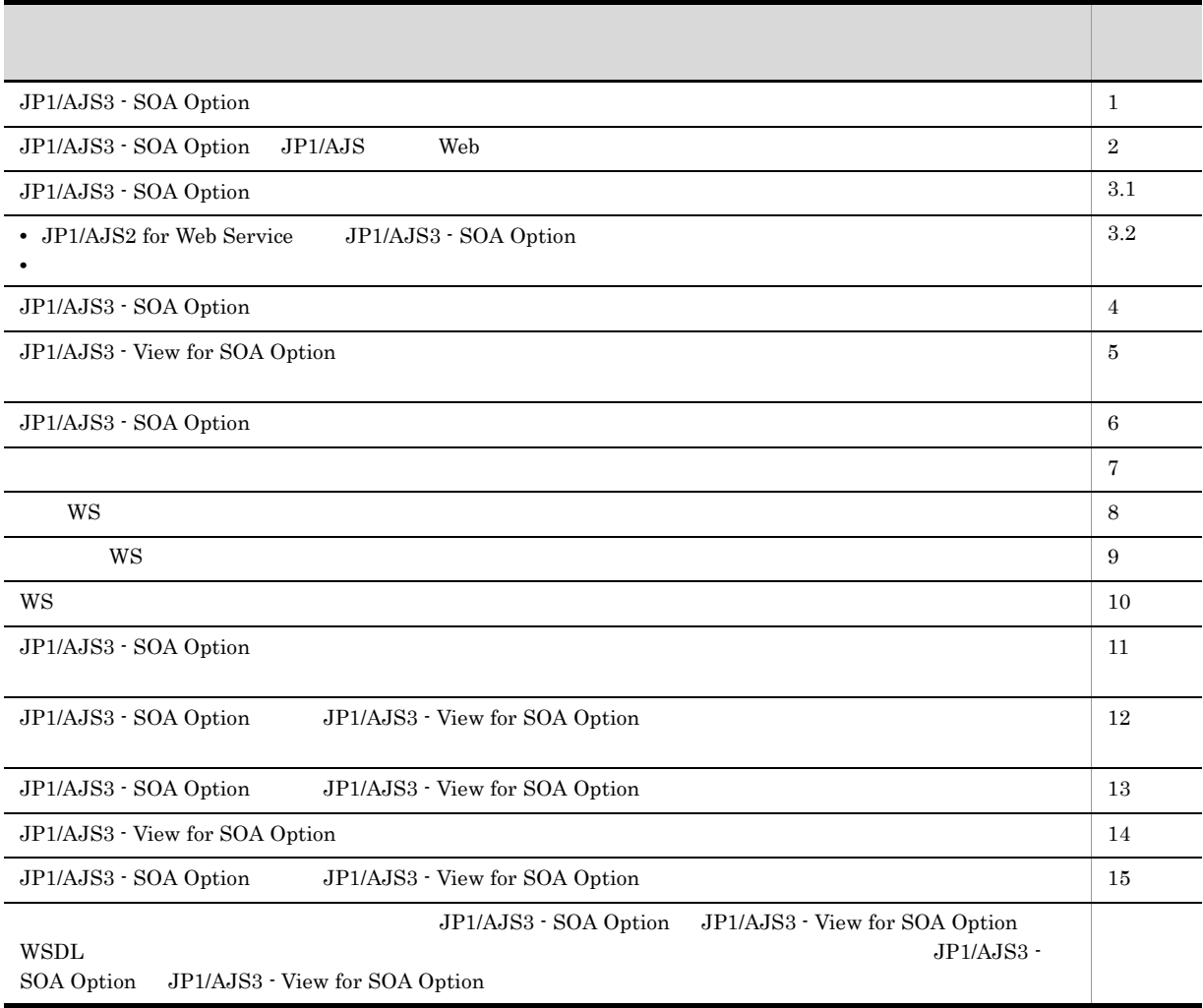

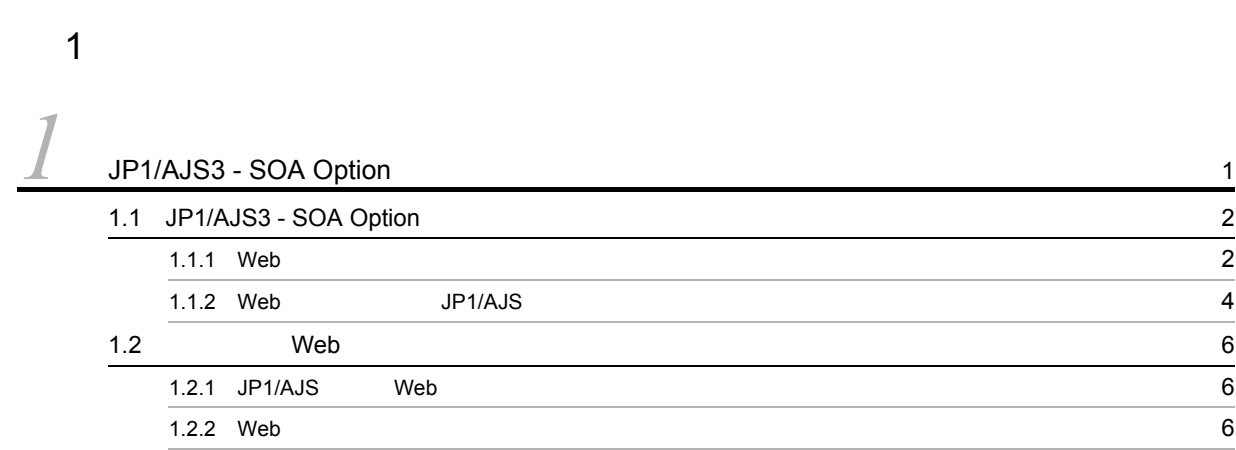

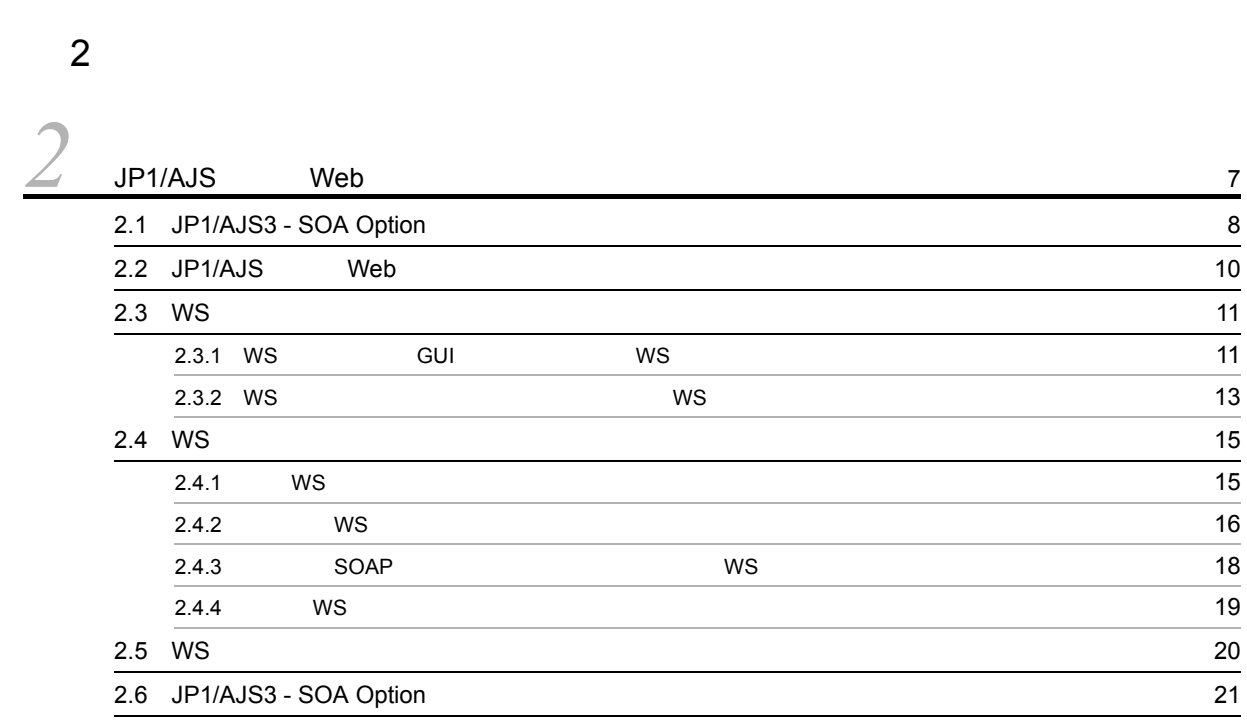

# $\frac{3}{3}$

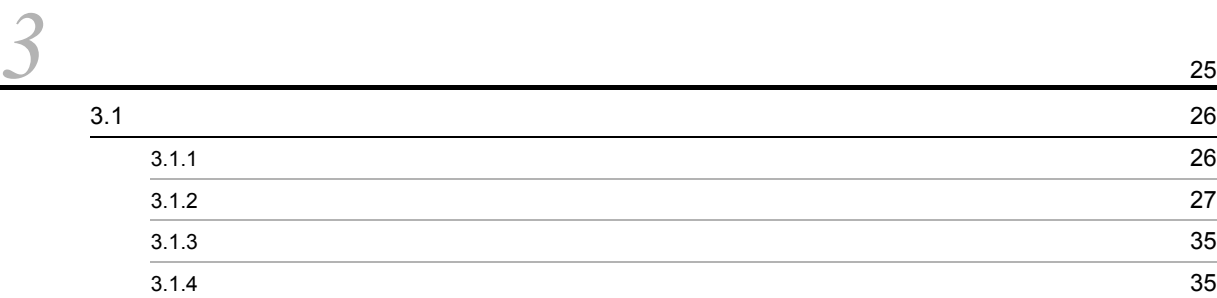

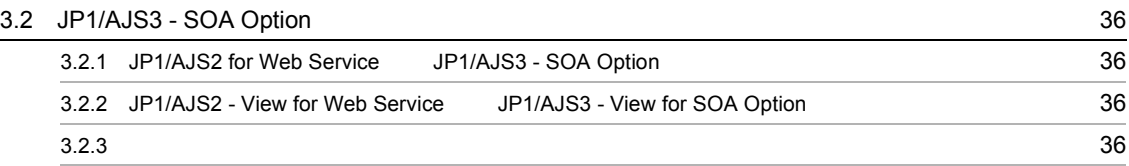

 $\overline{4}$ 

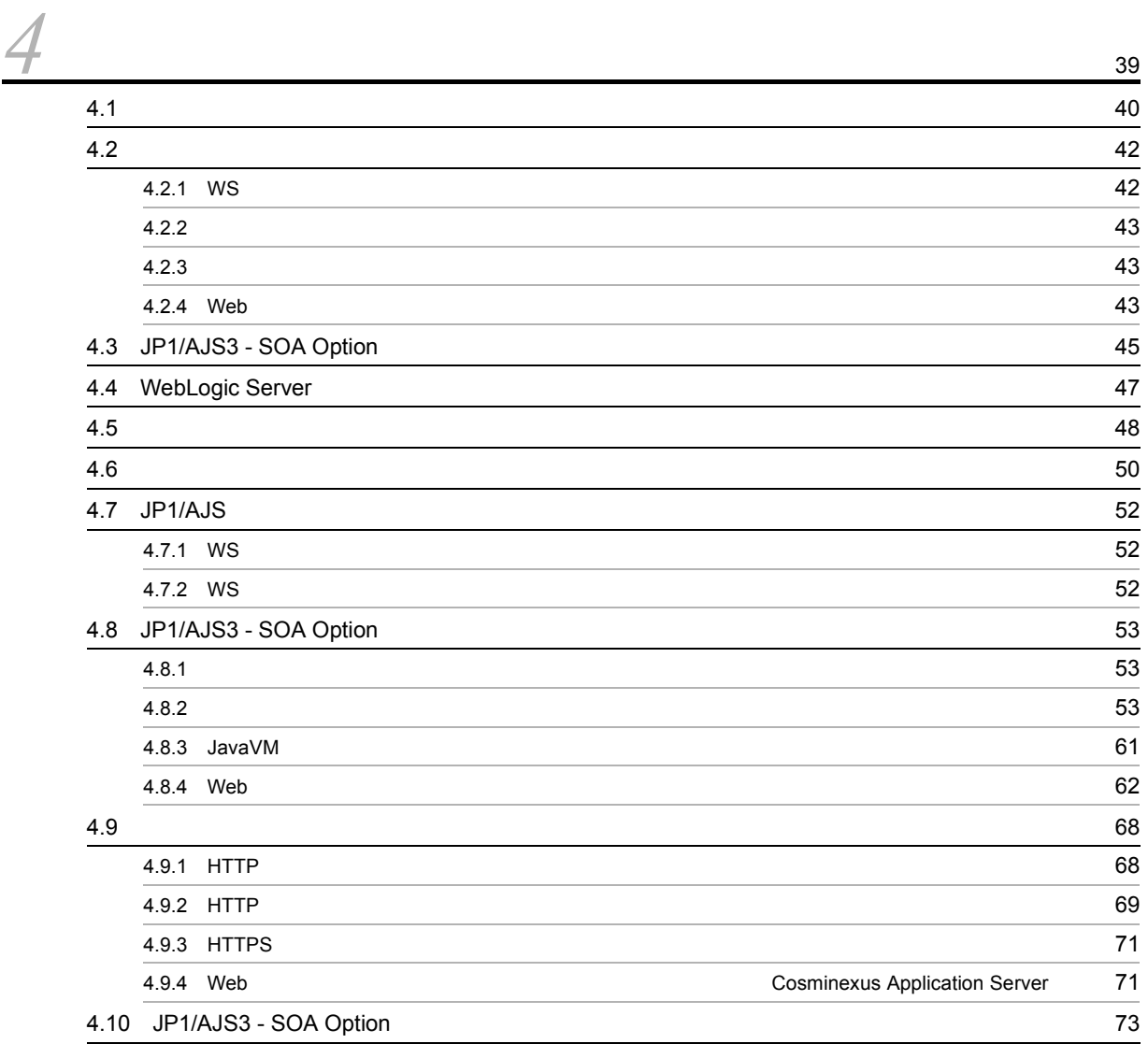

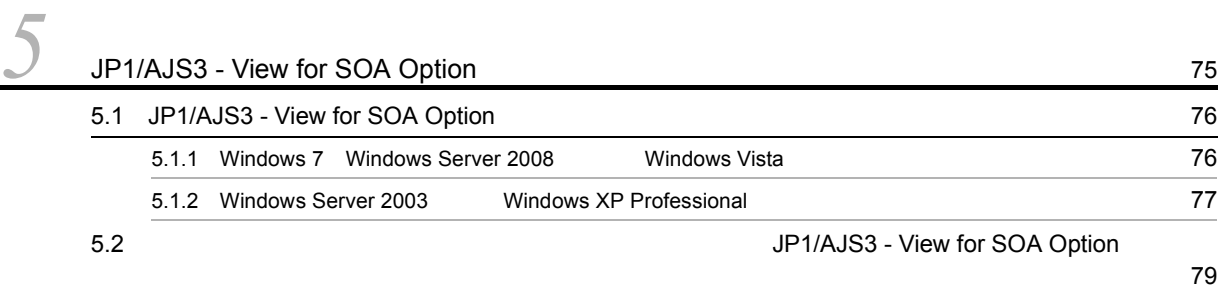

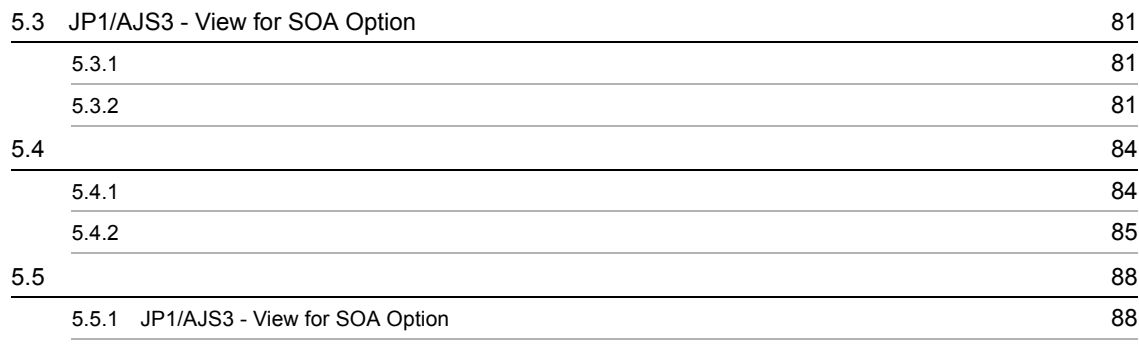

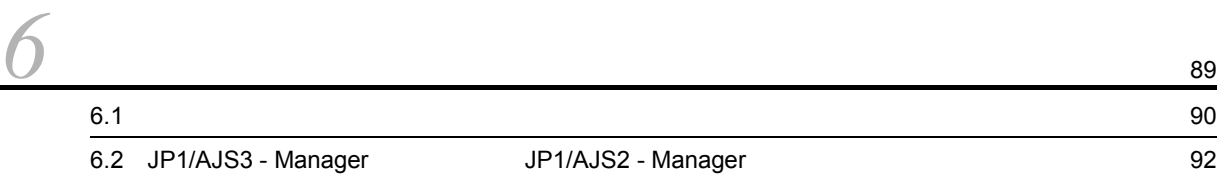

### $5\,$

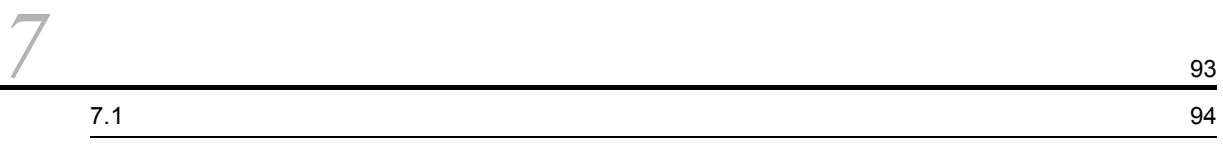

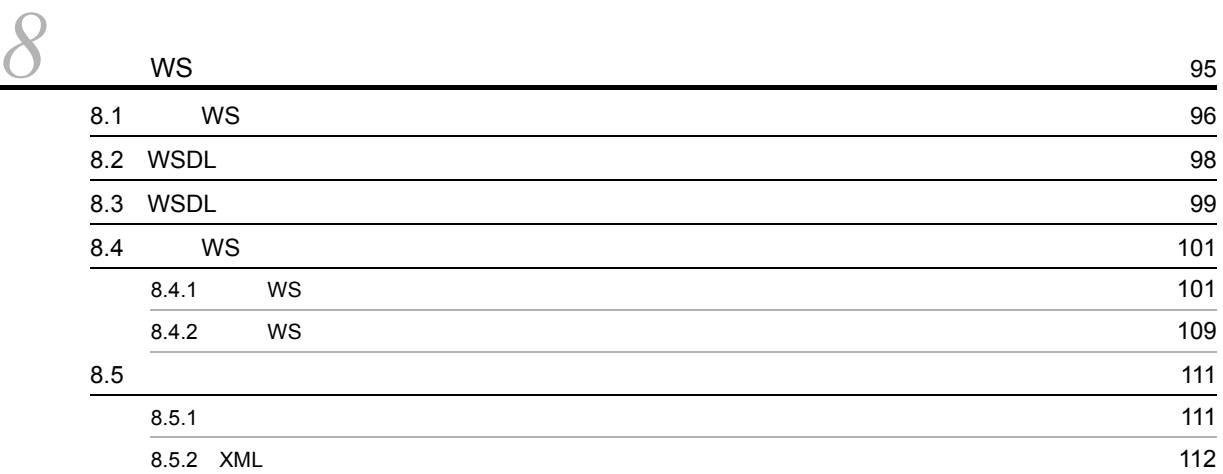

#### **[9](#page-130-0)**  $ws$   $^{119}$ 9.1  $WS$ 9.2 ユーザー WS プログラムの開発 [121](#page-132-0) 9.2.1 WS  $\sqrt{ }$  121 9.2.2 WS 2012 121  $9.2.3$  WS 122 9.2.4 WS  $125$  $9.2.5$  WS  $\sim$  $\sim$  125  $\sim$  125  $\sim$  125  $\sim$  126  $\sim$  126  $\sim$  126  $\sim$  127  $\sim$  127  $\sim$  127  $\sim$  127  $\sim$  127  $\sim$  127  $\sim$  127  $\sim$  127  $\sim$  127  $\sim$  127  $\sim$  127  $\sim$  127  $\sim$  127  $\sim$  127  $\sim$  127  $\sim$  127  $\sim$  127  $\sim$  127  $\sim$

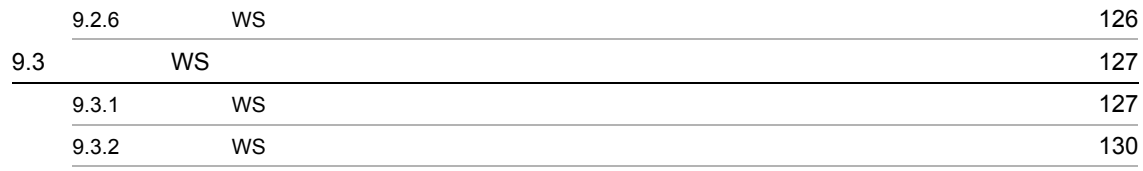

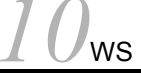

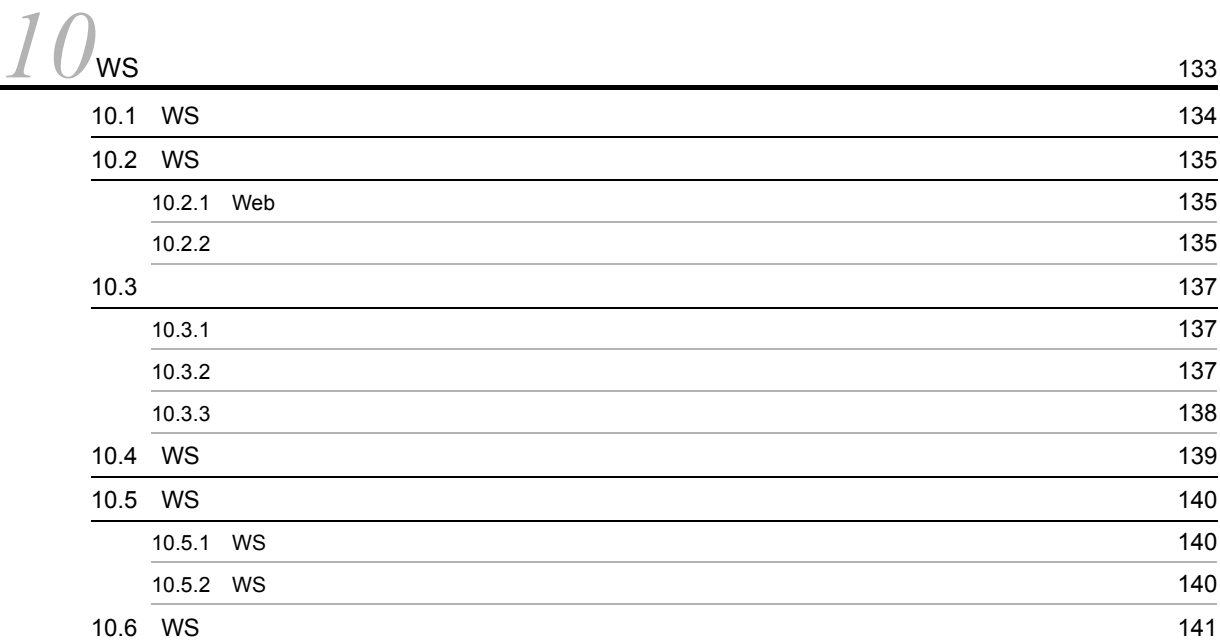

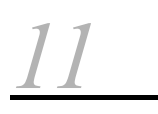

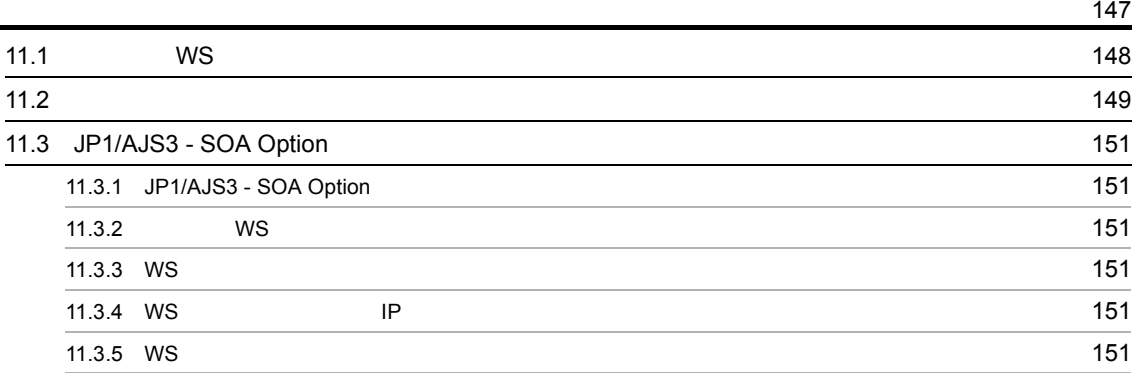

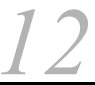

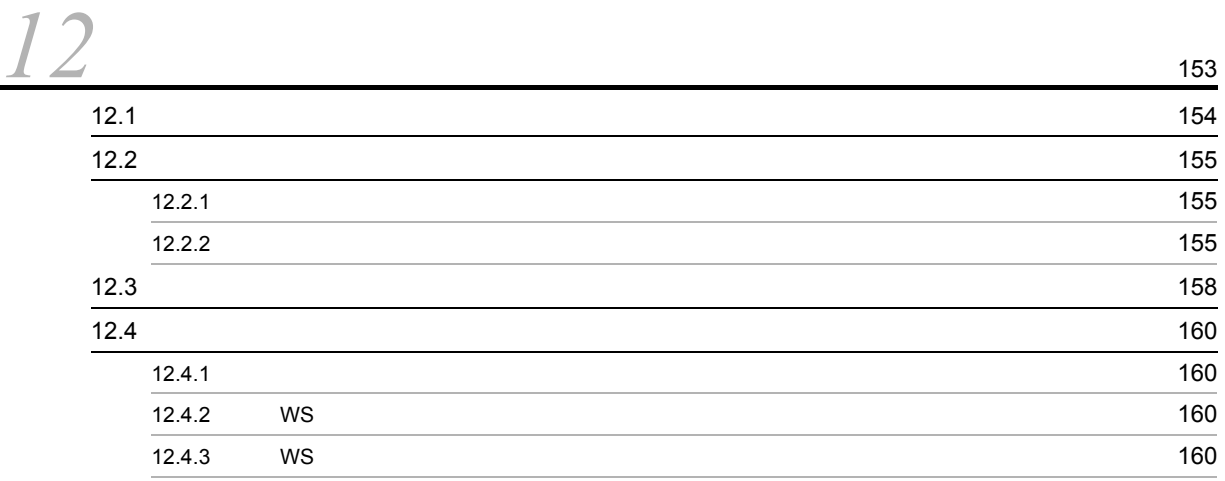

#### 6 3  $\sim$  100  $\sim$  100  $\sim$

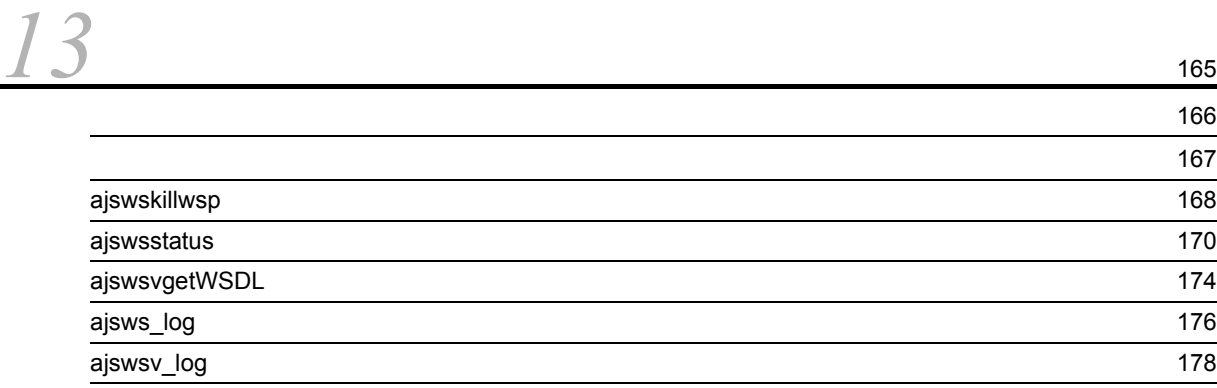

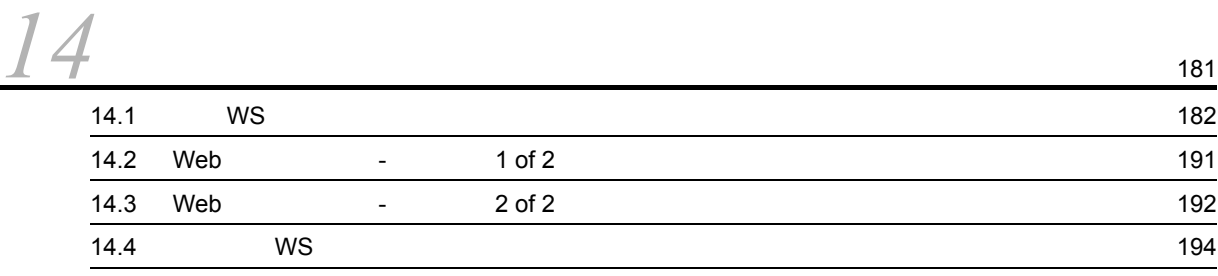

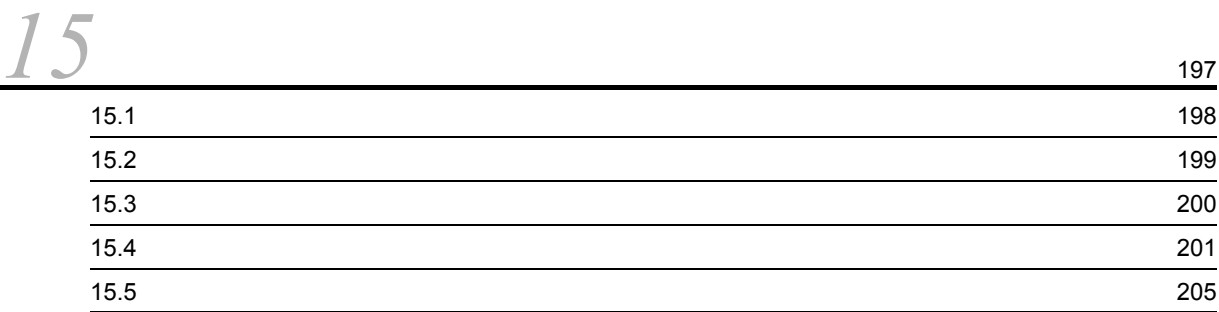

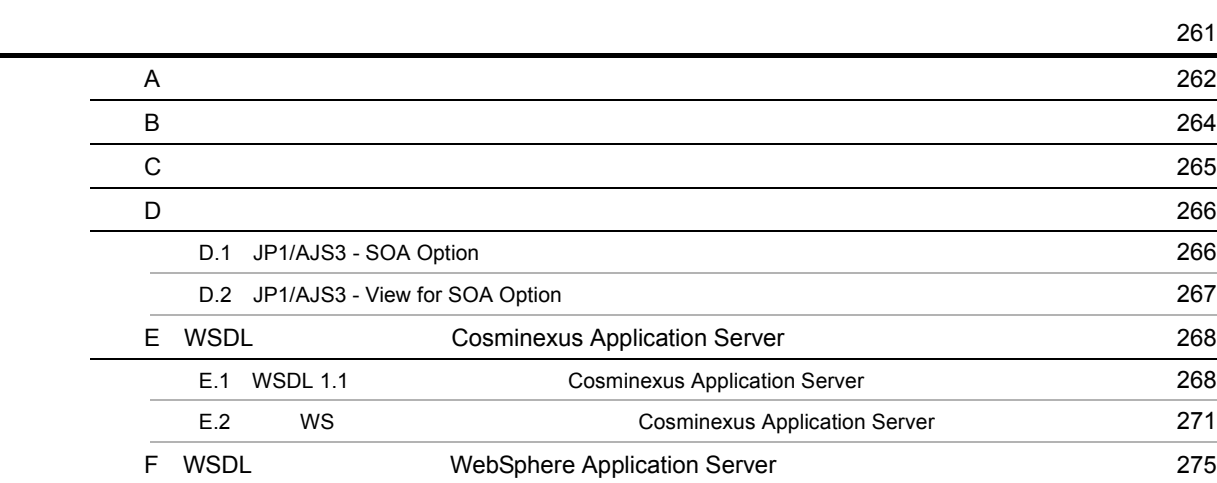

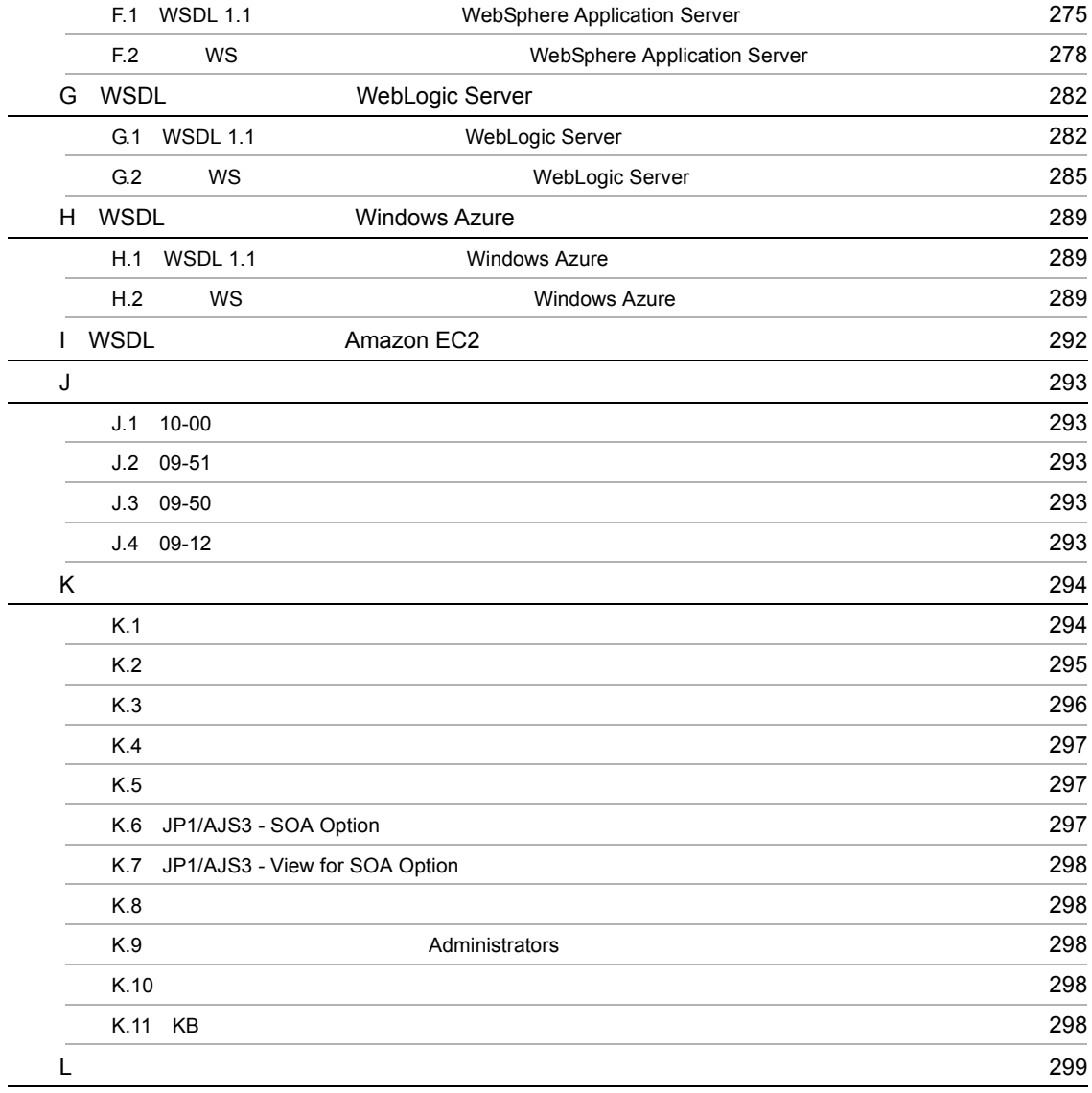

# <span id="page-12-1"></span><span id="page-12-0"></span>1 JP1/AJS3 - SOA Option

 $JP1/AJS3 - SOA$  Option

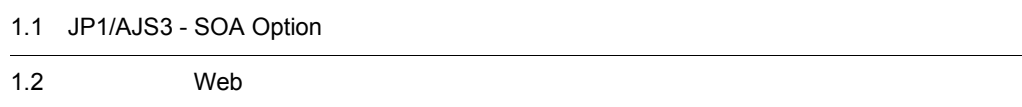

1

## <span id="page-13-0"></span>1.1 JP1/AJS3 - SOA Option

JP1/AJS3 - SOA Option JP1/AJS Web  $2 \angle$ • Web • Web JP1/AJS

<span id="page-13-1"></span>1.1.1 Web

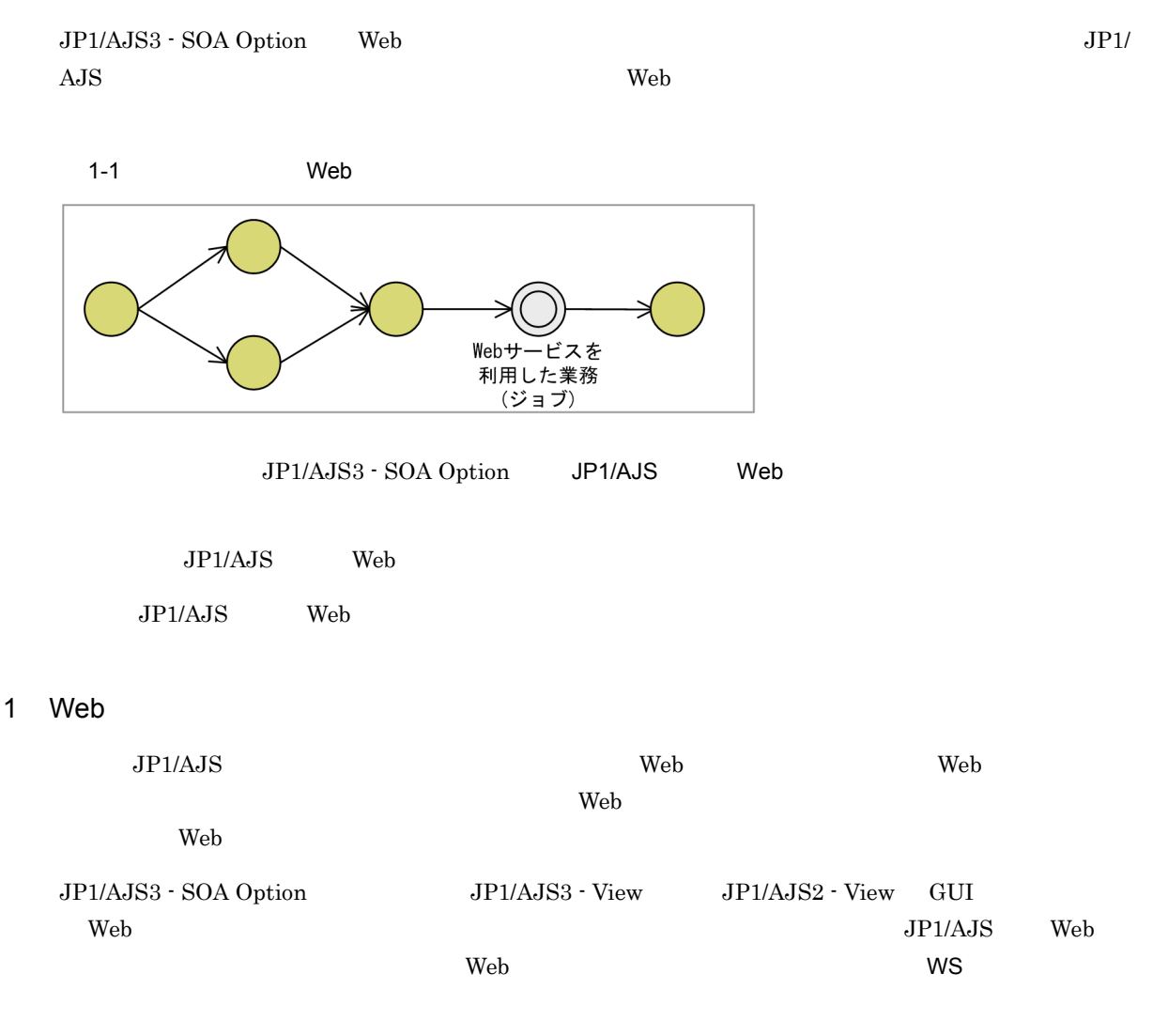

 $JPI/AS$  web  $\sim$ 

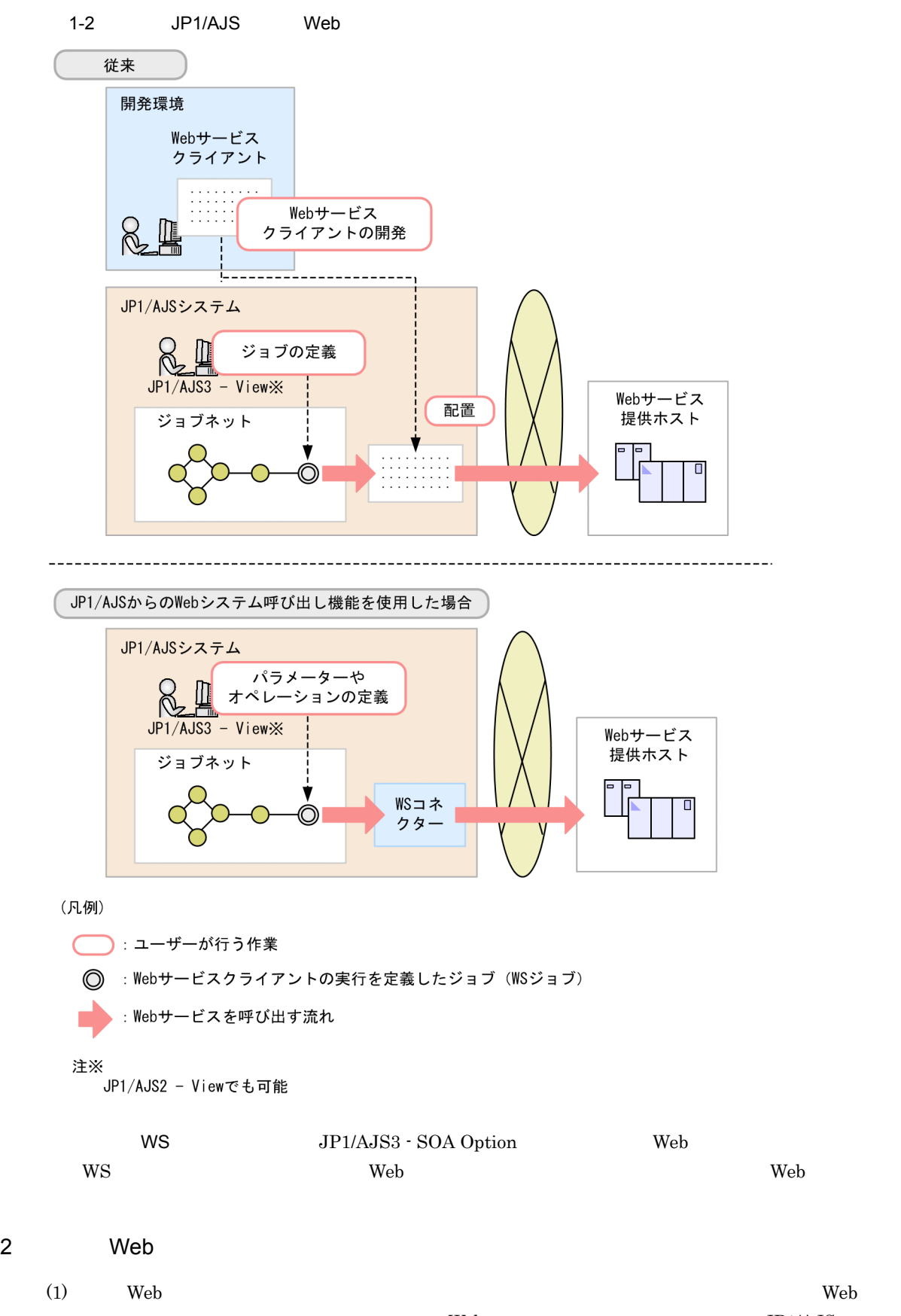

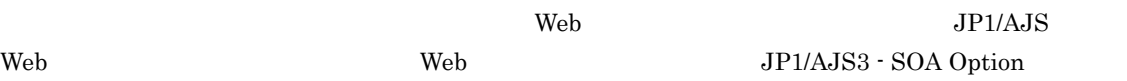

ているインターフェースを実装することで,Web サービスへの接続を実現します。以降,Web サービス  $\mathsf{W}\mathsf{S}$ 3 Web  $JPI/AS$  Web  $\sim$  $\rm JavaVM$ UP1/AJS3 - SOA Option WS OS JavaVM  $W\text{S}$  and  $W\text{S}$ 

#### <span id="page-15-0"></span>1.1.2 Web JP1/AJS

JP1/AJS3 - SOA Option Web JP1/AJS  $JPI/AJS$  Web

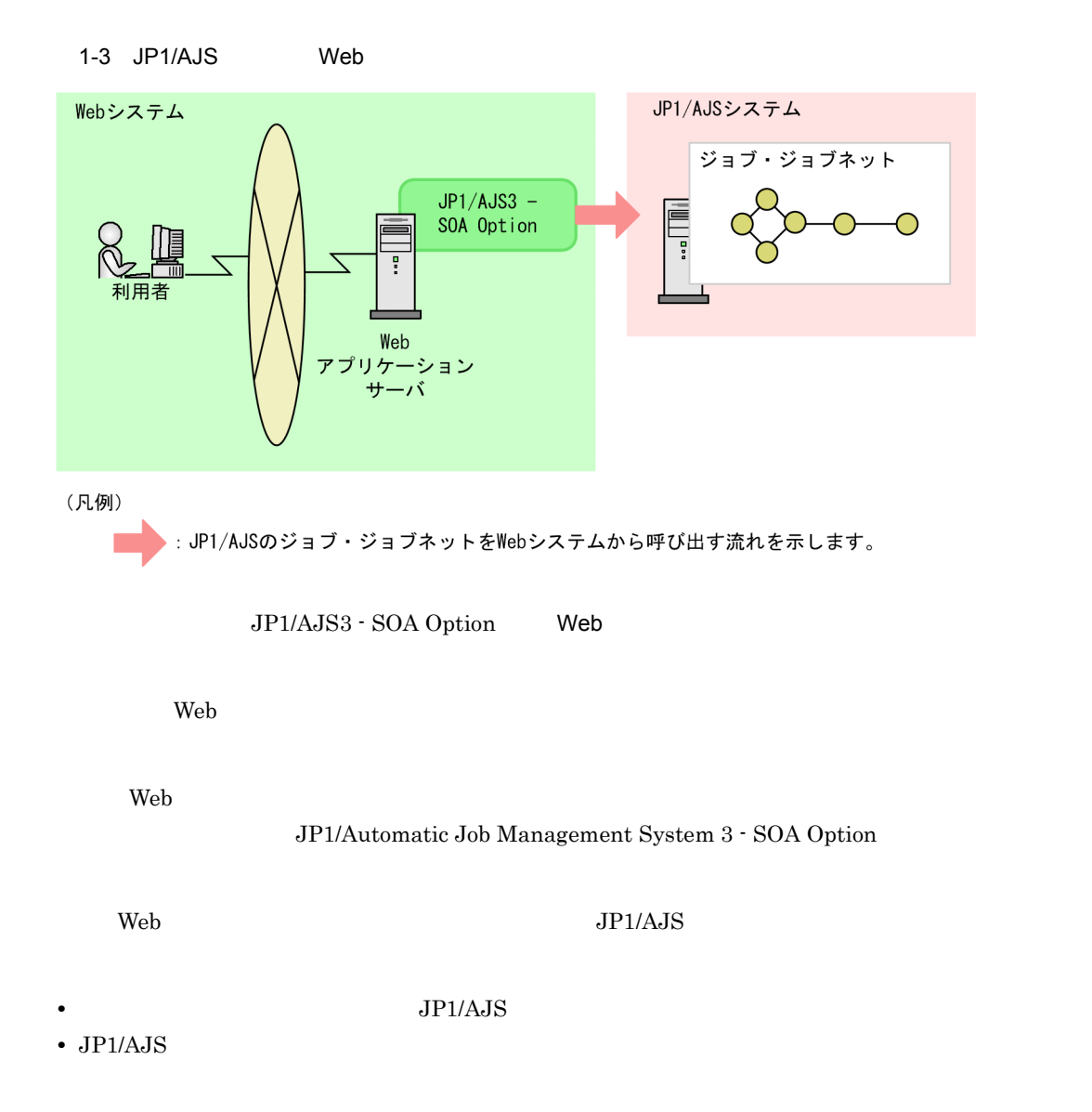

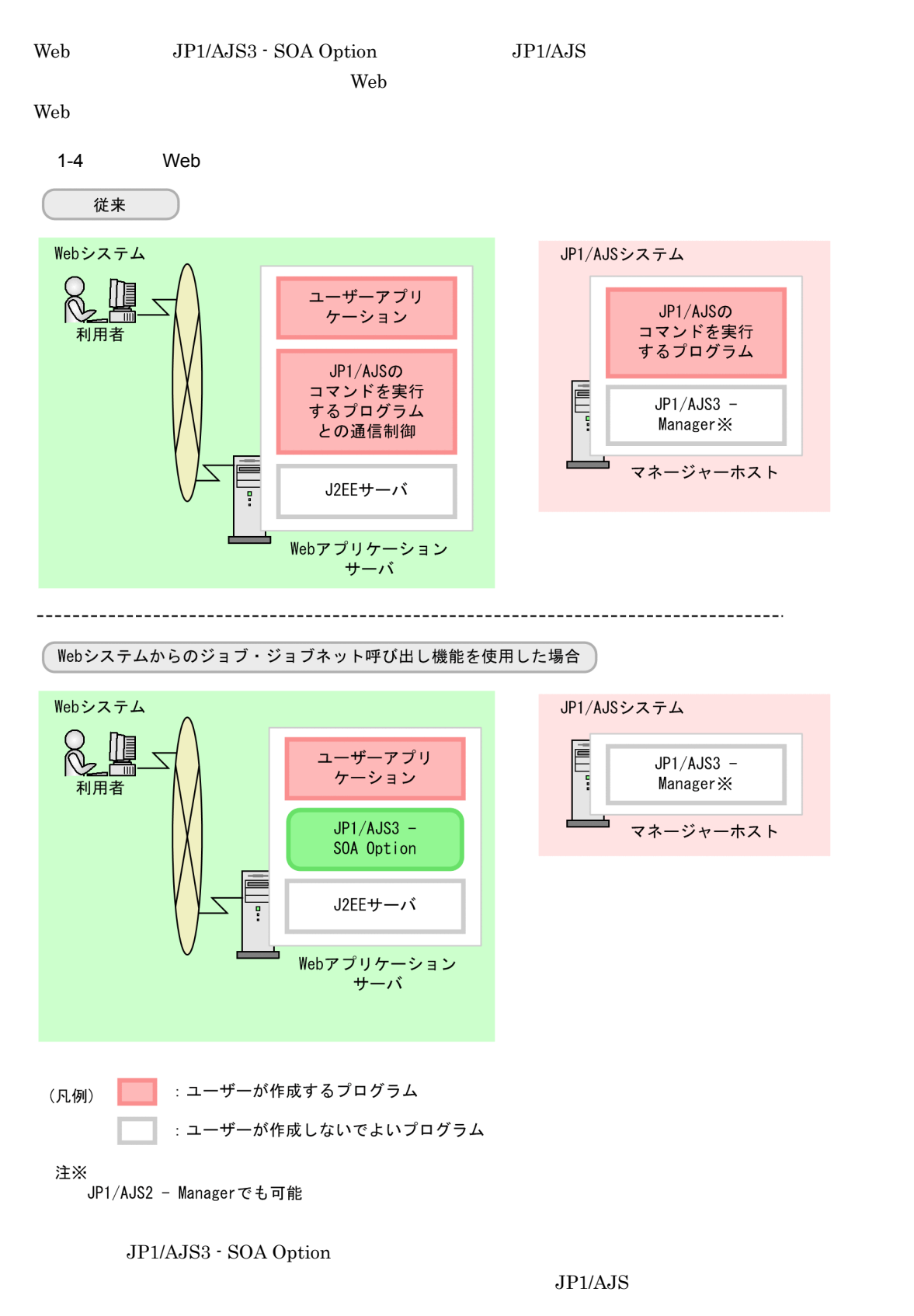

 $\lambda$  web  $\lambda$ 

 $JSP$ 

# <span id="page-17-0"></span>1.2 Web

<span id="page-17-2"></span><span id="page-17-1"></span>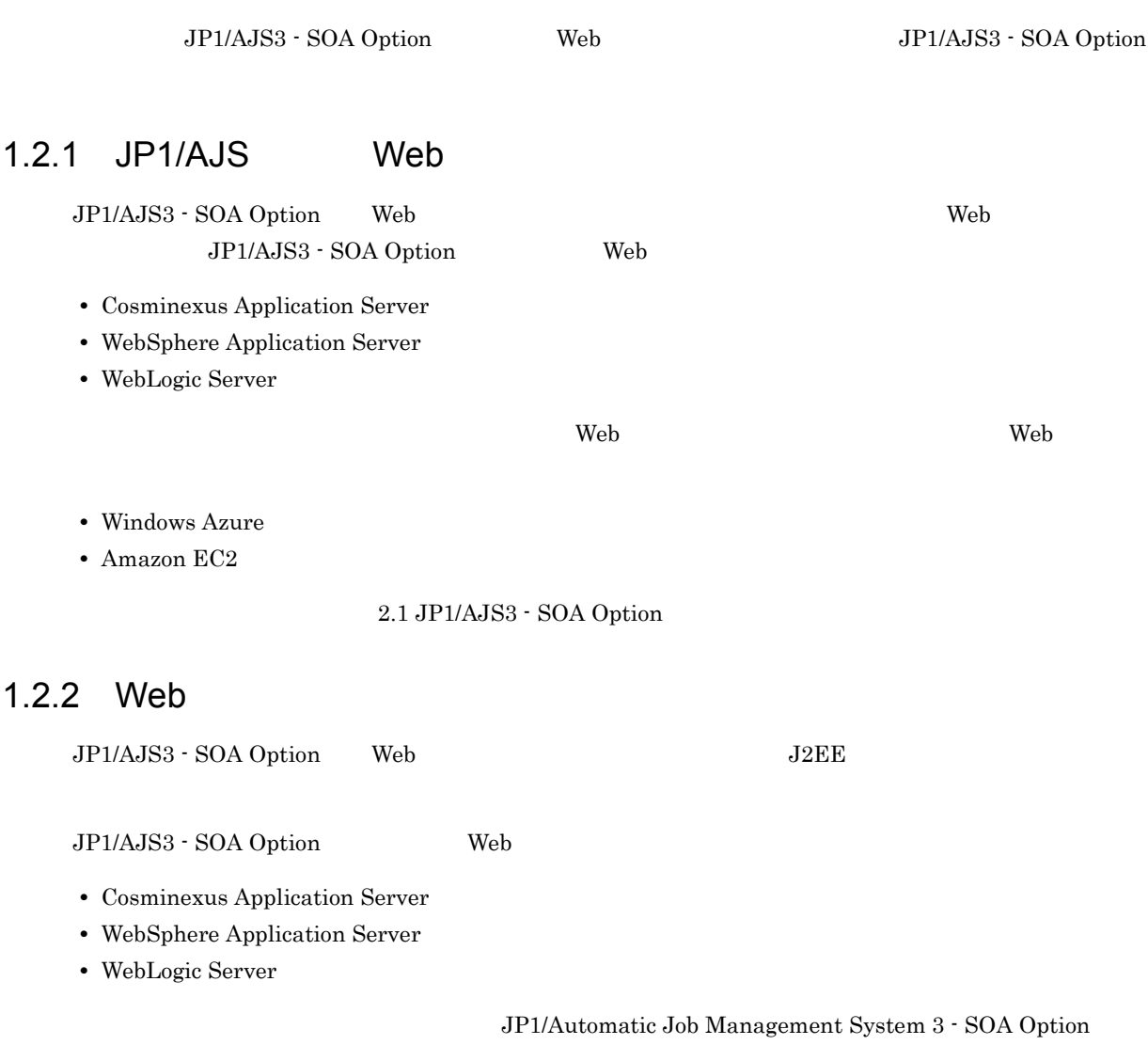

# <span id="page-18-1"></span><span id="page-18-0"></span>2 JP1/AJS Web

 $\rm JP1/AJS3 \cdot SOA\ Option \hspace{1cm} JP1/AJS \hspace{1cm} Web$ 

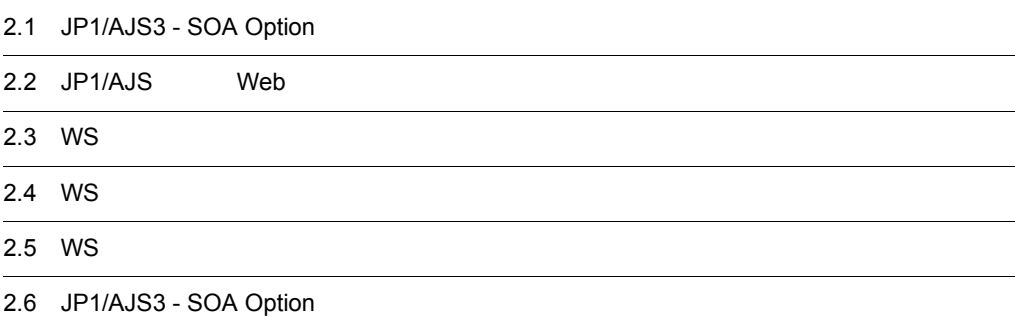

### <span id="page-19-0"></span>2.1 JP1/AJS3 - SOA Option

 $JP1/AJS3 - SOA Option$   $JP1/AJS3 - Veb$   $JP1/AJS3 -$ 

SOA Option

JP1/AJS3 - SOA Option

2-1 JP1/AJS3 - SOA Option

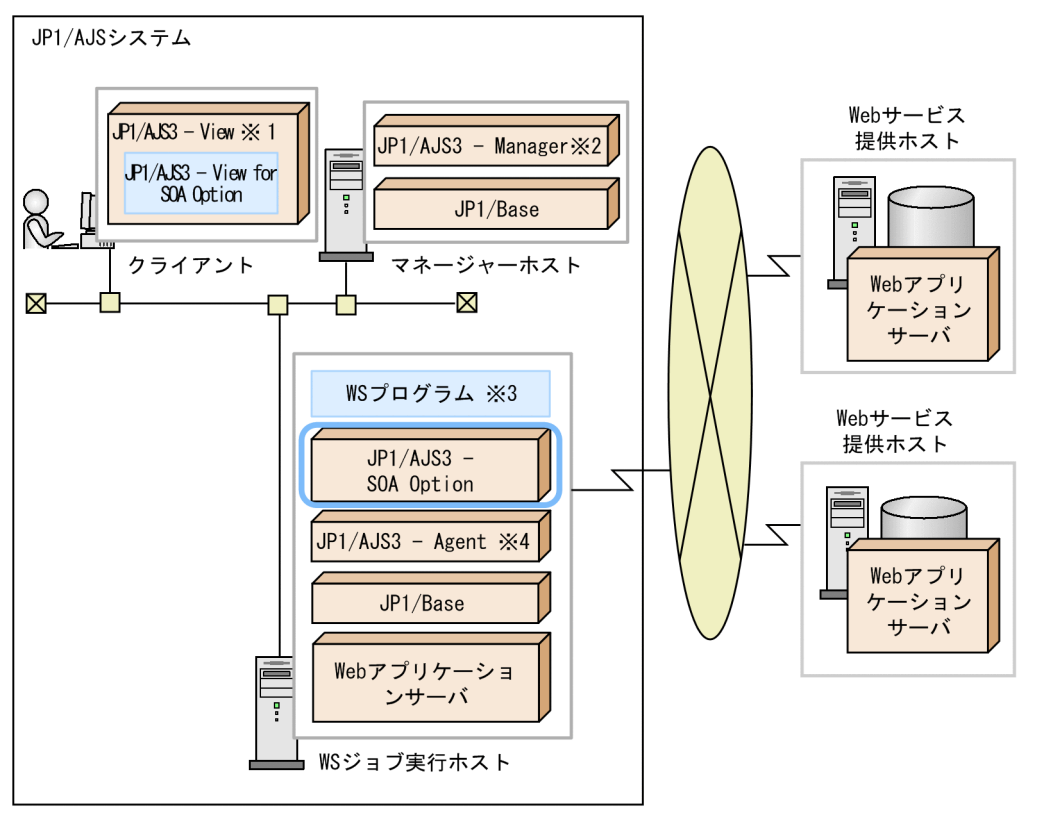

注※1 JP1/AJS2 - Viewでも可能です。<br>注※2 JP1/AJS2 - Managerでも可能です。

「WSプログラム」は、WSコネクターとユーザーWSプログラムの総称です。 注※3

注※4 JP1/AJS2 - Agentでも可能です。

JP1/AJS3 - SOA Option

JP1/AJS3 - View JP1/AJS2 - View JP1/AJS3 - View for SOA Option  $W\!S$ JP1/AJS3 - View for SOA Option US JP1/AJS3 - View JP1/AJS2 -View JP1/AJS3 - SOA Option JP1/AJS3 - Manager JP1/AJS2 - Manager  $\mathbb{W}\mathbf{S}$  is the value of  $\mathbb{W}\mathbf{S}$  is the value of  $\mathbb{W}\mathbf{S}$  is the value of  $\mathbb{W}\mathbf{S}$ 

**WS** 

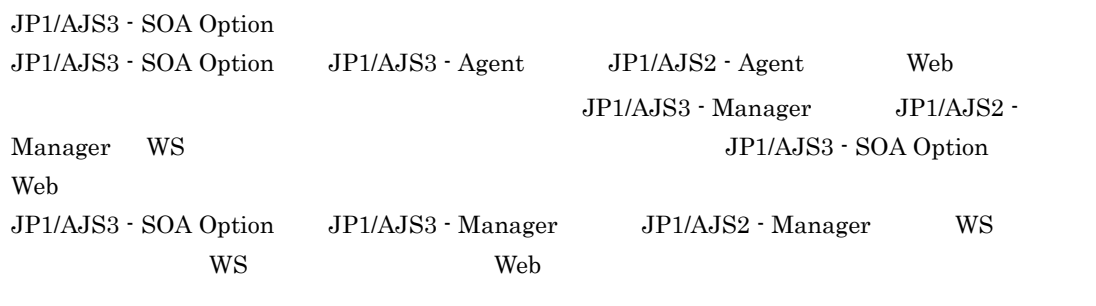

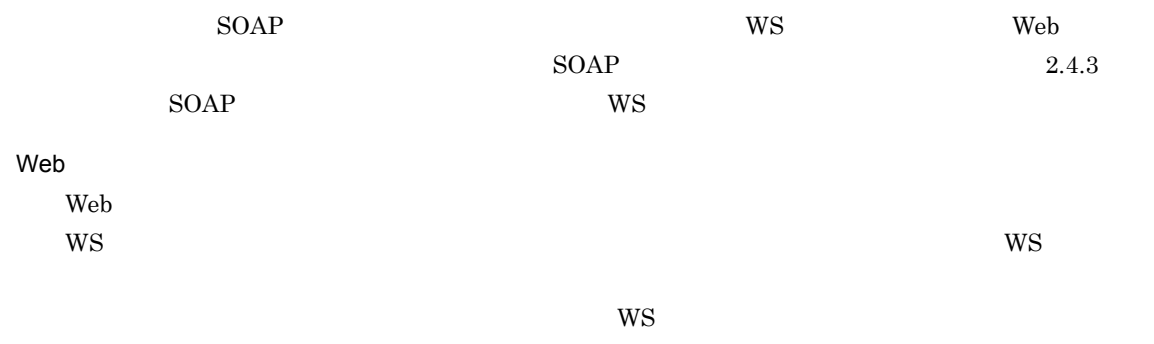

 $3.1$ 

# <span id="page-21-0"></span>2.2 JP1/AJS Web

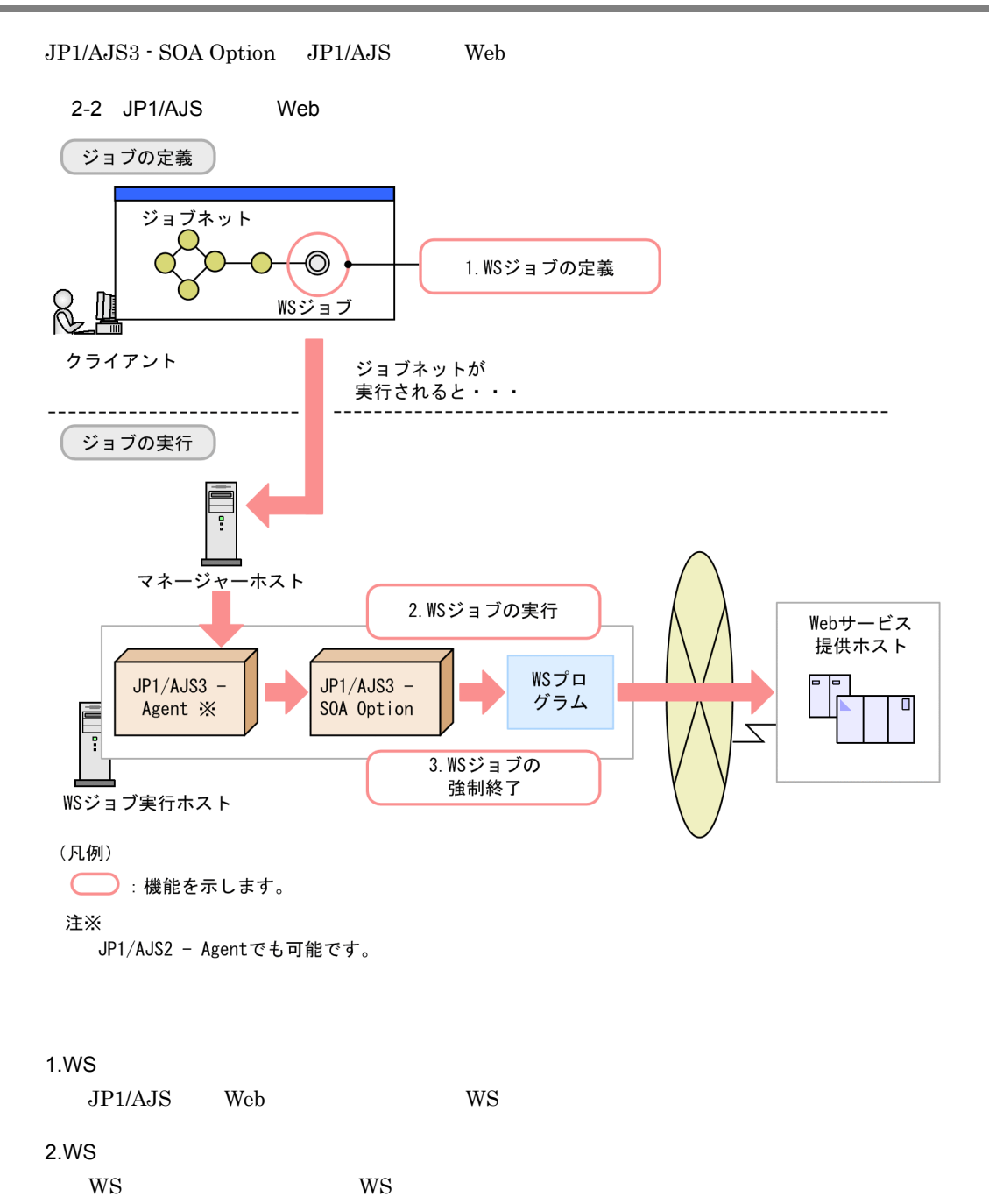

 $WS$ 

3.WS

### <span id="page-22-0"></span>2.3 WS

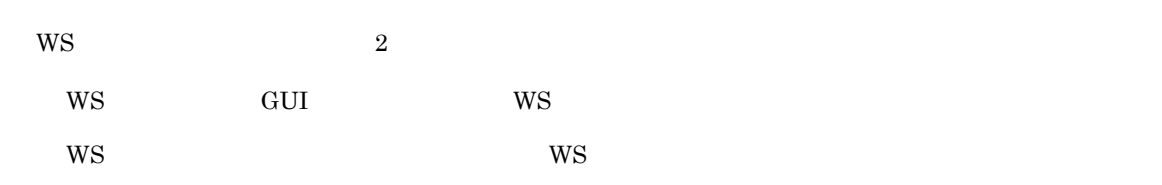

#### <span id="page-22-1"></span>2.3.1 WS GUI WS

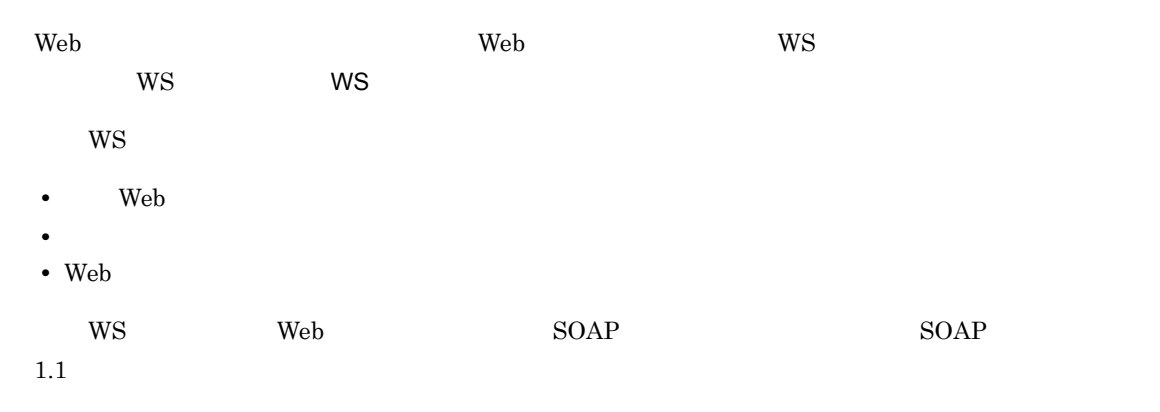

 $WS$ 

2-3 WS

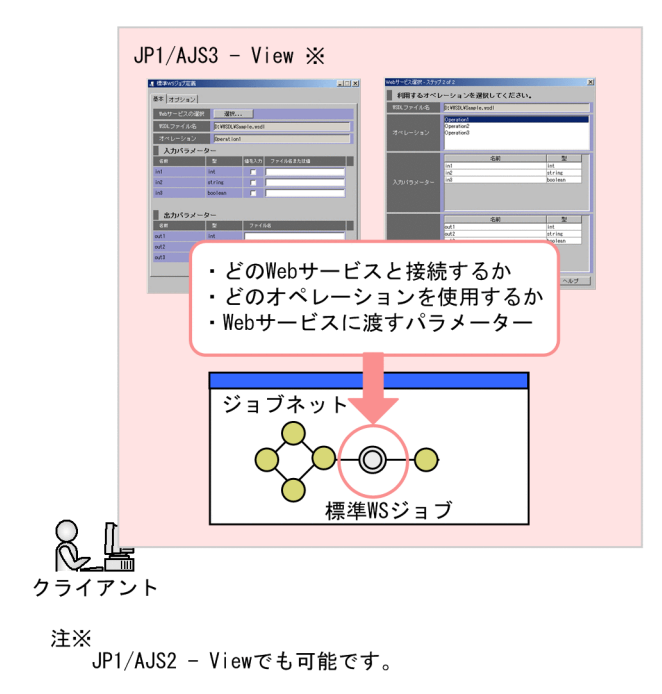

 $WS$ 

 $WS$ 

 $\searrow$  Web  $\searrow$  Web  $\searrow$  WSDL

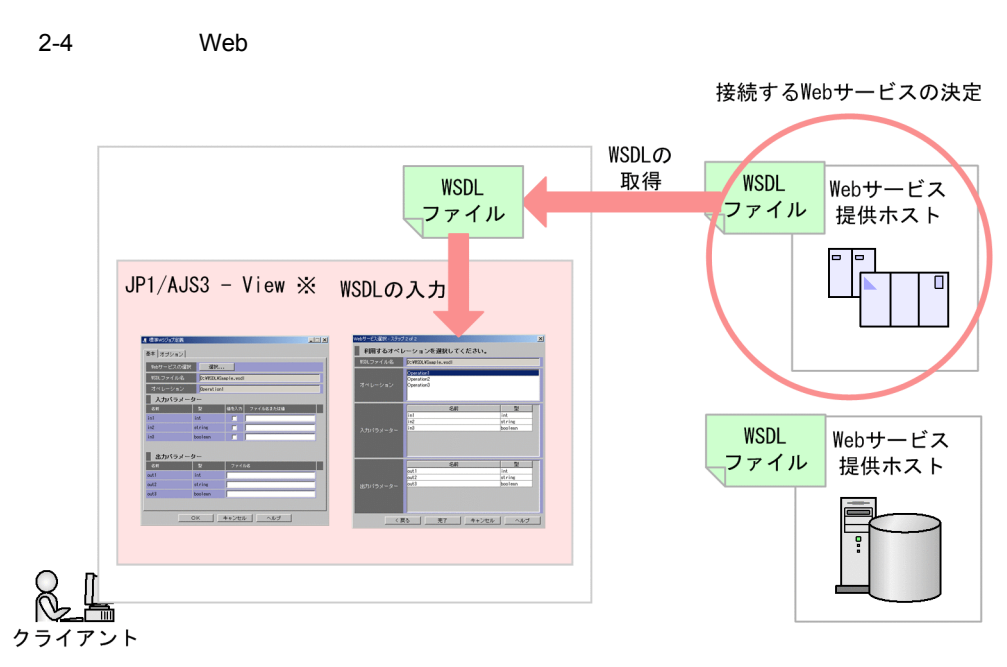

注※<br>JP1/AJS2 - Viewでも可能です。

 ${\hbox{Web}}$ 

 $\mathbf{Web}$ 

 $WSDL$   $WS$ 

 $2-5$ 

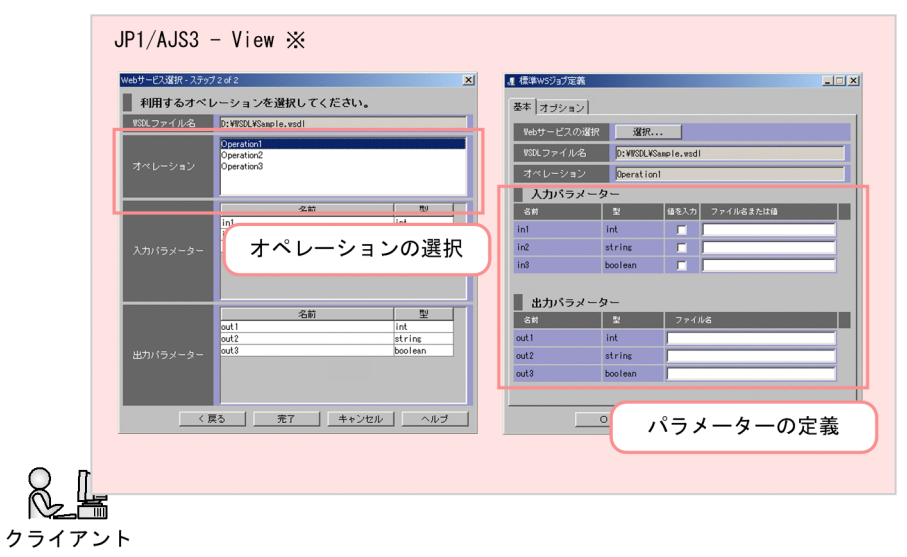

注※<br>JP1/AJS2 - Viewでも可能です。

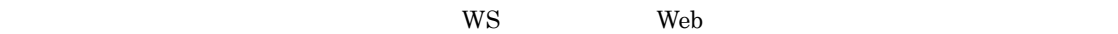

• **XML Schema** JP1/AJS3 - View for SOA Option **•** 複合型(配列型と列挙型を含む) XML JP1/AJS3 - View for SOA Option XML • JP1/AJS3 - SOA Option 09-50 • WS **2005** Cosminexus Application Server **Cosminexus** SOAP • SOAP  $\begin{minipage}{0.9\linewidth} \begin{tabular}{l} \text{SOAP} \\ \text{SP1/ALS3 - SOA Option} \end{tabular} \end{minipage}$  $2.4.3$  SOAP WS JP1/AJS3 - SOA Option **E WSDL**  $\begin{tabular}{ll} Cosminexus Application Server & \hspace*{2.5cm} \textbf{F WSDL} & \hspace*{2.5cm} \textbf{WebSphere Application} \end{tabular}$ Server G WSDL G WSDL WebLogic Server H WSDL ト範囲(Windows Azure の場合),または「付録 I WSDL のサポート範囲(Amazon EC2 の場合)」を参

## <span id="page-24-0"></span>2.3.2 WS WS  $\rm{Web}$   $\rm{Web}$   $\rm{Web}$   $\rm{Web}$   $\rm{W}$  $WS$  ws  $WS$  $WS$

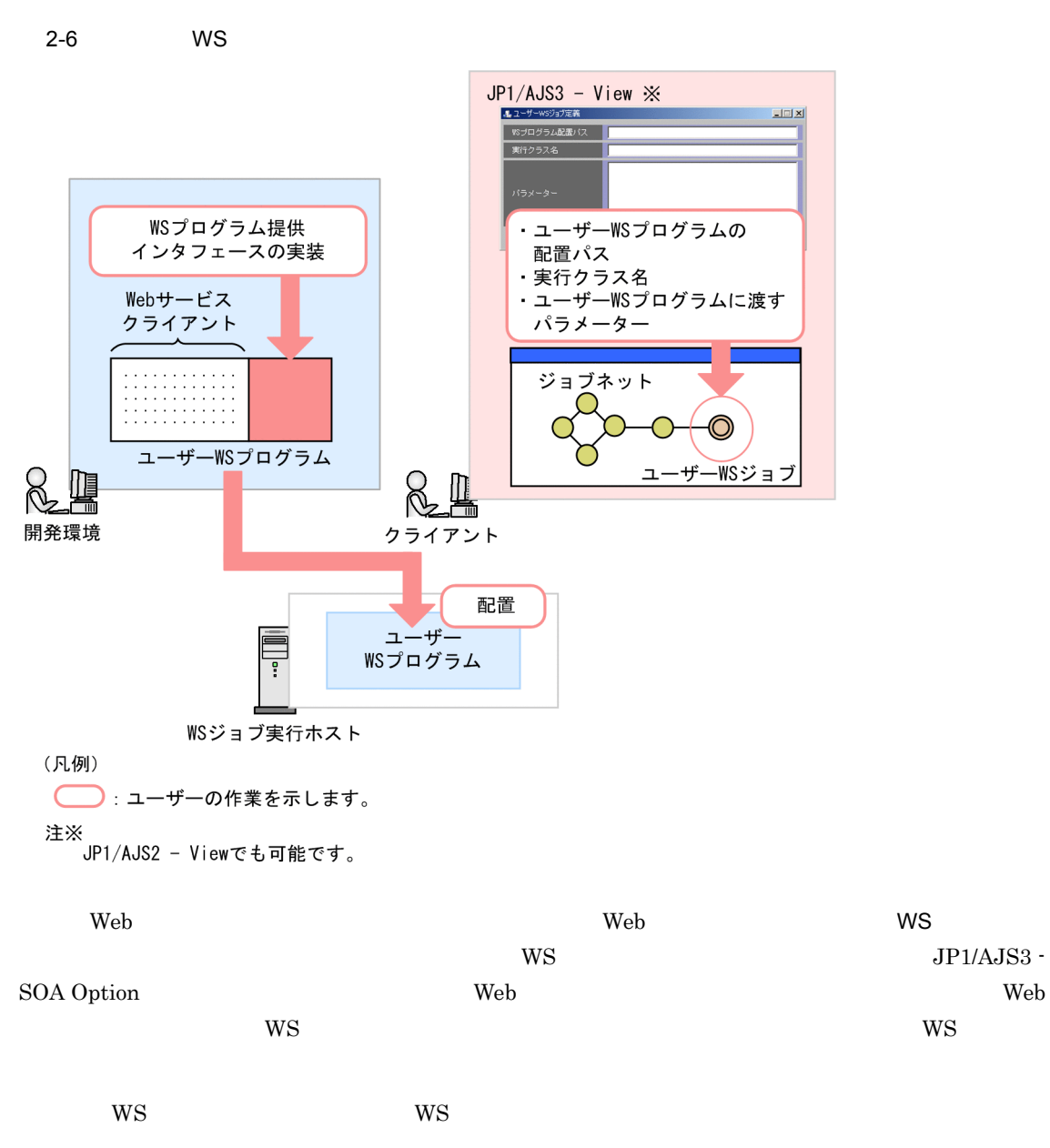

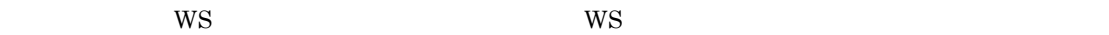

- **•** ユーザー WS プログラムの配置パス
- **•** 実行クラス名
- **WS**

#### <span id="page-26-0"></span> $2.4$  WS

<span id="page-26-1"></span>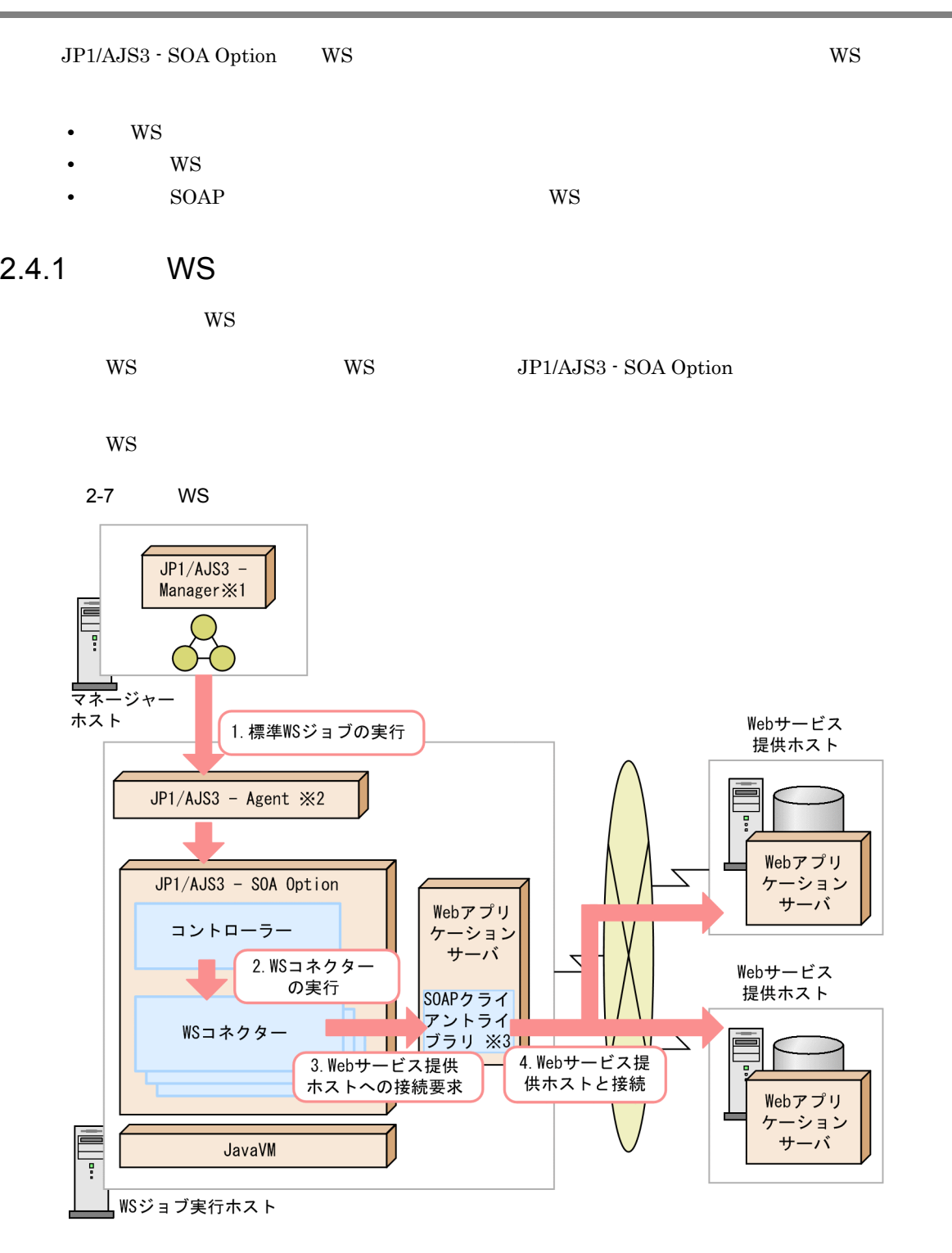

- 注※1 JP1/AJS2 Managerでも可能です。
- 注※2 JP1/AJS2 Agentでも可能です。 注※3 CosminexusのSOAPクライアントライブラリ, WebSphere Application ServerのSOAP クライアントライブラリ、またはWebLogic ServerのSOAPクライアントライブラリを指します。
- 1. WS

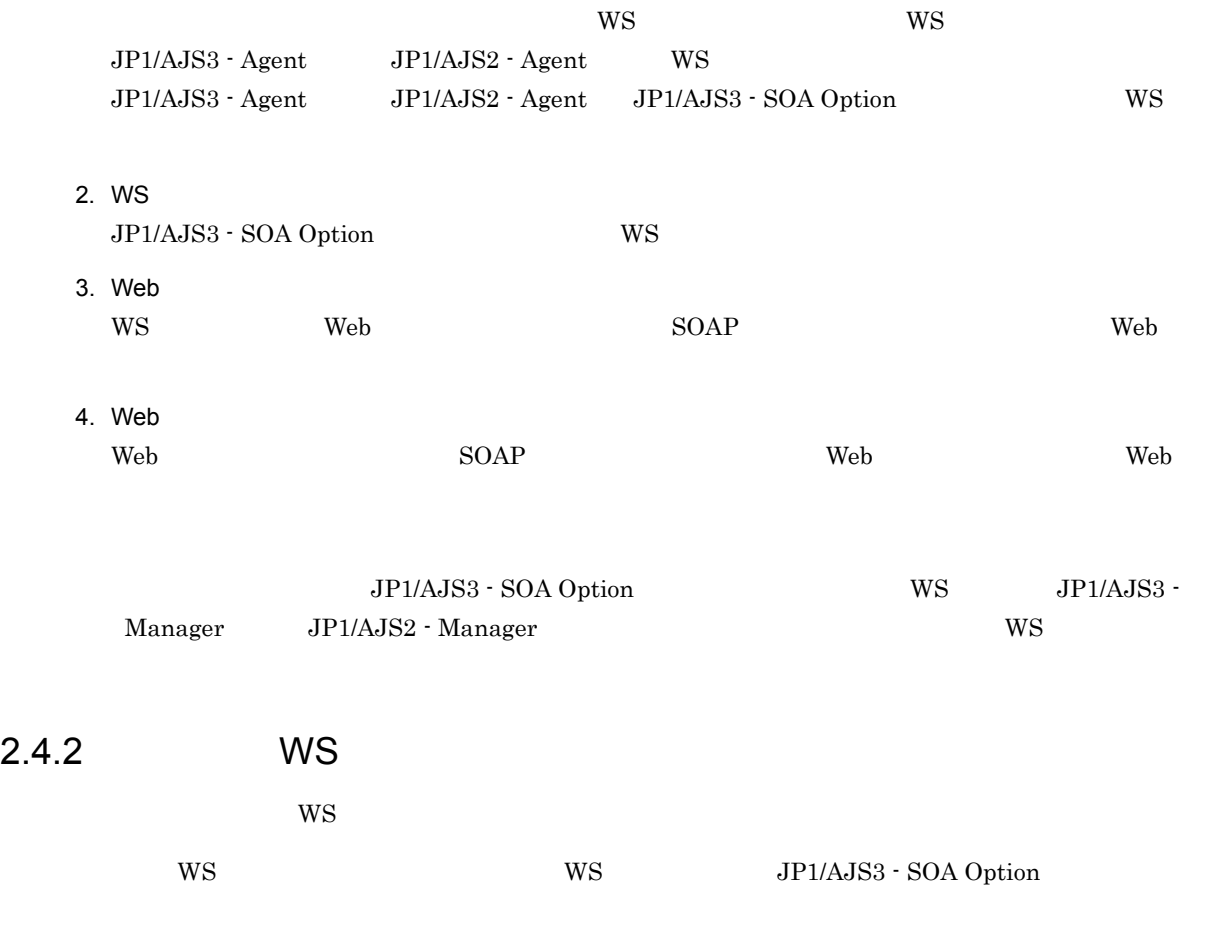

<span id="page-27-0"></span> $\rm{WS}$ 

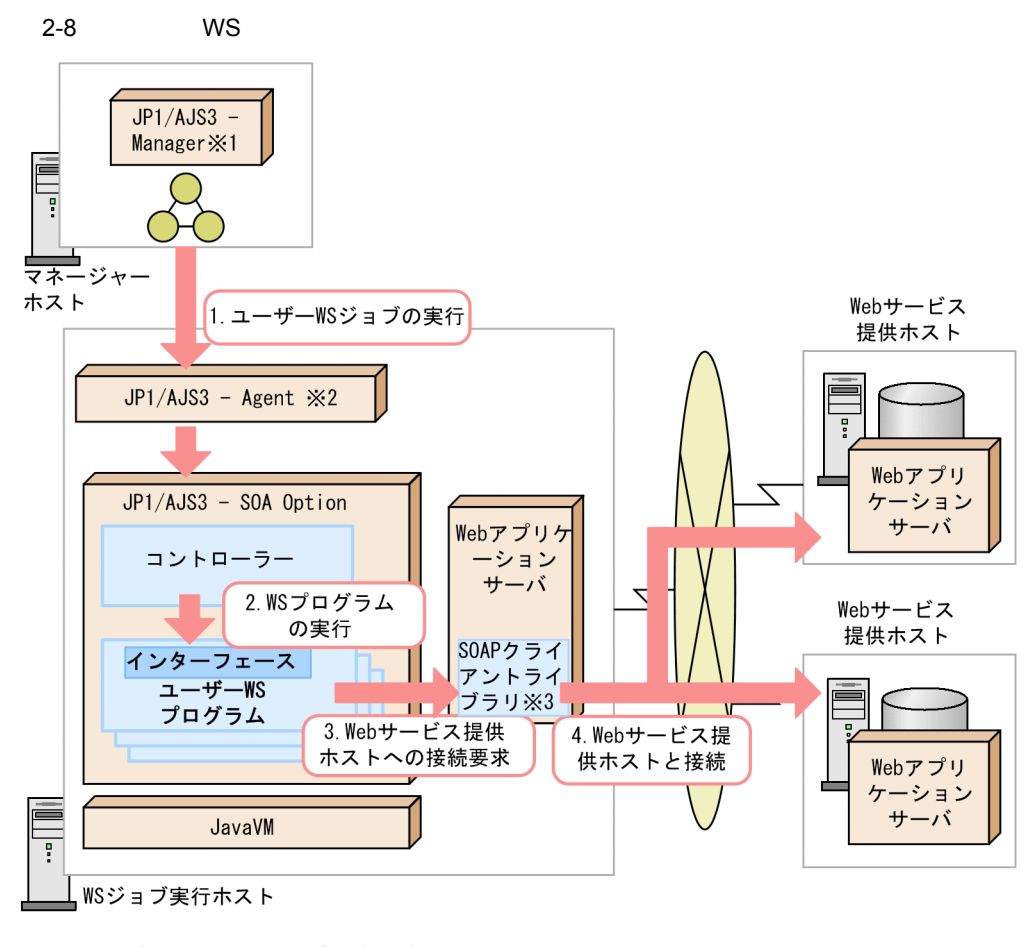

- 注※1 JP1/AJS2 Managerでも可能です。
	-

汪※I JPI/AJS2 - Managerでも可能です。<br>注※2 JP1/AJS2 - Agentでも可能です。<br>注※3 CosminexusのSOAPクライアントライブラリ,WebSphere Application ServerのSOAP<br>クライアントライブラリ,またはWebLogic ServerのSOAPクライアントライブラリを指します。

1. WS

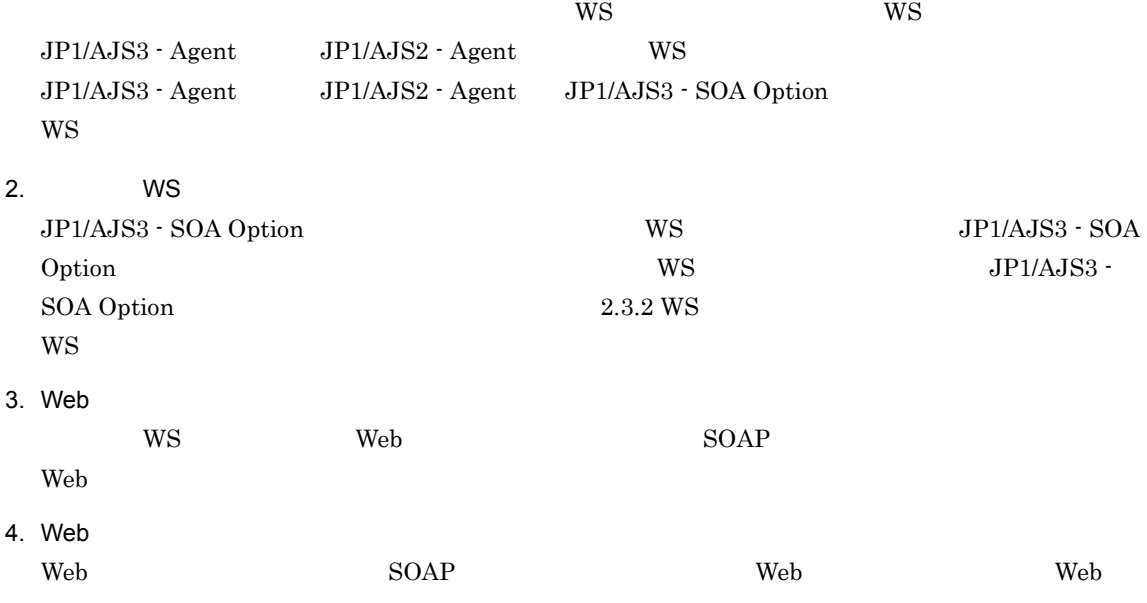

<span id="page-29-0"></span>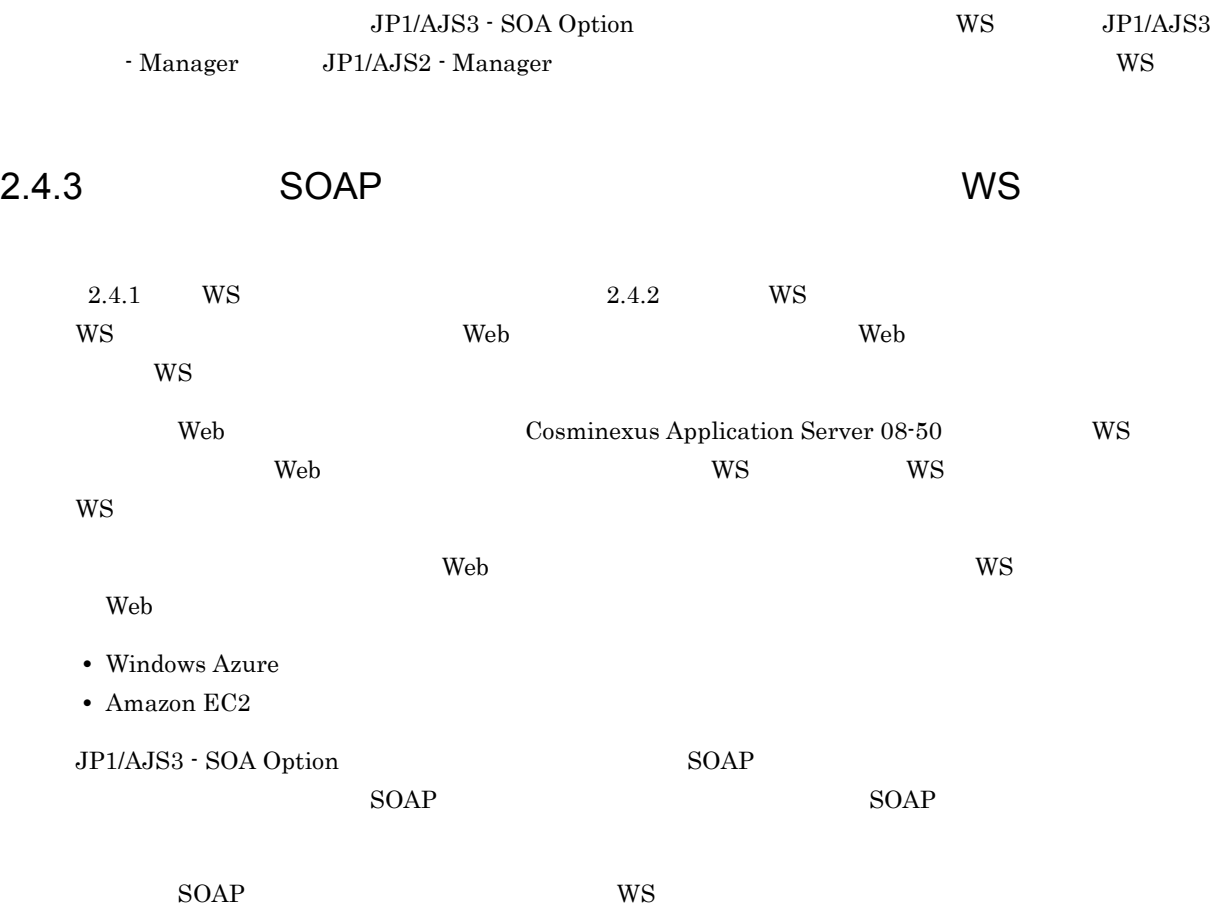

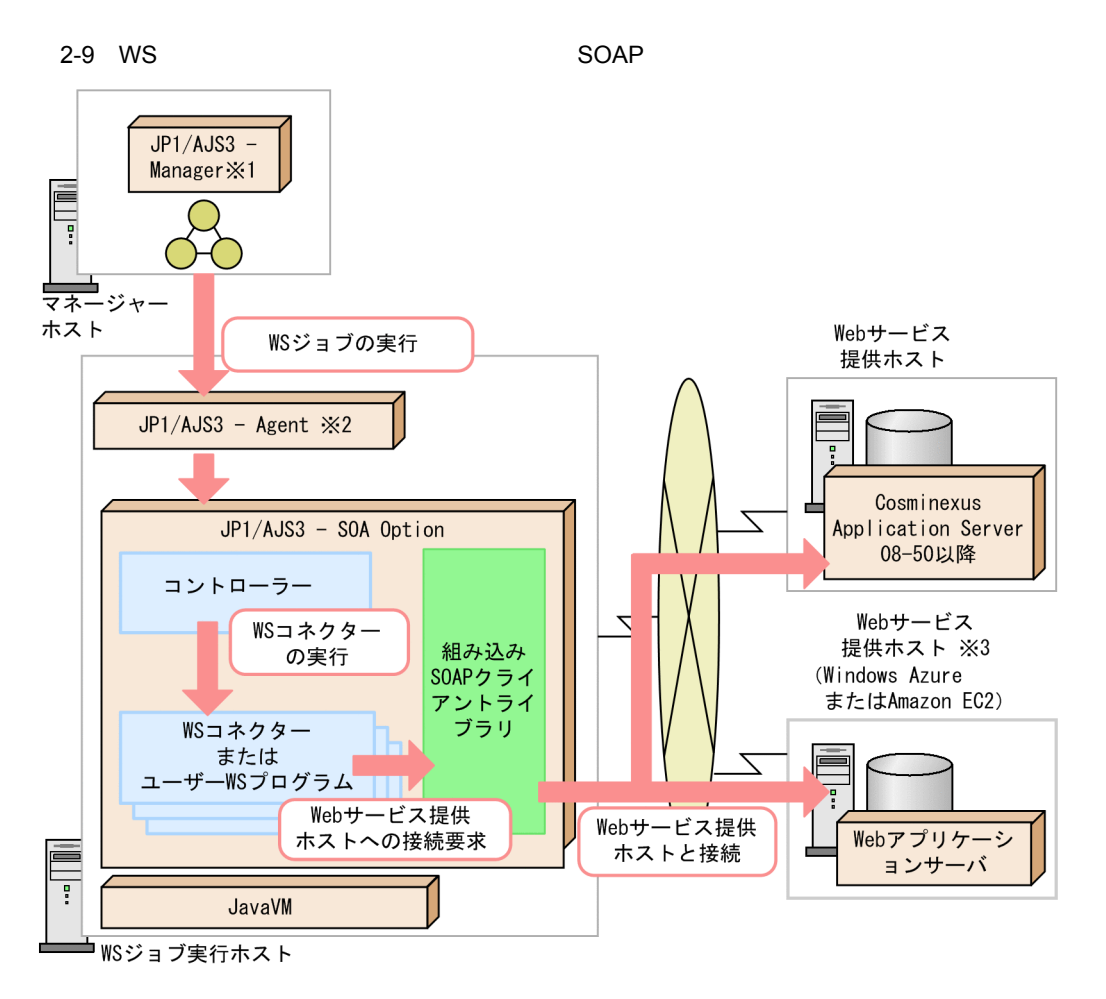

- 
- 
- 注※1 JP1/AJS2 Managerでも可能です。<br>注※2 JP1/AJS2 Agentでも可能です。<br>注※3 WSジョブ実行ホストとインターネットで接続します。

<span id="page-30-0"></span>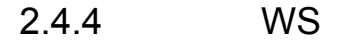

 $W\text{S}$ 

 $W\!S$ 

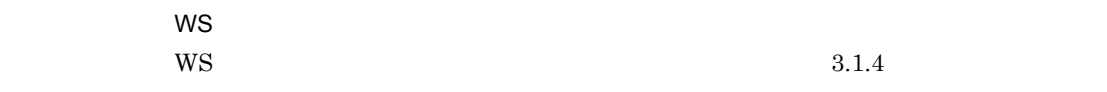

#### $\mathsf{WS}$

• JP1/AJS

 $4.7.1$  WS

• JP1/AJS3 - SOA Option WS JP1/AJS3 - SOA Option 4.8 JP1/AJS3 - SOA Option

## <span id="page-31-0"></span>2.5 WS

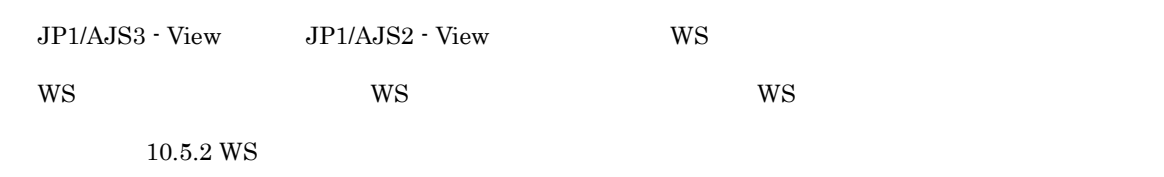

## <span id="page-32-0"></span>2.6 JP1/AJS3 - SOA Option

JP1/AJS3 - SOA Option Web  $\overline{1}$ . JP1/AJS3 - SOA Option JP1/AJS3 - SOA Option  $3.$ 2. JP1/AJS JP1/AJS3 - SOA Option JP1/AJS3 - View for SOA Option WS JP1/AJS3 - SOA Option 4. JP1/AJS3 - View for SOA Option 5. JP1/AJS3 - View for SOA Option 3. 運用 -1 ユーザー WS プログラムの実装,コンパイル,および配置(ユーザー WS プログラムを開発  $W\!S$  $\rm{WS}$  ws  $W\text{S}$  $2-10$  WS  $\blacksquare$ 配置 ユーザーWSプログラムの 実装とコンパイル ユーザーWS  $JPI/AlSS -$ プログラム SOA Option  $\ddot{\phantom{a}}$ 開発環境 JP1/AJSジョブ実行ホスト  $W$ S  $2.4 W$ S  $\text{WS}$  and  $\text{WS}$  and  $\text{WS$ 4. -2 WS  $JP1/AJS3 - View$   $JP1/AJS2 - View$  WS WS  $2$ WS WS WS 2007 WS 2007 WS 2007 WS 2007 WS 2007 WS 2007 WS 2007 WS 2007 WS 2007 WS 2007 WS 2007 WS 2007 WS 2007 WS 2007 WS 2007 WS 2007 WS 2007 WS 2007 WS 2007 WS 2007 WS 2007 WS 2007 WS 2007 WS 2007 WS 2007 WS 2007 WS 2007 Web サービスクライアントを開発することなく,Web サービスに接続できる WS ジョブを定義す  $2.3.1$  WS GUI WS  $8.$  WS

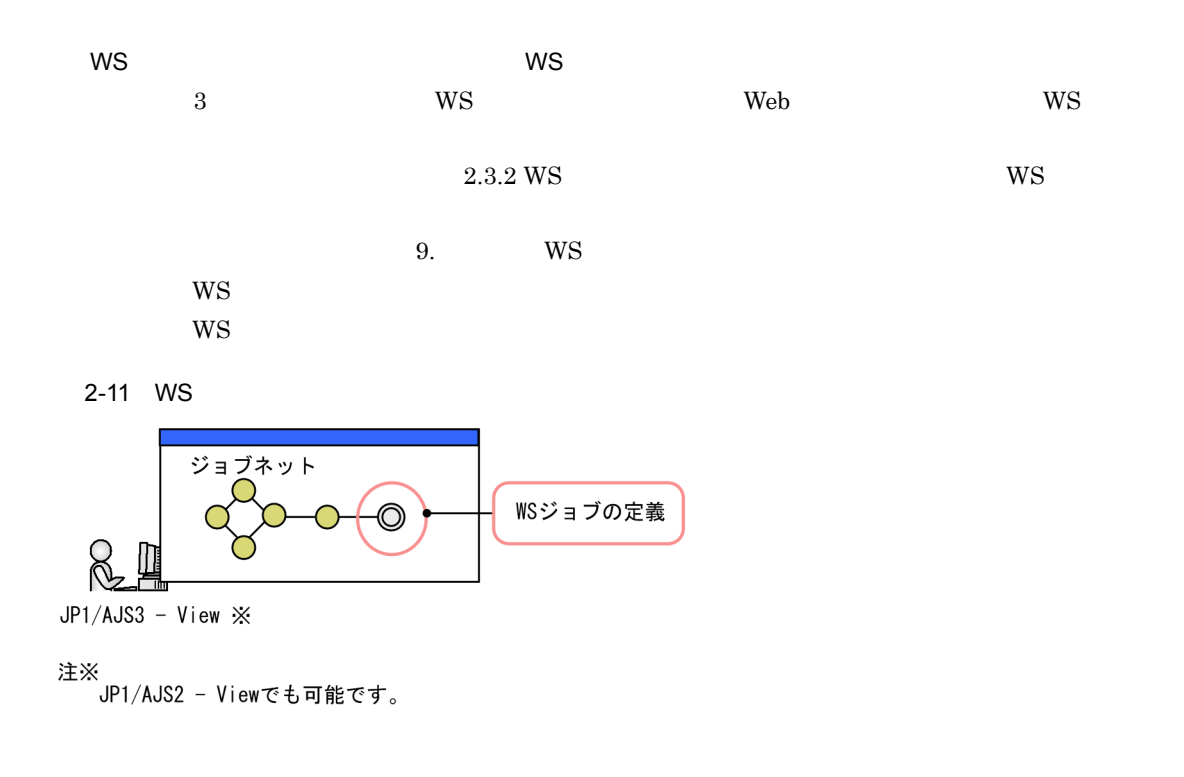

#### 5. -3 WS

WS JP1/AJS3 - View JP1/AJS2 - View JP1/AJS3 - Manager JP1/AJS2 - Manager US JP1/AJS3 - Manager JP1/AJS2 - Manager

#### 2-12 WS

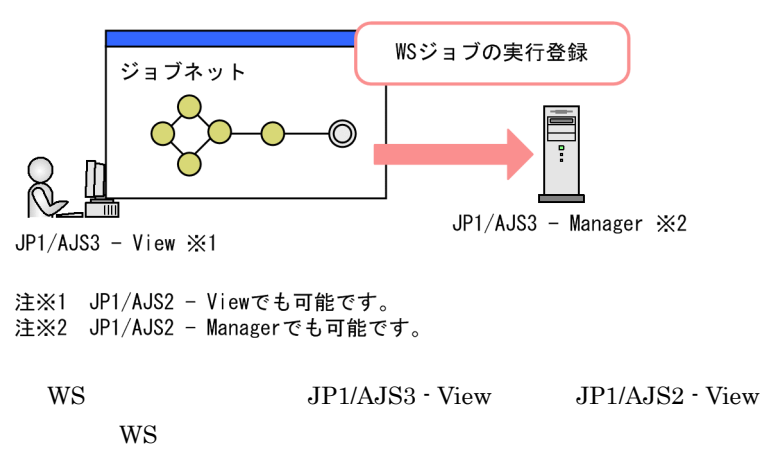

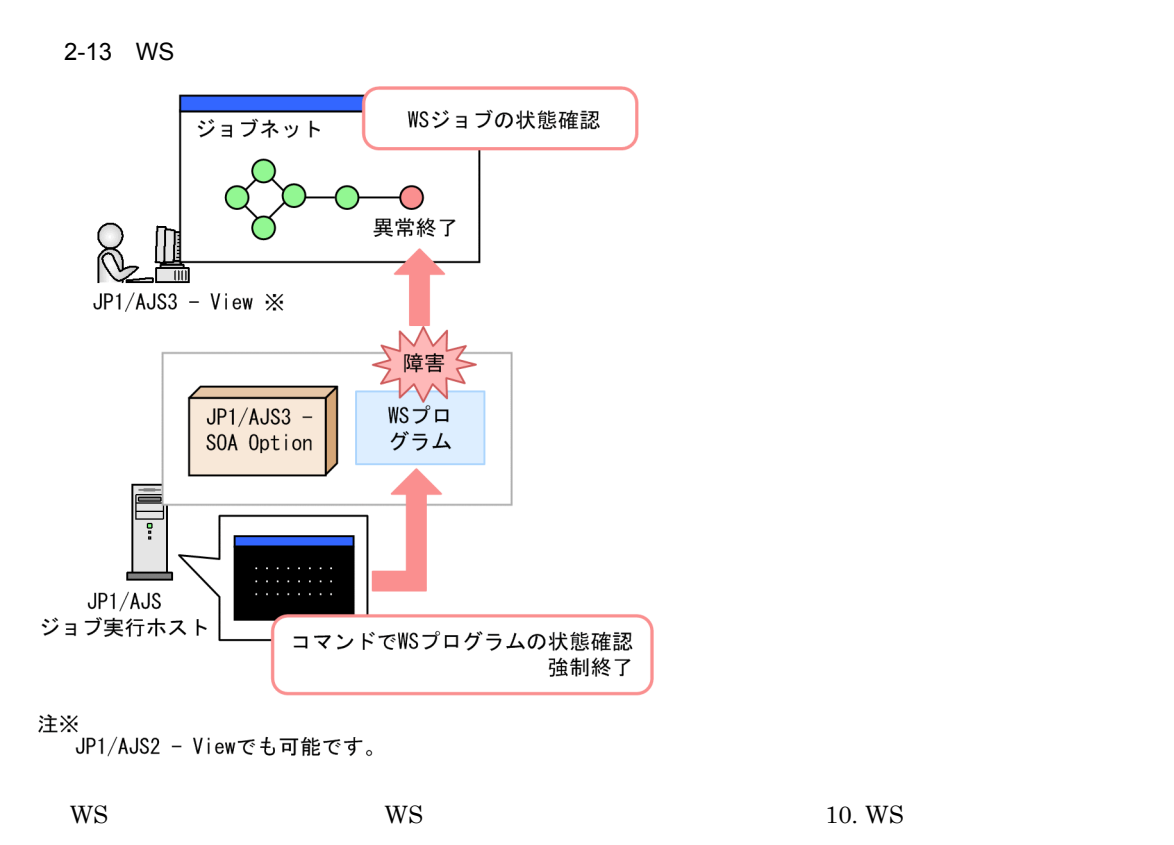
*3* 設計

JP1/AJS Web  ${\rm JP1/AlS3\cdot SOA\;Option} \qquad \quad {\rm JP1/AlS3\cdot View\; for\; SOA\; Option}$  $\rm JP1/AJS3 \cdot SOA\; Option \hspace{1cm} JP1/$ AJS3 - View for SOA Option

 $3.1$ 

3.2 JP1/AJS3 - SOA Option

 $3$ 

## $3.1$

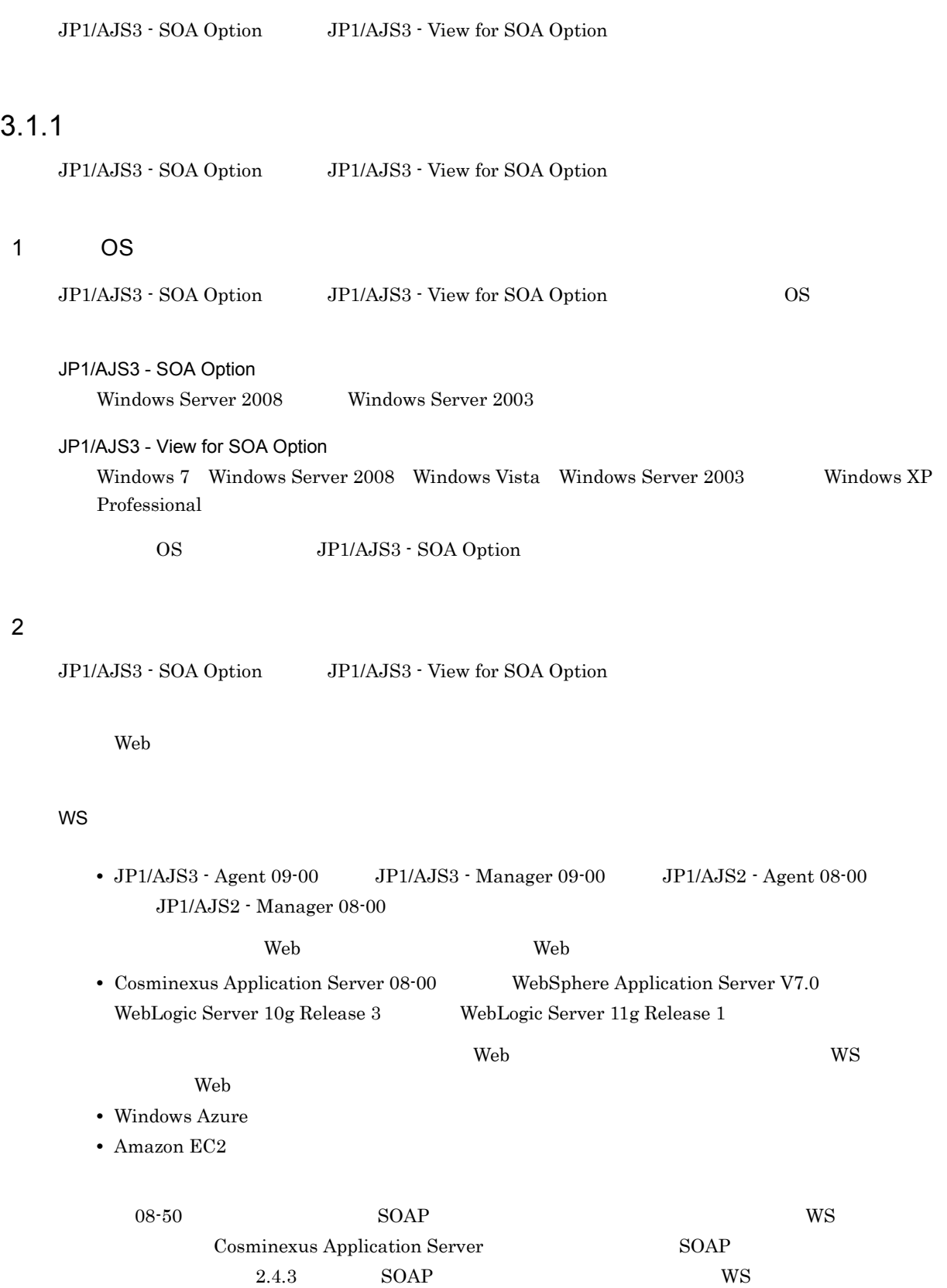

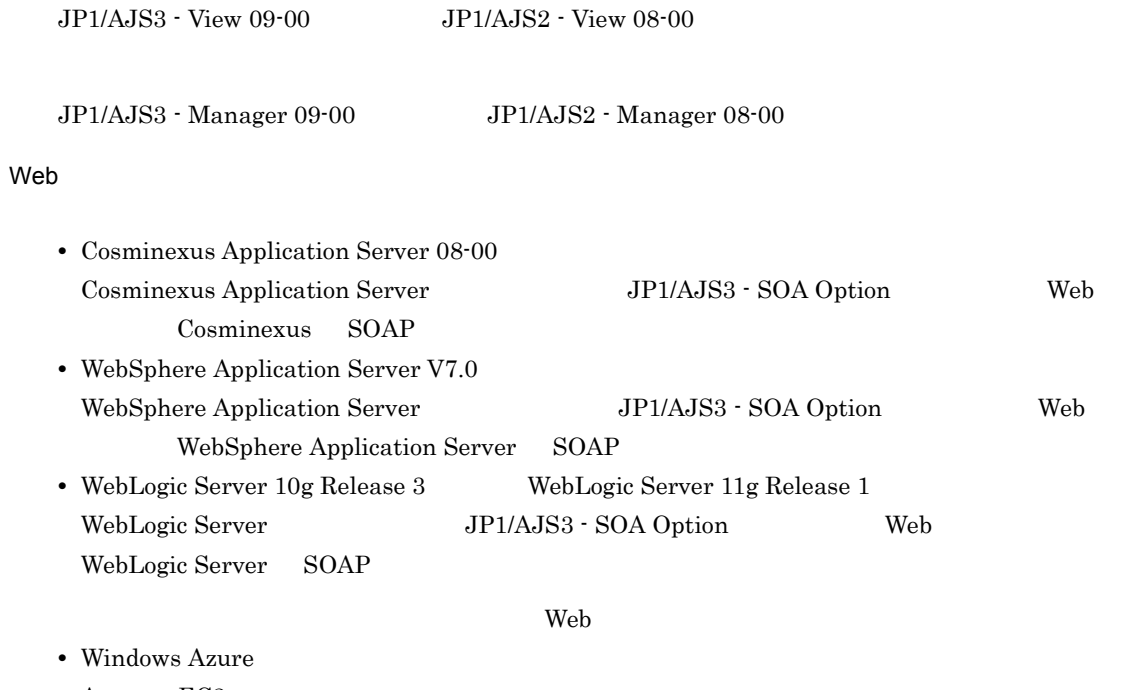

**•** Amazon EC2

## $3.1.2$

 $\overline{1}$ 

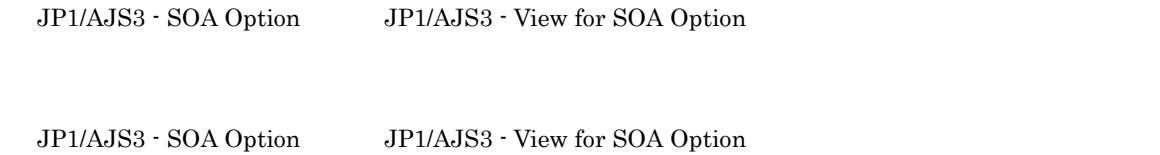

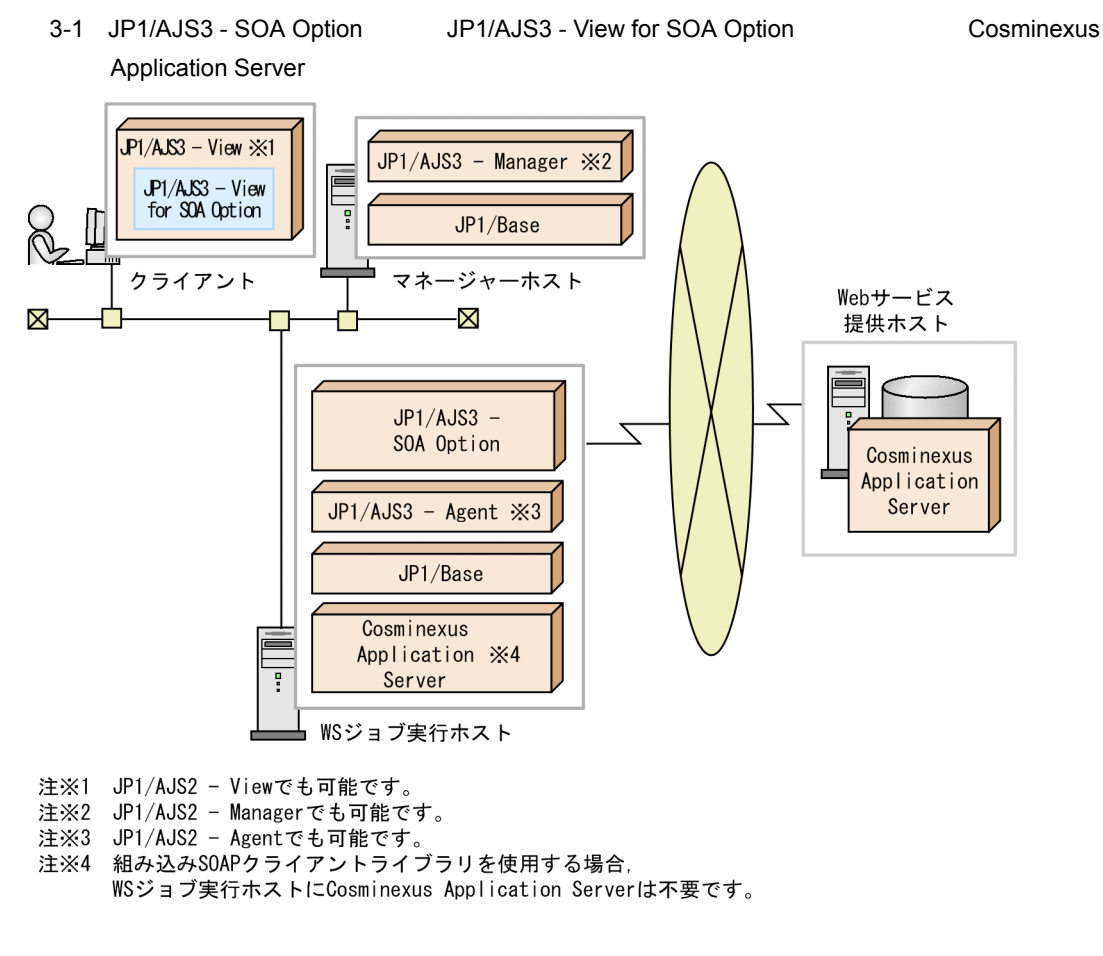

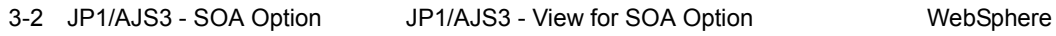

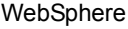

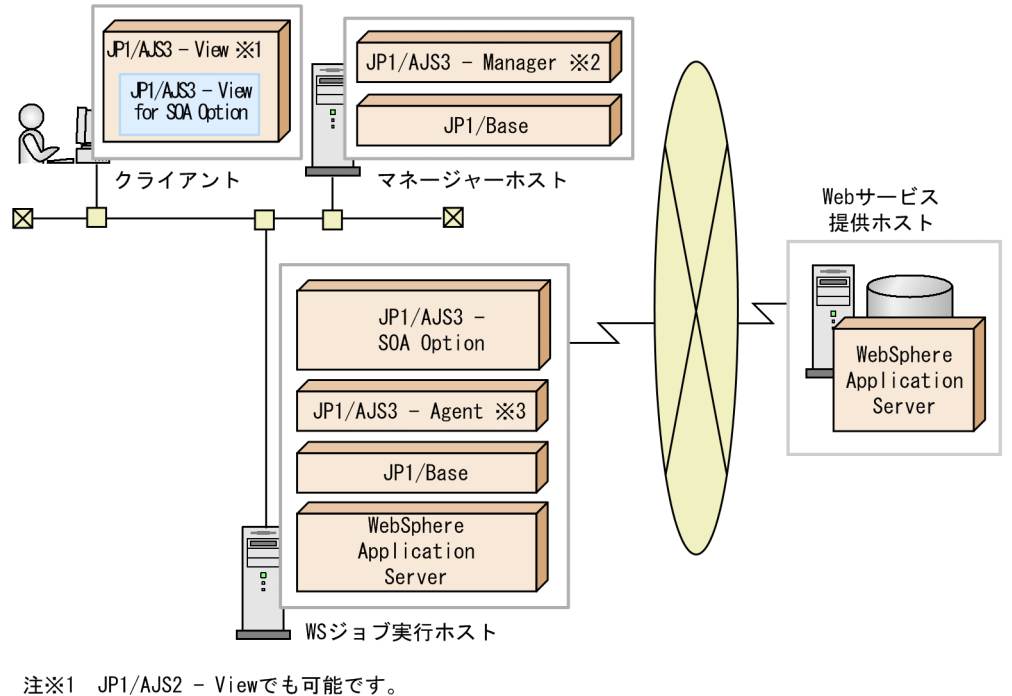

注※2 JP1/AJS2 - Managerでも可能です。

Application Server

注※3 JP1/AJS2 - Agentでも可能です。

#### 3-3 JP1/AJS3 - SOA Option JP1/AJS3 - View for SOA Option WebLogic Server

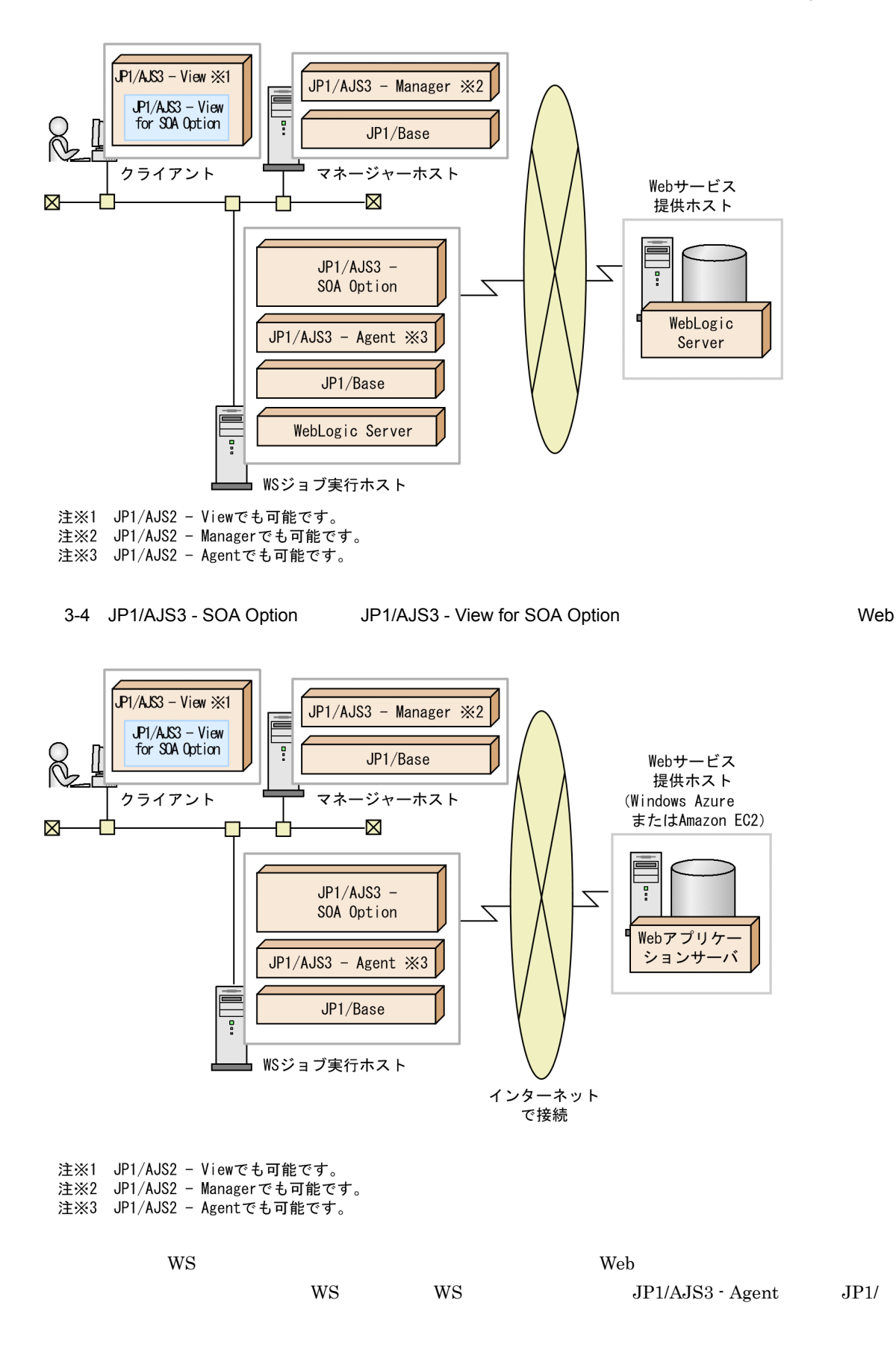

AJS2 - Agent JP1/AJS3 - SOA Option

WS JP1/AJS3 - Manager JP1/AJS2 - Manager JP1/AJS3 - Manager JP1/AJS2 - Manager JP1/AJS3 - SOA Option

3-5 WS JP1/AJS3 - Manager JP1/AJS2 - Manager Cosminexus Application Server

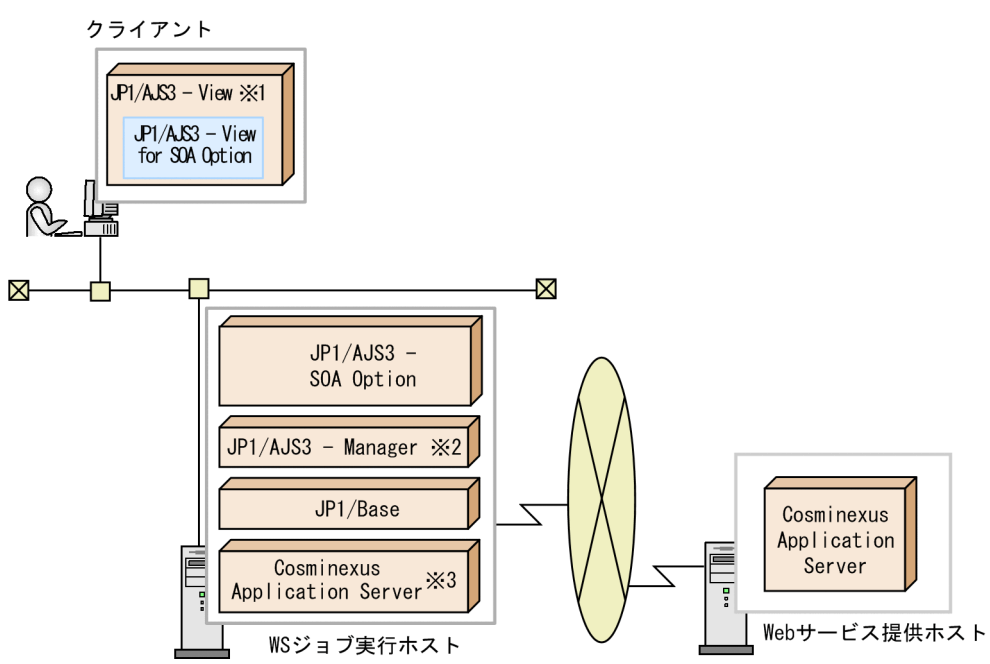

注※1 JP1/AJS2 - Viewでも可能です。<br>注※2 JP1/AJS2 - Managerでも可能です。<br>注※3 組み込みSOAPクライアントライブラリを使用する場合,

WSジョブ実行ホストにCosminexus Application Serverは不要です。

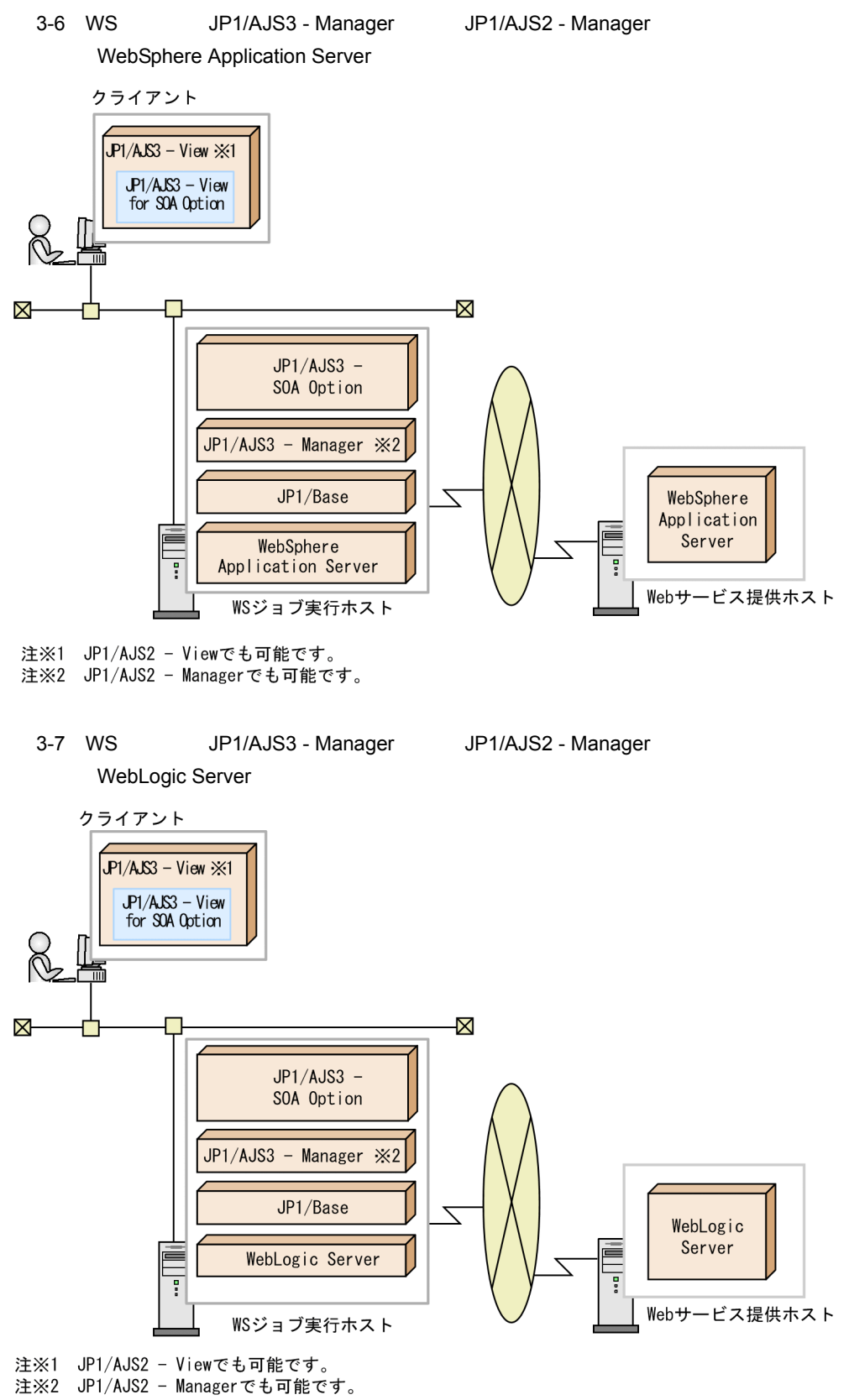

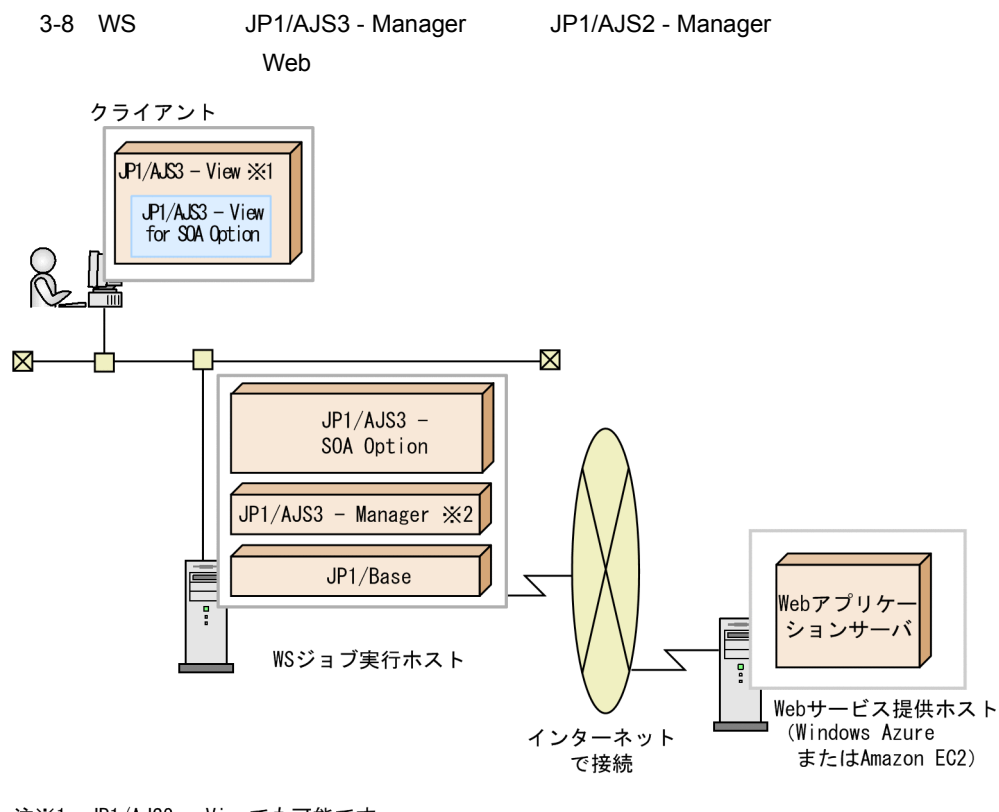

注※1 JP1/AJS2 - Viewでも可能です。 注※2 JP1/AJS2 - Managerでも可能です。

 $2 \overline{a}$ 

```
JP1/AJS3 - SOA Option JP1/AJS3 - View for SOA Option Web
                  Cosminexus Application Server WebSphere Application Server
```
WebLogic Server

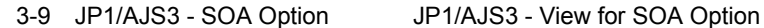

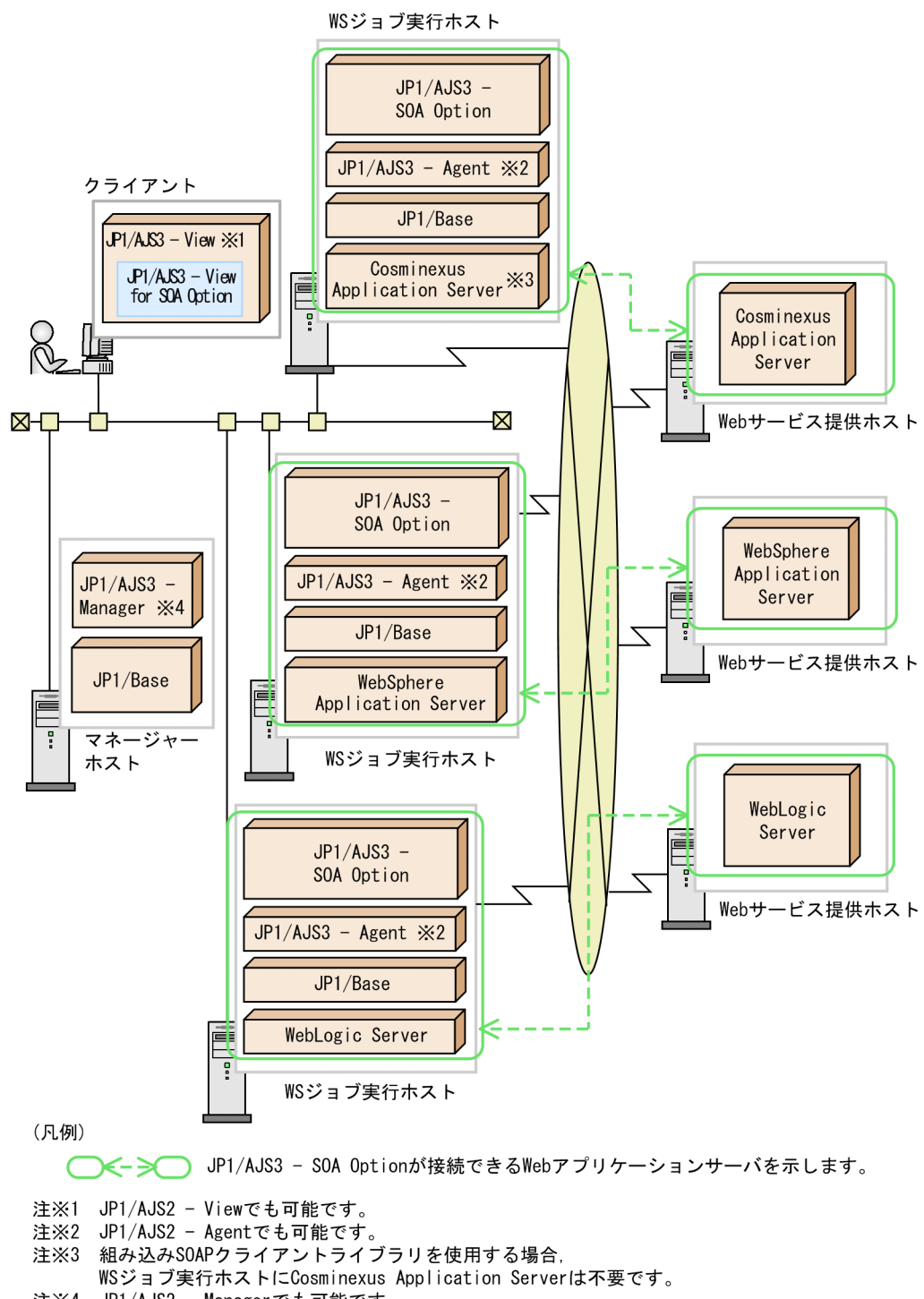

注※4 JP1/AJS2 - Managerでも可能です。

3-1 JP1/AJS3 - SOA Option JP1/AJS3 - View for SOA Option

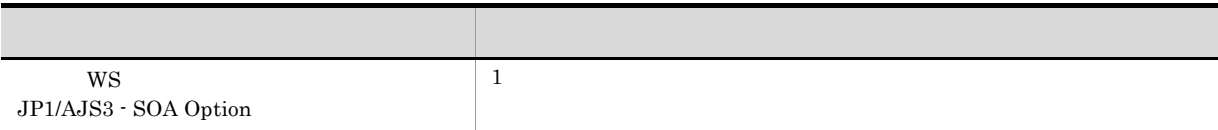

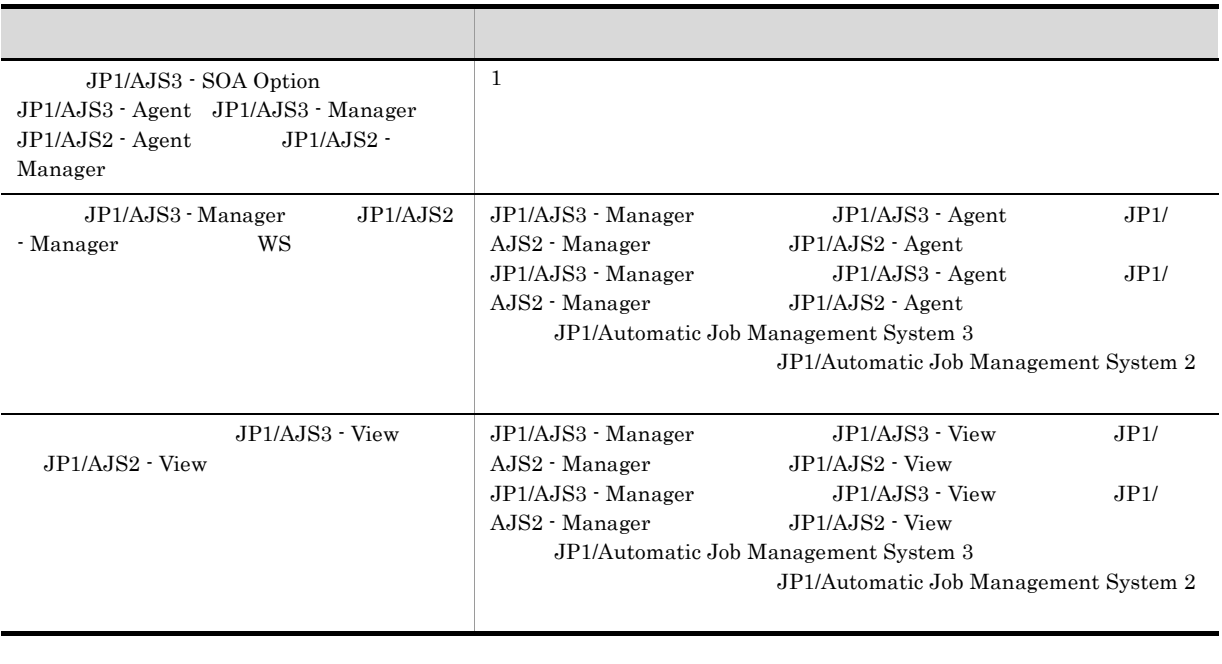

 $WS$  Web  $n$  m

 $3 \sim$ 

JP1/AJS3 - SOA Option JP1/AJS3 - View for SOA Option

3-10 JP1/AJS3 - SOA Option JP1/AJS3 - View for SOA Option

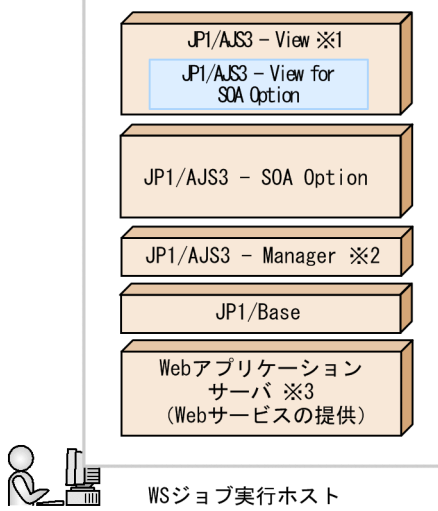

- 
- 
- 

注※1 JP1/AJS2 - Viewでも可能です。<br>注※2 JP1/AJS2 - Managerでも可能です。<br>注※3 TWebアプリケーションサーバ」は,Cosminexus Application Server,<br>WebSphere Application Server, またはWebLogic Serverを指します。

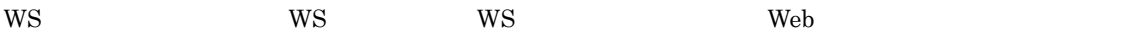

Windows Azure  $A$ mazon EC2 Web

### $3.1.3$

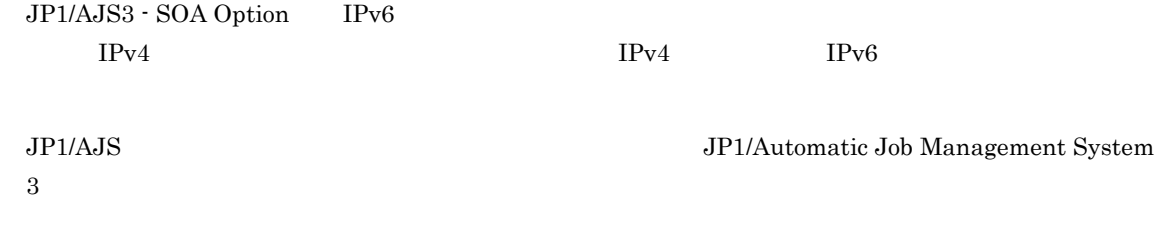

#### $3.1.4$

 $JP1/AJS3 - SOA$  Option  $JP1/AJS3 - View$  for  $SOA$  Option  $\rm JP1/AdS3$  - SOA Option

## 3.2 JP1/AJS3 - SOA Option

JP1/AJS3 - SOA Option JP1/AJS2 for Web Service JP1/ AJS3 - View for SOA Option JP1/AJS2 - View for Web Service JP1/AJS2 for Web Service JP1/AJS2 - View for Web Service

#### 3.2.1 JP1/AJS2 for Web Service JP1/AJS3 - SOA Option

JP1/AJS3 - SOA Option JP1/AJS2 for Web Service

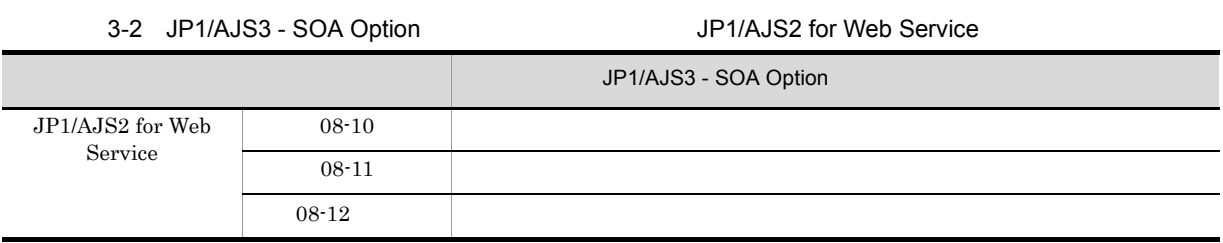

Windows JP1/AJS2 for Web Service JP1/AJS2 for Web Service 08-11 Windows

### 3.2.2 JP1/AJS2 - View for Web Service JP1/AJS3 - View for SOA Option

JP1/AJS3 - View for SOA Option JP1/AJS2 - View for Web Service

3-3 JP1/AJS3 - View for SOA Option にアップグレードできる JP1/AJS2 - View for Web Service のバー

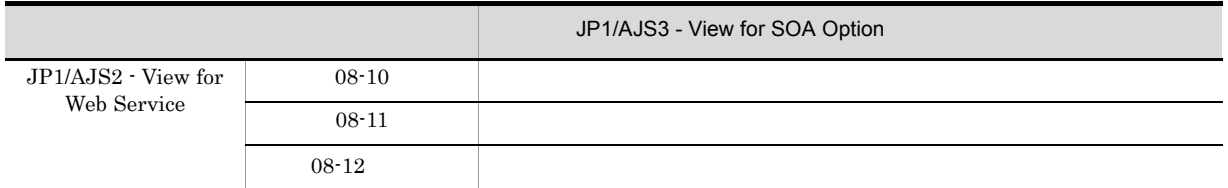

#### $3.2.3$

JP1/AJS3 - SOA Option

- JP1/AJS2 for Web Service JP1/AJS3 View for SOA Option
- JP1/AJS3 SOA Option JP1/AJS2 View for Web Service
- JP1/AJS3 SOA Option JP1/AJS3 View for SOA Option

JP1/AJS2 for Web Service JP1/AJS3 - View for SOA Option

1 JP1/AJS2 for Web Service JP1/AJS3 - View for SOA Option

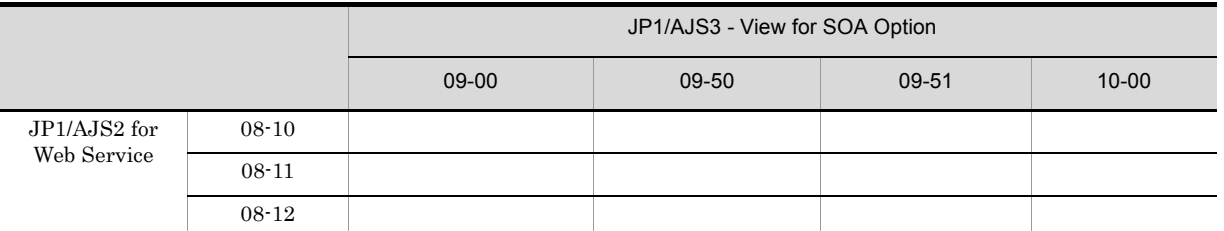

#### 3-4 JP1/AJS2 for Web Service JP1/AJS3 - View for SOA Option

WS WS

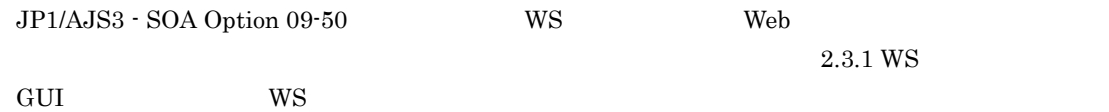

2 JP1/AJS3 - SOA Option JP1/AJS2 - View for Web Service

JP1/AJS3 - SOA Option JP1/AJS2 - View for Web Service

3-5 JP1/AJS3 - SOA Option JP1/AJS2 - View for Web Service

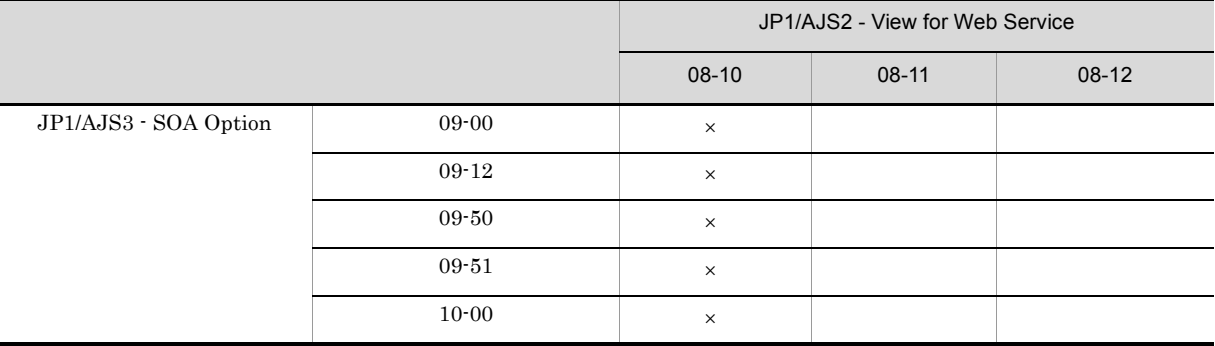

 $\times$ 

Web WebLogic Server

#### 3 JP1/AJS3 - SOA Option JP1/AJS3 - View for SOA Option

JP1/AJS3 - SOA Option JP1/AJS3 - View for SOA Option

#### 3-6 JP1/AJS3 - SOA Option JP1/AJS3 - View for SOA Option

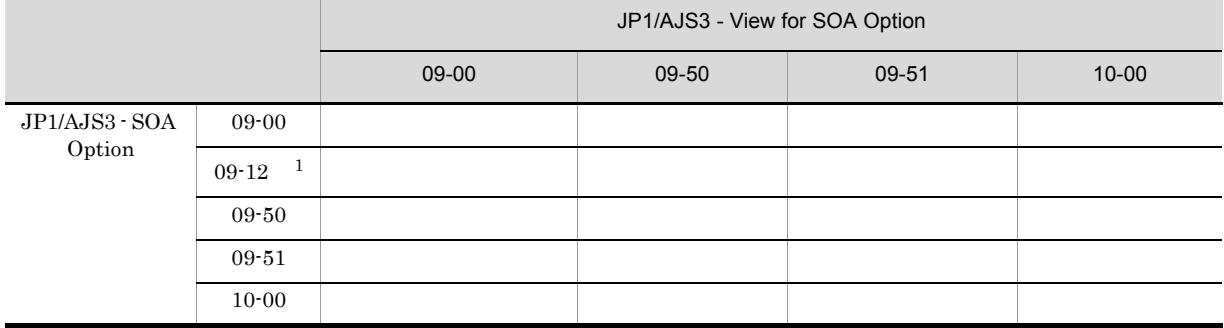

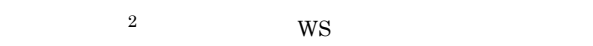

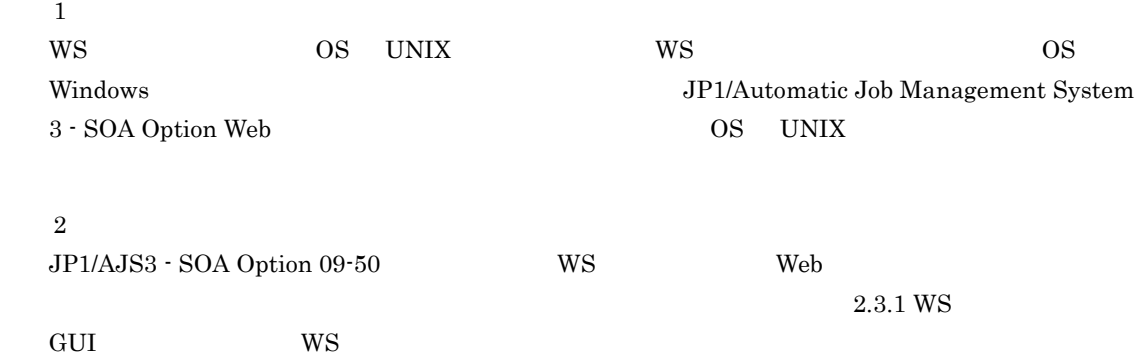

38

*4* インストールとセットアップ

 $\rm JP1/AJS \qquad \ \ \, \rm Web \\ \rm JP1/AJS3 \cdot \, SOA \,\, Option \qquad \ \ \, JP \,\, \, \, JP \,\, \, \, JP \,\, \, JP \,\, \, JP \,\, \, JP \,\, \, JP \,\, \, JP \,\, \, JP \,\, \, JP \,\, \, JP \,\, \, JP \,\, \, JP \,\, \, JP \,\, \, JP \,\, \, JP \,\, \, JP \,\, \, JP$  $\rm JP1/AdS3$  - View for SOA Option

JP1/AJS3 - SOA Option

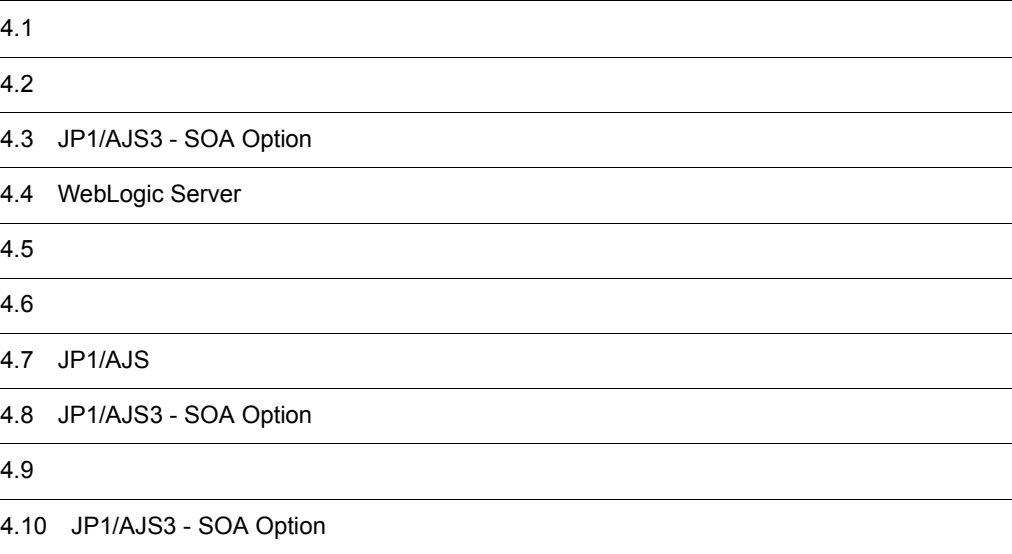

 $4.$ 

JP1/AJS3 - SOA Option WS JP1/AJS3 - View for SOA Option(*T*)  $\rm JP1/AdS3 \cdot View \ for \ SOA \ Option \tag{5. JP1/AdS3}$ View for SOA Option  $W\text{S}$ 

#### $4-1$  WS  $\overline{\phantom{a}}$

#### WSジョブ実行ホスト

1. 前提アプリケーションのインストールと セットアップをする (参照先 4.2)

2. JP1/AJS3 - SOA Optionをインストール する (参照先 4.3)

3. WebLogic Serverを使用する場合に必要な 設定をする (参照先 4.4)

4. 環境変数を設定する (参照先 4.5)

5. 障害が発生したときに必要な資料を採取 するための設定をする (参照先 4.6)

6-1. JP1/AJSの環境設定をする (参照先 4.7.1) WSジョブを複数同時に実行させる場合, JP1/AJSでの環境設定が必要です。

6-2. JP1/AJSの環境設定をする (参照先 4.7.2) この製品を使用するには、ワークパス \$AJSWS INST DIR\$の設定が必要です。

7-1 JP1/AJS3 - SOA Optionの環境設定 をする (参照先 4.8) 次のような場合, JP1/AJS3 - SOA Optionの環境を変更します。 ・コンポーネントの環境を変更する ・コントローラーが使用するJavaVMの ライブラリ名を変更する ・WSジョブの実行によるWebサービスの 接続環境を変更する

7-2 JP1/AJS3 - SOA Optionの環境設定 をする (参照先 4.9) JP1/AJS3 - SOA Optionの使用に 応じて次の運用環境を変更します。 ・HTTPの設定を変更する ·Webサービスの接続タイムアウトを変更 する

クライアント

1. 前提アプリケーションのインストールと セットアップをする (参照先 4.2)

2. JP1/AJS3 - View for SOA Option  $\bar{x}$ インストールする (参照先 5.1)

3. 障害が発生したときに必要な資料を採取 するための設定をする (参照先 5.2)

4. JP1/AJS3 - View for SOA Optionの 環境設定をする (参照先 5.3) 次のような場合, JP1/AJS3 - View for SOA Optionでの環境設定が必要です。 ・コンポーネントの環境を変更する

5. 標準WSジョブまたはユーザーWSジョブを. カスタムジョブとして使用するための準備 をする (参照先 5.4)

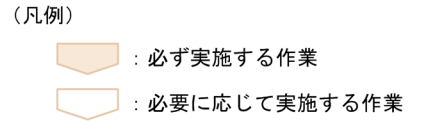

## $4.2$

 $W\text{S}$ 

 $W\text{S}$ 

 $4-2$  WS  $\overline{\phantom{a}}$ 

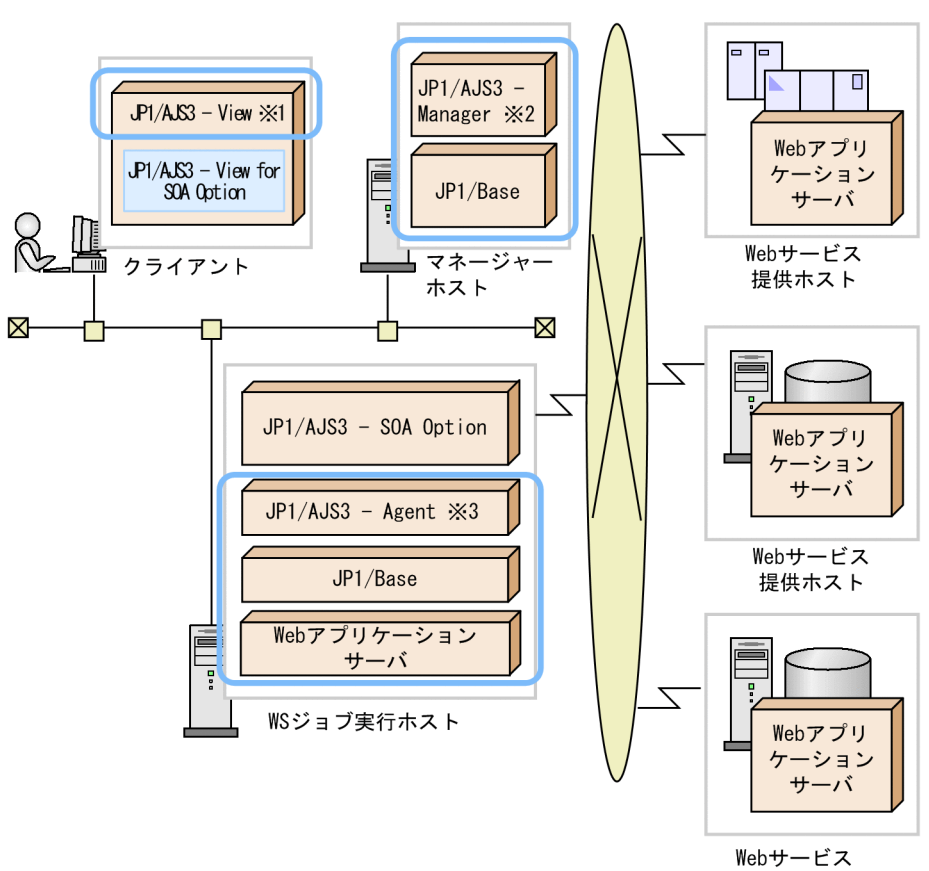

Webサービス<br>提供ホスト ※4 (Windows Azure またはAmazon EC2)

(凡例)

: JP1/AJS3 - SOA OptionおよびJP1/AJS3 - View for SOA Optionの インストール前にインストールしておくアプリケーション 注※1 JP1/AJS2 - Viewでも可能です。 注※2 JP1/AJS2 - Managerでも可能です。 注※3 JP1/AJS2 - Agentでも可能です。 <u>注※4</u> WSジョブ実行ホストとインターネットで接続します。

#### 4.2.1 WS

 $W\!S$ 

- **•** JP1/Base
- JP1/AJS3 Agent JP1/AJS3 Manager JP1/AJS2 Agent JP1/AJS2 Manager <sup>1</sup>

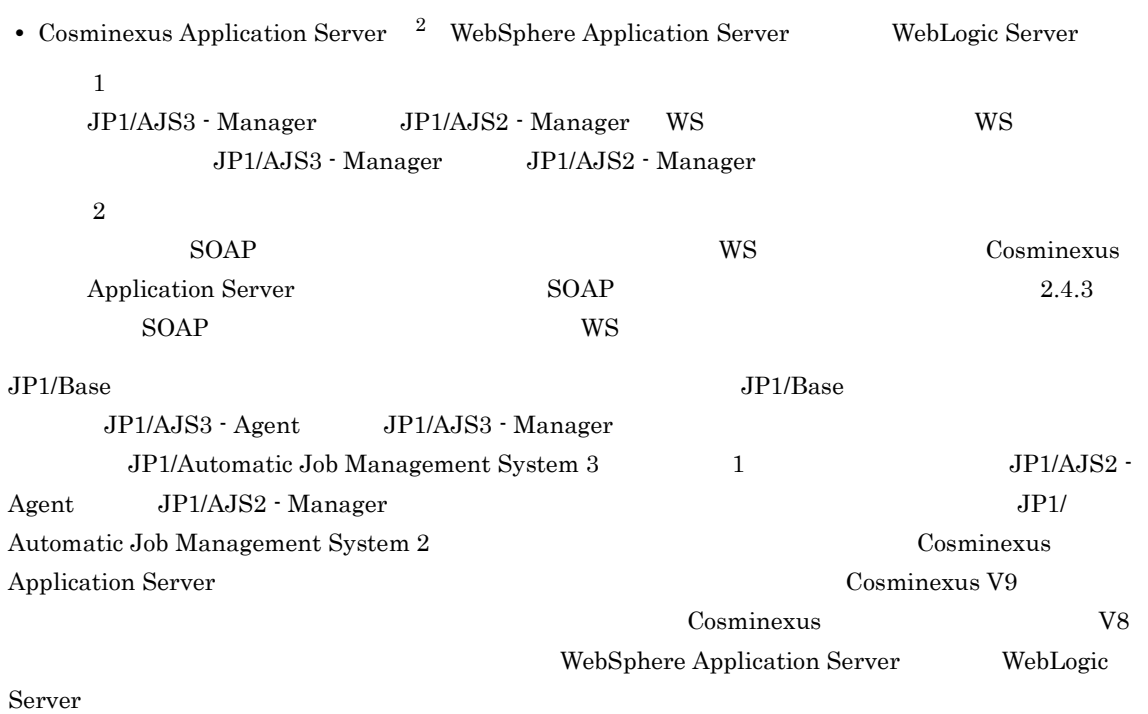

 $4.2.2$ 

JP1/AJS3 - View JP1/AJS2 - View

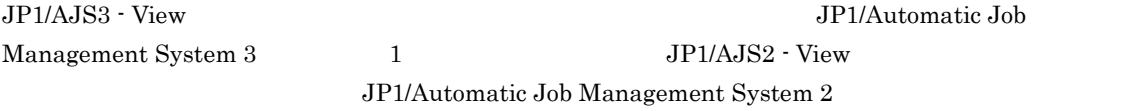

#### $4.2.3$

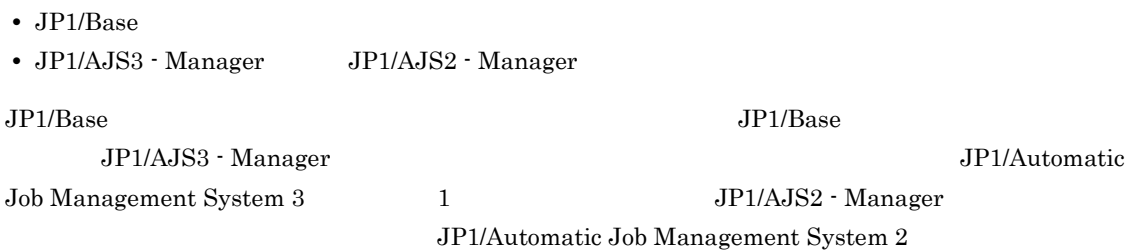

#### 4.2.4 Web

 $\mathbf{Web}$ 

1 Web

Web The University Cosminexus Application Server WebSphere

4.  $\blacksquare$ 

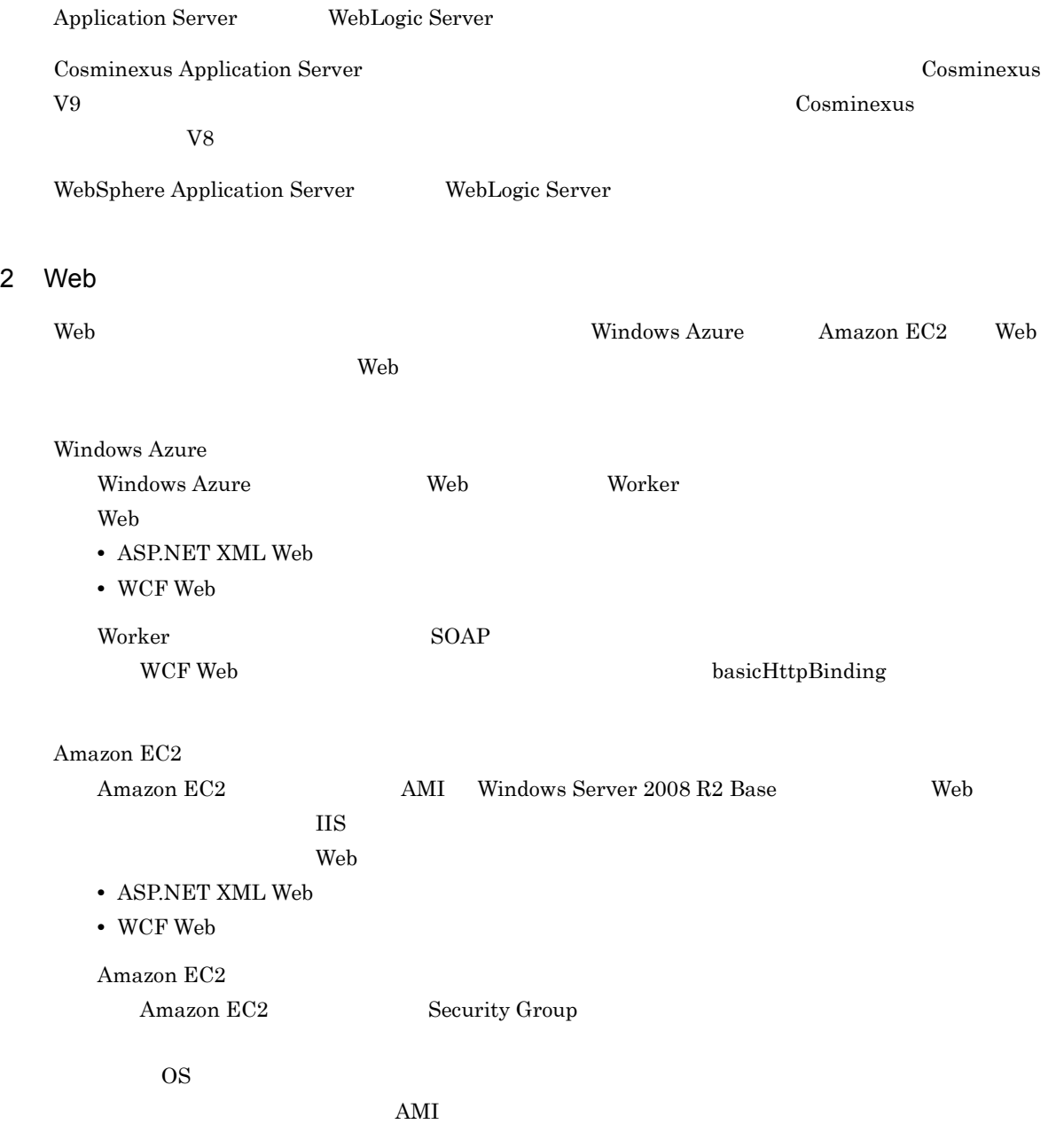

## 4.3 JP1/AJS3 - SOA Option

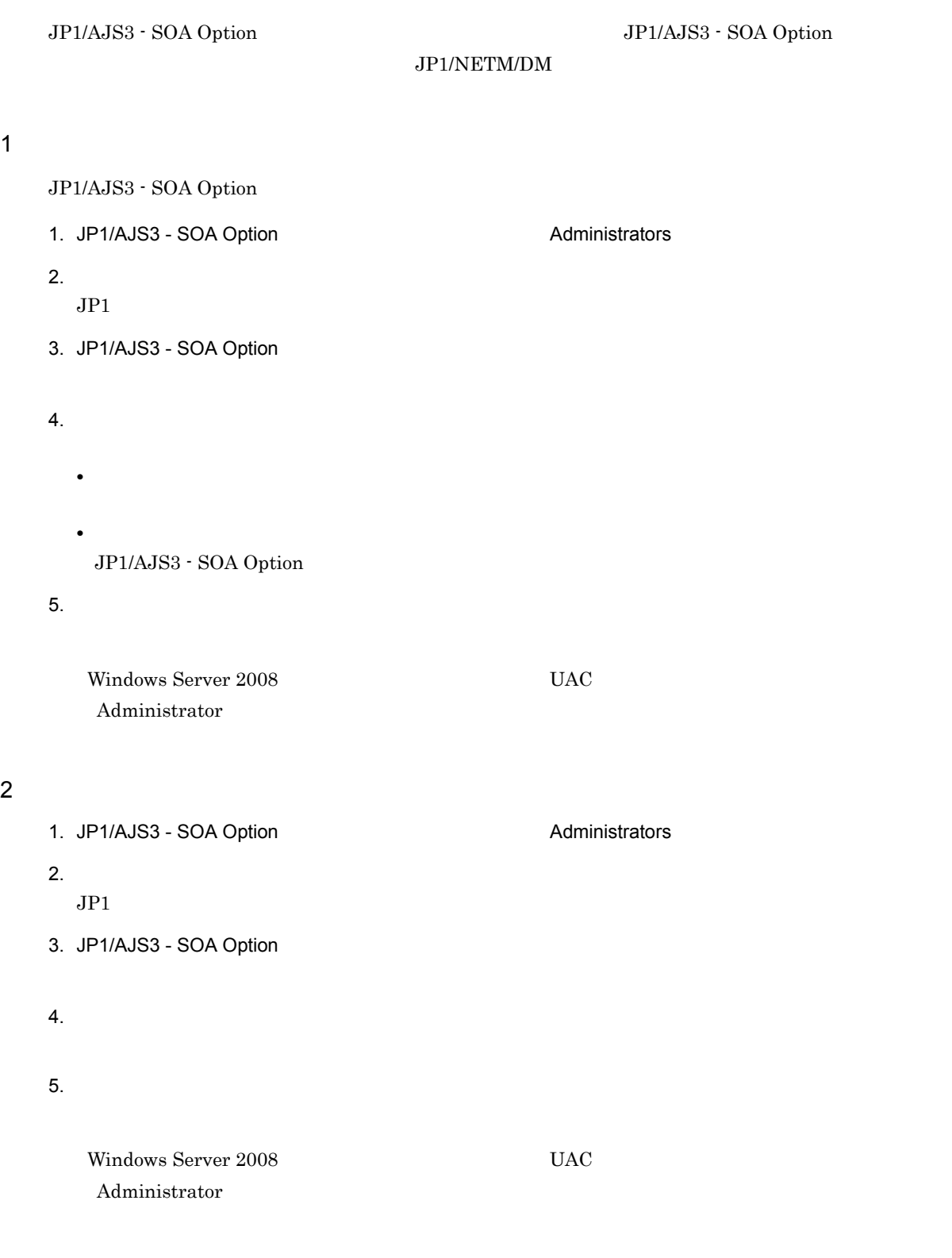

#### 3 JP1/NETM/DM

JP1/AJS3 - SOA Option JP1/NETM/DM

**•** 新規インストール

JP1/AJS3 - SOA Option

• **•**  $\frac{1}{2}$ 

 $\rm JP1/AJS3\cdot SOA\;Option \hspace{2cm} JP1/AJS3\cdot SOA\; Option$ 

 $\rm JP1/NETM/DM \hspace{5cm} JP1/NETM/DM$ 

 $1$ (Windows(R) )

## 4.4 WebLogic Server

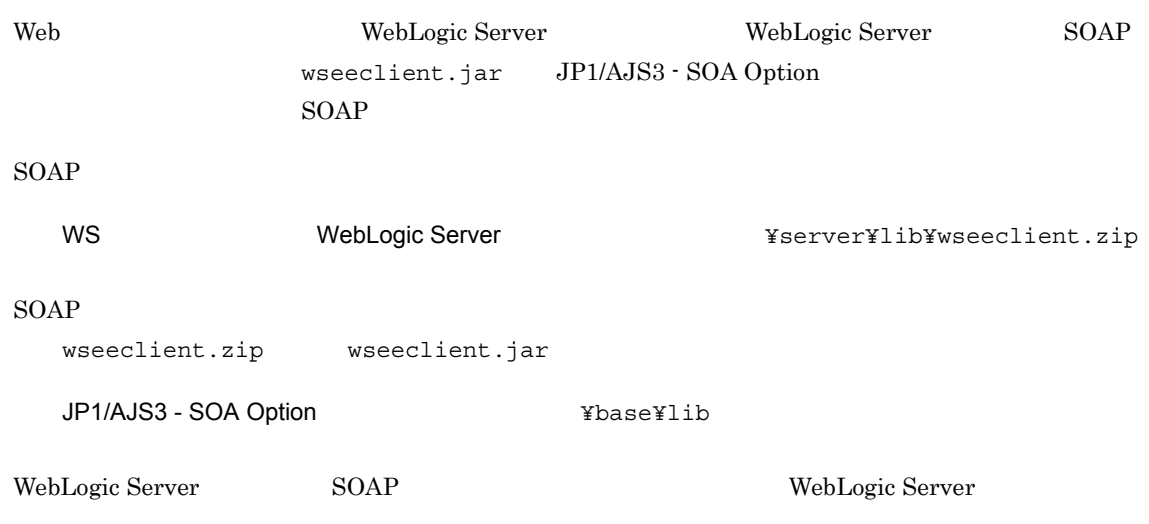

## $4.5$

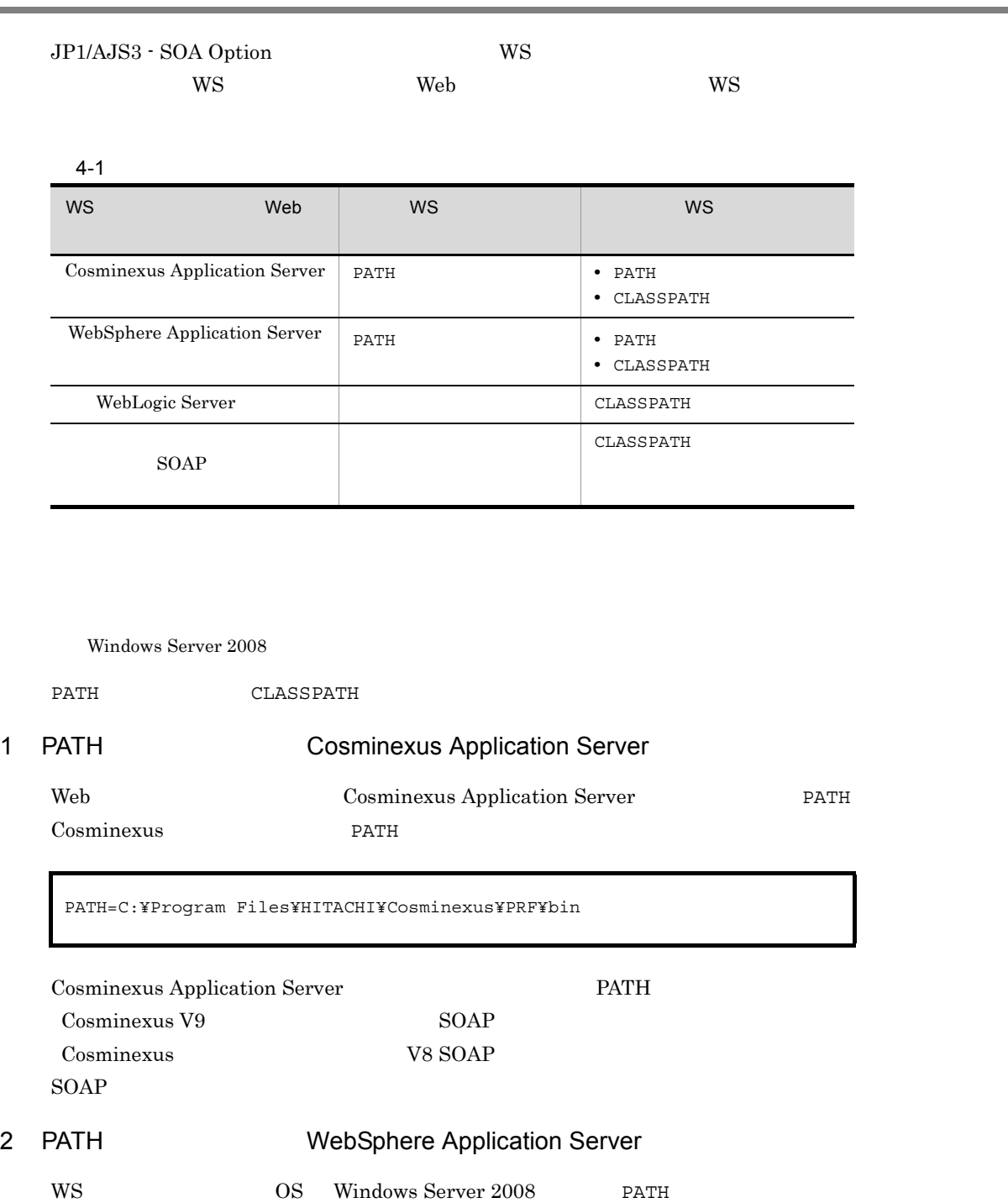

WebSphere Application Server<br>  $\begin{array}{ccc} \text{WebSphere Application} & \text{Server} & \text{Output} & \text{Output} \end{array}$ 

#### 3 CLASSPATH

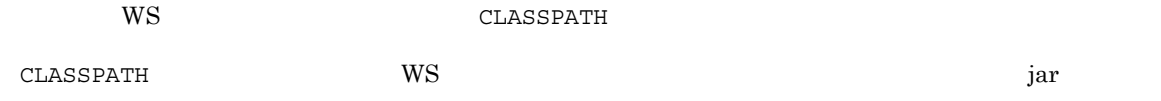

#### ${\tt CLASSPATH}$ JavaVM (-Djava.class.path) CLASSPATH

CLASSPATH=C:¥userwsp¥wspcommon.jar;C:¥userwsp¥wspcommon2.jar

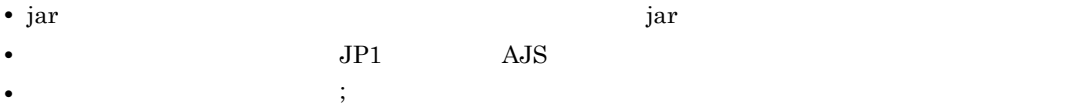

# $4.6$

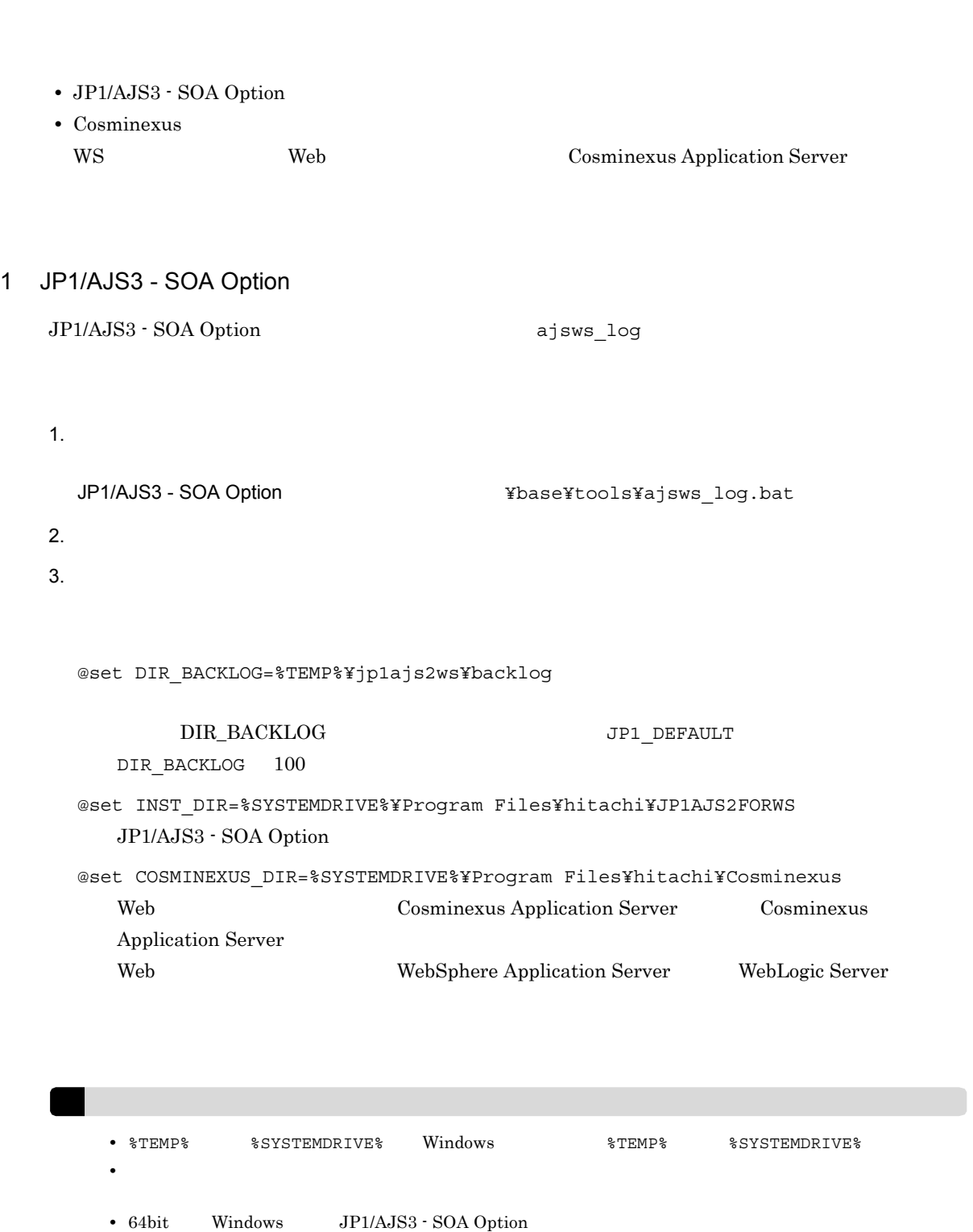

Program Files Program Files(x86)

64bit Windows

64bit Windows

@set REG\_KEY=HKEY\_LOCAL\_MACHINE¥SOFTWARE¥HITACHI¥JP1AJS2FORWS @set WS\_LIBRARY\_DIR=%ProgramFiles%¥hitachi¥JP1AJS2FORWS¥ucpsb

@set REG\_KEY=HKEY\_LOCAL\_MACHINE¥SOFTWARE¥Wow6432Node¥HITACHI¥JP1AJS2FORWS @set WS\_LIBRARY\_DIR=%ProgramFiles(x86)%¥hitachi¥JP1AJS2FORWS¥ucpsb

#### 2 Cosminexus

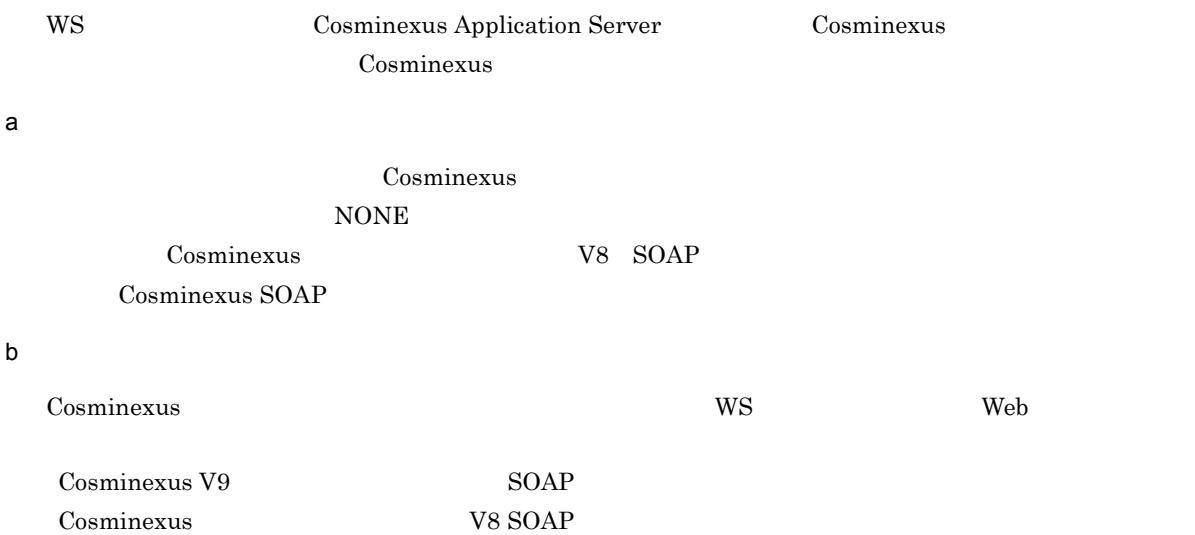

## 4.7 JP1/AJS

 $\rm JP1/AdS$ 

#### 4.7.1 WS

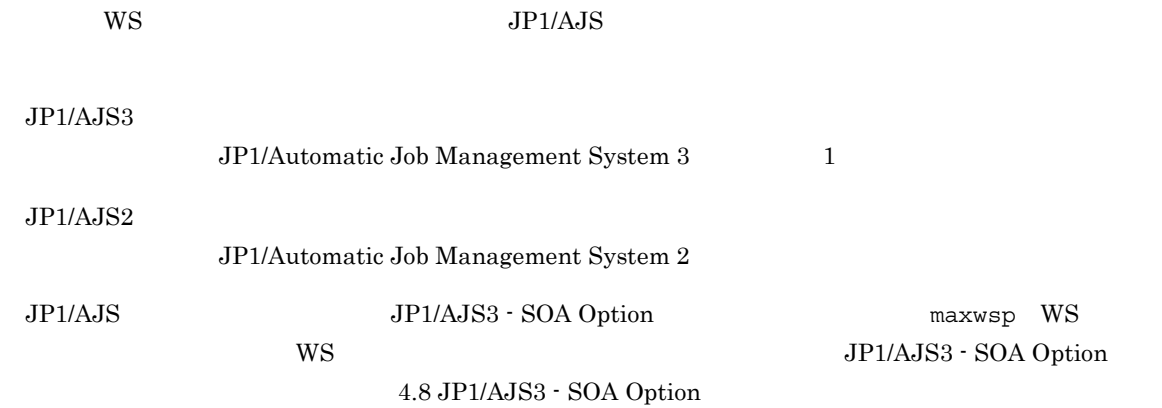

## 4.7.2 WS

\$AJSWS\_INST\_DIR\$

\$AJSWS\_INST\_DIR\$ JP1/AJS3 - SOA Option

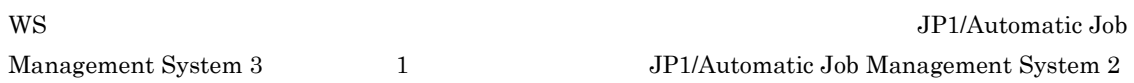

## JP1/AJS3 - SOA Option JP1/AJS3 - SOA Option • ajswscommon.conf JP1/AJS3 - SOA Option • JavaVM ajswsjavavmoptions.conf  $\text{WS}$  JavaVM • WS ajsws\_ws.conf 標準 WS ジョブによる Web サービスの接続環境を記述したファイルです。 c4webcl.properties Cosminexus **Cosminexus Cosminexus Cosminexus Cosminexus** Application Server SOAP  $W\text{S}$   $\hspace{1cm}$  Web  $\hspace{1cm}$  $4.8.1$  $JavaVM$  and  $\bar{u}$  and  $\bar{v}$  and  $\bar{v}$  and  $\bar{v}$  are  $\bar{v}$  and  $\bar{v}$  and  $\bar{v}$  are  $\bar{v}$  and  $\bar{v}$  and  $\bar{v}$  are  $\bar{v}$  and  $\bar{v}$  and  $\bar{v}$  are  $\bar{v}$  and  $\bar{v}$  and  $\bar{v}$  are  $\bar{v}$  and  $\bar{v}$ 1.  $\blacksquare$  $10.3.2$  $2.$  $JavaVM$  and  $\overline{MS}$ JP1/AJS3 - SOA Option インストール そのタチンチをついて  $\text{Shift\_JIS}$  $CR+LF$  4.8.2 4.8.3  $J$ ava $V$ M  $4.8.4$  Web  $T_{\rm e}$  $3.$  $10.3.1$  $4.8.2$ ajswscommon.conf

## 4.8 JP1/AJS3 - SOA Option

#### 1 ajswscommon.conf

ajswscommon.conf

#### 4-2 ajswscommon.conf

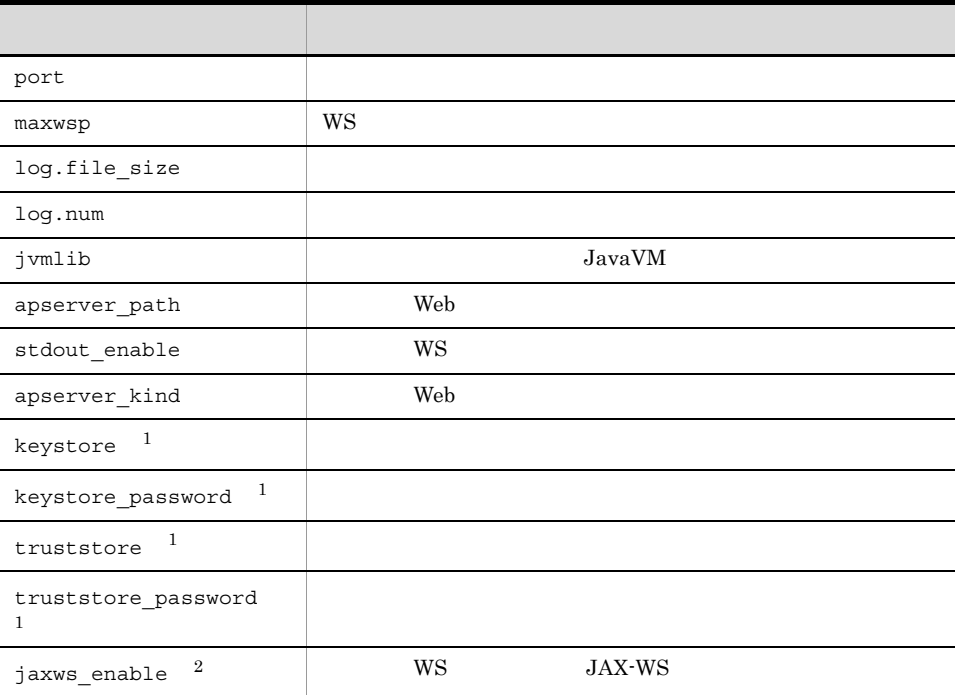

 $\,$  1 WebLogic Server  $\,2\,$ Cosminexus Application Server

#### port

JP1/AJS3 - SOA Option  $1,024$  65,535  $20500$ 

maxwsp  $\mathbf{WS}$ 

JP1/AJS WS WS WS WS

 $1 \t64$ 

 $10$ 

log.file\_size

JP1/AJS3 - SOA Option JP1/AJS3 - SOA Option JP1/AJS3 - SOA Option

# 4,096 16,777,216 2097152 JP1/AJS3 - SOA Option インストール ¥base¥log log.num JP1/AJS3 - SOA Option JP1/AJS3 - SOA Option  $2 \quad 16$  $2$ JP1/AJS3 - SOA Option インストール ¥base¥log jvmlib  $JavaVM$  0511  $255$ C:¥Program Files¥HITACHI¥Cosminexus¥jdk¥jre¥bin¥server¥jvm.dll Web *The Web The Web The Web Z*  $\alpha$  *Z*  $\alpha$  *Z*  $\alpha$  $\rm SOAP$ apserver\_path  $WS$  Web  $W$ S  $511$  $255$ C:¥Program Files¥HITACHI¥Cosminexus

Web *The Web Z* 

55

 $4.$ 

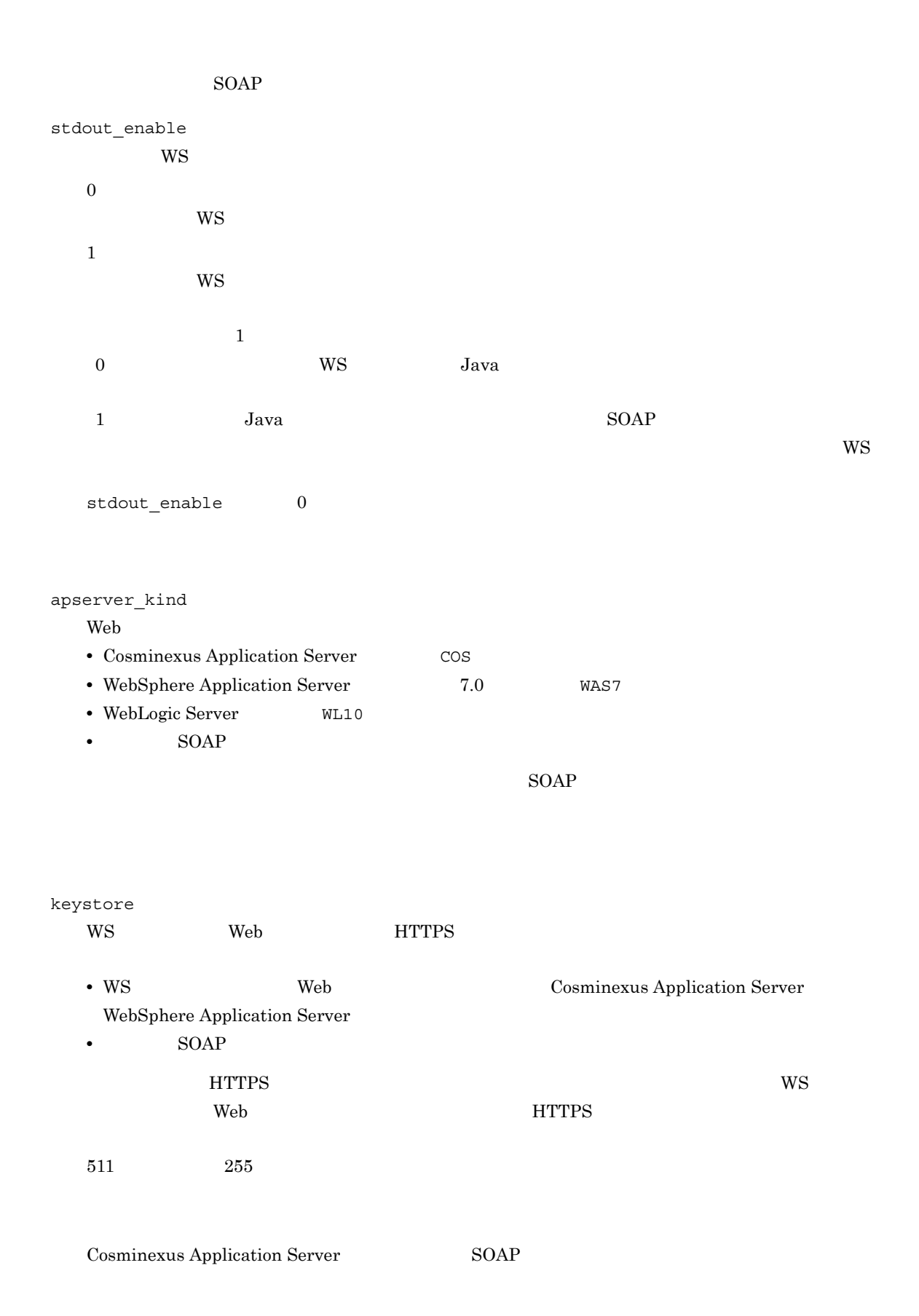

javax.net.ssl.keyStore

このため,ユーザー WS ジョブの実行でも有効になります。 javax.net.ssl.keyStore 

Cosminexus V9 SOAP Cosminexus V8 SOAP FAQ SOAP SSL EXAMP  $\text{SOAP}$ WebSphere Application Server  $W$ S Web HTTPS and  $\mu$ extending the HTTPS and WS WS 2007 and the MS 2007 and SNS 2007 and SNS 2007 and SNS 2007 and SNS 2007 and SNS WebLogic Server ws web HTTPS  $W$ S  $W$ eb  $H$ TTPS  $W$ S **HTTPS** keystore\_password WS Web **HTTPS** • WS Web Web Cosminexus Application Server WebSphere Application Server • **SOAP**  $6$   $511$ Cosminexus Application Server SOAP javax.net.ssl.keyStorePassword このため,ユーザー WS ジョブの実行でも有効になります。 javax.net.ssl.keyStorePassword 

Cosminexus V9 SOAP Cosminexus vs SOAP FAQ SOAP FAQ SOAP SSL SOAP  $\blacksquare$ WebSphere Application Server  $W$ S Web HTTPS and  $H$ extending the HTTPS and  $\overline{\text{WS}}$ WebLogic Server ws web HTTPS  $\text{WS}$  web  $\text{HTTPS}$  WS **HTTPS** truststore WS Web **HTTPS** • WS Web Web Cosminexus Application Server WebSphere Application Server

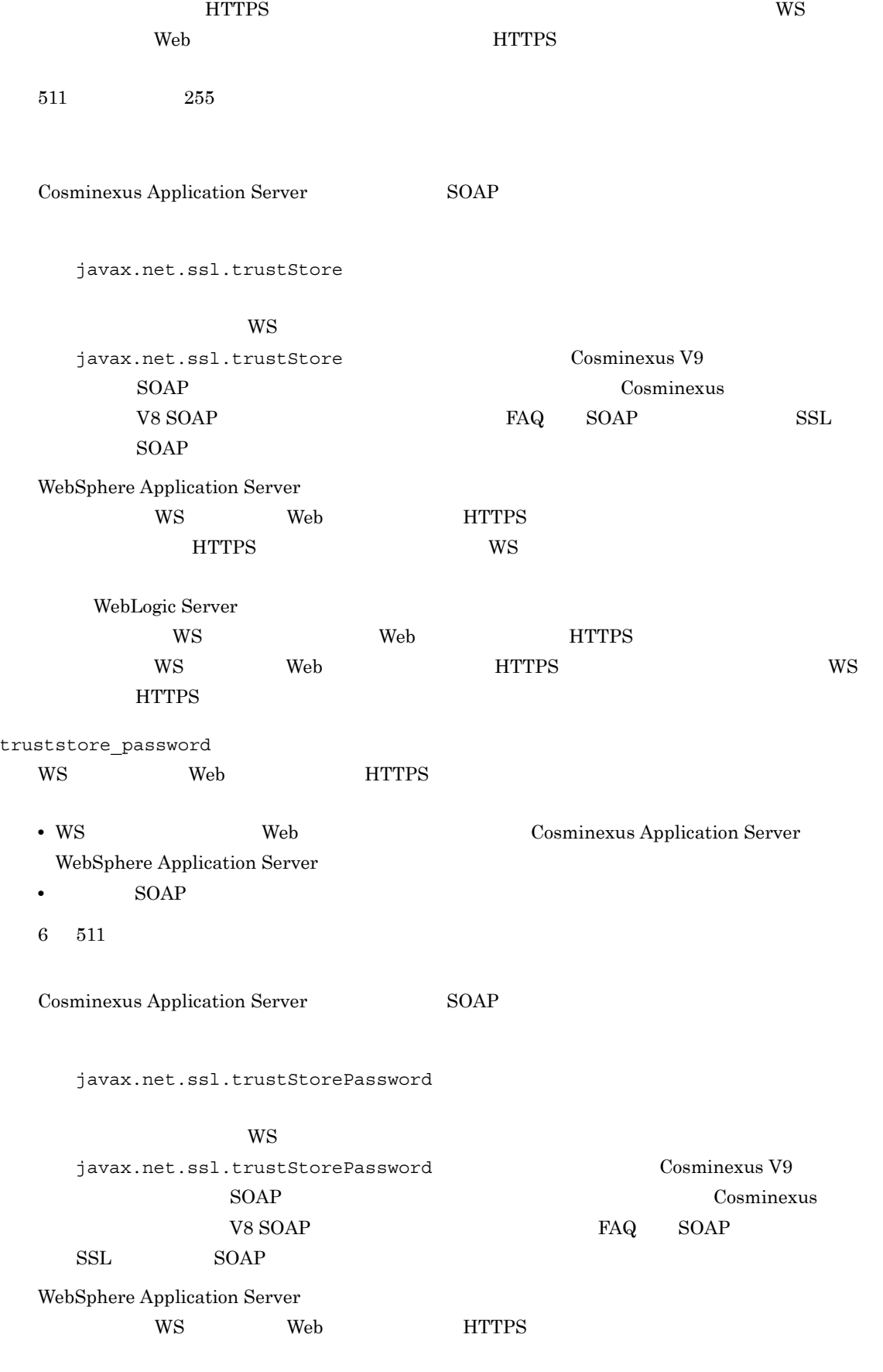

• SOAP

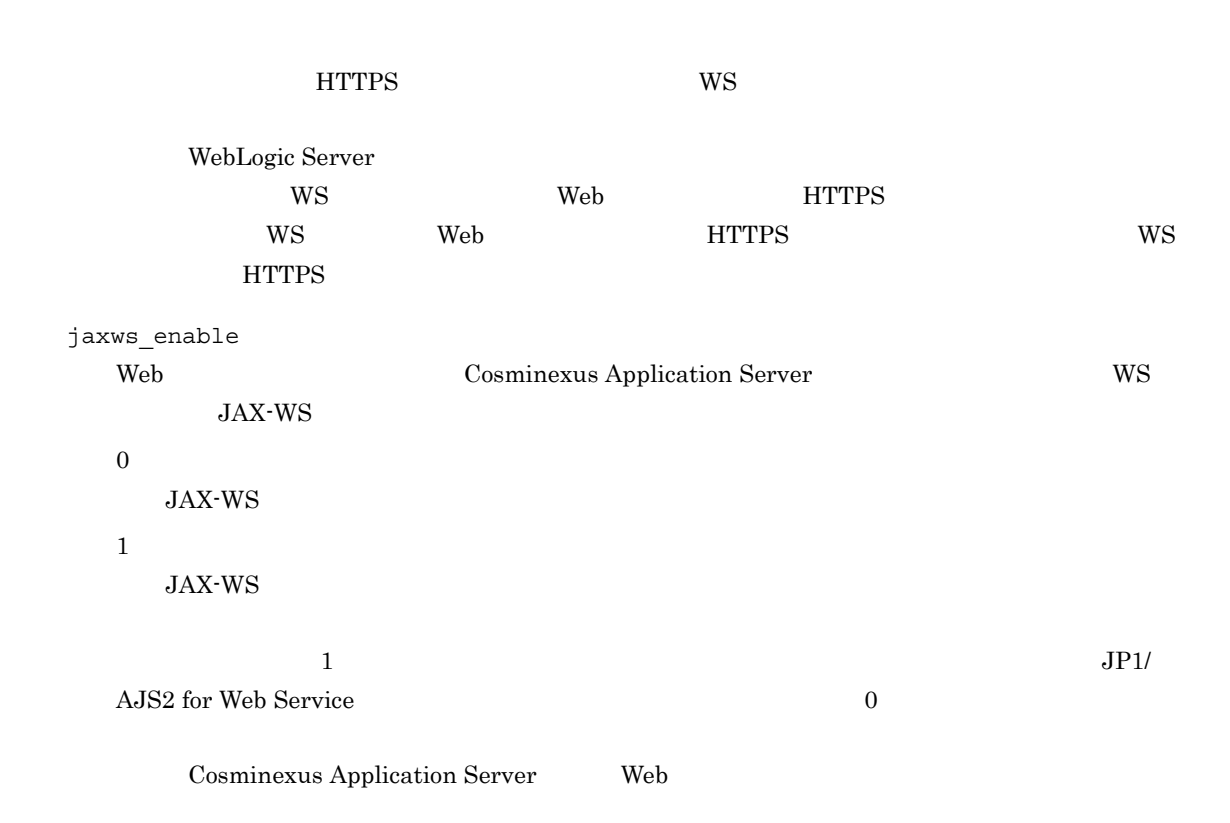

 $2 \left( \frac{1}{2} \right)$ 

ajswscommon.conf

Web Cosminexus Application Server

```
#<br>port=20500
maxwsp=10
log.file_size=2097152
log.num = 2jvmlib=C:¥Program Files¥HITACHI¥Cosminexus¥jdk¥jre¥bin¥server¥jvm.dll
apserver_path=C:¥Program Files¥HITACHI¥Cosminexus
stdout_enable=1
apserver_kind=COS
apserver_home=
keystore=C:¥tmp¥1.keystore
keystore_password=password
truststore=C:¥tmp¥1.truststore
truststore_password=password
jaxws_enable=1
```
Web WebSphere Application Server

 $4.$ 

```
#<br>port=20500
maxwsp=10
log.file_size=2097152
log.num=2
jvmlib=C:¥Program 
Files¥IBM¥WebSphere¥AppServer¥java¥jre¥bin¥classic¥jvm.dll
apserver_path=C:¥Program Files¥IBM¥WebSphere¥AppServer
stdout_enable=1
apserver_kind=WAS
apserver_home=
keystore=C:¥tmp¥1.keystore
keystore_password=password
truststore=C:¥tmp¥1.truststore
truststore_password=password
```
Web WebLogic Server 10g Release 3 WebLogic Server 11g

```
#<br>port=20500
maxwsp=10
log.file_size=2097152
log.num=2
jvmlib=C:¥bea¥jrockit_160_05¥jre¥bin¥jrockit¥jvm.dll
apserver path=C:¥bea¥wlserver 10.3
stdout_enable=1
apserver kind=WL10
apserver_home=
```
#### $SOP$

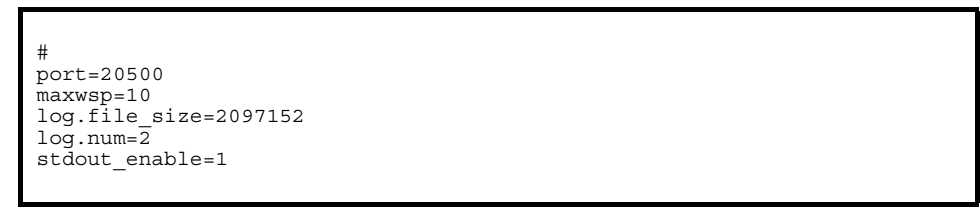

• **•** በሚደርሻ ማድረግ አለመድ ማድረግ እንደ በመድ አይደለም ልእድ እንደ በመድ አይደለም ልእድ እንደ በመድ አይደለም ልእድ እንደ በመድ አይደለም ልእድ እንደ በመድ አይደለም ልእ

3 定義時の注意事項

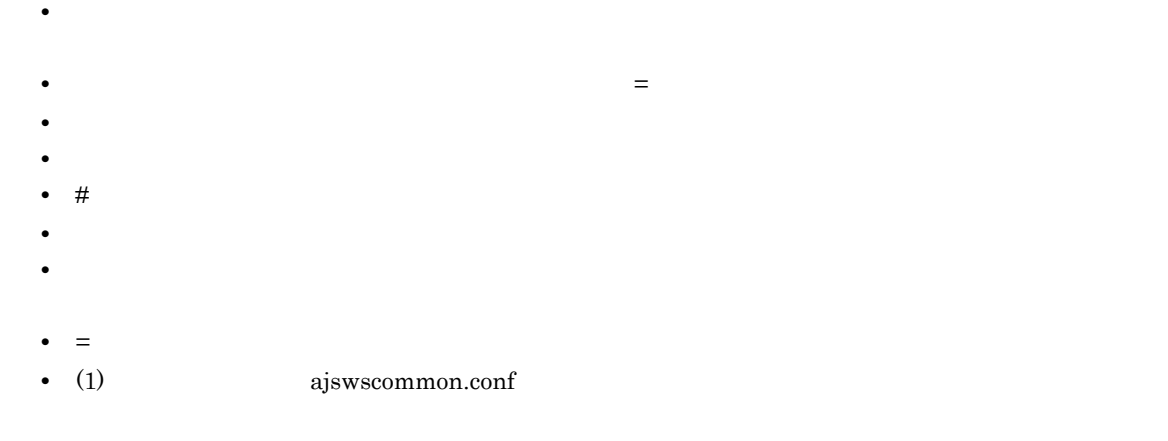
## 4.8.3 JavaVM

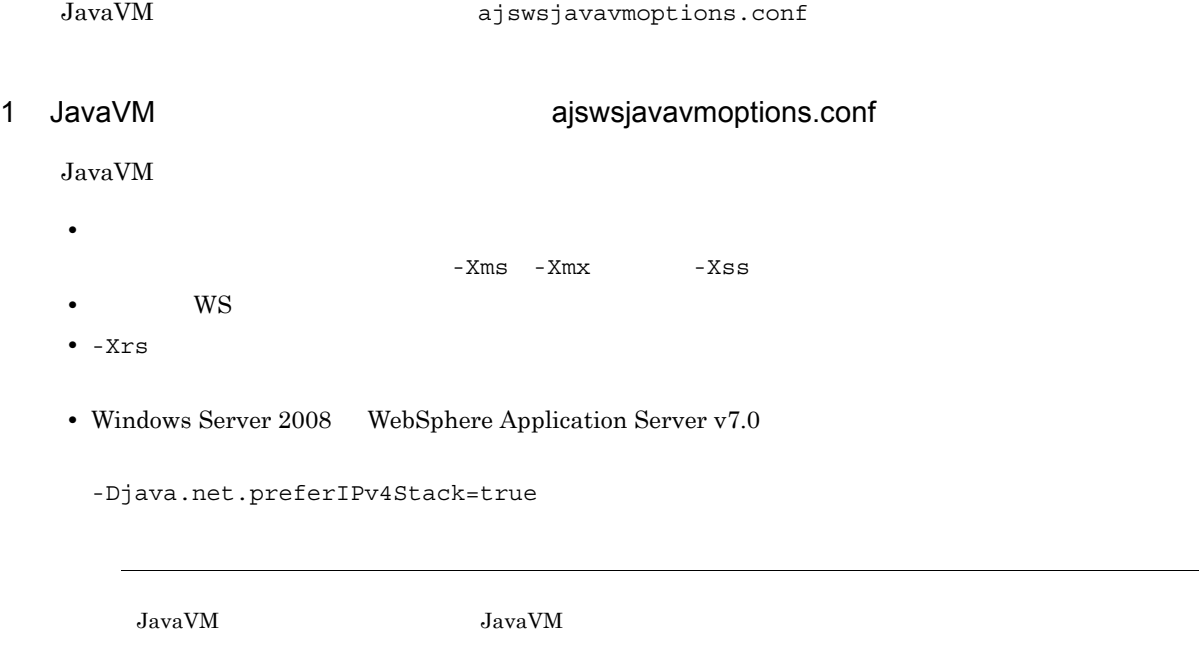

#### 2 JavaVM

JavaVM

Windows Server 2008 WebSphere Application Server v7.0

```
-Xms256m
-Xmx512m
-Xrs
# example property for the User WS Program.
-Dproperty1=1
-Dproperty2=2
-Djava.net.preferIPv4Stack=true
```
 $W\text{S}$ 

 $-Dproperty1=1$  -Dproperty2=2

```
-Xms256m
-Xmx512m
-Xrs
# example property for the User WS Program.
#-Dproperty1=1
#-Dproperty2=2
```
3 定義時の注意事項

• 1  $\blacksquare$ 

• #

## 4.8.4 Web

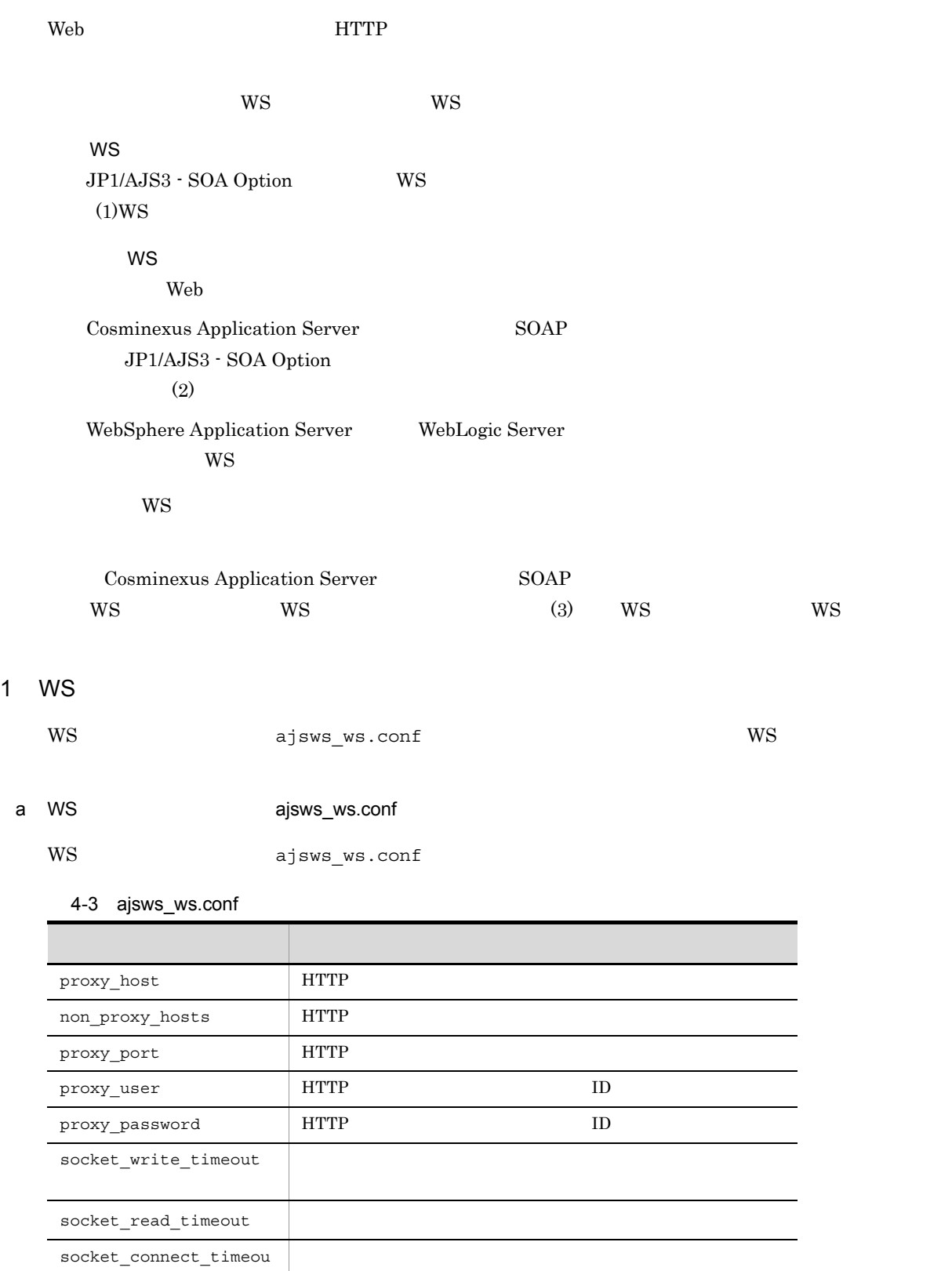

t

retry\_count Web retry\_interval Web proxy\_host Web **HTTP HTTP HTTP 2**  $255$ non\_proxy\_hosts Web **HTTP HTTP** HTTP 2007 12 65,535 | HTTP  $\qquad \qquad \text{prox}_{Y}\text{host} \qquad \text{HTTP}$ proxy\_port proxy\_port Web **HTTP HTTP HTTP 2**  $1024$  65535 proxy\_user Web サービスとの HTTP 通信でユーザー認証が必要な HTTP プロキシサーバを経由する場合,  $\rm HTTP$   $\rm ID$   $\rm 255$  $\rm HTTP$ HTTP  $\qquad \qquad \text{prox}_Y\_host$  HTTP proxy\_port proxy\_password Web **HTTP 2** HTTP HTTP 2 HTTP 2 HTTP 2 HTTP 2 HTTP 2 HTTP 2 HTTP 2 HTTP 2 HTTP 2 HTTP 2 HTTP 2 HTML 3 HTML 3 HTML 3 HTML 3 HTML 3 HTML 3 HTML 3 HTML 3 HTML 3 HTML 3 HTML 3 HTML 3 HTML 3 HTML 3 HTML 3 HTML 3 HTML 3 HTML 3 H  $\rm HTTP$  TD  $\rm ID$   $\rm 255$  $\rm HTTP$ HTTP THE PROXY\_host The HTTP proxy\_port socket\_write\_timeout  $Web$  $0 \t 86,400$  $60$  $\overline{0}$ WebSphere Application Server WebLogic Server

WebSphere Application Server WebLogic Server

socket\_read\_timeout  $Web$  $0 \t 86,400$ 

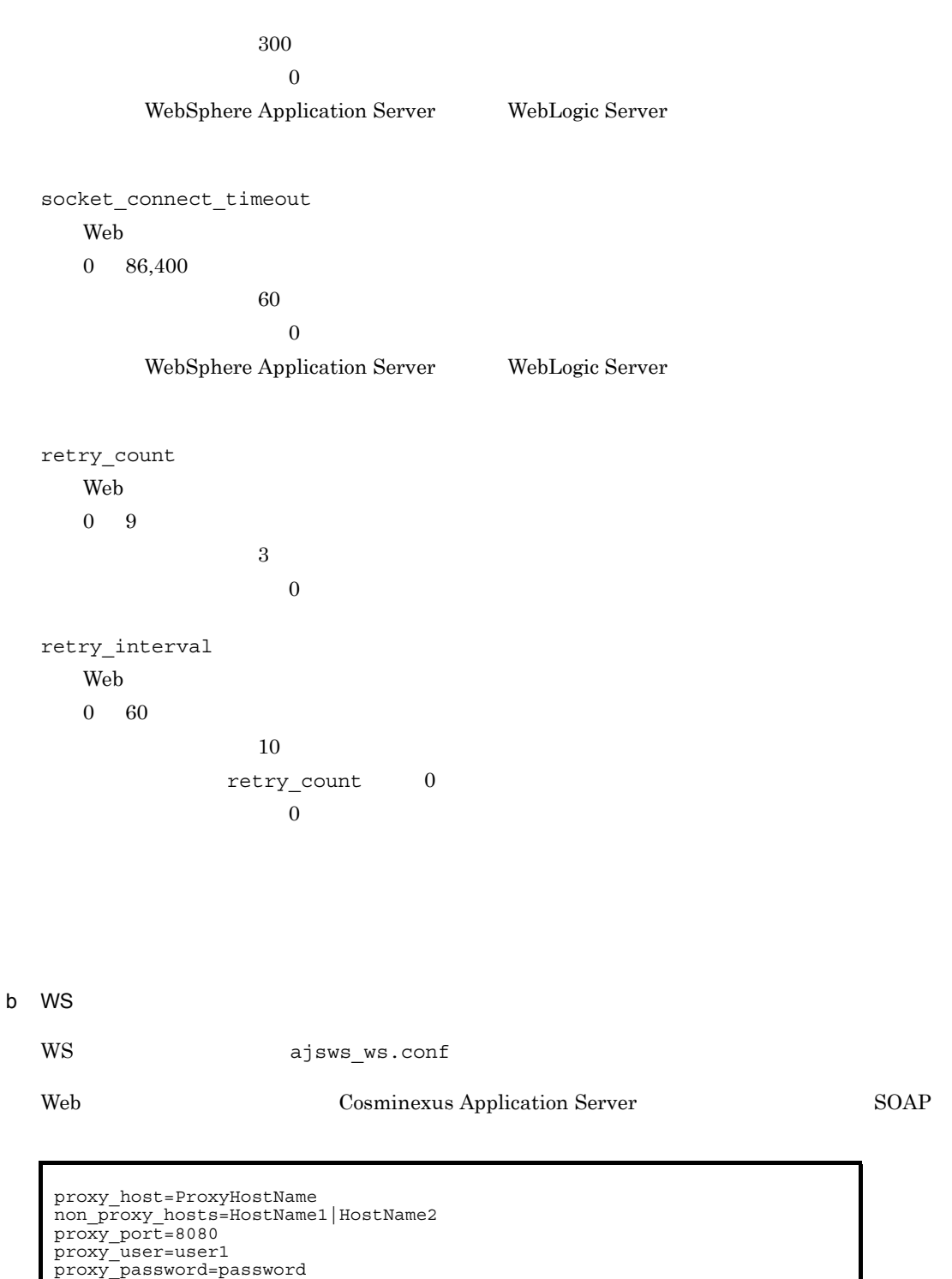

socket write timeout=12

socket\_read\_timeout=60 socket\_connect\_timeout=180

retry\_count=1

retry\_interval=5

Web WebSphere Application Server WebLogic Server

proxy\_host=ProxyHostName non\_proxy\_hosts=HostName1|HostName2 proxy\_port=8080 proxy\_user=user1 proxy\_password=password retry\_count=1 retry\_interval=5

## c) 定義時の注意事項 **•** マニュアル「Cosminexus V9 アプリケーションサーバ SOAP アプリケーション開発の手引」またはマ Cosminexus V8 SOAP • HTTP  $ID$   $W$ S  $W$  $2$ c4webcl.properties

a) and c4webcl.properties Cosminexus JP1/AJS3 - SOA Option

 $4-4$ 

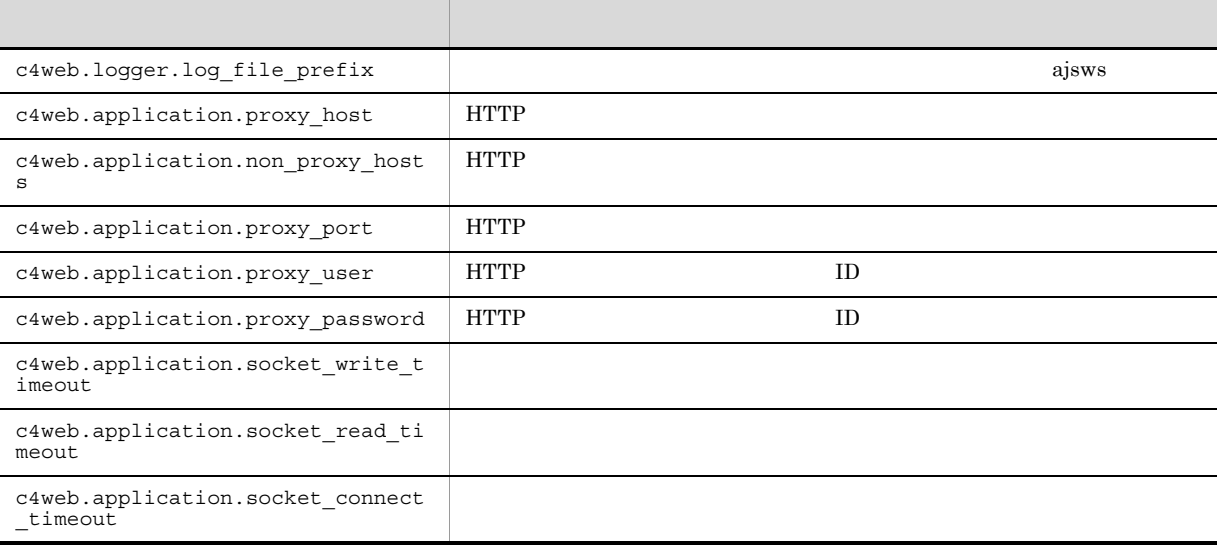

V8 SOAP 2009 POSSOAP

Cosminexus V9 SOAP Cosminexus

b)クライアント定義ファイルの定義例

c4webcl.properties

 $4.$ 

## c) こころについて • **•**  $\cos$ minexus V9  $\cos$ Cosminexus V8 SOAP • HTTP  $\qquad \qquad \text{ID}$ • The c4web.logger.log\_file\_prefix ajsws • **•**  $\sim$  7  $\sim$  7 c4web.logger.log\_file\_prefix=ajsws

 $W\text{S}$ 

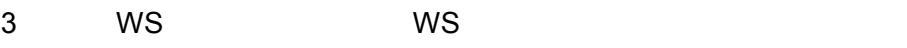

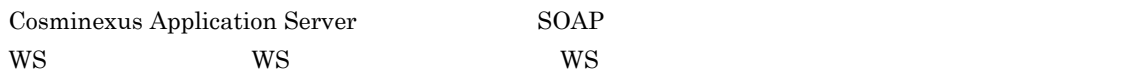

 $W\!S$ 

4-5 WS

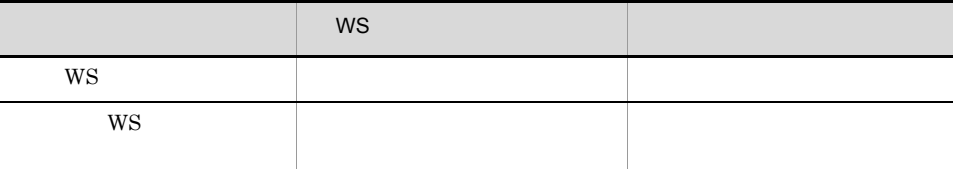

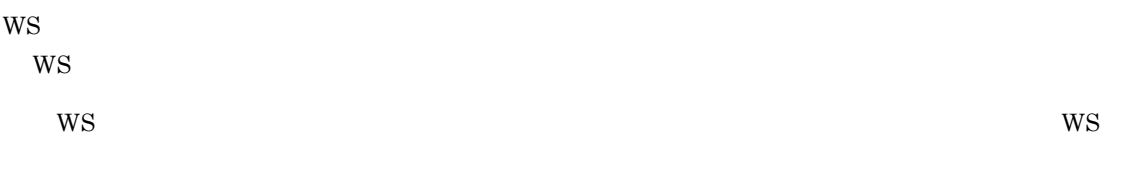

 $W\!S$ 

 $4-6$ 

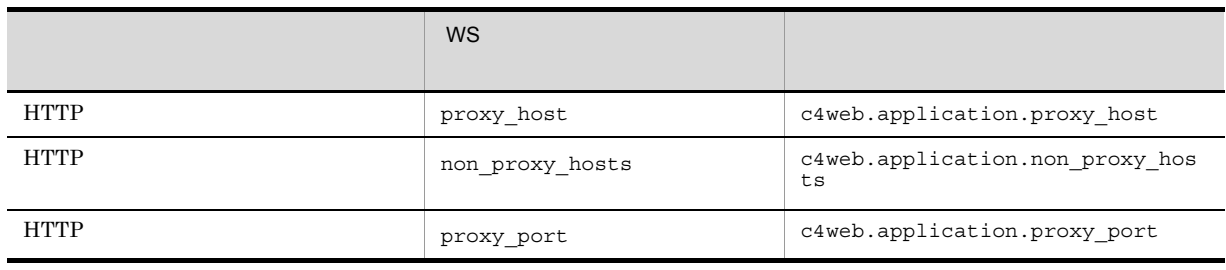

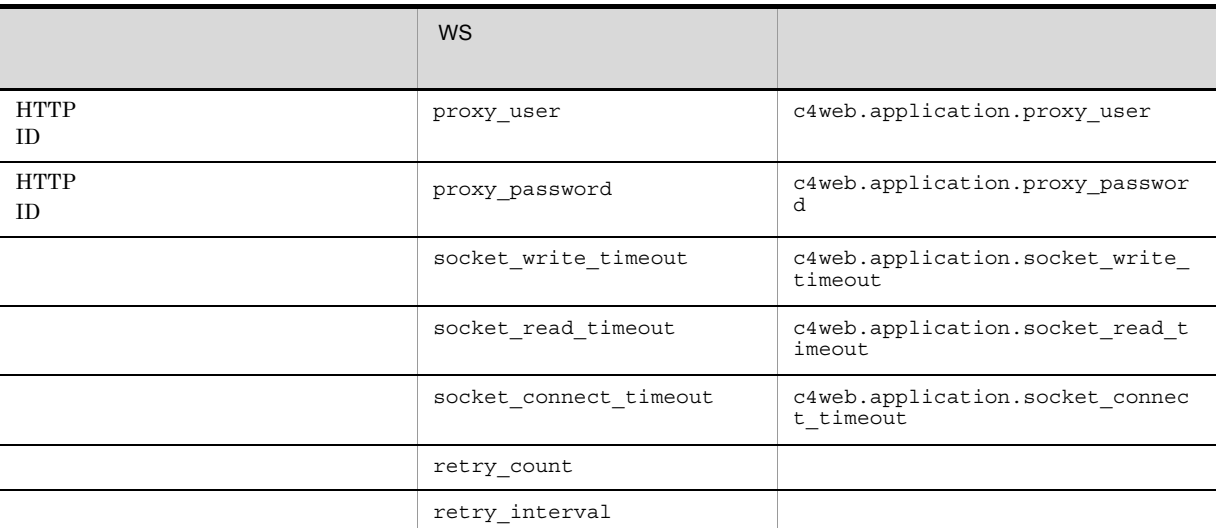

#### $WS$

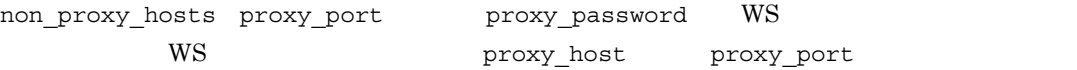

#### 1. WS

non proxy hosts proxy user proxy password proxy host proxy port

#### $2.$

```
c4web.application.proxy_host c4web.application.proxy_port
c4web.application.non_proxy_hosts c4web.application.proxy_user
c4web.application.proxy_password WS entertainment proxy_host
proxy_port
```
#### $1. 2.$

• HTTP c4web.application.proxy\_host • HTTP c4web.application.proxy\_port • HTTP c4web.application.non\_proxy\_hosts <sup>1</sup> • HTTP **ID**  $\tt c4web.appendlication.proxy_user 1$ • HTTP  $\qquad \qquad \text{ID}$ c4web.application.proxy\_password <sup>1</sup>  $1$  WS

## 4.9 運用環境に応じた設定

JP1/AJS3 - SOA Option

## 4.9.1 HTTP

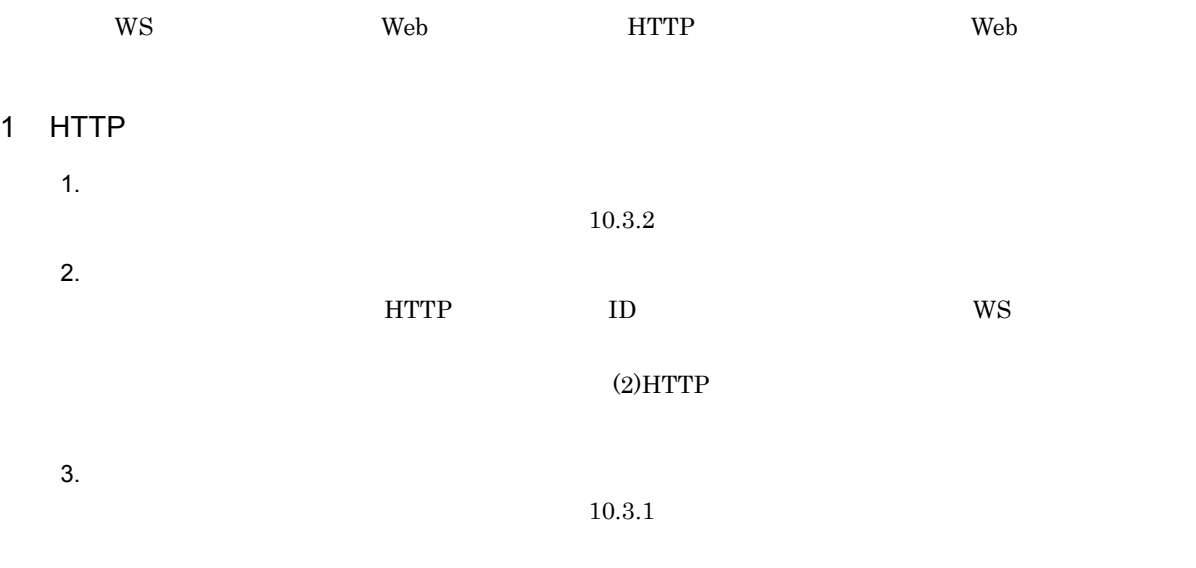

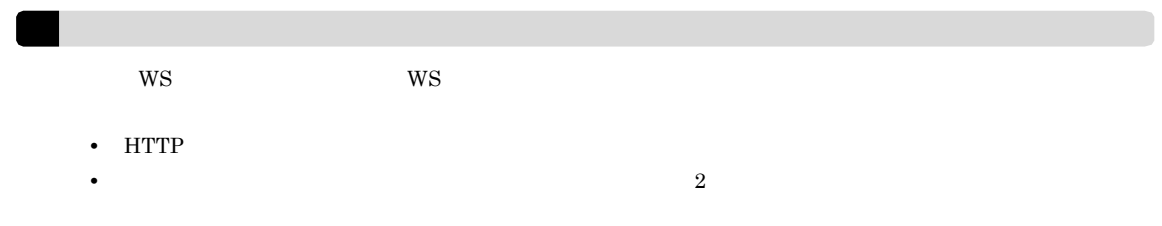

## 2 HTTP

J

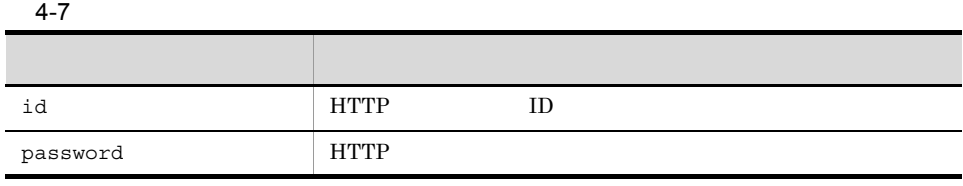

id

HTTP  $ID$   $255$ 

 $\rm{HTTP}$ 

password

## $HTTP$ WS 3000 WS 1 WS  $WS$  Web  $HTTP$ 1.  $\blacksquare$  $10.3.2$ 2. WS WS 2. WS ajsws\_ws.conf • HTTP proxy\_host • HTTP  $\bullet$  non\_proxy\_hosts • HTTP proxy\_port • HTTP **ID** proxy\_user • HTTP **ID** ID proxy\_password

 $\text{WS}$  ws Web HTTP

## 4.9.2 HTTP

- **•** 同じ環境設定パラメーター名が重複して設定されている場合,あとの行で設定された値が有効になりま
- $(2)$ HTTP
- $\equiv$
- 
- **•**  $\frac{1}{2}$ • **•**  $\mathbf{r} = \mathbf{r} \times \mathbf{r} \times$
- **•** 各環境設定パラメーターを改行で区切って設定してください。最終行には改行が必要です。
- **•**  $\frac{1}{\sqrt{2\pi}}$  (  $\frac{1}{\sqrt{2\pi}}$  )  $\frac{1}{\sqrt{2\pi}}$  (  $\frac{1}{\sqrt{2\pi}}$  )  $\frac{1}{\sqrt{2\pi}}$  (  $\frac{1}{\sqrt{2\pi}}$  )  $\frac{1}{\sqrt{2\pi}}$  (  $\frac{1}{\sqrt{2\pi}}$  )  $\frac{1}{\sqrt{2\pi}}$  (  $\frac{1}{\sqrt{2\pi}}$  )  $\frac{1}{\sqrt{2\pi}}$  (  $\frac{1}{\sqrt{2\pi}}$  )  $\frac{1}{\sqrt{2\pi$
- 
- 

- 
- 
- HTTP
- 

# $4 \leq \frac{1}{2}$

id=id password=password

## 3 HTTP

 $\operatorname{HTTP}$ 

HTTP  $255$ 

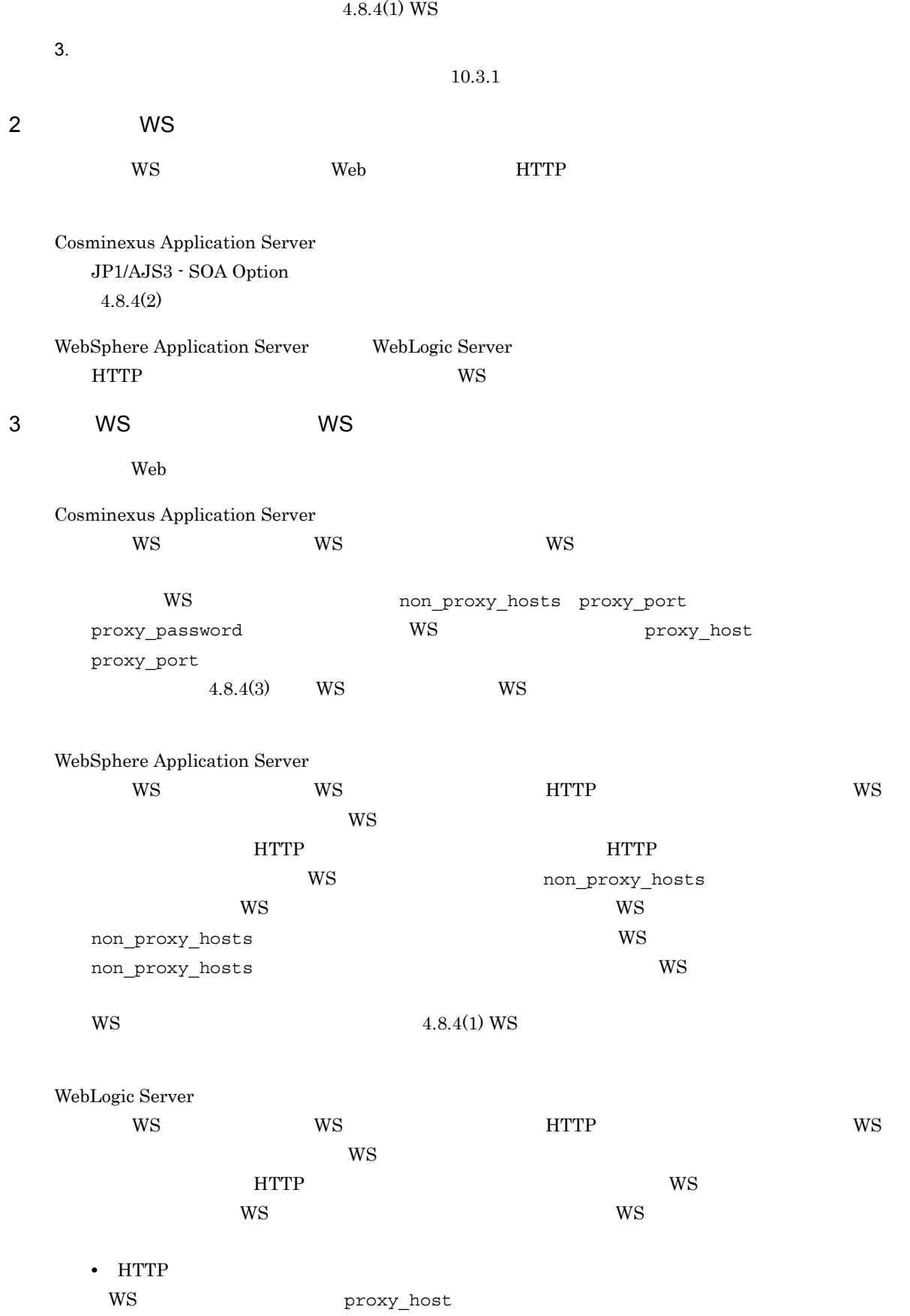

• HTTP

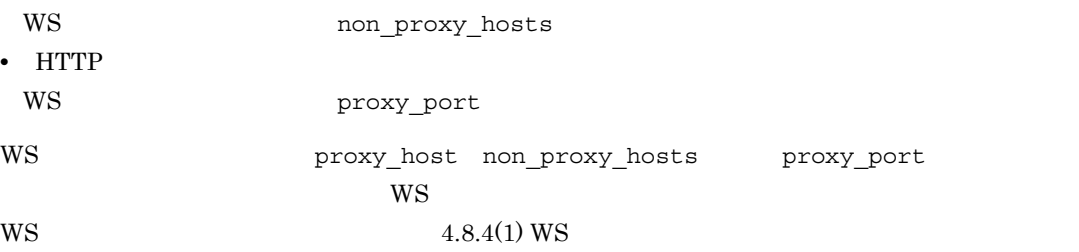

## 4.9.3 HTTPS

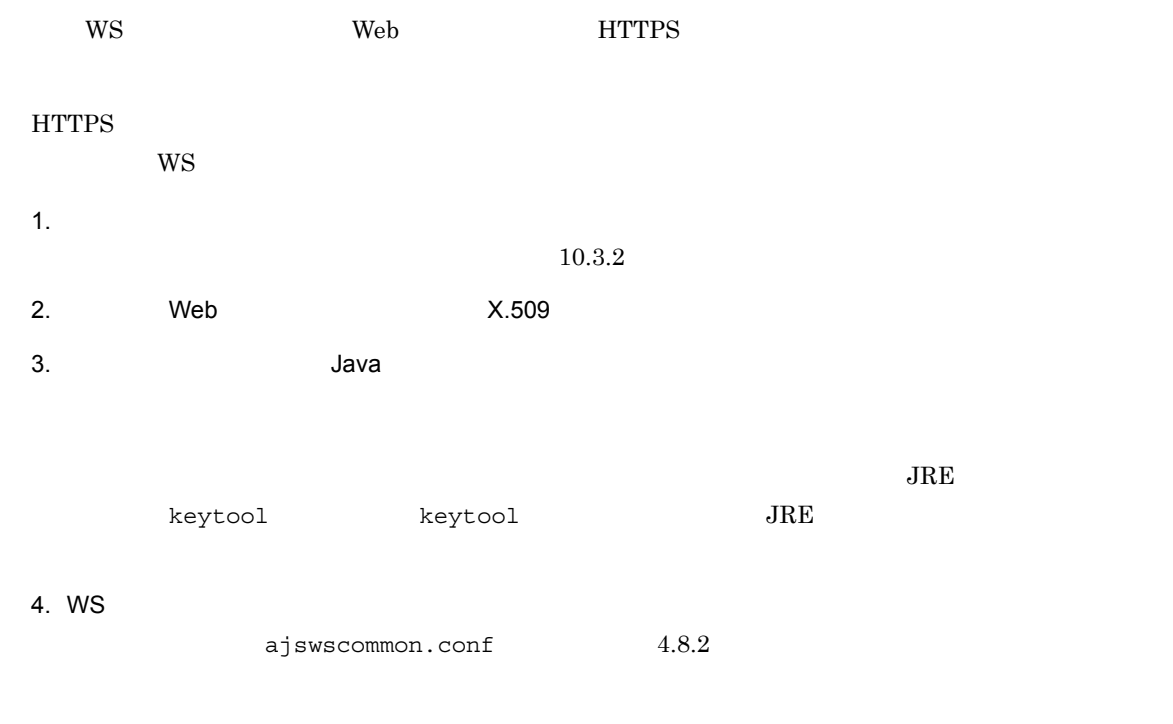

 $5.$  $10.3.1$ 

## 4.9.4 Web Cosminexus Application Server

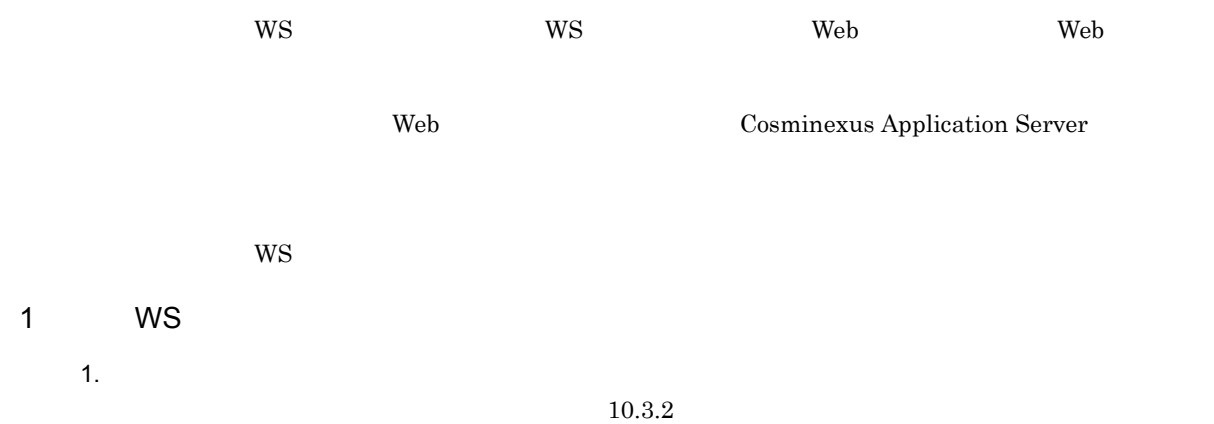

```
2. WS WS 2.
  WS ajsws ws.conf
  • クライアントのソケットの書き込みタイムアウト値(socket_write_timeout
  • • • b socket_read_timeout
  • クライアントのソケットの接続タイムアウト値(socket_connect_timeout
            4.8.4(1) WS
 3.10.3.12 WS WS
 1. 1.10.3.22.c4webcl.properties
  • クライアントのソケットの書き込みタイムアウト値
   c4web.application.socket_write_timeout
  • クライアントのソケットの読み込みタイムアウト値
   c4web.application.socket_read_timeout
  •<br>• Property and Property and Property and Property and Property and Property and Property
   c4web.application.socket_connect_timeout
  4.8.4(2)3.10.3.13 WS WS WS
 WS ws WSW\text{S}WS 4.8.4(3) WS
 W\!S
```
## 4.10 JP1/AJS3 - SOA Option

#### JP1/AJS3 - SOA Option

1. JP1/AJS3 - SOA Option **Example 2018** Administrators

 $2.$ 

 $JPI$ 

- 3. Windows
- 4. JP1/AJS3 SOA Option
- 5. OK JP1/AJS3 - SOA Option

 $6.$ 

Windows Server  $2008$  UAC Administrator

# JP1/AJS3 - View for SOA Option

JP1/AJS Web JP1/AJS3 - View for SOA Option

JP1/AJS3 - View for SOA

Option

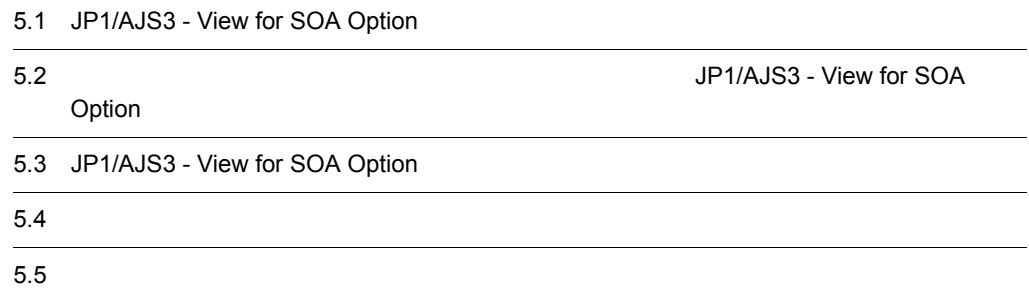

## 5.1 JP1/AJS3 - View for SOA Option

JP1/AJS3 - View for SOA Option JP1/AJS3 - SOA Option JP1/AJS3 - View for SOA Option JP1/AJS3 - View for SOA Option 5.1.1 Windows 7 Windows Server 2008 Windows Vista Windows 7 Windows Server 2008 Windows Vista  $1$ JP1/AJS3 - View for SOA Option 1. JP1/AJS3 - View for SOA Option **EXACTE 10. Administrators** Administrators  $2.$  $JPI$ 3. JP1/AJS3 - View for SOA Option JP1/AJS3 - View for SOA Option  $JPI/AS3$  - SOA Option JP1/AJS3 - SOA Option  $\texttt{YbaseYviewYajswsviewforward}$ 4. JP1/AJS3 - View for SOA Option 5. JP1/AJS3 - View for SOA Option  $6.$ 7. Windows  $8.$ msiexec /i AJS3SOAV.msi  $9.$ **•** ユーザー情報 • **•**  $\mathbf{r} = \mathbf{r} \cdot \mathbf{r} + \mathbf{r} \cdot \mathbf{r} + \mathbf{r} \cdot \mathbf{r} + \mathbf{r} \cdot \mathbf{r} + \mathbf{r} \cdot \mathbf{r} + \mathbf{r} \cdot \mathbf{r} + \mathbf{r} \cdot \mathbf{r} + \mathbf{r} \cdot \mathbf{r} + \mathbf{r} \cdot \mathbf{r} + \mathbf{r} \cdot \mathbf{r} + \mathbf{r} \cdot \mathbf{r} + \mathbf{r} \cdot \mathbf{r} + \mathbf{r} \cdot \mathbf{r} + \mathbf{r} \cdot \mathbf{r$ JP1/AJS3 - View for SOA Option  $10.$  $2$ JP1/AJS3 - View for SOA Option 1. JP1/AJS3 - View for SOA Option **EXACTE 10. Administrators** Administrators

```
2.JPI3. JP1/AJS3 - View for SOA Option
      JP1/AJS3 - View for SOA Option JP1/AJS3 - SOA Option
      JP1/AJS3 - SOA Option インストール先フォルダ ¥base¥view¥ajswsviewforwspkg_w2k8.exe
    4. JP1/AJS3 - View for SOA Option
    5. JP1/AJS3 - View for SOA Option
    6.7. Windows 2. Although the contract of the contract of the contract of the contract of the contract of the contract of the contract of the contract of the contract of the contract of the contract of the contract of the con
    8.msiexec /i AJS3SOAV.msi
    9.10.5.1.2 Windows Server 2003 Windows XP Professional
    Windows Server 2003 Windows XP Professional
 1 \blacksquareJP1/AJS3 - View for SOA Option
```

```
1. JP1/AJS3 - View for SOA Option EXACTE 10. Administrators Administrators
2.JPI
```

```
3. JP1/AJS3 - View for SOA Option
  JP1/AJS3 - View for SOA Option JP1/AJS3 - SOA Option
```
JP1/AJS3 - SOA Option *Ybase¥view¥ajswsviewforwspkg.exe* 

```
4. JP1/AJS3 - View for SOA Option
```
5. JP1/AJS3 - View for SOA Option

 $6.$ 

 $7.$ 

**•** ユーザー情報

• **•**  $\mathbf{r} = \mathbf{r} \cdot \mathbf{r} + \mathbf{r} \cdot \mathbf{r} + \mathbf{r} \cdot \mathbf{r} + \mathbf{r} \cdot \mathbf{r} + \mathbf{r} \cdot \mathbf{r} + \mathbf{r} \cdot \mathbf{r} + \mathbf{r} \cdot \mathbf{r} + \mathbf{r} \cdot \mathbf{r} + \mathbf{r} \cdot \mathbf{r} + \mathbf{r} \cdot \mathbf{r} + \mathbf{r} \cdot \mathbf{r} + \mathbf{r} \cdot \mathbf{r} + \mathbf{r} \cdot \mathbf{r} + \mathbf{r} \cdot \mathbf{r$ JP1/AJS3 - View for SOA Option

#### $2$

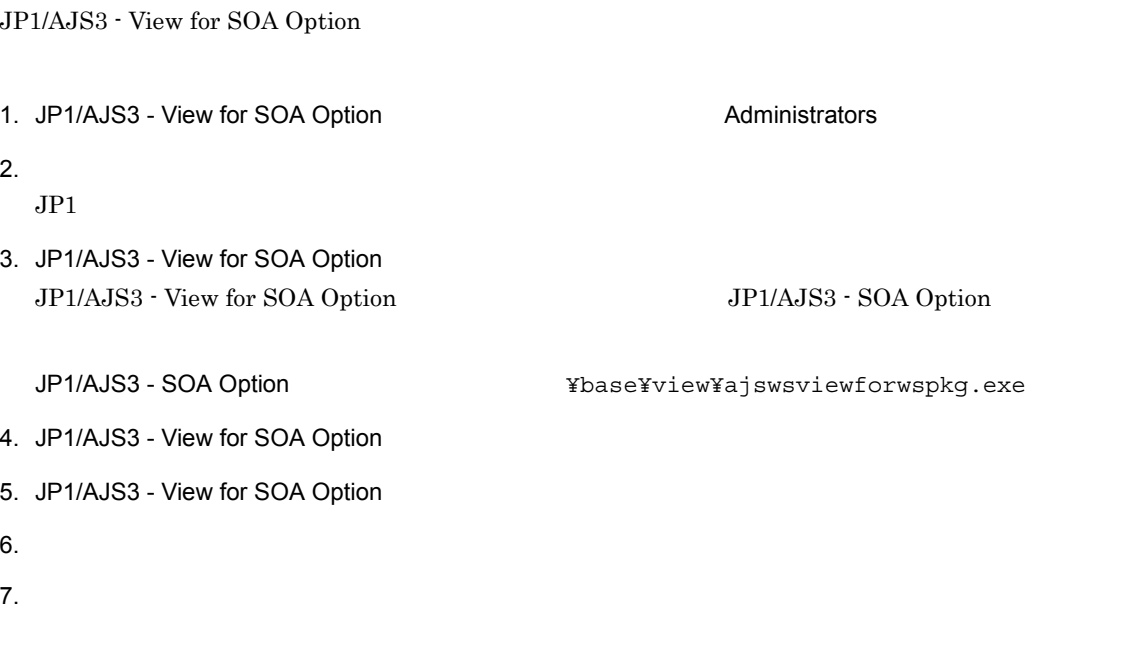

 $8.$ 

## $5.2$ JP1/AJS3 - View for SOA Option

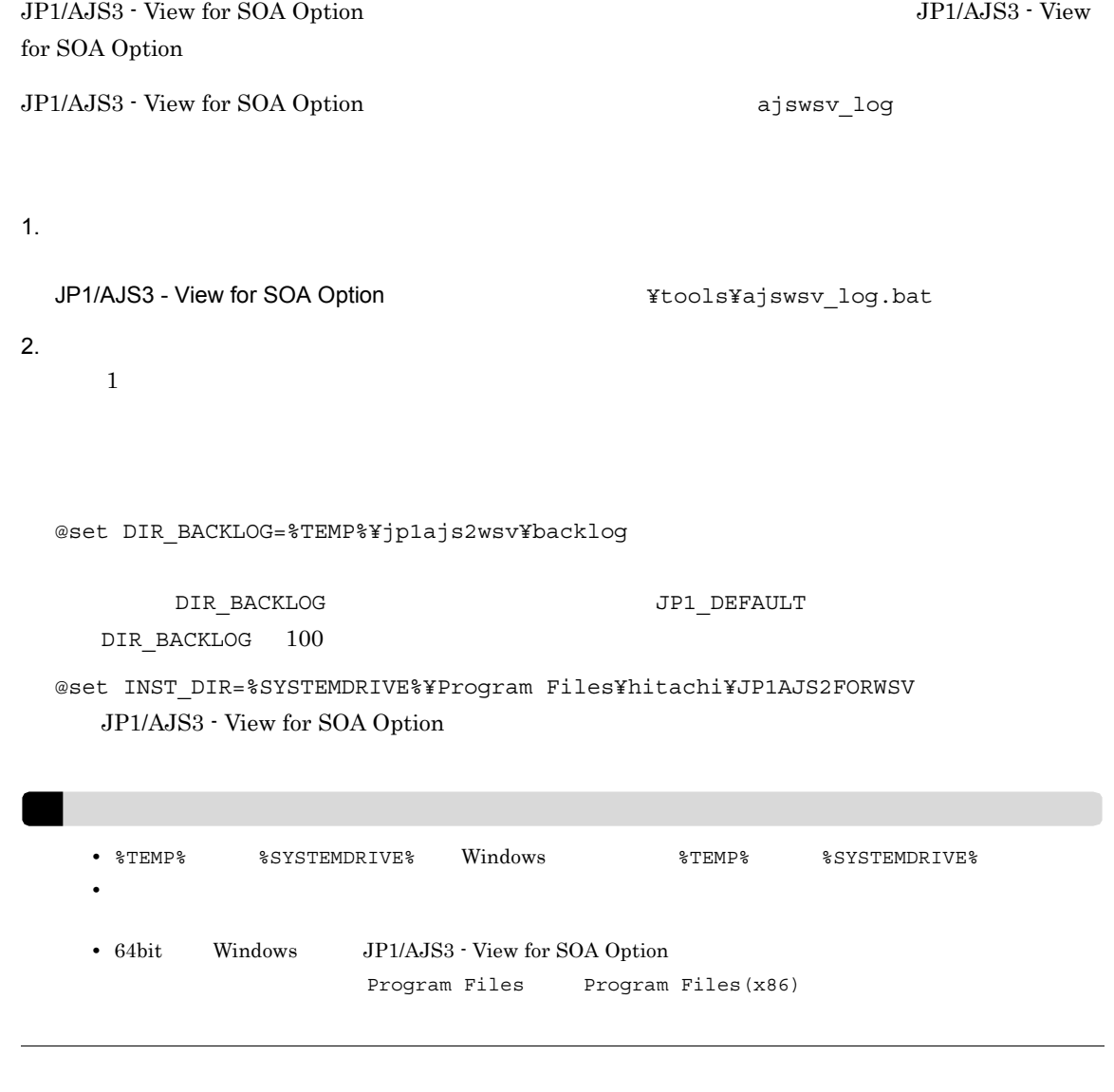

64bit Windows 64bit Windows  $\frac{1}{\sqrt{2}}$ 

@set REG\_KEY=HKEY\_LOCAL\_MACHINE¥SOFTWARE¥HITACHI¥JP1AJS2FORWSV

@set<br>REG KEY=HKEY LOCAL MACHINE¥SOFTWARE¥Wow6432Node¥HITACHI¥JP1AJS2FORWSV

## 5.3 JP1/AJS3 - View for SOA Option

JP1/AJS3 - View for SOA Option JP1/AJS3 - View for SOA Option

 $\rm JP1/AdS3\cdot View\ for\ SOA\ Option$ 

## $5.3.1$

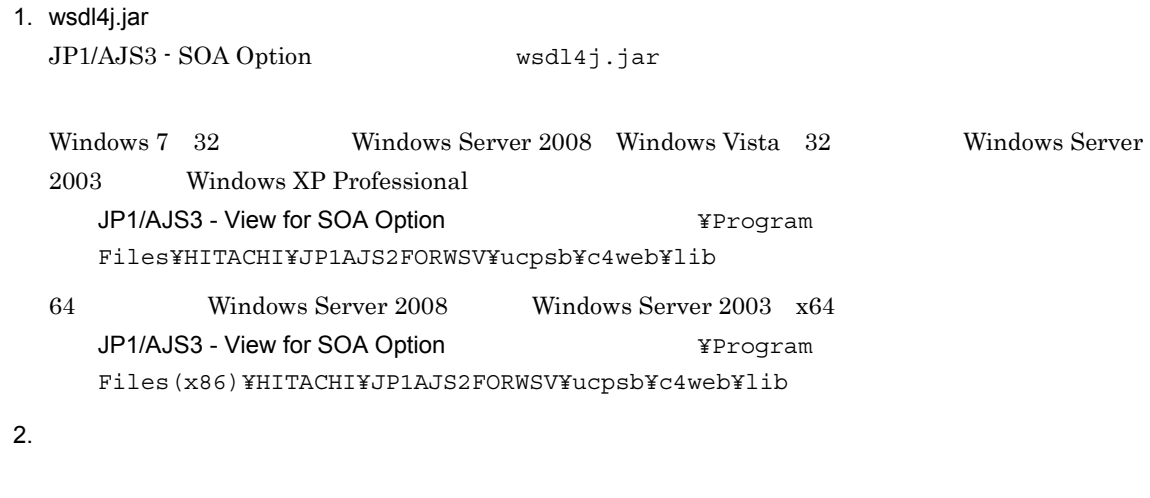

JP1/AJS3 - View for SOA Option  $\texttt{Yconf}$ 

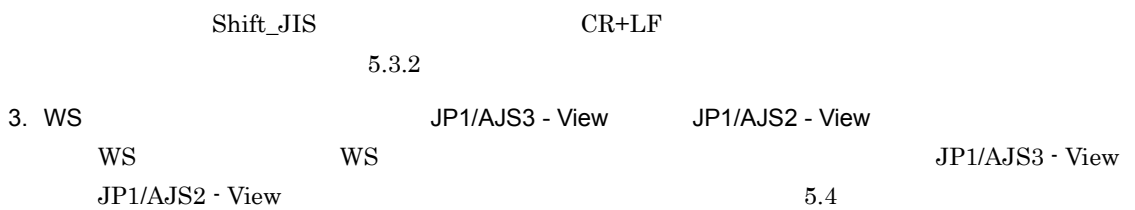

## $5.3.2$

ajswsvcommon.conf

1 ajswsvcommon.conf

ajswsvcommon.conf

5-1 ajswsvcommon.conf

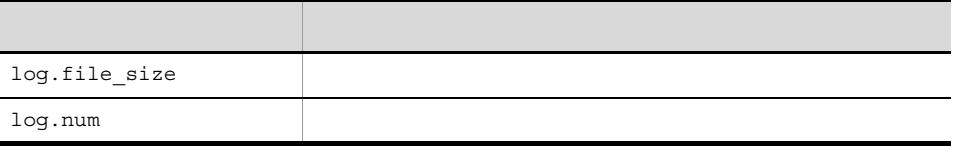

log.file\_size JP1/AJS3 - View for SOA Option JP1/AJS3 - View for SOA Option

 $4,096$   $16,777,216$ 2097152

JP1/AJS3 - View for SOA Option  $\angle 1$ log.num JP1/AJS3 - View for SOA Option JP1/AJS3 - View for SOA Option 0.  $2 \quad 16$  $2$ 

JP1/AJS3 - View for SOA Option  $\angle 1$ 

 $2 \leq \frac{1}{2}$ 

ajswsvcommon.conf

log.file\_size=2097152 log.num=2

3 定義時の注意事項

- **•**  $\frac{1}{2}$   $\frac{1}{2}$   $\frac{1}{$
- **•** 各環境設定パラメーターを改行で区切って設定してください。最終行には改行が必要です。
- #
- **•**  $\frac{1}{2}$
- **•** 環境設定パラメーター名には,スペースやタブなどの環境設定パラメーター名以外の文字を含めないで
- 
- $\equiv$
- (1) ajswsvcommon.conf
- **•** በሚደርሻ ማድረግ አለመድ ማድረግ እንደ በመሆኑ አስመድ ማድረግ እንደ በመሆኑ አስመድ ማድረግ እንደ በመሆኑ አስመድ ማድረግ እንደ በመሆኑ አስመድ ማድረግ እንደ በመሆኑ

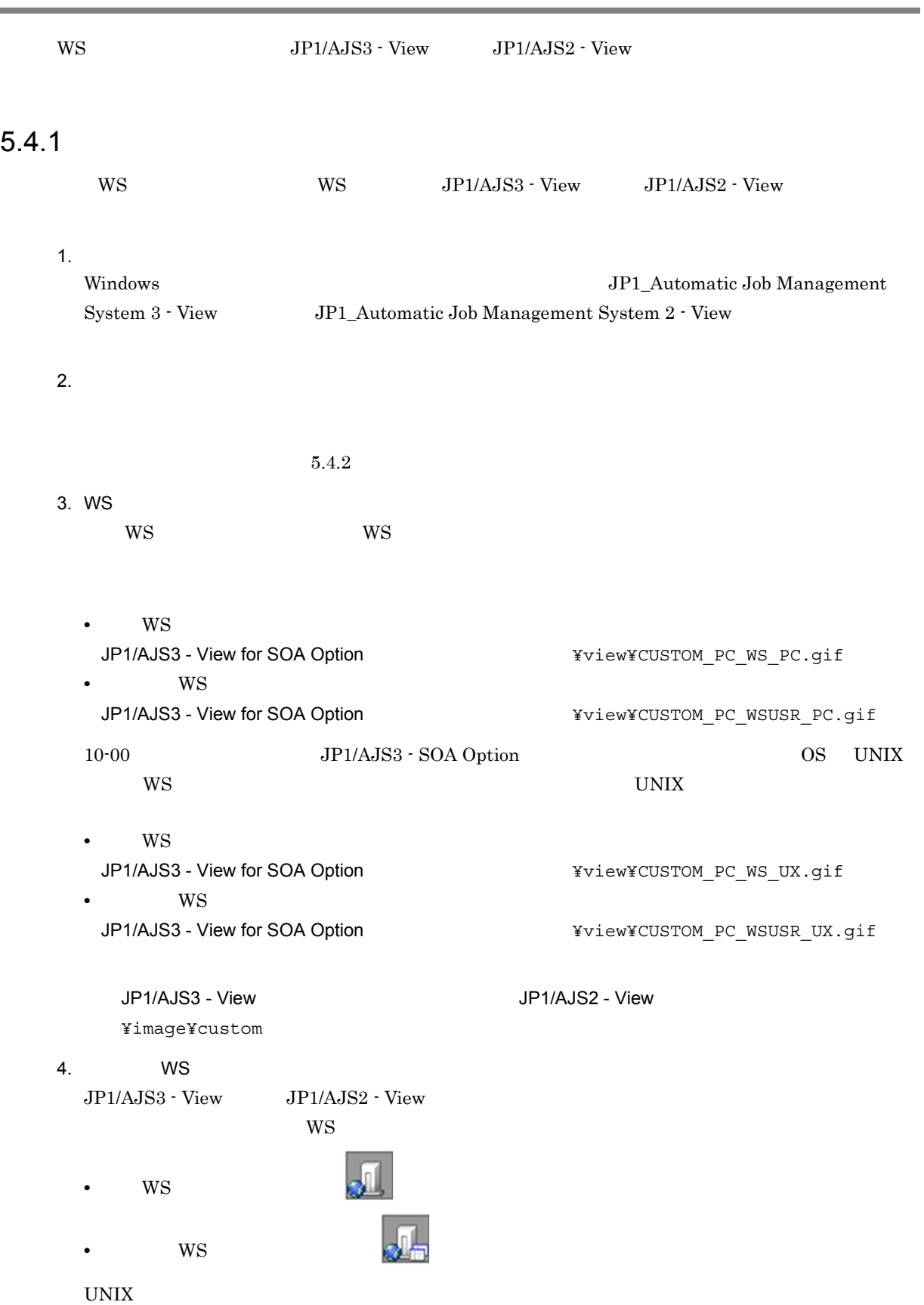

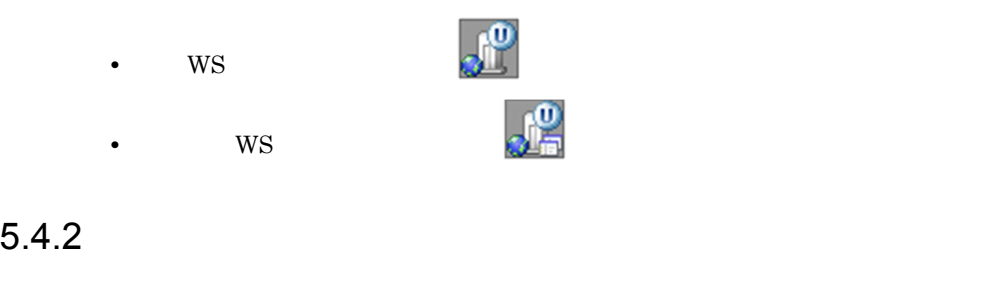

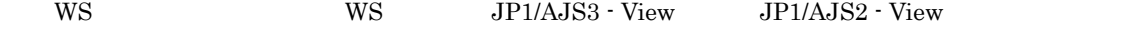

 $WS$ WS\_PC WS WSUSR\_PC

 $WS$ 

JP1/AJS3 - View for SOA Option *the second separation of the second seconds* and  $\frac{1}{2}$ 

WS

JP1/AJS3 - View for SOA Option The South of The Magnetic Server States are printed as a server of the South S

#### $W\text{S}$

\$AJSWS\_INST\_DIR\$¥base¥bin¥ajswsjobstart.exe

事前に,WS ジョブ実行ホストでワークパス \$AJSWS\_INST\_DIR\$ を変数として設定する必要が  $4.7.2$  WS

0600

 $WS$ WS\_PC WS WSUSR\_PC PC 30 and 30 and 30 and 30 and 30 and 30 and 30 and 30 and 30 and 30 and 30 and 30 and 30 and 30 and 30 and 30 and 30 and 30 and 30 and 30 and 30 and 30 and 30 and 30 and 30 and 30 and 30 and 30 and 30 and 30 and 30 and 30

10-00 JP1/AJS3 - SOA Option OS UNIX WS 3

 $W<sub>S</sub>$ WS\_UX  $\mathbf{WS}$ WSUSR\_UX

#### $WS$

JP1/AJS3 - View for SOA Option ¥bin¥ajsws\_wsjobdialog\_unix.exe

#### WS

```
JP1/AJS3 - View for SOA Option
¥bin¥ajsws_userwsjobdialog_unix.exe
```
#### $W\text{S}$

\$AJSWS\_INST\_DIR\$/base/bin/ajswsjobstart

事前に,WS ジョブ実行ホストでワークパス \$AJSWS\_INST\_DIR\$ を変数として設定する必要が

### JP1/AJS3 - SOA Option

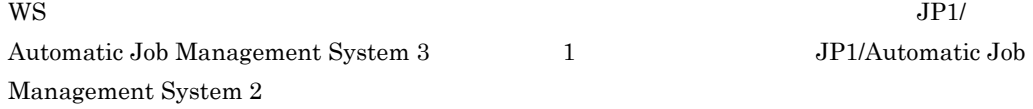

#### 0600

 $WS$ WS\_UX WS WSUSR\_UX

5. JP1/AJS3 - View for SOA Option

PC

JP1/AJS3 - SOA Option JP1/AJS3 - View for SOA Option

## 5.5.1 JP1/AJS3 - View for SOA Option

JP1/AJS3 - View for SOA Option 1. JP1/AJS3 - View for SOA Option **EXACTE Administrators** Administrators  $2.$  $JPI$ 3. Windows 4. JP1/AJS3 - View for SOA Option 5. OK JP1/AJS3 - View for SOA Option  $6.$ Windows 7 Windows Server 2008, Windows Vista  $UAC$  $\label{eq:administ}$ 

# *6* クラスタシステムでの運用と環境

 $JP1/AJS$  Web  $JP1/AJS3 - SOA$  Option  $JP1/AJS3 -$ SOA Option

 $6.1$ 

6.2 JP1/AJS3 - Manager JP1/AJS2 - Manager

JP1/AJS3 - SOA Option

1  $\blacksquare$ 

 $\rm JP1/AJS3$  -  $\rm SOA$  Option

6-1 JP1/AJS3 - SOA Option

6.1 クラスタシステムでの環境構築

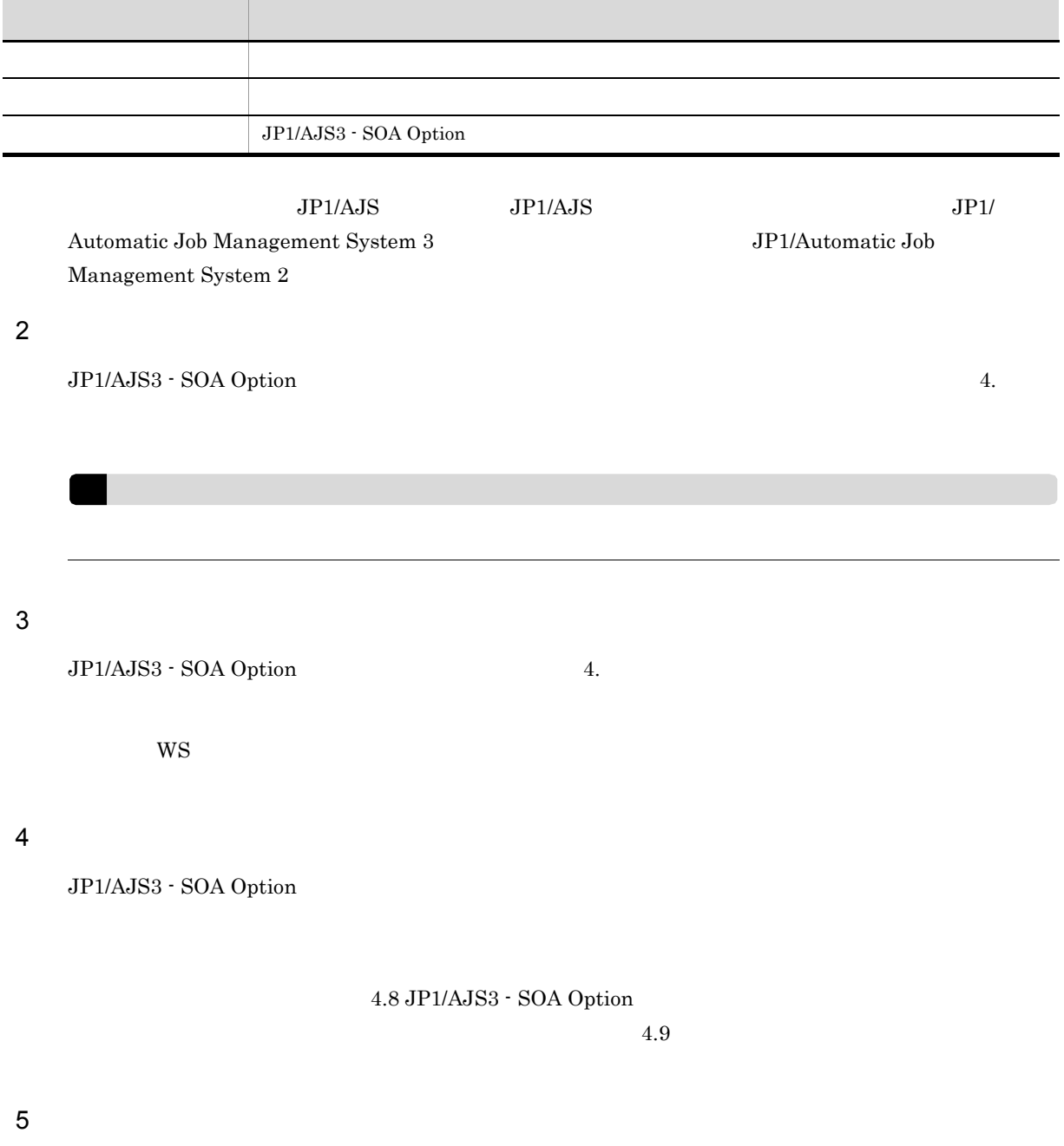

 $\rm JP1/AdS3$  - SOA Option

 $\rm JP1/AdS3\cdot SOA\;Option \hspace{2cm} JP1/AdS3\cdot SOA\; Option$ 

JP1/AJS3 - SOA Option

JP1\_AJS3\_SOA\_Controller • WS JP1/AJS3 - Agent JP1/AJS3 - Manager JP1/AJS2 - Agent JP1/ AJS2 - Manager JP1/AJS3 - SOA Option  $JP1/AJS3 - Agent$   $JP1/AJS3$ - Manager  $JP1/AJS2$  - Agent $JP1/AJS2$  - Manager • **• •**  $JPI/AJS3$  - Agent  $JPI/AJS3$ - Manager JP1/AJS2 - Agent JP1/AJS2 - Manager

## 6.2 JP1/AJS3 - Manager JP1/AJS2 -Manager

#### JP1/AJS3 - SOA Option

6-1 JP1/AJS3 - SOA Option

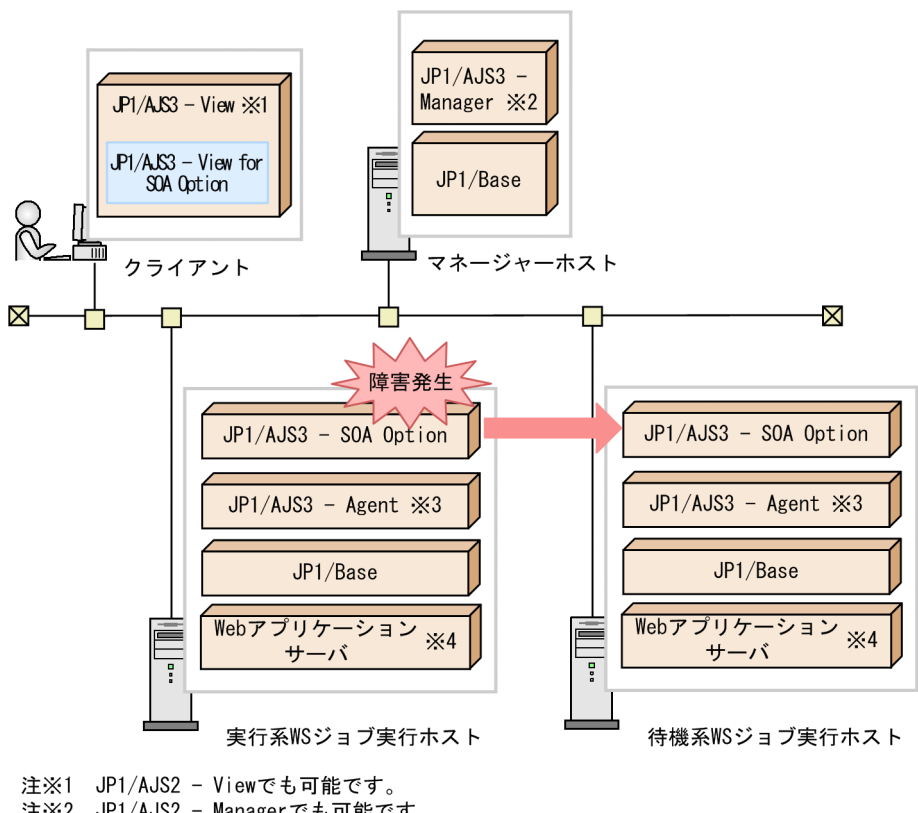

- 注※1 511/1002 Violic Displace)。<br>注※2 JP1/AJS2 Managerでも可能です。<br>注※3 JP1/AJS2 Agentでも可能です。
- 
- <sub>圧入の or rykosz ngone compacy 。<br>注※4 組み込みSOAPクライアントライブラリを使用するとき,WSジョブ実行ホストの実行系,<br>待機系ともにWebアプリケーションサーバは不要です。</sub>

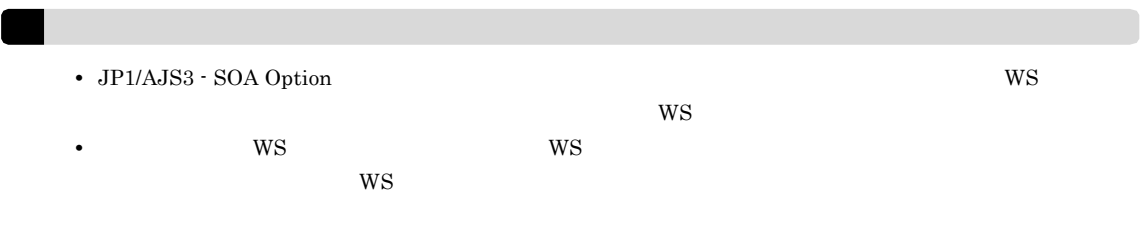

*7* 運用編の読み方

 $\overline{7.1}$ 

#### $WS$  is the WS is the WS is the  $WS$

 $7 - 1$ 

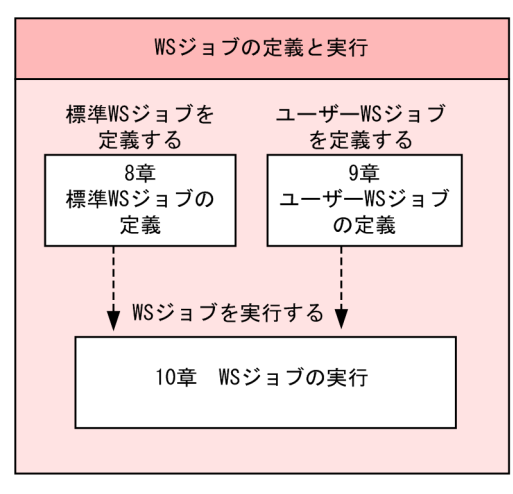

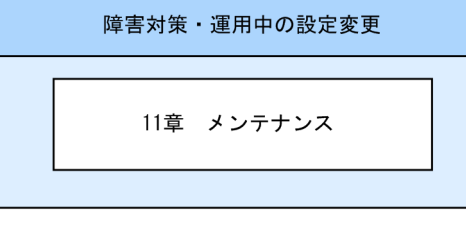

# 8 ws

WS 32 UN S

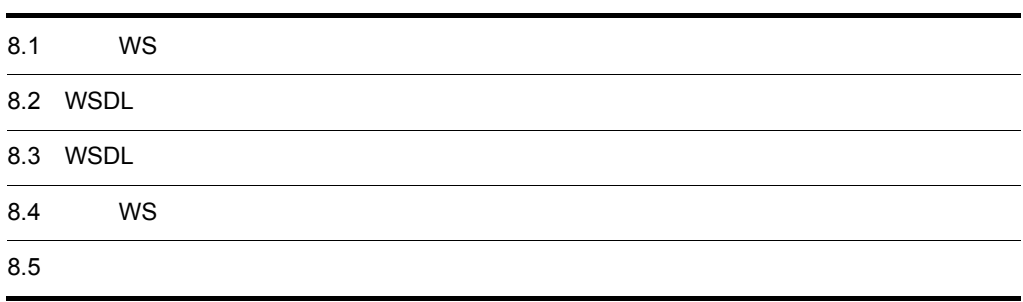

## 8.1 WS

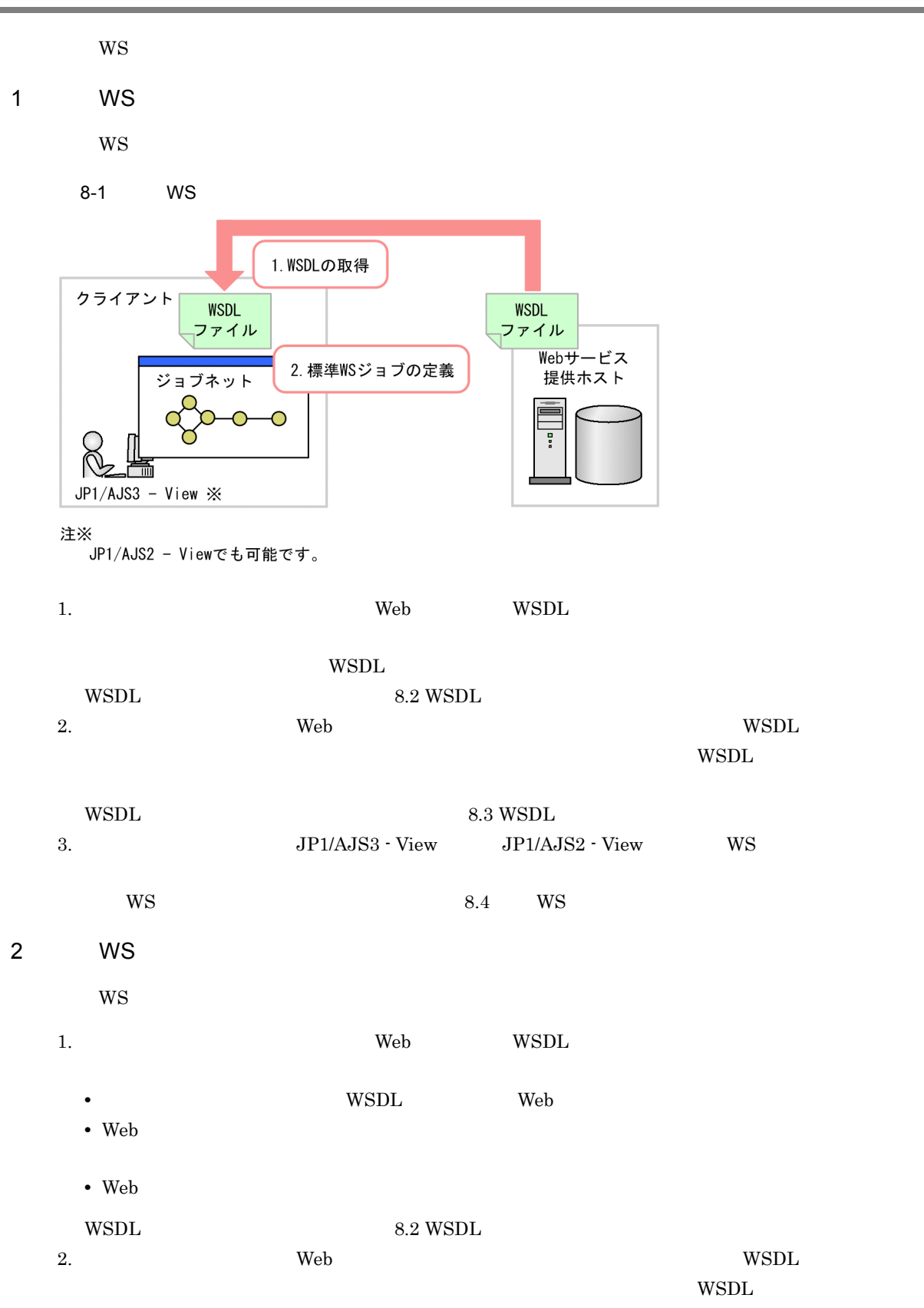
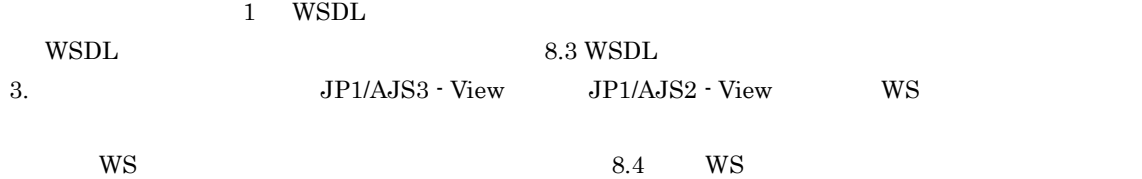

# 8.2 WSDL

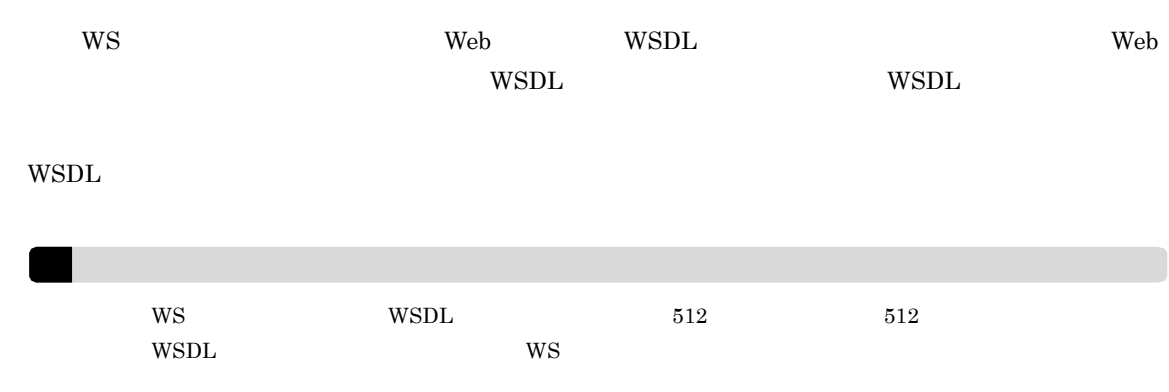

# 8.3 WSDL

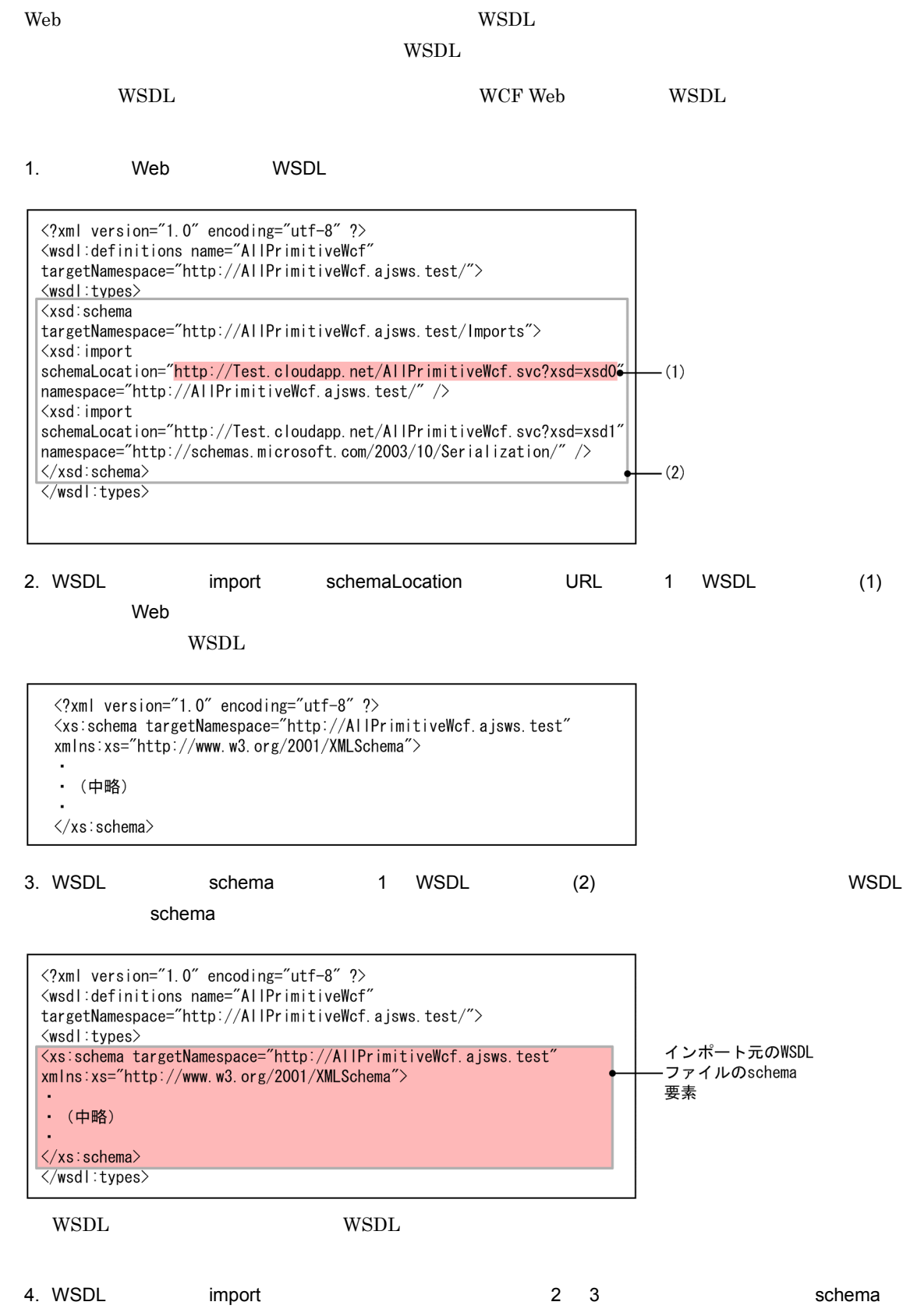

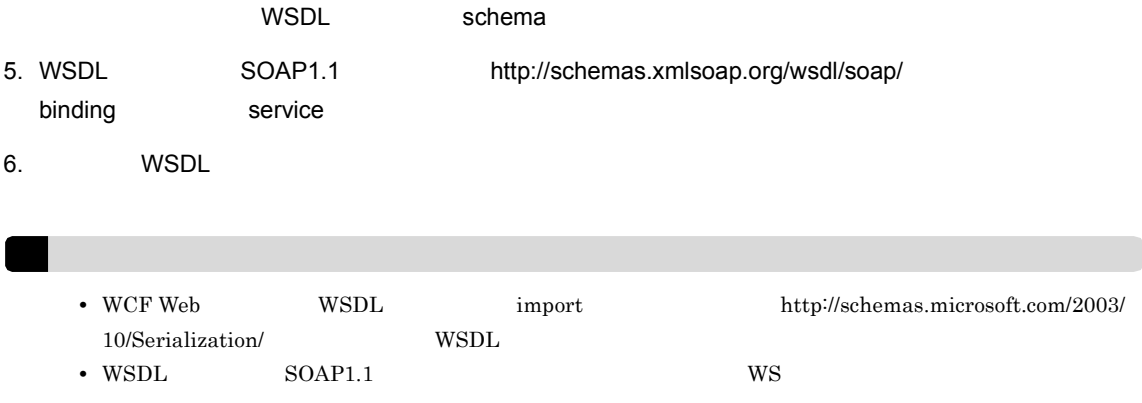

# 8.4 WS

 $WS$ 

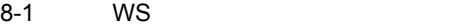

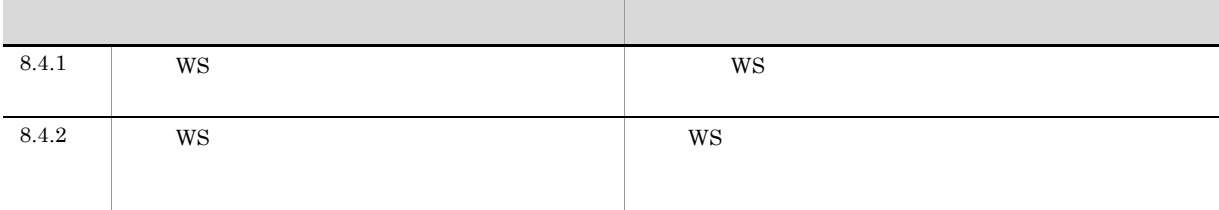

## 8.4.1 WS

 $WS$ 

1. JP1/AJS3 - View JP1/AJS2 - View

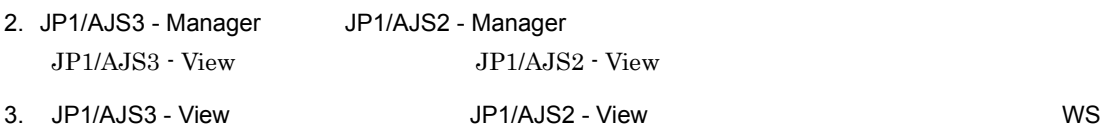

#### JP1/Automatic Job Management System 3 JP1/Automatic Job Management System 2

4. JP1/AJS3 - View JP1/AJS2 - View

 $\bullet$   $\bullet$ 

- $5.$
- $6.$
- 7. Propose in the WS is the WS is the VS is the VS is the VS is the VS is the VS is the VS is the VS is the VS

Custom Job

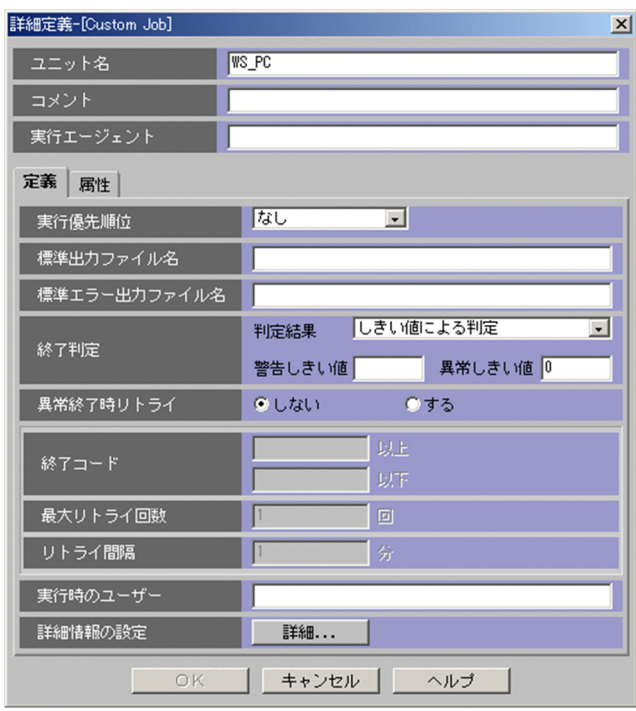

#### 8. Custom Job

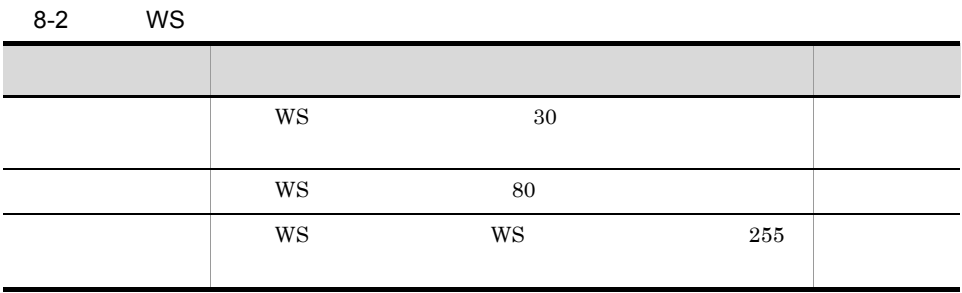

JP1/AJS2 - View

e.<br>The Sustom Job 2016

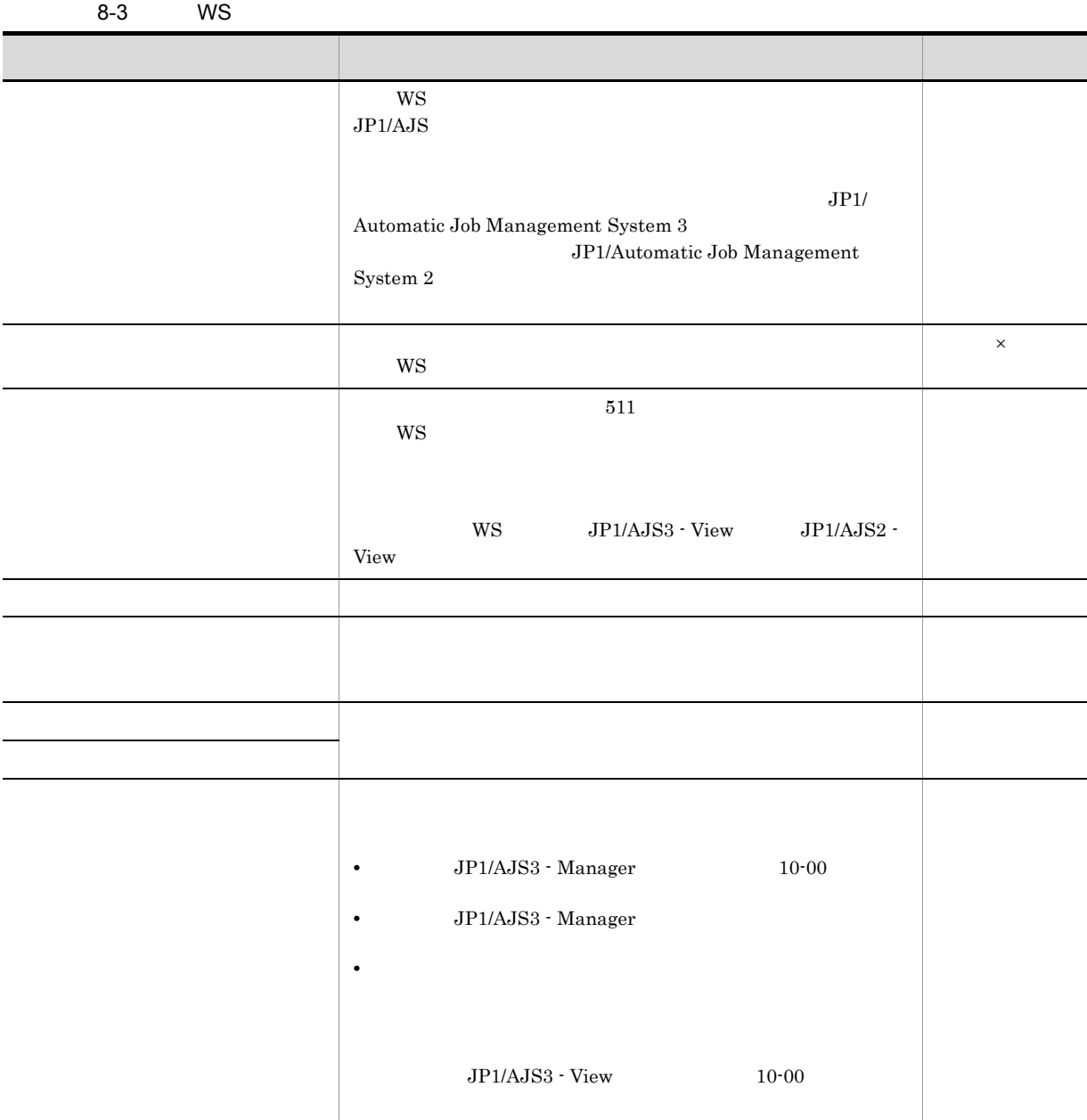

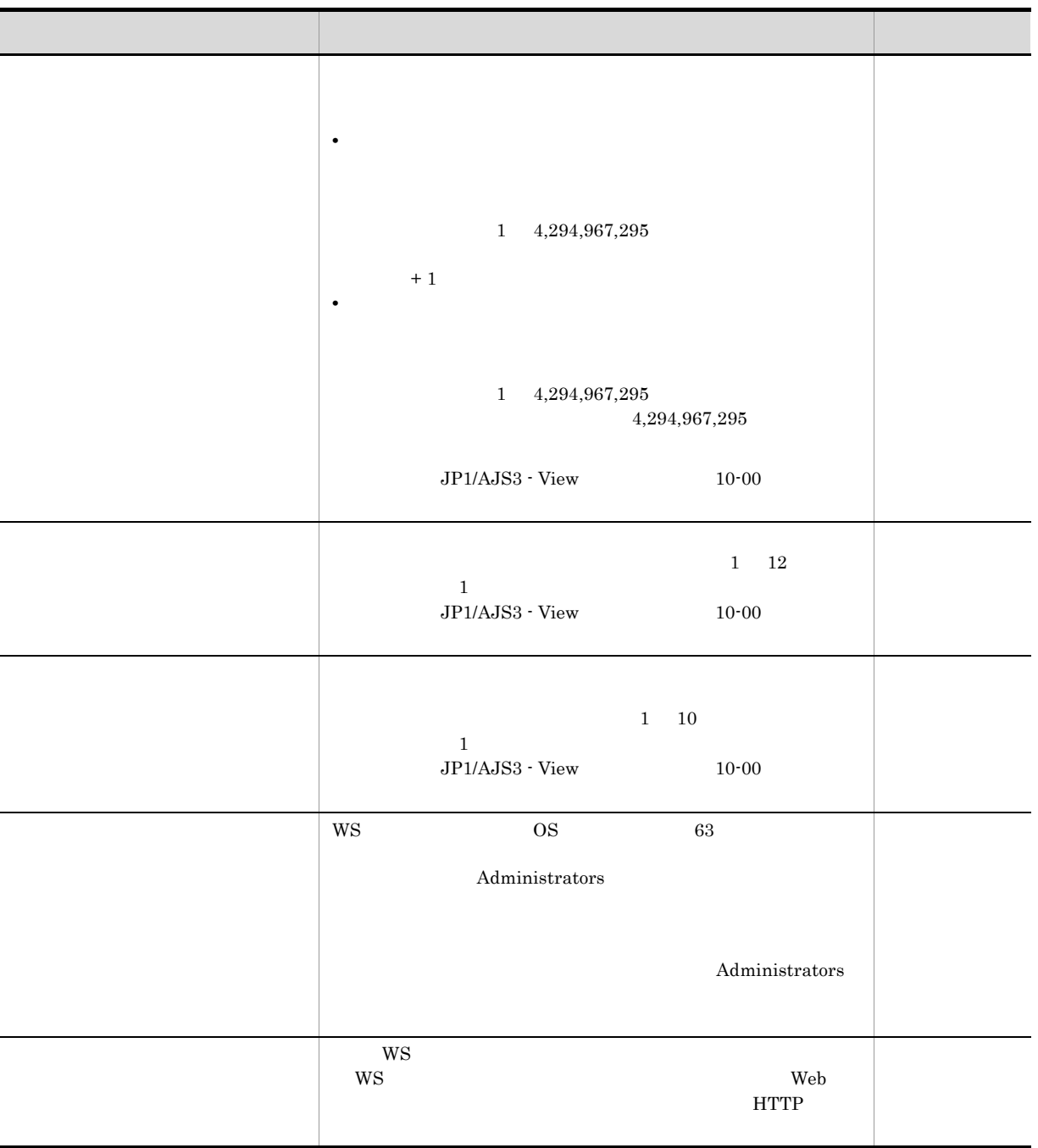

 $\times$ 10. Custom Job

8-4 WS  $\blacksquare$ 

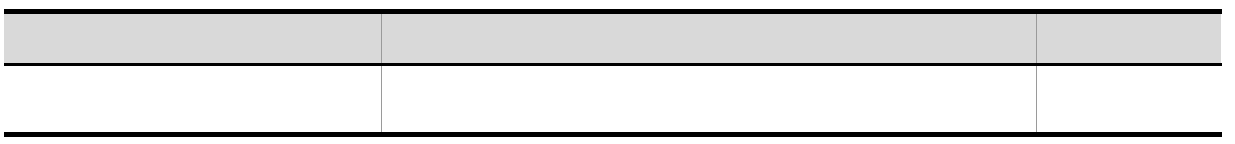

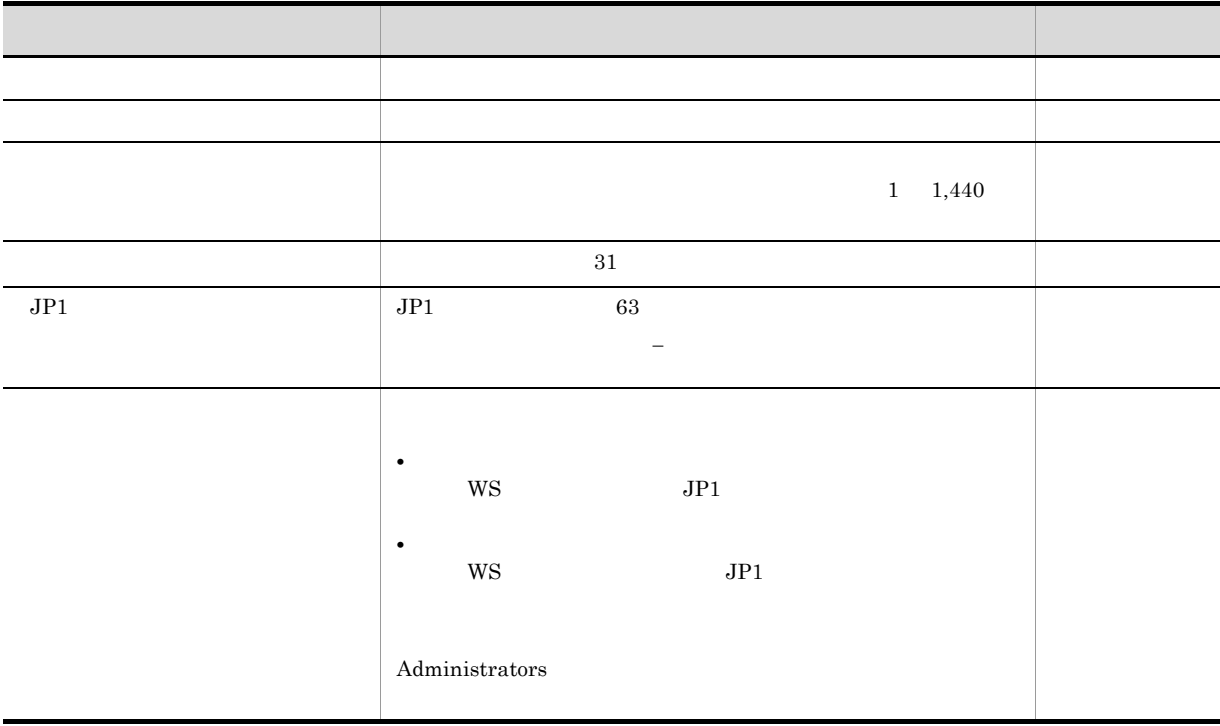

#### 11. Custom Job  $WS$

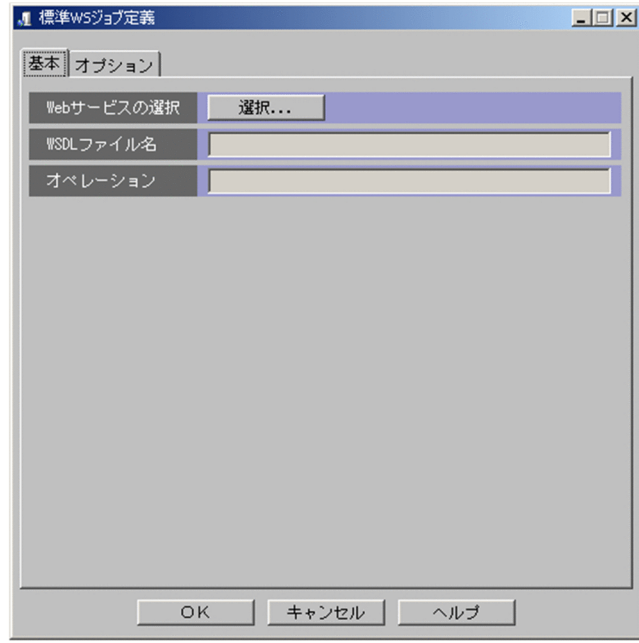

 $12.$ 

Web  $1$  of 2

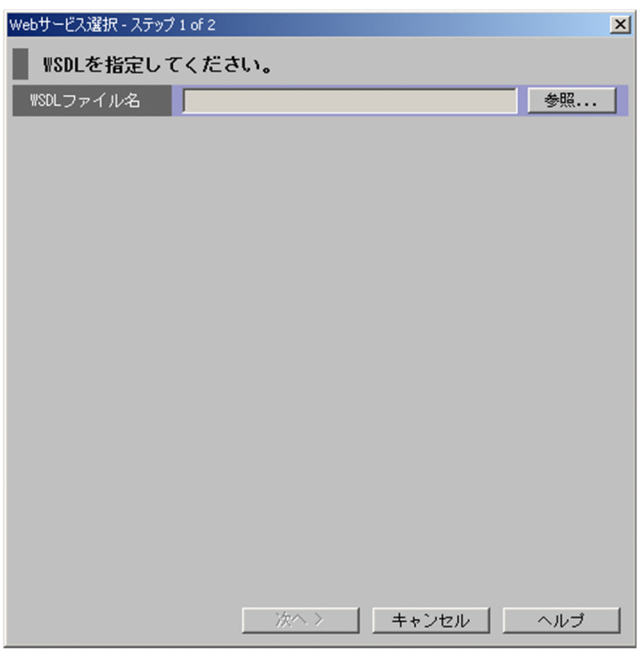

13. Web  $-$  1 of 2

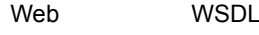

 $W\text{SDL}$ 

#### $14.$

Web  $\sim$  2 of 2

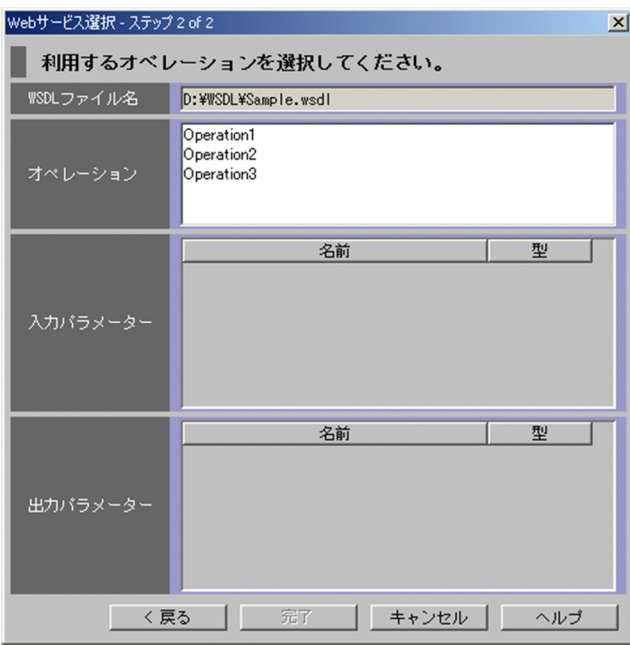

 $W\text{SDL}$ 

15. Web  $\sim$  2 of 2

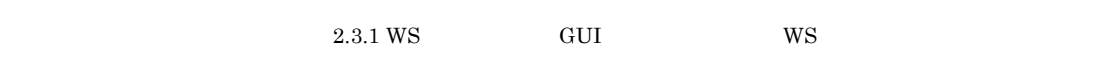

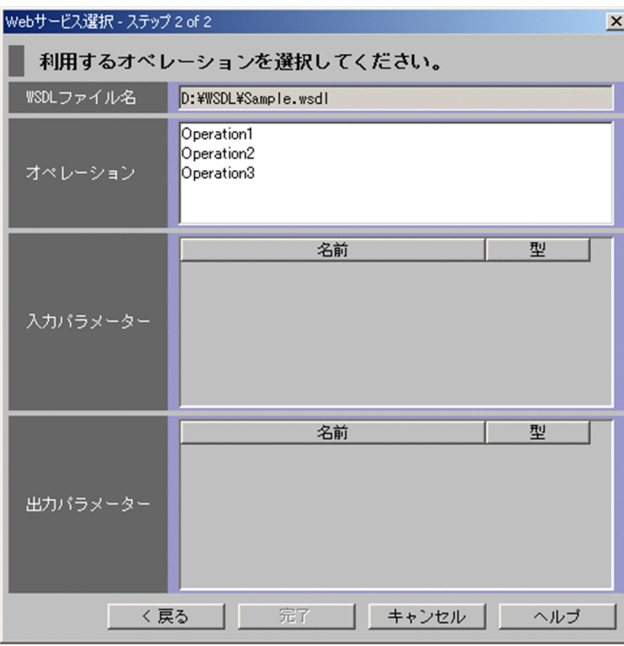

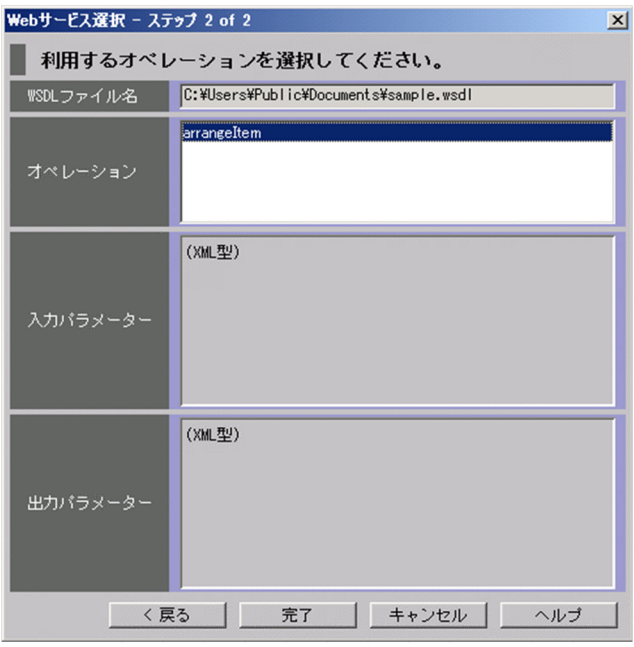

Web  $2 \text{ of } 2$   $14.3$  Web  $-2$  of  $2$ 

16.

 $W\!S$  $W\text{S}$ 

 $W\text{SDL}$ 

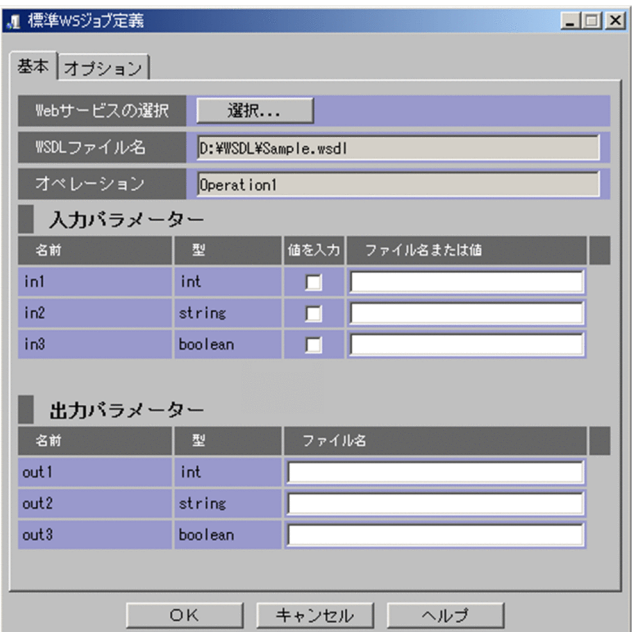

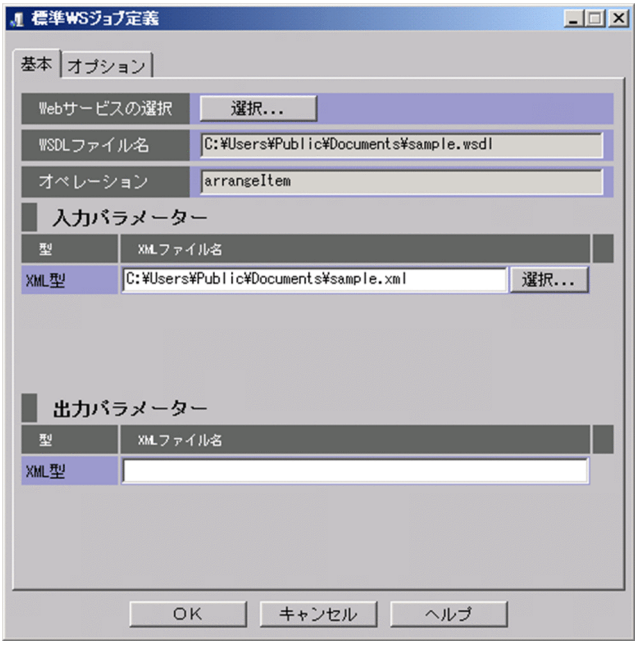

17. WS  $\blacksquare$ 

 $N$ eb  $N$ 

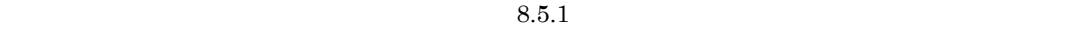

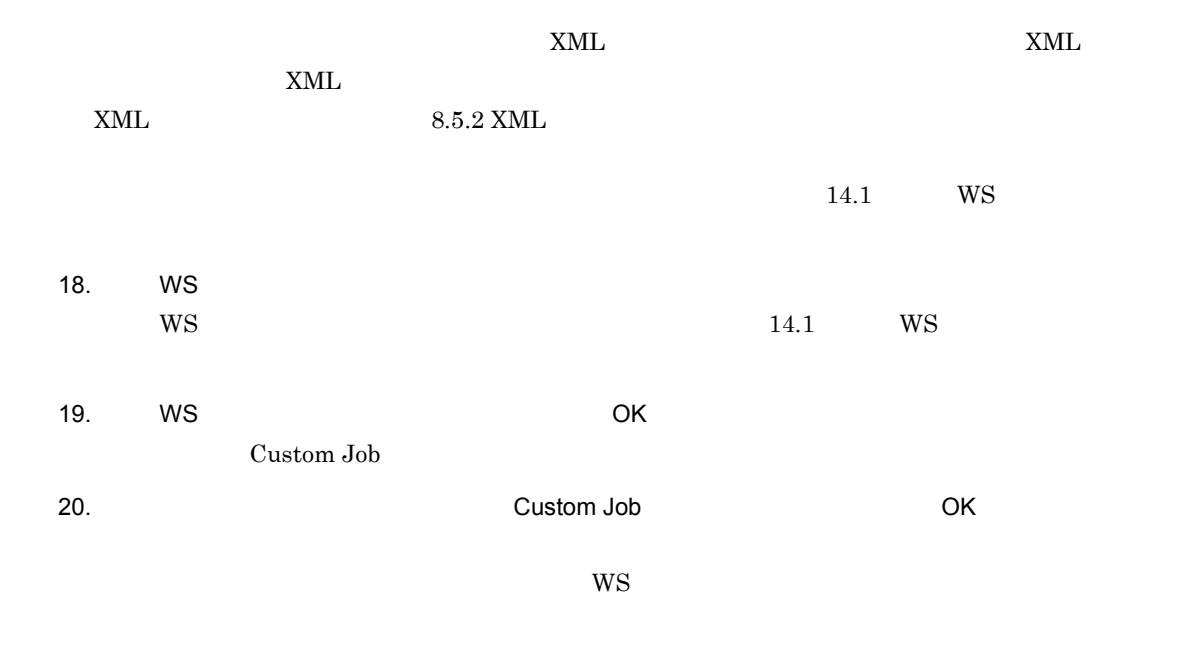

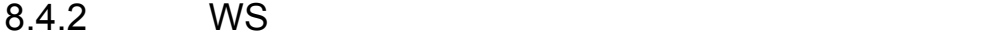

 $WS$ 

 $W\text{S}$ , we see that the  $W\text{S}$  is the  $T\text{S}$  vector  $T\text{S}$  is the  $W\text{S}$ 

• **•**  $\mathbf{r} = \mathbf{r} \cdot \mathbf{r}$ 

• **•**  $\mathcal{P}(\mathcal{P}) = \mathcal{P}(\mathcal{P})$ 

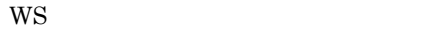

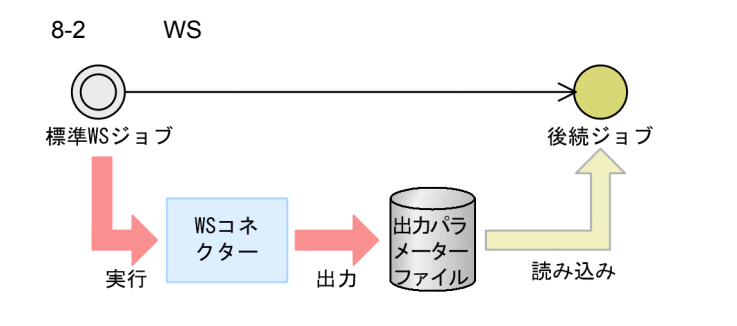

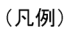

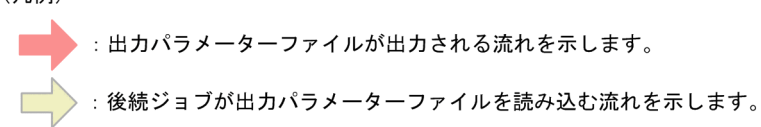

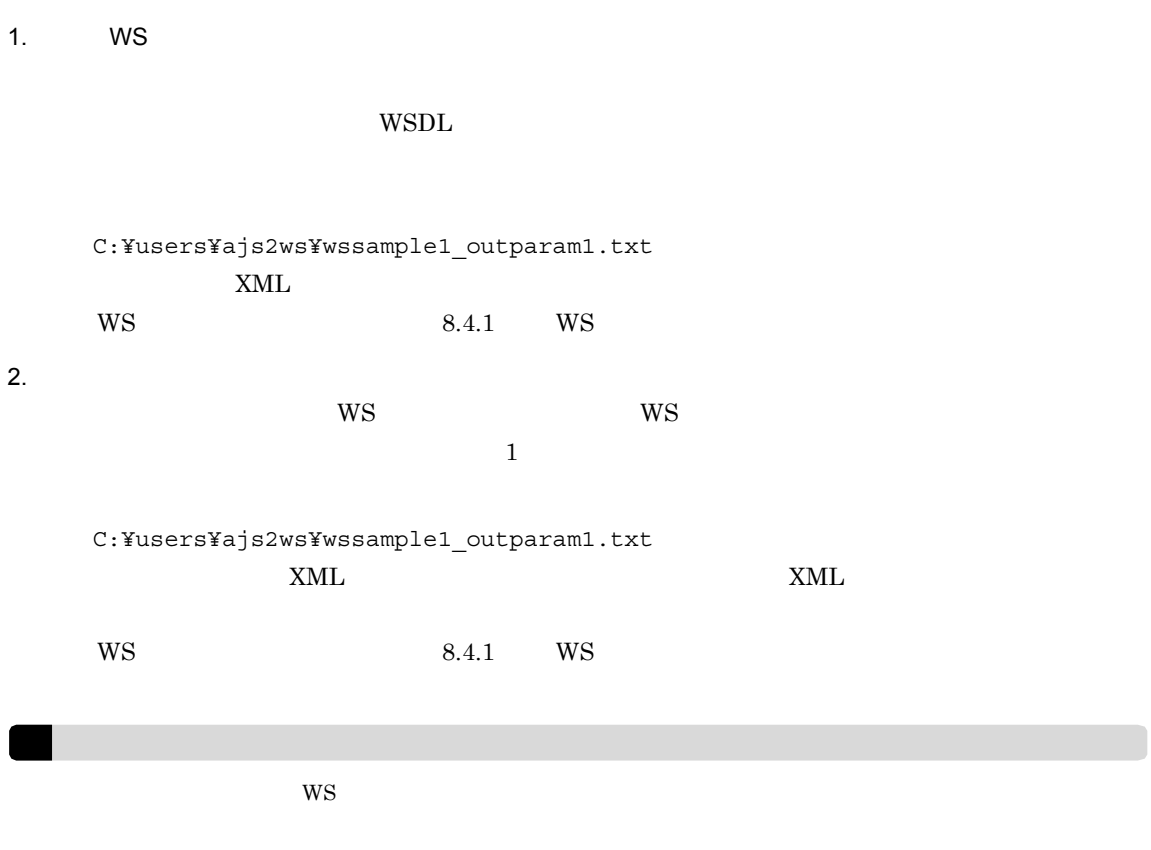

# $8.5$

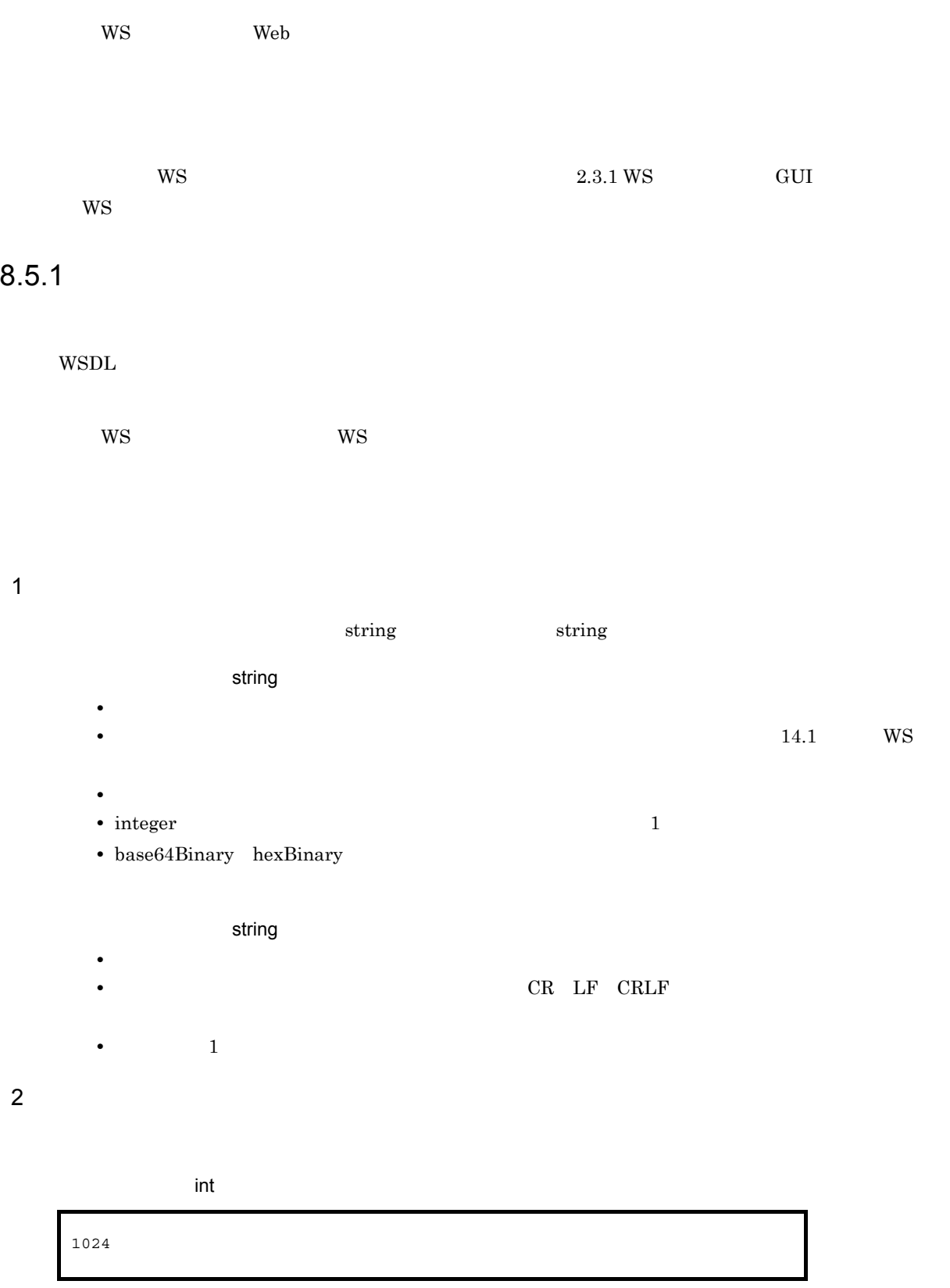

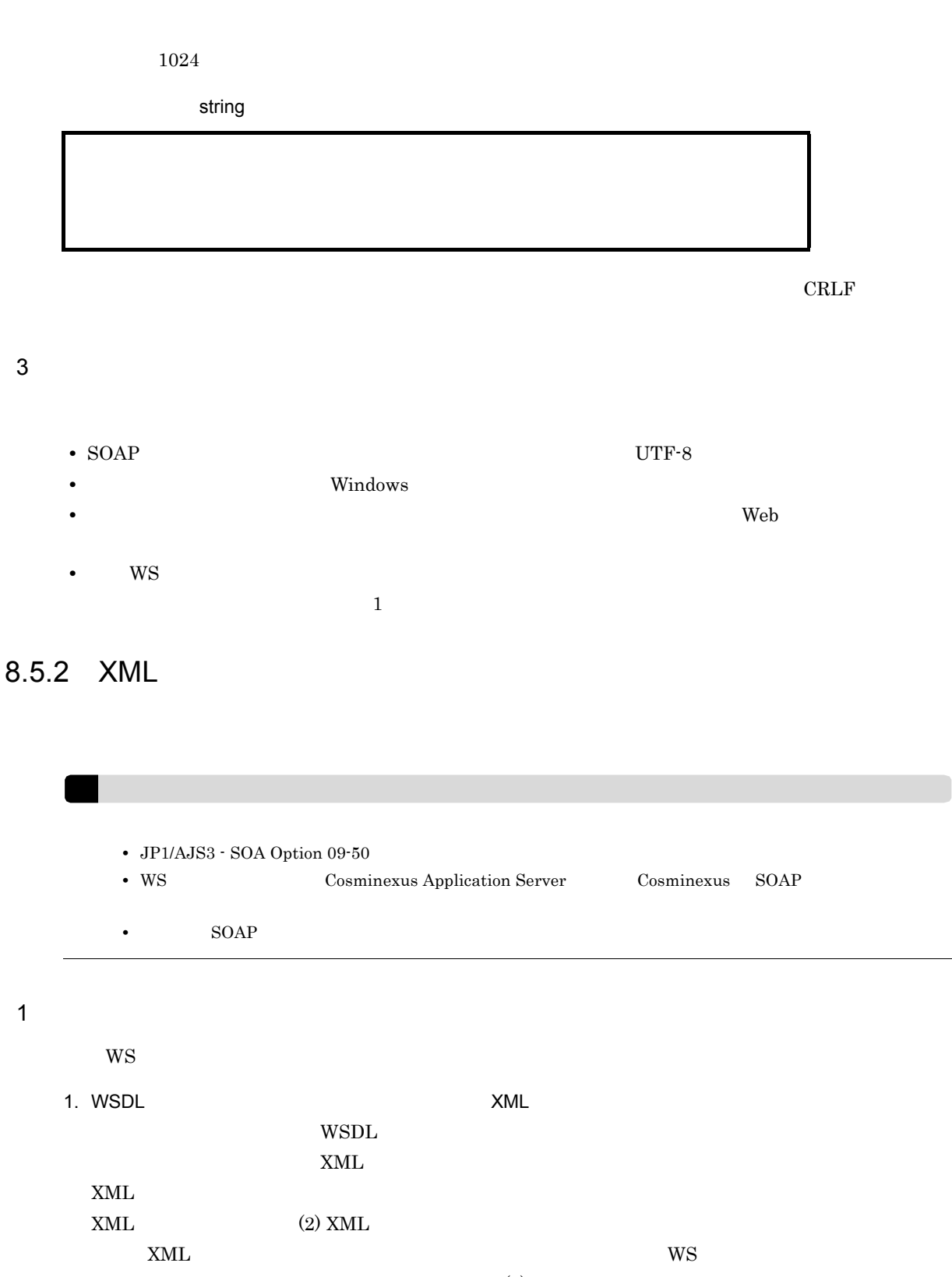

 $\text{XML}$  (4) XML

XML WS WS JP1/AJS3 - View for SOA Option

2. XML

3. WS XML

8. WS

\n
$$
W\text{S}
$$
 \n 8.4.1 \n W\text{S}

\n\n\n $W\text{S}$  \n W\text{S}

\n\n\n $W\text{S}$  \n W\text{S}

\n\n\n $W\text{S}$  \n W\text{S}

\n

#### 2 XML

WSDL XML

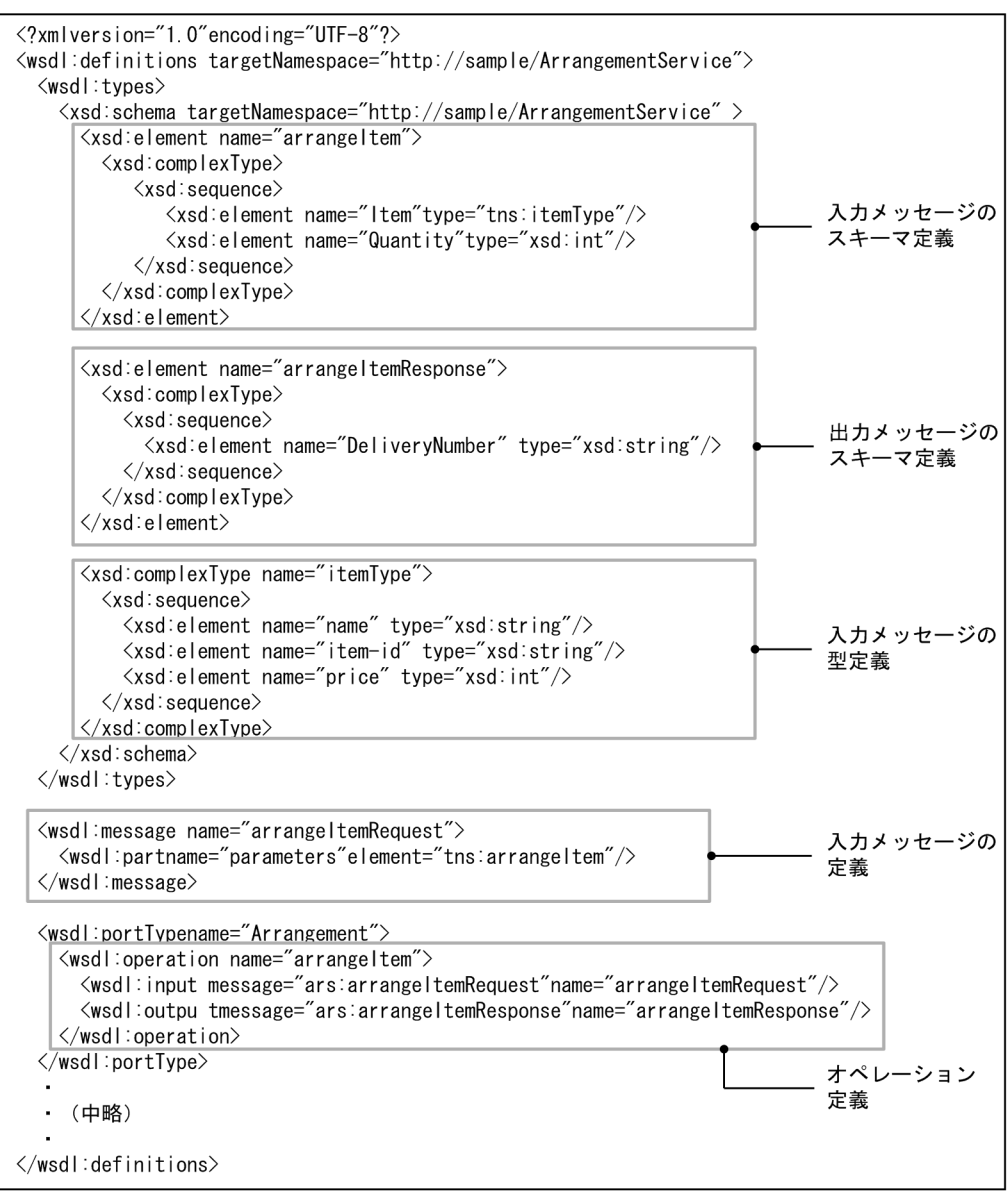

 ${\rm WSDL} \hspace{2cm} {\rm arrayeltem} \hspace{2cm} {\rm arrayeltem} \hspace{2cm} {\rm arrayeltem}$ 

element

arrangeItem XML

```
<?xml version="1.0" encoding="UTF-8"?>
<ars:arrangeItem xmlns:ars="http://sample/ArrangementService" 
 xmlns:xsi="http://www.w3.org/2001/XMLSchema-instance">
   <ars:Item>
                           \langle \arcsin 1 <ars:item-id>ITEM001</ars:item-id>
      <ars:price>20000</ars:price>
   </ars:Item>
   <ars:Quantity>1</ars:Quantity>
</ars:arrangeItem>
```
#### 3 ようしゃ XML XML メモリアン

 $XML$  JP1/AJS  $\gamma$ 

 $WS$ 

 $\mathbf{Web}$ 

?AJS2xxxx?

```
XML
```

```
<?xml version="1.0" encoding="UTF-8"?>
<ars:arrangeItem xmlns:ars="http://sample/ArrangementService" 
 xmlns:xsi="http://www.w3.org/2001/XMLSchema-instance">
   <ars:Item>
 <ars:name>?AJS2VALUE1?</ars:name>
 <ars:item-id>ITEM001</ars:item-id>
 <ars:price>20000</ars:price>
 </ars:Item>
   <ars:Quantity>1</ars:Quantity>
</ars:arrangeItem>
```
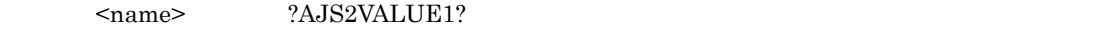

?AJS2VALUE1?

 $\tt XML$ 

?AJS2xxxx? Web

 $XML$ WS 32 UN S

4 XML

 $XML$ 

a XML

 $XML$  $XML$  ws

```
XML <
 20,479 - (WSDL +オペレーション名の長さ+
 \begin{array}{ccc} \text{WSDL} & & \text{WSS} & & \text{WSS} \\ \end{array}\begin{array}{cc} 2 & + \end{array}Web URL<sup>3</sup> +
                 \begin{array}{ccc} \texttt{SOAPAction} & & \texttt{4} & {} + \end{array}XML +XML 5 + 200)
```
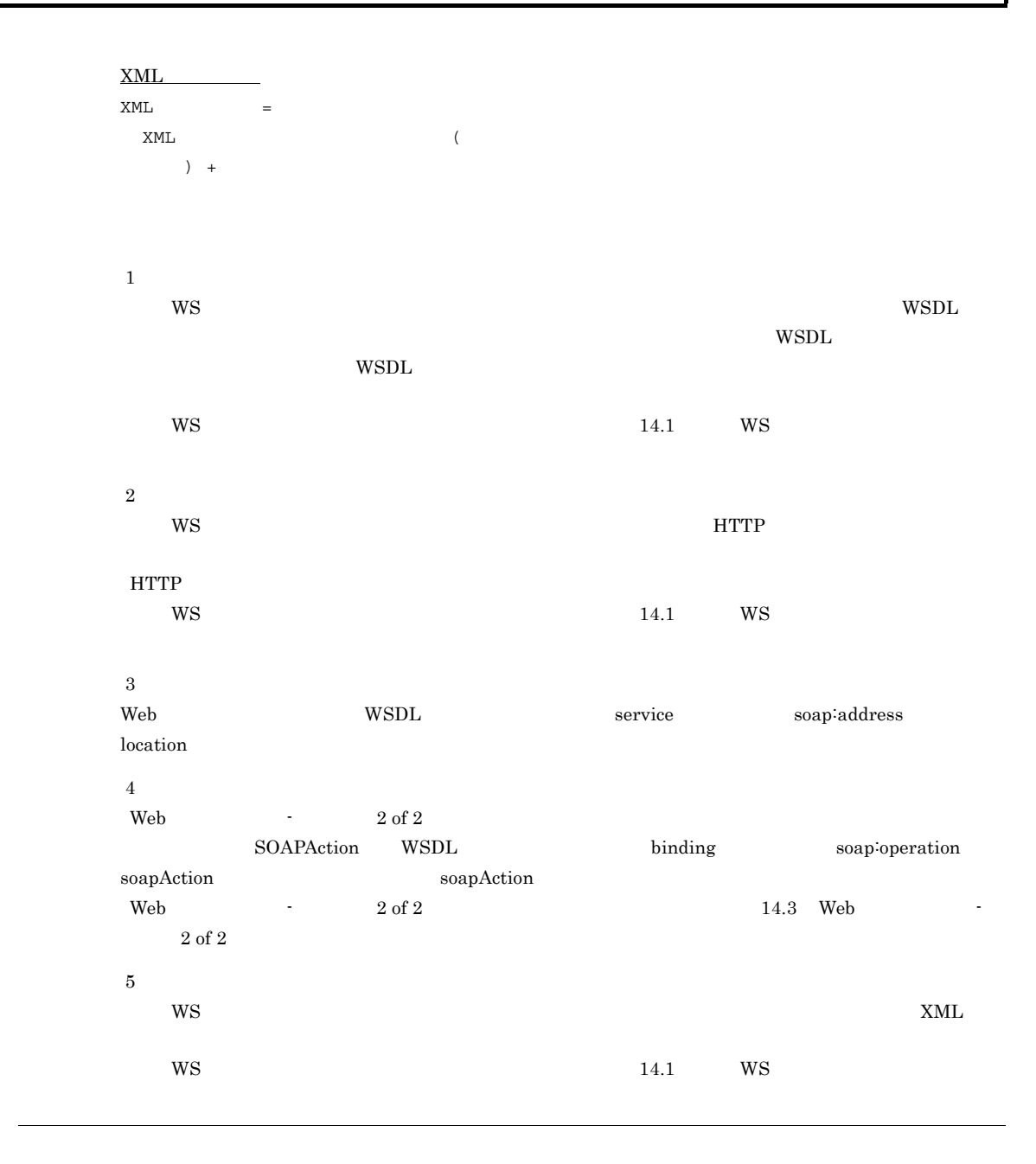

 $XML$ XML

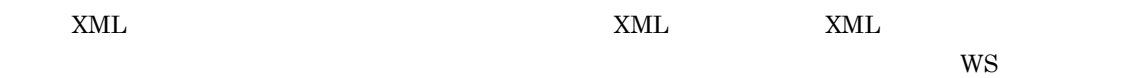

b XML

ws  $\sim$  XML  $\sim$ 

1. WSDL

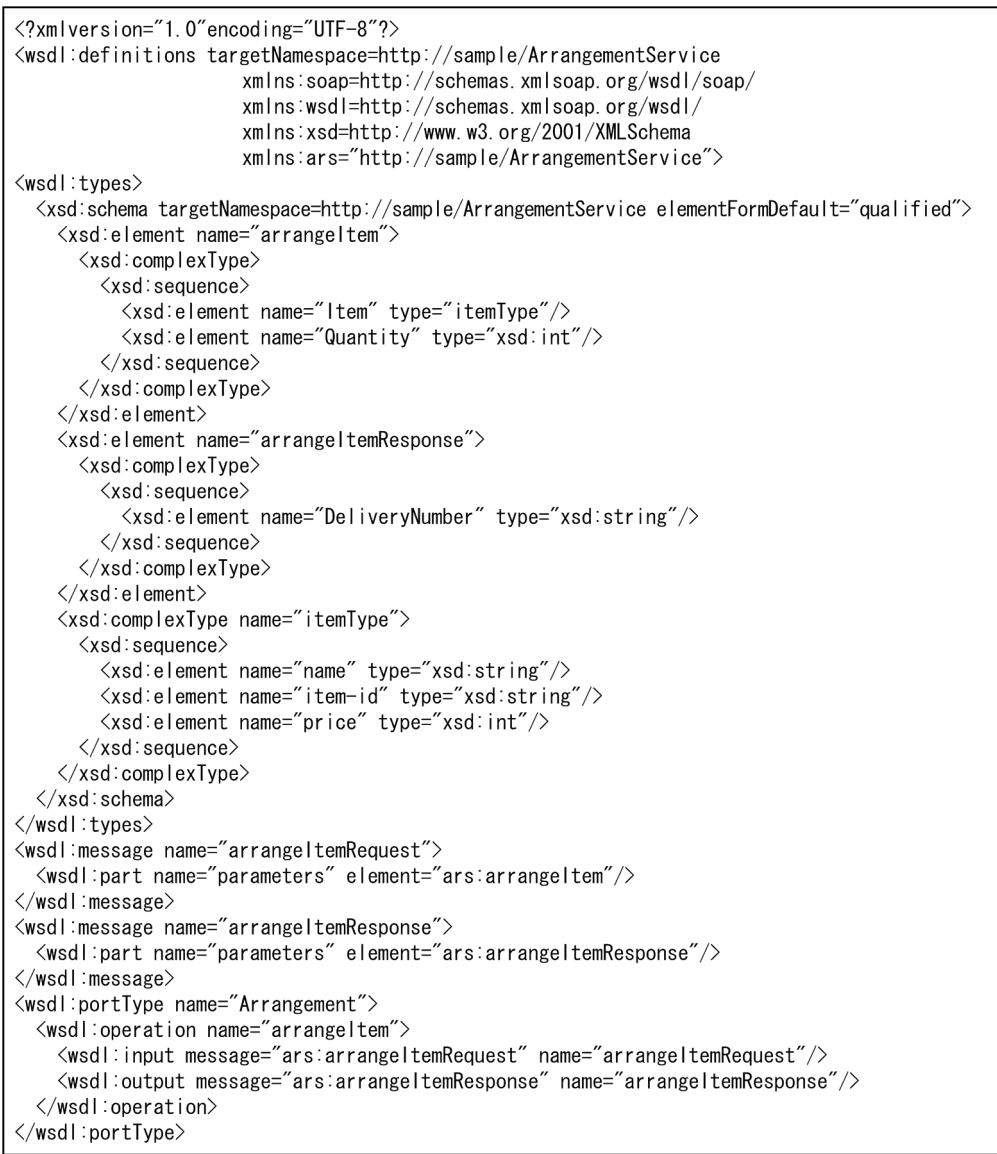

続く

```
続き
     <wsdl:binding name="ArrangementSoapBinding" type="ars:Arrangement"><br>
<soap:binding style="document" transport="http://schemas.xmlsoap.org/soap/http"/><br>
<wsdl:operation name="<mark>arrangeltem</mark>"> オペレー:
                                                                 - オペレーション名
          <soap:operation name and angolesme>
                                                                 - SOAPAction値
          <wsdl:input name="arrangeltemRequest"><br><soap:body use="literal"/>
          </wsdl:input>
          <wsdl:output name="arrangeltemResponse">
            <soap:body use="literal"/>
          </wsdl output>
        </wsdl:operation>
       </wsdl binding>
       <wsdl:service name="ArrangementService">
        <wsdl:port binding="ars:ArrangementSoapBinding" name="Arrangement">
          <soap:address location="http://localhost/rcp1/services/CSCMsgUserDefinedReception"/>
        </wsdl:port>
                                                       - WebサービスロケーションURL
       </wsdl:service>
     </wsdl:definitions>
      (凡例)
        || 計算式に文字列の長さを代入する部分を示します。
    2. WSDL \qquad " C:\Sample\Sample.wsdl" 21
    3. \text{Trangent term} arrangeItem" 11
        1. WSDL 2. WSDL 2. The WSD 2. The WSD 2. The VI of the VI of the VI of the VI of the VI of the VI of the VI of the VI of the VI of the VI of the VI of the VI of the VI of the VI of the VI of the VI of the VI of the VI of t
    4. WSDL (WS ) 0
      W\text{S} was interesting to the system of the system \text{WSDL}\overline{0}5. C:¥Sample¥Auth.txt" 18
    6. Web URL
      "http://localhost/rcp1/services/CSCMsgUserDefinedReception" 57
        1. WSDL WSD Web URL
    7. SOAPAction "urn:arrangeItem" 15
       1. WSDL SOAPAction
    8. XML " C:¥Sample¥input.xml" 19
    9. XML 0
    10.XML 316
       1. WSDL WSDL arrangeItem
      XML
<?xml version="1.0" encoding="UTF-8"?>
```

```
<ars:arrangeItem xmlns:ars="http://sample/ArrangementService" 
 xmlns:xsi="http://www.w3.org/2001/XMLSchema-instance">
  <ars:Item>
                     \langle \arcsin <ars:item-id>ITEM001</ars:item-id>
    <ars:price>20000</ars:price>
  </ars:Item>
  <ars:Quantity>1</ars:Quantity>
</ars:arrangeItem>
```

```
1 \t2 \t\t\t XML \t316
```
 $2 \t10$  (a) XML 316 < 20,479 - (21 + 11 + 0 + 18 + 57 + 15 + 19 + 0 + 200) = 20,138  $20,138$   $\times$  XML

# *9* ユーザー WS ジョブの定義

ws ws

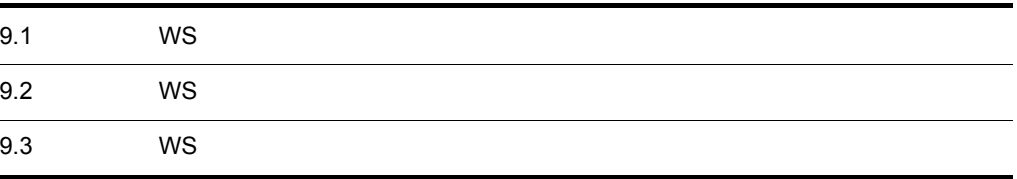

# 9.1 WS

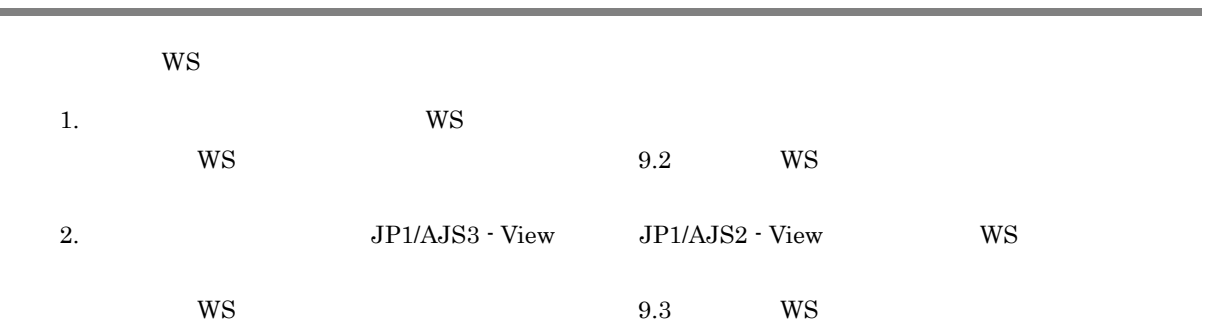

9. WS

# 9.2 WS

#### WS 700 WS 700 WS 700 WS

# 9.2.1 WS

OS

 $W\!S$   $\hspace{1cm}$  Web  $\hspace{1cm}$ 

#### 9-1 Web 200 OS

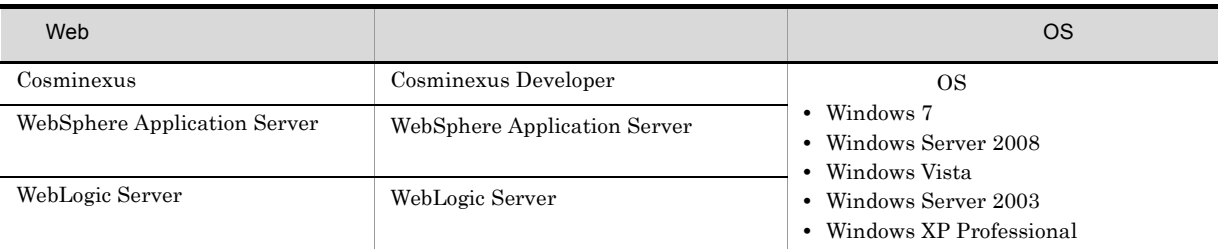

# 9.2.2 WS

 $WS$ 

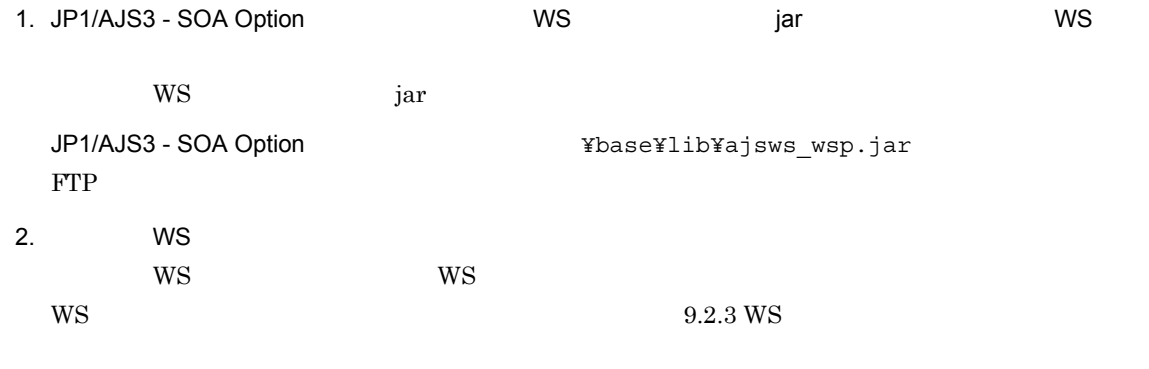

 $WS$ , ws ws  $WS$  $9.2.6$  WS

#### 3. ユーザー WS プログラム実装ファイル(.java ファイル)をコンパイルする。

javac -classpath ajsws\_wsp.jar

#### ajsws\_wsp.jar

1 ajsws\_wsp.jar ; executive contract to the contract of the contract of the contract of the contract of the contract of the contract of the contract of the contract of the contract of the contract of the contract of the contract of the co

 $2$ 

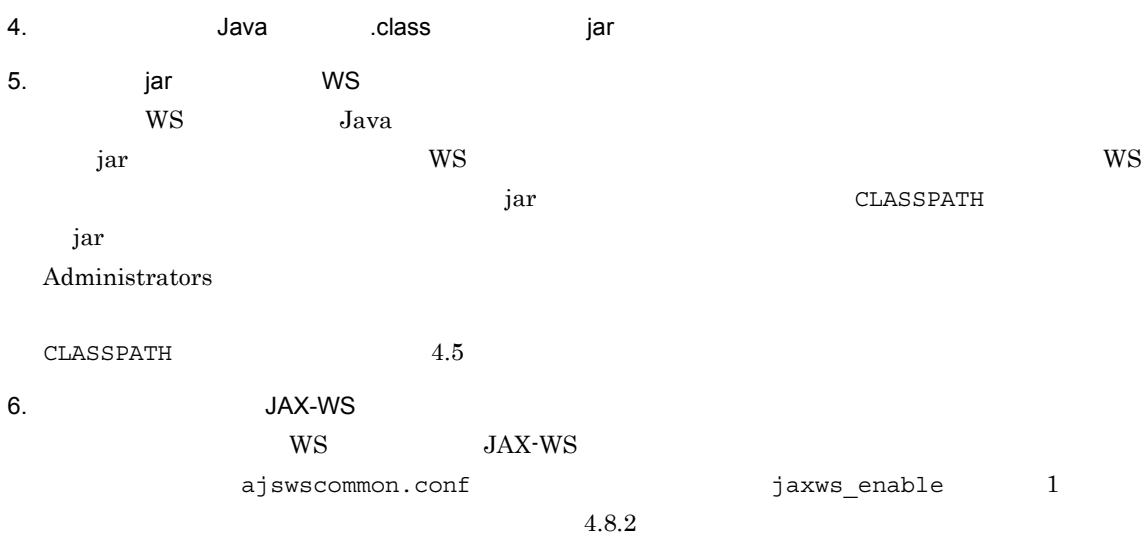

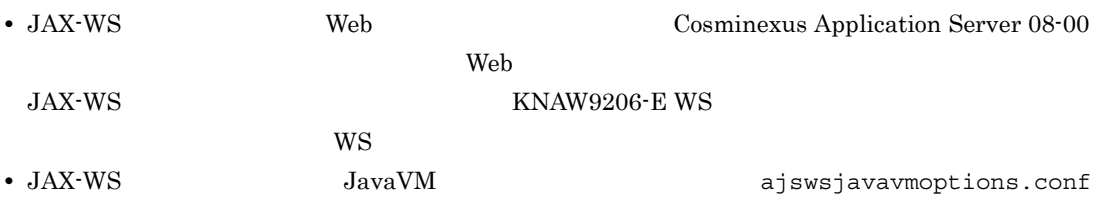

-Dcosminexus.home=Cosminexus

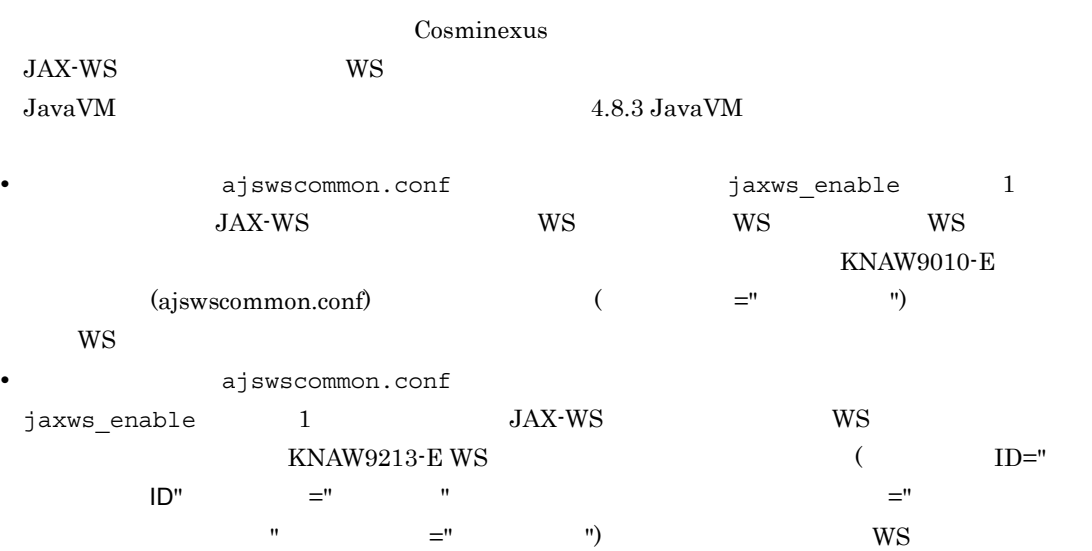

# $9.2.3$  WS

 $\rm JP1/AdS3$  - SOA Option

9-2 JP1/AJS3 - SOA Option

| <b>WS</b> |    |    |  |
|-----------|----|----|--|
| WS        | WS |    |  |
|           | WS | WS |  |

#### 1 WS

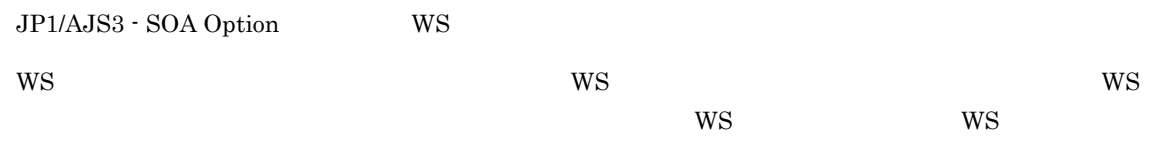

#### $W\!S$

public interface AjsWsInvoker

jp.co.Hitachi.soft.ajs2.ws.wspif

ajsexecute

 $W\text{S}$   $W\text{S}$ 

public int ajsexecute(java.lang.String[] args)

args

 $W\text{S}$ 

111 222 444

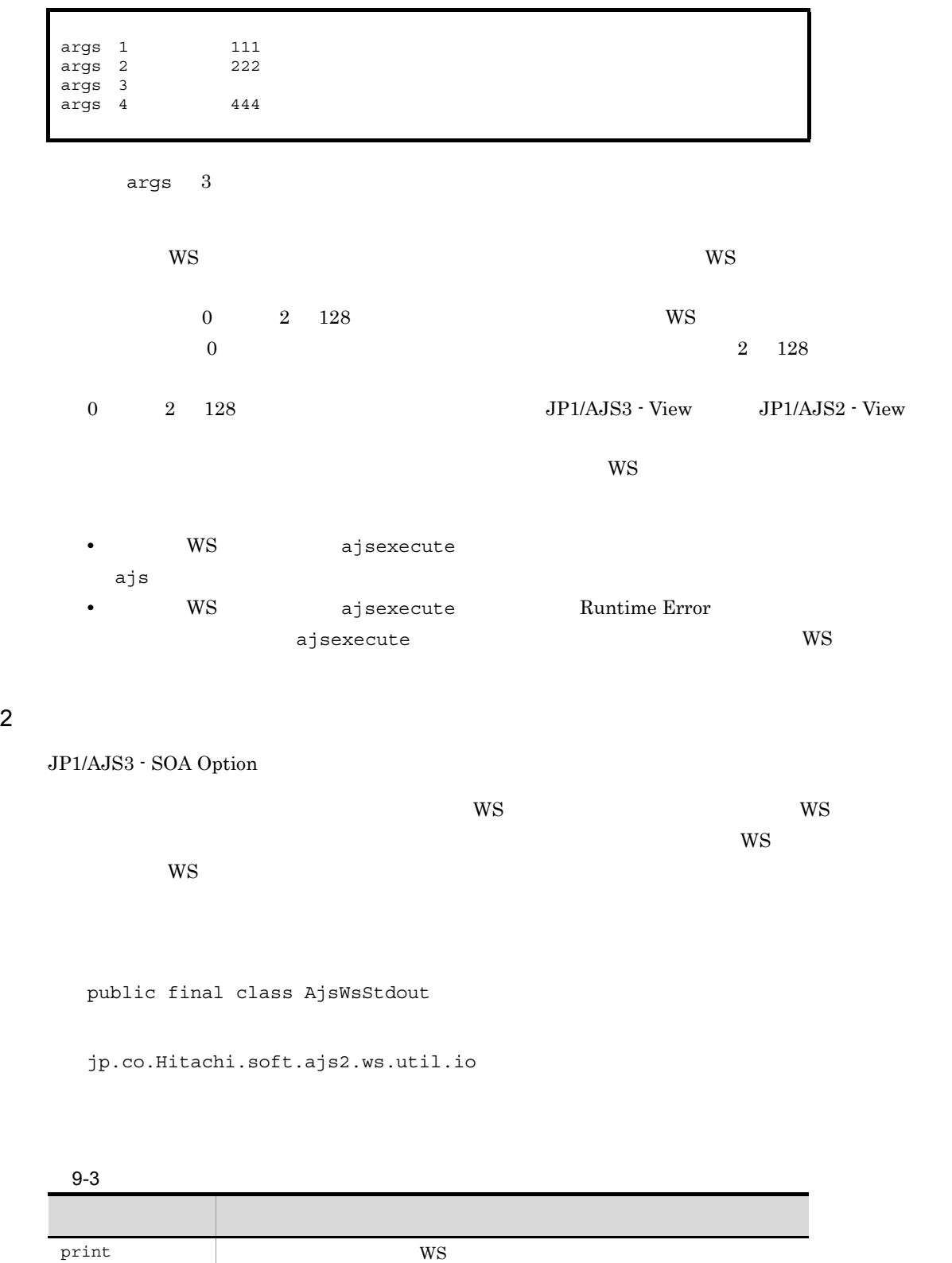

print

println WS

```
public static void print(java.lang.String arg)
  print
    arg
      \text{null} anull \text{null}\overline{WS} os
  println
    public static void println(java.lang.String arg)
  println
    arg
      \text{null} anull \text{null}\overline{WS} os
9.2.4 WS
```
WS WS

9-1 WS import jp.co.Hitachi.soft.ajs2.ws.wspif.AjsWsInvoker;<br>import jp.co.Hitachi.soft.ajs2.ws.wspim.AjsWsStdout; /\*\* \* ユーザーWSプログラムサンプル<br>  $\ast$  $\ast/$ public class WSSample1 implements AjsWsInvoker { public int ajsexecute(java.lang.String[] args) { return 0;  $\mathbf{L}$  $\vert$ (凡例) | :WSプログラム実行インターフェースの実装で必要なコードを示します。 ■■:引き継ぎ情報出力インターフェースの実装で必要なコードを示します。 WSSample1 WS

 $9.2.5$  WS  $\overline{\phantom{a}}$ 

WSSample1

 $W\text{S}$   $W\text{S}$ ajsexecute

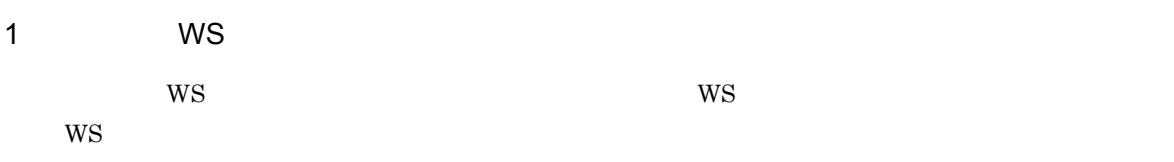

# 2 ajsexecute

(1)  $WS$  ajsexecute

#### 3 WS 200 WS 200 WS 200 WS 200 WS 200 WS 200 WS 200 WS 200 WS 200 WS 200 WS 200 WS 200 WS 200 WS 200 WS 200 WS

 $a$ jsexecute  $WS$ 

## $9.2.6$  WS

 $W$ S  $W$ 

#### 1  $\blacksquare$

- $WS$  $W\text{S}$  $W\!S$ 
	- **•**  $\mathbf{e} = \mathbf{e} \cdot \mathbf{e} + \mathbf{e} \cdot \mathbf{e} + \mathbf{e} \cdot \mathbf{e} + \mathbf{e} \cdot \mathbf{e} + \mathbf{e} \cdot \mathbf{e} + \mathbf{e} \cdot \mathbf{e} + \mathbf{e} \cdot \mathbf{e} + \mathbf{e} \cdot \mathbf{e} + \mathbf{e} \cdot \mathbf{e} + \mathbf{e} \cdot \mathbf{e} + \mathbf{e} \cdot \mathbf{e} + \mathbf{e} \cdot \mathbf{e} + \mathbf{e} \cdot \mathbf{e} + \mathbf{e} \cdot \mathbf{e$
	- **• •**  $\mathbf{r} = \mathbf{r} \times \mathbf{r}$
	- **•**  $\mathbf{e} = \mathbf{e} \cdot \mathbf{e} + \mathbf{e} \cdot \mathbf{e} + \mathbf{e} \cdot \mathbf{e} + \mathbf{e} \cdot \mathbf{e} + \mathbf{e} \cdot \mathbf{e} + \mathbf{e} \cdot \mathbf{e} + \mathbf{e} \cdot \mathbf{e} + \mathbf{e} \cdot \mathbf{e} + \mathbf{e} \cdot \mathbf{e} + \mathbf{e} \cdot \mathbf{e} + \mathbf{e} \cdot \mathbf{e} + \mathbf{e} \cdot \mathbf{e} + \mathbf{e} \cdot \mathbf{e} + \mathbf{e} \cdot \mathbf{e$ • JavaVM
	- JavaVM
	- System.out System.in System.err

#### $\overline{2}$

J

 $WS$ 

9-4 WS

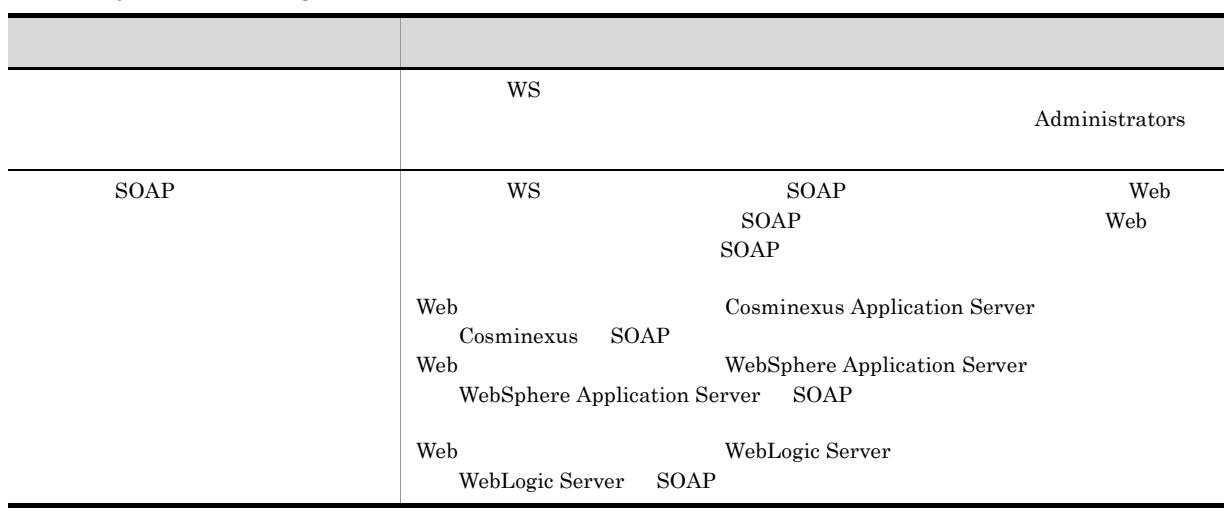

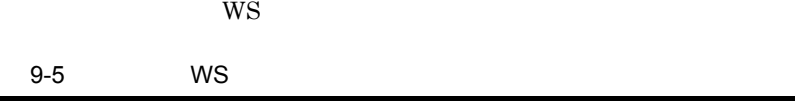

Custom Job

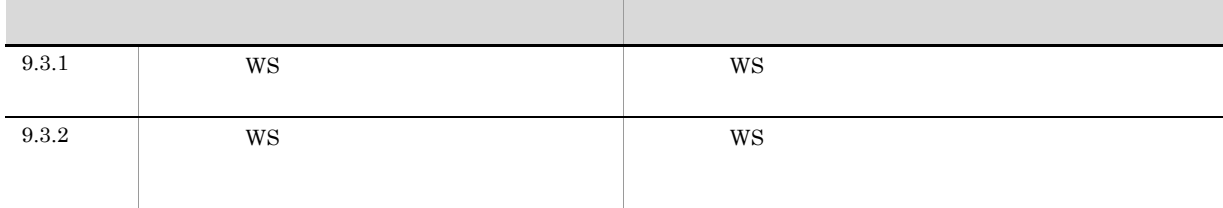

# 9.3.1 WS

 $WS$ 

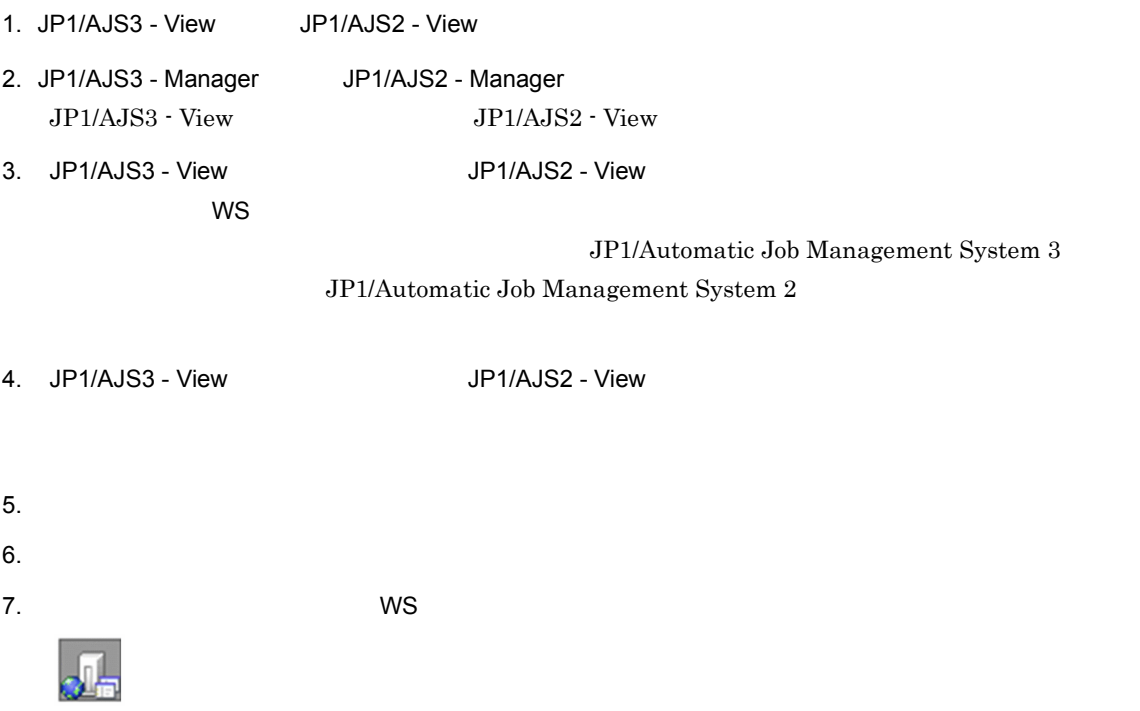

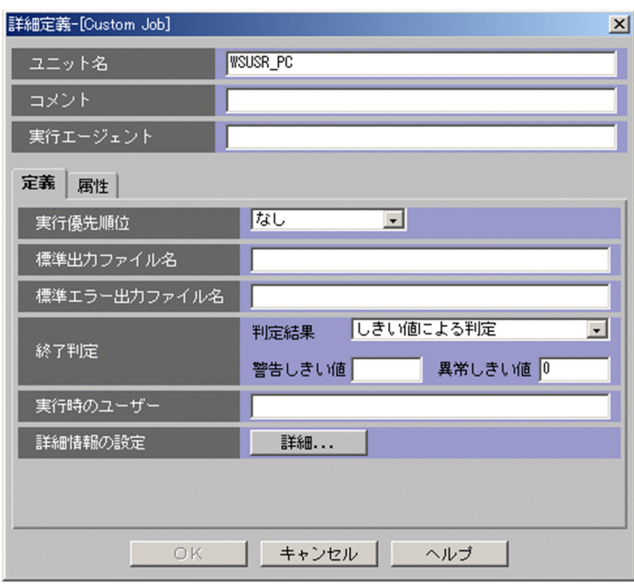

8. Custom Job

9-6 WS 項目名 定義方法 指定  $W$ S  $30$  $W$ S  $80$  $WS$  WS WS  $255$ 

 $\rm JP1/AJS2$   $\cdot$   $\rm View$ 

9. Custom Job

9-7 WS

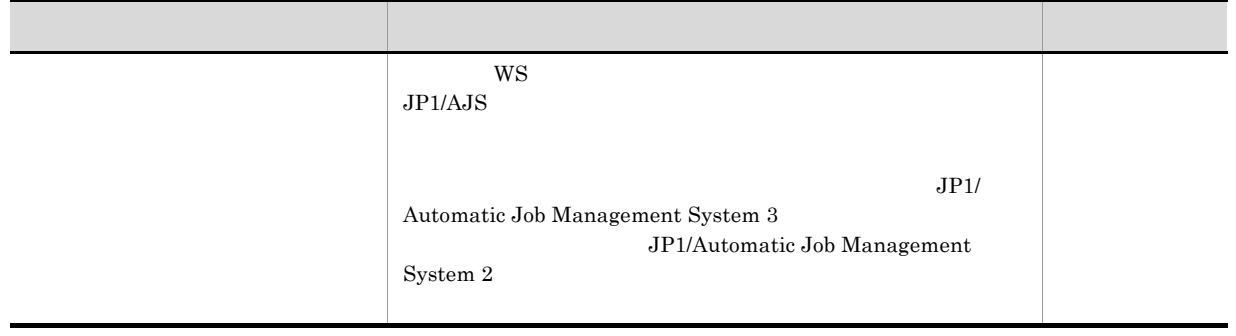

9. WS

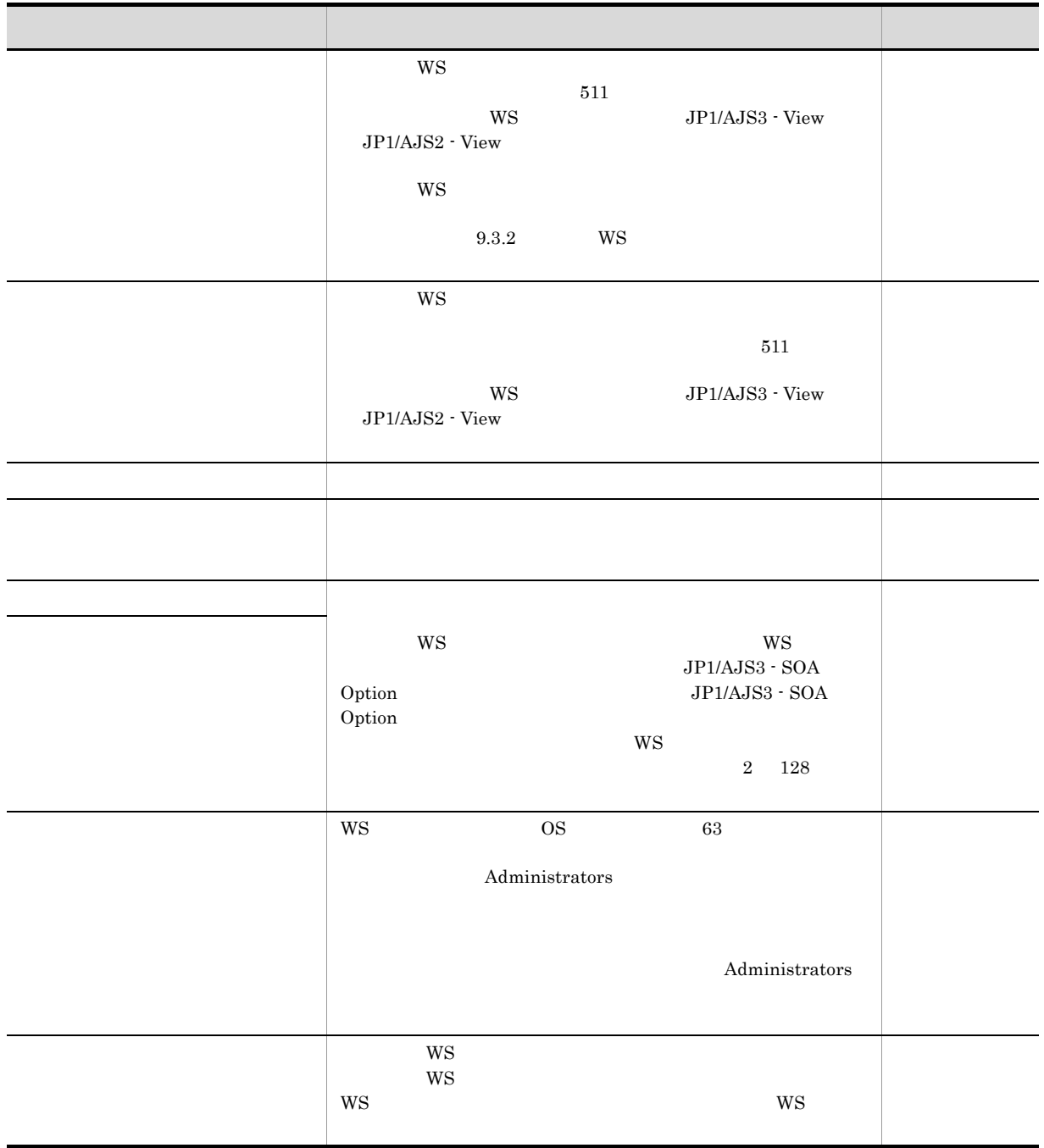

10. Custom Job

9-8 WS 項目名 定義方法 指定 [保留] ユニットの状態をあらかじめ保留状態にするかどうかを指定しま [種別] ユニットの種別をリカバリーにするかどうかを指定します。 △

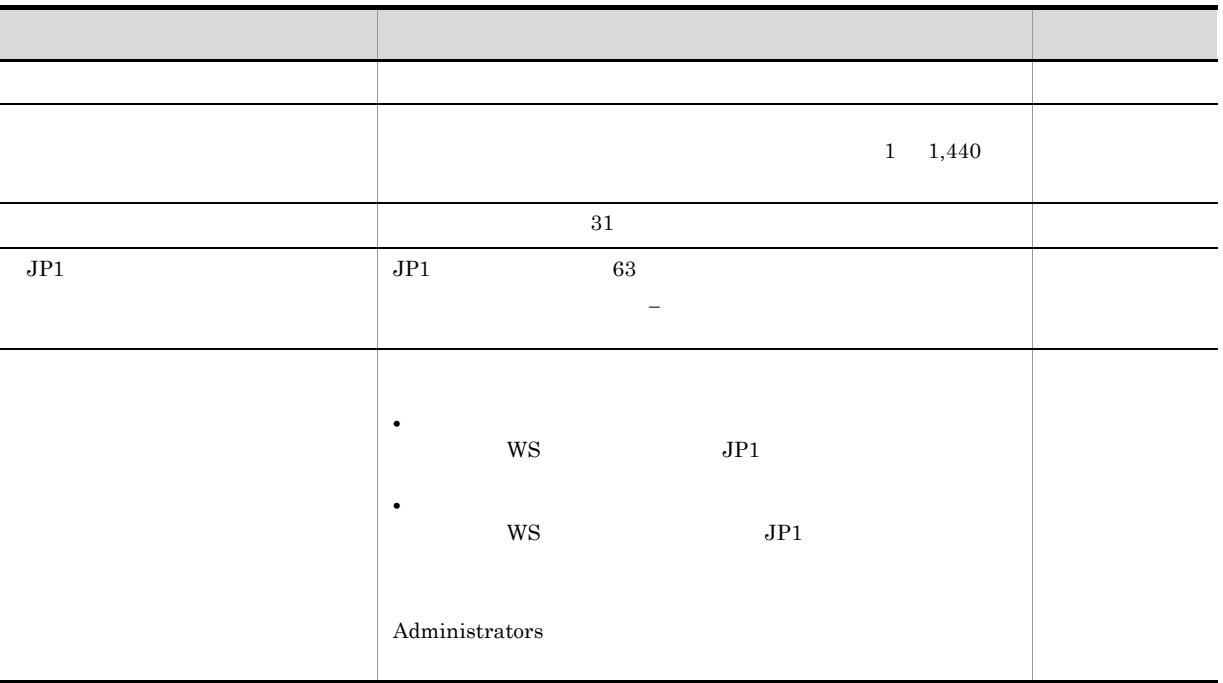

#### 11. Custom Job  $W\!S$

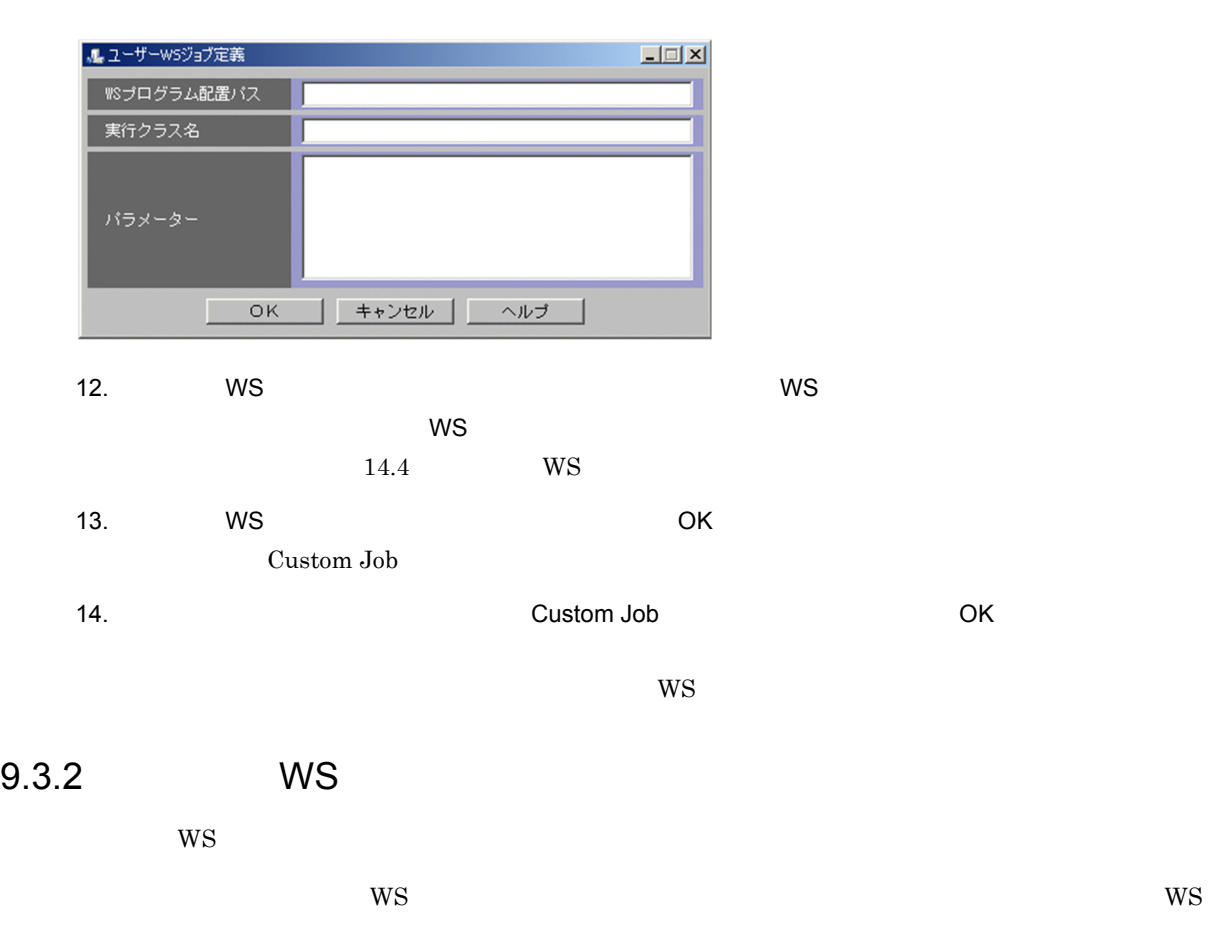

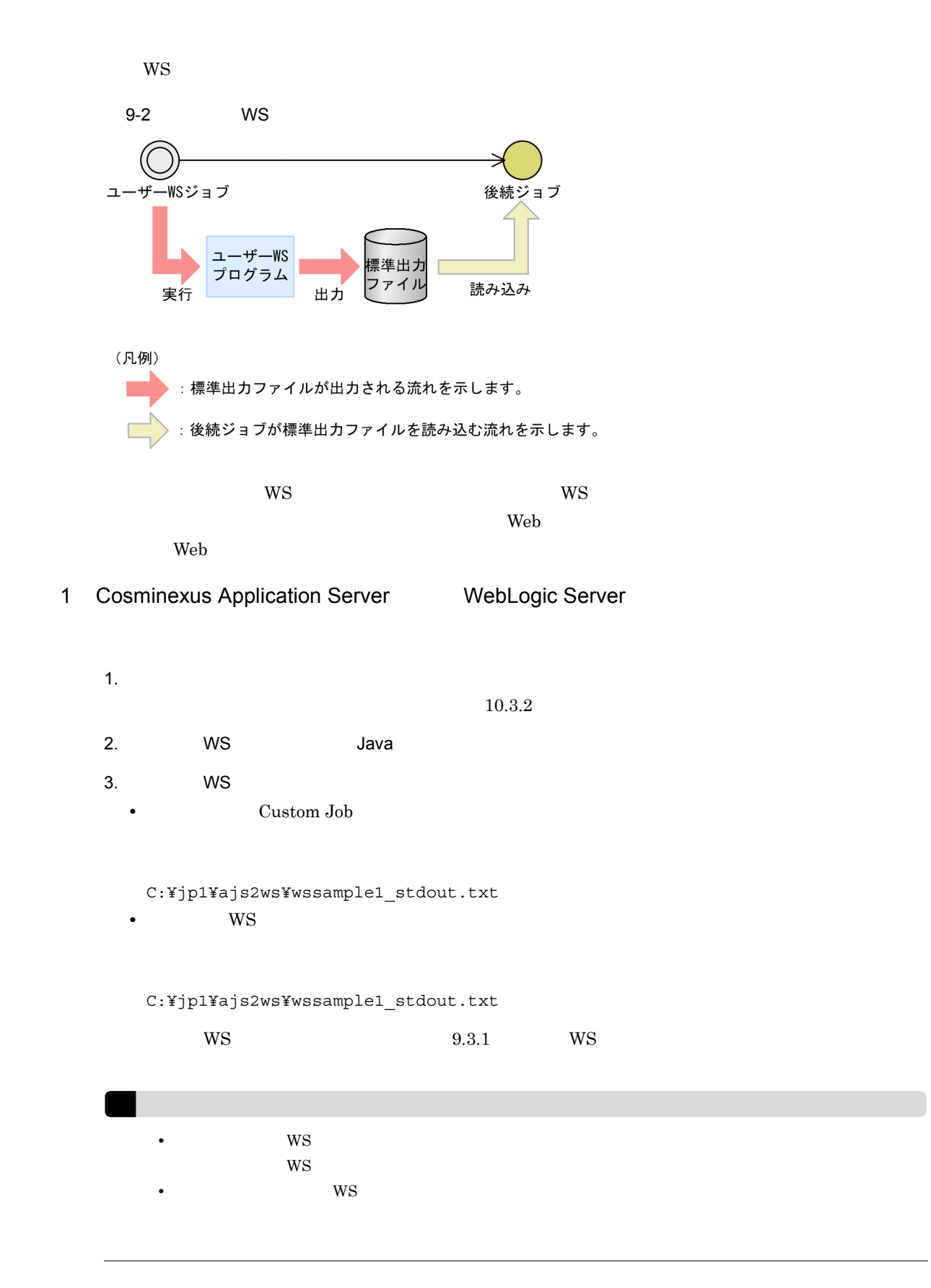

 $4.$ 

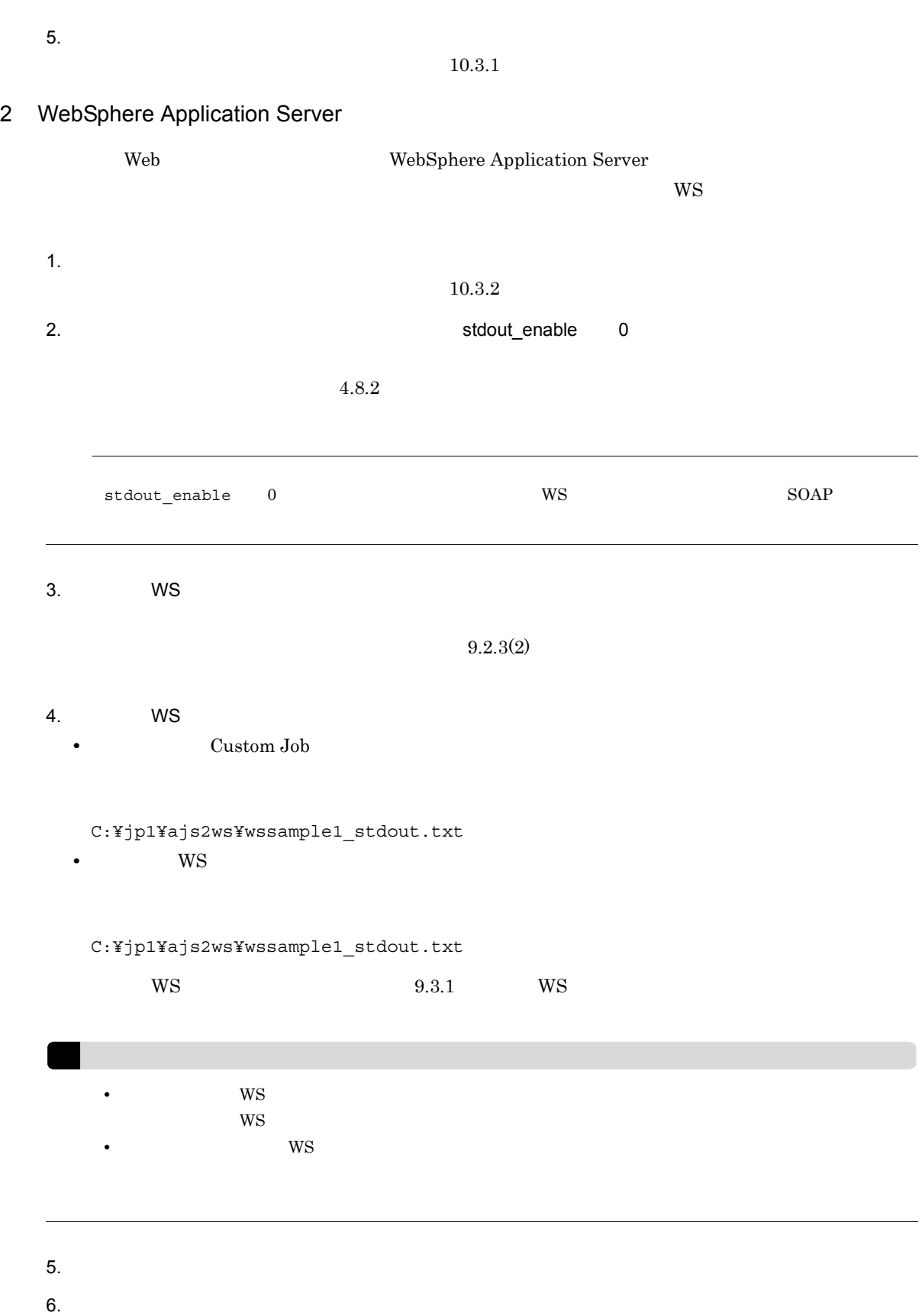

 $10.3.1$
# 10ws

ws ws

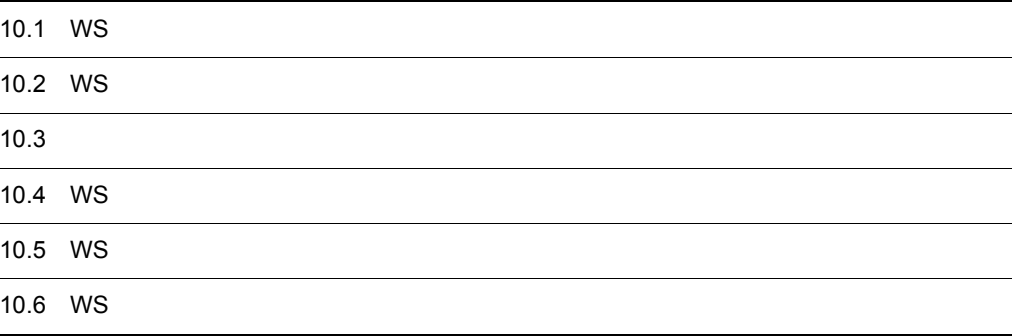

# 10.1 WS

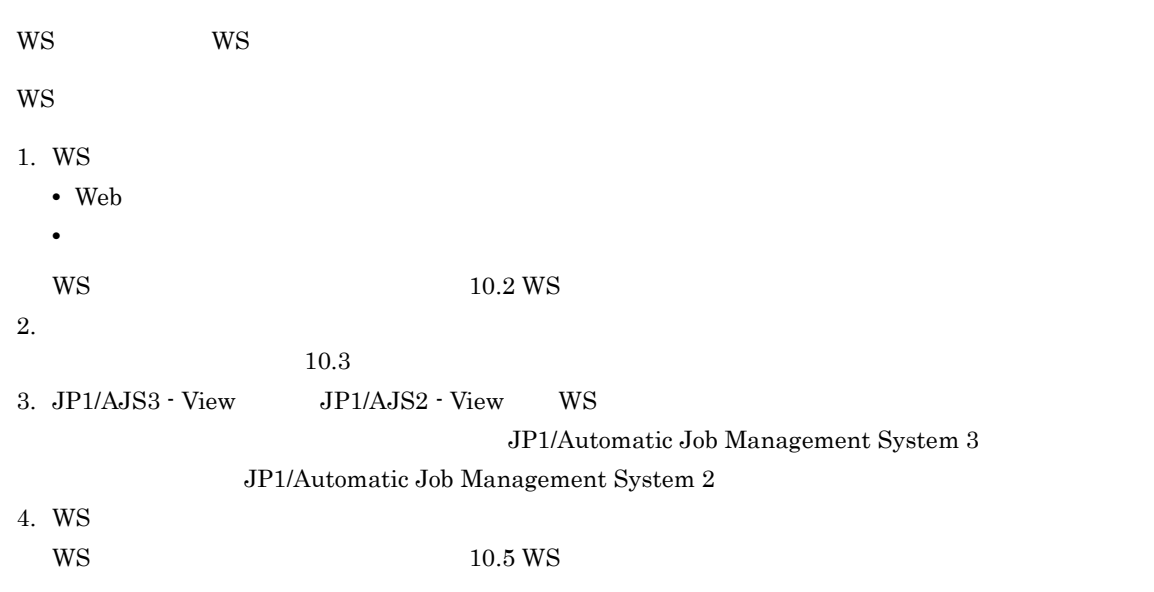

# 10.2 WS

 $W\!S$ 

### 10.2.1 Web

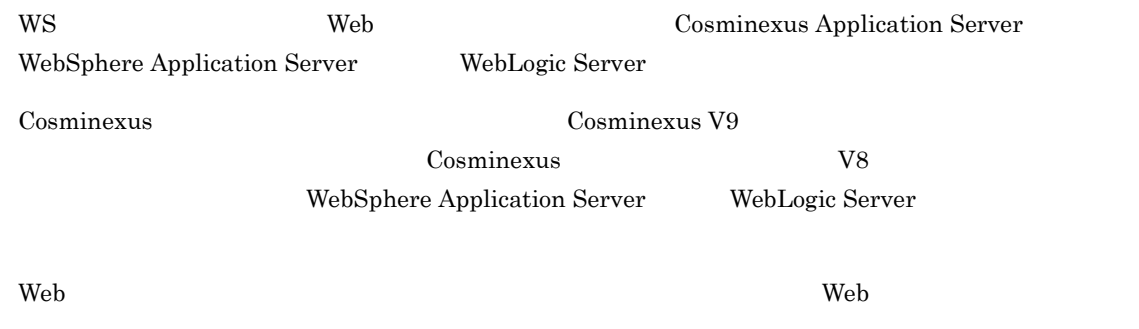

#### $10.2.2$

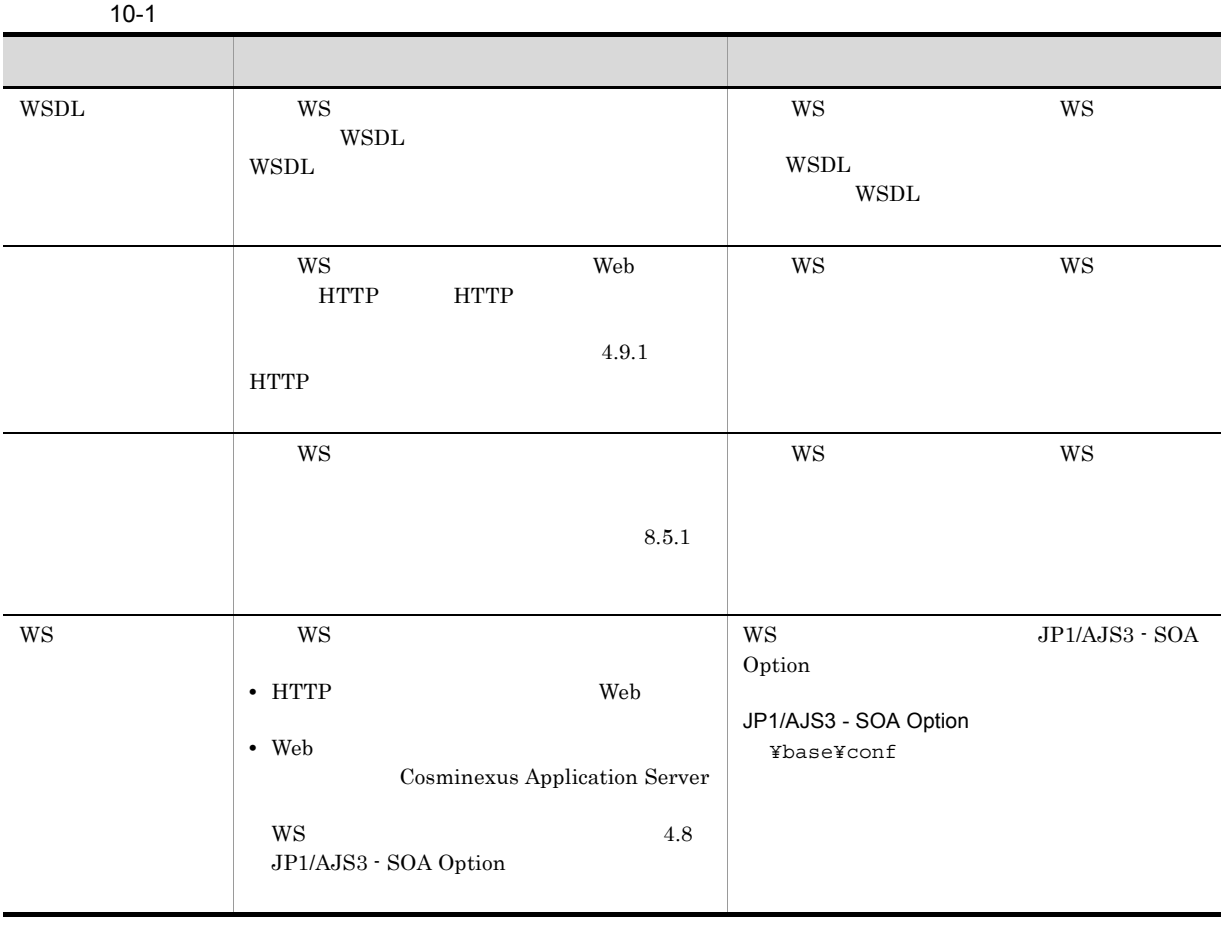

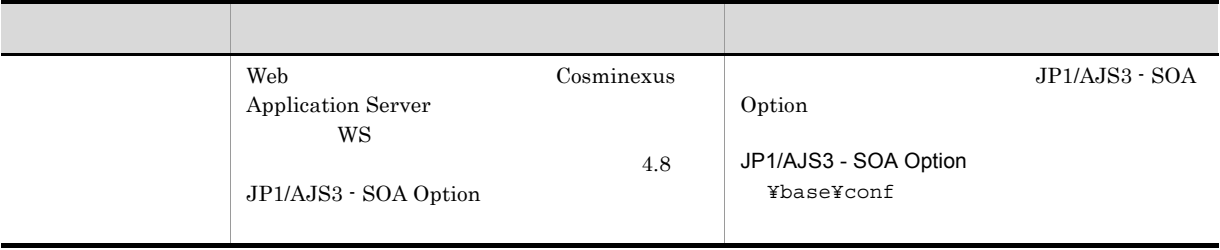

10. WS

# 10.3

#### $10.3.1$

 $W\!S$ 

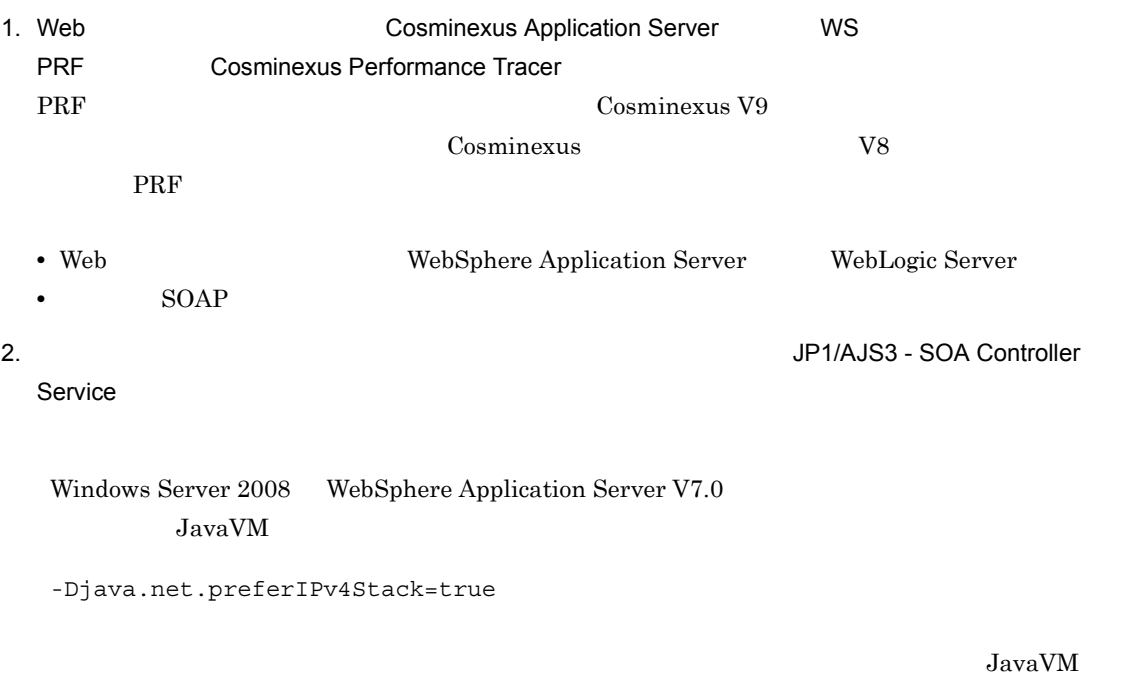

4.8.3 JavaVM

 $10.3.2$ 

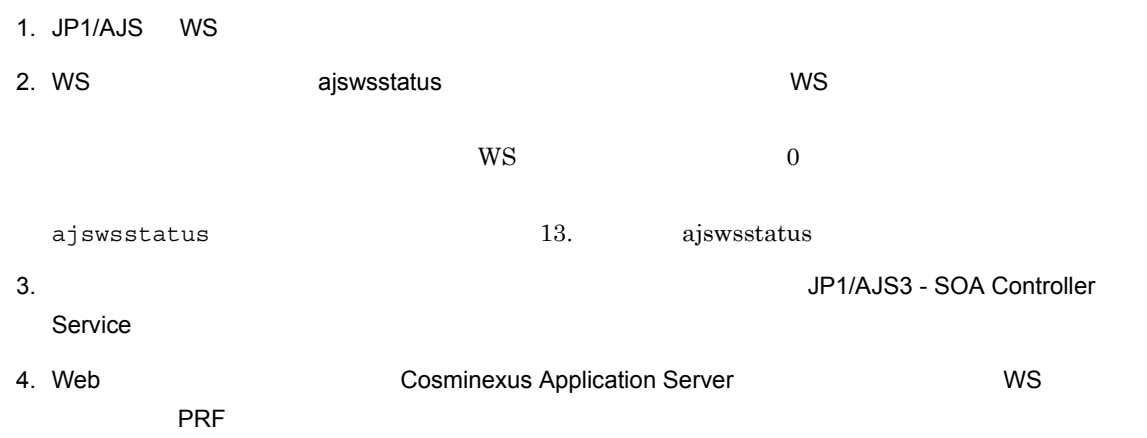

#### $10.3.3$

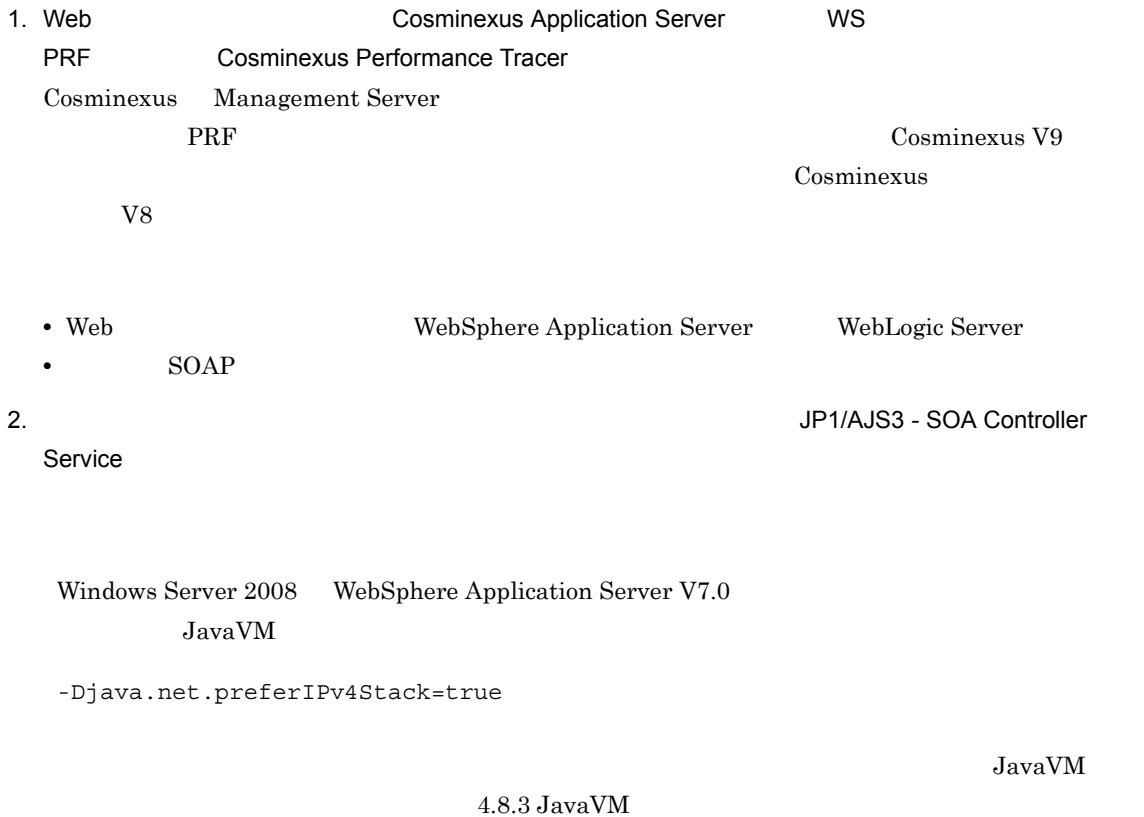

# 10.4 WS

 $AJS2$  - View

 $\begin{array}{lll} \text{WS} & \text{WSS} & \text{JP1/AJS3 - View} & \text{JP1/AJS3 - View} \end{array}$ 

 $\rm JP1/Automatic$ Job Management System  $3$ JP1/Automatic Job Management System 2

# 10.5 WS

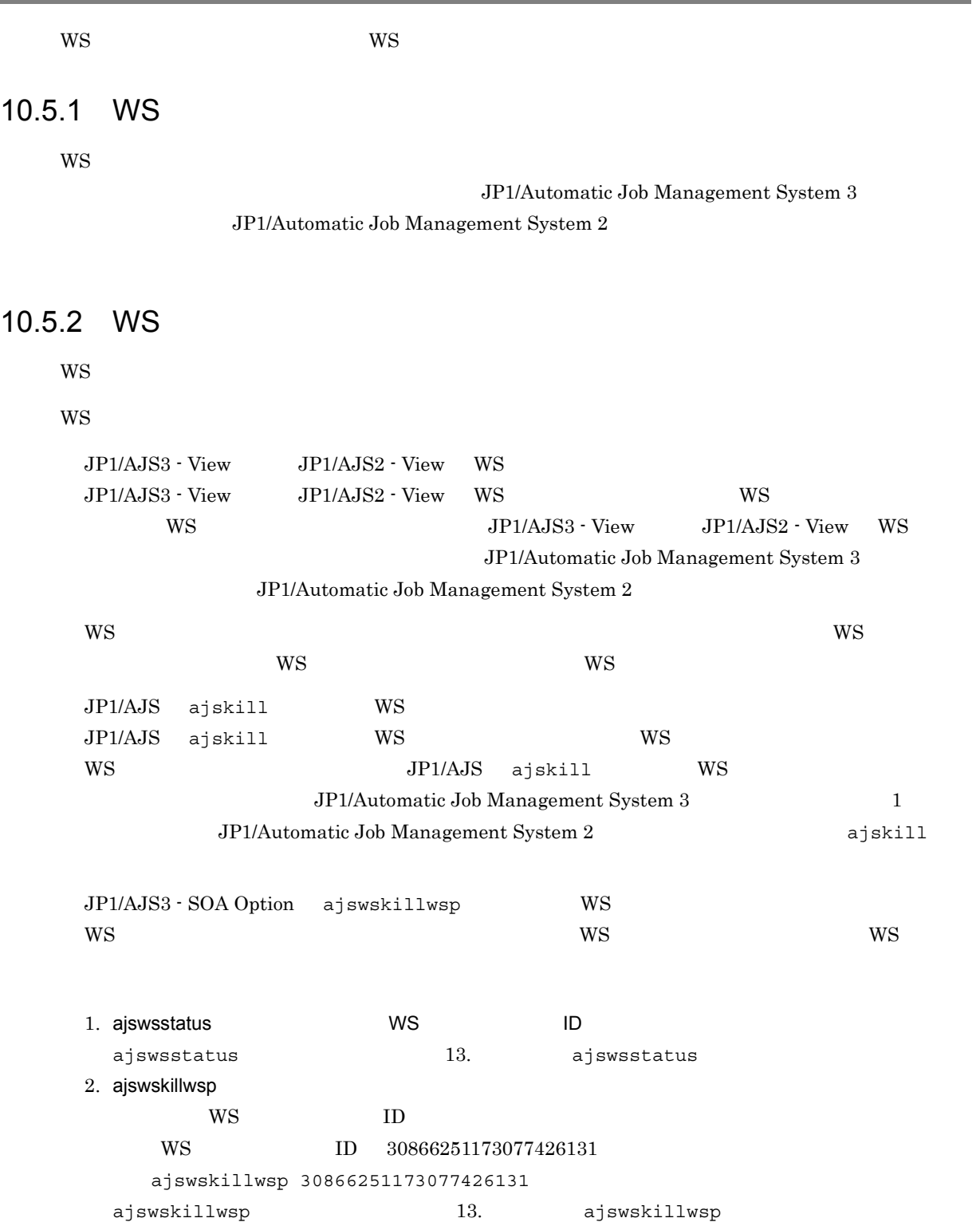

# 10.6 WS

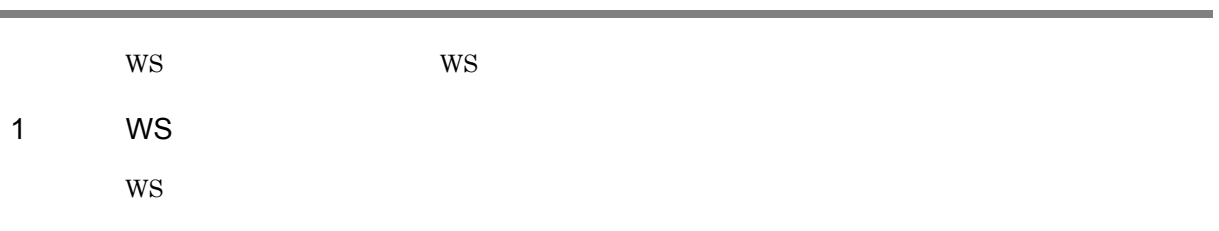

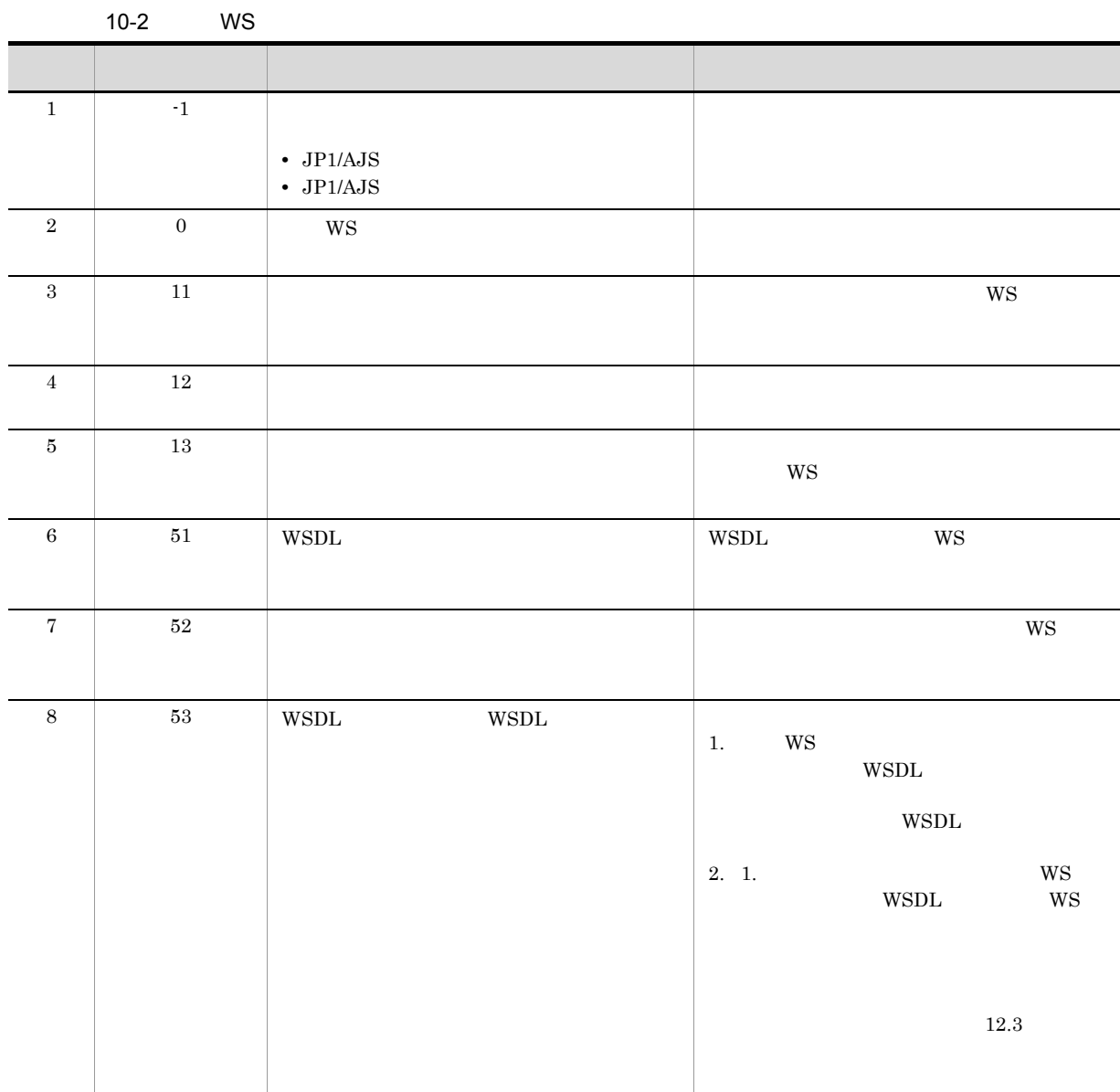

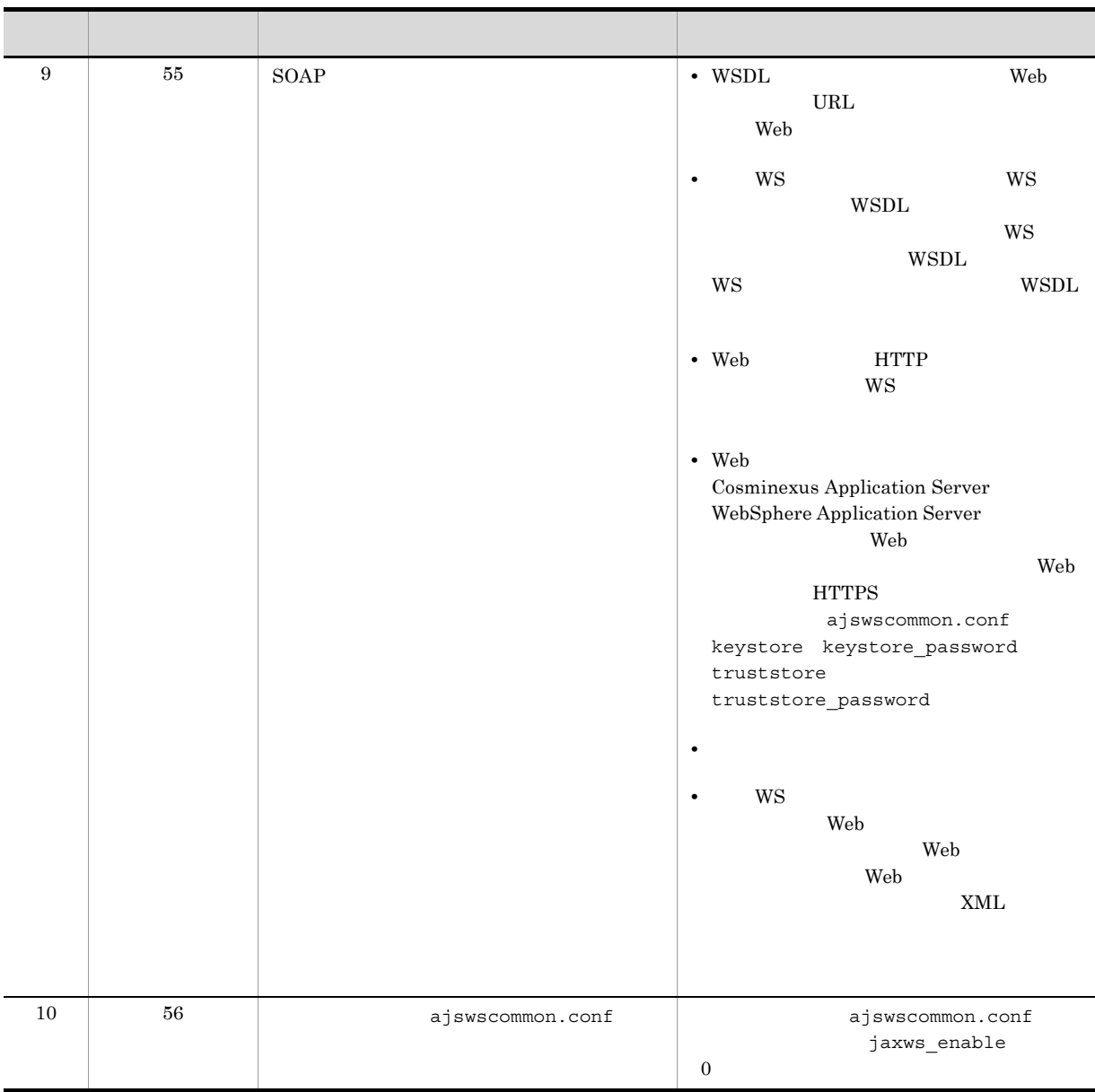

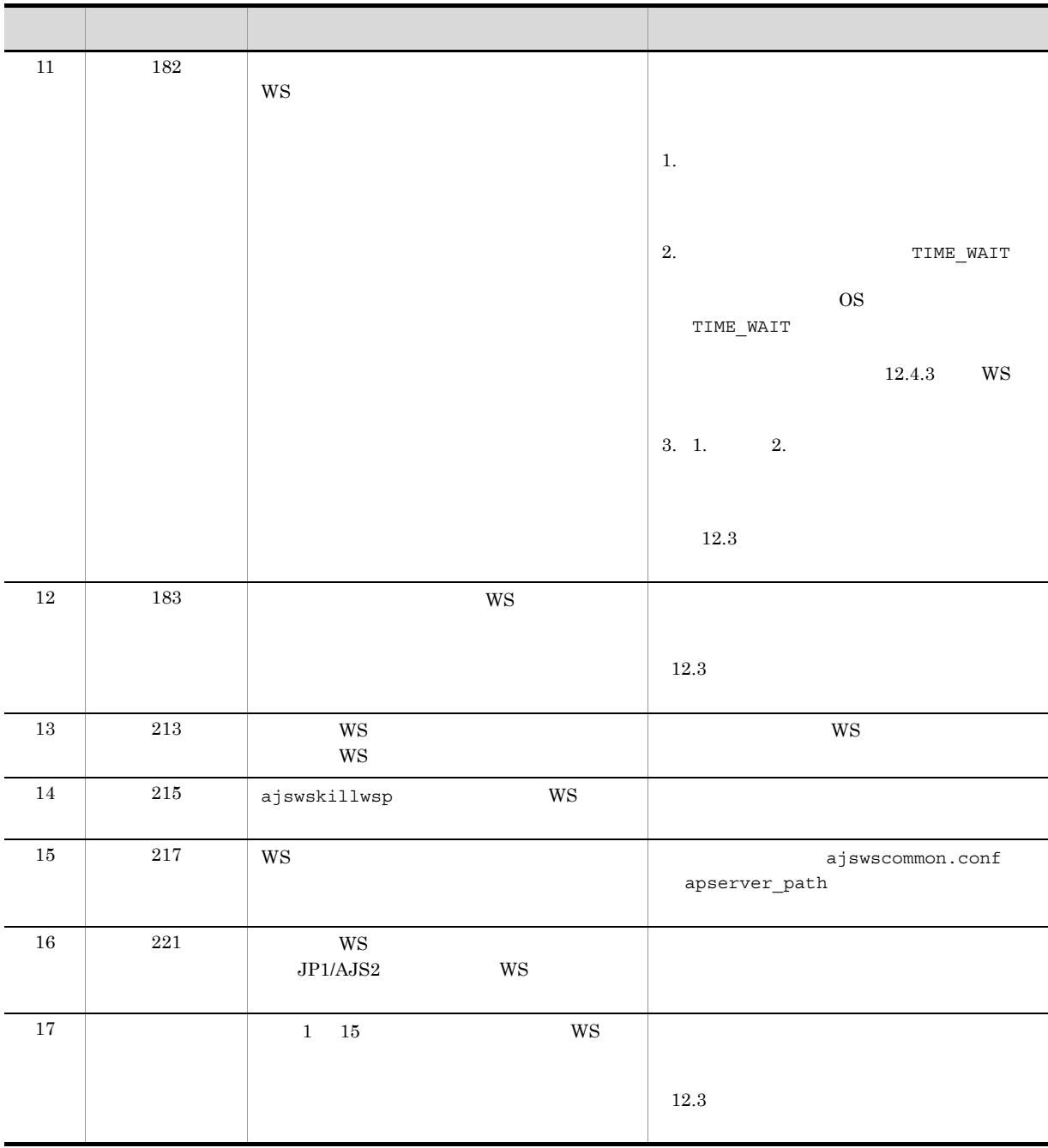

2 WS

 $W\!S$ 

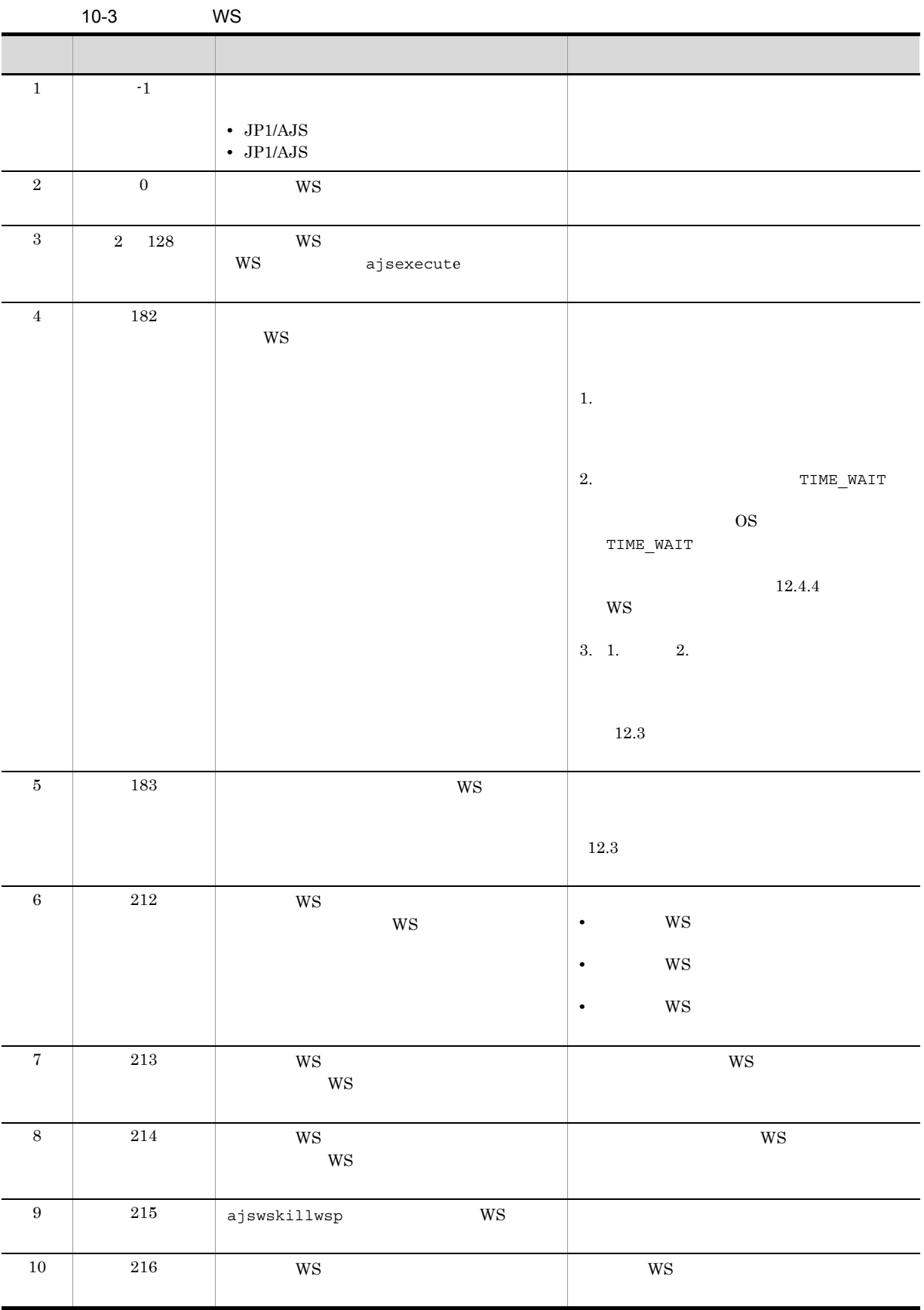

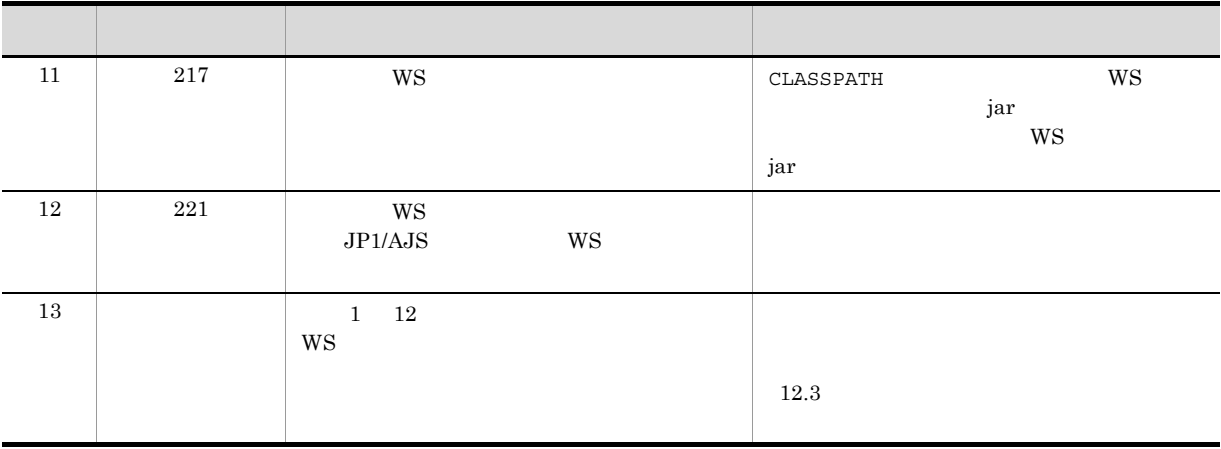

# *11*メンテナンス

#### JP1/AJS Web<br>SOA Option WS JP1/AJS3 - SOA Option JP1/AJS3 - SOA Option

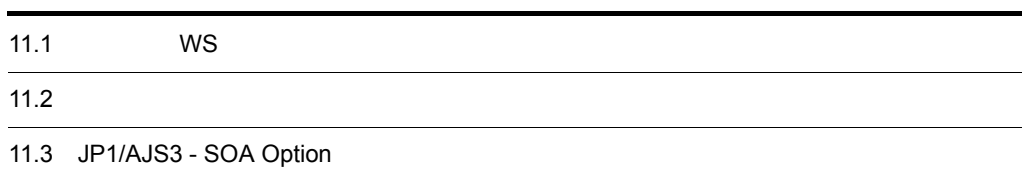

# 11.1 WS

 $JPI/AS3 - SOA$  Option  $WS$ 

WS  $10.3.2$ 

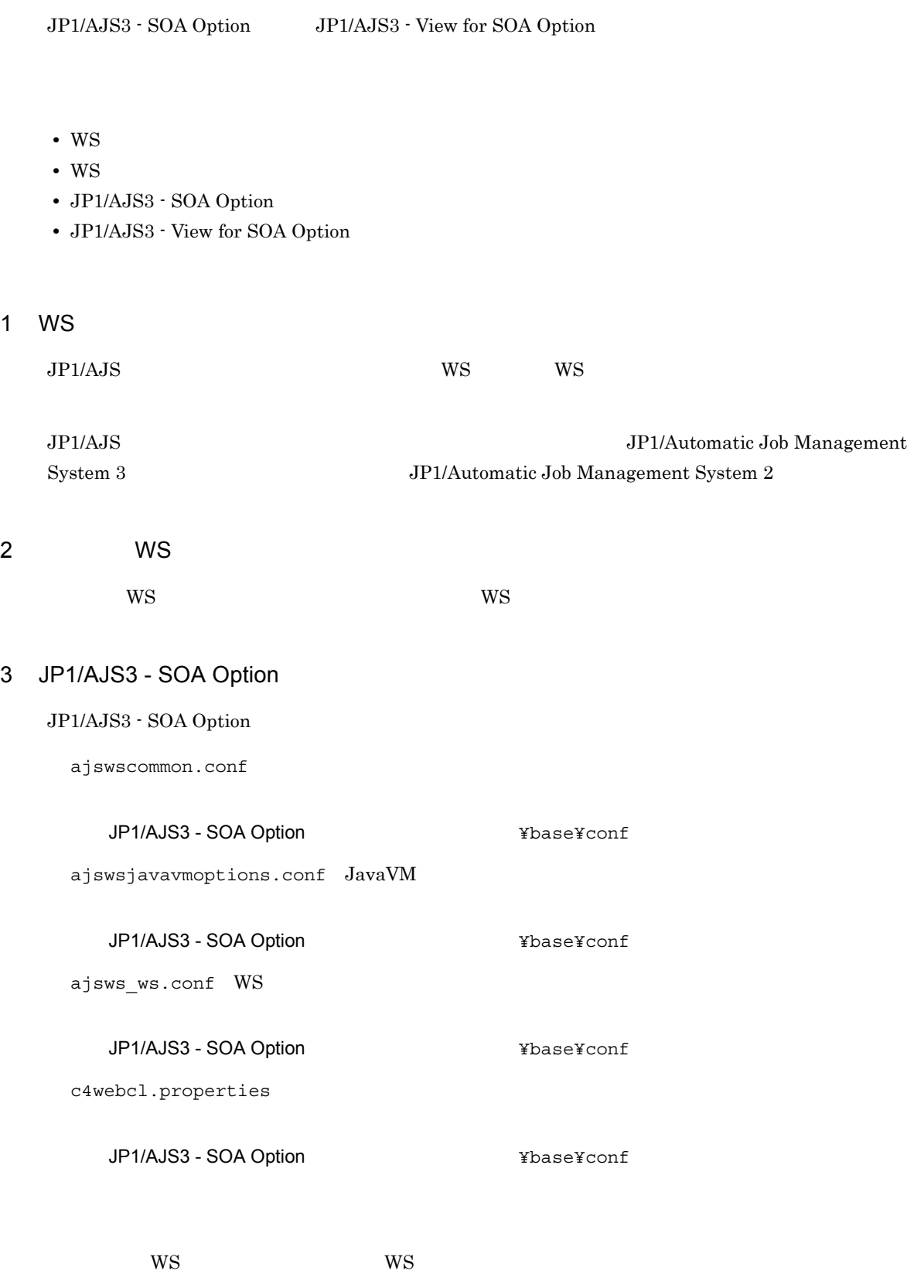

 $W\text{S}$   $W\text{S}$  $W\text{SDL}$  $W$ S  $W$ S  $W\!\operatorname{SDL}$   $W\!\operatorname{SDL}$  $WS$  Web  $HTTPS$ • Web **The Cosminexus Application Server** WebSphere Application Server • Web  $\overline{\phantom{a}}$ keystore  $WS$  Web  $HTTPS$ • Web **Cosminexus Application Server** WebSphere Application Server • Web truststore

#### 4 JP1/AJS3 - View for SOA Option

JP1/AJS3 - View for SOA Option

ajswsvcommon.conf JP1/AJS3 - View for SOA Option  $\angle$ **WSDL**  $W$ S  $W$ eb  $1$  of 2 $W$ SDL

WSDL

JP1/AJS3 - SOA Option JP1/AJS3 - SOA Option

### 11.3.1 JP1/AJS3 - SOA Option

ajswscommon.conf

 $\rm JP1/AJS3$  - SOA Option

JP1/AJS3 - SOA Option 4.8 JP1/AJS3 - SOA Option

# 11.3.2 WS

11.1 WS  $^{WS}$ WS 2000 WS  $\mathbb{W}\mathbf{S}$  and  $\mathbb{W}\mathbf{S}$  ws  $\mathbb{W}\mathbf{S}$  ws  $\mathbb{W}\mathbf{S}$ 

#### 11.3.3 WS

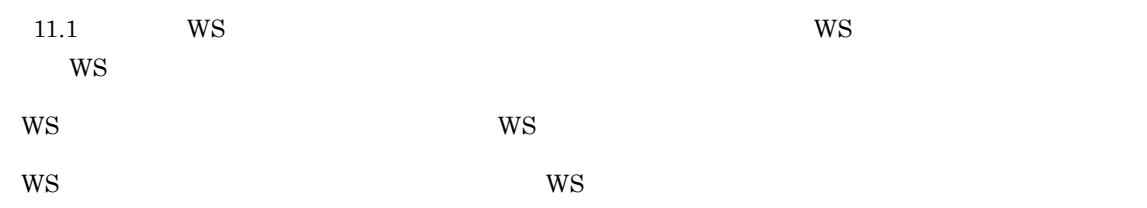

#### 11.3.4 WS IP

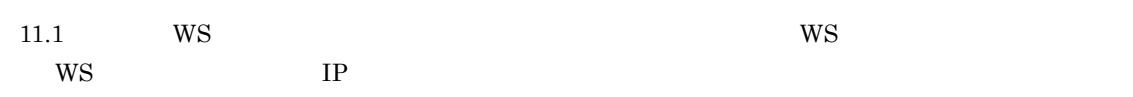

#### 11.3.5 WS

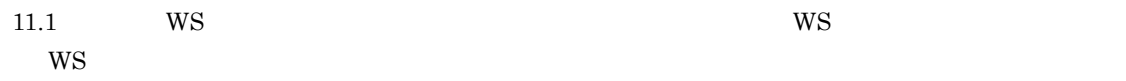

# *12*トラブルシューティング

# $\rm JP1/AJS \qquad \ \ \, \rm Web \\ \rm JP1/AJS3 \cdot SOA \; Option \qquad \ \ \, \rm JP1/AdS \label{eq:JP1/AB}$

JP1/AJS3 - View for SOA Option

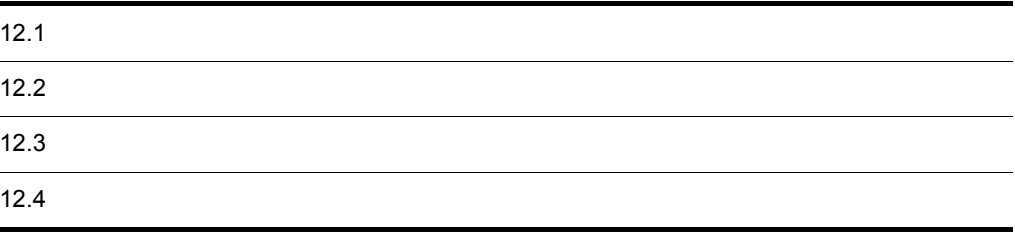

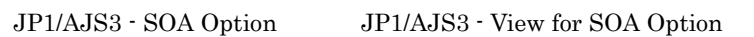

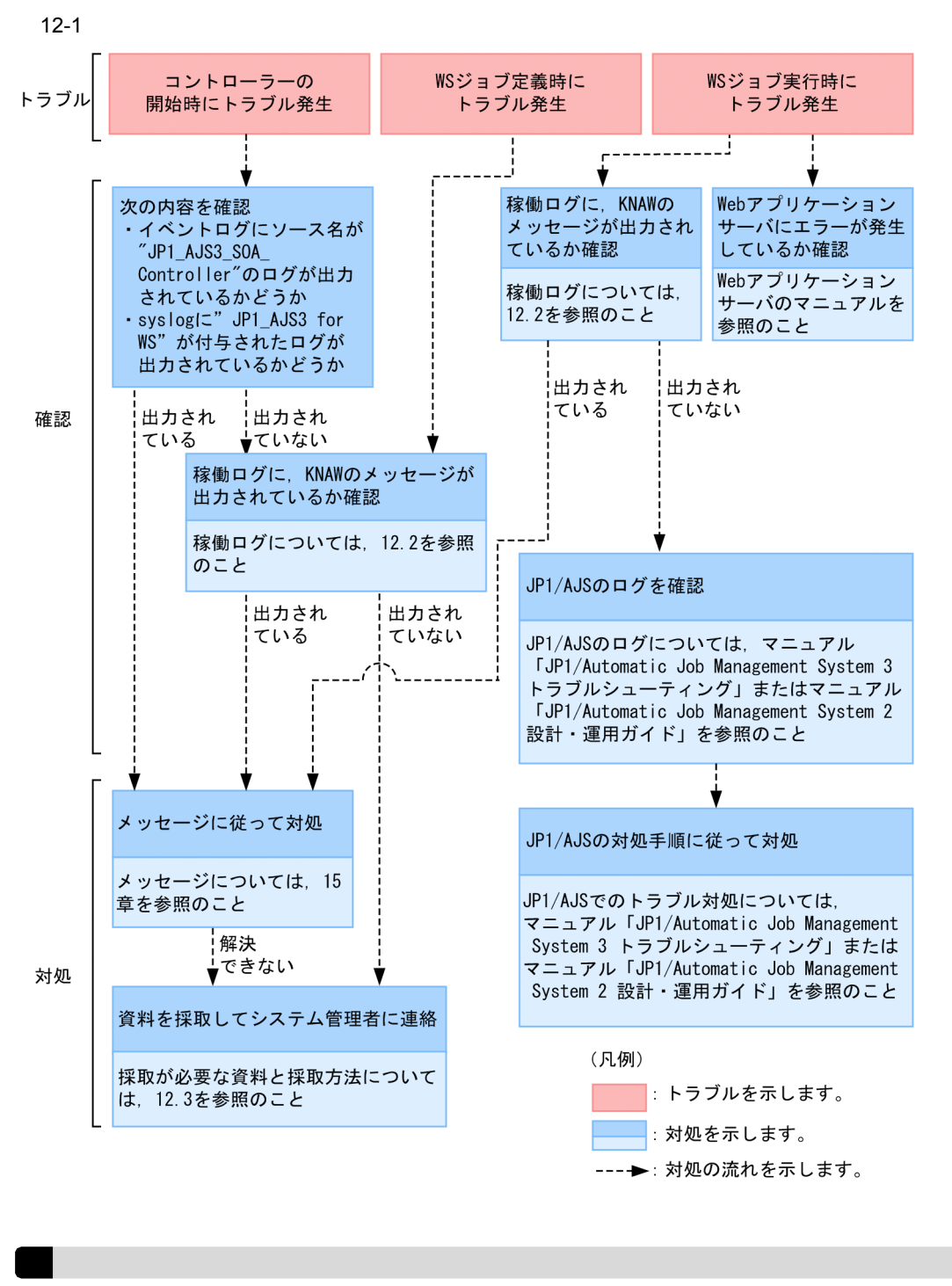

 $\rm Web$ 

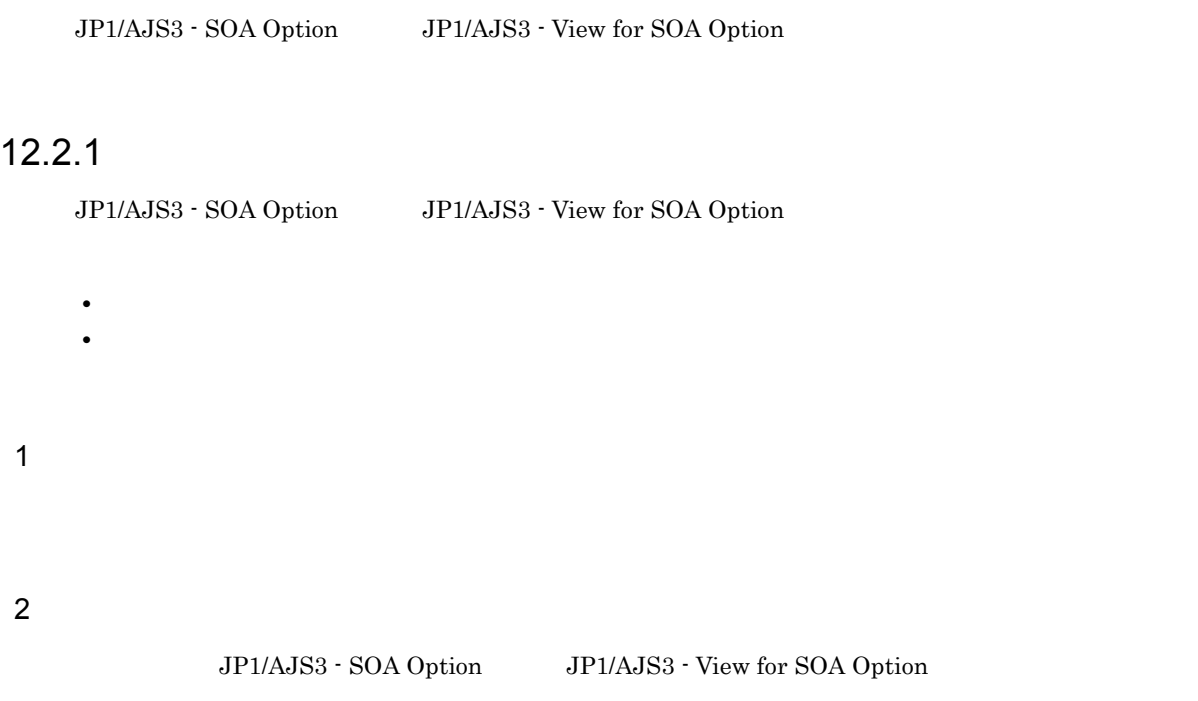

#### $12.2.2$

JP1/AJS3 - SOA Option JP1/AJS3 - View for SOA Option

#### 12-1 JP1/AJS3 - SOA Option

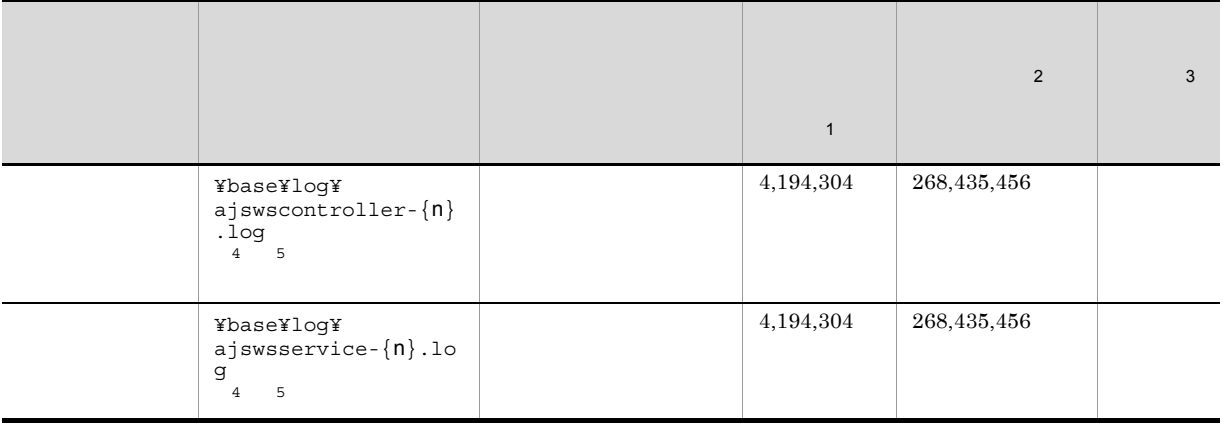

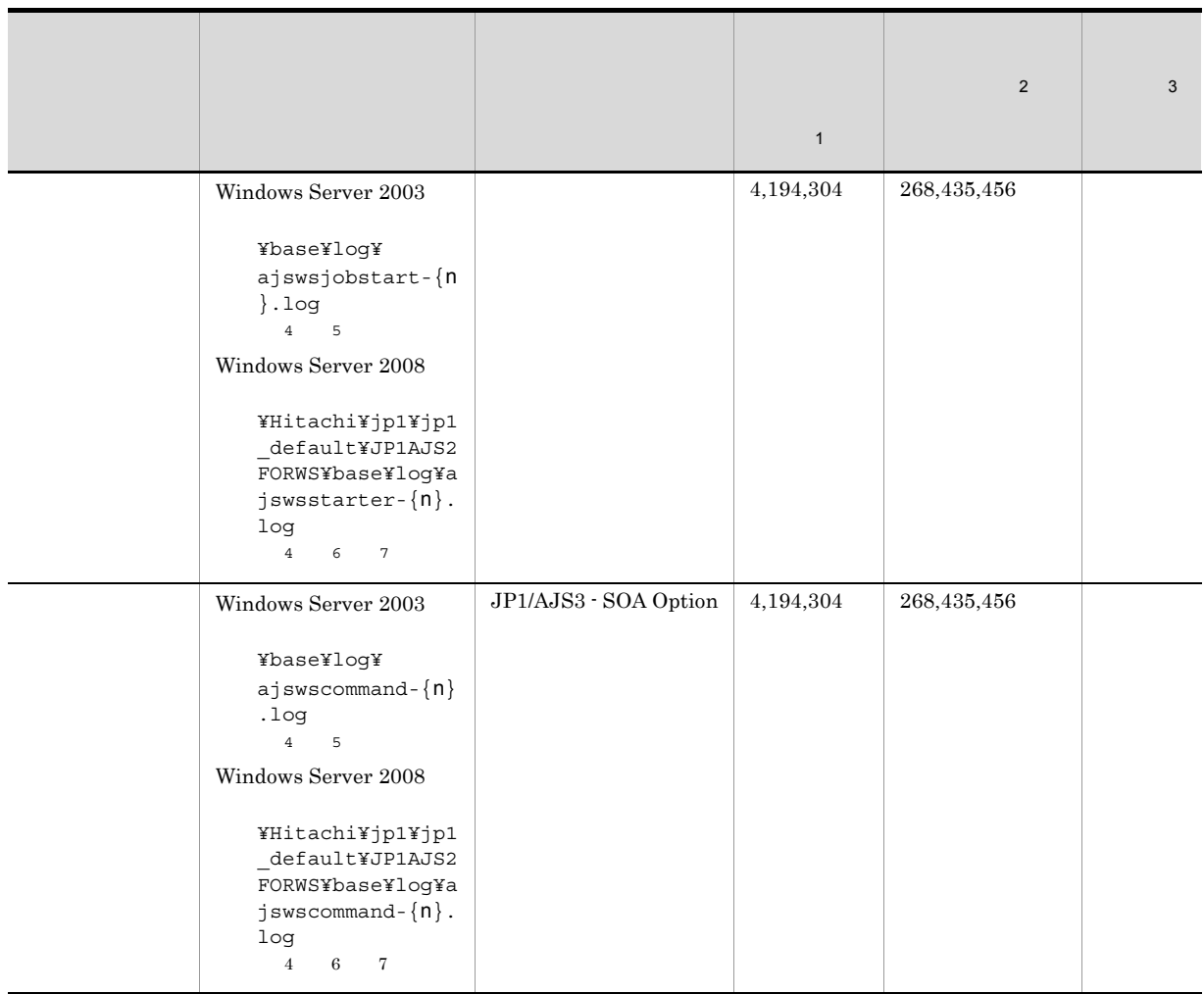

```
注※ 1
```
**2**  $\sqrt{3}$ JP1/AJS3 - SOA Option 注※ 4 n 1 16  $\overline{5}$ JP1/AJS3 - SOA Option  $\,$  6  $\,$ ¥ProgramData 注※ 7 JP1/AJS3 - SOA Option **8ProgramFiles** %SystemRoot % Windows Server 2003

|                                                                                                    |                                                                                                    |                                                  | $\mathbf{1}$ | $\sqrt{2}$  | 3 |
|----------------------------------------------------------------------------------------------------|----------------------------------------------------------------------------------------------------|--------------------------------------------------|--------------|-------------|---|
| GUI<br>WS                                                                                                    | Windows Server 2003<br>Windows XP<br>Professional<br>$\texttt{YlogYajswsv-}\{\texttt{n}\}.$<br>log<br>$\overline{4}$<br>5<br>Windows 7 Windows<br>Server 2008<br>Windows Vista<br>¥Hitachi¥jp1¥jp1<br>_default¥JP1AJS2<br>FORWSV¥log¥ajsws<br>$v - {n}$ .log<br>$6\quad$<br>$4 -$<br>$\scriptstyle{7}$         | JP1/AJS3 - View for<br>${\rm GUI}$<br>SOA Option | 4,194,304    | 268,435,456 |   |
| JP1/AJS3 - SOA<br>Option                                                                                                    | Windows Server 2003<br>Windows XP<br>Professional<br>¥log¥ajswsvcomma<br>$nd - {n}$ .log<br>$4\overline{ }$<br>$5\overline{5}$<br>Windows 7 Windows<br>Server 2008<br>Windows Vista<br>¥jp1¥jp1_default<br>¥JP1AJS2FORWSV¥l<br>og¥ajswsvcommand<br>$-\{n\}$ .log<br>$\overline{4}$<br>$\epsilon$<br>$\sqrt{7}$ | JP1/AJS3 - View for<br>SOA Option                | 4,194,304    | 268,435,456 |   |
| $\mathbf{1}$<br>$\,2$<br>$\,3$<br>JP1/AJS3 - View for SOA Option<br>$\overline{4}$<br>$\mathbf{1}$<br>16<br>n<br>5<br>JP1/AJS3 - View for SOA Option<br>$\,6\,$<br>¥ProgramData<br>$\overline{7}$<br>JP1/AJS3 - View for SOA Option |                                                                                                    |                                                  |              |             |   |
| %ProgramFiles%<br>%SystemRoot%<br>Windows XP Professional<br>Windows Server 2003                                                                                                    |                                                                                                    |                                                  |              |             |   |

12-2 JP1/AJS3 - View for SOA Option

JP1/AJS3 - SOA Option JP1/AJS3 - View for SOA Option 1 JP1/AJS3 - SOA Option ajsws\_log ajsws log ajsws\_log 13. ajsws\_log 2 JP1/AJS3 - View for SOA Option ajswsv\_log ajswsv\_log ajswsv\_log 13. ajswsv\_log 3 WS  $\blacksquare$  $W\!S$  $JP1/AJS$  ajsprint ajsprint John Management System 3 1 JP1/Automatic Job Management System 2 4 WS WSDL トラブルの要因であるジョブが標準 WS ジョブの場合は,標準 WS ジョブを定義するときに指定した WSDL  $W\text{S}$   $W\text{S}$  $W\text{SDL}$ •<br>
•<br>
•<br>
• ajswsvgetWSDL ajswsvgetWSDL 13. ajswsvgetWSDL •<br>「事前に<sub>の場合」</sub>と選択した場合。 WS WSDL WSDL 2 5 JP1/AJS  $JPI/AJS$ 

 $System 2$ 

JP1/AJS JP1/Automatic Job Management System 3 *Bell* Management System 3 *Bell* Automatic Job Management

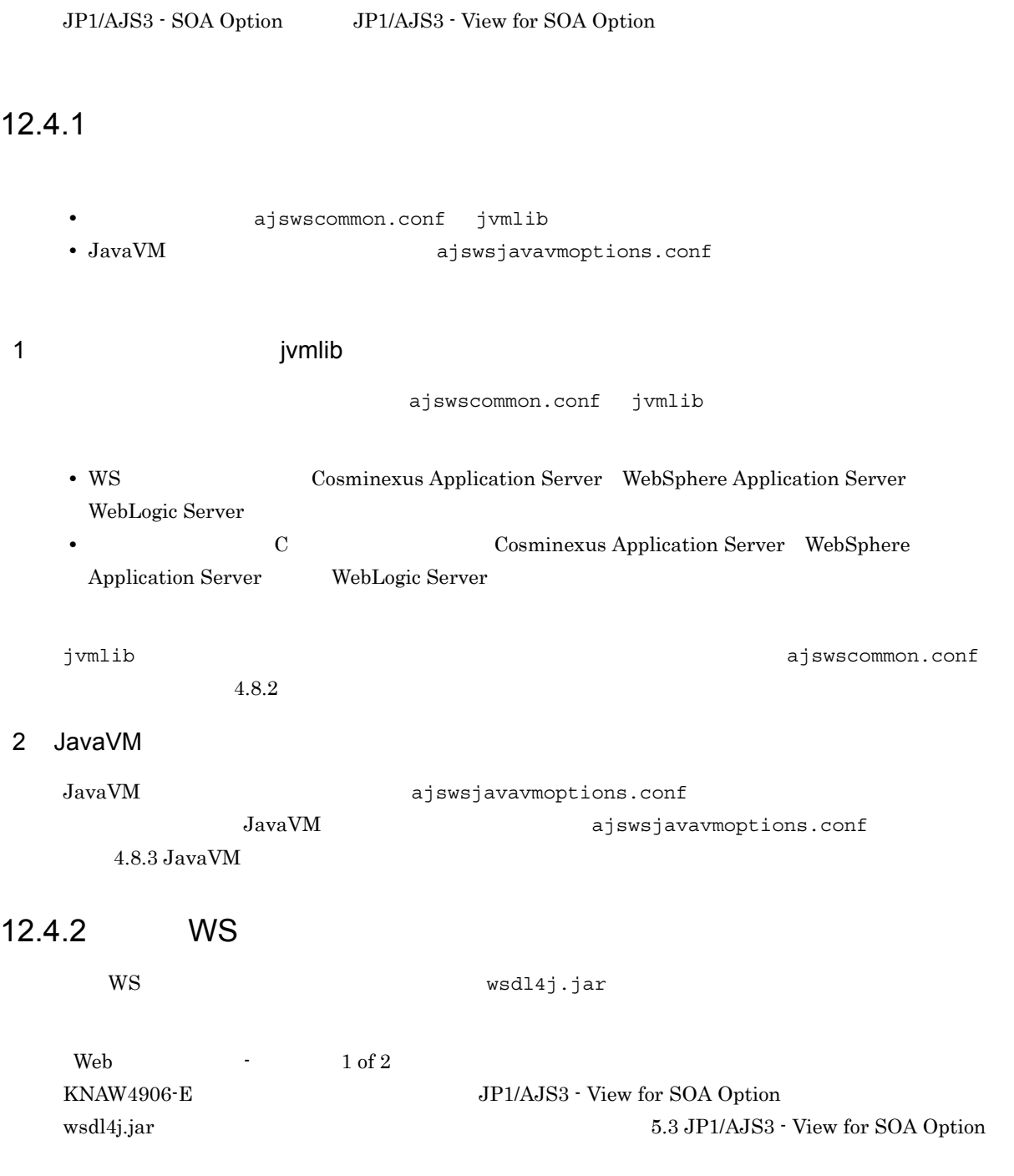

### 12.4.3 WS

 $W\!S$ 

• WS

• **•**  $\bullet$ 

1 WS  $\rm KNAW9206\hbox{-}E\;WS$ 1. Web The Publogic Server WebSphere Application Server WebLogic Server  $WS$ WS Web Web WebSphere Application Server WebLogic Server 2. Web 7 WebLogic Server WebLogic Server SOAP wseeclient.jar JP1/AJS3 - SOA Option 4.4 WebLogic Server  $3. 1. 2.$  $2$  $W$ S  $182$   $182$   $KNAW8101-E$  $W\text{S}$  $($   $= 20000050,00002740)$ netstat -a  $\overline{a}$ TIME\_WAIT  $WS$  ws  $WS$ TIME\_WAIT  $\qquad$  WS Windows TIME\_WAIT TIME WAIT 1.  $\sim$ C:¥> regedt32.exe 2. TCP/IP ¥¥HKEY\_LOCAL\_MACHINE¥SYSTEM¥CurrentControlSet¥Services¥Tcpip¥Parameters  $3.$ TcpTimedWaitDelay REG\_DWORD  $10$ 4. Windows TcpTimedWaitDelay  $240$   $30$ 

#### 12.4.4 WS

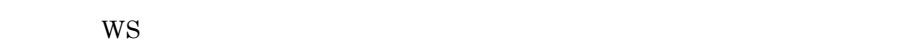

- CLASSPATH
- **WS**
- **WS**
- **•**  $\bullet$

#### 1 CLASSPATH

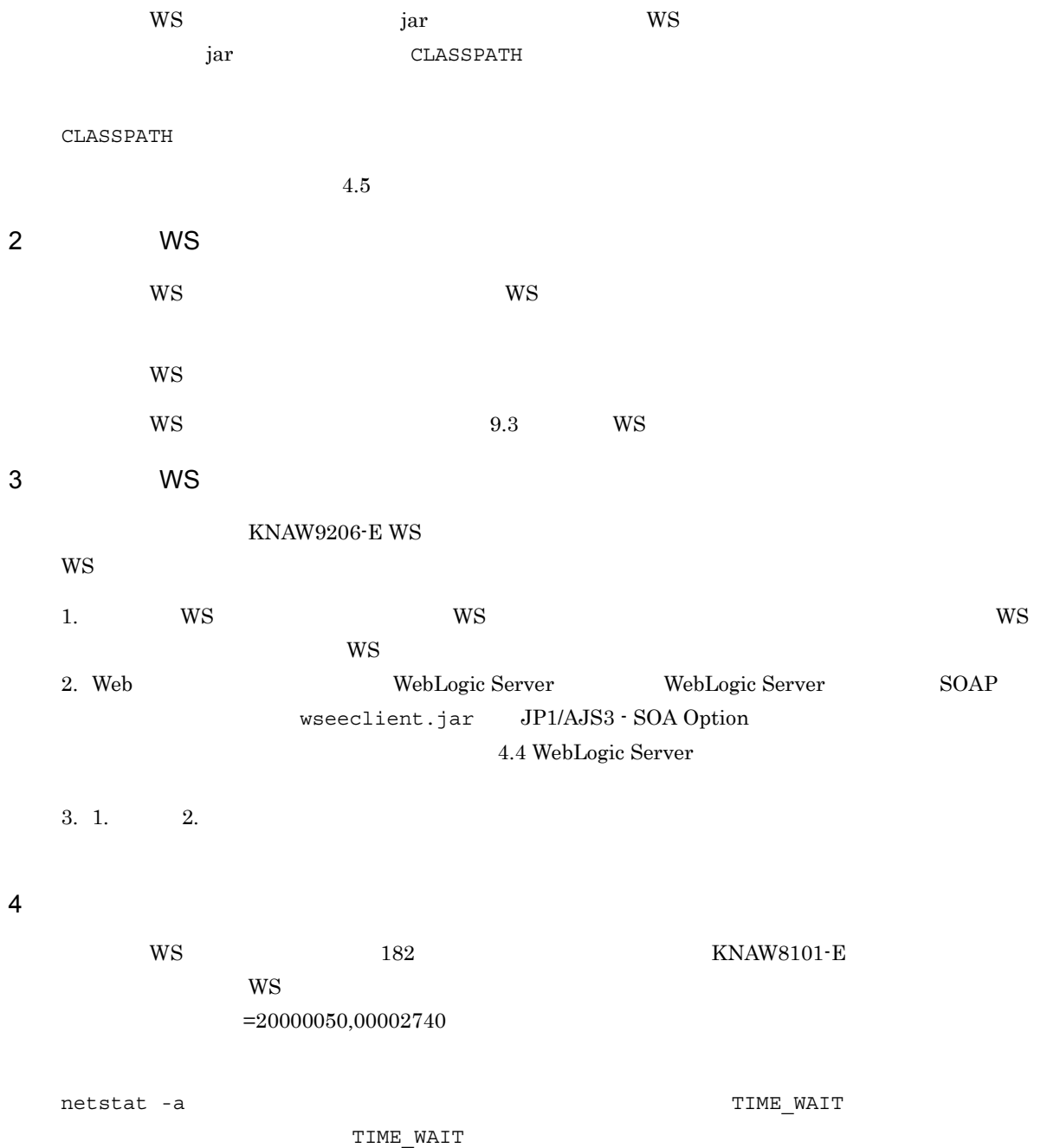

 $W\text{S}$ TIME\_WAIT  $VSS$ 

Windows TIME WAIT

TIME\_WAIT

1.  $\sim$ 

C:¥> regedt32.exe

#### 2. TCP/IP

¥¥HKEY\_LOCAL\_MACHINE¥SYSTEM¥CurrentControlSet¥Services¥Tcpip¥Parameters

 $3.$ 

TcpTimedWaitDelay REG\_DWORD  $10$ 

#### 4. Windows

TcpTimedWaitDelay  $240$   $30$ 

# *13*コマンド

 $JP1/AJS$  Web  $JP1/$ AJS3 - SOA Option JP1/AJS3 - View for SOA Option

6 3  $\sim$  100  $\sim$  100  $\sim$ 

ajswskillwsp

ajswsstatus

ajswsvgetWSDL

ajsws\_log

ajswsv\_log

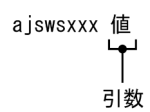

#### JP1/AJS3 - SOA Option JP1/AJS3 - View for SOA Option

 $13-1$ 

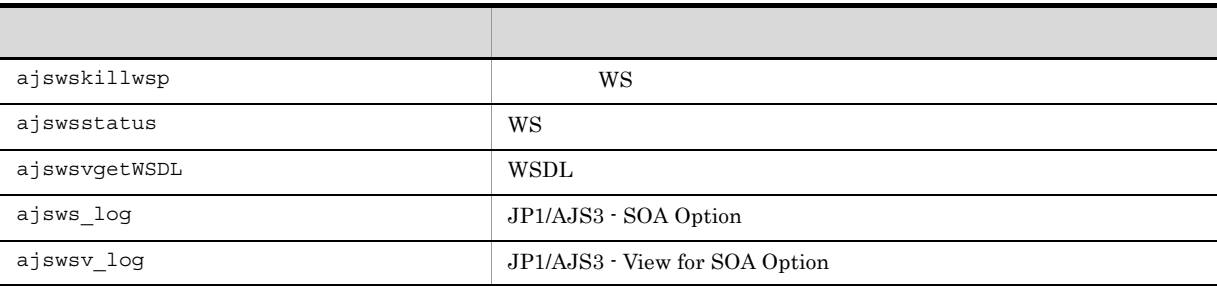

# ajswskillwsp

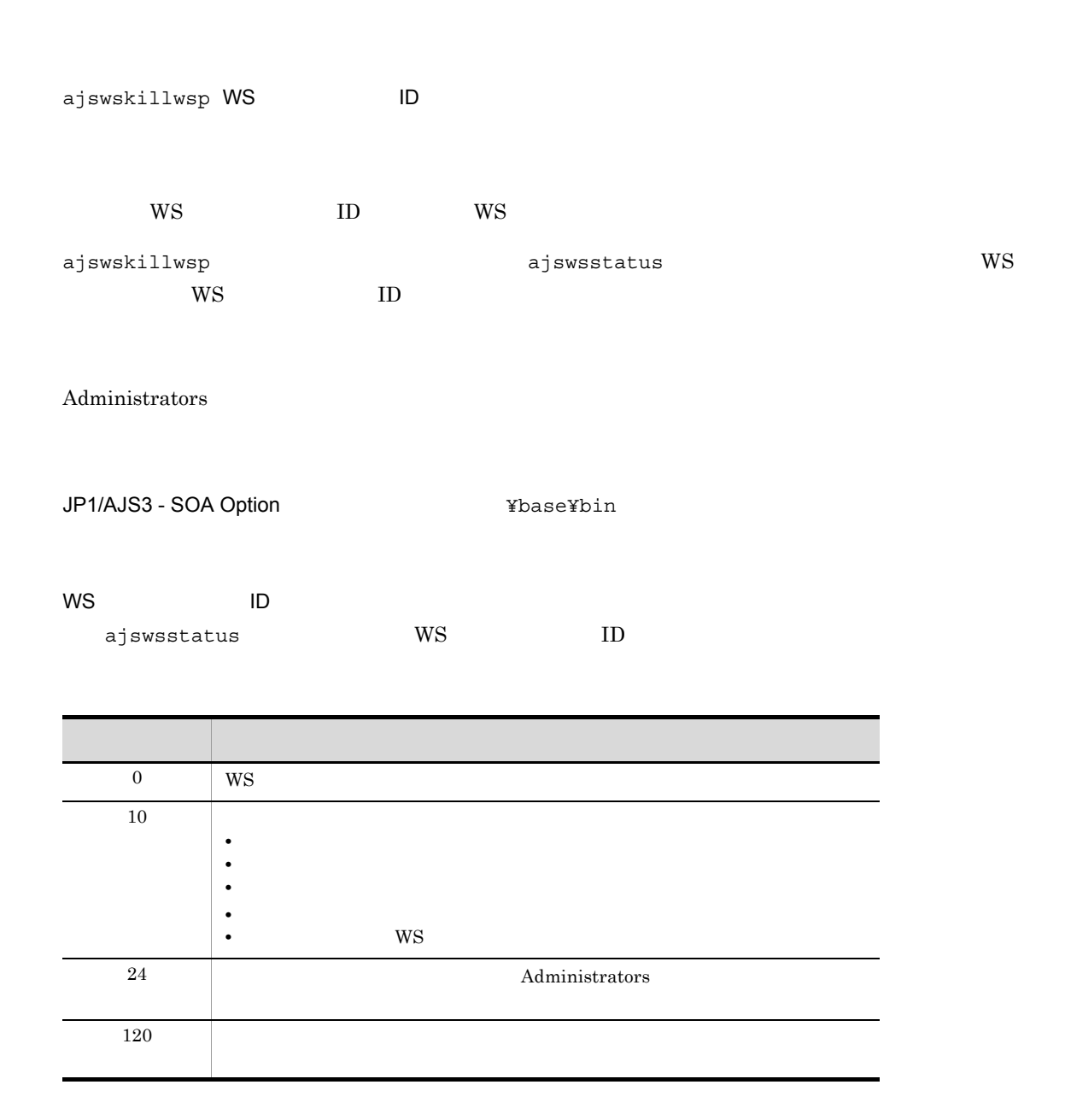

ajswskillwsp  $300$ 

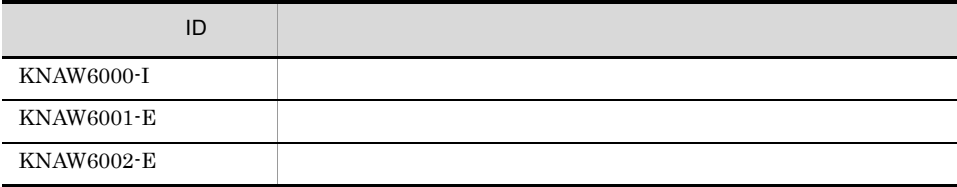
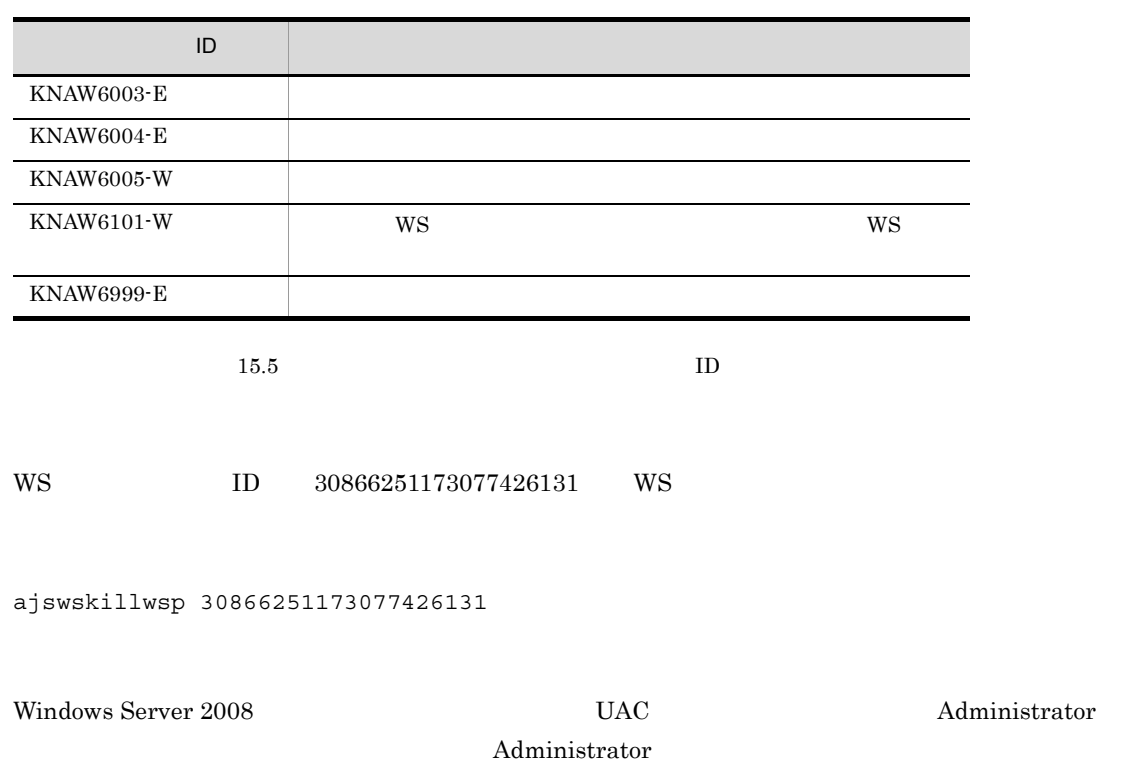

## ajswsstatus

ajswsstatus  $W\!S$ ajswskillwsp  $W$ S  $W$ S  $I$  $WS$  $\mathrm{WS} \hspace{1.5cm} \mathrm{JPI/AJSS} \cdot \mathrm{.}$ View JP1/AJS2 - View ajsshow Administrators

JP1/AJS3 - SOA Option インストール そうしょうそうしょう

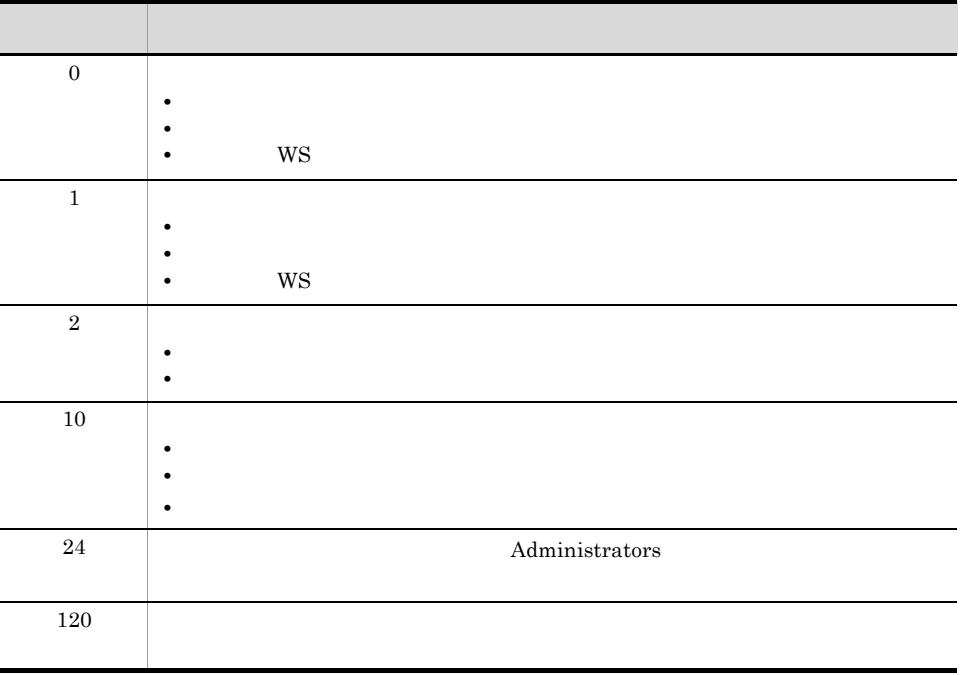

ajswsstatus  $300$ 

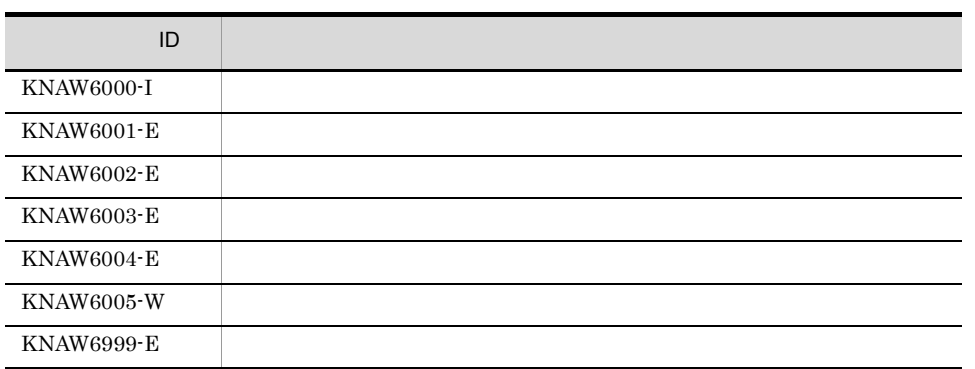

 $15.5$  ID

13-1 ajswsstatus

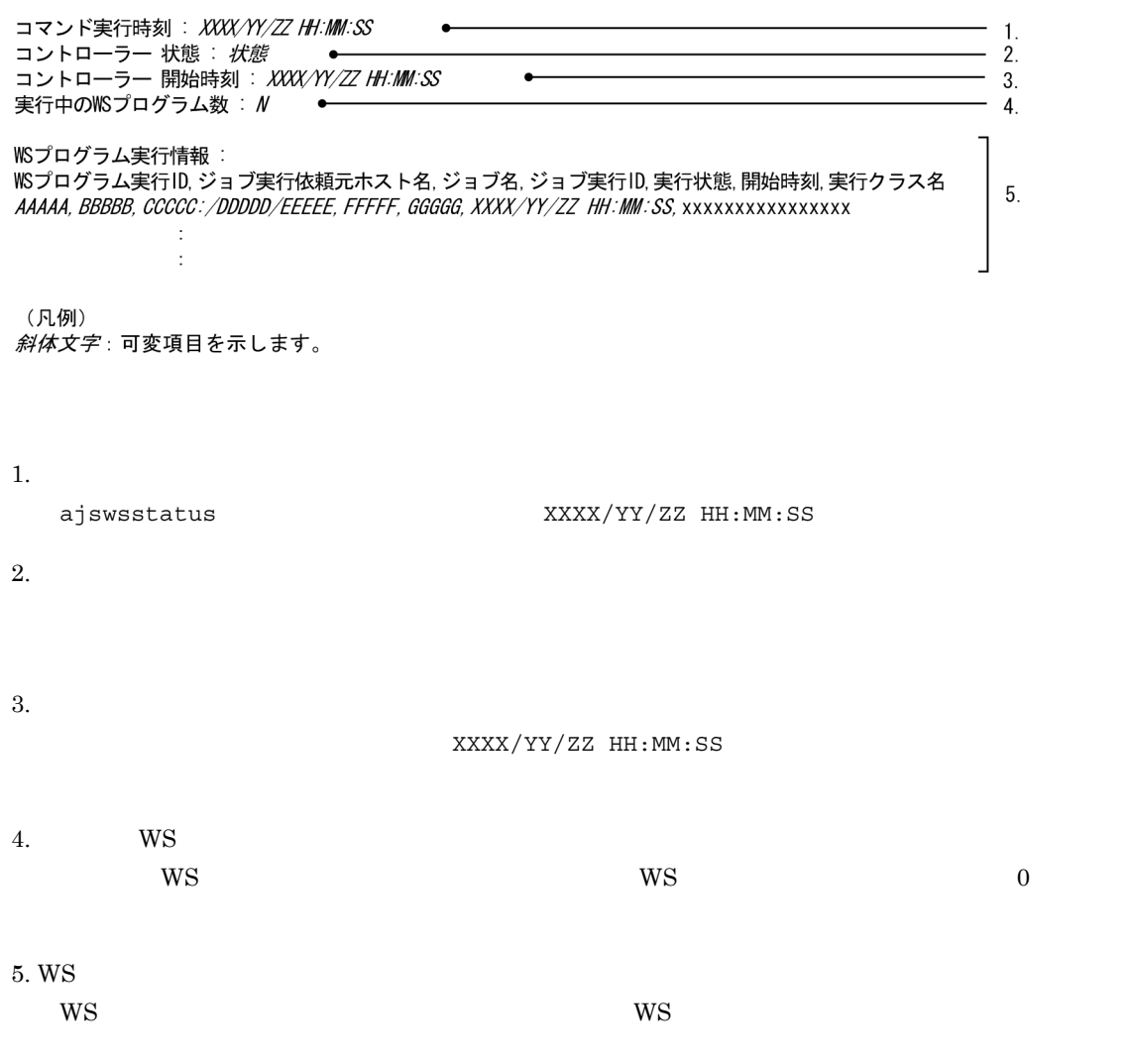

 $W\text{S}$ 

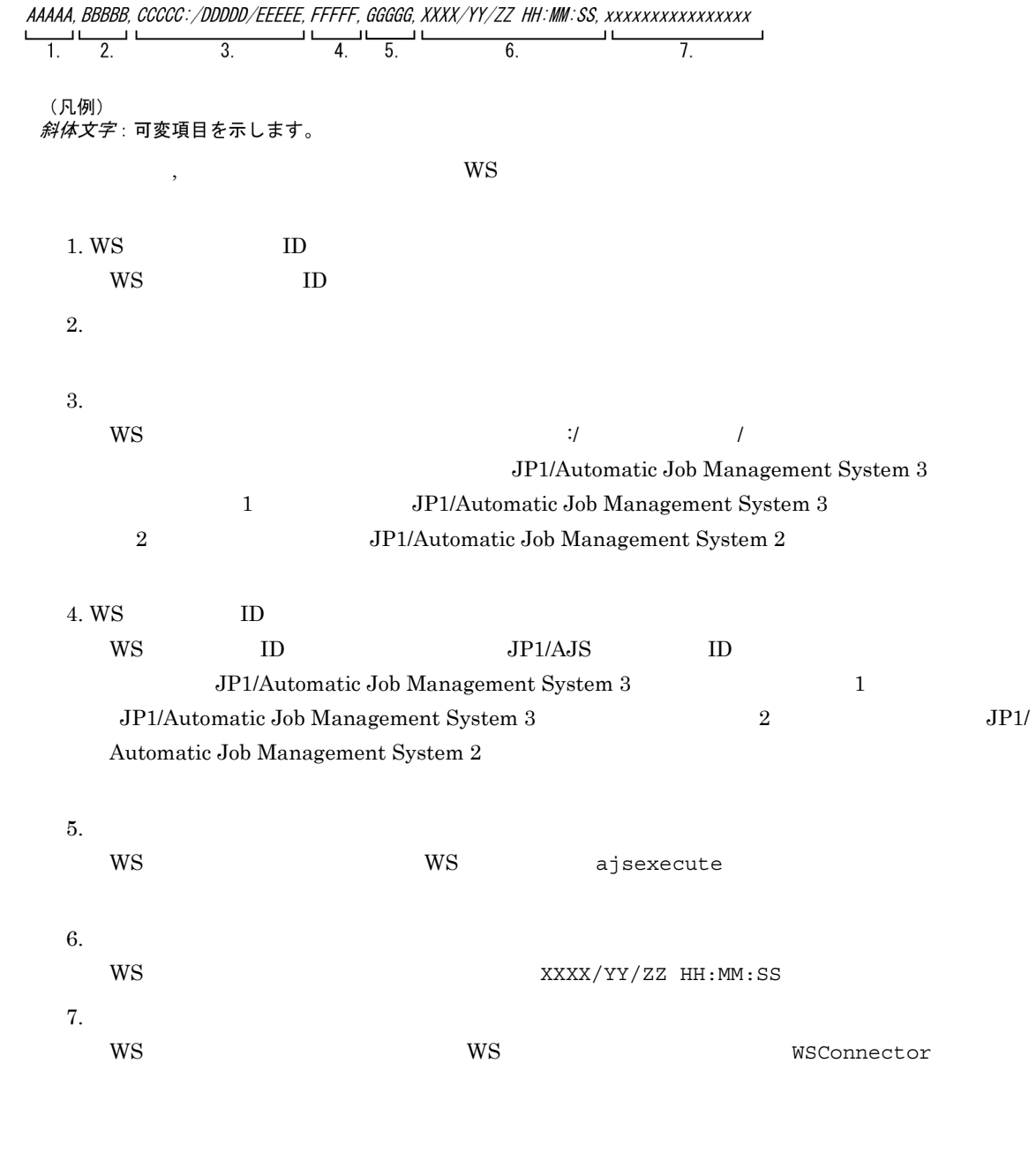

 $W$ S

ajswsstatus

13-2 ajswsstatus

コマンド実行時刻: 2007/05/15 19:40:59 コマント<sub>天11吋刻</sub> : 2007/05/15 19:40:59<br>コントローラー 状態 : 開始<br>コントローラー 開始時刻 : 2007/05/15 19:31:43 実行中のWSプログラム数: 5

WSプログラム実行情報:

28644041179225202080, Manager1, /Sample2/UserWSJ0B2, @A315, 実行中, 2007/05/15 19:33:22, test. Sample2 95769931179225201810, Manager1, /Sample3/UserWSJ0B3, @A315, 実行中, 2007/05/15 19:33:22, test. Sample3 167429421179225639559, Manager1, /Sample4/WSJ0B1, @A316, 実行中, 2007/05/15 19:40:39, WSConnector 2300571179225643265, Manager 1, /Sample5/WSJ0B2, @A316, 実行中, 2007/05/15 19:40:43, WSConnector KNAW6000-1 コマンドが正常に終了しました。(コマンド名=ajswsstatus)

Windows Server 2008 THE UAC TEAM (Municipality of Administrator) and Administrator

Administrator

## ajswsvgetWSDL

ajswsvgetWSDL

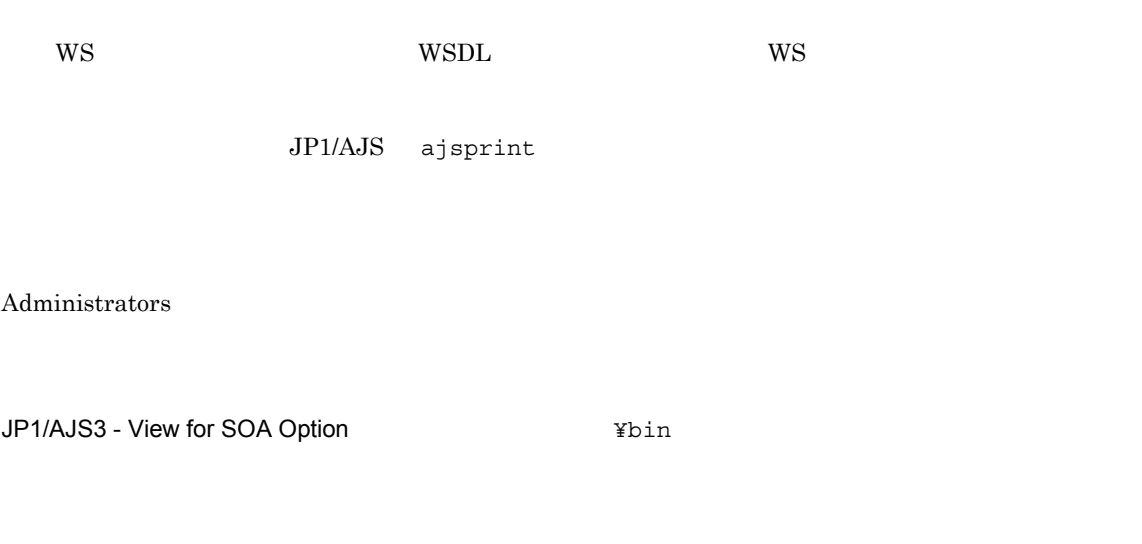

JP1/AJS ajsprint WS

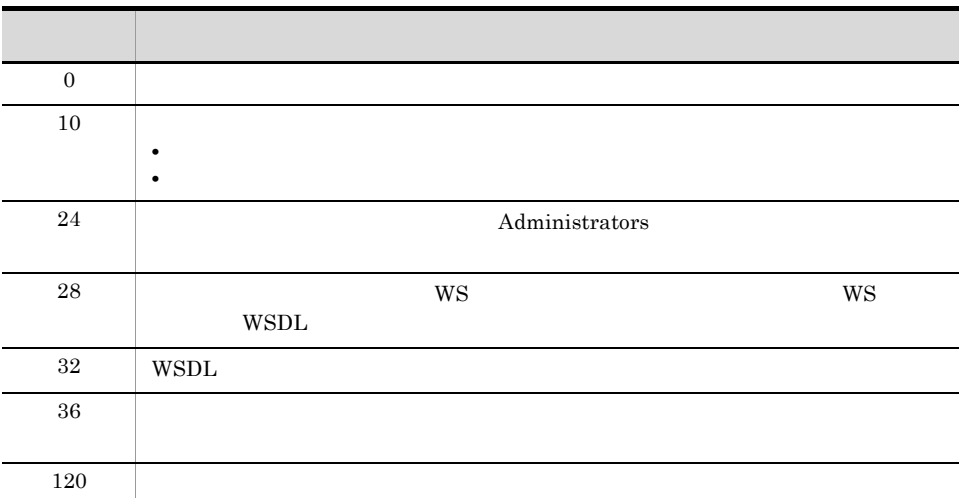

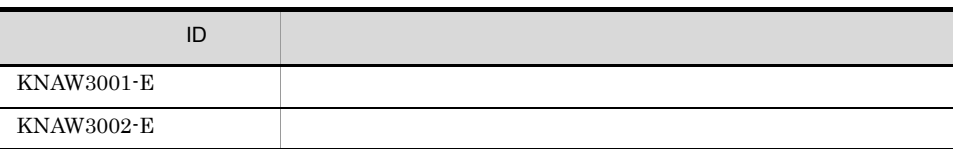

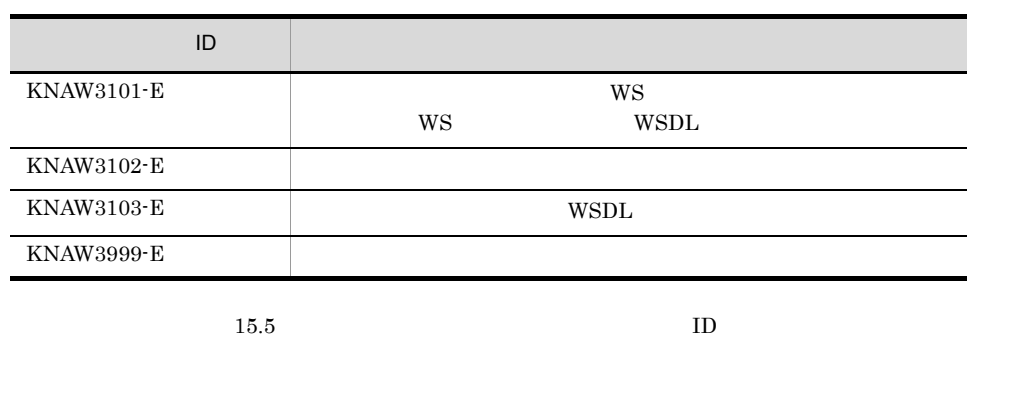

 $W_{\text{NS}}$  wsplit  $W_{\text{N}}$ JP1/AJS ajsprint C:¥temp¥wsjob.txt

ajswsvgetWSDL C:¥temp¥wsjob.txt

• WS  $^{10}$  $W\text{SDL}$ the WSDL 2000 WSDL 2000 WSDL 2000 WSDL 2000 WSDL 2000 WSDL 2000 WSDL 2000 WSDL 2000 WSDL 2000 WSDL 2000 WSDL 2000 WSDL 2000 WSDL 2000 WSDL 2000 WSDL 2000 WSDL 2000 WSDL 2000 WSDL 2000 WSDL 2000 WSDL 2000 WSDL 2000 WSDL 200

 $W\text{SDL}$ • Windows 7 Windows Server 2008 Windows Vista  $UAC$ Administrator Administrator

## ajsws\_log

ajsws\_log

#### JP1/AJS3 - SOA Option

- JP1/AJS3 · SOA Option
- JP1/AJS3 · SOA Option reg.txt
- OS **taslist.txt**
- OS systeminfo.txt
- OS servicelist.txt
- **•** *geterror.log*
- Web
- JP1/AJS3 SOA Option
- **SOAP** Web

ajsws\_log

 $13-2$  ajsws\_log

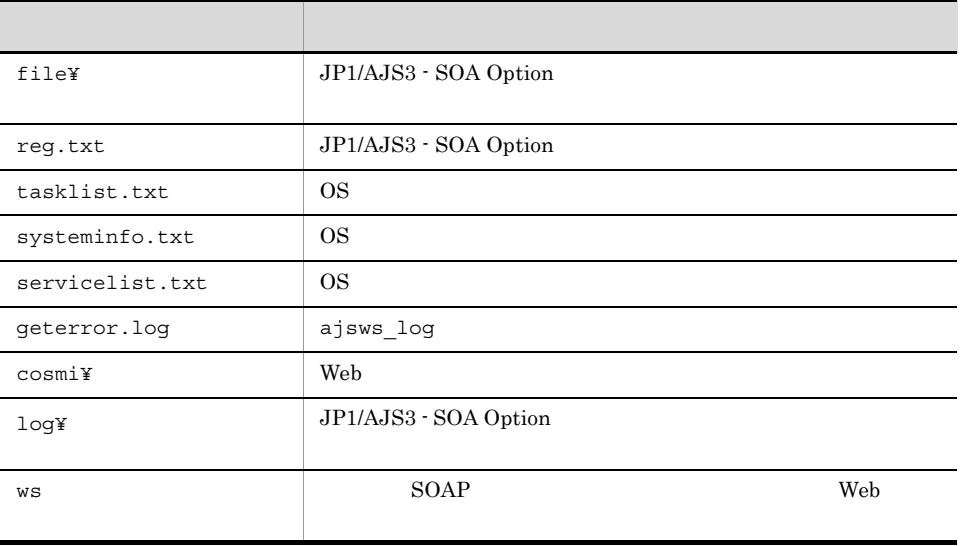

Windows Server 2008 JP1/AJS3 - SOA Option 8ProgramFiles% %SystemRoot%

システムドライブ ¥ProgramData¥Hitachi¥jp1¥jp1\_dafault¥JP1AJS2FORWS¥base¥log

 $Administrators$ 

JP1/AJS3 - SOA Option インストール そのスタキング

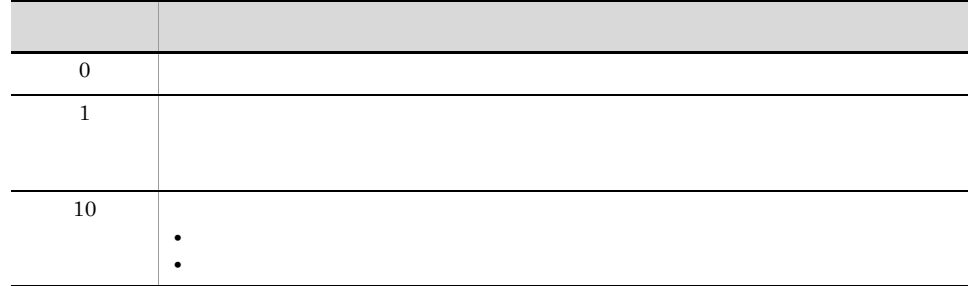

#### ajsws\_log

%TEMP%¥jp1ajs2ws¥backlog¥JP1\_DEFAULT %TEMP% Windows %TEMP%

 $4.6$ 

#### $\rm JP1/AJS3$  -  $\rm SOA$  Option

ajsws\_log

- ajsws\_log
- **•** The contract  $\mathcal{P}$  and  $\mathcal{P}$  and  $\mathcal{P}$
- **•**  $\mathbf{r} = \mathbf{r} \cdot \mathbf{r}$
- **•** 指定されたパスが見つかりません。
- Windows Server 2008 UAC UAC Administrator

Administrator

## ajswsv\_log

ajswsv\_log

#### JP1/AJS3 - View for SOA Option

- JP1/AJS3 <sup>-</sup> View for SOA Option
- JP1/AJS3 · View for SOA Option reg.txt
- OS systeminfo.txt
- JP1/AJS3 View for SOA Option

ajswsv\_log

13-3 ajswsv\_log

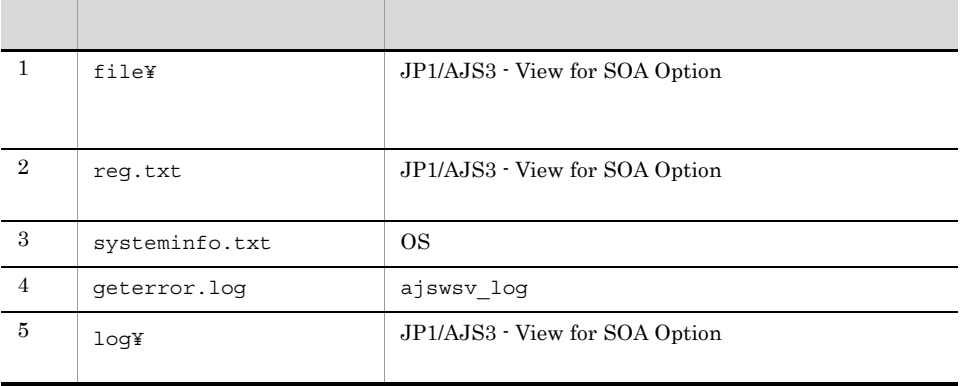

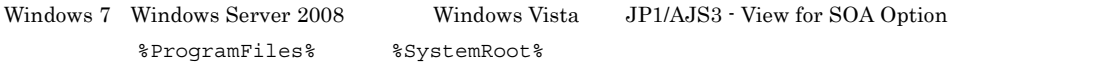

システムドライブ ¥ProgramData¥Hitachi¥jp1¥jp1\_default¥JP1AJS2FORWSV¥log

 $5.2$ 

JP1/AJS3 - View for SOA Option

Administrators

JP1/AJS3 - View for SOA Option<br>
¥tools

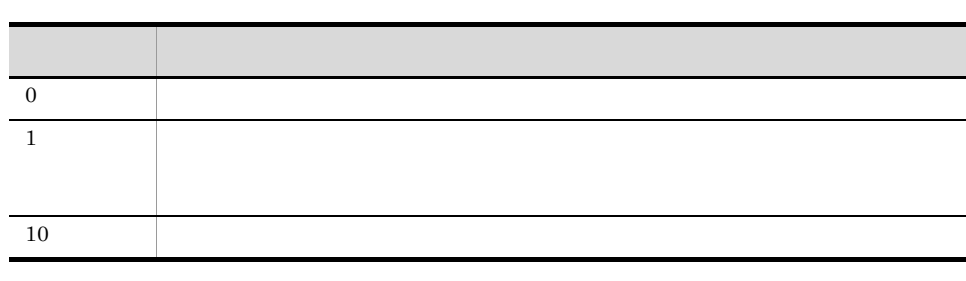

ajswsv\_log

%TEMP%¥jp1ajs2wsv¥backlog¥JP1\_DEFAULT

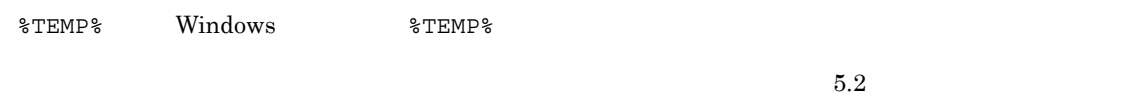

JP1/AJS3 - View for SOA Option

 $\rm JP1/AJS3$  - View for SOA Option

ajswsv\_log

- ajswsv\_log
- 
- **•** The contract  $\mathcal{P}$  and  $\mathcal{P}$  and  $\mathcal{P}$
- **•**  $\mathbf{r} = \mathbf{r} \cdot \mathbf{r}$ **•** 指定されたパスが見つかりません。
- Windows 7 Windows Server 2008 Windows Vista  $UAC$

 $\,$  Administrator $\,$ 

## *14*ウィンドウとダイアログボックス

#### $\rm JP1/AJS3$  - View for SOA Option

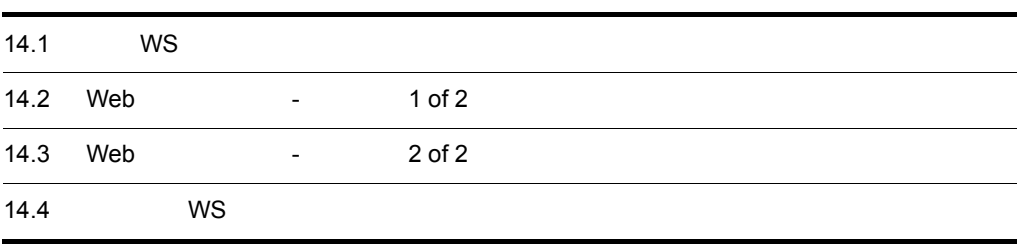

## 14.1 [標準 WS ジョブ定義]ダイアログボックス

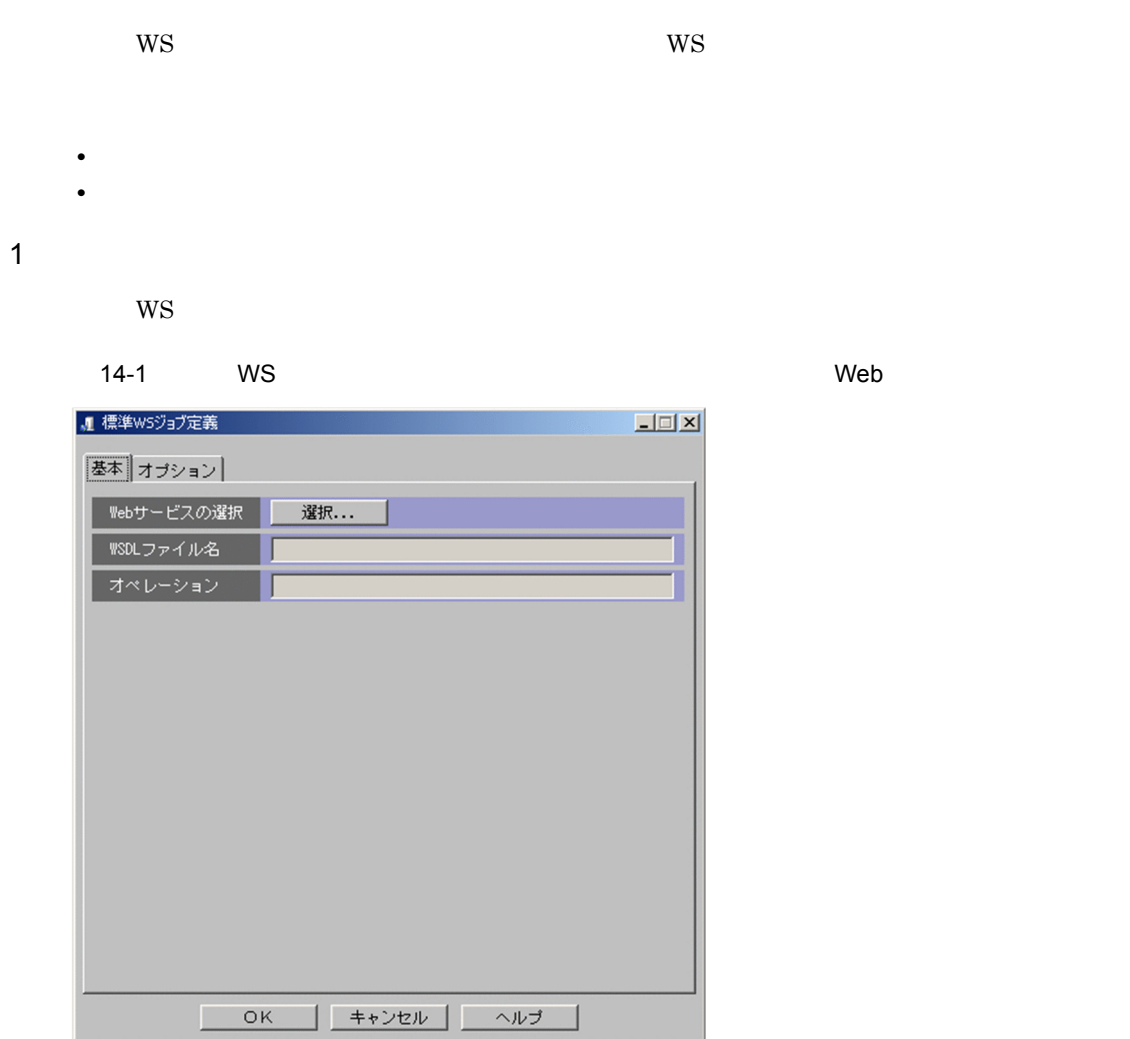

183

14.

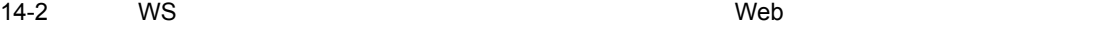

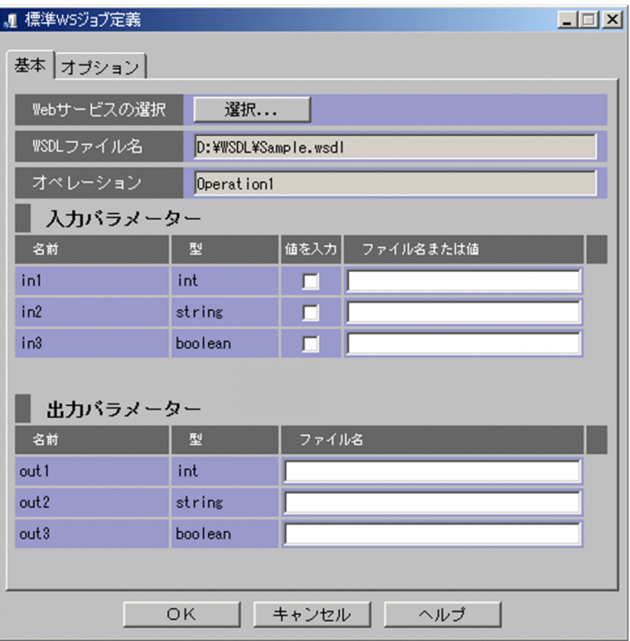

14-3 WS  $\blacksquare$ 

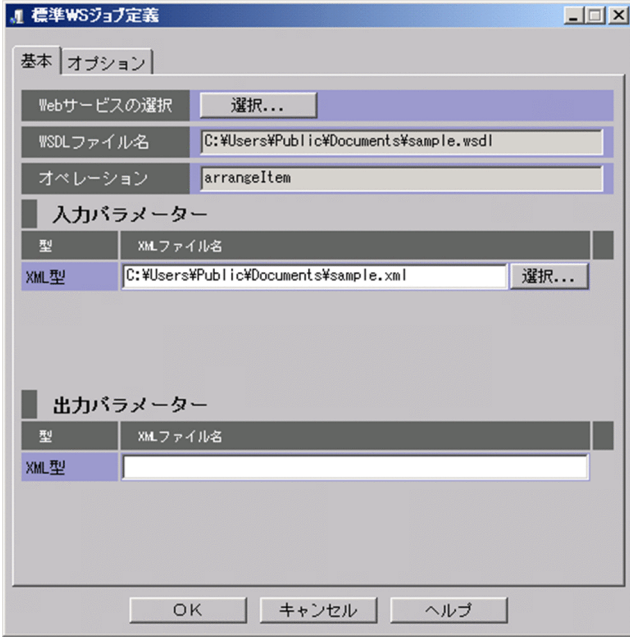

Web

Web WSDL

 $\hspace{15mm}$  Web  $\hspace{15mm}$  WSDL  $\hspace{15mm}$ 

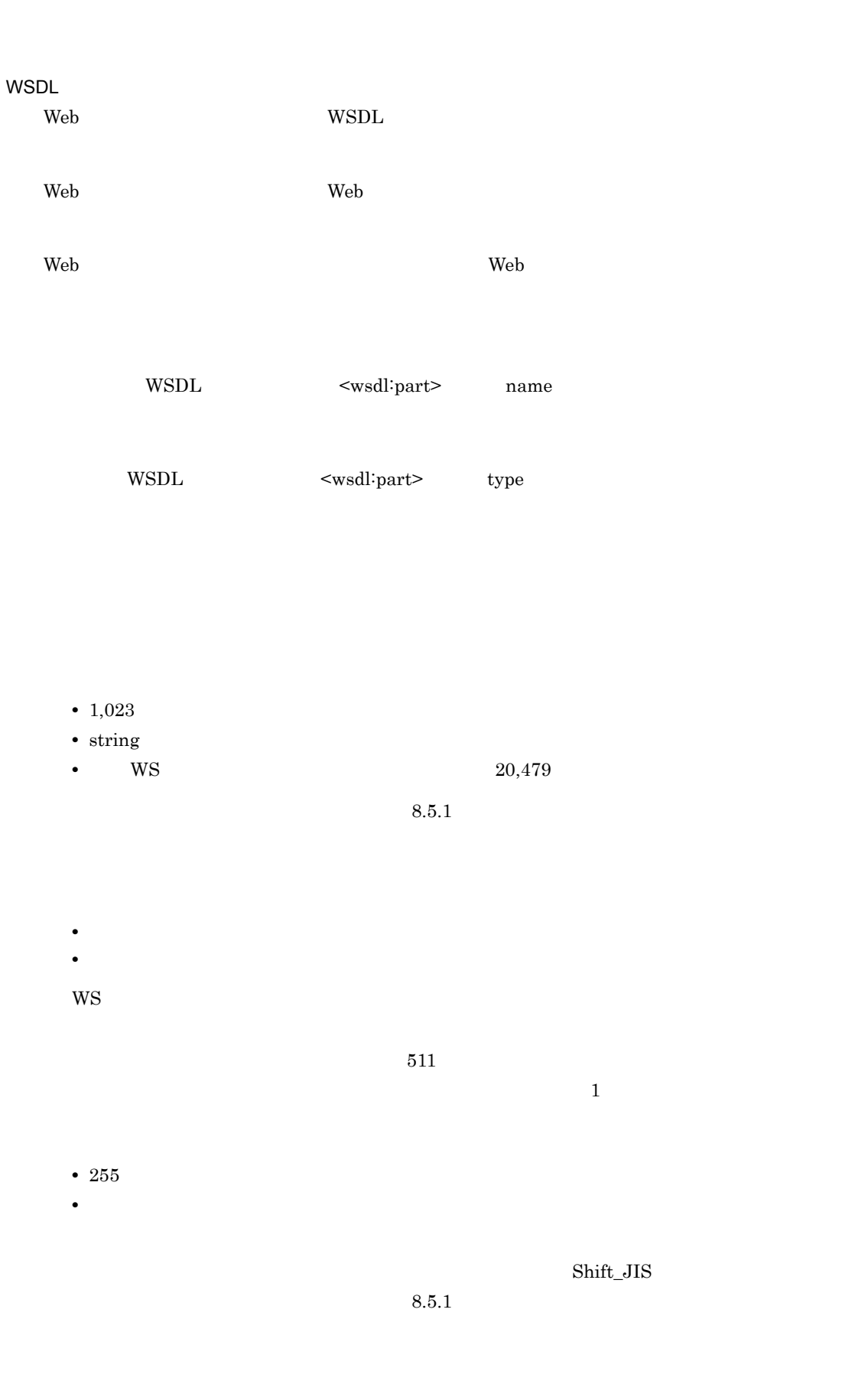

 ${\it Shift\_JIS}$ 

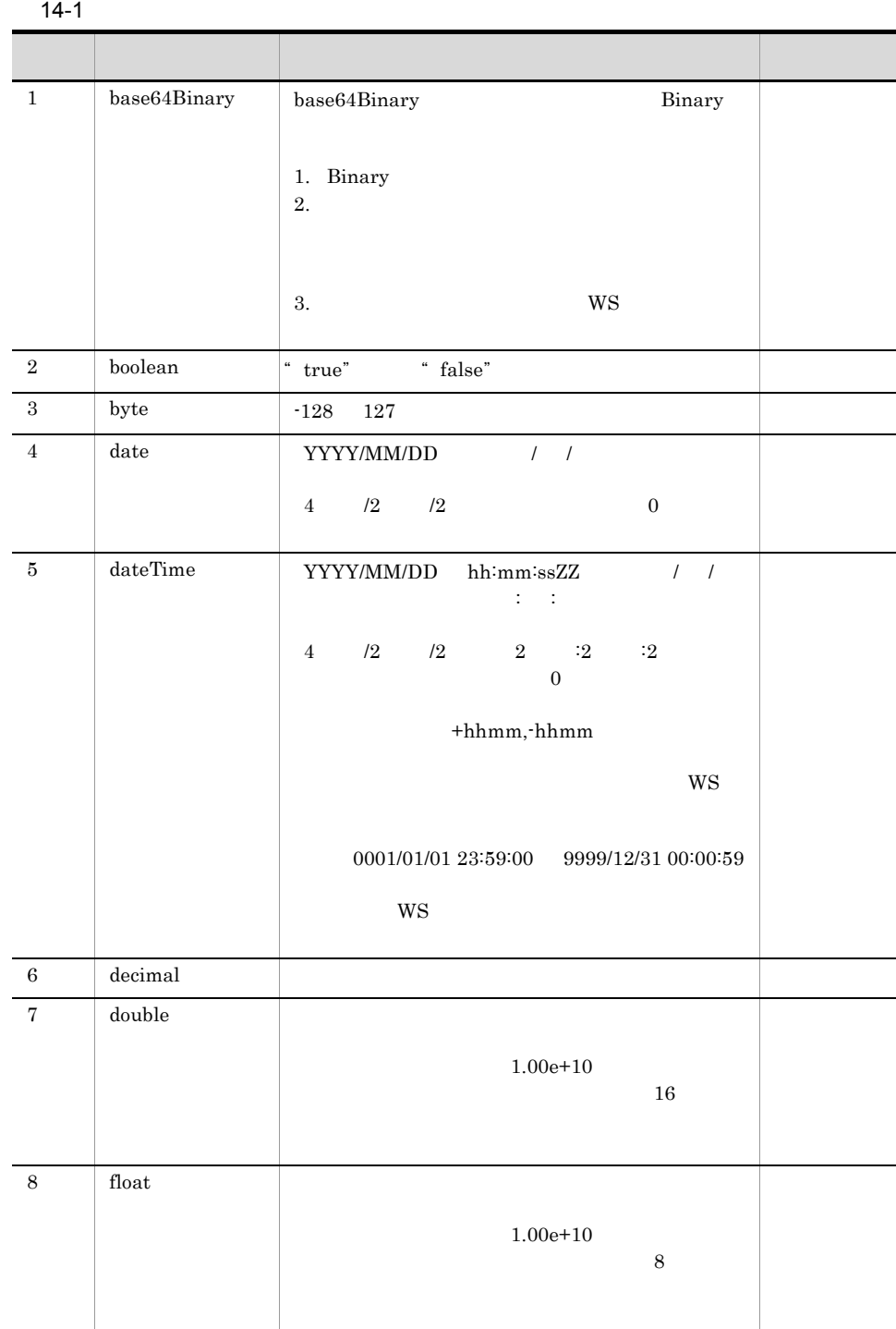

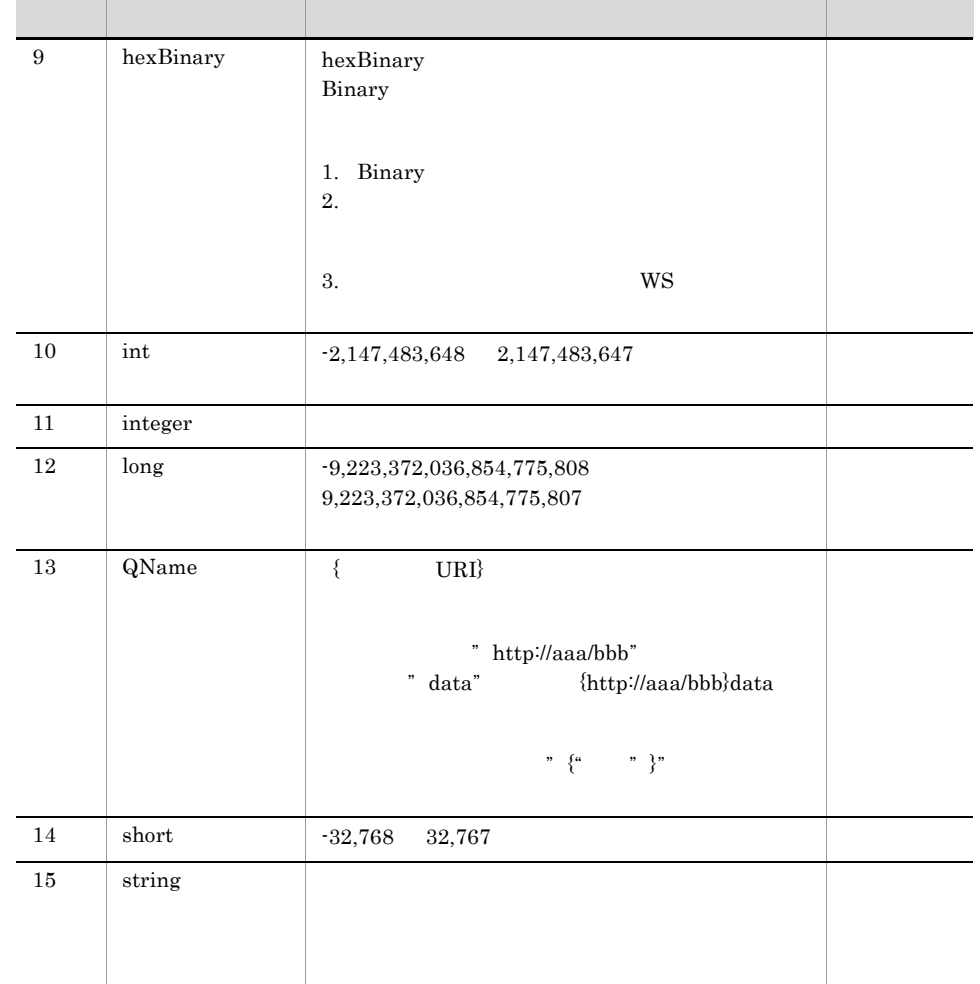

#### $14-2$

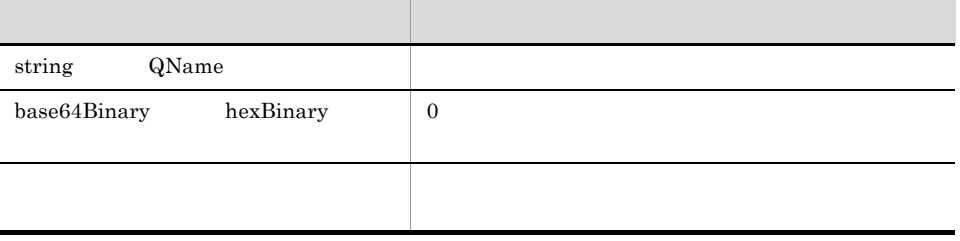

 $XML$ 

 $XML$ 

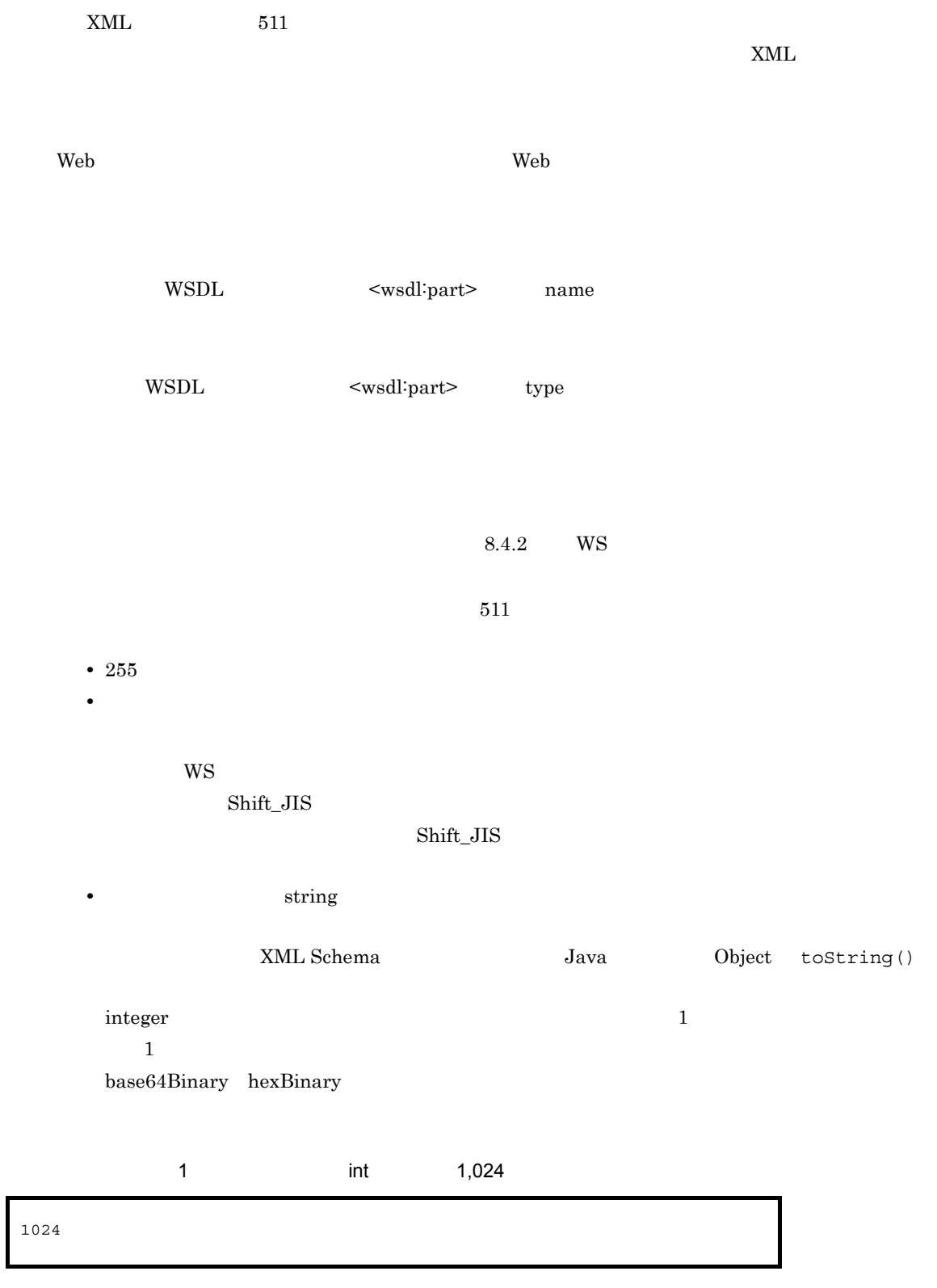

• **• string** 

 $\mathbf 1$ 

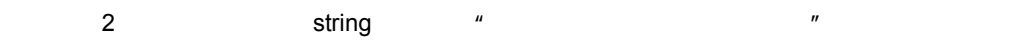

• **• b dateTime** 

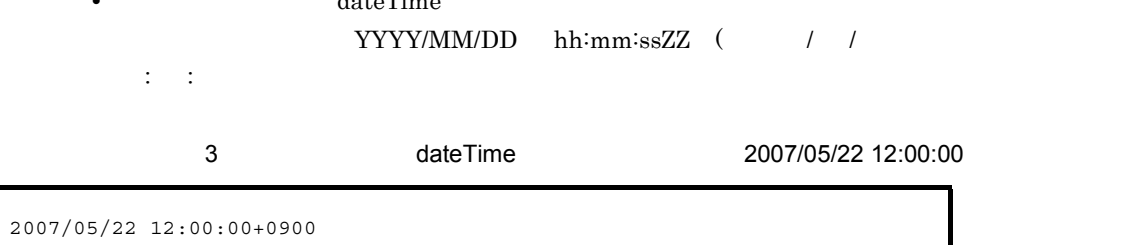

#### $14-3$

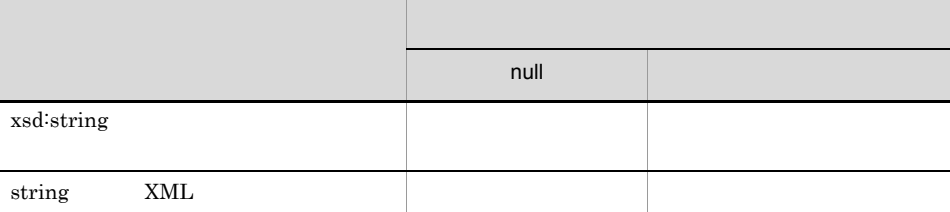

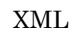

**XML** 

 $\textrm{XML}$ 

 $8.4.2$  WS

 $511$ 

**•** ドライブレターで始まるローカルフォルダを指定してください。ネットワークフォルダは指定

• 255

 $WS$ 

#### ${\it Shift\_JIS}$

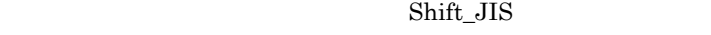

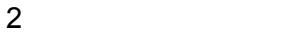

 $W\text{S}$ 

 $14-4$  WS  $\blacksquare$ 

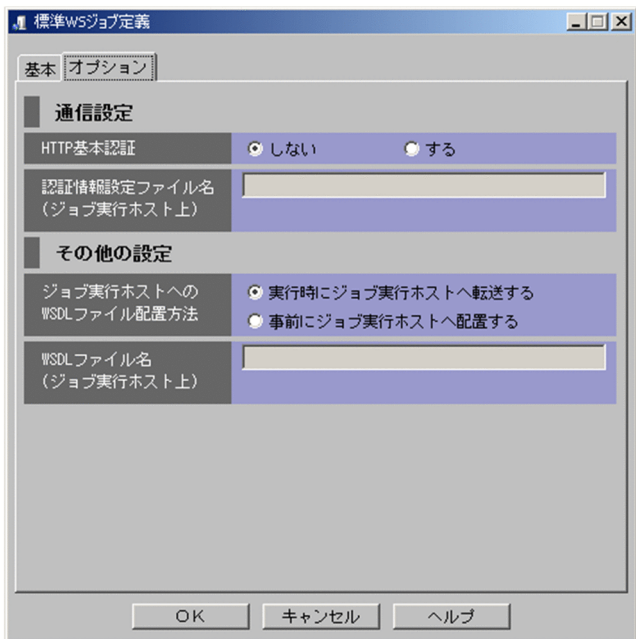

#### HTTP

**HTTP** 

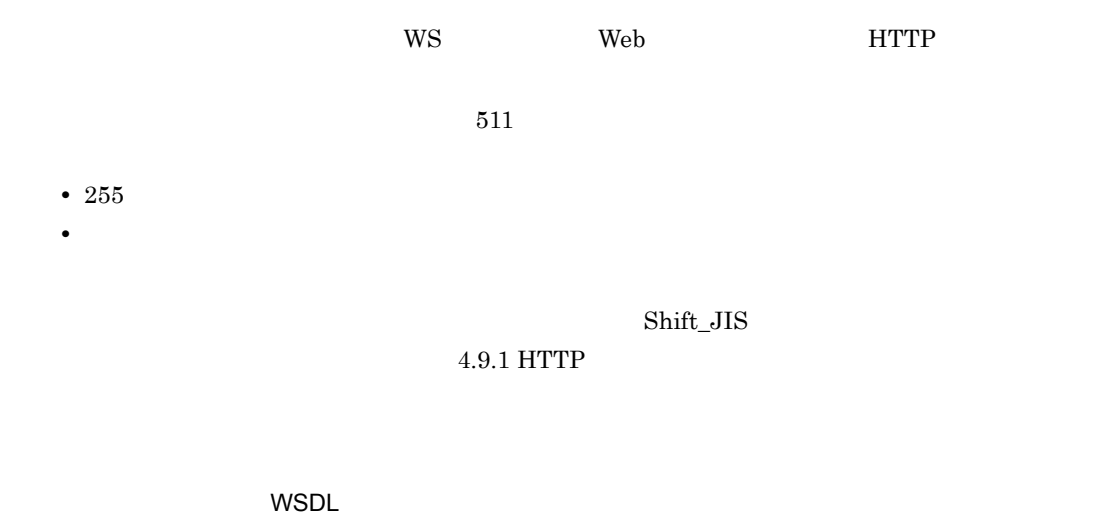

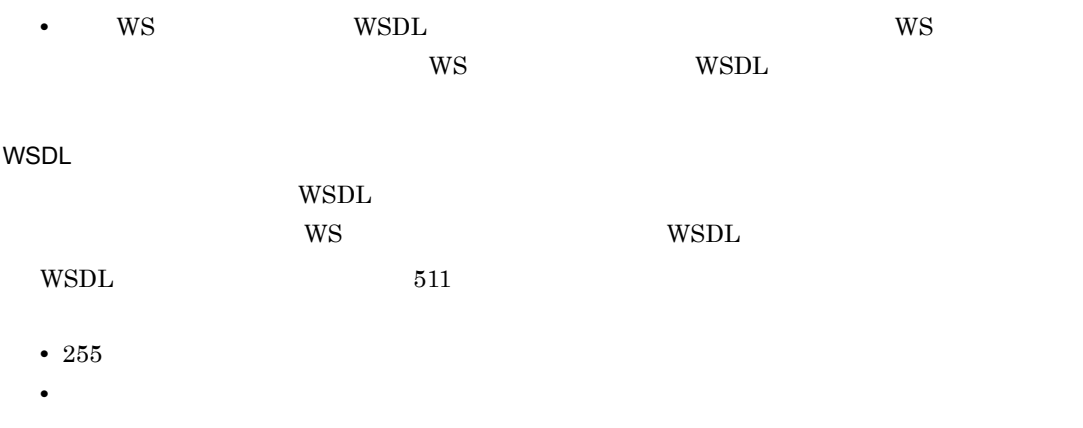

 $Shift\_JIS$ 

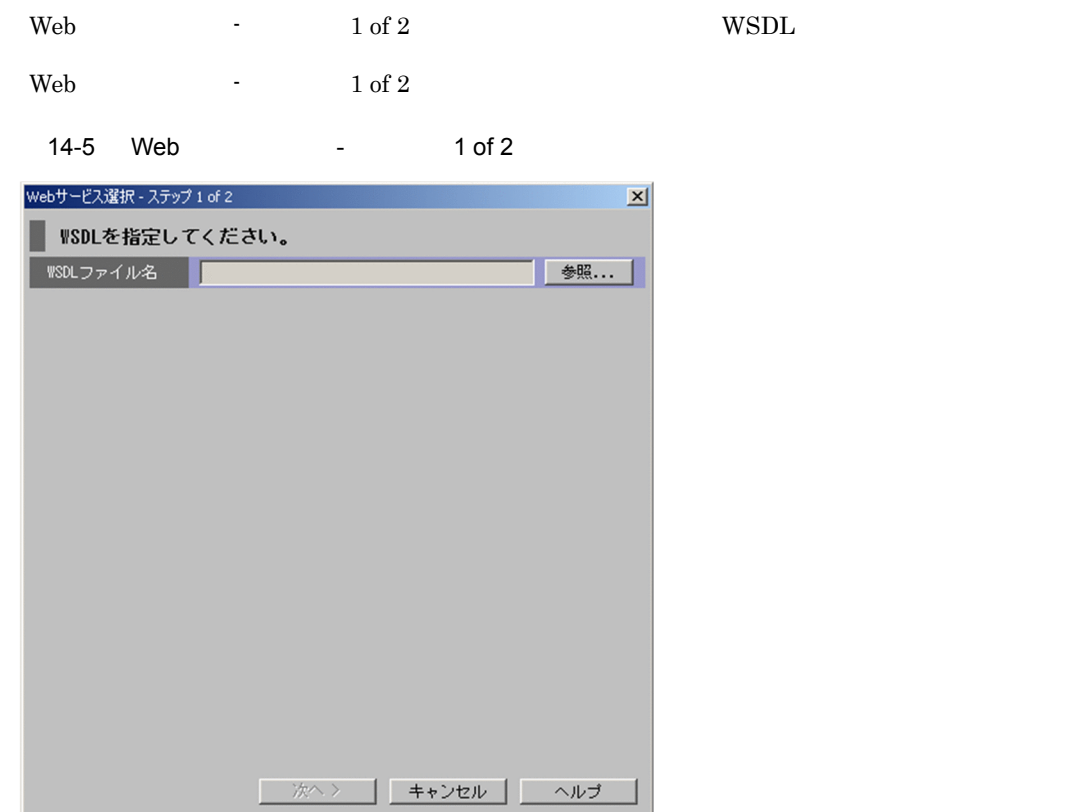

WSDL

 ${\bf WSDL}$ 

## 14.3 Web - 2 of 2

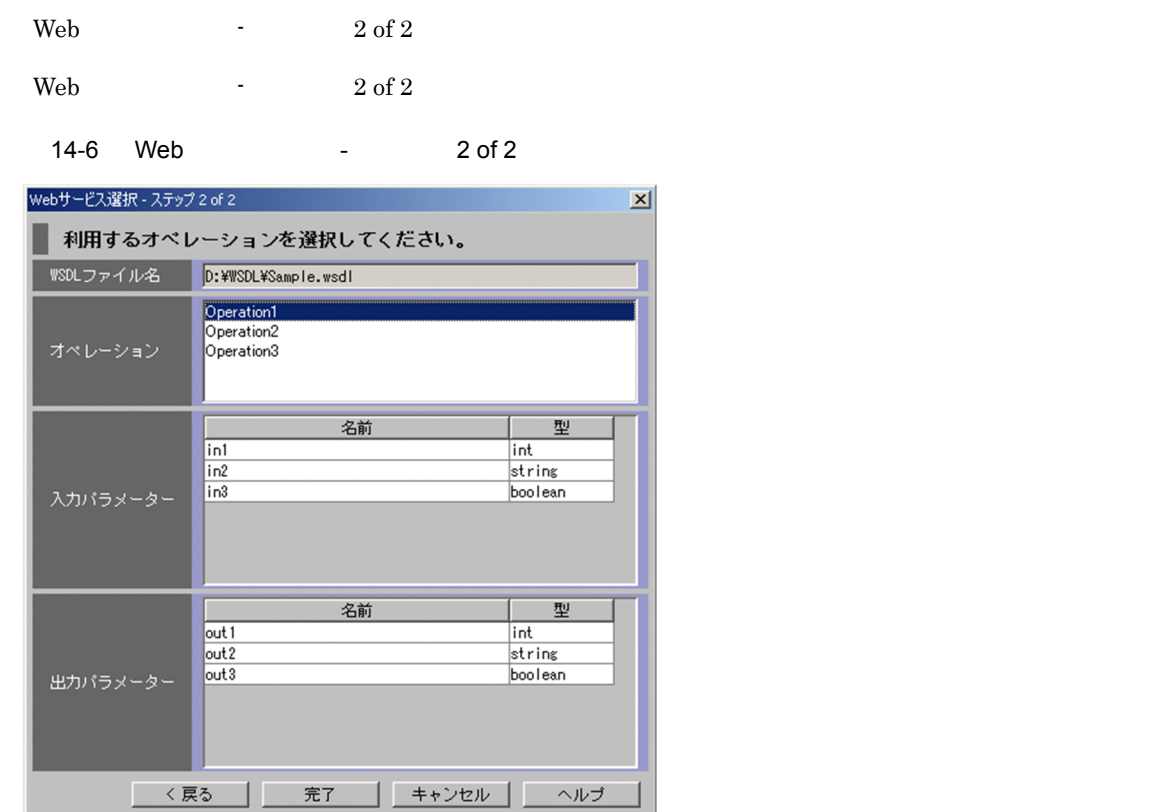

14-7 Web - 2 of 2

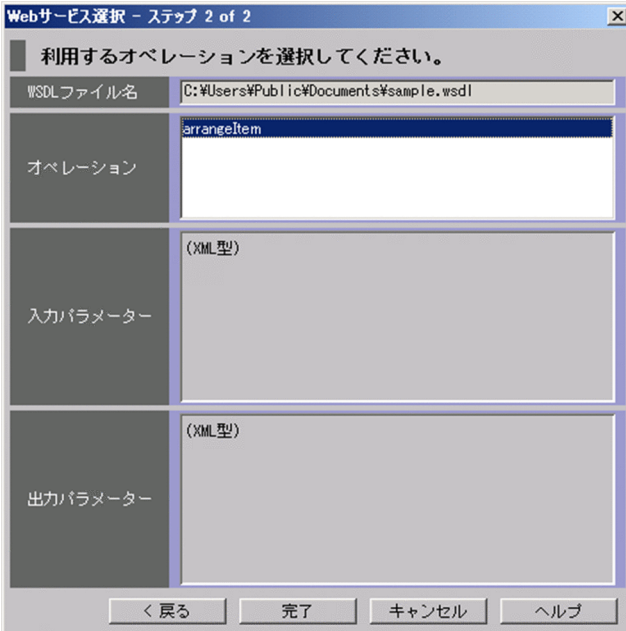

WSDL Web  $1$  of  $2$ 

 $WSDL$ 

 $(XML)$ 

 $(XML)$ 

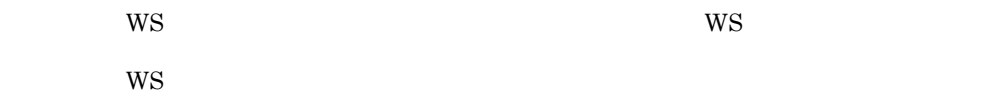

#### 14-8 **WS** 30 NOS

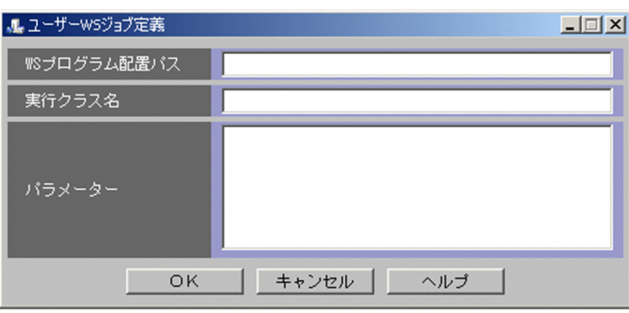

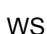

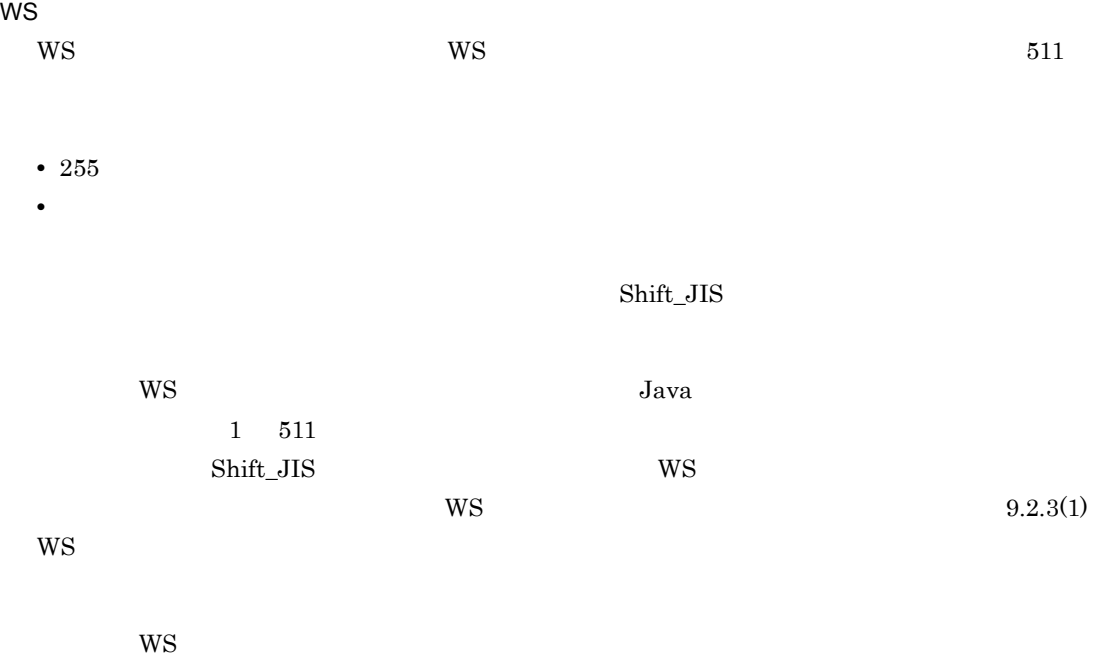

- 
- **•**  $\mathcal{O}(\mathcal{O}(\log n))$
- **• • •**  $\frac{1}{2}$ • **•** Shift\_JIS
- **The contract of the contract of the contract of the contract of the contract of the contract of the contract of the contract of the contract of the contract of the contract of the contract of the contract of the contr**
- 
- **•**  $\bullet$ • **• 200 a** 500 a  $\sim$  500  $\sim$
- 10,000 **·**
- **•** 指定された順番で実行されます。
- $W\!S$ 
	- Custom Job

 $9.3.2$  WS

14.

# *15*メッセージ

## $\rm JP1/AJS \qquad \ \ \, \rm Web \\ \rm JP1/AJS3 \cdot SOA\; Option \qquad \ \ \, \rm JP1/AJS5 \qquad \ \ \, \rm VQB \qquad \ \ \, \rm JP1/AJS5 \qquad \ \ \, \rm JQB \qquad \ \ \, \rm JQB \qquad \ \ \, \rm JQB \qquad \ \ \, \rm JQB \qquad \ \ \, \rm JQB \qquad \ \ \, \rm JQB \qquad \ \ \, \rm JQB \qquad \ \ \, \rm JQB \qquad \ \ \, \rm JQB \qquad \ \$

JP1/AJS3 - View for SOA Option

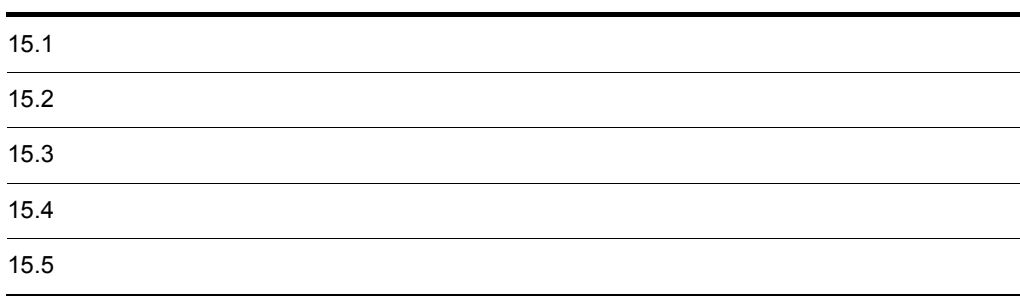

#### JP1/AJS3 - SOA Option JP1/AJS3 - View for SOA Option  $\rm JP1/Base-JP1/AJS$

 ${\rm JP1/AJS3\cdot SOA\; Option\quad JP1/AJS3\cdot View\; for\; SOA\; Option\quad JP1/Base} \hspace{1.5cm } {\rm JP1/AJS}$ 

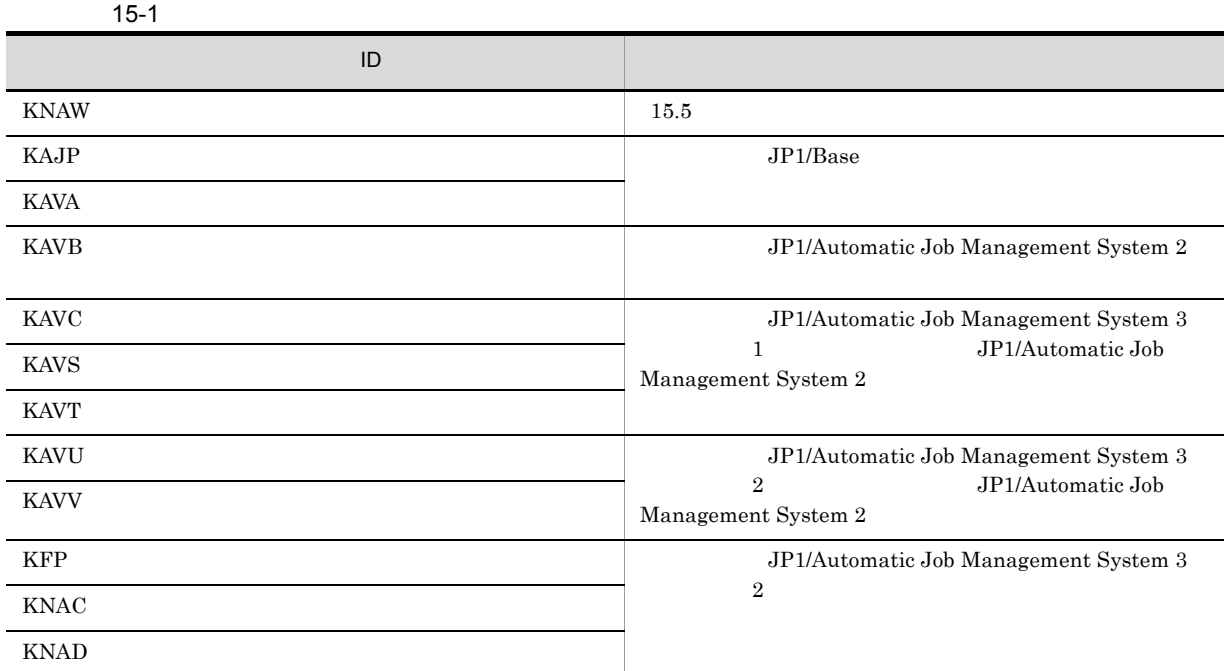

 $\rm ID$ 

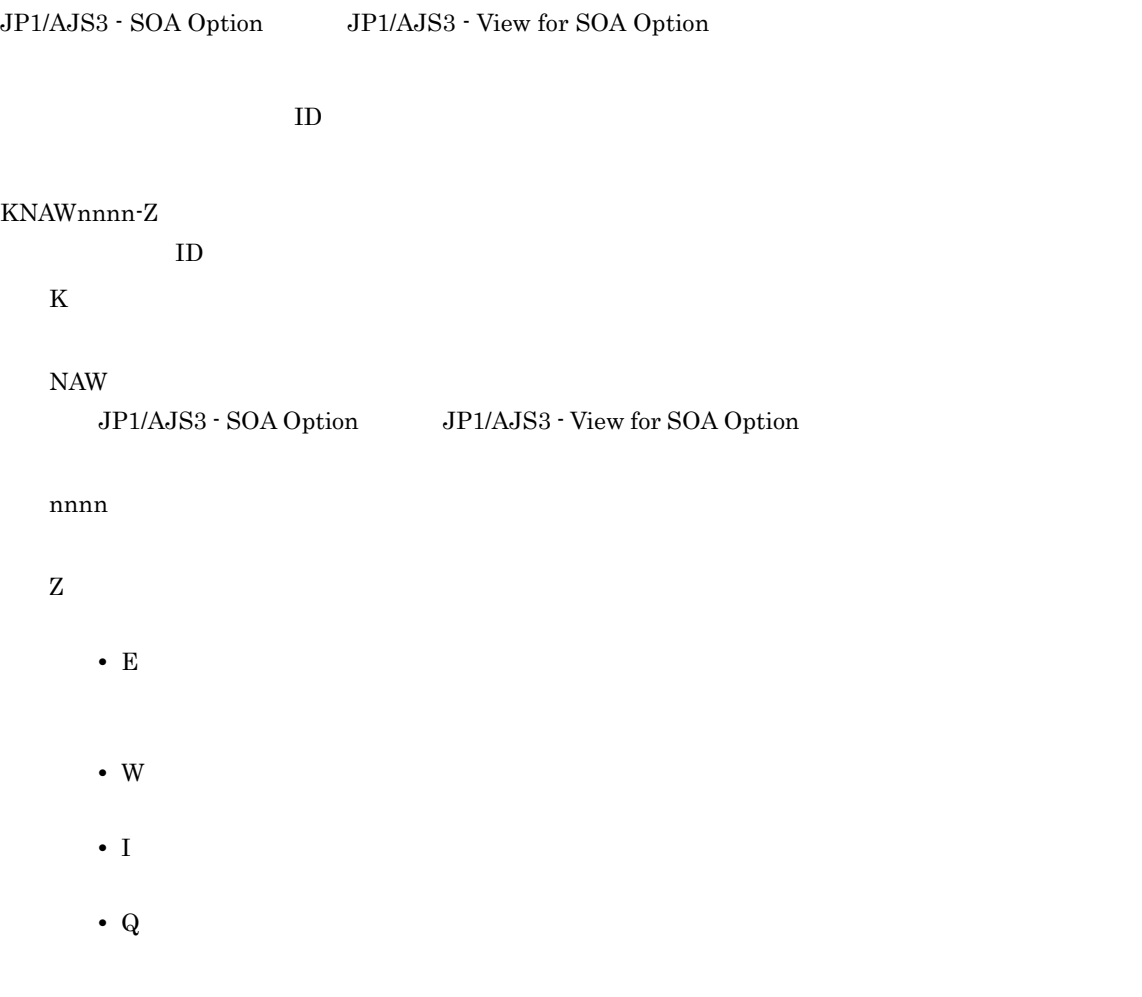

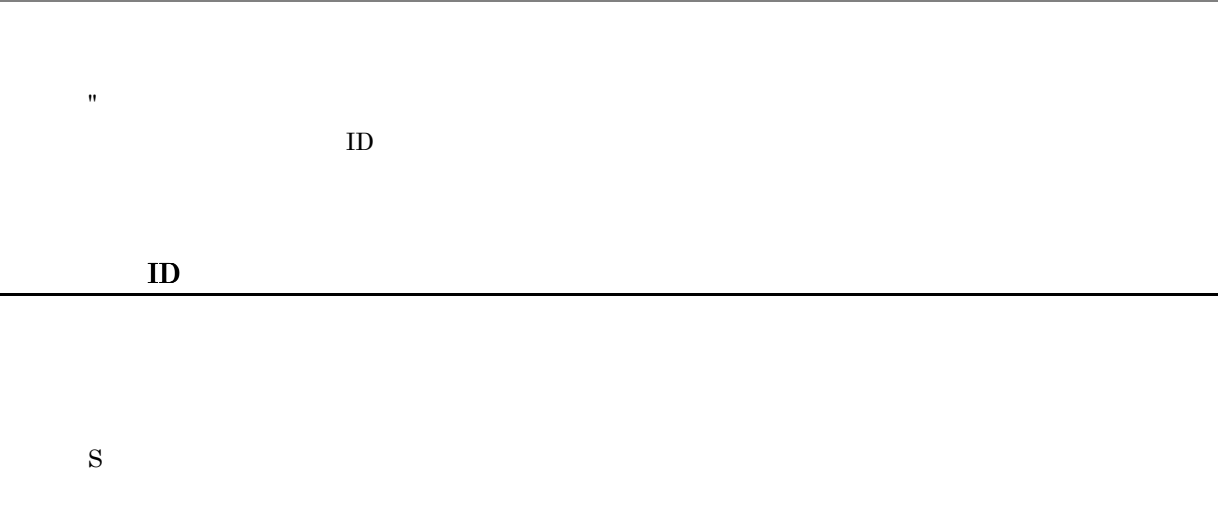

O

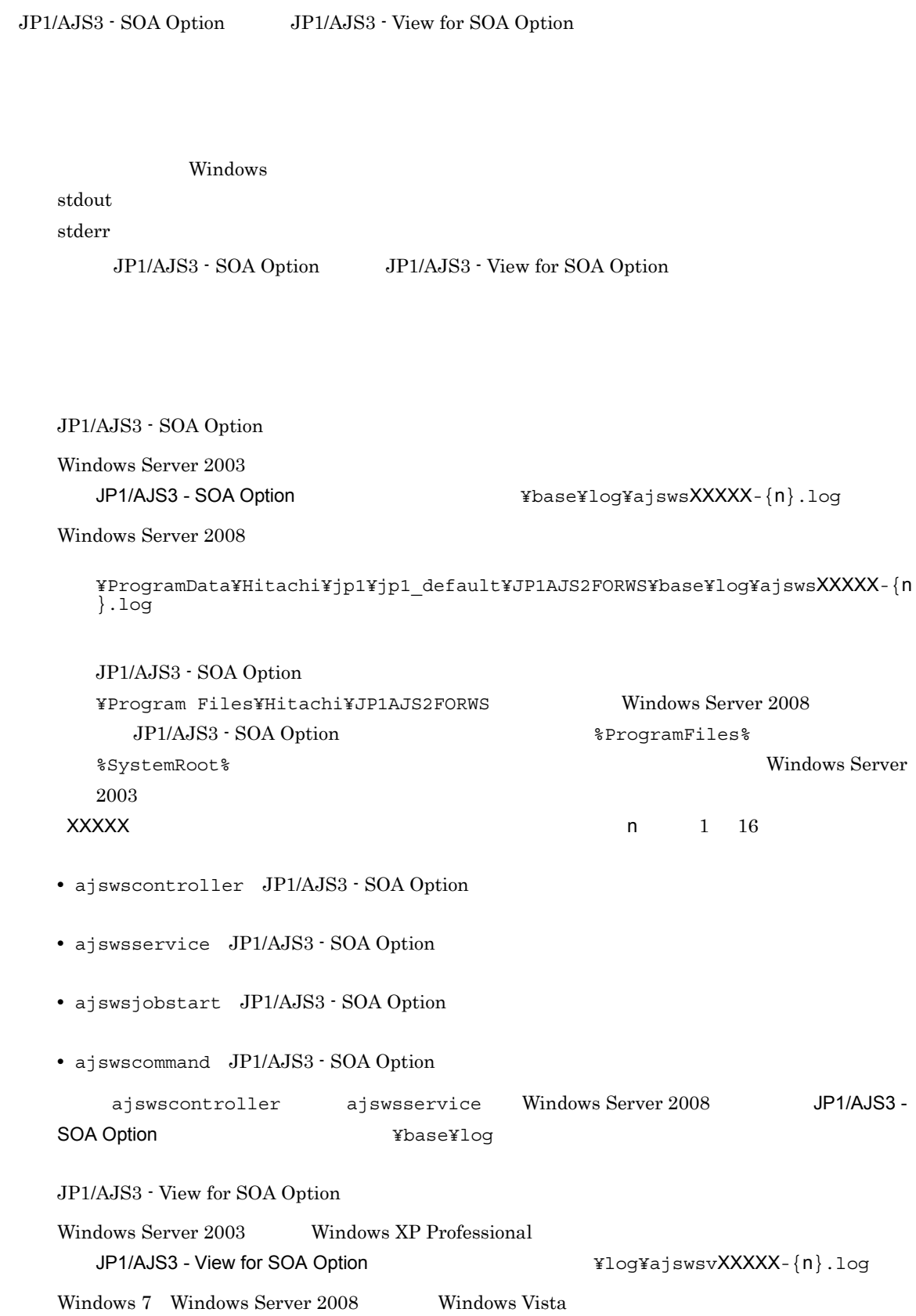

¥ProgramData¥Hitachi¥jp1¥jp1\_default¥JP1AJS2FORWSV¥log¥ajswsvXXXXX-{n}.l og  $\rm JP1/AJS3$   $\cdot$  View for SOA Option ¥Program Files¥Hitachi¥JP1AJS2FORWSV」です。なお,Windows 7 Windows Server 2008 Windows Vista JP1/AJS3 - View for SOA Option %ProgramFiles% %SystemRoot% Windows Server 2003 Windows XP Professional  $\text{XXX} \times \text{XXX}$ 

• ajswsv JP1/AJS3 - View for SOA Option GUI

• ajswsvcommand JP1/AJS3 - View for SOA Option

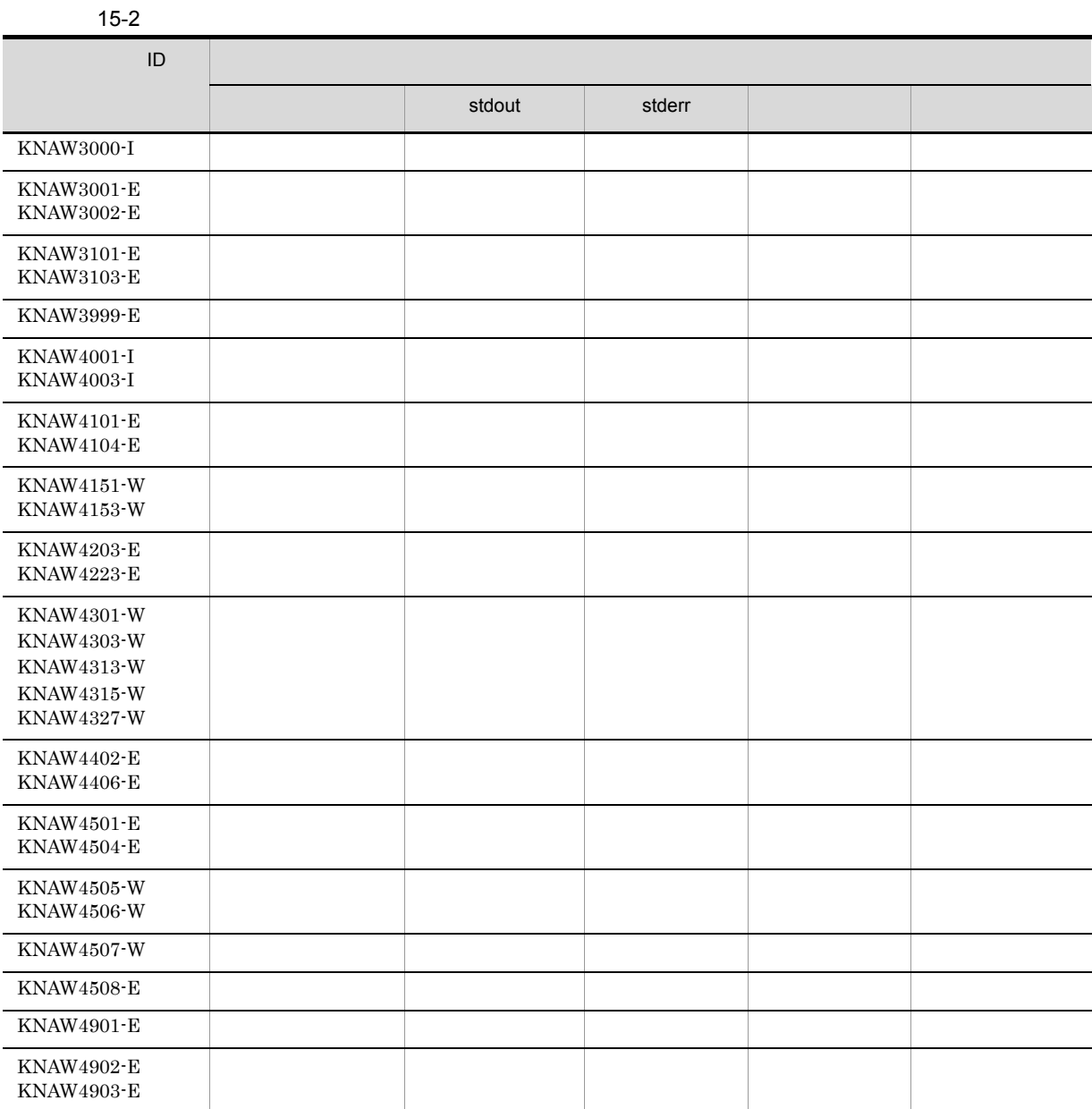

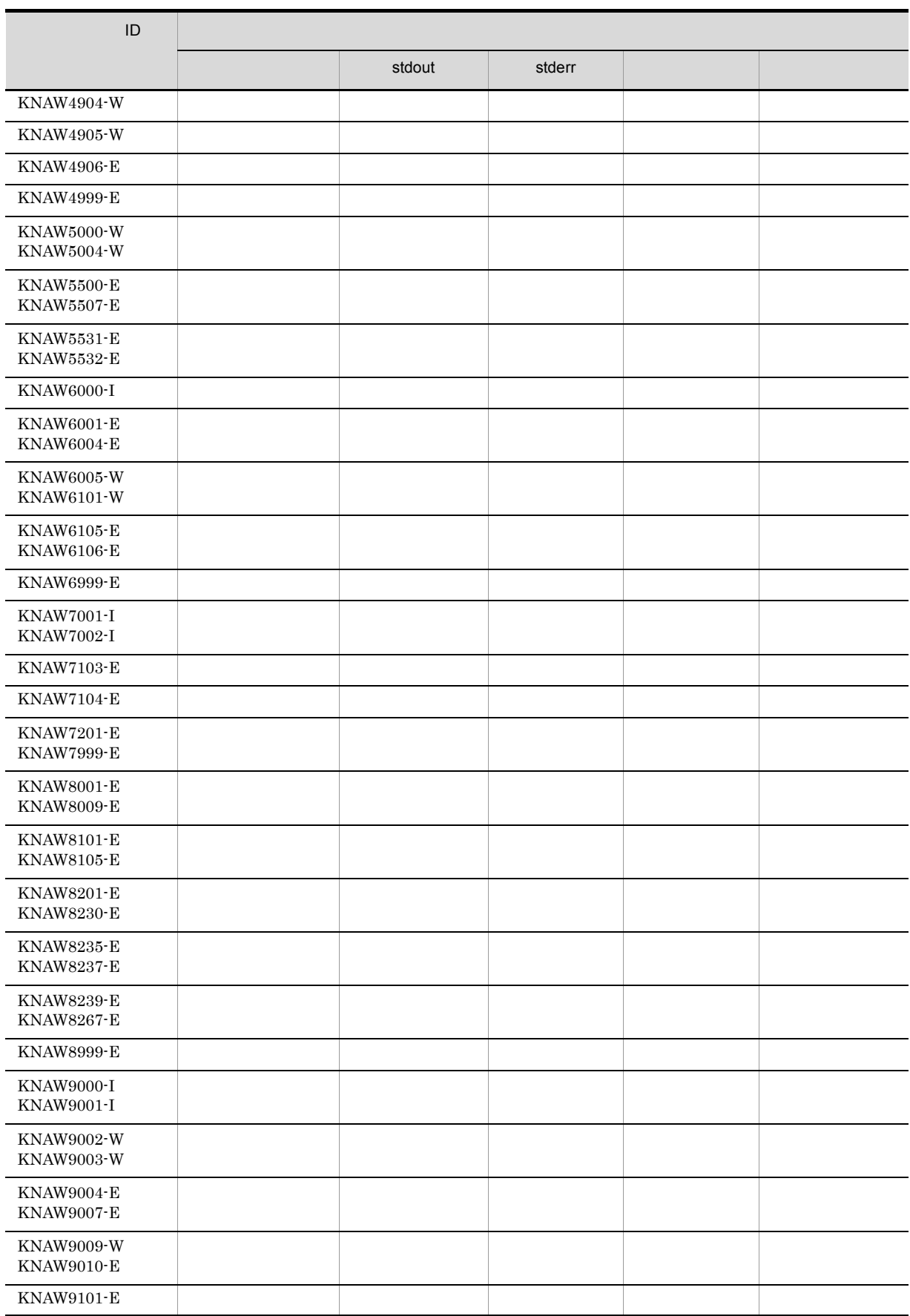

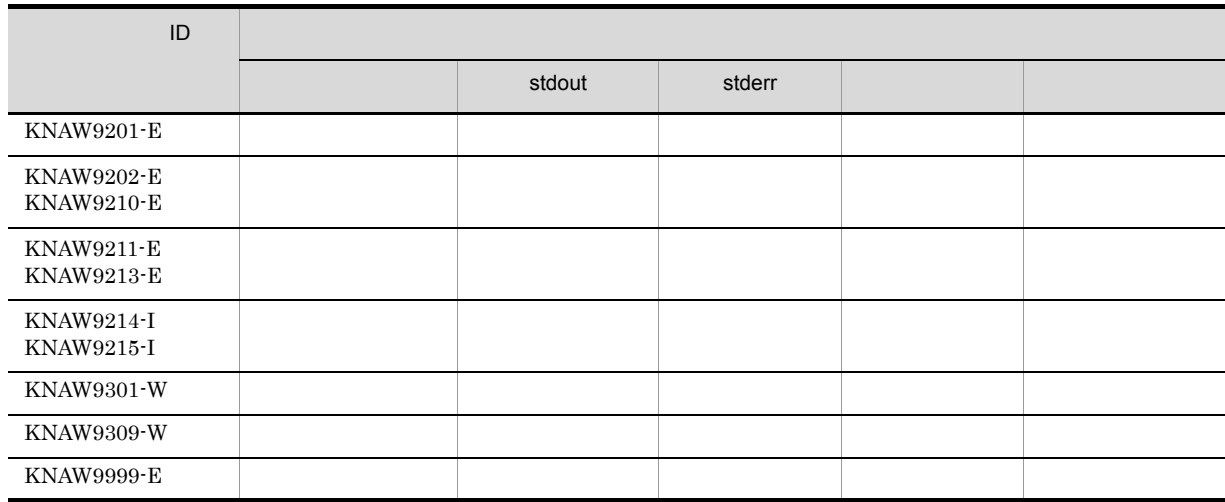
# 15.5

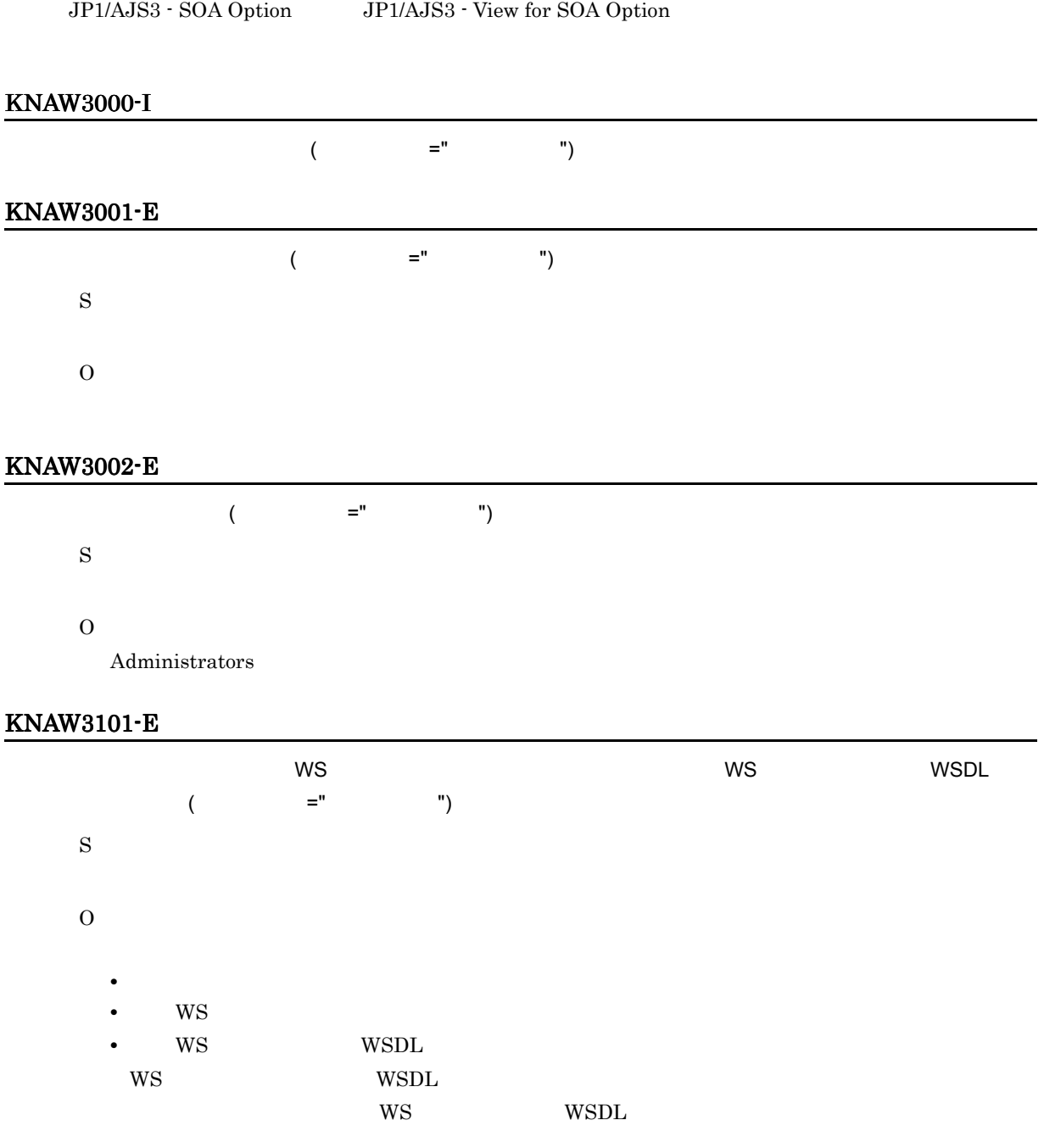

# KNAW3102-E

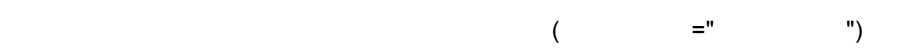

S

O

# KNAW3103-E

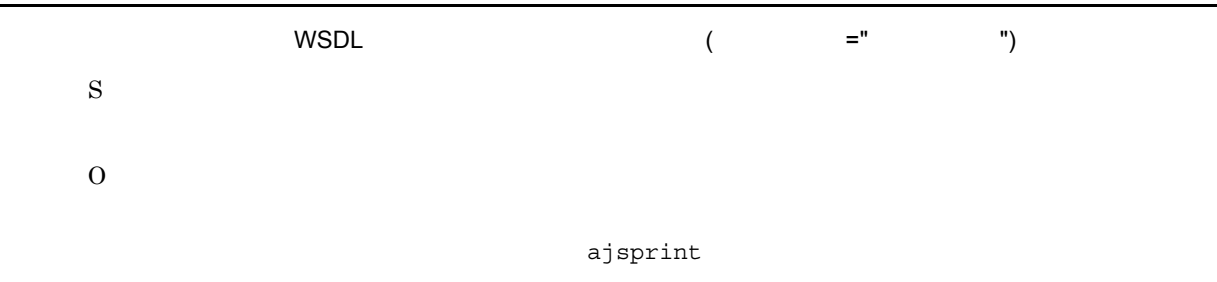

### KNAW3999-E

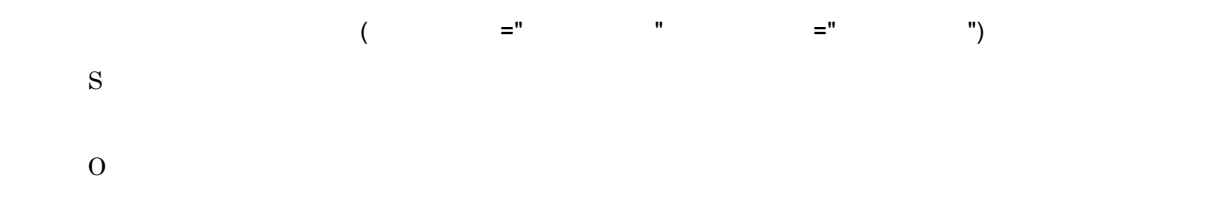

## KNAW4001-I

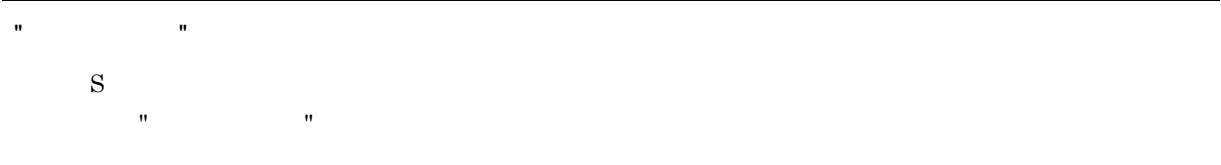

## KNAW4002-I

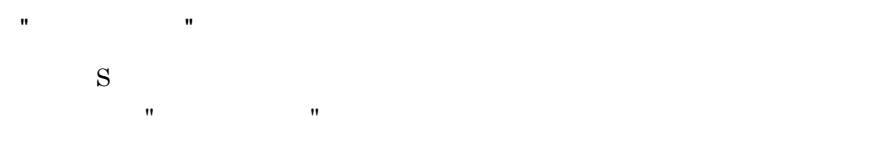

## KNAW4003-I

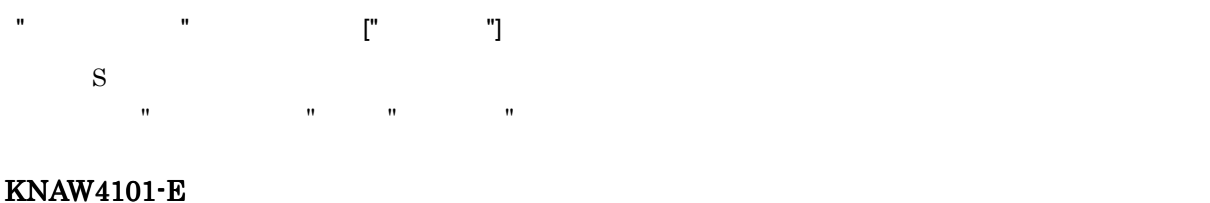

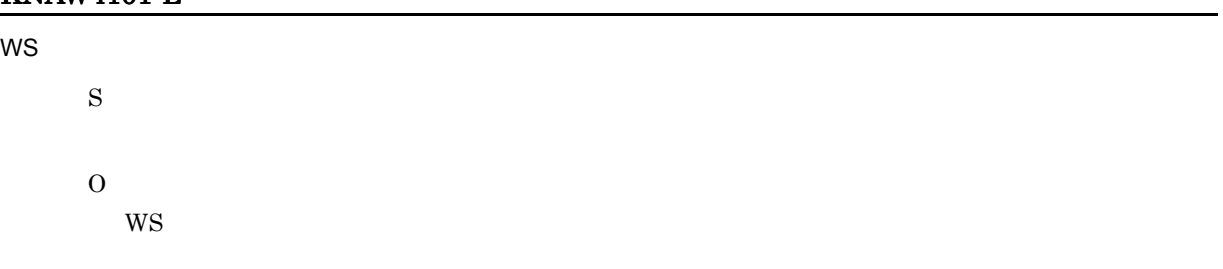

# KNAW4102-E

S

O

# KNAW4103-E

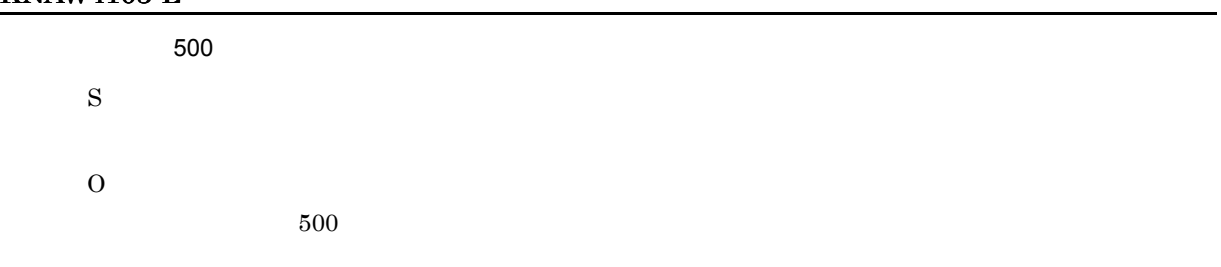

## KNAW4104-E

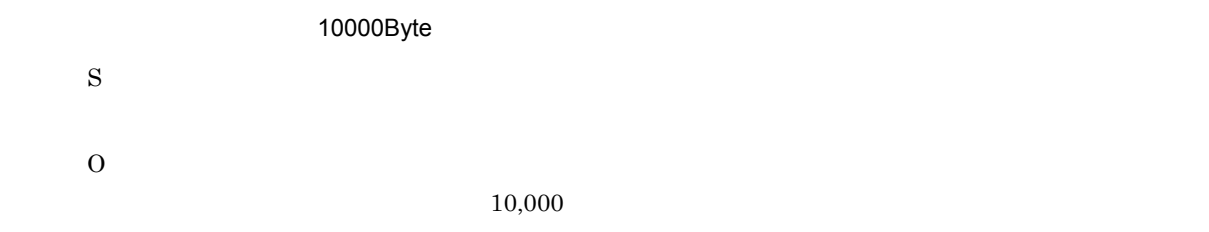

# KNAW4151-W

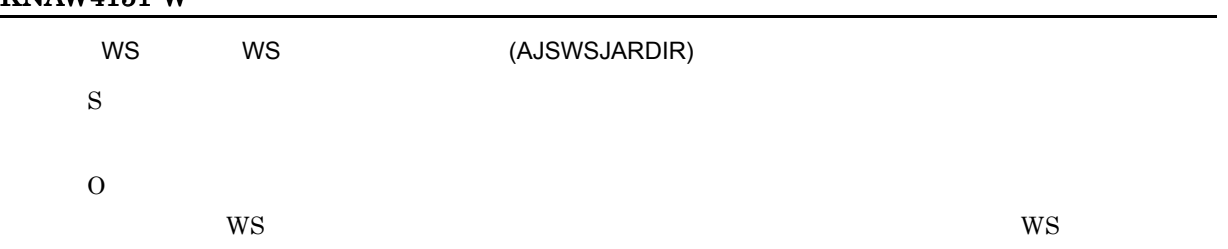

# KNAW4152-W

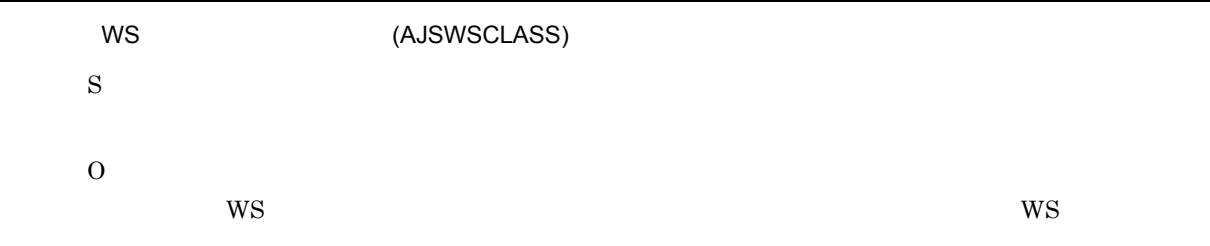

# KNAW4153-W

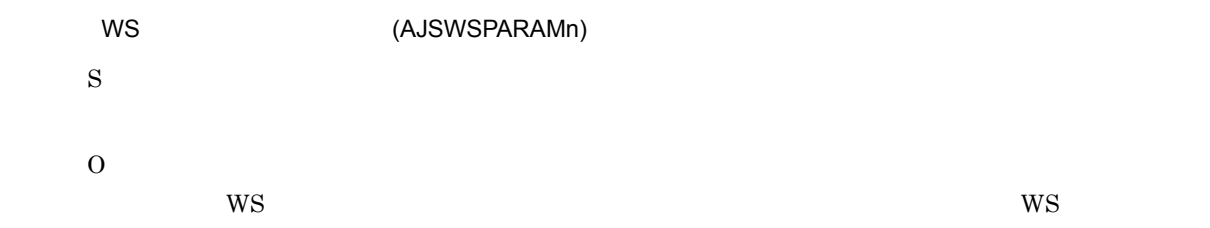

J,

# KNAW4203-E

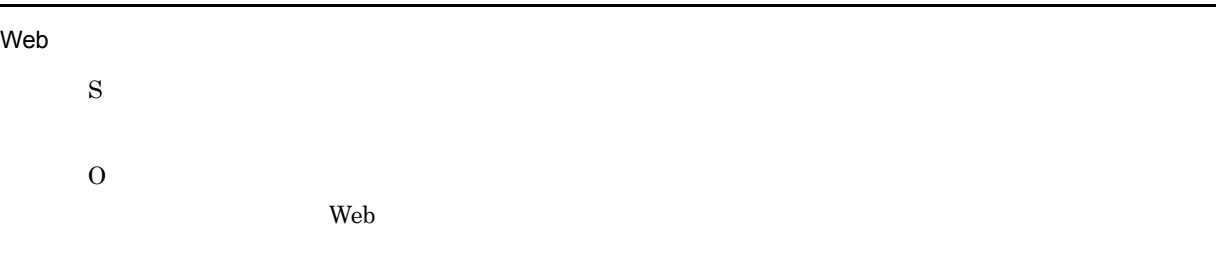

# KNAW4204-E

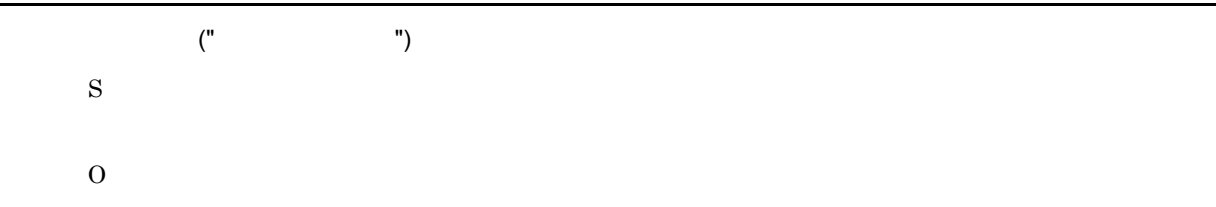

# KNAW4205-E

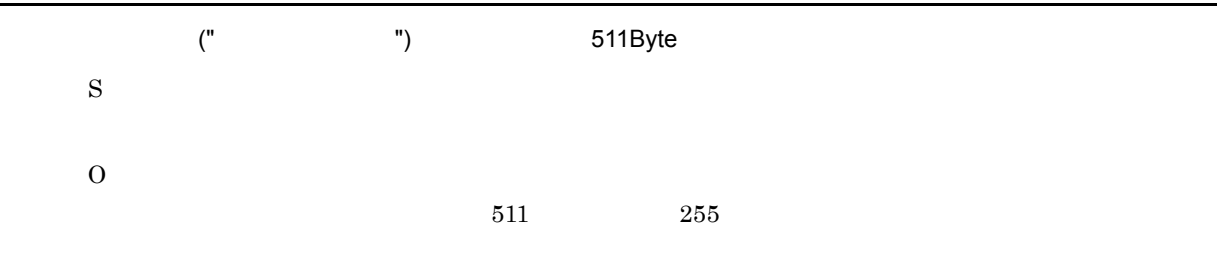

# KNAW4206-E

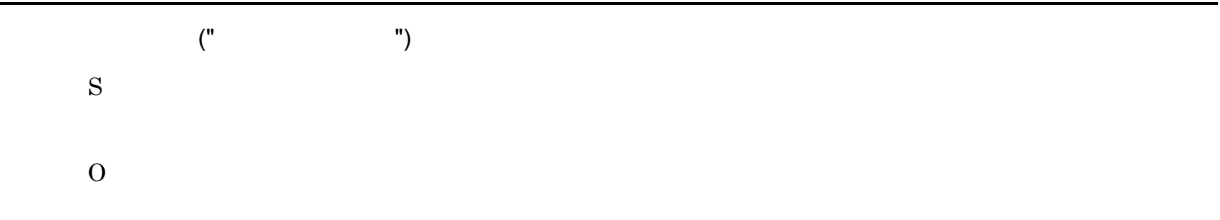

#### KNAW4207-E

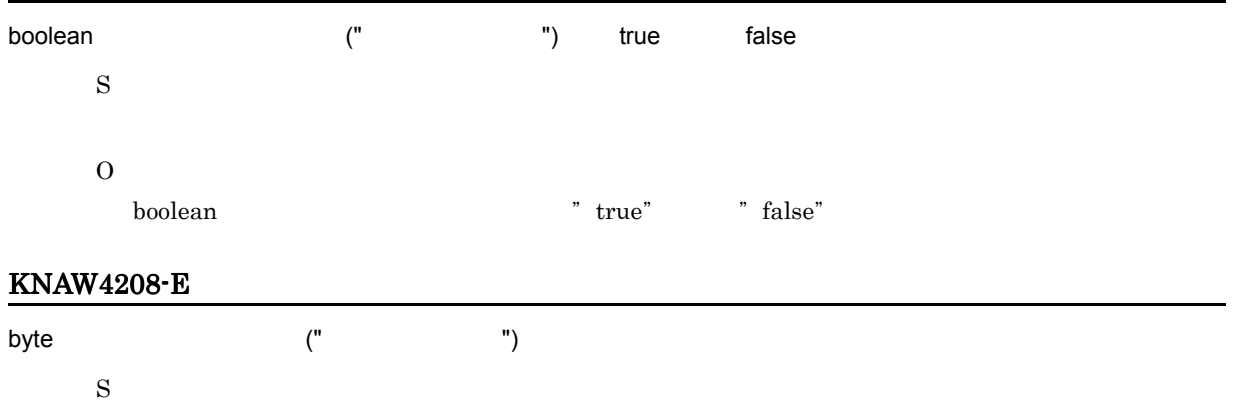

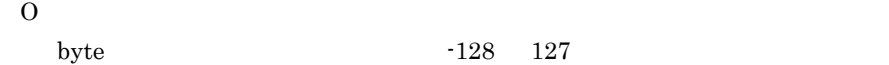

### KNAW4209-E

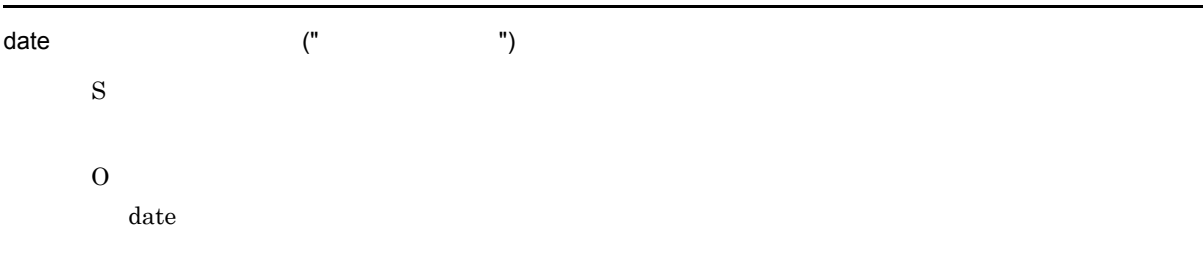

# KNAW4210-E

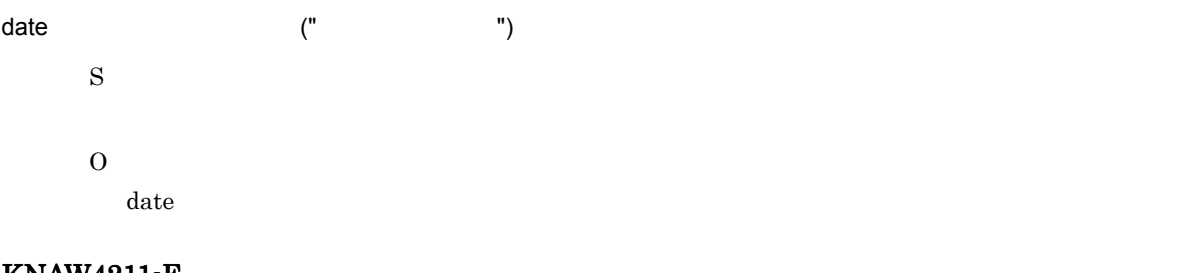

#### KNAW4211-E

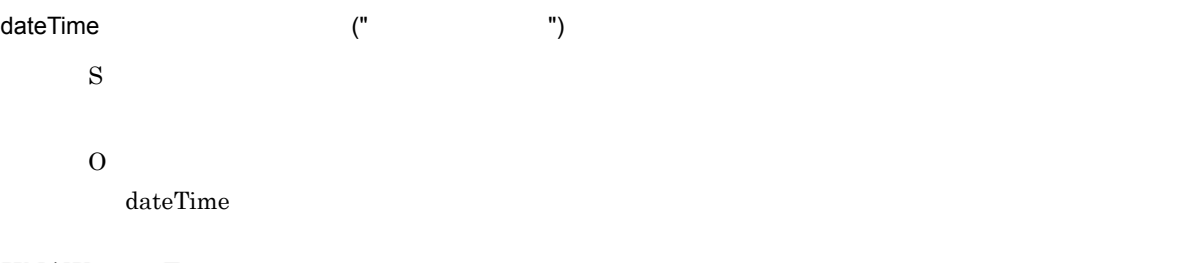

### KNAW4212-E

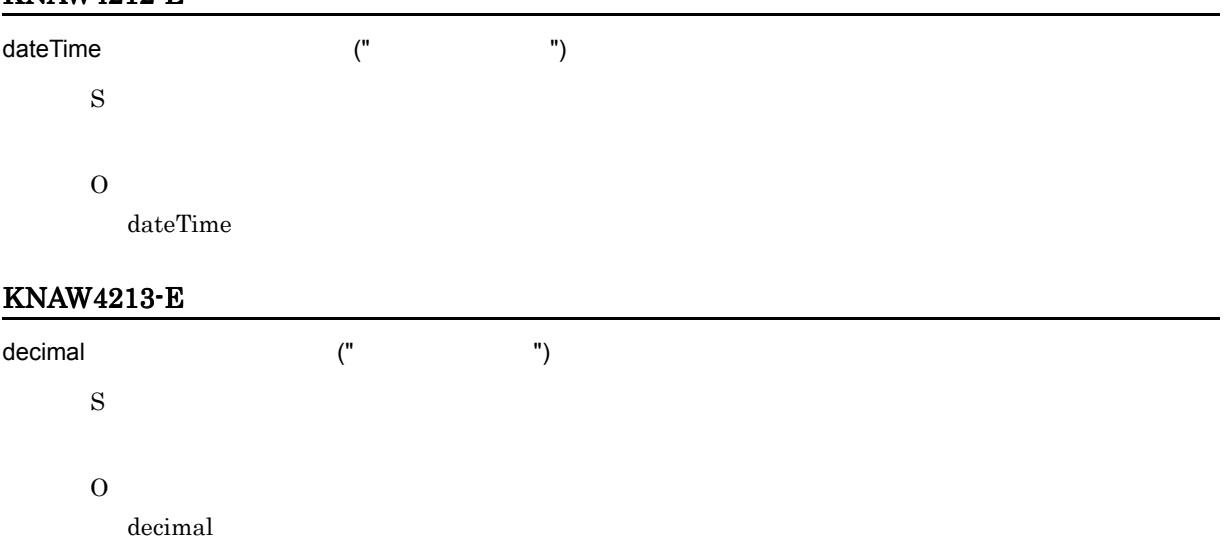

### KNAW4214-E

double 型の入力パラメーター (" パラメーター名 ") には倍精度浮動小数点数を入力してください。

S

 $15.$ 

O

double  $\alpha$ 

# KNAW4215-E

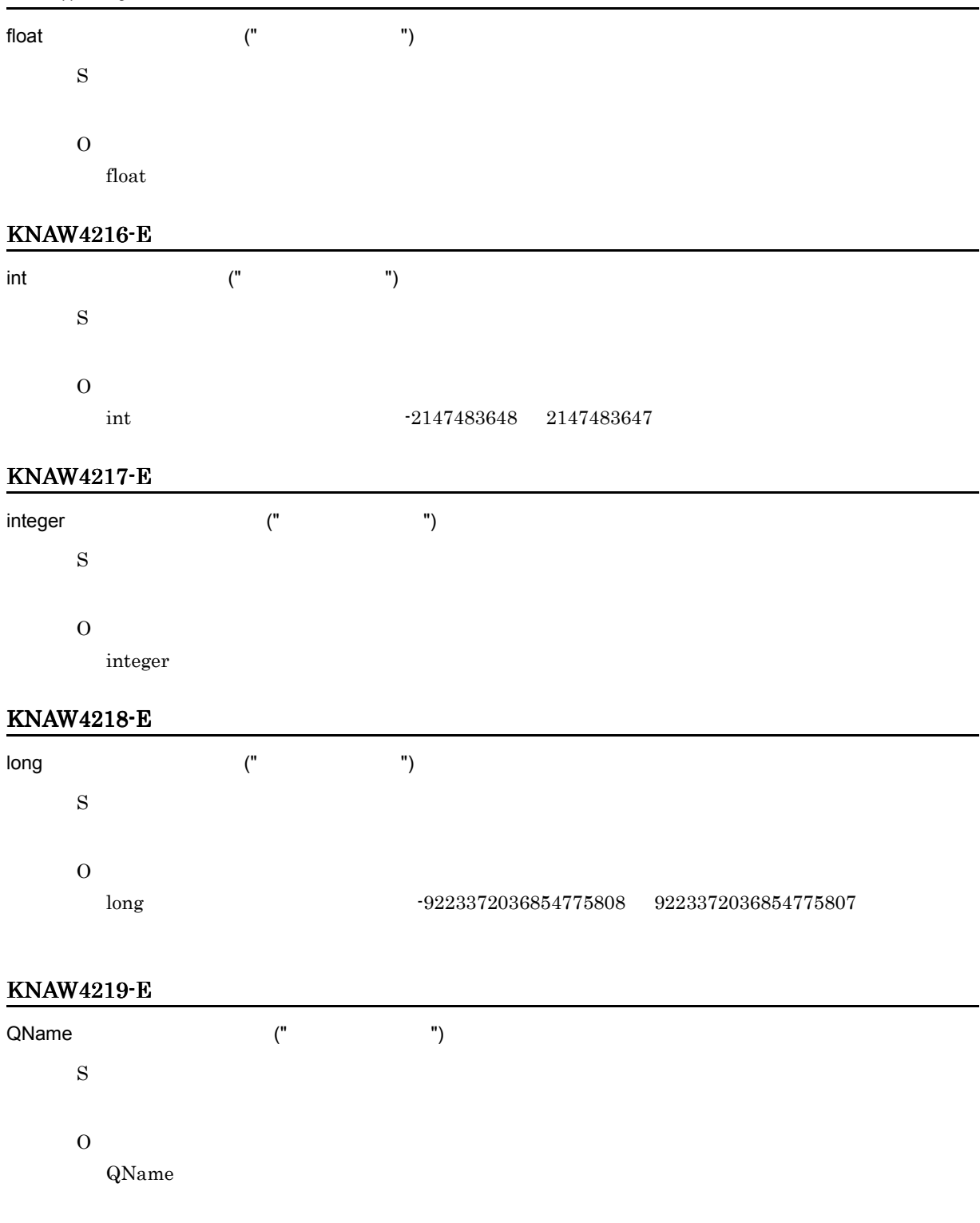

KNAW4220-E

short 型の入力パラメーター (" パラメーター名 ") の値は型で認められた範囲内の整数を入力してください。

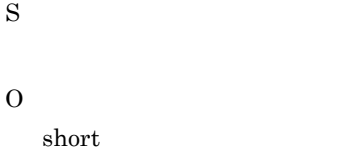

 $-32,768$   $32,767$ 

# KNAW4221-E

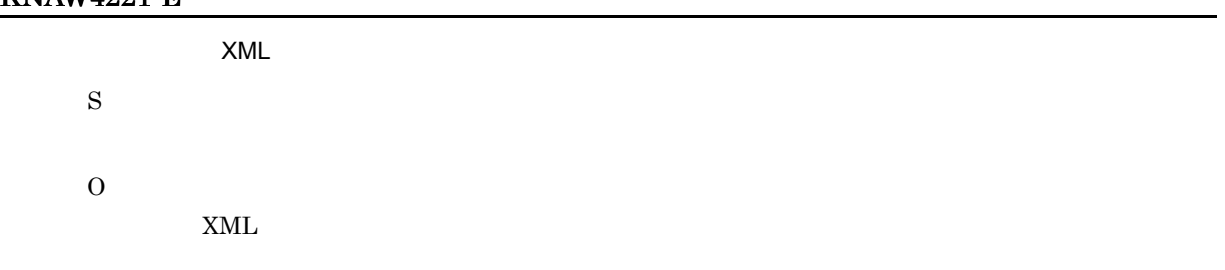

# KNAW4222-E

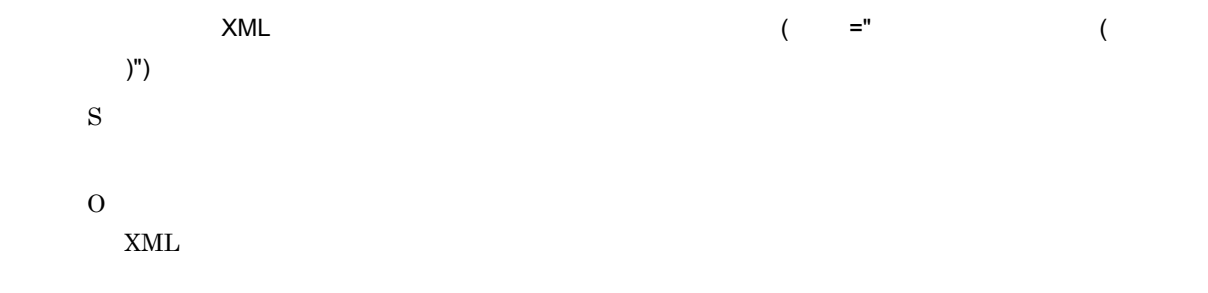

### KNAW4223-E

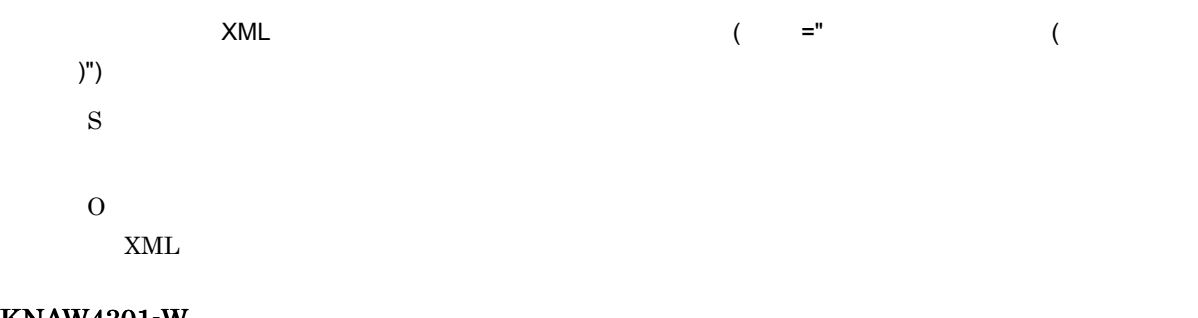

### KNAW4301-W

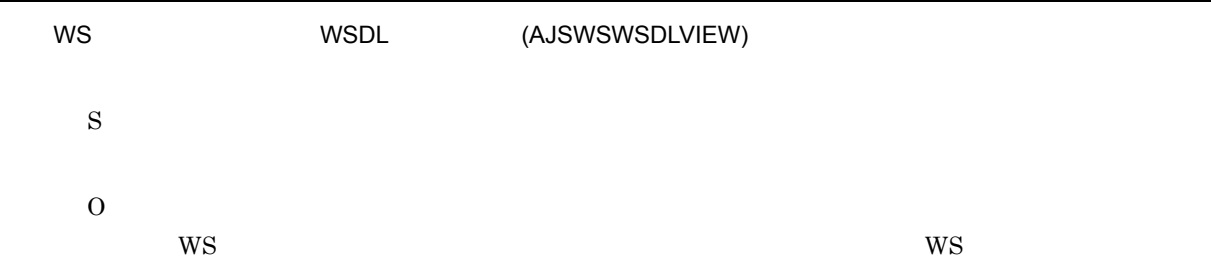

# KNAW4303-W

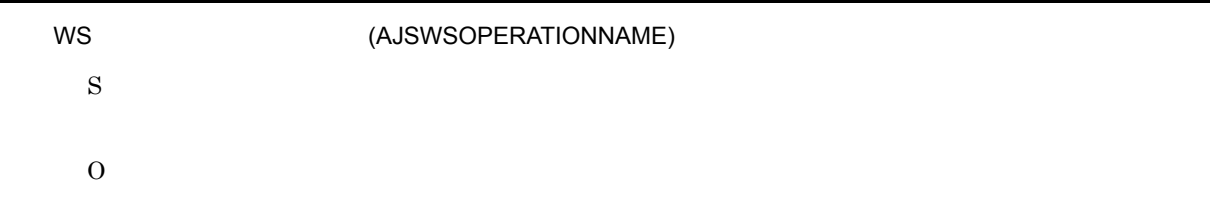

L

 $WS$ 

# KNAW4304-W

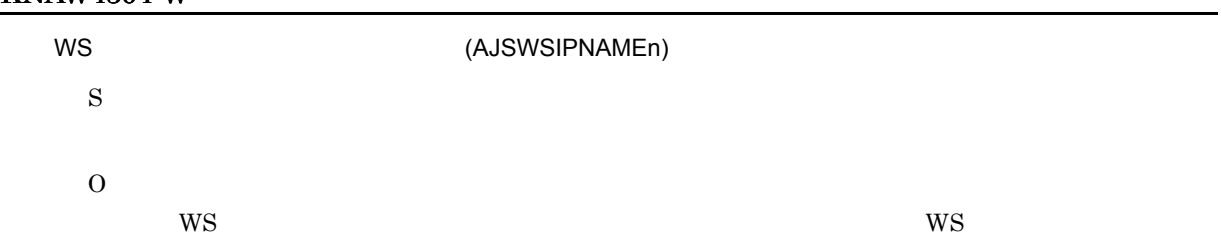

# KNAW4305-W

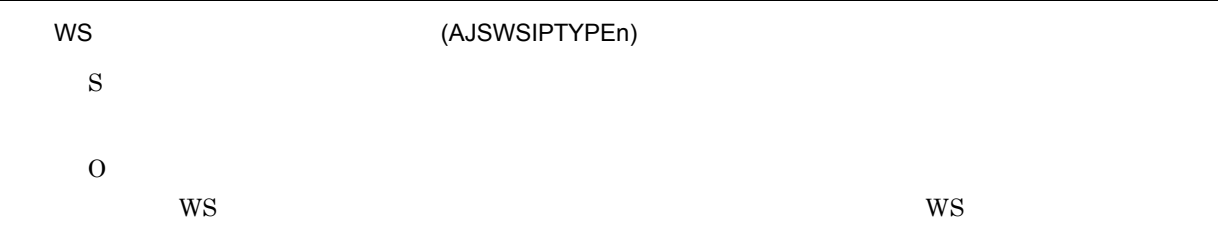

## KNAW4306-W

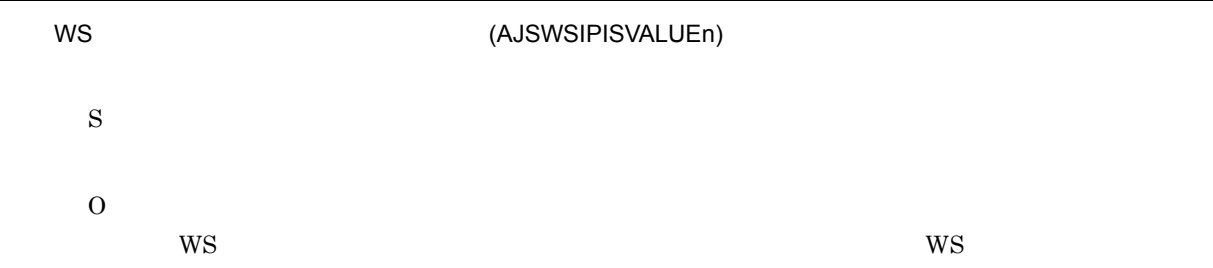

# KNAW4307-W

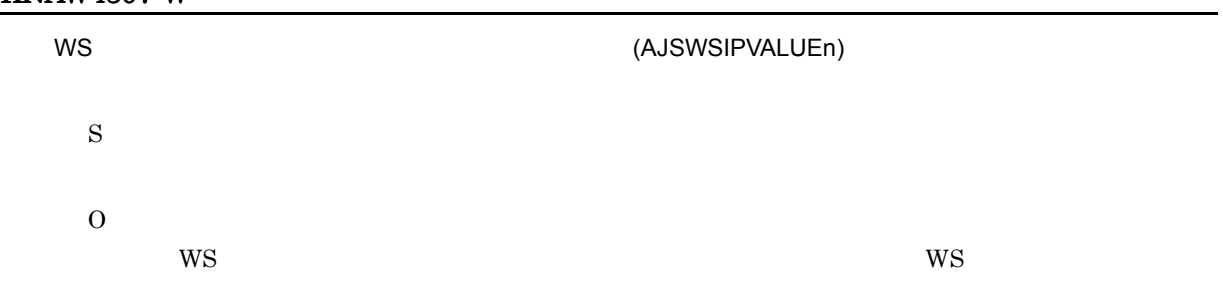

# KNAW4308-W

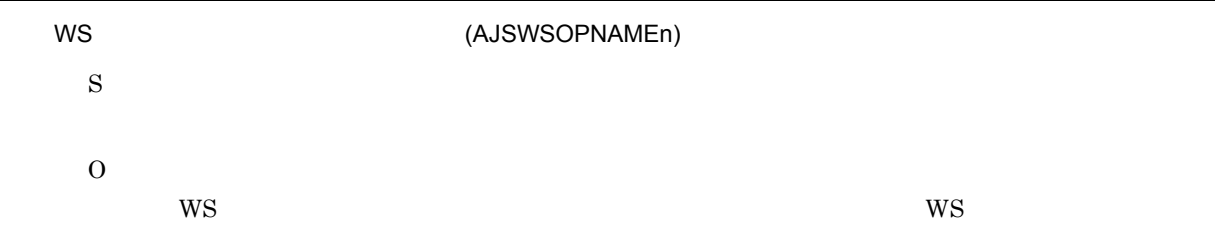

# KNAW4309-W

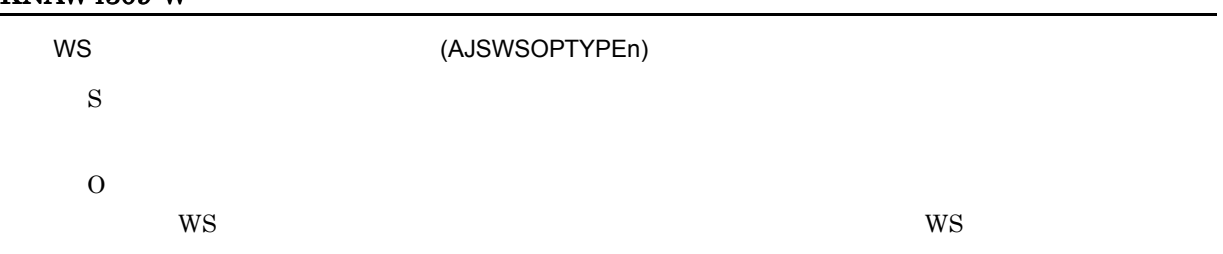

# KNAW4310-W

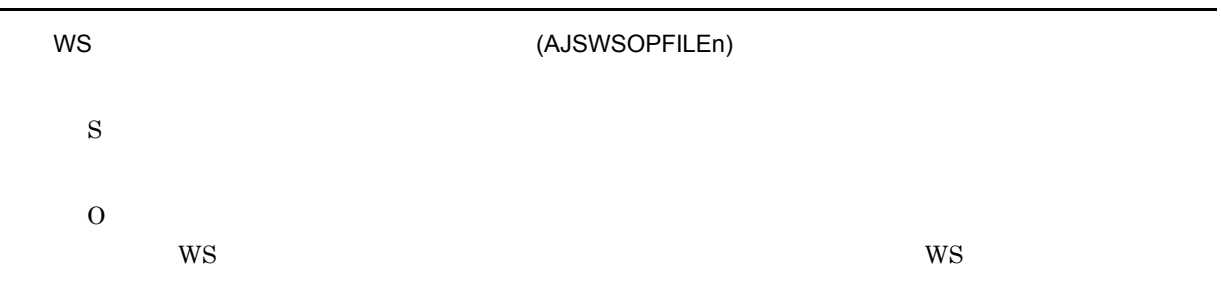

# KNAW4311-W

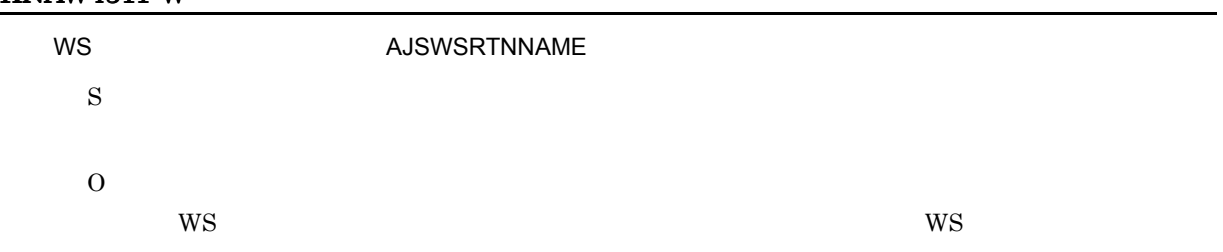

# KNAW4312-W

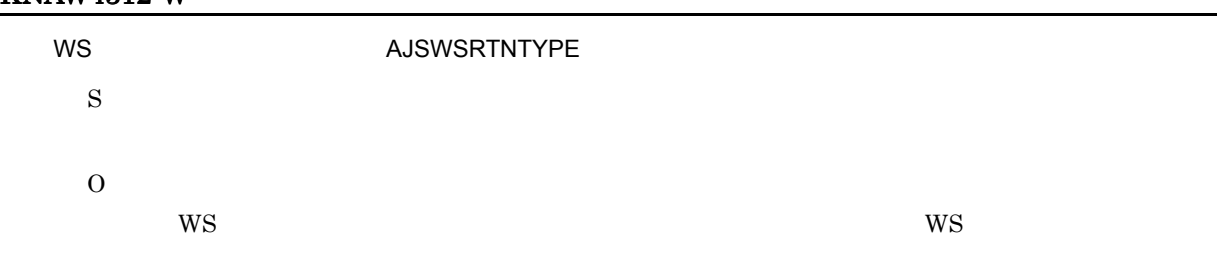

# KNAW4313-W

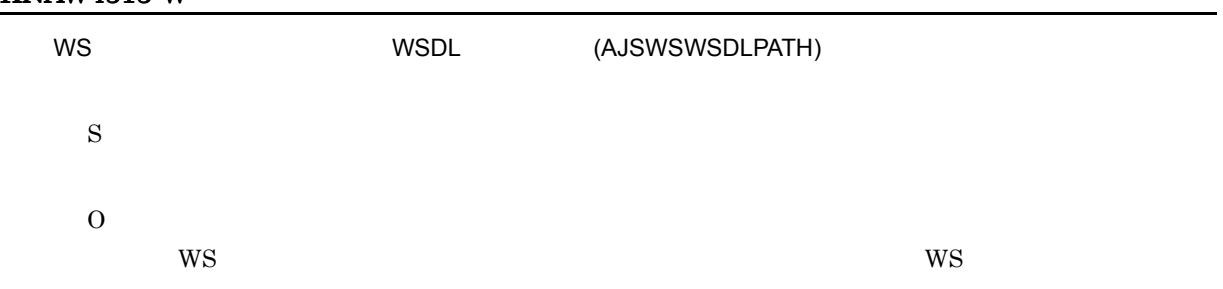

# KNAW4315-W

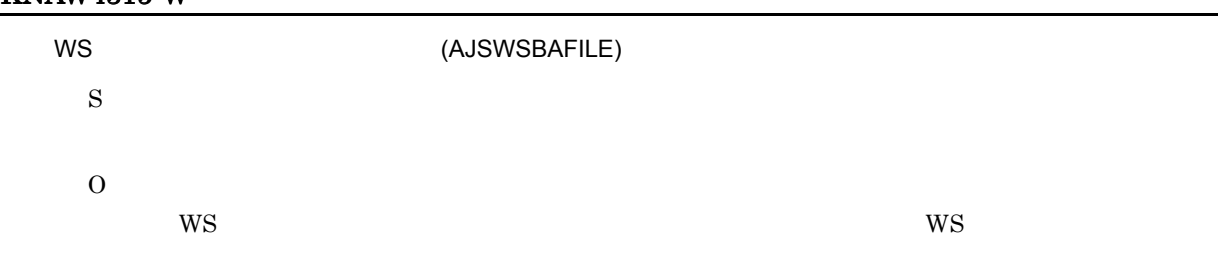

# KNAW4316-W

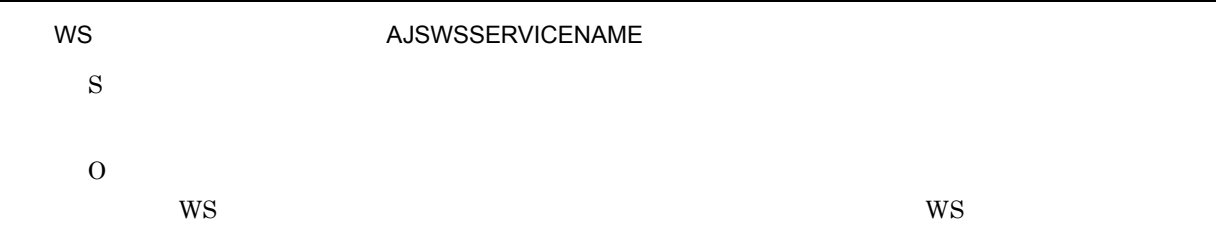

# KNAW4317-W

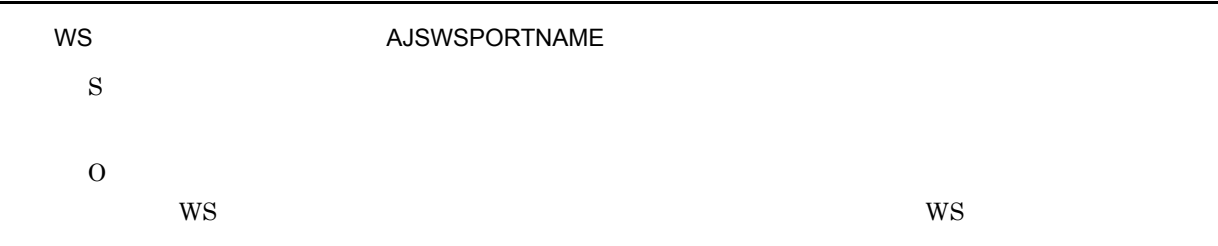

# KNAW4318-W

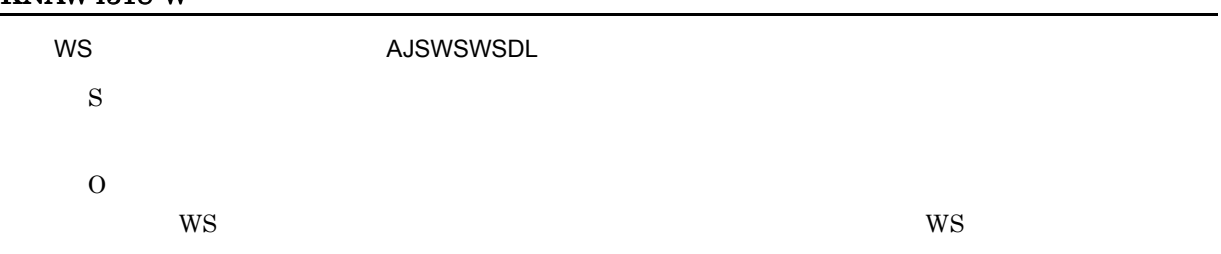

# KNAW4319-W

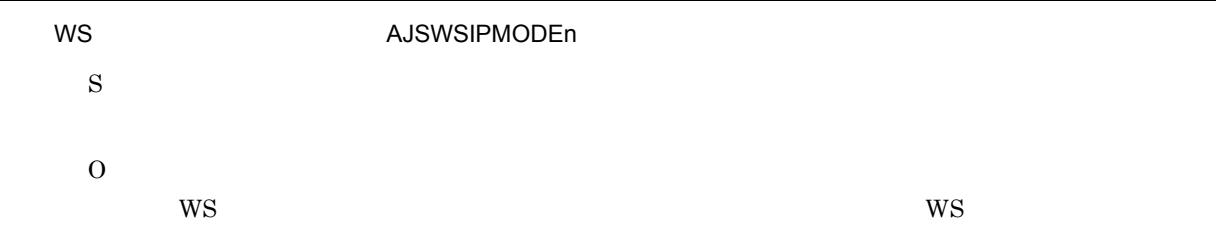

### KNAW4320-W

標準 WS ジョブ:ジョブ定義内容:AJSWSOPMODEn の値が不正です。

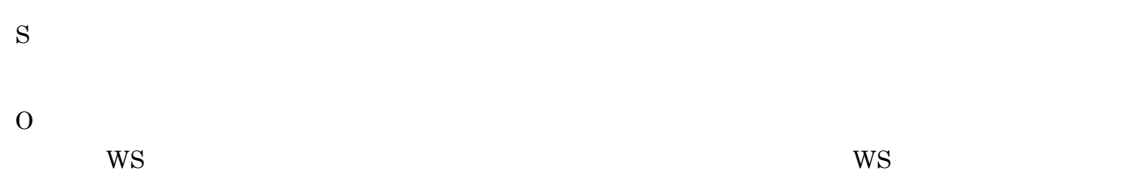

# KNAW4321-W

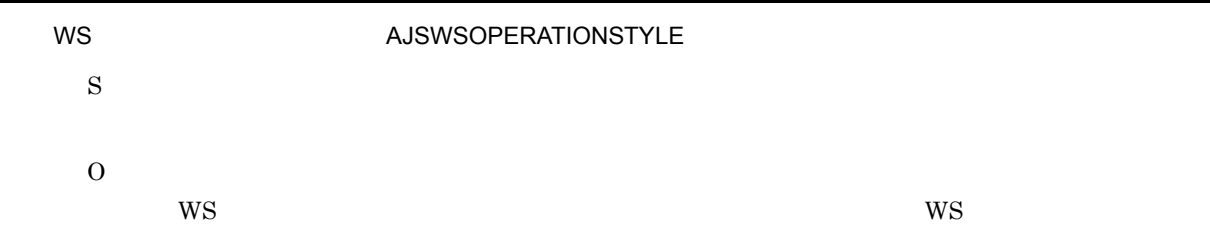

# KNAW4322-W

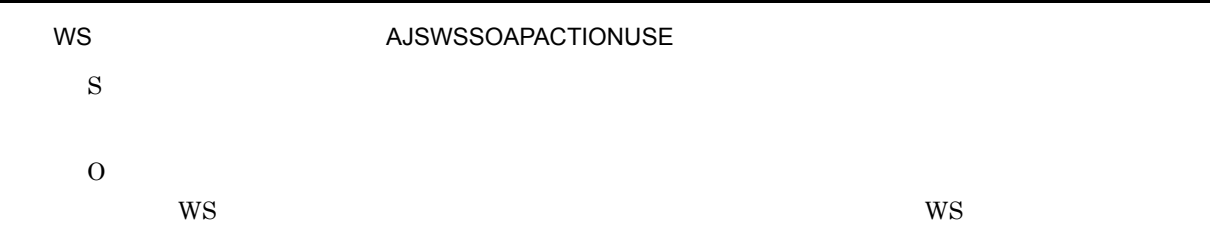

# KNAW4323-W

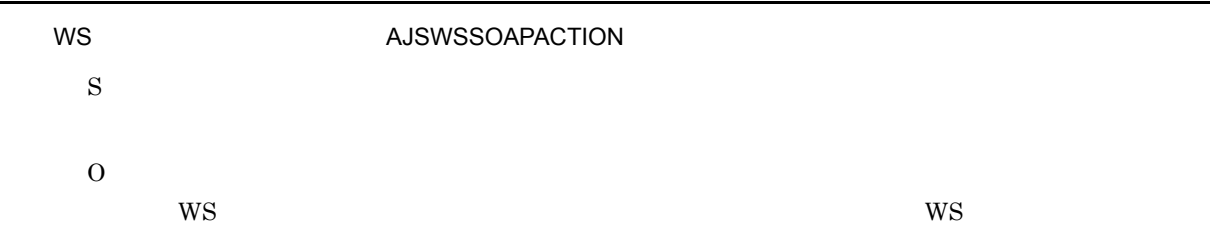

# KNAW4324-W

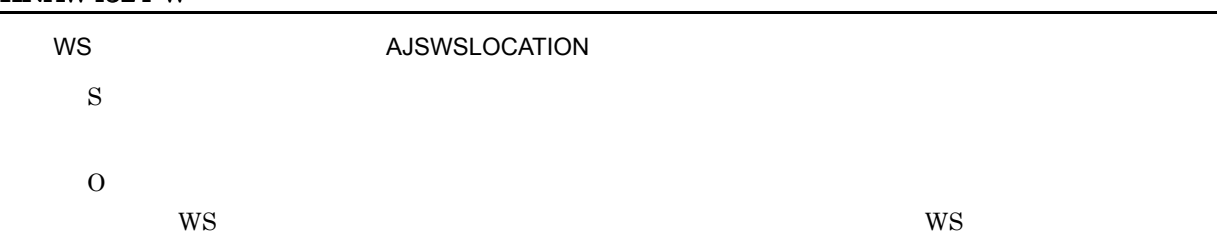

### KNAW4325-W

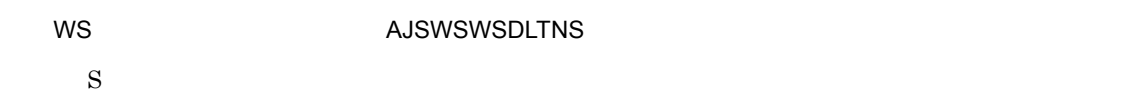

J,

-

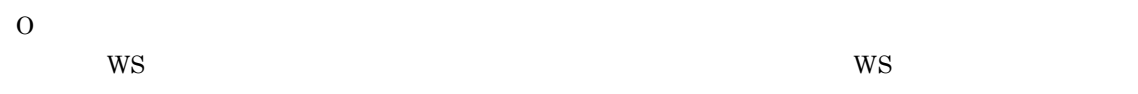

## KNAW4326-W

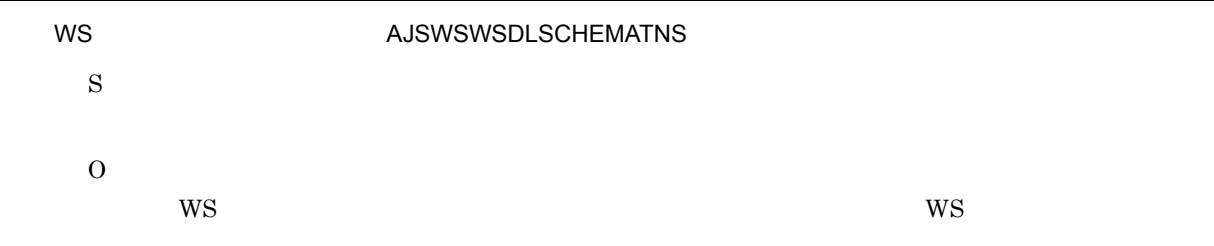

# KNAW4327-W

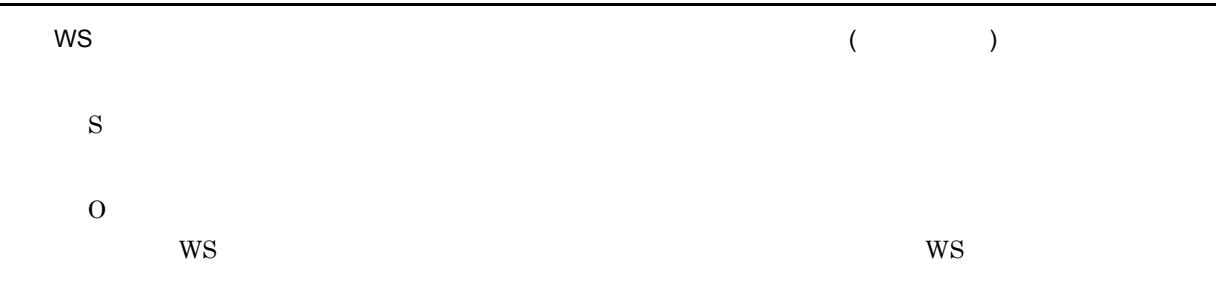

# KNAW4402-E

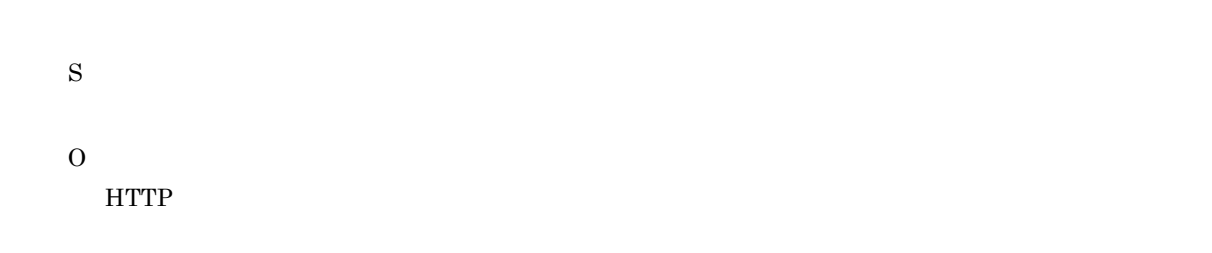

## KNAW4403-E

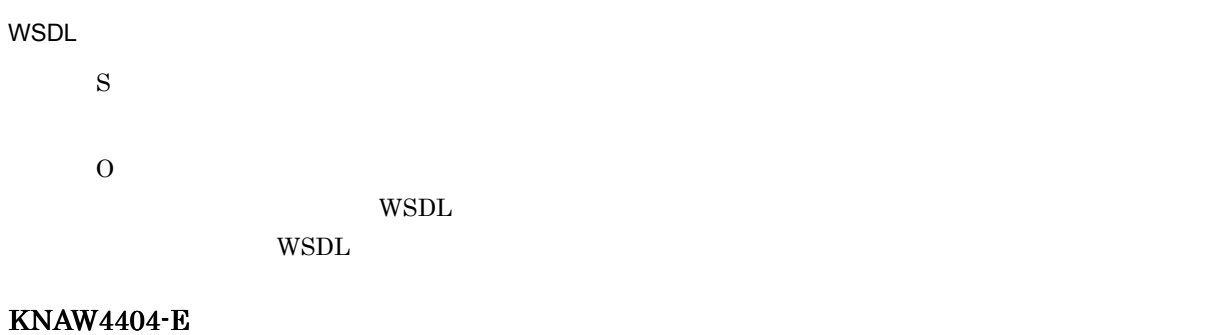

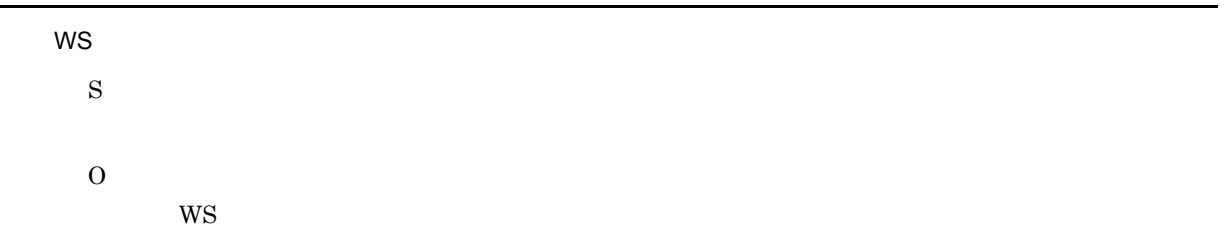

- 1. WSDL 2008 WSDL 2008 WSDL 2008 WSDL 2008 2009 2008 2012 2013 2014 2014 2014 2015 2016 2017 2018 2017 2017 20
- $2.$
- 

# KNAW4405-E

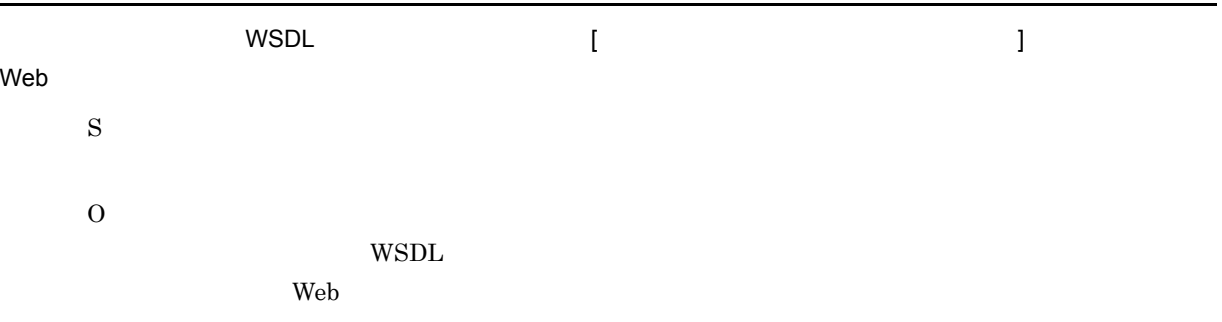

# KNAW4406-E

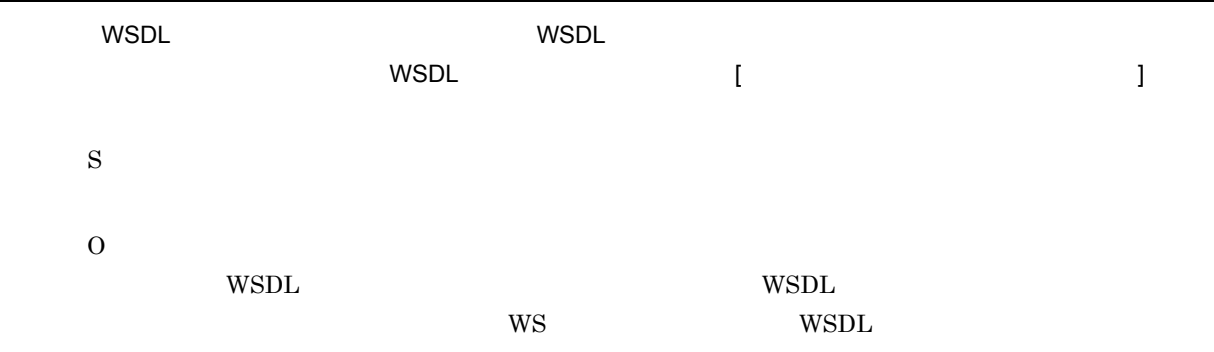

## KNAW4501-E

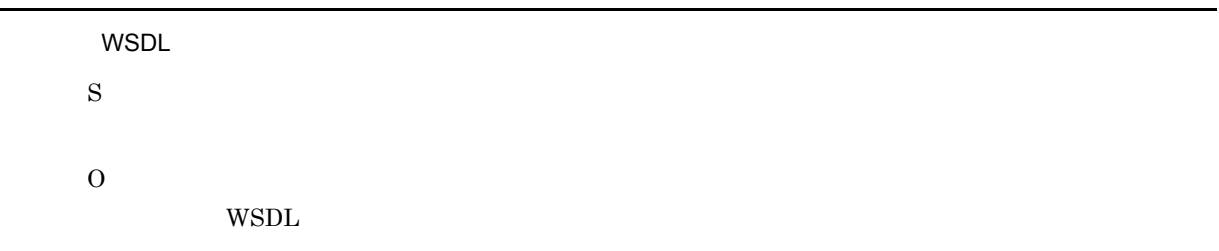

# KNAW4502-E

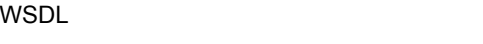

S O  $W\!\operatorname{SDL}$ • 255 • **•** *•*  $\mathbf{r} = \mathbf{r} \times \mathbf{r}$  $\mathbf{r} = \mathbf{r} \times \mathbf{r}$  $\mathbf{r} = \mathbf{r} \times \mathbf{r}$ 

**•** ネットワークフォルダ上のファイルを指定している

-

# KNAW4503-E

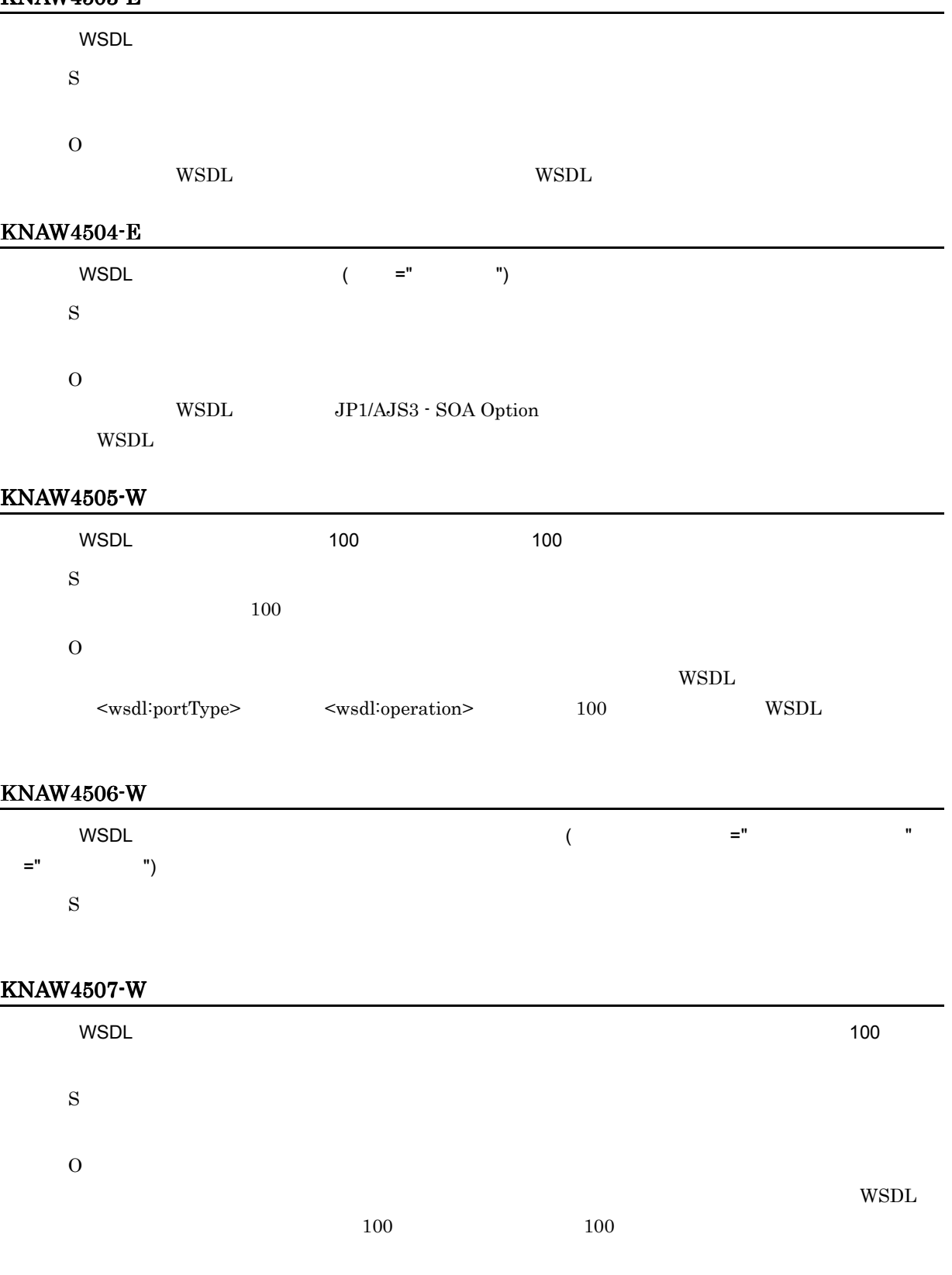

# KNAW4508-E

WSDL

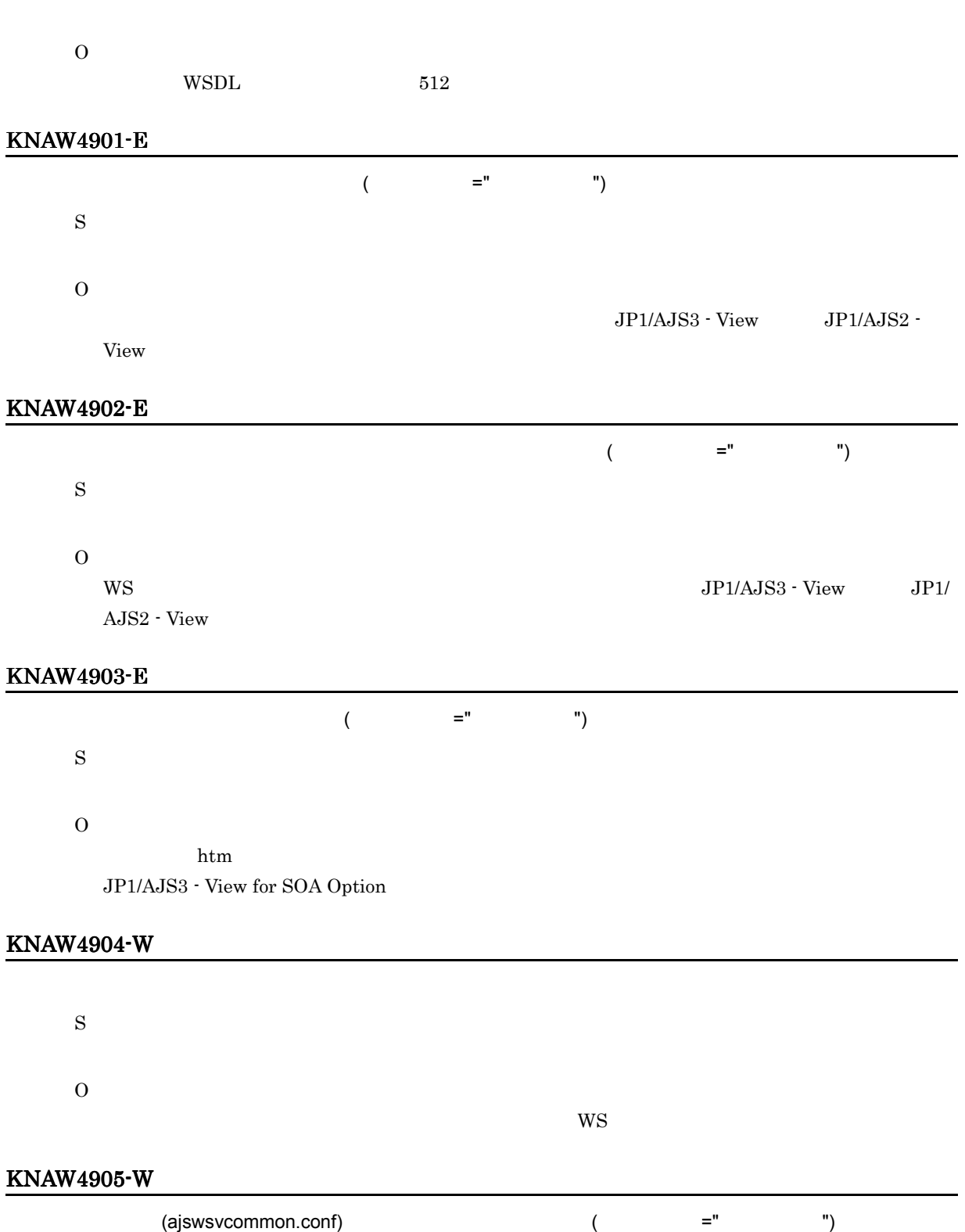

O

S

S

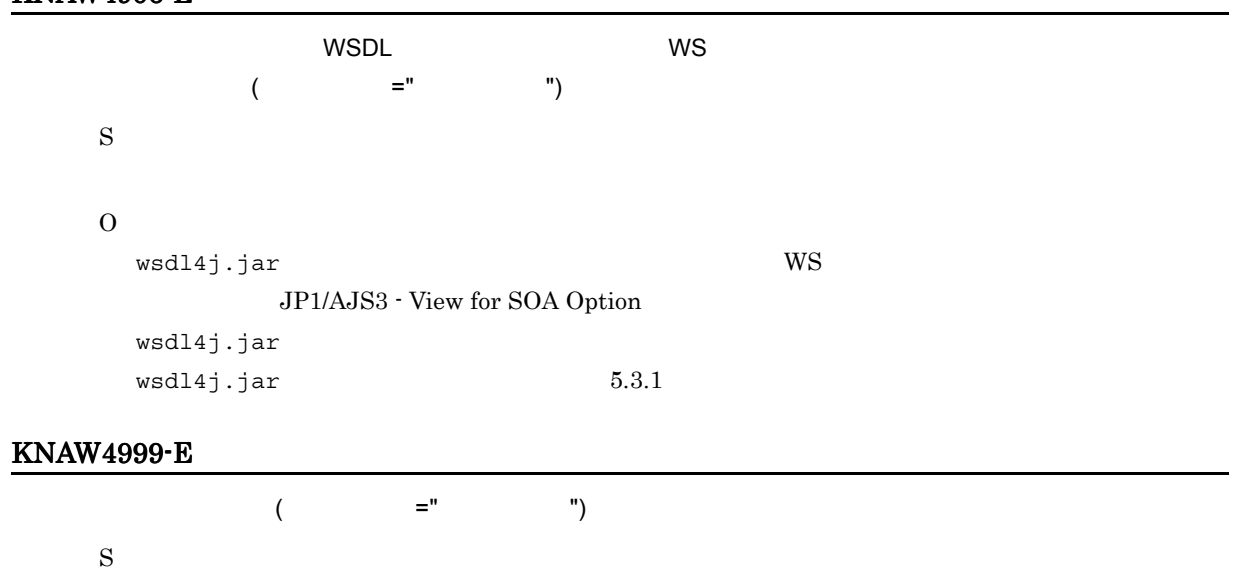

O

### KNAW5000-W

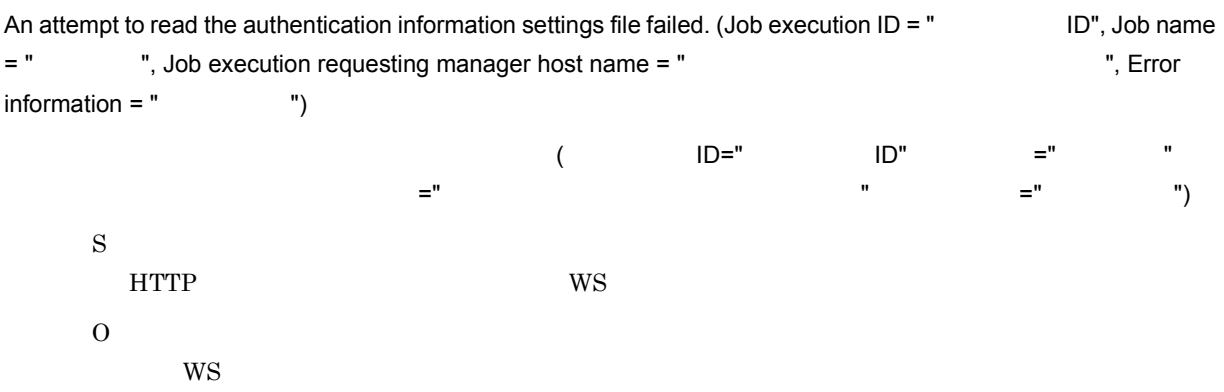

### KNAW5001-W

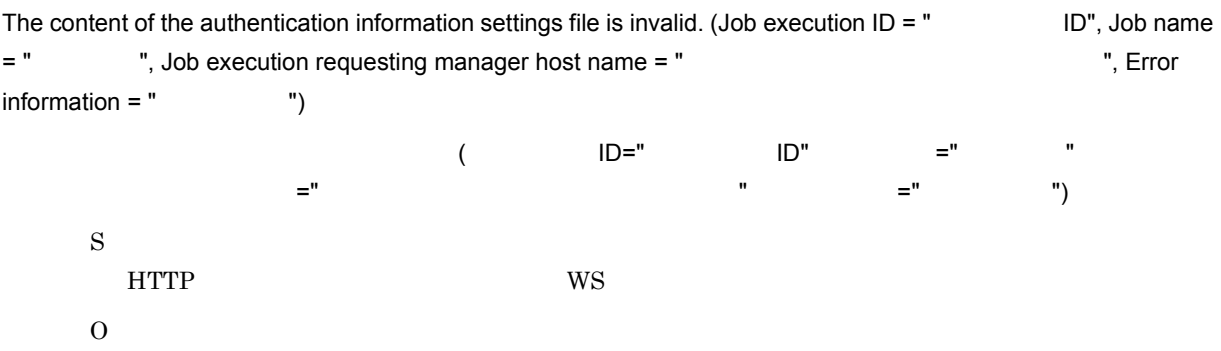

#### KNAW5002-W

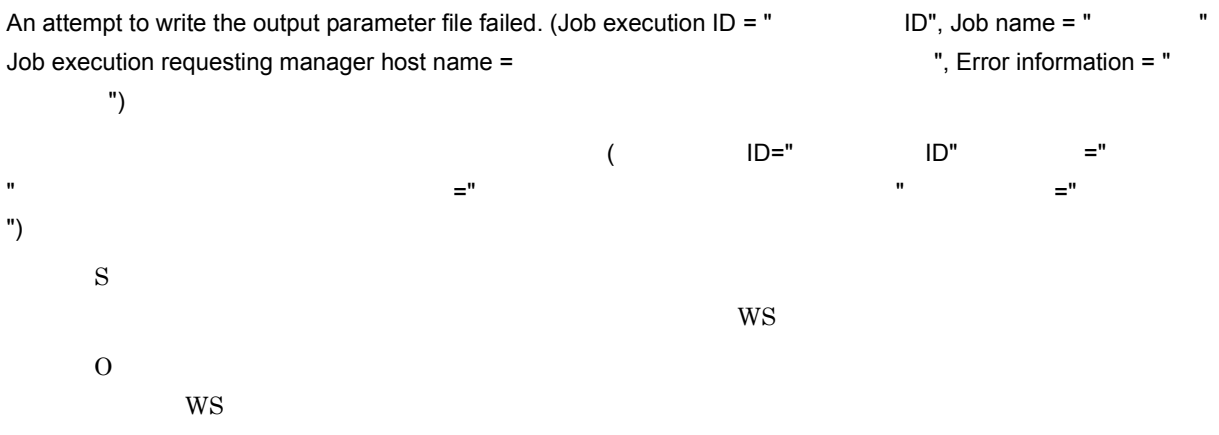

#### KNAW5003-W

An attempt to read the WS connection environment settings file (ajsws\_ws.conf) failed. (Job execution ID = "

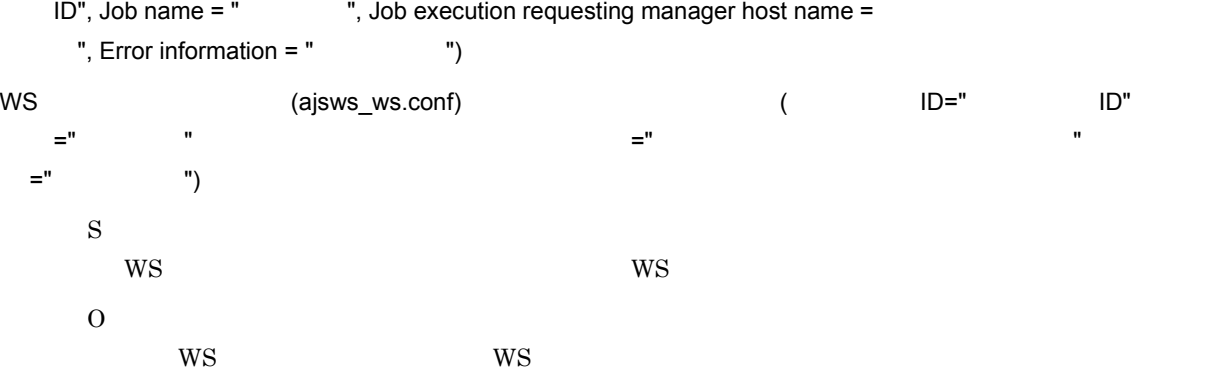

#### KNAW5004-W

The content of the WS connection environment settings file (ajsws\_ws.conf) is invalid. (Job execution ID = "

ID", Job name = " ", Job execution requesting manager host name = " ", Error information =  $"$   $"$ ) WS (ajsws\_ws.conf) (
WS =  $\blacksquare$ ジョブ名 ",ジョブ実行依頼マネージャーホスト名 =" ジョブ実行依頼マネージャーホスト名 ",エラー情報 =" ラー情報 ") S  $W$ S  $W$ S O  $W\!S$ 

#### KNAW5500-E

An attempt to read the WSDL file failed. (Job execution  $ID = "$   $ID",$  Job name = "  $"$ , Job execution requesting manager host name = " The same of the state of the ", Error information = " The "

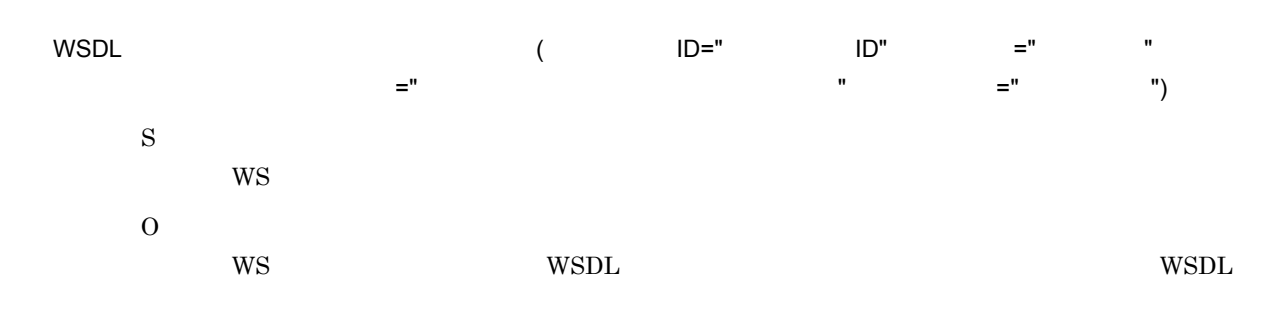

## KNAW5501-E

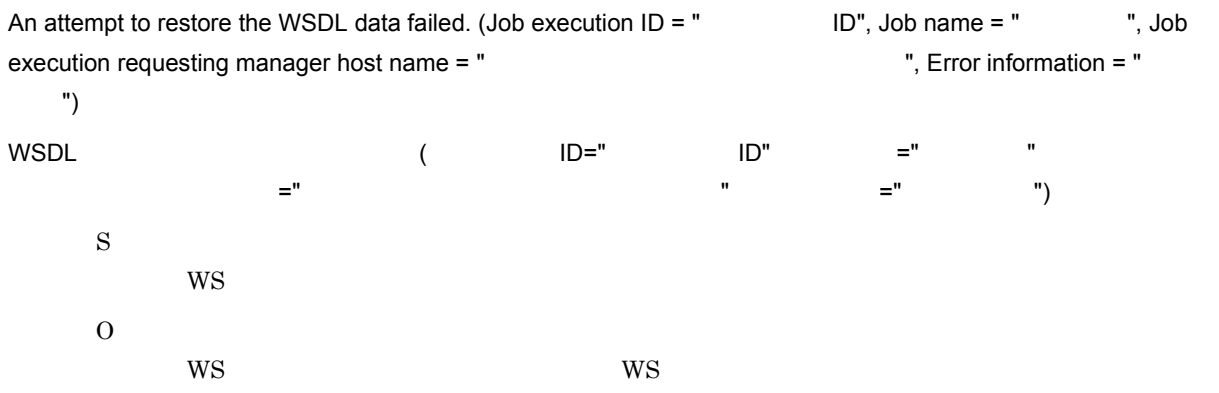

# KNAW5502-E

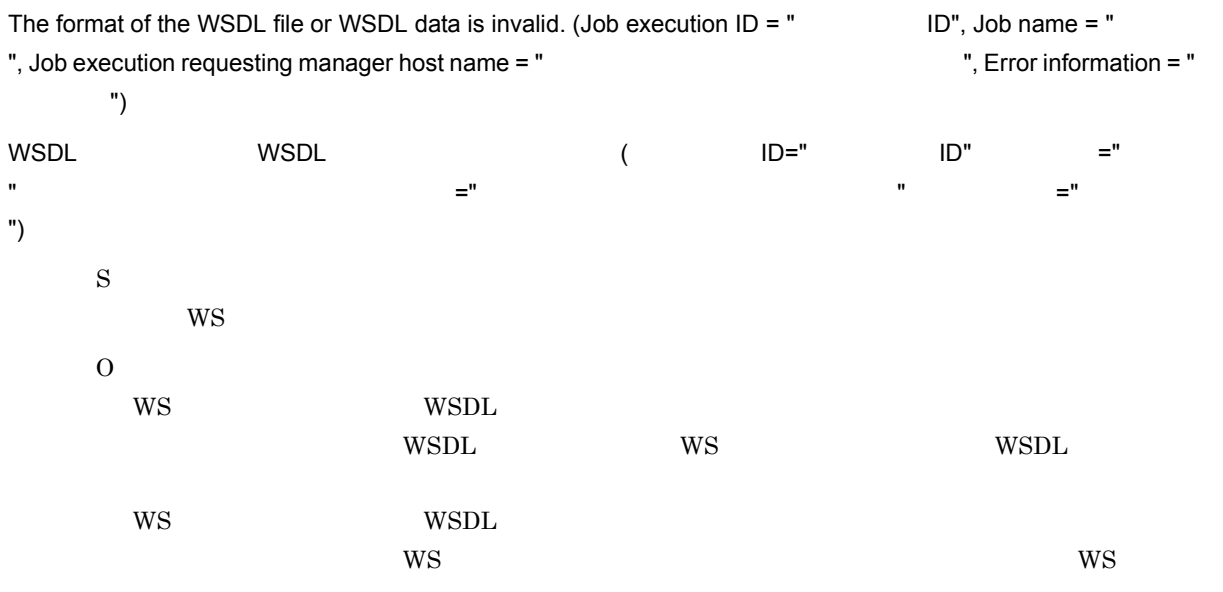

### KNAW5503-E

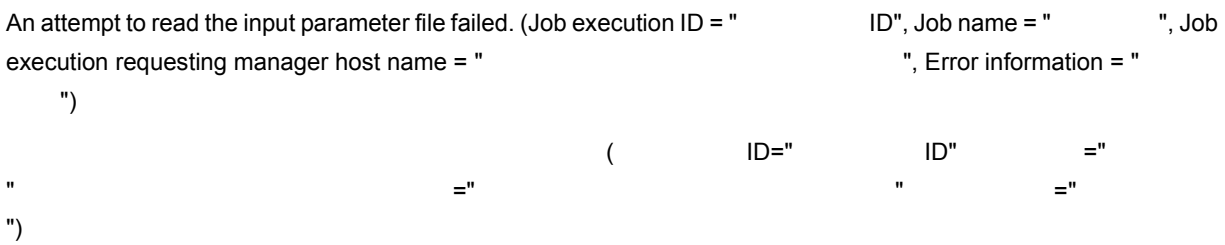

S **WS** O  $W<sub>S</sub>$ 

### KNAW5504-E

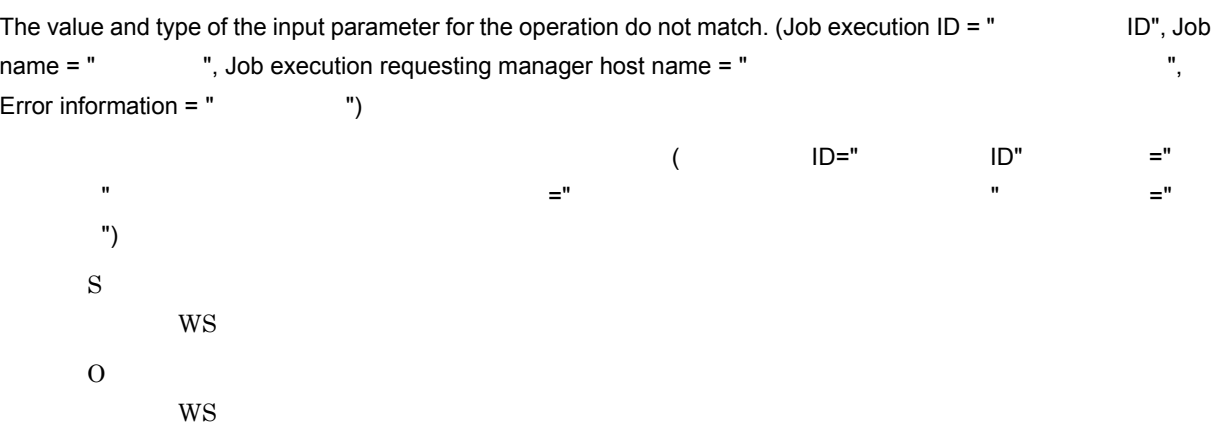

#### KNAW5505-E

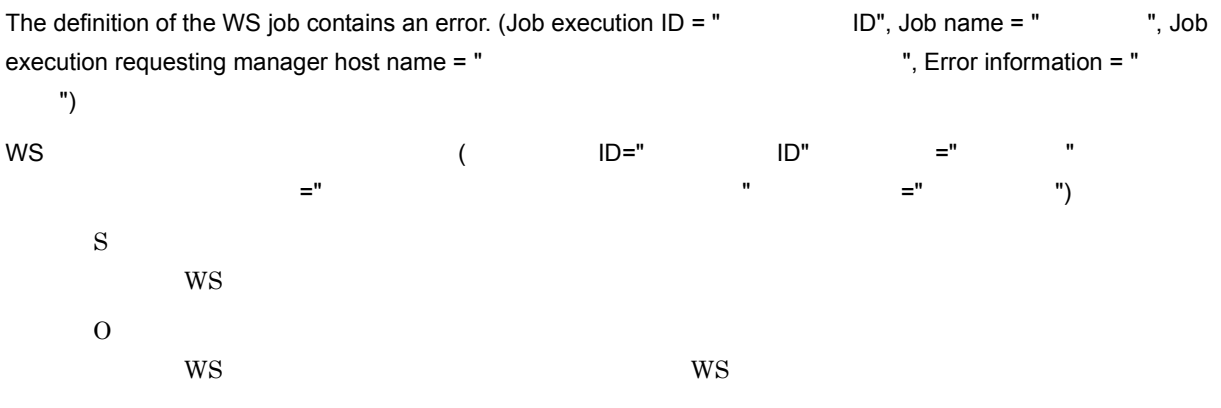

## KNAW5506-E

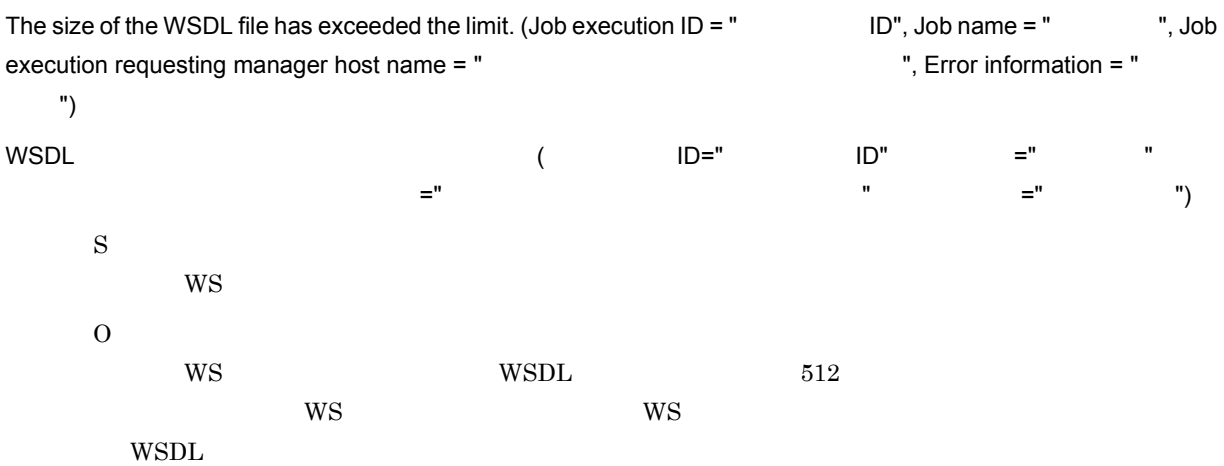

#### WSDL

## KNAW5507-E

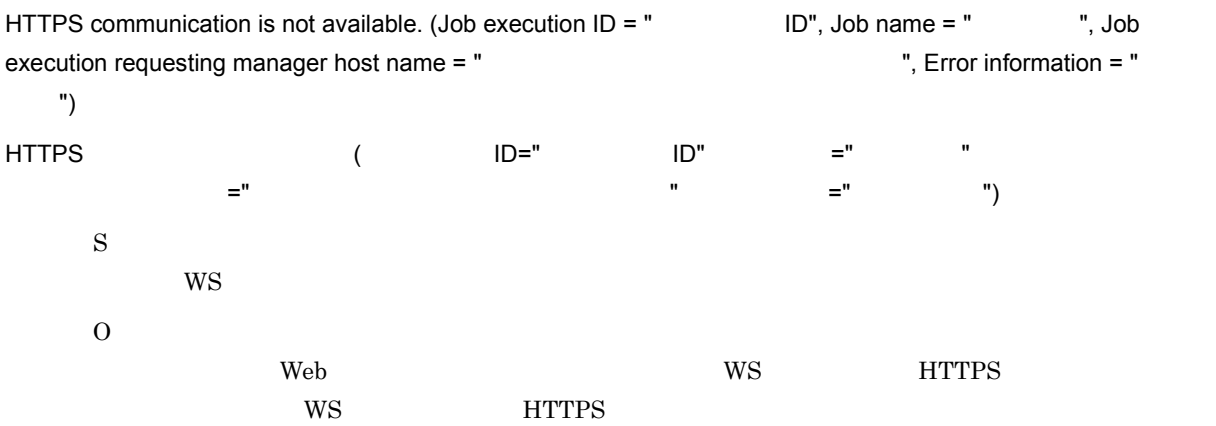

## KNAW5531-E

An attempt to call the Web service failed. (Job execution  $ID = " ID", Job name = "," Job$ execution requesting manager host name = " The state of the state of the ", Error information = " ", Error message = "SOAP  $\qquad$ ") Web サービスの呼び出しに失敗しました。( ジョブ実行 ID=" ジョブ実行 ID",ジョブ名 =" ジョブ名 ",ジョブ実 →" ショブ =" ショブ実行 =" エラーボスト名 ",エラー情報 =" エラー情報 =" エラー情報 =" エラー  $=$ "SOAP  $\qquad$ ") S  $WS$ O WS • WSDL **The Veb** Text Web that the Web text web text web text web text web text web text web text web text web text web text web text web text web text web text web text web text web text web text web text web text web tex • WS  $^{10}$  WS  $^{10}$  WS  $^{10}$  WSDL  $^{10}$ ws wspl. The wave wave wave was well ws **WSDL** • Web **HTTP** WS • Web **HTTPS https://web.common.conf** keystore keystore password truststore truststore password • Web **WebLogic Server** WS KNAW5532-E Connection to the Web service was denied. (Job execution  $ID = " I.D",$  Job name = "  $"$ , Job execution requesting manager host name = " The state of the state of the ", Error information = " 情報 ")

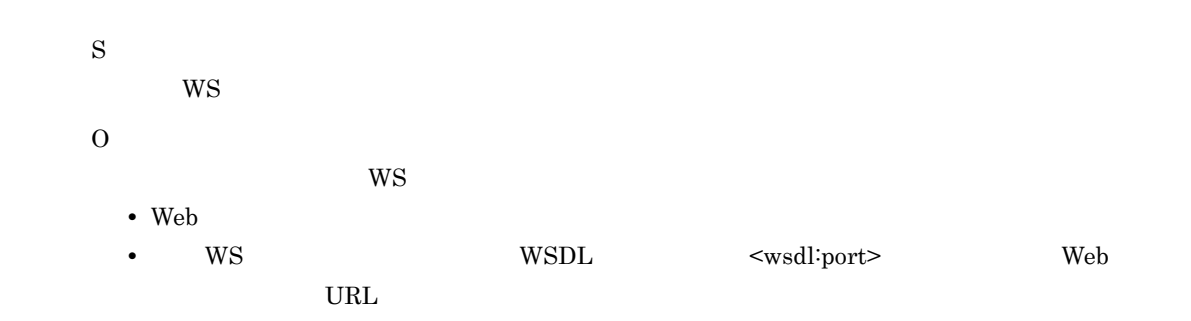

#### KNAW6000-I

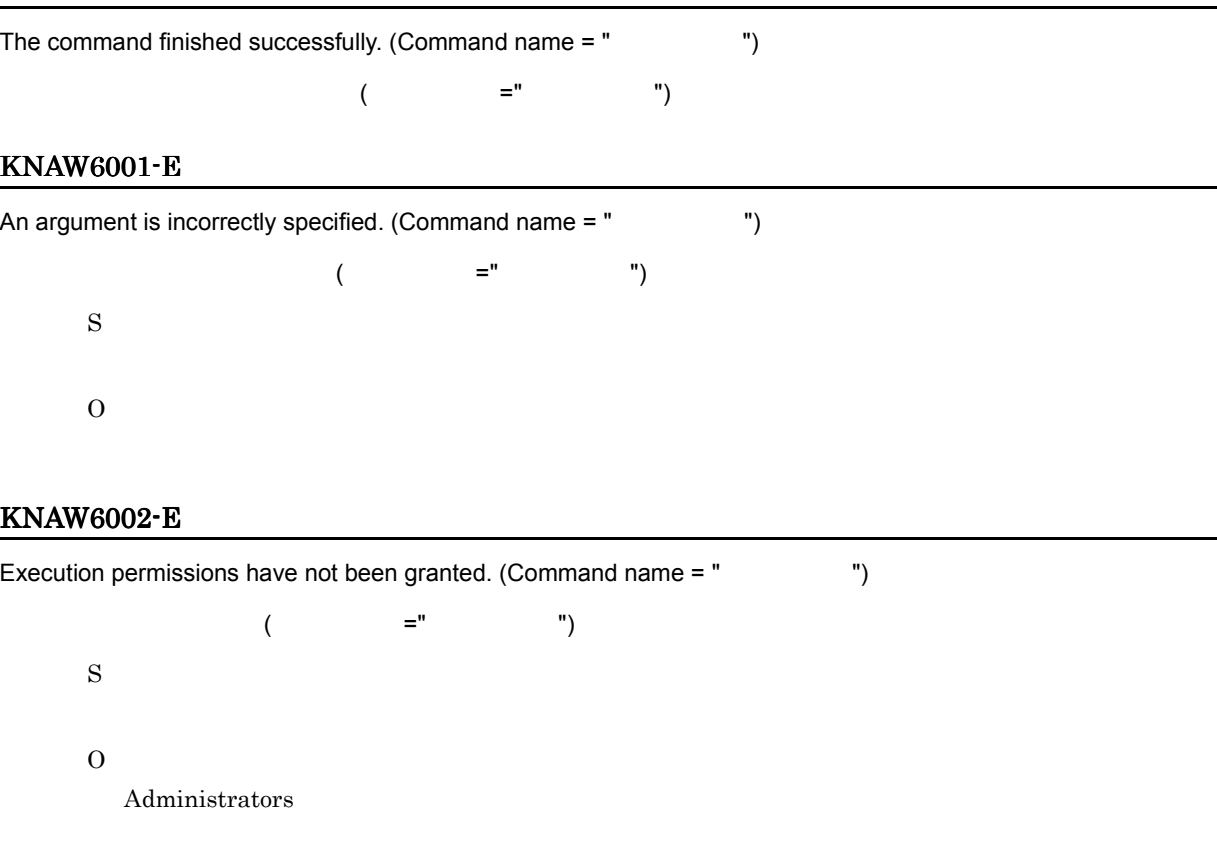

### KNAW6003-E

The controller has not started, or an error occurred in communication with the controller. (Command name = " ", Error information = "  $\qquad$  ")

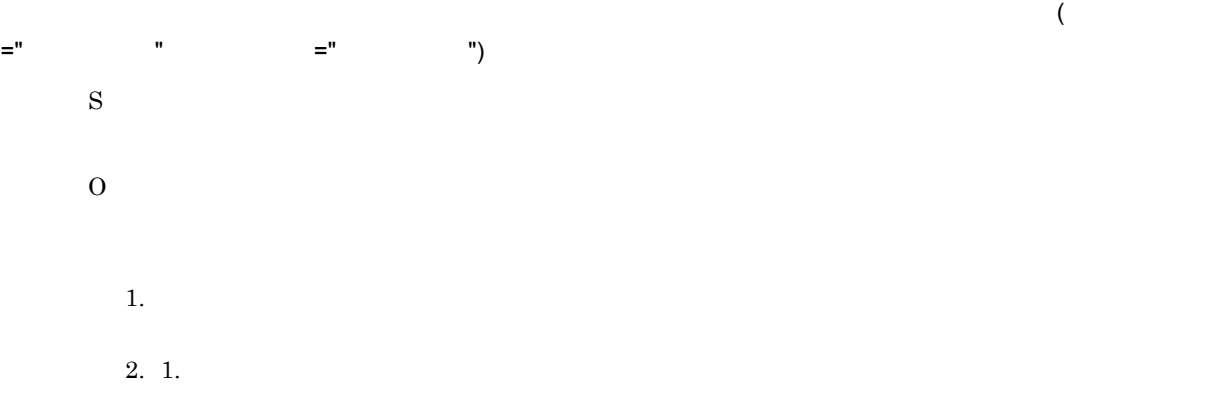

## KNAW6004-E

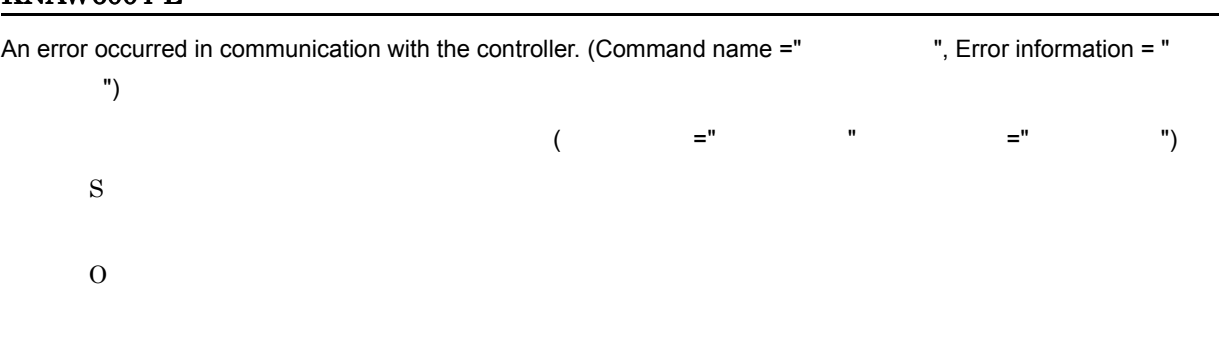

## KNAW6005-W

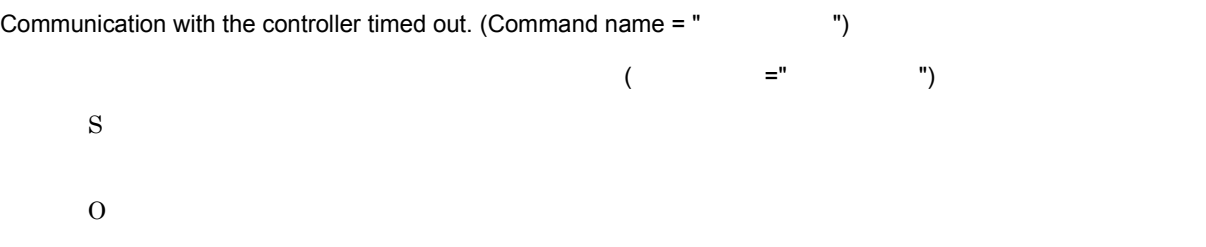

### KNAW6101-W

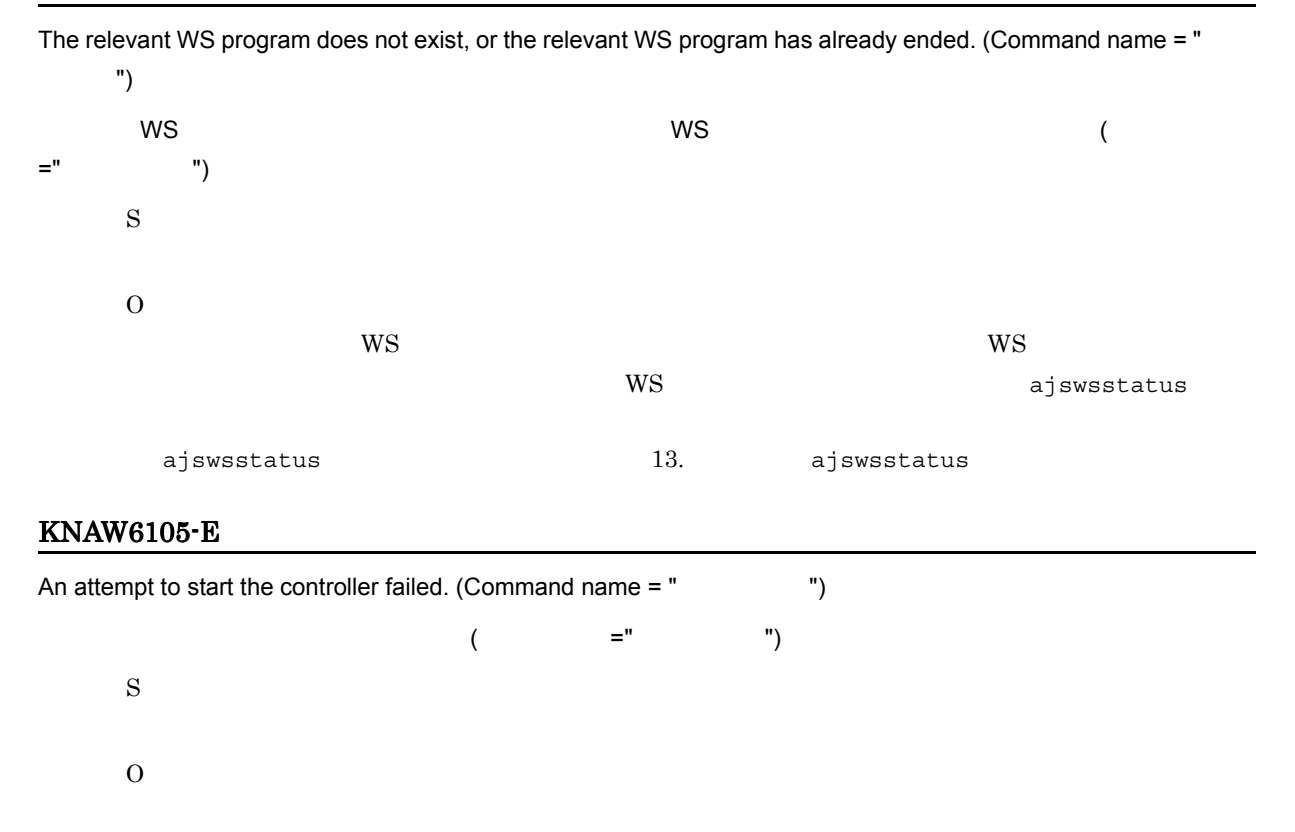

#### KNAW6106-E

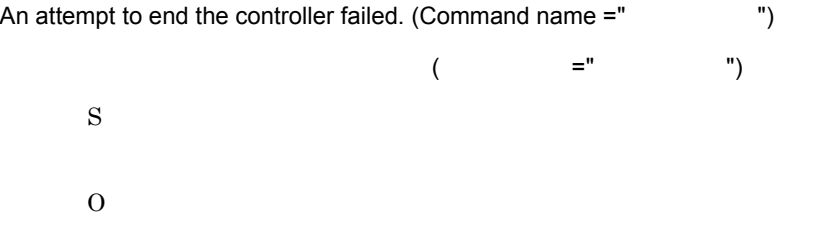

## KNAW6999-E

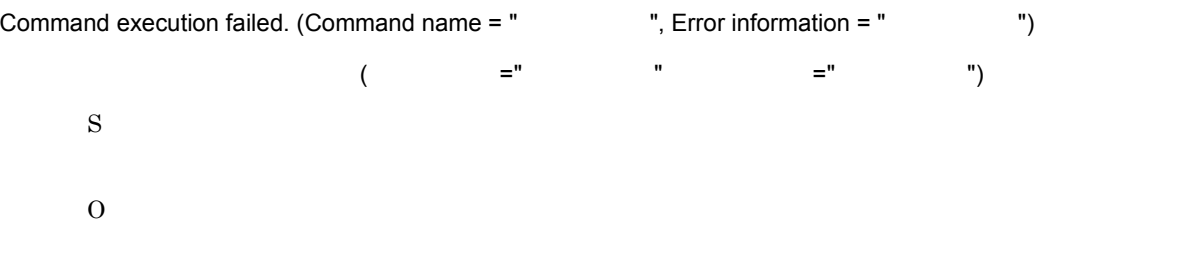

## KNAW7001-I

Controller has started.

S

#### KNAW7002-I

Controller has stopped.

S

## KNAW7103-E

An attempt to start the controller failed. Required information could not be found in the registry. (Error information = " エラー情報 ")

```
\overline{\mathcal{L}}=" \qquad")
   S
   O
    JP1/AJS3 - SOA Option
    JP1/AJS3 - SOA Option
```
### KNAW7104-E

An attempt to start controller has failed. (error information=" The ")

## O

### KNAW7201-E

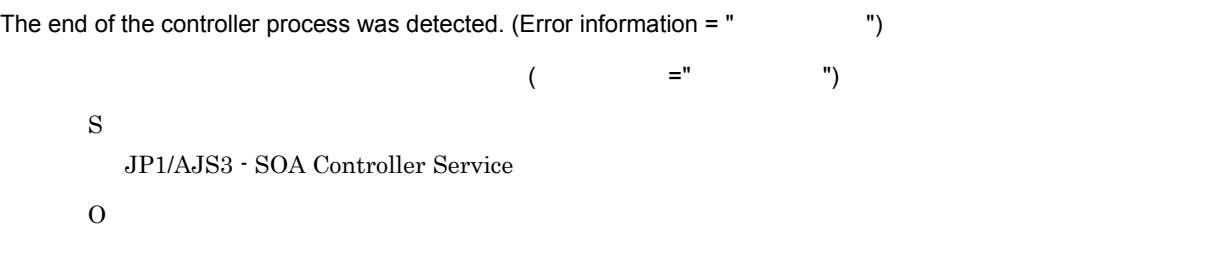

# KNAW7999-E

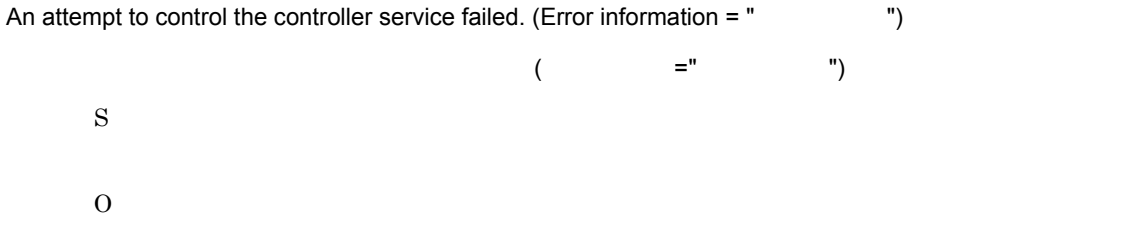

#### KNAW8001-E

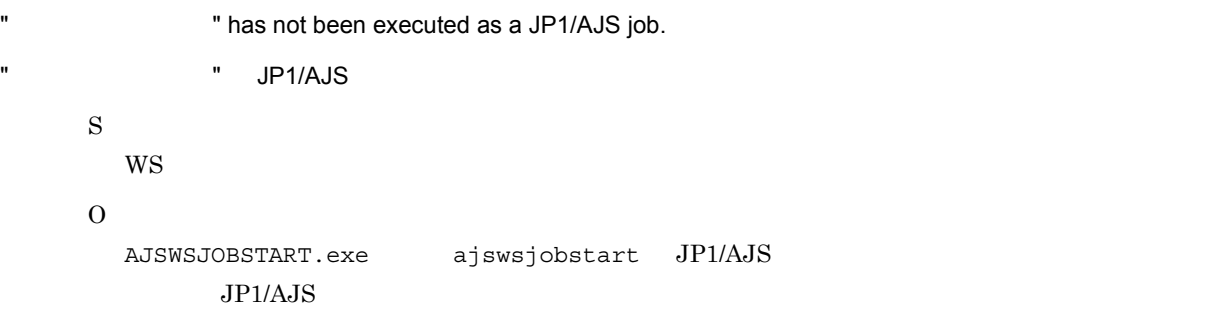

## KNAW8002-E

```
The WS program placement path for the WS job (AJSWSJOBDIR) is not specified. (Job execution ID = "
 ID", Job name = " ", Job execution requesting manager host name = "
   スト名 ")
WS WS (AJSWSJOBDIR) ( ID="
ID" =" " " ショブスト名 =" " )
   S
     W\!SO
     WS WS WS \sim
```
#### KNAW8003-E

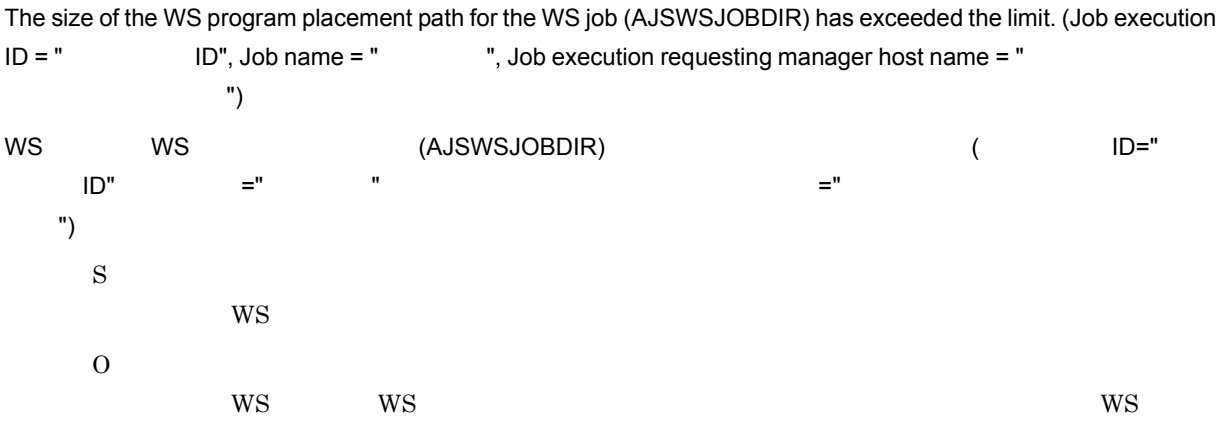

### KNAW8004-E

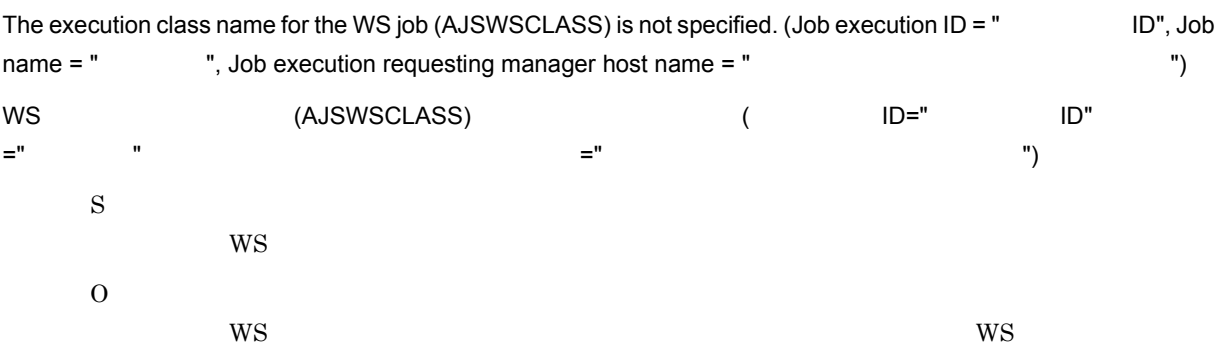

### KNAW8005-E

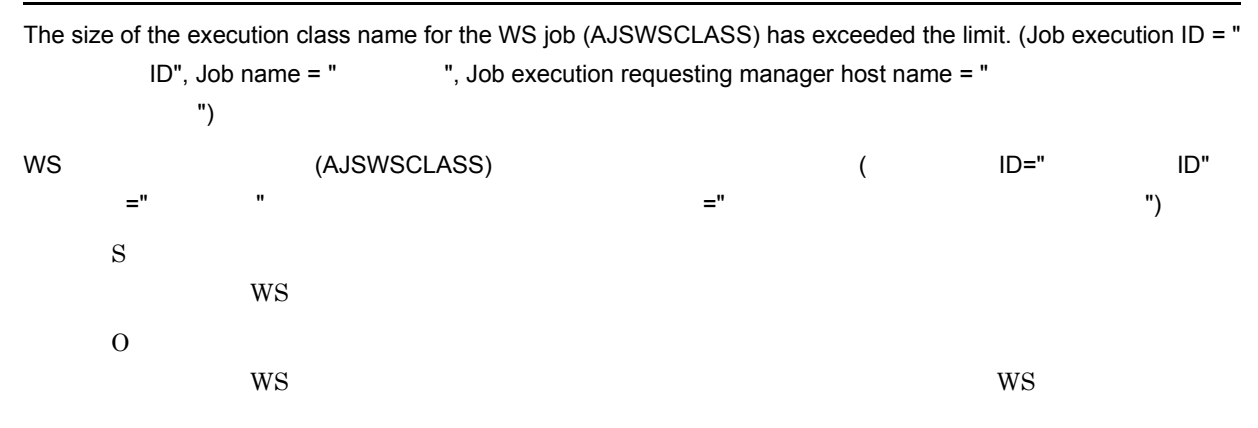

### KNAW8006-E

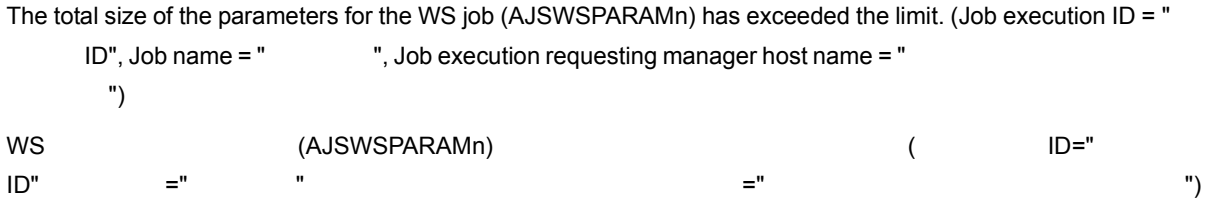

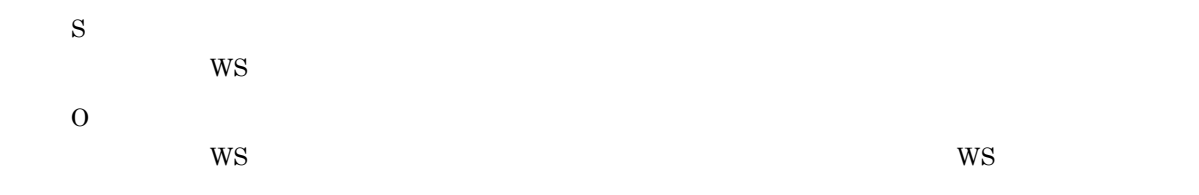

## KNAW8007-E

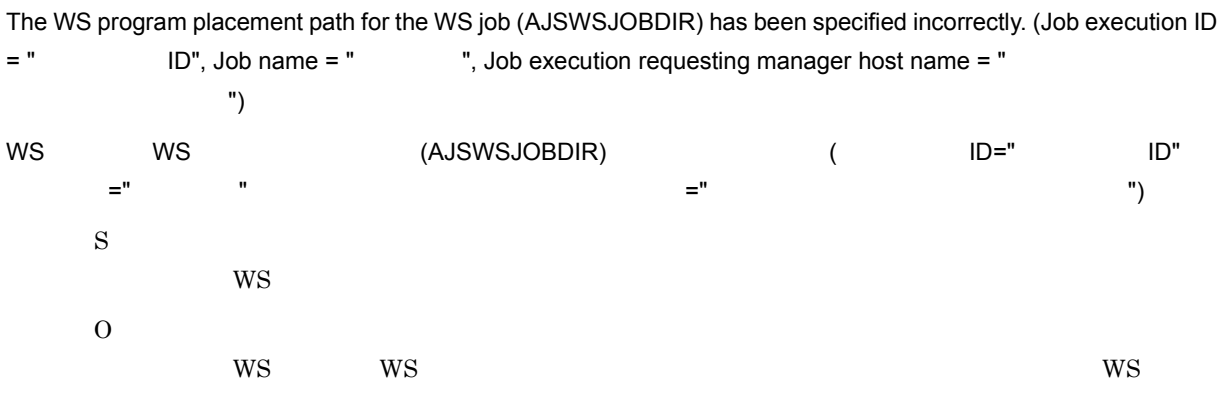

## KNAW8008-E

The serial number of the parameter for the WS job (AJSWSPARAMn) has been assigned incorrectly. (Job execution  $ID =$   $ID$ ", Job name = "  $I$ ", Job execution requesting manager host name = " ネージャーホスト名 ") WS (AJSWSPARAMn)  $\blacksquare$  $=$  ", we will define the set of  $=$  "  $=$  " $\hspace{1.6cm}$  ") S  $W\!S$ O  $\overline{\text{WS}}$  is the contract of the system of the system of the system of the system of the system of the system of the system of the system of the system of the system of the system of the system of the system of the syste

## KNAW8009-E

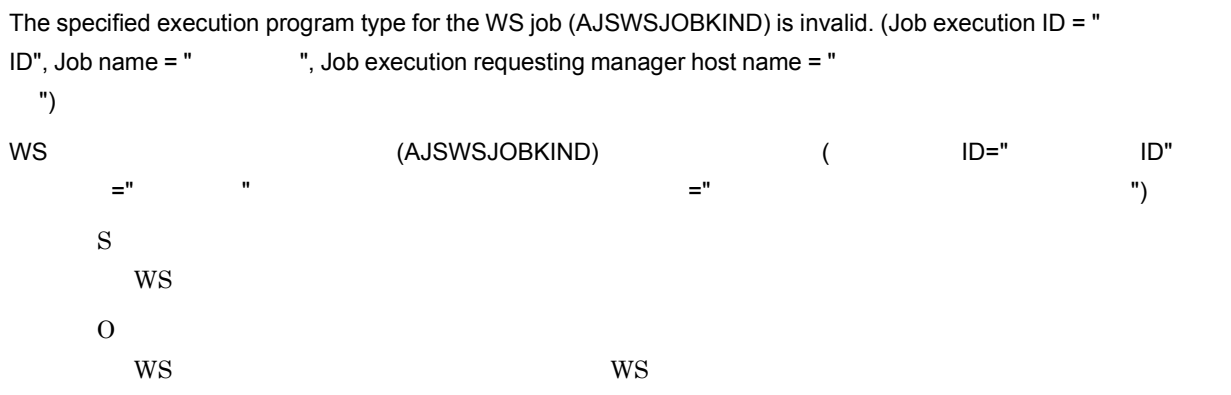

#### KNAW8101-E

The WS job cannot be executed because the controller has not started, or an error occurred in communication with the controller. (Error information =  $"$   $"$ )

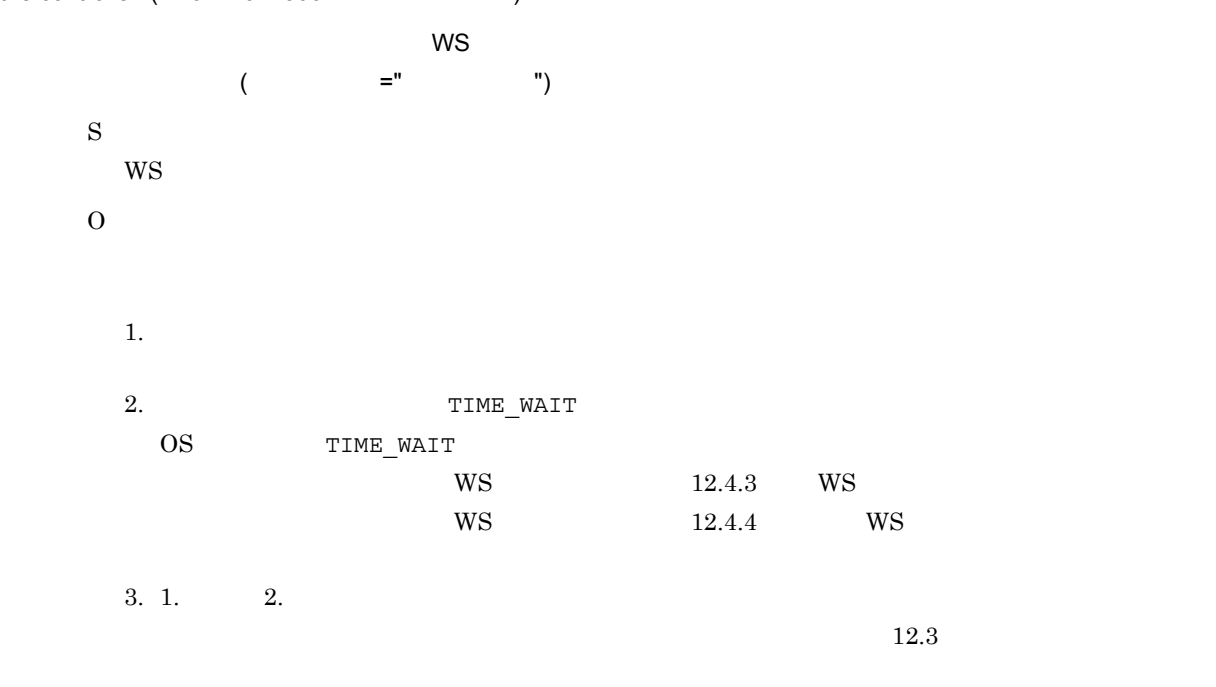

#### KNAW8102-E

The controller ended while the WS job was being executed, or an error occurred in communication with the controller.  $(Error information = "$ 

 $W$ S $\,$ ( =" ") S WS O

#### KNAW8103-E

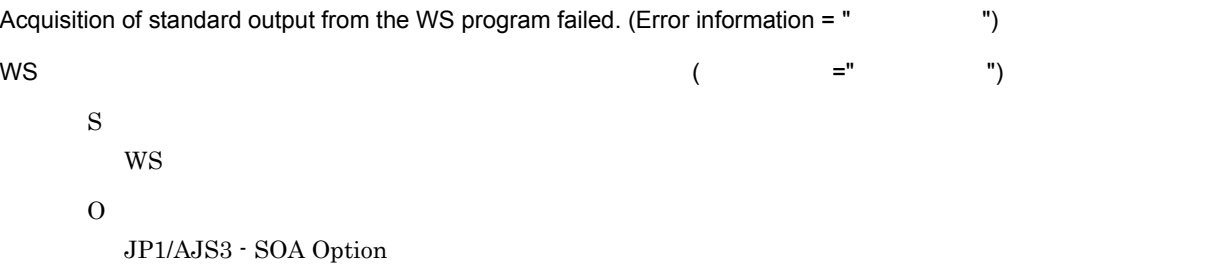

#### KNAW8104-E

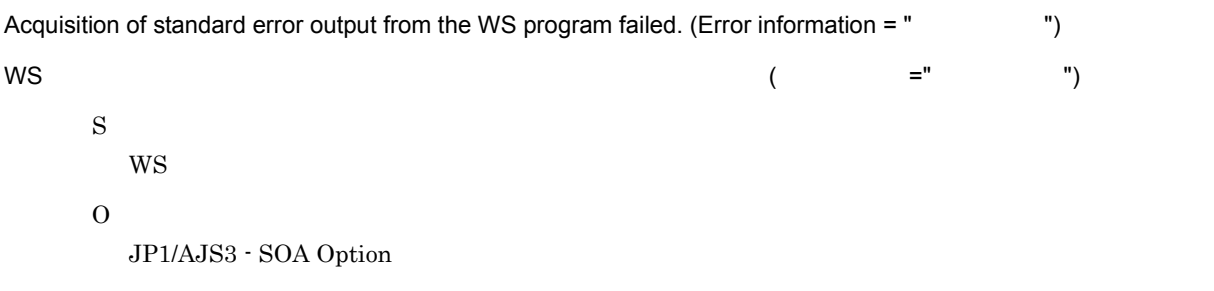

#### KNAW8105-E

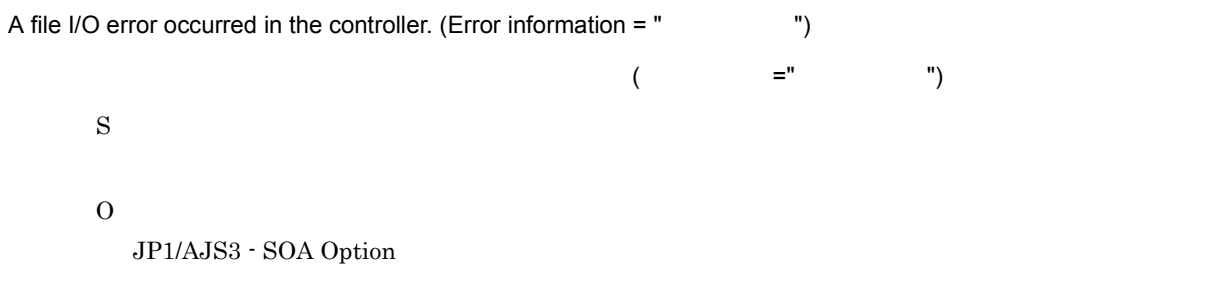

### KNAW8201-E

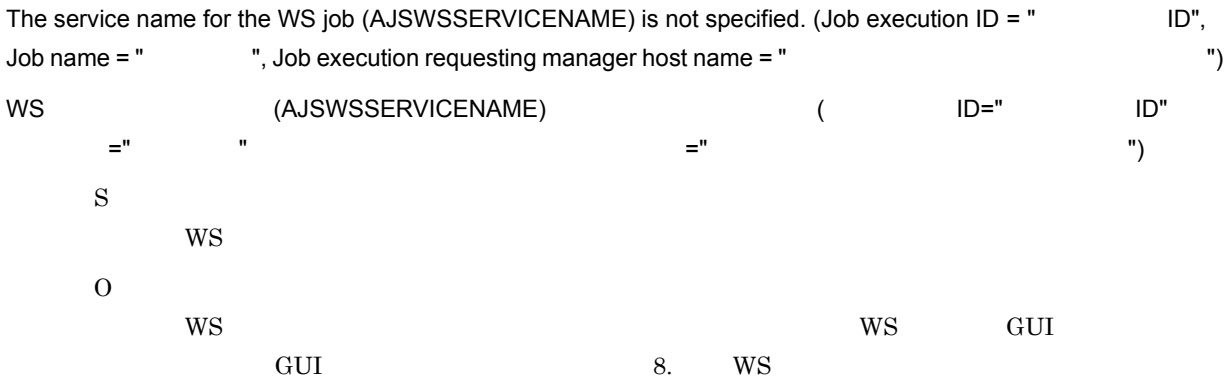

### KNAW8202-E

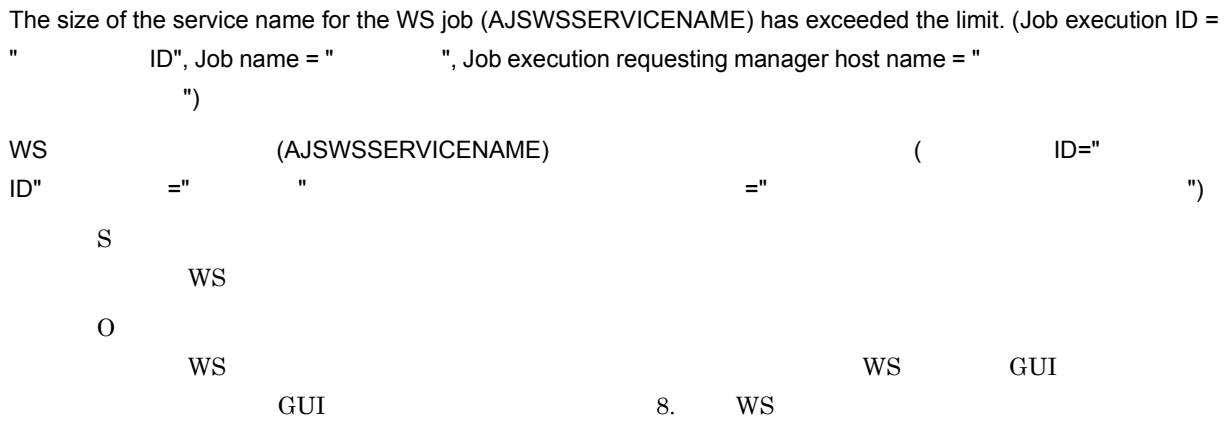

#### KNAW8203-E

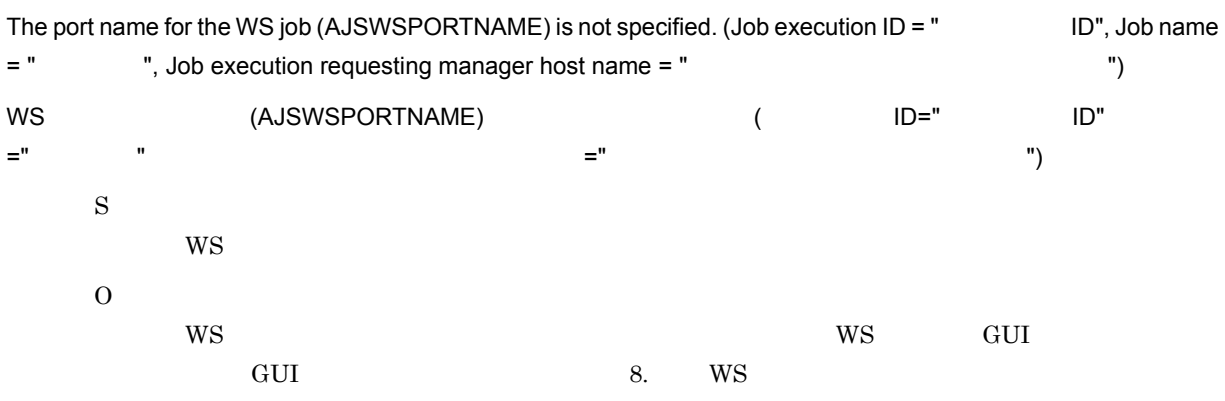

## KNAW8204-E

The size of the port name for the WS job (AJSWSPORTNAME) has exceeded the limit. (Job execution ID = " ID", Job name = " ", Job execution requesting manager host name = " ホスト名 ") WS (AJSWSPORTNAME) (  $\blacksquare$  ID="  $\blacksquare$  ID"  $=$  ", we will define the set of  $=$  "  $=$  " $\hspace{1.6cm}$  ") S **WS** O  $WS$  is the contract of the contract of the contract of the contract of the contract of the contract of the contract of the contract of the contract of the contract of the contract of the contract of the contract of the co ください。<br>GUI 8. WS

#### KNAW8205-E

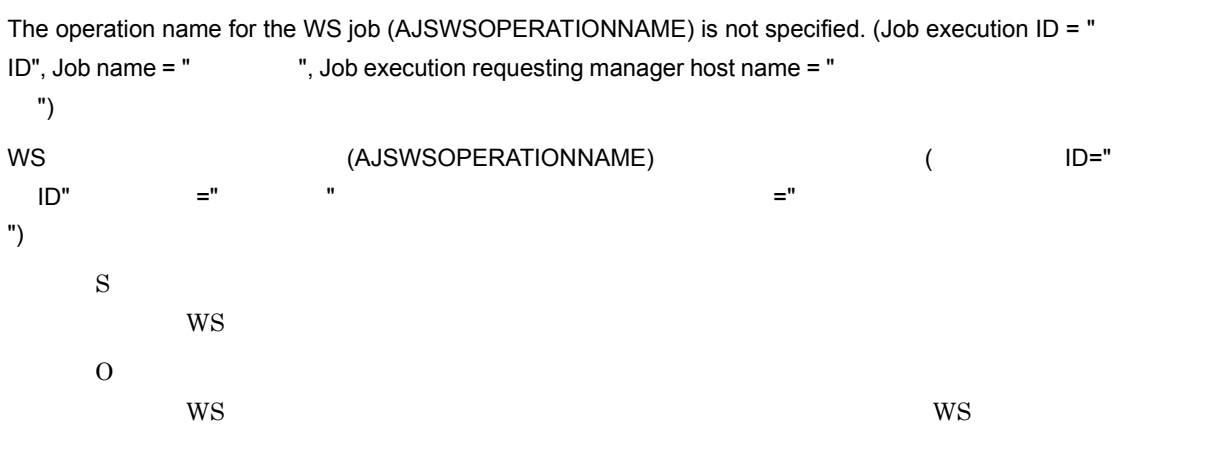

#### KNAW8206-E

The size of the operation name for the WS job (AJSWSOPERATIONNAME) has exceeded the limit. (Job execution  $ID = " ID", Job name = " , Job execution requesting manager host name = " ]$ ネージャーホスト名 ")

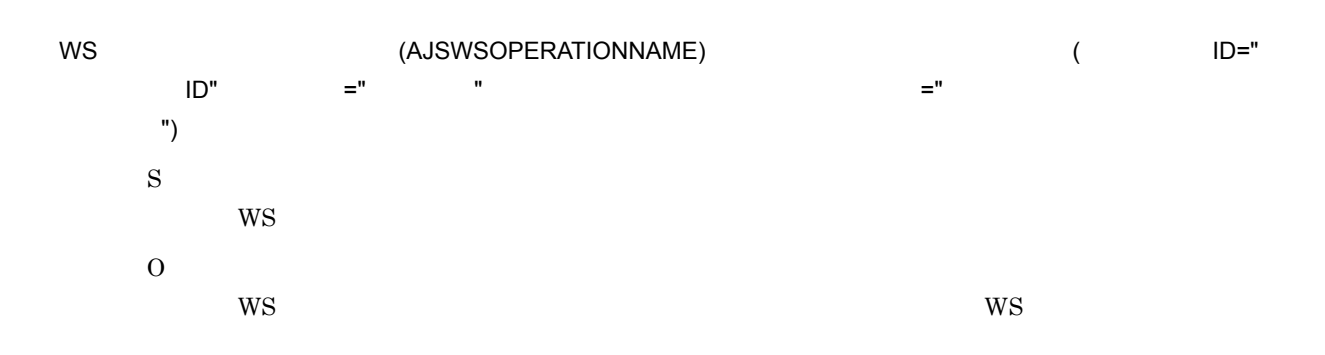

# KNAW8207-E

The flag to use the input parameter value for the WS job (AJSWSIPISVALUEn) has been specified incorrectly. (Job execution ID = "  $\blacksquare$  ID", Job name = "  $\blacksquare$ , Job execution requesting manager host name = " 実行依頼マネージャーホスト名 ") WS  $($ AJSWSIPISVALUEn $)$  ( $\blacksquare$  $\mathsf{ID}$ ",  $\mathsf{I} = "$  ,  $\mathsf{I}$ ",  $\mathsf{I} = "$  ,  $\mathsf{I}$  ,  $\mathsf{I}$  ,  $\mathsf{I}$  ,  $\mathsf{I}$  ,  $\mathsf{I}$  ,  $\mathsf{I}$  ,  $\mathsf{I}$  ,  $\mathsf{I}$  ,  $\mathsf{I}$  ,  $\mathsf{I}$  ,  $\mathsf{I}$  ,  $\mathsf{I}$  ,  $\mathsf{I}$  ,  $\mathsf{I}$  ,  $\mathsf{I}$  ,  $\mathsf{I}$ ") S  $WS$ O  $W<sub>S</sub>$ 

### KNAW8208-E

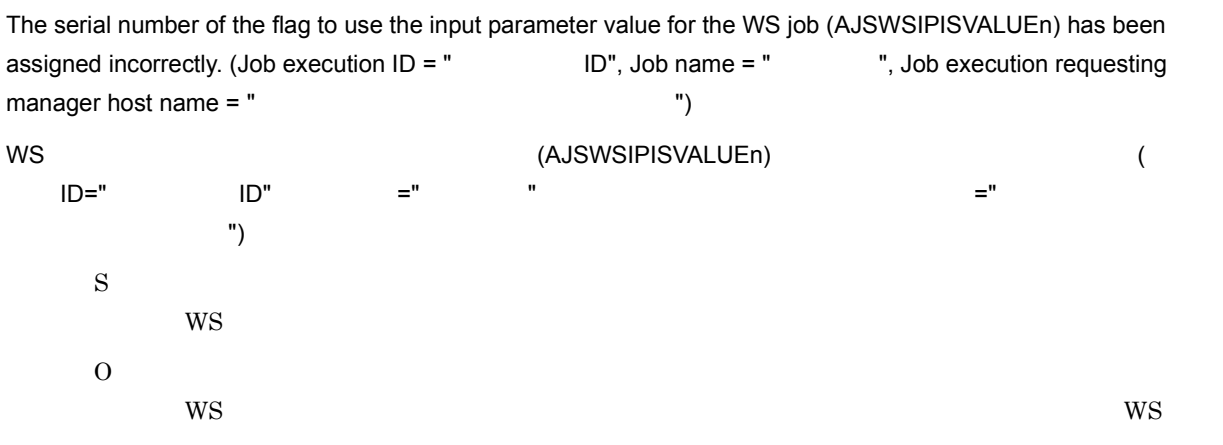

## KNAW8209-E

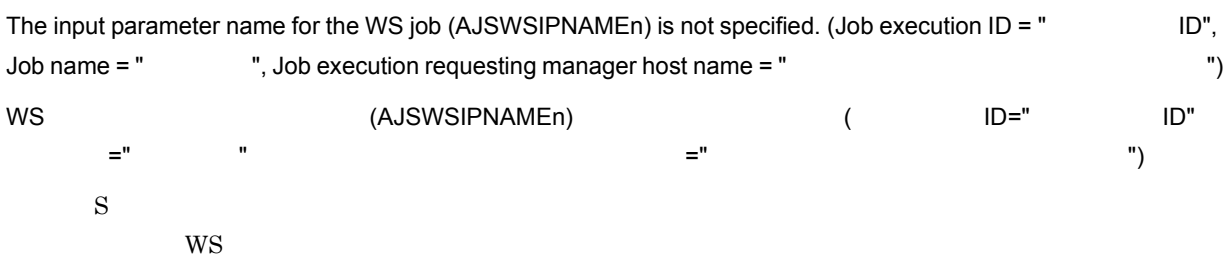

15.

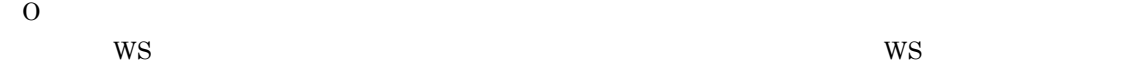

#### KNAW8210-E

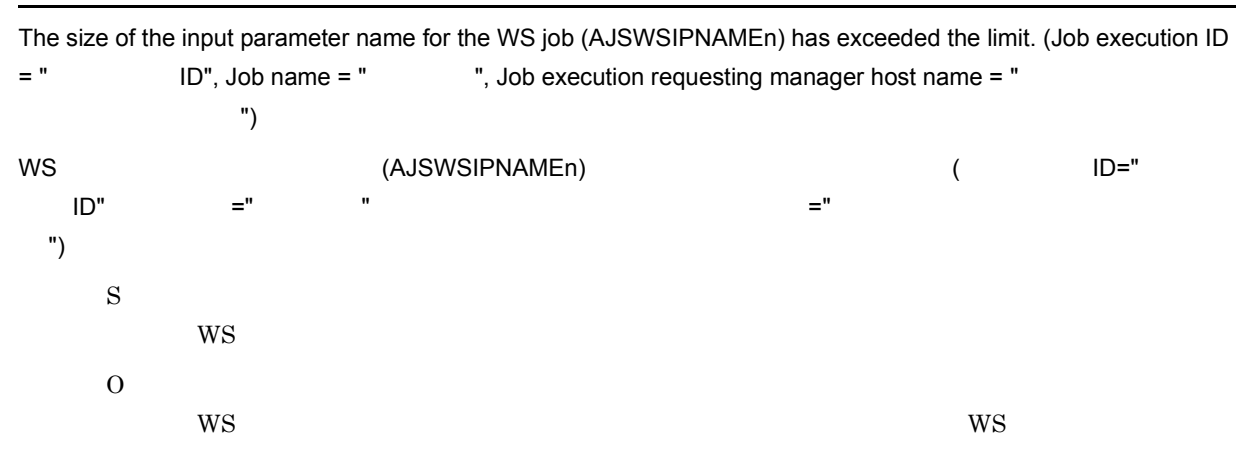

#### KNAW8211-E

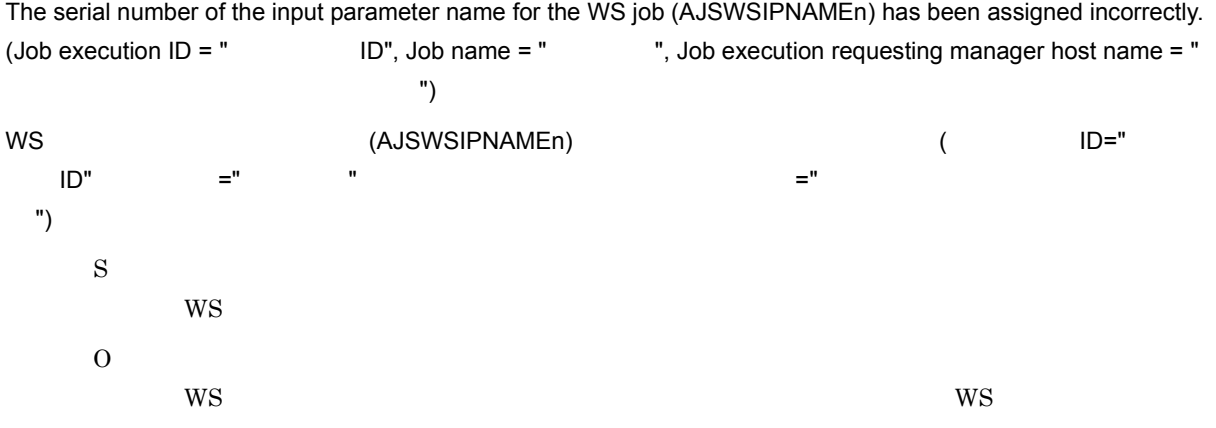

## KNAW8212-E

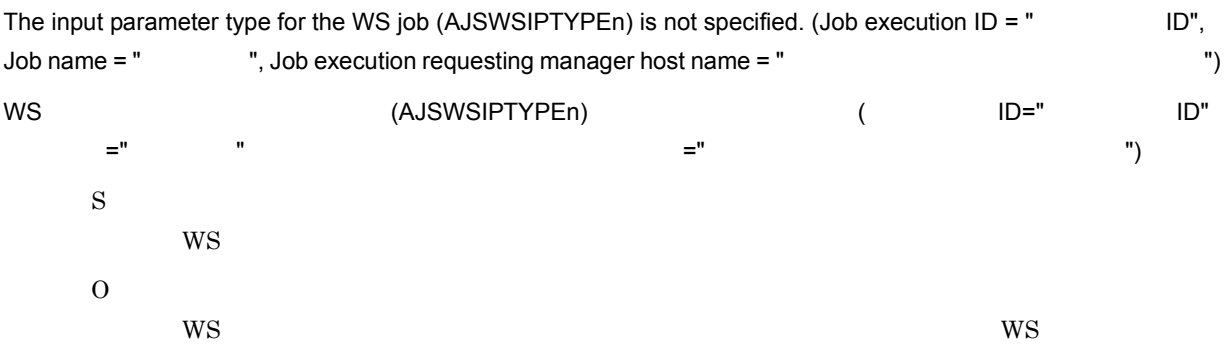

#### KNAW8213-E

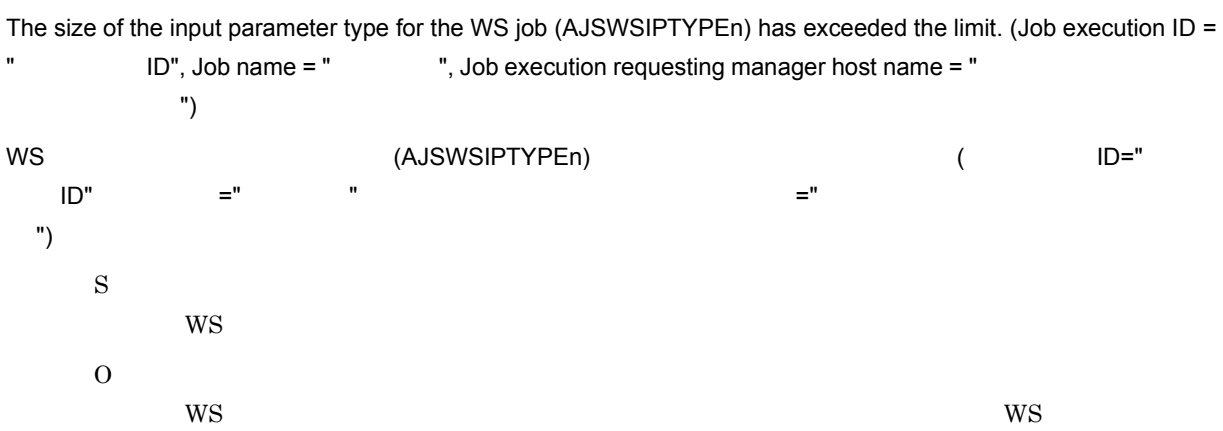

#### KNAW8214-E

The serial number of the input parameter type for the WS job (AJSWSIPTYPEn) has been assigned incorrectly. (Job execution ID = "  $\Box$ ", Job name = "  $\Box$ ", Job execution requesting manager host name = " 実行依頼マネージャーホスト名 ") WS (AJSWSIPTYPEn) (WS  $\text{ID}$ ",  $\text{=}$ "  $\text{}}$  ,  $\text{}}$  ,  $\text{=}$   $\text{}}$  ,  $\text{=}$   $\text{}}$   $\text{=}$   $\text{}}$   $\text{}}$   $\text{=}$   $\text{}}$   $\text{}}$   $\text{}}$   $\text{}}$   $\text{}}$   $\text{}}$   $\text{}}$   $\text{}}$   $\text{}}$   $\text{}}$   $\text{}}$   $\text{}}$   $\text{}}$   $\text{}}$   $\text{}}$   $\text{}}$   $\text{}}$   $\text{}}$  ") S  $WS$ O  $WS$ 

## KNAW8215-E

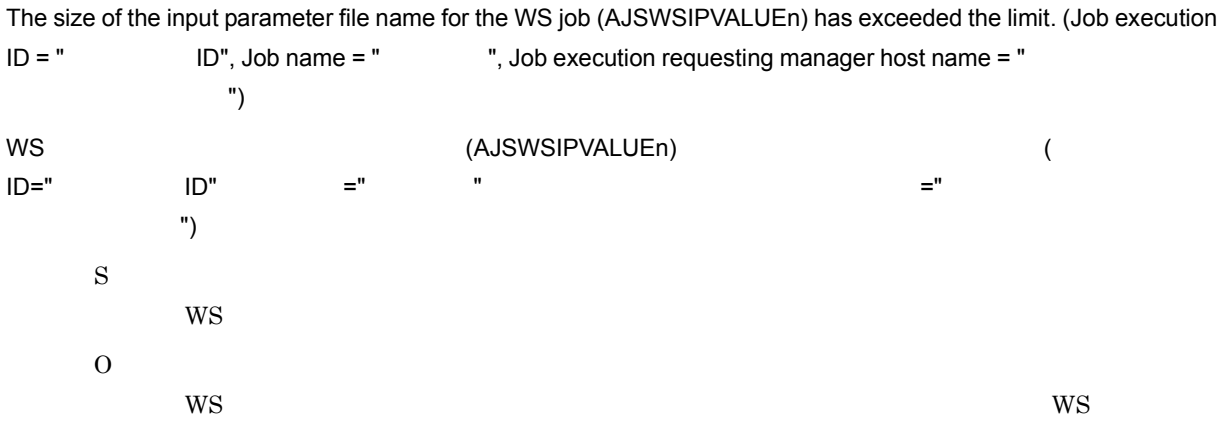

#### KNAW8216-E

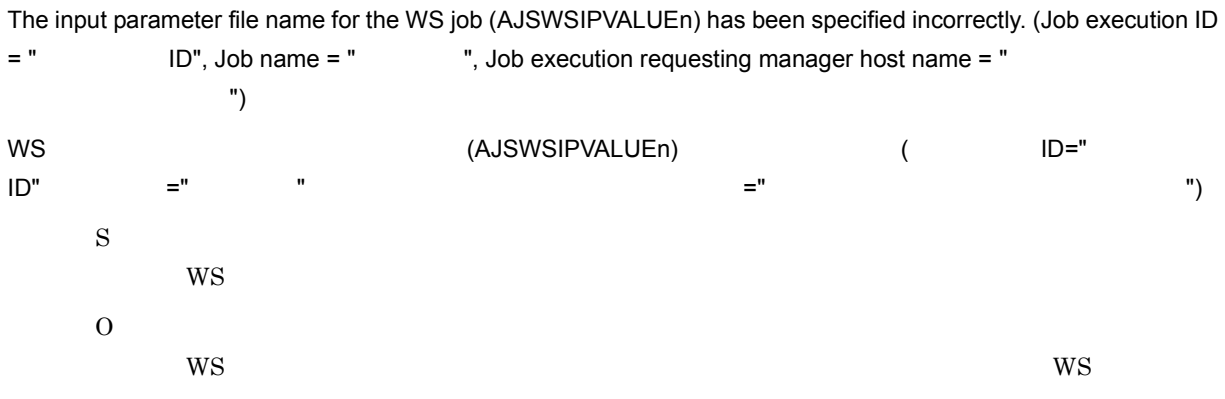

## KNAW8217-E

The size of the input parameter for the WS job (AJSWSIPVALUEn) has exceeded the limit. (Job execution ID = " ID", Job name = " ", Job execution requesting manager host name = " ジャーホスト名 ") WS (AJSWSIPVALUEn)  $($ ID",ジョブ名 =" ジョブ名 ",ジョブ実行依頼マネージャーホスト名 =" ジョブ実行依頼マネージャーホスト名 ") S **WS** O  $WS$ 

#### KNAW8218-E

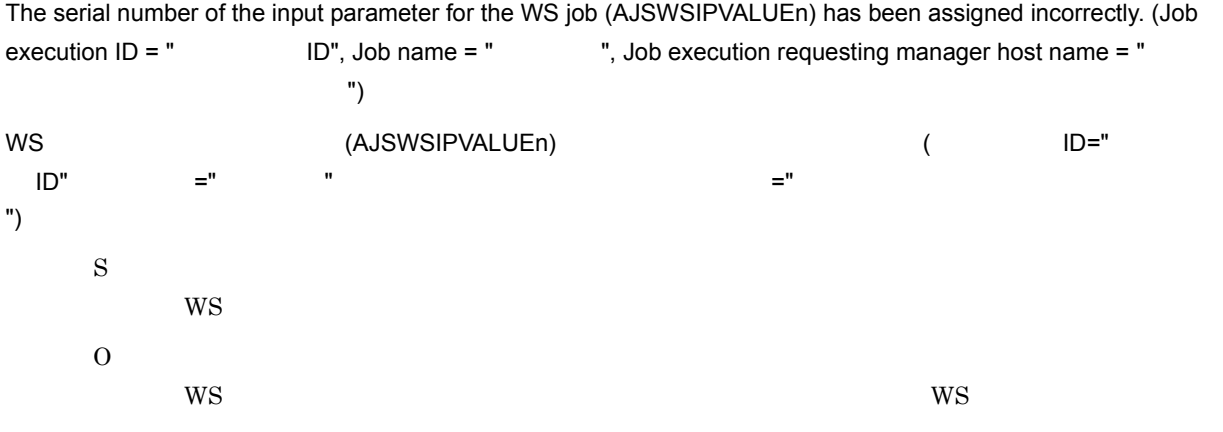

#### KNAW8219-E

The output parameter name for the WS job (AJSWSOPNAMEn) is not specified. (Job execution ID =  $"$ ID", Job name = " ", Job execution requesting manager host name = " ")

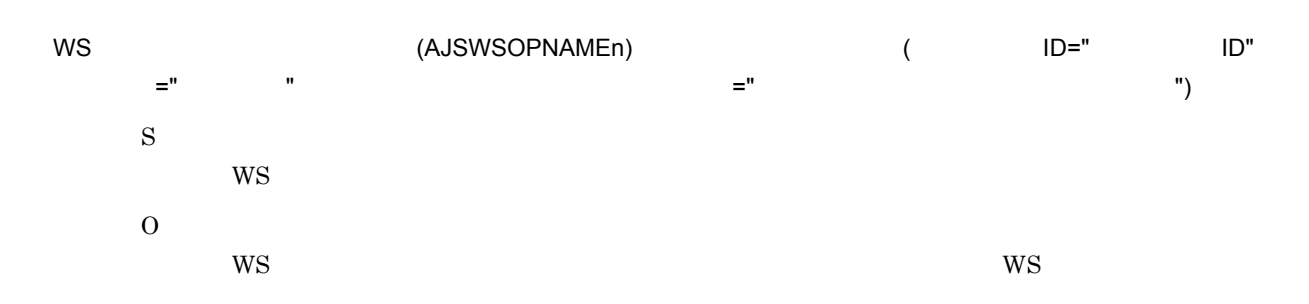

## KNAW8220-E

The size of the output parameter name for the WS job (AJSWSOPNAMEn) has exceeded the limit. (Job execution  $ID = " ID", Job name = " , Job execution requesting manager host name = "$ ネージャーホスト名 ")

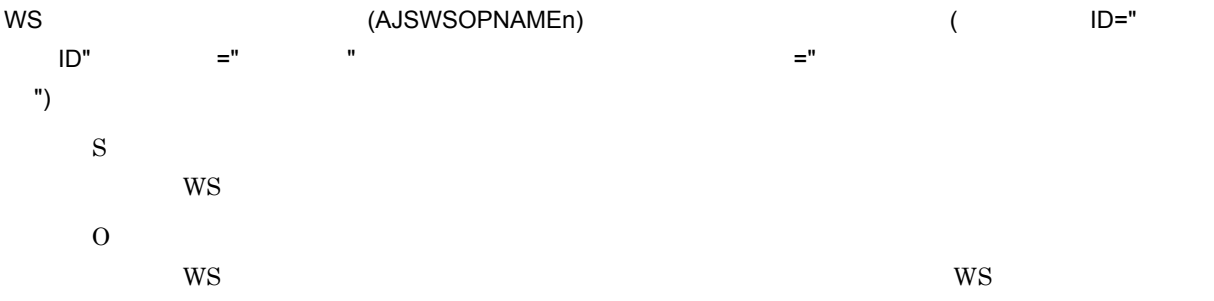

### KNAW8221-E

The serial number of the output parameter name for the WS job (AJSWSOPNAMEn) has been assigned incorrectly. (Job execution ID = "  $ID$ ", Job name =" ", Job execution requesting manager host name = " ブ実行依頼マネージャーホスト名 ") WS (AJSWSOPNAMEn) (  $\blacksquare$  $\text{ID}$ ",  $\text{=}$ "  $\text{}}$  ,  $\text{}}$  ,  $\text{=}$   $\text{}}$  ,  $\text{=}$   $\text{}}$   $\text{=}$   $\text{}}$   $\text{}}$   $\text{=}$   $\text{}}$   $\text{}}$   $\text{}}$   $\text{}}$   $\text{}}$   $\text{}}$   $\text{}}$   $\text{}}$   $\text{}}$   $\text{}}$   $\text{}}$   $\text{}}$   $\text{}}$   $\text{}}$   $\text{}}$   $\text{}}$   $\text{}}$   $\text{}}$  ") S  $WS$ O  $WS$  is the contract of the contract of the contract of the contract of the contract of the contract of the contract of the contract of the contract of the contract of the contract of the contract of the contract of the co

#### KNAW8222-E

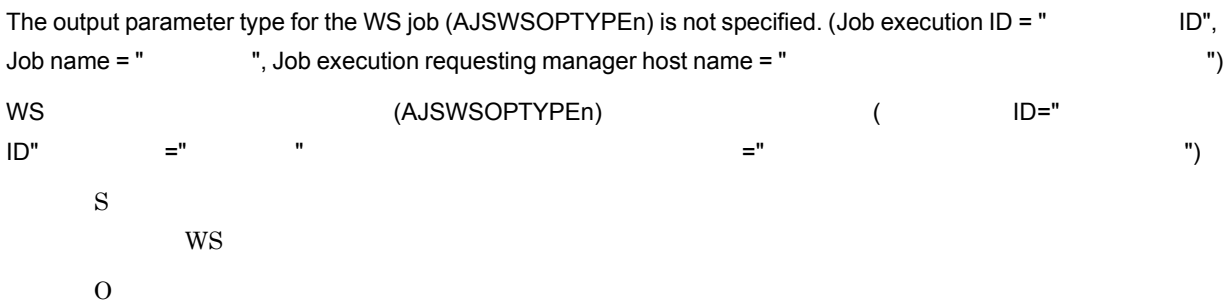

 $WS$ 

#### KNAW8223-E

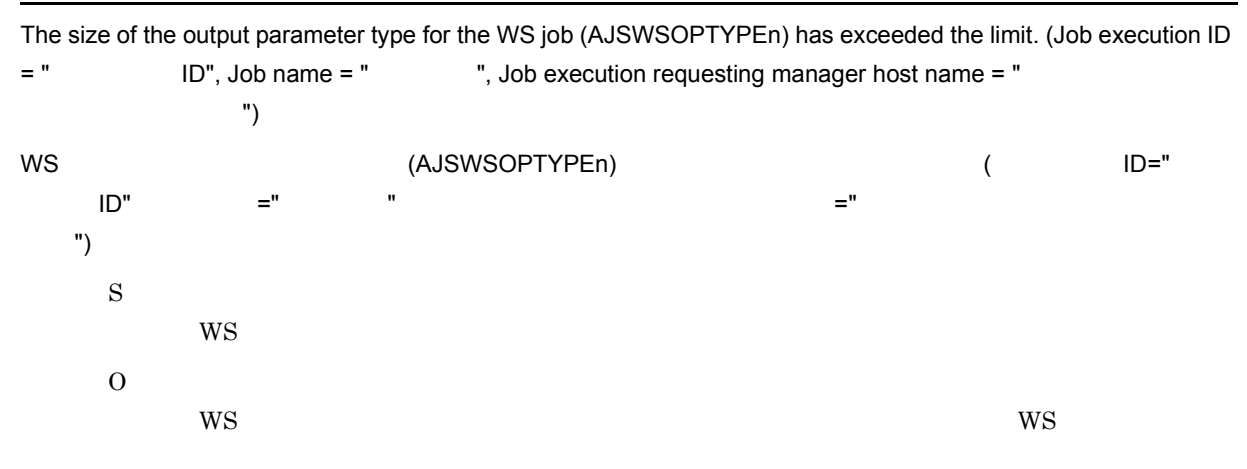

## KNAW8224-E

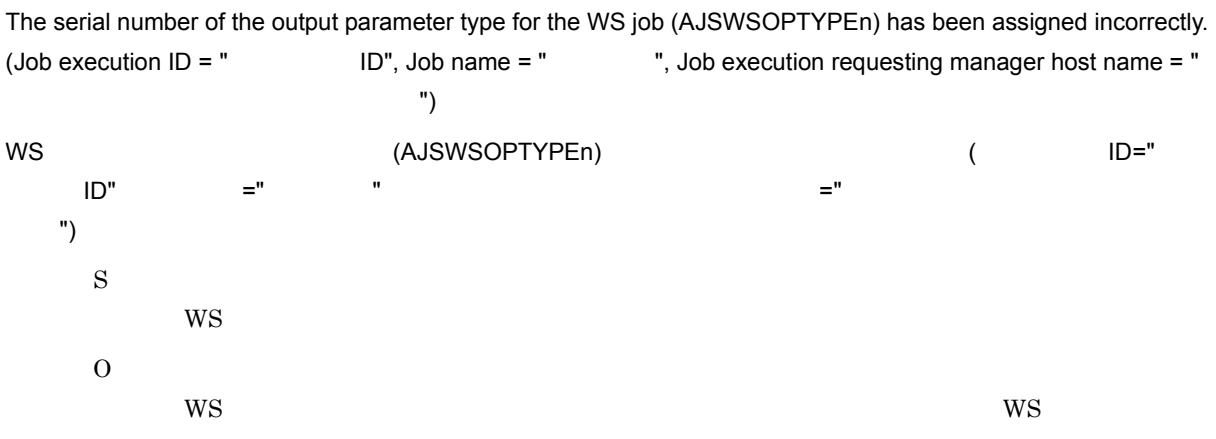

#### KNAW8225-E

The size of the output parameter file name for the WS job (AJSWSOPFILEn) has exceeded the limit. (Job execution  $ID = "$  ID", Job name = "  $"$ , Job execution requesting manager host name = "

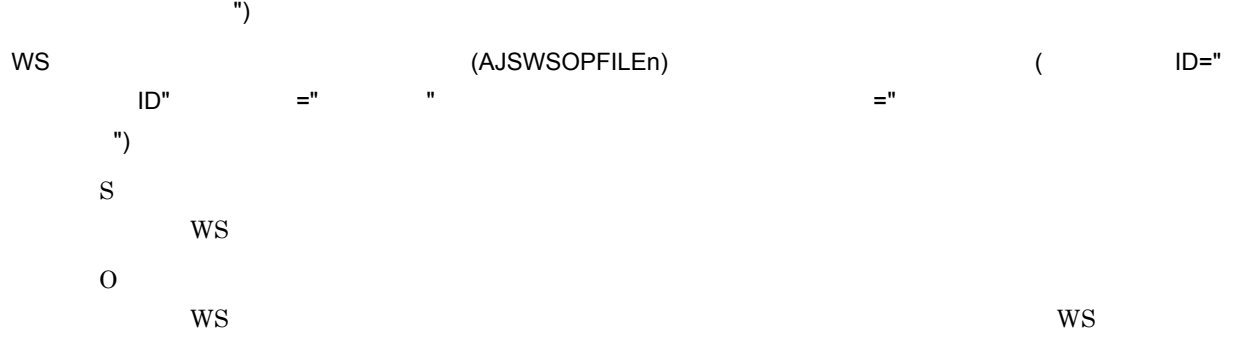

#### KNAW8226-E

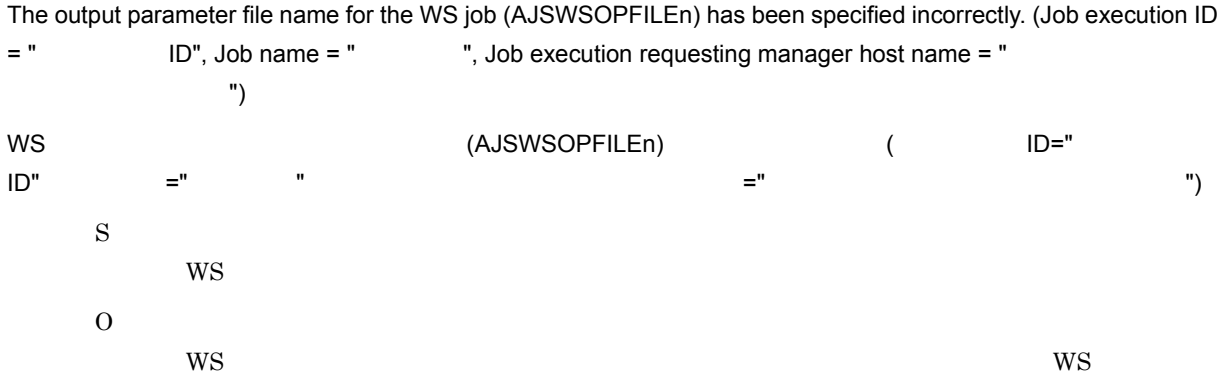

## KNAW8227-E

The selected option for whether to place the WSDL file for the WS job on the job-executing host in advance is invalid. (Job execution ID = "  $ID$ ", Job name = " ", Job execution requesting manager host name = " ジョブ実行依頼マネージャーホスト名 ")  ${\sf W}{\sf S}$  is a visible  ${\sf W}{\sf S}$  is a visible  ${\sf V}{\sf S}$  is a visible  ${\sf V}{\sf S}$  is a visible  ${\sf V}{\sf S}$ ID=" ID", =" ", ", " → " =" ) ="  $\blacksquare$ ジャーホスト名 ") S  $WS$ O  $WS$  wsdl くありません。標準 WS ジョブの定義内容を確認し,定義し直してください。

#### KNAW8228-E

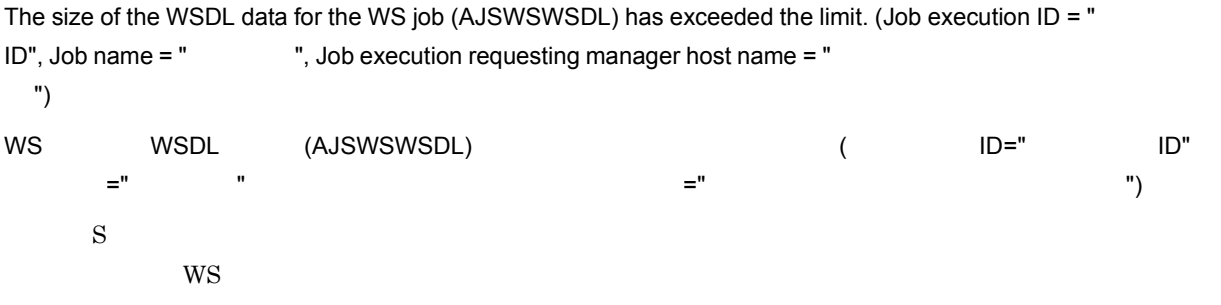

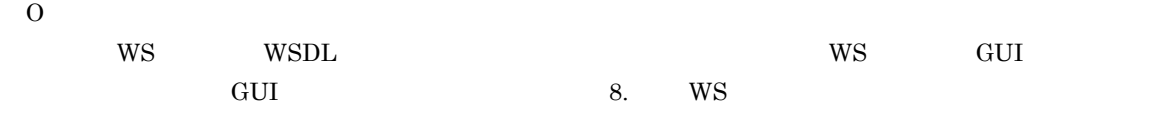

#### KNAW8229-E

The size of the WSDL file name for the WS job (on the job-executing host) (AJSWSWSDLPATH) has exceeded the limit. (Job execution ID = "  $ID$ ", Job name = " ", Job execution requesting manager host name  $=$  "  $\hspace{1.6cm}$  ")
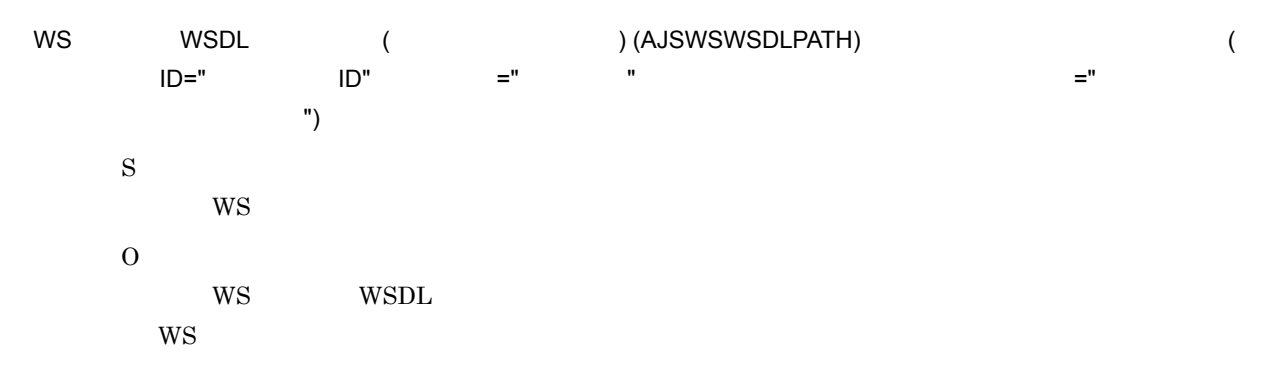

#### KNAW8230-E

The WSDL file name for the WS job (on the job-executing host) (AJSWSWSDLPATH) has been specified incorrectly. (Job execution ID = "  $ID$ ", Job name = " ", Job execution requesting manager host name = " ジョブ実行依頼マネージャーホスト名 ") WS WSDL ( ) (AJSWSWSDLPATH) ( ID=" ID", =" ", ", " ) =" (" ) ="  $\blacksquare$ ジャーホスト名 ") S  $WS$ O  $W$ S $\sim$  $\rm{WS}$ 

## KNAW8235-E

The size of the authentication information settings file name for the WS job (AJSWSBAFILE) has exceeded the limit.  $(Job execution ID = " *ID*", Job name = " , Job execution requesting manager host name = "  $)$$ ジョブ実行依頼マネージャーホスト名 ") WS ジョブの認証情報設定ファイル名 (AJSWSBAFILE) のサイズが制限を超えています。( ジョブ実行 ID=" ジョ  $\mathsf{ID}$ ",  $\mathsf{I} \mathsf{D}$ ",  $\mathsf{I} \mathsf{S}$  ="  $\mathsf{I} \mathsf{S}$ ト名 ") S  $WS$ O

 $WS$  is the contract of the contract of the contract of the contract of the contract of the contract of the contract of the contract of the contract of the contract of the contract of the contract of the contract of the co

#### KNAW8236-E

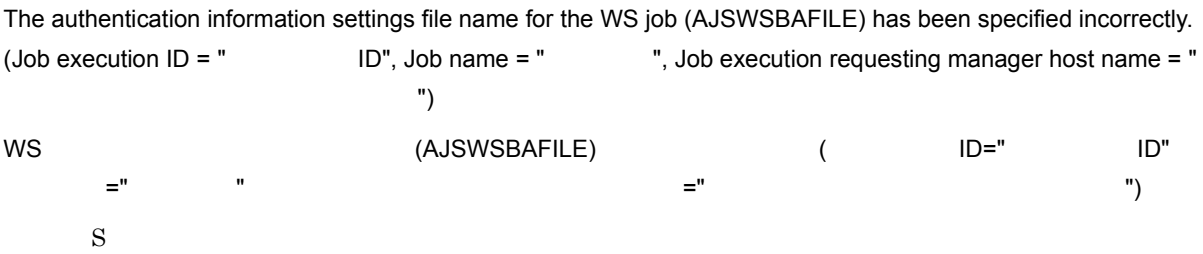

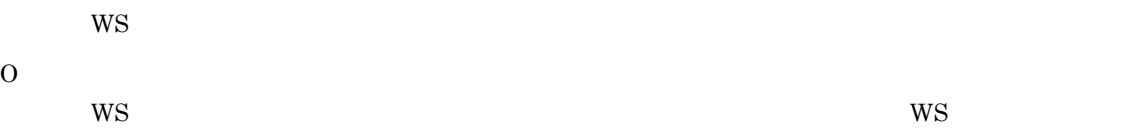

## KNAW8237-E

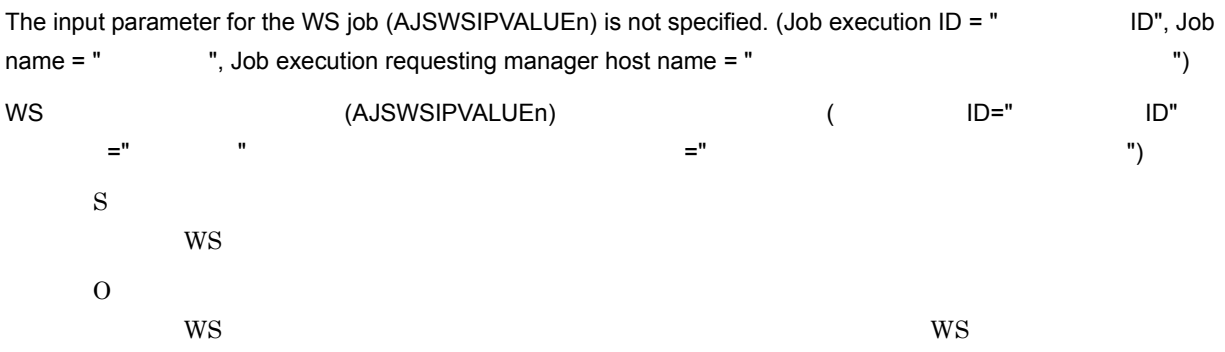

#### KNAW8239-E

The return parameter name for the WS job (AJSWSRTNNAME) is not specified. (Job execution ID =  $"$ ID", Job name = " ", Job execution requesting manager host name = "

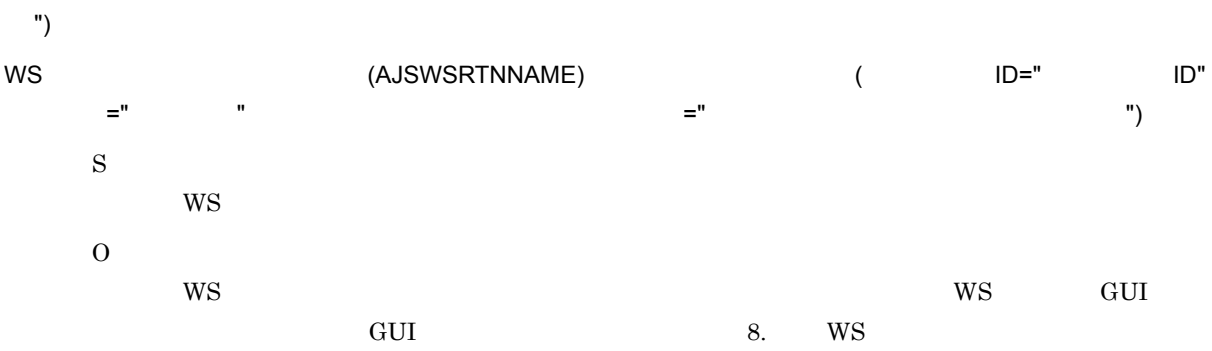

#### KNAW8240-E

The size of the return parameter name for the WS job (AJSWSRTNNAME) has exceeded the limit. (Job execution ID = " ID", Job name = " ", Job execution requesting manager host name = " ネージャーホスト名 ") WS (AJSWSRTNNAME) (WS  $\text{ID}$ ",  $\text{=}$ "  $\text{}}$  ,  $\text{}}$  ,  $\text{=}$   $\text{}}$  ,  $\text{=}$   $\text{}}$  ,  $\text{=}$   $\text{}}$  ,  $\text{}}$  ,  $\text{}}$  ,  $\text{}}$  ,  $\text{}}$  ,  $\text{}}$  ,  $\text{}}$  ,  $\text{}}$  ,  $\text{}}$  ,  $\text{}}$  ,  $\text{}}$  ,  $\text{}}$  ,  $\text{}}$  ,  $\text{}}$  ,  $\text{}}$  ,  $\text{}}$  ,  $\$ ") S **WS** O  $WS$  is the contract of the contract of the contract of the contract of the contract of the contract of the contract of the contract of the contract of the contract of the contract of the contract of the contract of the co  $GUI$   $8.$   $WS$ 

#### KNAW8241-E

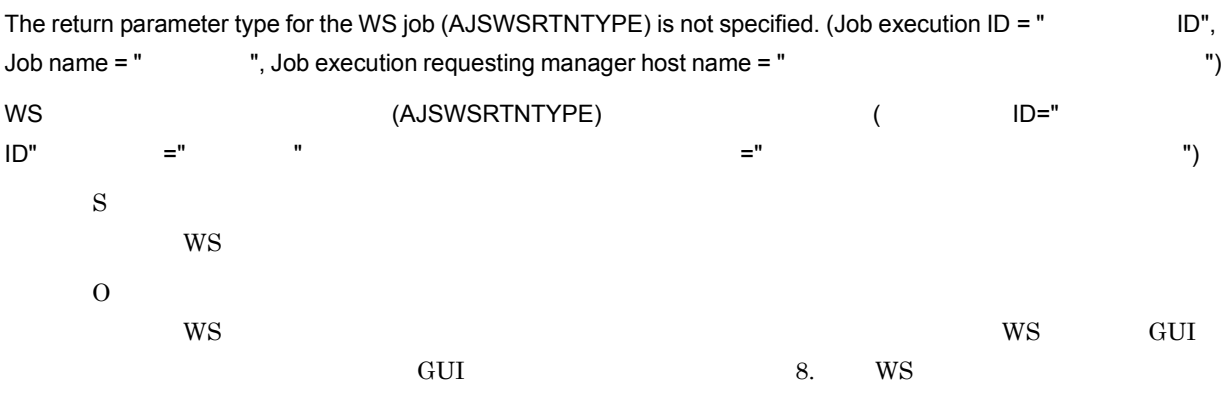

## KNAW8242-E

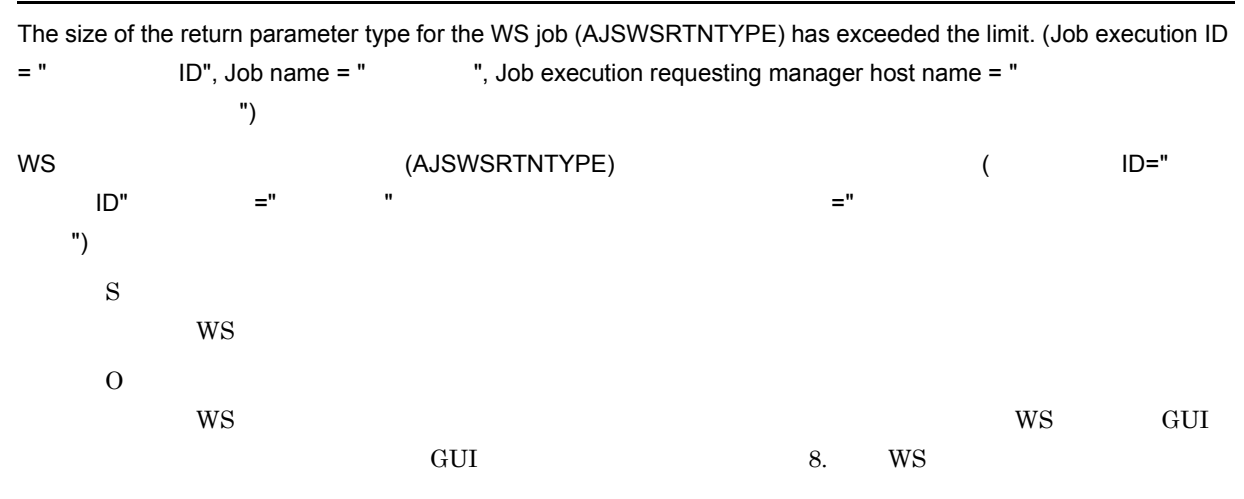

#### KNAW8243-E

The serial number of the output parameter file name for the WS job (AJSWSOPFILEn) has been assigned incorrectly. (Job execution  $ID = " I.D",$  Job name = "  $"$ , Job execution requesting manager host  $name = "$  ") WS  $(AJSWSOPFILEn)$  (AJSWSOPFILEn) ( ID="  $\mathsf{ID}$ ",  $\mathsf{I}$  ="  $\mathsf{I}$  ,  $\mathsf{I}$  ,  $\mathsf{I}$  ="  $\mathsf{I}$  ="  $\mathsf{I}$  ="  $\mathsf{I}$ ホスト名 ") S  $WS$ O  $W<sub>S</sub>$ 

## KNAW8244-E

The input parameter for the WS job has been specified incorrectly.

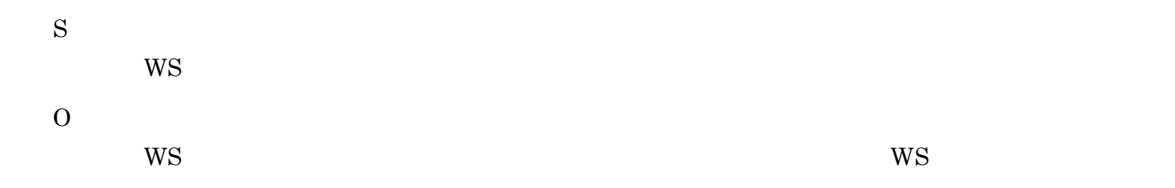

## KNAW8245-E

The output parameter for the WS job has been specified incorrectly.

 $WS$ 

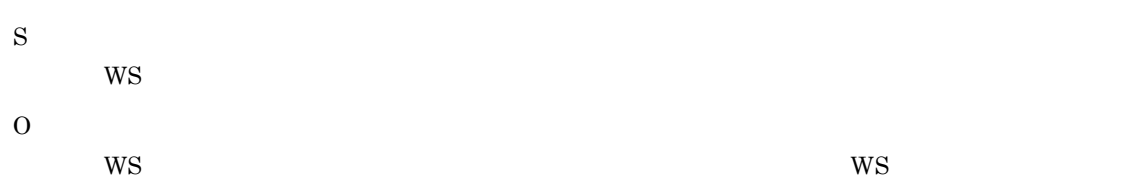

## KNAW8246-E

The operation style for the WS job (AJSWSOPERATIONSTYLE) is not specified. (Job execution ID =  $"$ ID", Job name = " ", Job execution requesting manager host name = " ") WS (AJSWSOPERATIONSTYLE) ( ID="  $\mathsf{ID}$ ",  $\mathsf{I} = "$  ,  $\mathsf{I}$ ",  $\mathsf{I} = "$  ,  $\mathsf{I}$  ,  $\mathsf{I}$  ,  $\mathsf{I}$  ,  $\mathsf{I}$  ,  $\mathsf{I}$  ,  $\mathsf{I}$  ,  $\mathsf{I}$  ,  $\mathsf{I}$  ,  $\mathsf{I}$  ,  $\mathsf{I}$  ,  $\mathsf{I}$  ,  $\mathsf{I}$  ,  $\mathsf{I}$  ,  $\mathsf{I}$  ,  $\mathsf{I}$  ,  $\mathsf{I}$ ホスト名 ") S  $WS$ O  $WS$  is the contract of the contract of the contract of the contract of the contract of the contract of the contract of the contract of the contract of the contract of the contract of the contract of the contract of the co contracts to the GUI the Secondary Secondary Secondary Secondary Secondary Secondary Secondary Secondary Secondary Secondary Secondary Secondary Secondary Secondary Secondary Secondary Secondary Secondary Secondary Seconda

#### KNAW8247-E

The operation style for the WS job (AJSWSOPERATIONSTYLE) has been specified incorrectly. (Job execution ID = " ID", Job name = " ", Job execution requesting manager host name = " ネージャーホスト名 ") WS (AJSWSOPERATIONSTYLE) ( ID="  $\text{ID}$ ",  $\text{=}$ "  $\text{}}$  ,  $\text{}}$  ,  $\text{=}$   $\text{}}$  ,  $\text{=}$   $\text{}}$   $\text{=}$   $\text{}}$   $\text{}}$   $\text{=}$   $\text{}}$   $\text{}}$   $\text{}}$   $\text{}}$   $\text{}}$   $\text{}}$   $\text{}}$   $\text{}}$   $\text{}}$   $\text{}}$   $\text{}}$   $\text{}}$   $\text{}}$   $\text{}}$   $\text{}}$   $\text{}}$   $\text{}}$   $\text{}}$  ") S  $WS$ O ws 3DP1/AJS3 - View for SOA Option WS  $\hspace{1cm}$  WS  $\hspace{1cm}$  WS  $\hspace{1cm}$ 

## KNAW8248-E

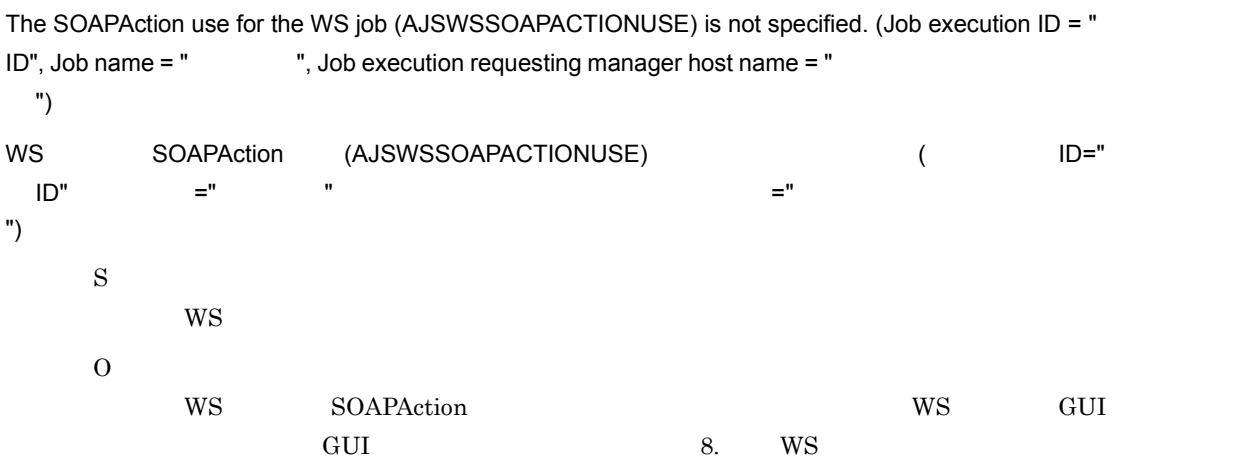

#### KNAW8249-E

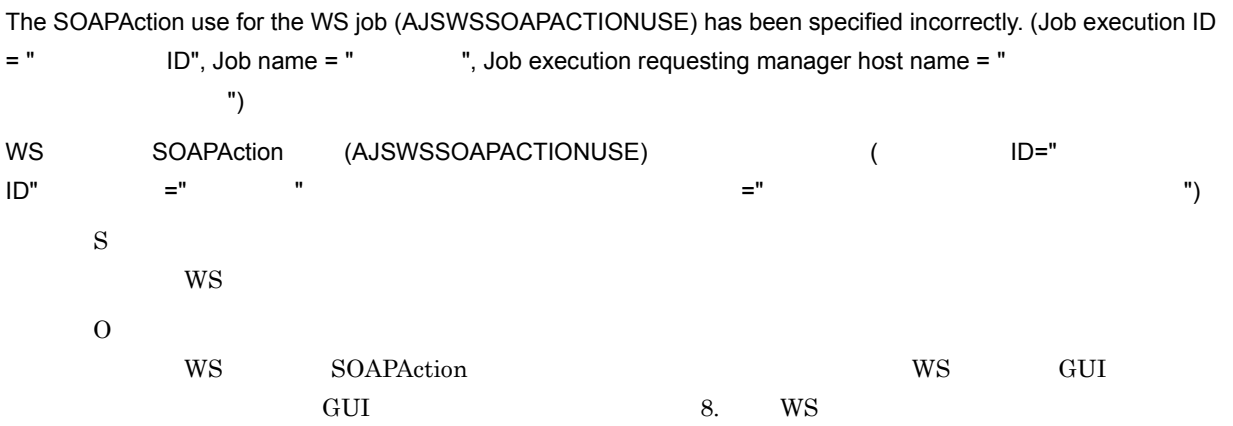

## KNAW8250-E

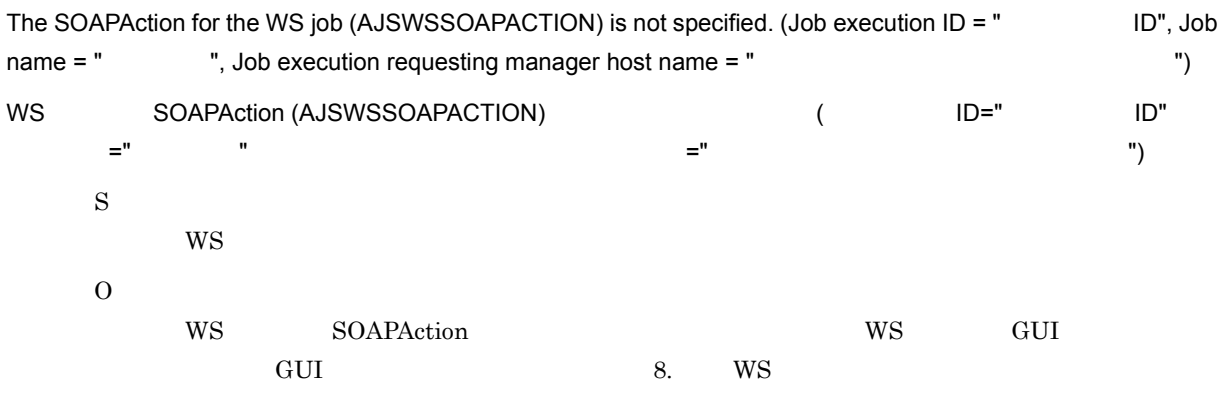

## KNAW8251-E

The size of the SOAPAction for the WS job (AJSWSSOAPACTION) has exceeded the limit. (Job execution ID = " ID", Job name = " ", Job execution requesting manager host name = "

ジャーホスト名 ")

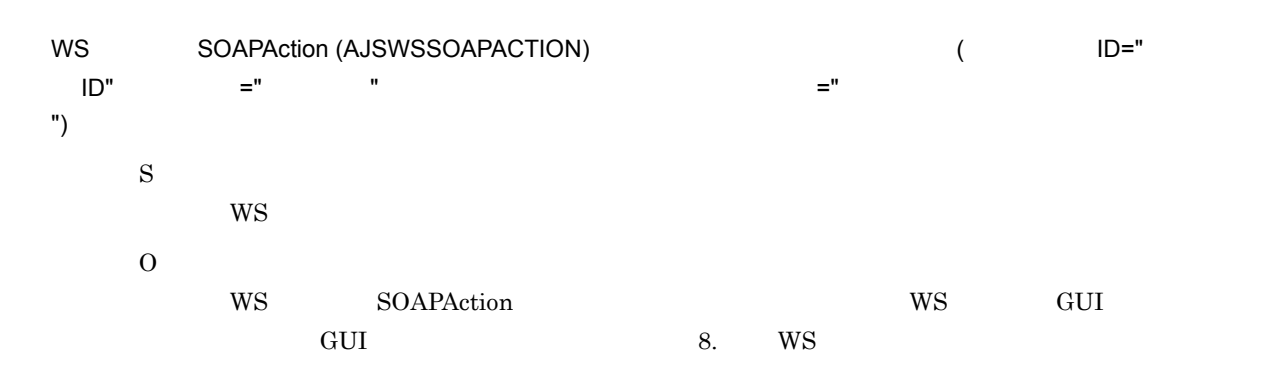

## KNAW8252-E

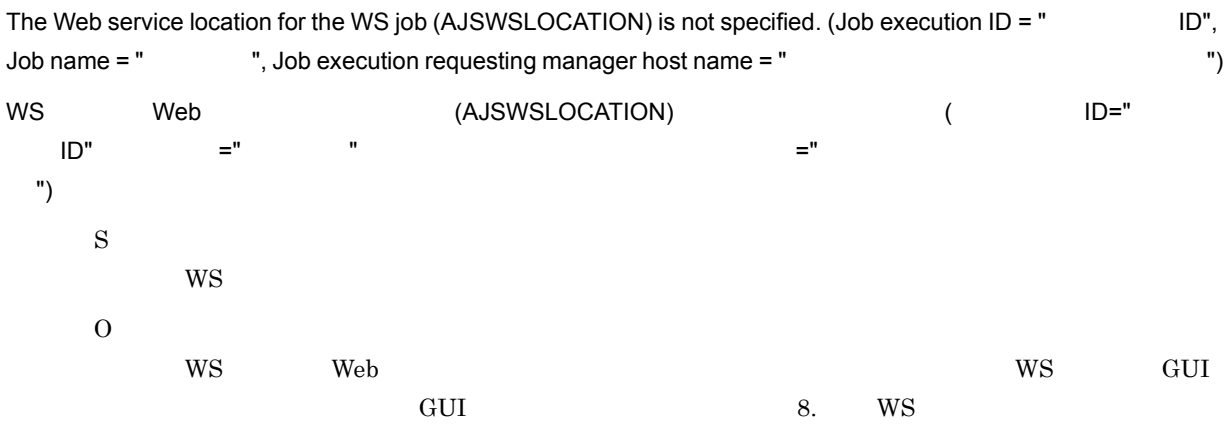

## KNAW8253-E

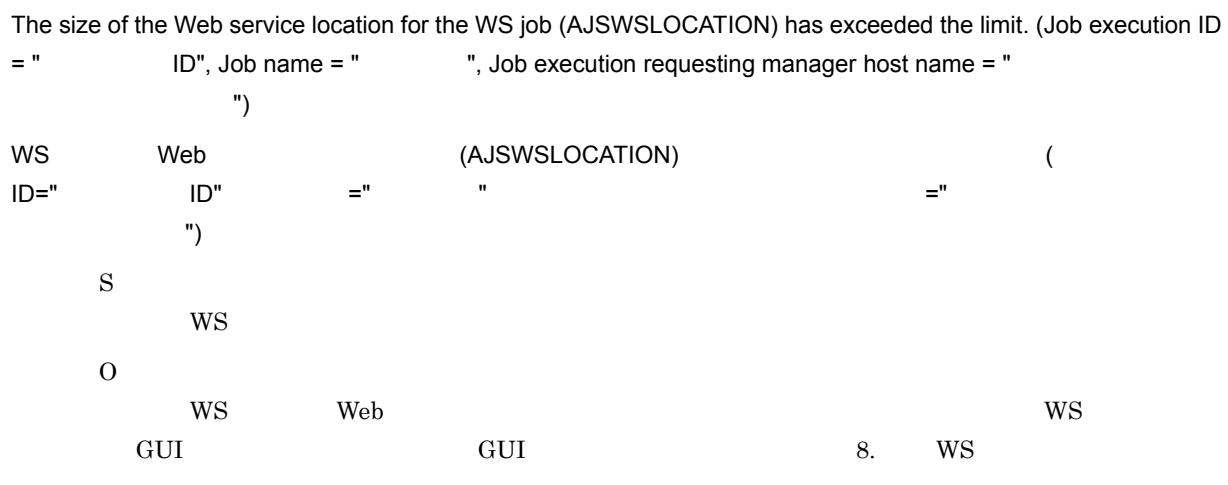

## KNAW8254-E

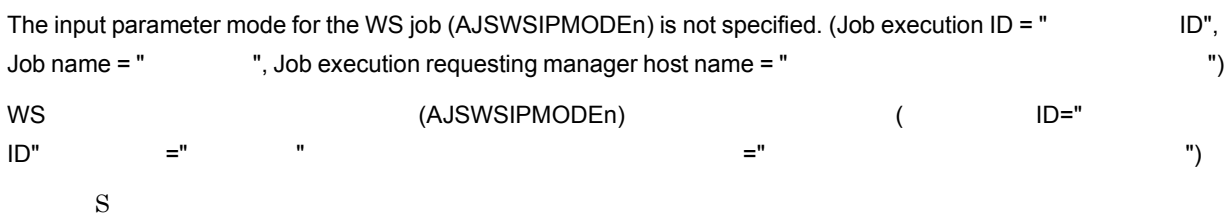

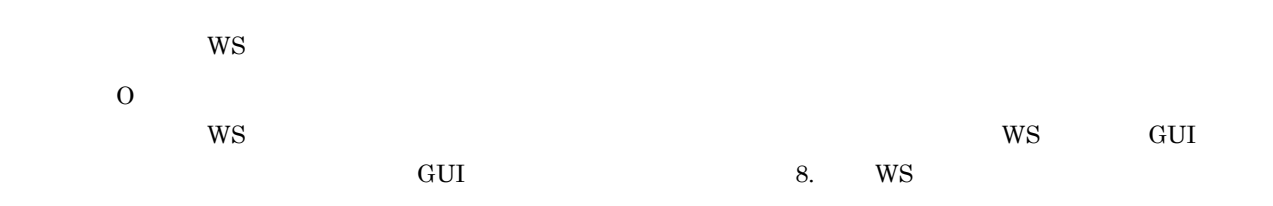

## KNAW8255-E

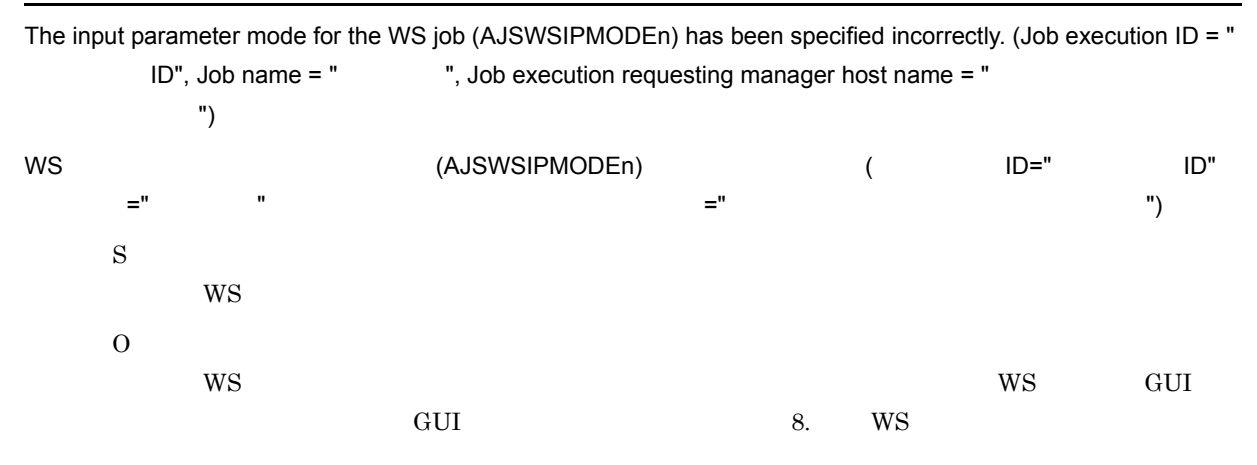

#### KNAW8256-E

The serial number of the input parameter mode for the WS job (AJSWSIPMODEn) has been assigned incorrectly. (Job execution ID = "  $ID$ ", Job name = " ", Job execution requesting manager host name = "

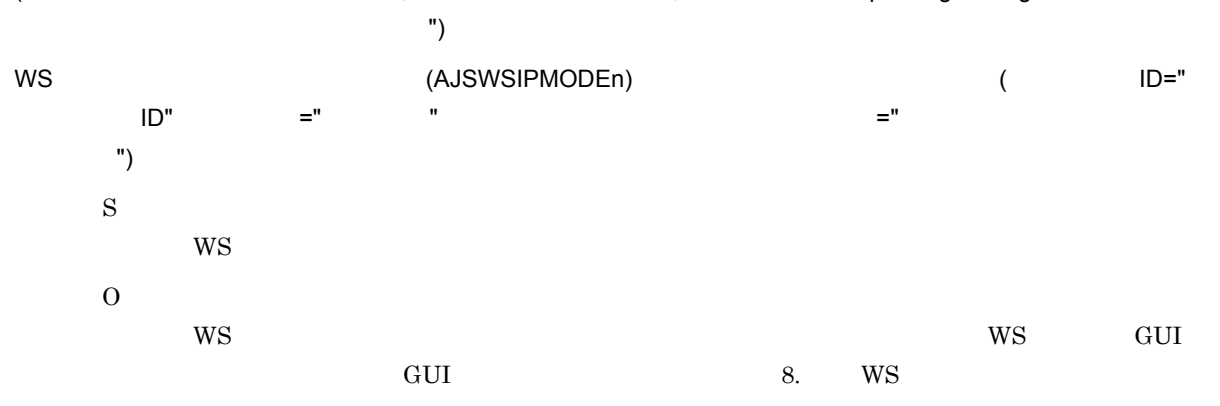

#### KNAW8257-E

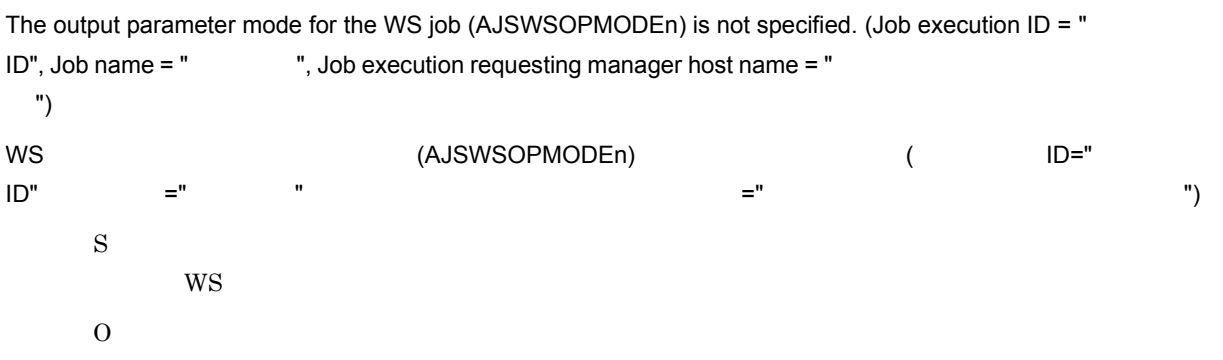

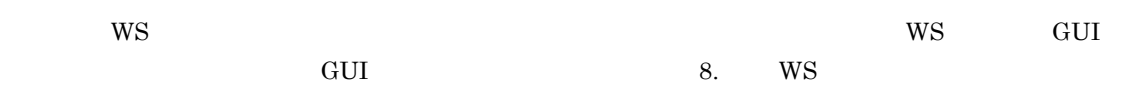

## KNAW8258-E

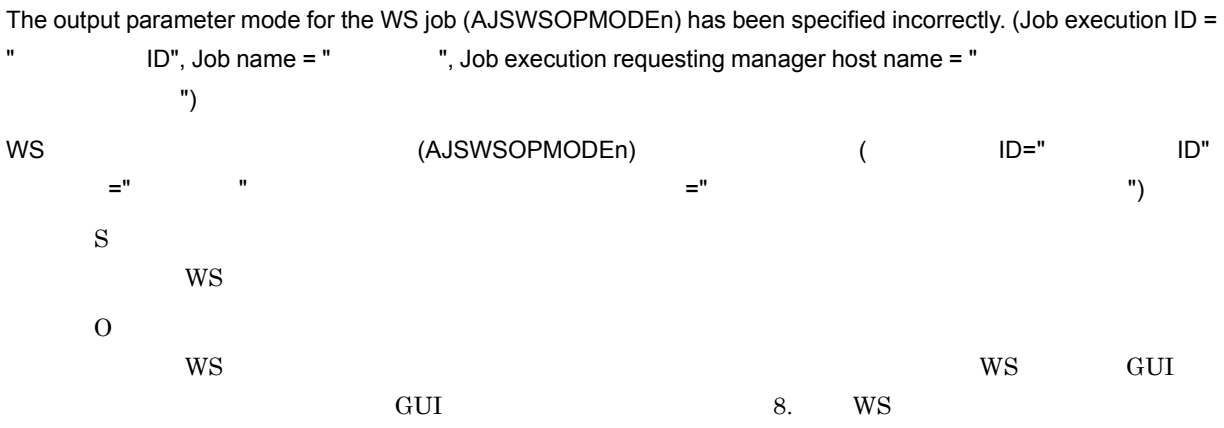

## KNAW8259-E

The serial number of the output parameter mode for the WS job (AJSWSOPMODEn) has been assigned incorrectly.  $(Job execution ID = " *ID*", Job name = " , Job execution requesting manager host name = "  $']$$ 

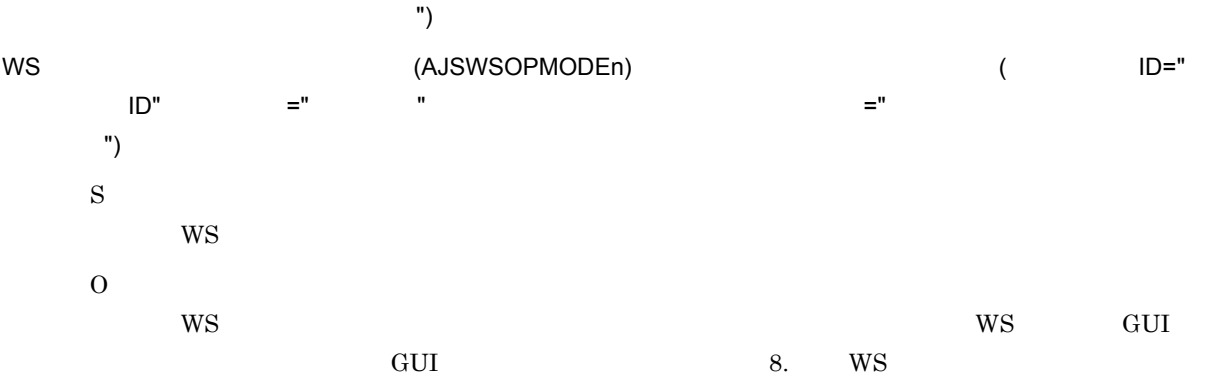

### KNAW8260-E

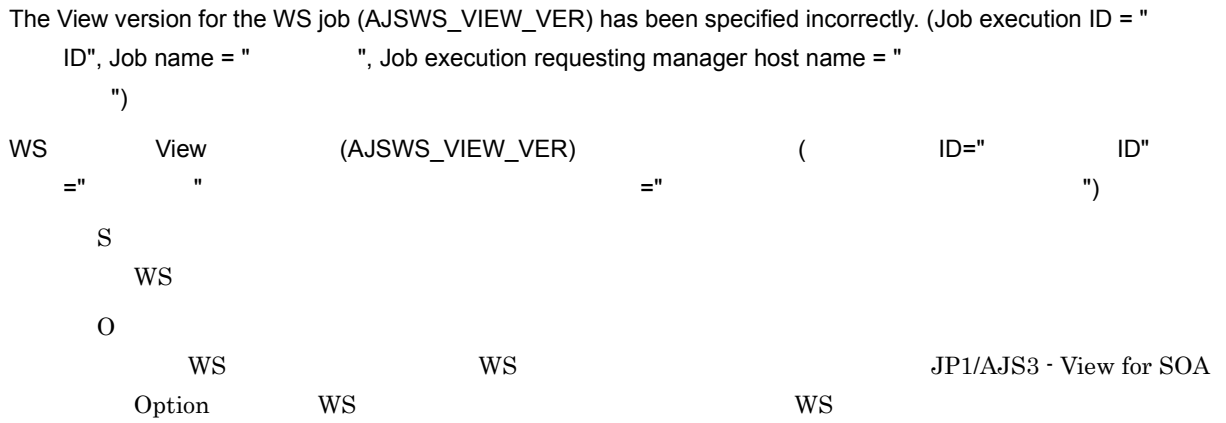

## KNAW8261-E

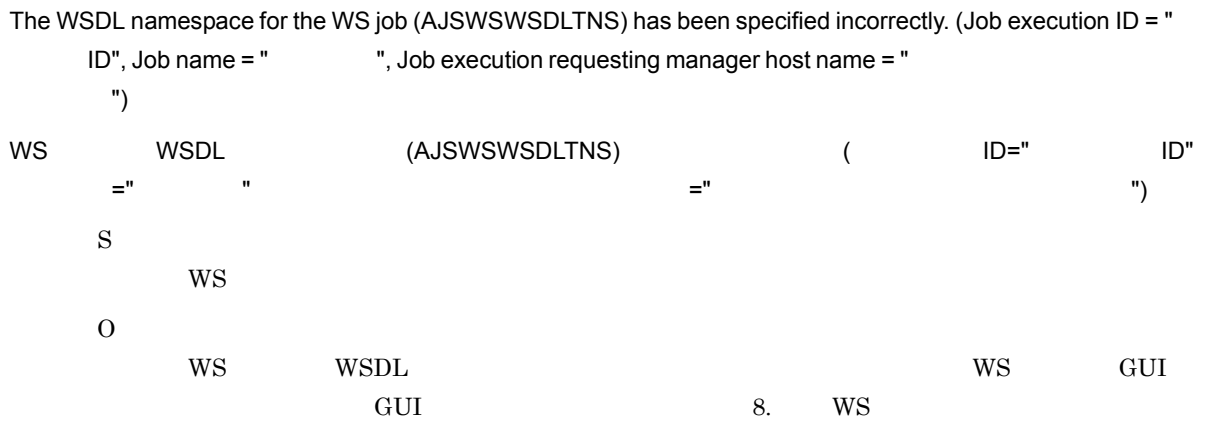

## KNAW8262-E

The size of the WSDL namespace for the WS job (AJSWSWSDLTNS) has exceeded the limit. (Job execution ID = " ID", Job name = " ", Job execution requesting manager host name = " ジャーホスト名 ") WS WSDL (AJSWSWSDLTNS)  $\blacksquare$  (D="  $\mathsf{ID}$ ",  $\mathsf{I} \mathsf{D}$ ",  $\mathsf{I} \mathsf{S}$  ="  $\mathsf{I} \mathsf{S}$ ト名 ") S  $WS$ O ws wspl.  $\hspace{1cm}$  ws GUI  $\hspace{1cm}$  $\rm GUI$   $\rm 8.$   $\rm WS$ 

## KNAW8263-E

The WSDL schema namespace for the WS job (AJSWSWSDLSCHEMATNS) has been specified incorrectly. (Job execution ID = "  $ID$ ", Job name = " ", Job execution requesting manager host name = " 実行依頼マネージャーホスト名 ") WS WSDL (AJSWSWSDLSCHEMATNS) (
WS  $\mathsf{ID}$ ",  $\mathsf{I}$  ="  $\mathsf{I}$  ,  $\mathsf{I}$  ,  $\mathsf{I}$  ="  $\mathsf{I}$  ="  $\mathsf{I}$  ="  $\mathsf{I}$ ホスト名 ") S  $WS$ O  $WS$  wspl.  $WS$  $GUI$   $GUI$   $8.$   $WS$ 

## KNAW8264-E

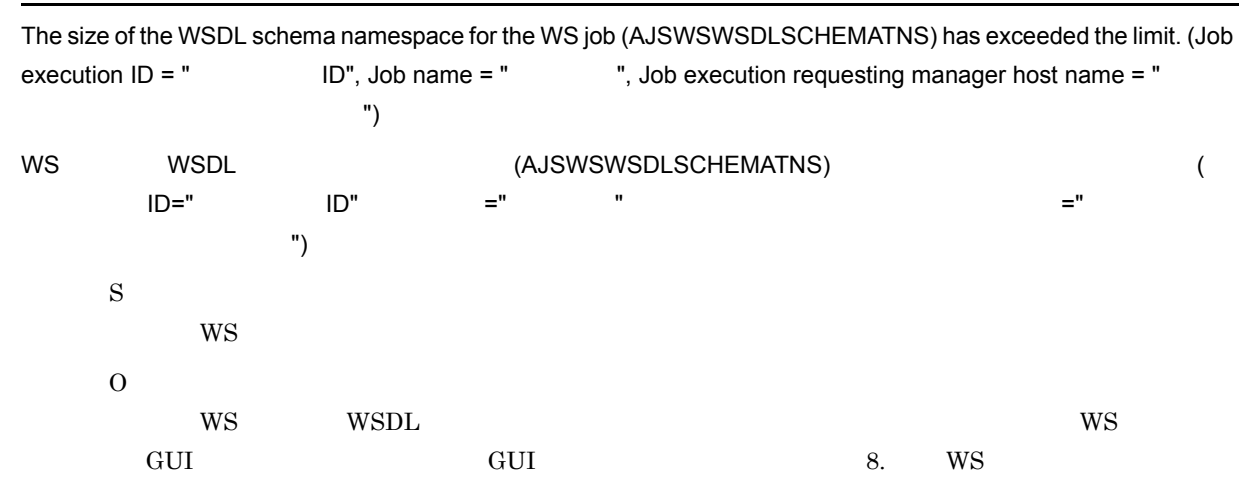

### KNAW8265-E

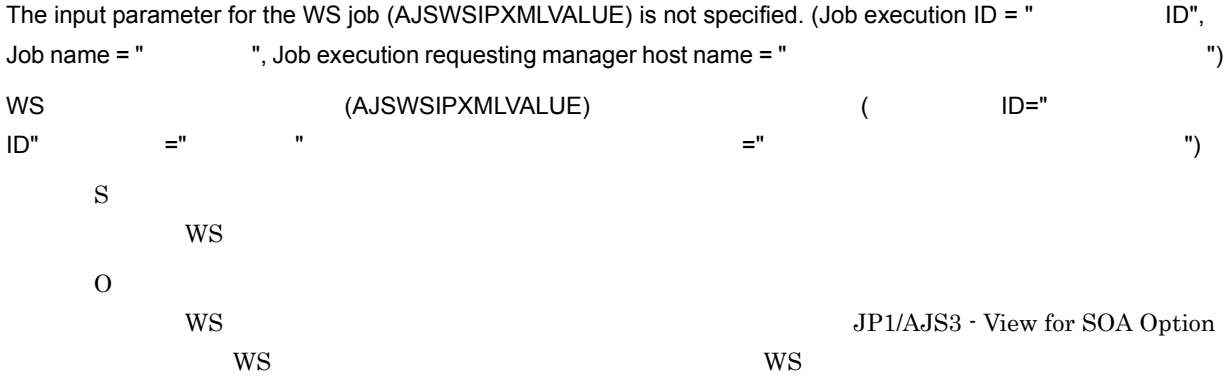

#### KNAW8266-E

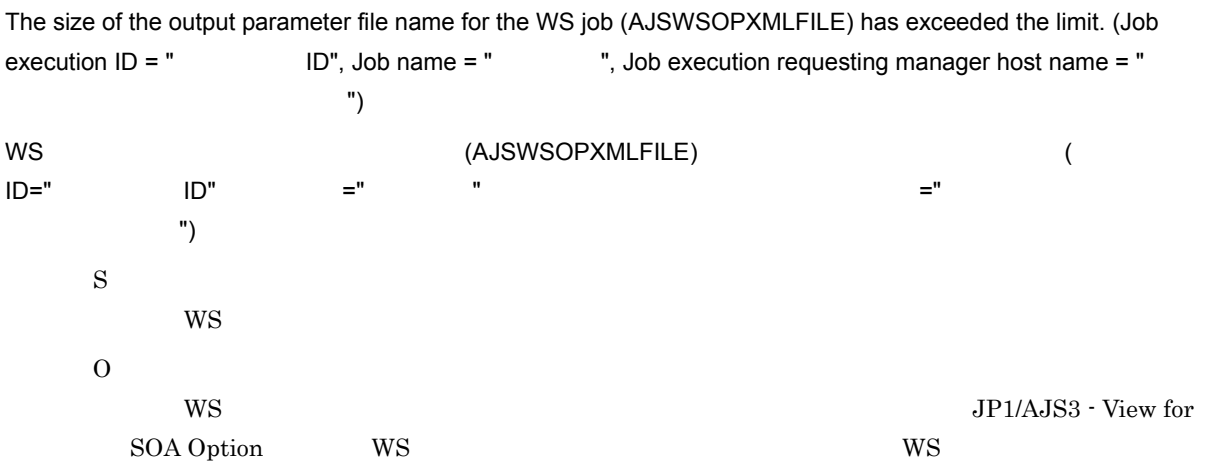

## KNAW8267-E

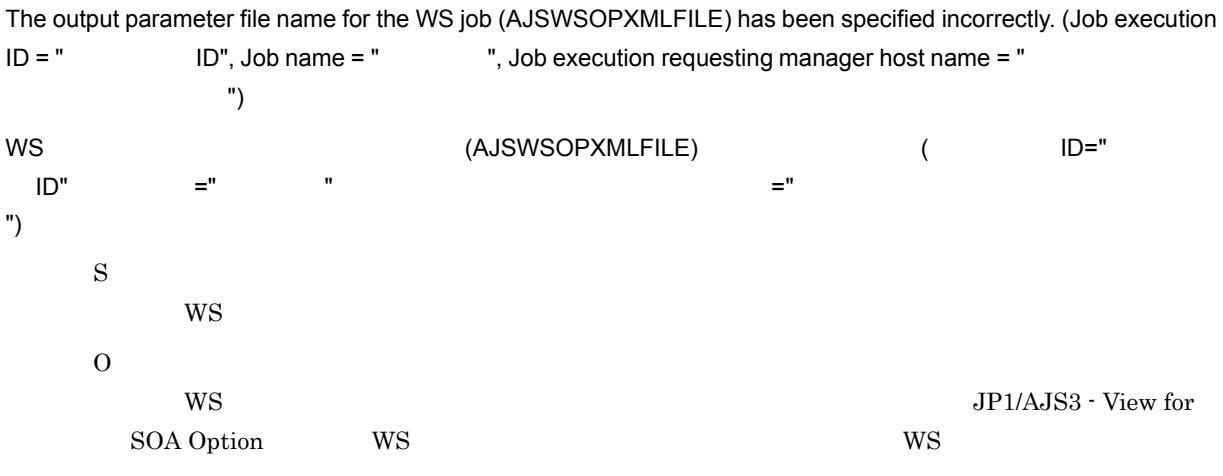

## KNAW8999-E

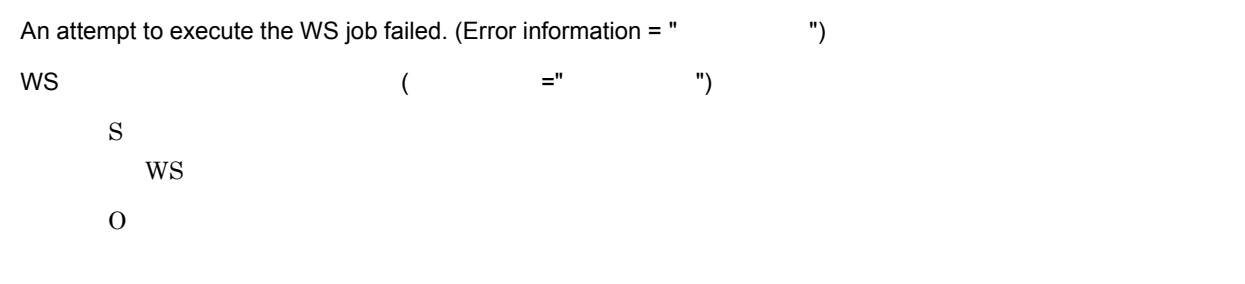

## KNAW9000-I

The controller has started.

## S

## KNAW9001-I

The controller has ended.

S

## KNAW9002-W

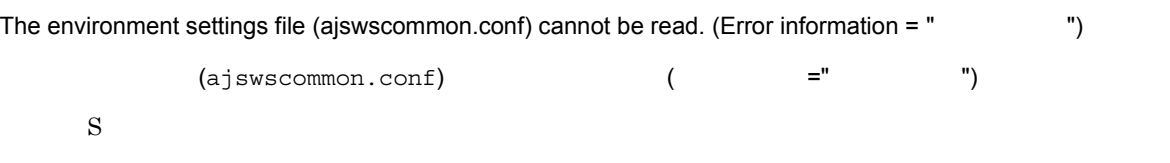

O

## KNAW9003-W

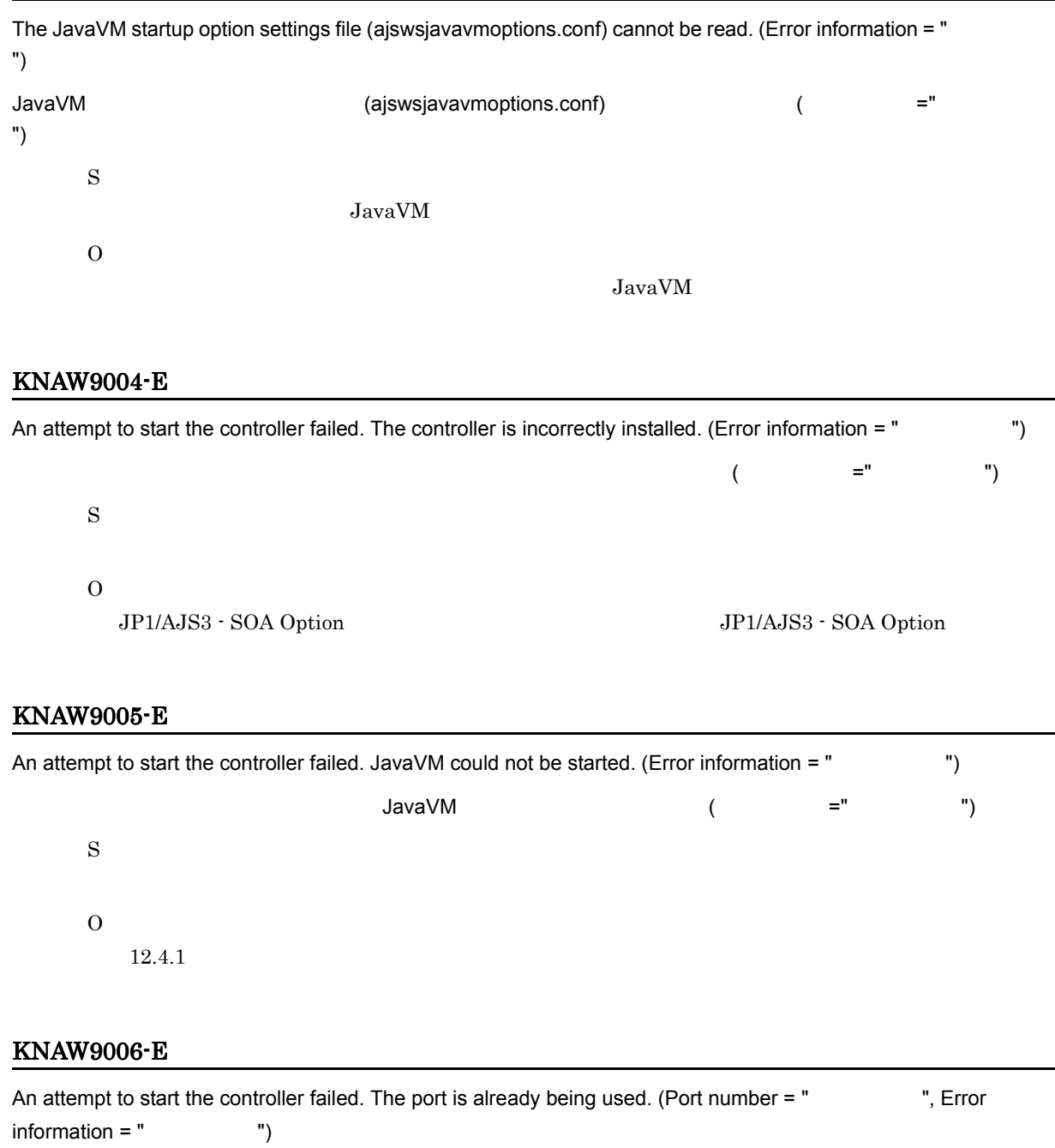

 $\begin{array}{ccc} \n\end{array}$  $=$ "  $\qquad$ ") S O ほかのアプリケーションが " ポート番号 " を利用しています。ポート番号が重複しないように,ほか

JP1/AJS3 - SOA Option

## KNAW9007-E

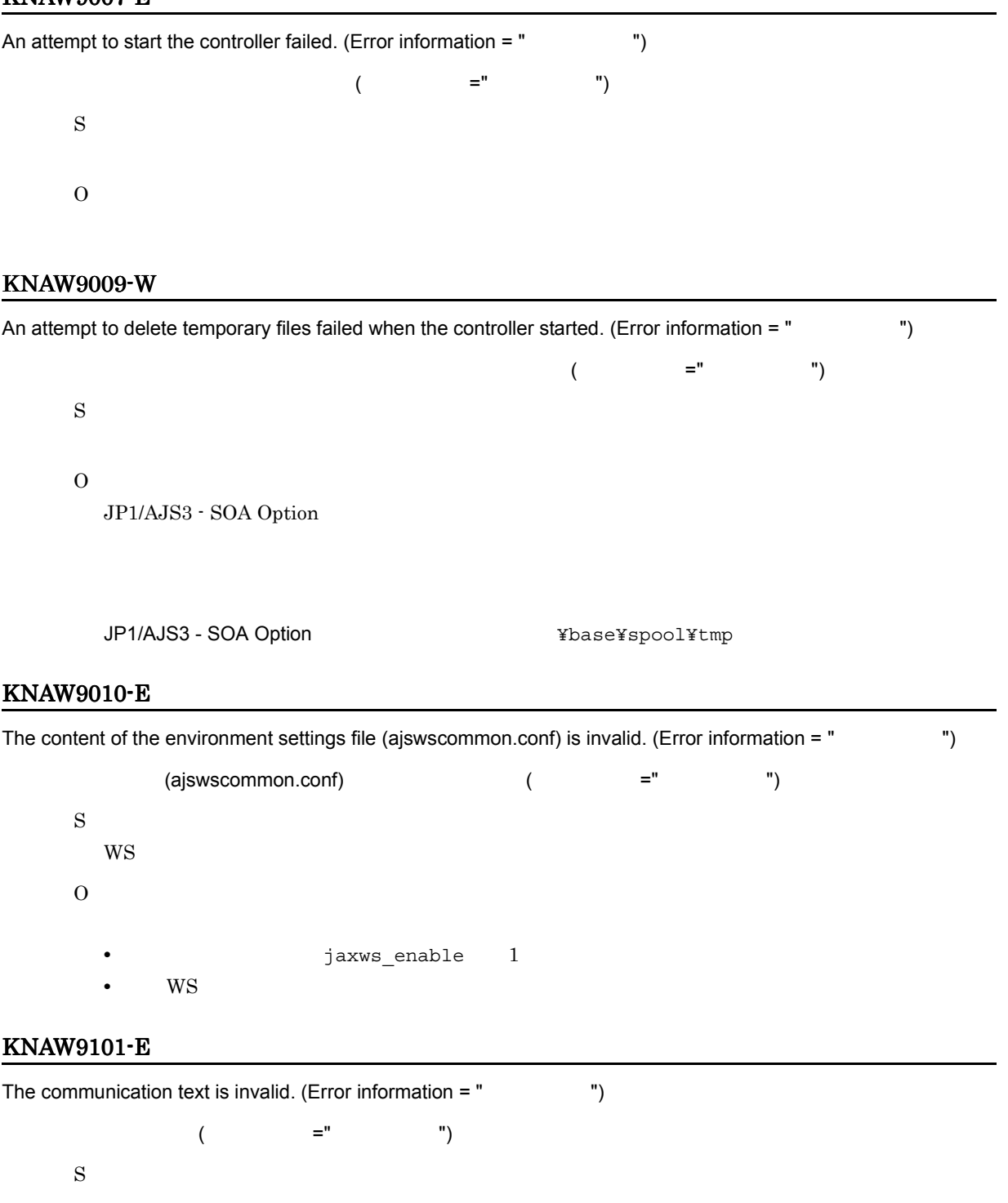

O

## KNAW9201-E

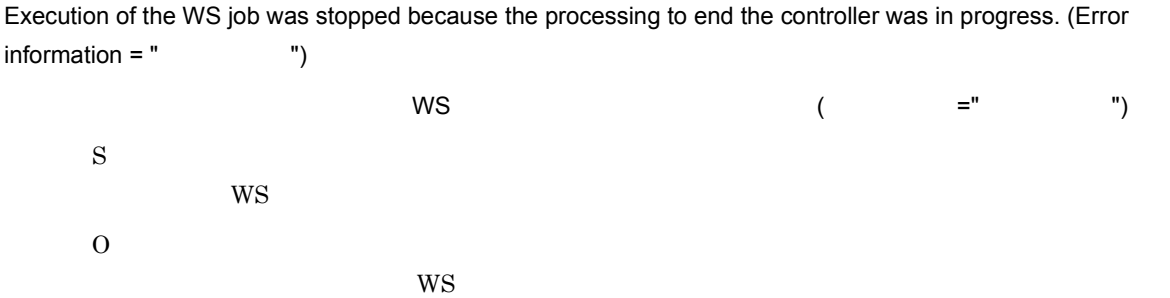

## KNAW9202-E

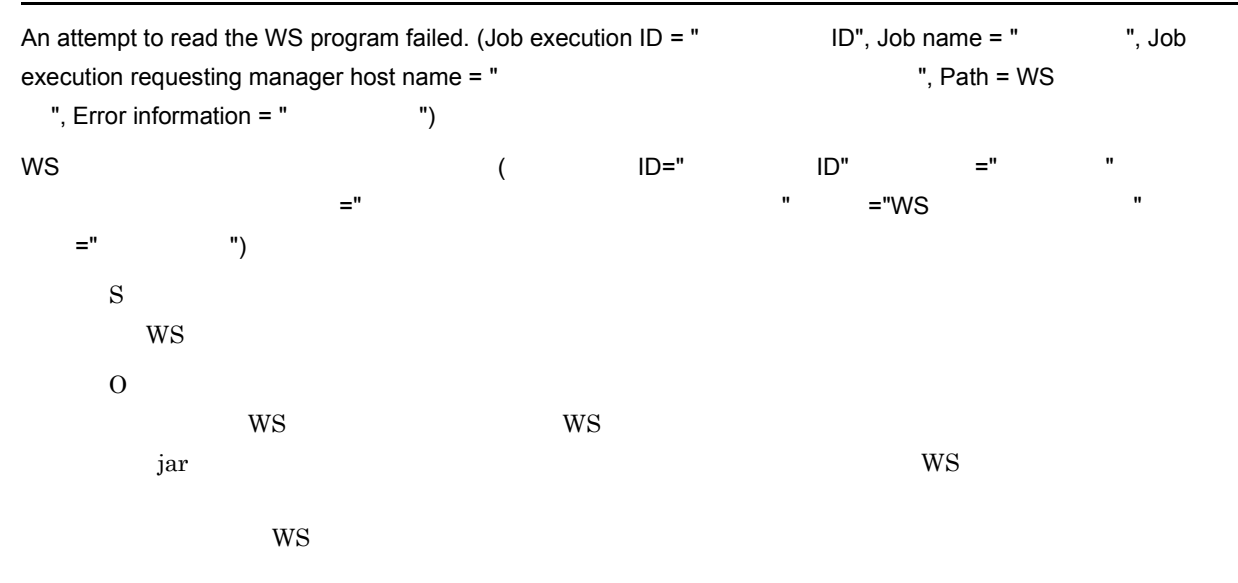

#### KNAW9203-E

Execution of the WS job failed because the maximum number of running WS jobs has been reached. (Job execution  $ID = " ID", Job name = " , Job execution requesting manager host name = "$ 

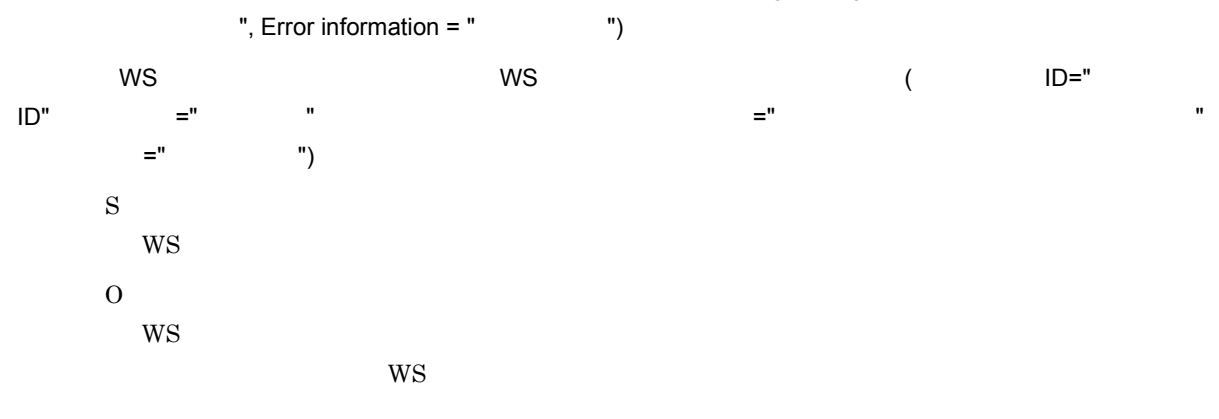

## KNAW9204-E

The execution class does not exist. (Job execution  $ID = "  $ID"$ ,  $Job$  name = "  $,"$ ,  $Job$  execution$ requesting manager host name = "  $\blacksquare$ ", Error information =  $"$   $"$ )  $($  ID=" ID",  $=$ " "ジャーホスト名 =" ジョブ実行依頼マネージャーホスト名 ",実行クラス名 =" 実行クラス名 ",エラー情報 =" ラー情報 ") S WS O  $\rm{WS}$  is the WS state  $\rm{WS}$  respectively. The  $\rm{y}$  $WS$ ws was  $\sim$  $WS$ 

## KNAW9205-E

The ajsexecute method does not exist in the execution class. (Job execution  $ID = " ID",$  Job name = " ", Job execution requesting manager host name = " 3. The Securion manager host name = " 3. The Secution manager host name = " class name = "  $\qquad$ ", Error information = "  $\qquad$ ")  $\frac{1}{2}$  ajsexecute  $\left( \begin{array}{ccc} \frac{1}{2} & \frac{1}{2} \\ \frac{1}{2} & \frac{1}{2} \end{array} \right)$   $\left( \begin{array}{ccc} \frac{1}{2} & \frac{1}{2} \\ \frac{1}{2} & \frac{1}{2} \end{array} \right)$   $\left( \begin{array}{ccc} \frac{1}{2} & \frac{1}{2} \\ \frac{1}{2} & \frac{1}{2} \end{array} \right)$   $\left( \begin{array}{ccc} \frac{1}{2} & \frac{1}{2} \\ \frac{1}{2} & \frac{1}{2} \end$  $\equiv$  ",  $\equiv$  ", The Conservation is the conservation of  $\mathbb{Z}^n$  and  $\mathbb{Z}^n$  are  $\mathbb{Z}^n$  and  $\mathbb{Z}^n$  and  $\mathbb{Z}^n$  and  $\mathbb{Z}^n$  are  $\mathbb{Z}^n$  and  $\mathbb{Z}^n$  are  $\mathbb{Z}^n$  and  $\mathbb{Z}^n$  are  $\mathbb{Z}^n$  and  $\mathbb{Z}^n$  are S  $\mathbf{WS}$ O  $\rm{WS}$  is the WS state  $\rm{WS}$  respectively. The  $\rm{y}$  $WS$ ws was  $\sim$  $WS$ 

## KNAW9206-E

A WS program exception was detected. (Job execution  $ID = "$   $ID",$  Job name = "  $"$ , Job execution requesting manager host name = " The Contract of Terror information = " The Terror information = " 情報 ") WS プログラムの例外を検出しました。( ジョブ実行 ID=" ジョブ実行 ID",ジョブ名 =" ジョブ名 ",ジョブ実行依 頼マネージャーホスト名 =" ジョブ実行依頼マネージャーホスト名 ",エラー情報 =" エラー情報 ") S  $WS$ O  $W\!S$ 

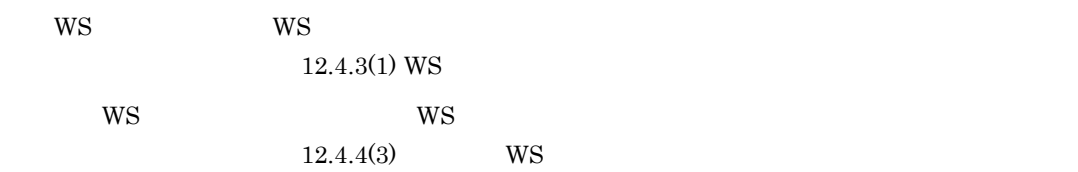

## KNAW9207-E

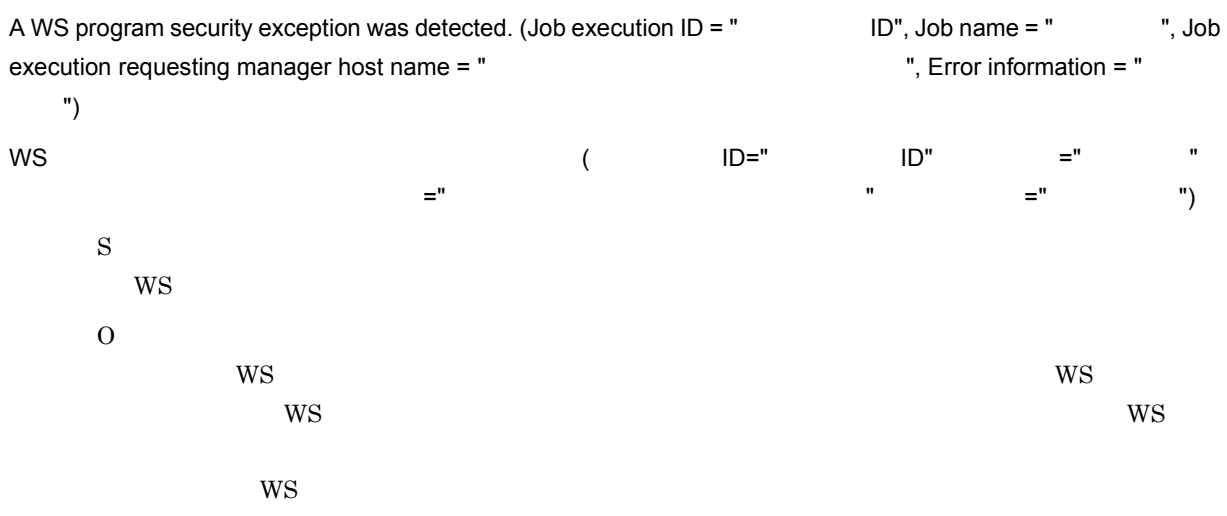

## KNAW9208-E

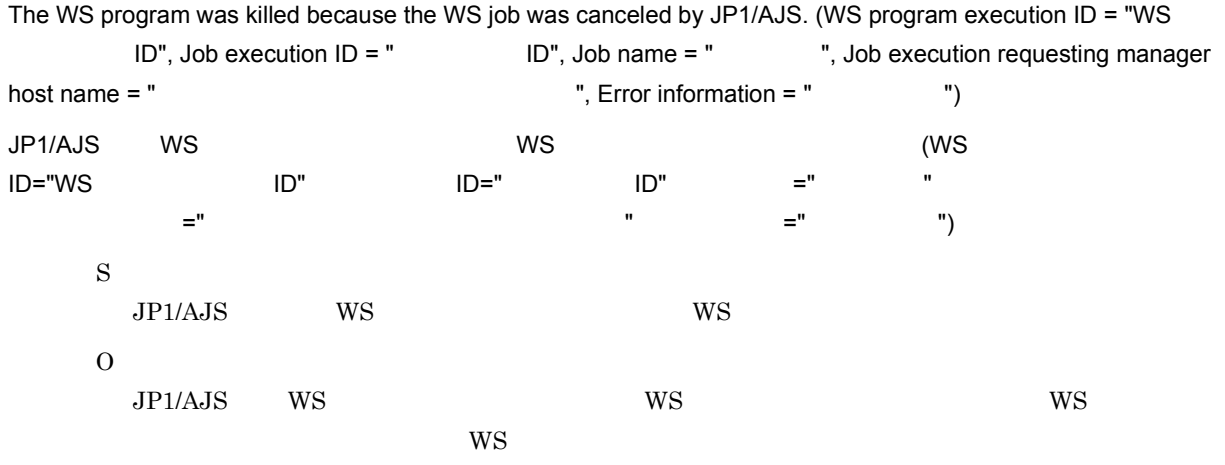

## KNAW9209-E

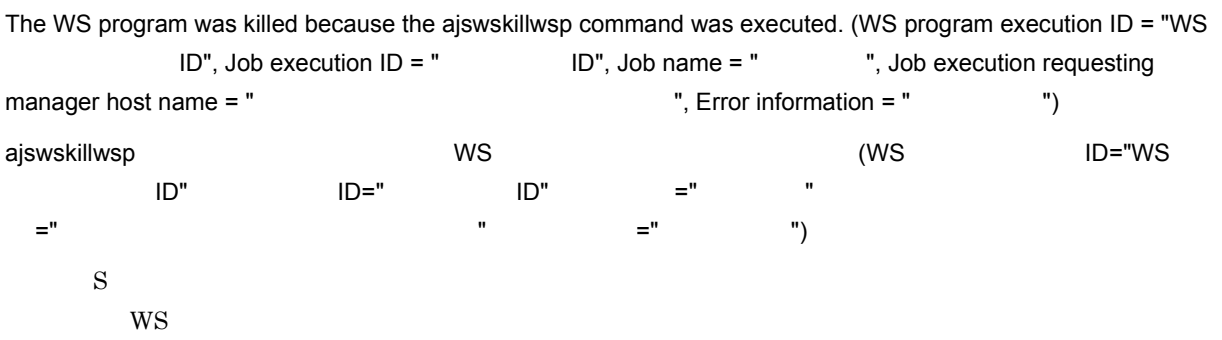

O ajswskillwsp  $_{\text{WS}}$  $WS$ 

## KNAW9210-E

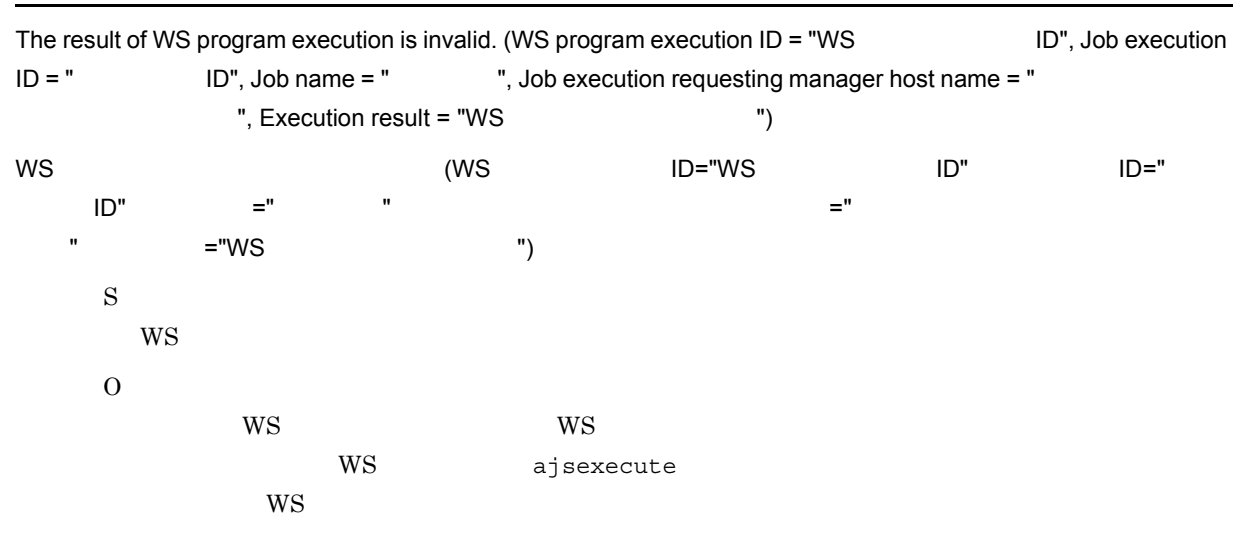

## KNAW9211-E

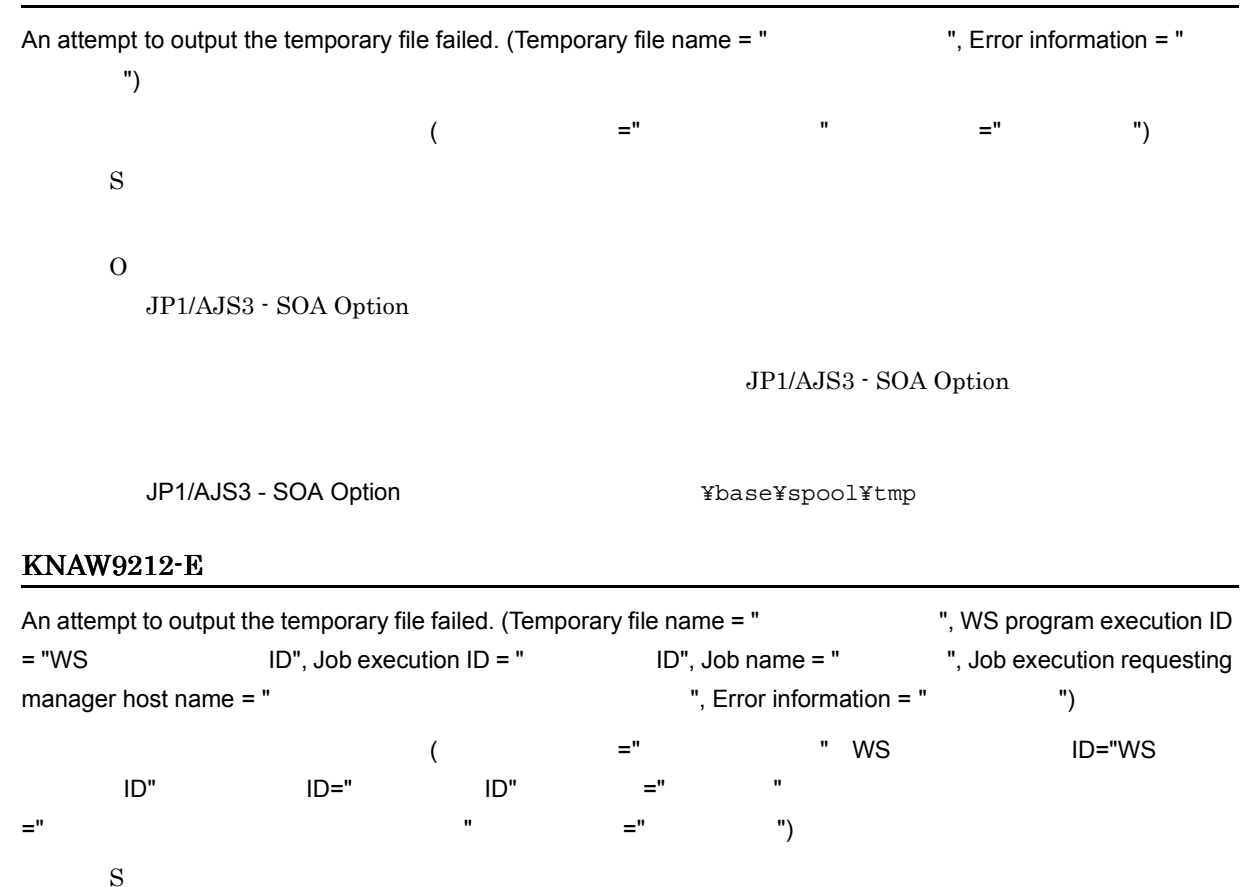

- 
- O

JP1/AJS3 - SOA Option

JP1/AJS3 - SOA Option

JP1/AJS3 - SOA Option <br>
¥base¥spool¥tmp

## KNAW9213-E

An attempt to initialize the WS job failed. (Job execution  $ID = " ID", Job name = "," Job$ execution requesting manager host name = " The state of the state of the ", Error information = " 情報 ") WS ジョブの初期化に失敗しました。( ジョブ実行 ID=" ジョブ実行 ID",ジョブ名 =" ジョブ名 ",ジョブ実行依頼 マネージャーホスト名 さんこう こうしゃ コンピューター エックスト名 こうしゃ ニューマー エックスト名 こうしゃ エラー エックスト名 こうしゃ エラー エックスト名 はんしゃ S  $\rm{WS}$ O  $WS$ **•** WS ジョブ実行ホストに Web アプリケーションサーバがインストールされているか • Web  $\overline{ }$ ajswscommon.conf apserver path Web  $\rm{WS}$  is the WS to gar the jar  $\rm{WS}$ • CLASSPATH WS jar **WS** • WS jar WS • WS WS jar **WS**  $\sim$  7 WS  $\sim$  7 WS  $\sim$  7 WS  $\sim$  7 WS  $\sim$  7 WS  $\sim$  7 WS  $\sim$  7 WS  $\sim$  7 WS  $\sim$  7 WS  $\sim$  7 WS  $\sim$  7 WS  $\sim$  7 WS  $\sim$  7 WS  $\sim$  7 WS  $\sim$  7 WS  $\sim$  7 WS  $\sim$  7 WS  $\sim$  7 WS  $\sim$  7 WS  $\sim$  7 WS  $\sim$  WS JAX-WS 3 JAX-WS ajswscommon.conf jaxws enable 1 WS ジョブで JAX-WS を利用していない場合は,環境設定ファイル(ajswscommon.conf)の  $j$ axws\_enable  $0$ 

## KNAW9214-I

WS program execution ended. (WS program execution  $ID = "WS$   $ID",$  Job execution  $ID = "$ ID", Job name = " ", Job execution requesting manager host name = " ", Execution result = "WS  $\qquad$ ") WS  $^{1D}="W$  (WS  $^{1D}="W$ S  $^{1D}$  ID="WS  $^{1D}$ "  $^{1D}="V$  $\mathsf{ID}$ ",  $\mathsf{I} \mathsf{D}$ ",  $\mathsf{I} \mathsf{S}$  ="  $\mathsf{I} \mathsf{S}$  $"$  ="WS  $"$ ) S  $WS$ 

#### KNAW9215-I

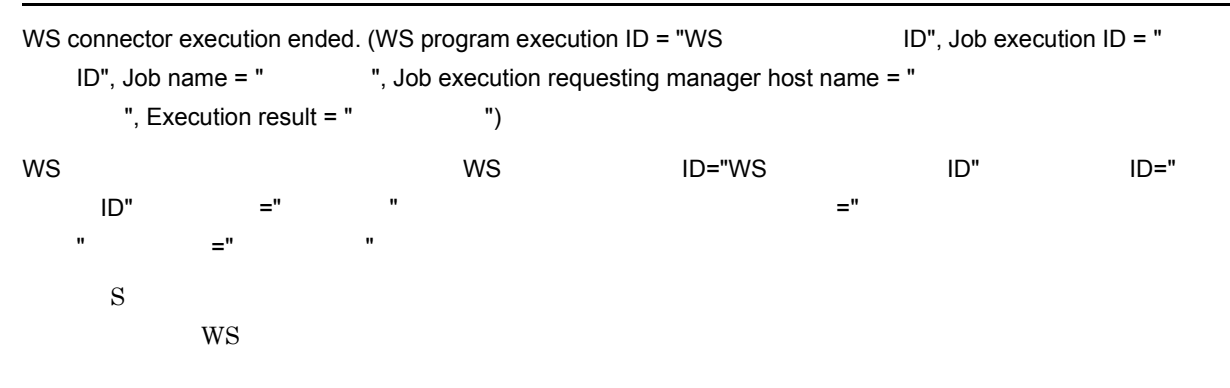

## KNAW9301-W

There is no WS job corresponding to the specified WS program execution ID. (WS program execution ID = "WS

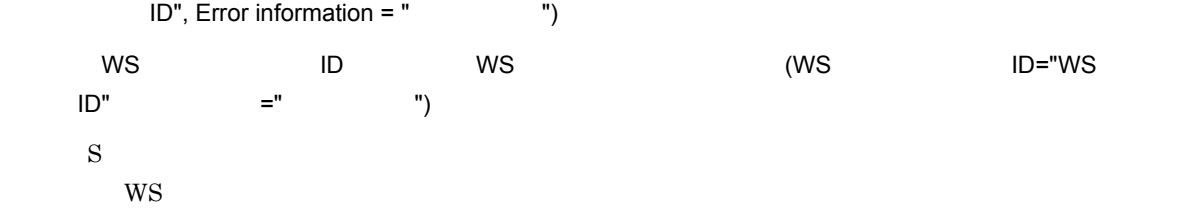

#### KNAW9309-W

The WS job was canceled by JP1/AJS before the WS program was executed. (Job execution  $ID = " ID",$ Job name = " ", Job execution requesting manager host name = "

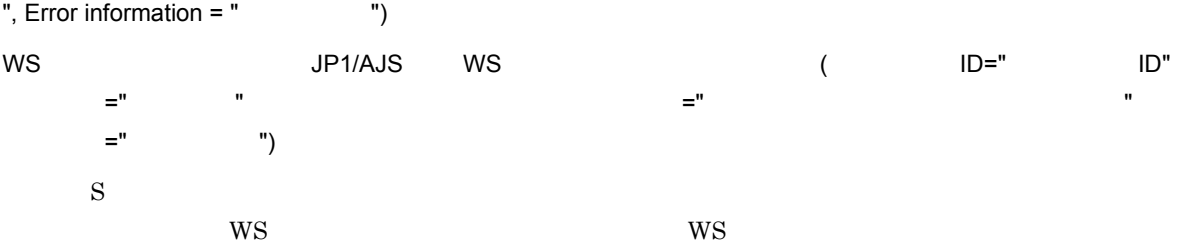

#### KNAW9999-E

An attempt to execute the WS job failed. (Job execution  $ID = " I.D",$  Job name = "  $"$ , Job execution requesting manager host name = " The state of the state of the ", Error information = " 情報 ")

```
WS ( ID=" ID", =" ", "
ネージャーホスト名 さんしゃ こうしゃ コンピューター エクスト名 ニューマン ニューマン エラックスト名 こうしゃ エラックスト名 こうしゃ エラックスト名 エラックスト名 はんしゃ
    S
      WS
    O
```
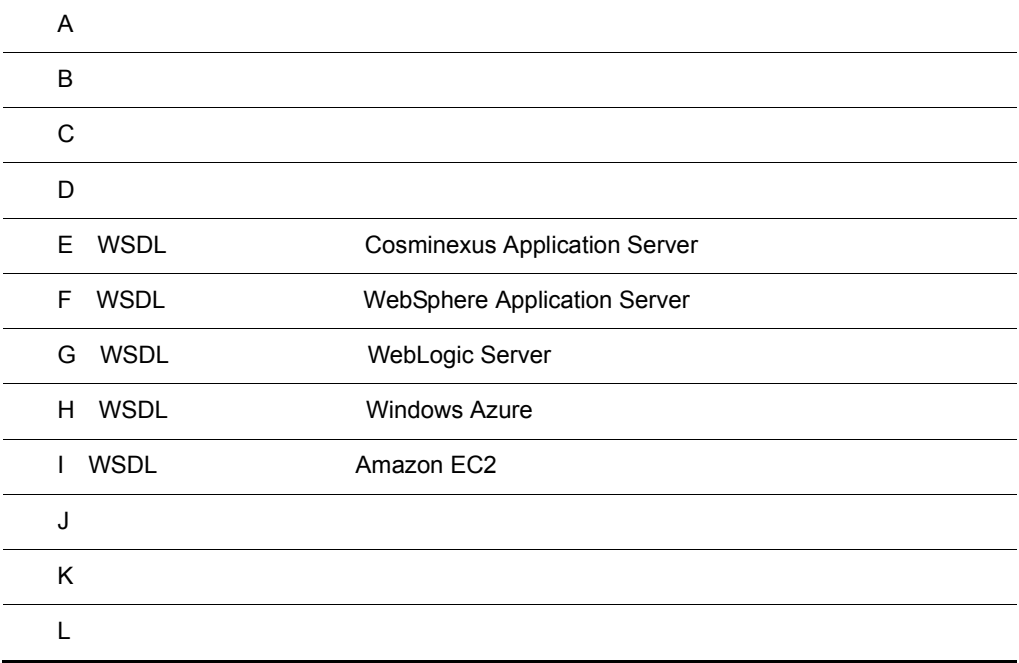

# $\overline{A}$

JP1/AJS3 - SOA Option JP1/AJS3 - View for SOA Option

## 1 JP1/AJS3 - SOA Option

JP1/AJS3 - SOA Option

 $12.2.2$ 

A-1 JP1/AJS3 - SOA Option

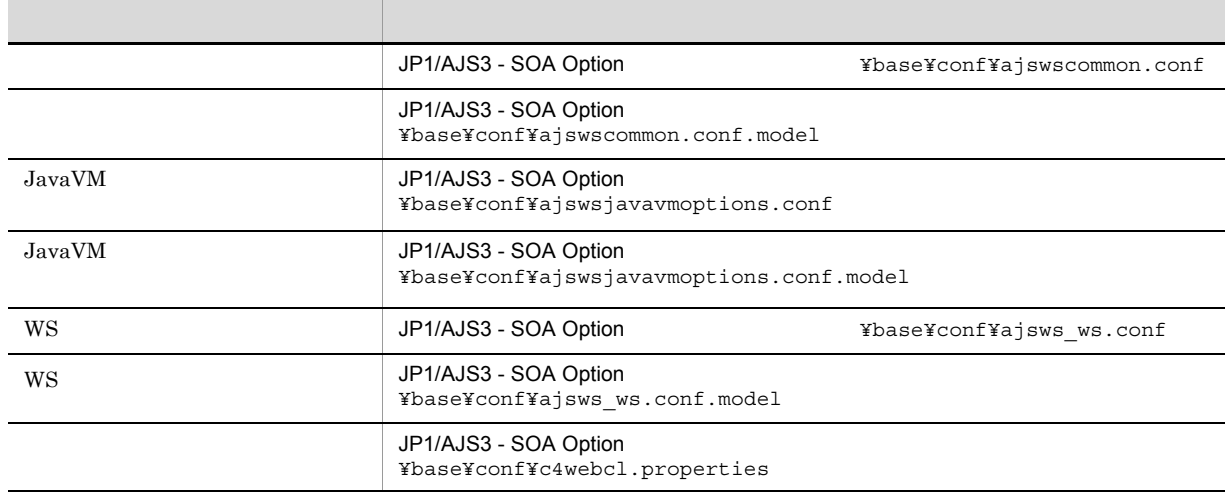

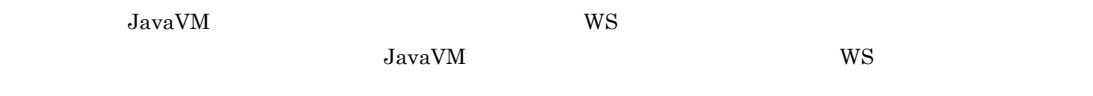

## 2 JP1/AJS3 - View for SOA Option

JP1/AJS3 - View for SOA Option

 $12.2.2$ 

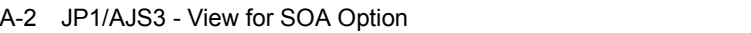

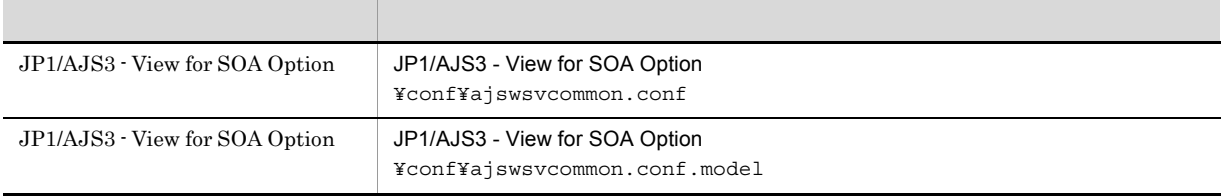

AJS3 - View for SOA Option  $JPI/AJS3$  - View for SOA Option

 $JPI/$ 

# 付録 B プロセス一覧

## JP1/AJS3 - SOA Option JP1/AJS3 - View for SOA Option

## B-1 JP1/AJS3 - SOA Option

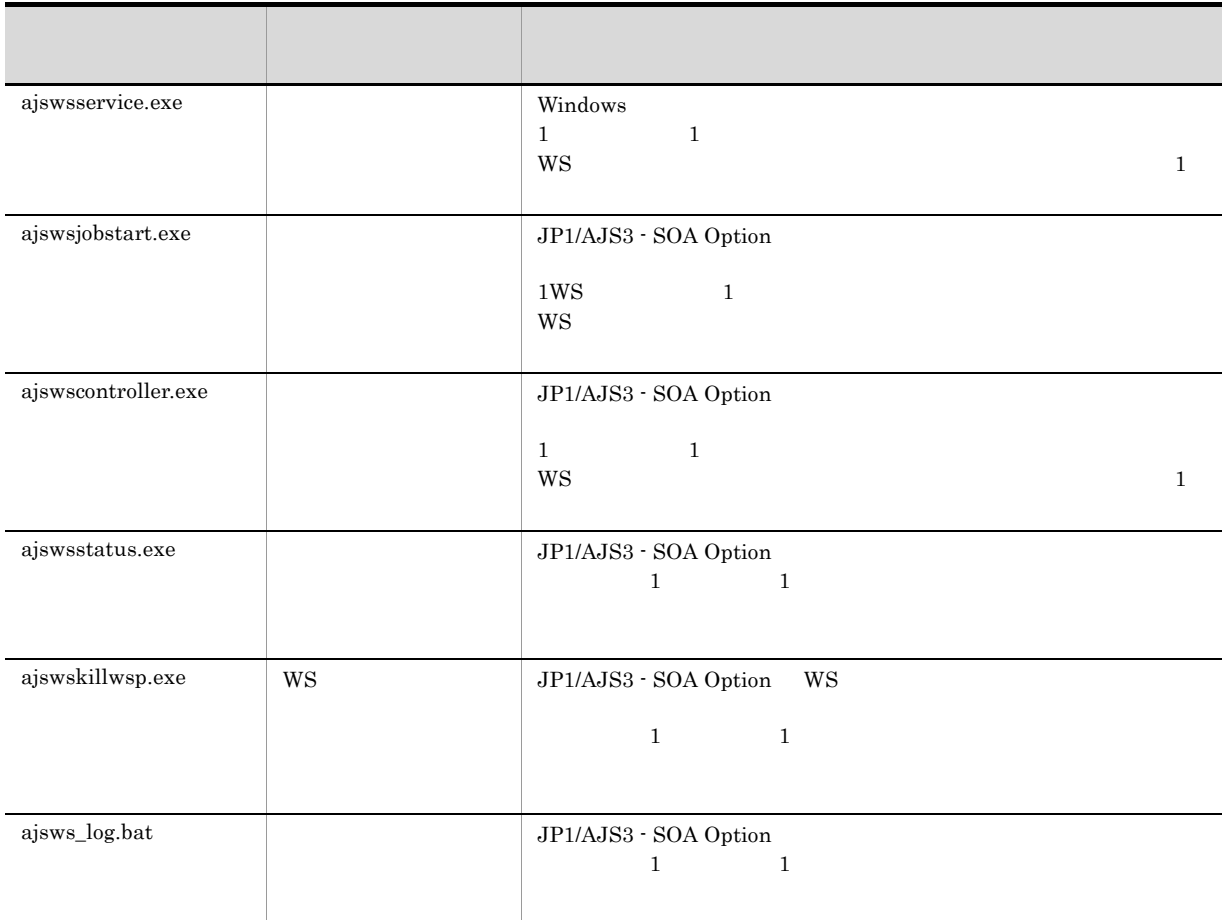

## B-2 JP1/AJS3 - View for SOA Option

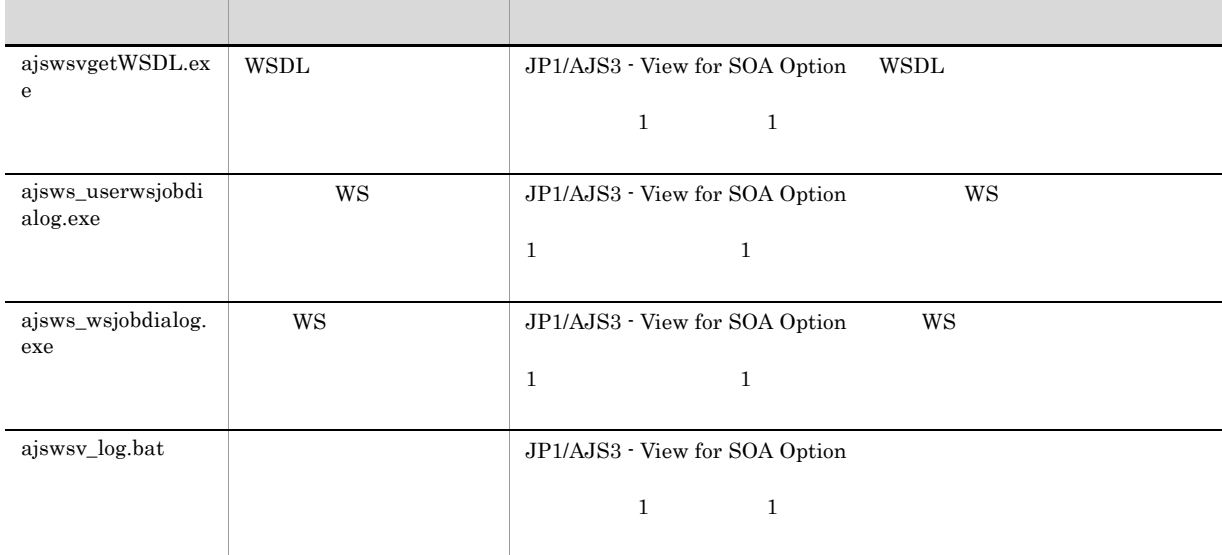

# 付録 C ポート番号一覧

JP1/AJS3 - SOA Option

C-1 JP1/AJS3 - SOA Option

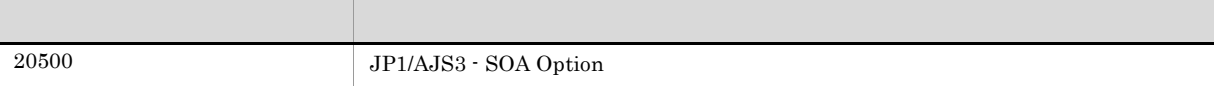

 $\rm JP1/AJS3$  - View for SOA Option

# 付録 D 制限値一覧

JP1/AJS3 - SOA Option JP1/AJS3 - View for SOA Option

# D.1 JP1/AJS3 - SOA Option

JP1/AJS3 - SOA Option WS SOAP

## 1 JP1/AJS3 - SOA Option

 $\rm JP1/AJS3$  -  $\rm SOA$  Option

D-1 JP1/AJS3 - SOA Option

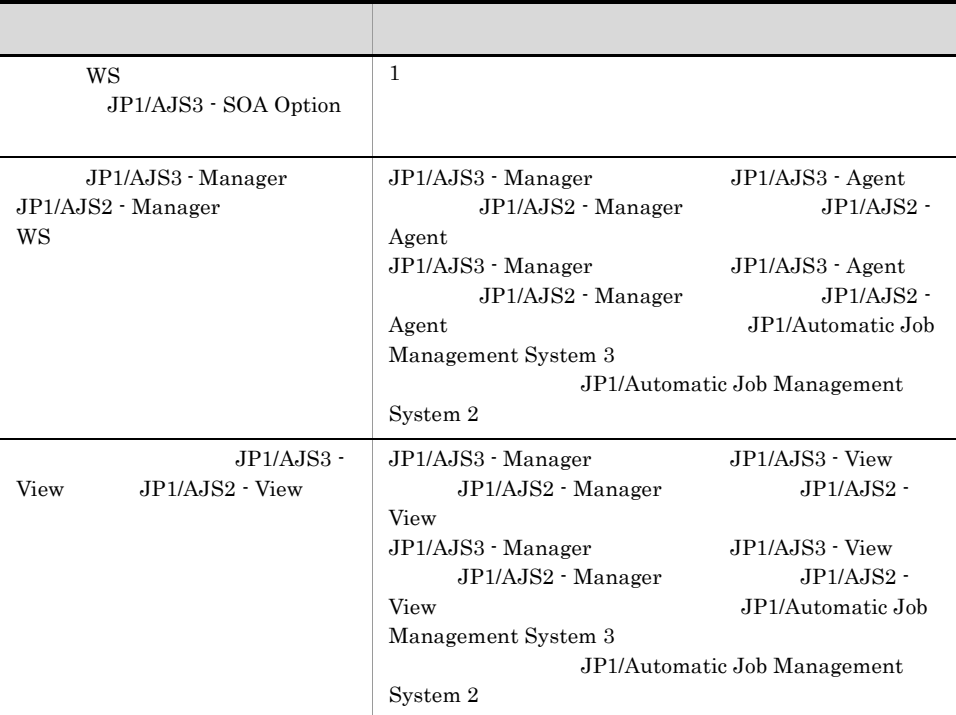

## 2 JP1/AJS3 - SOA Option

 $\rm JP1/AJS3$  -  $\rm SOA$  Option

#### D-2 JP1/AJS3 - SOA Option

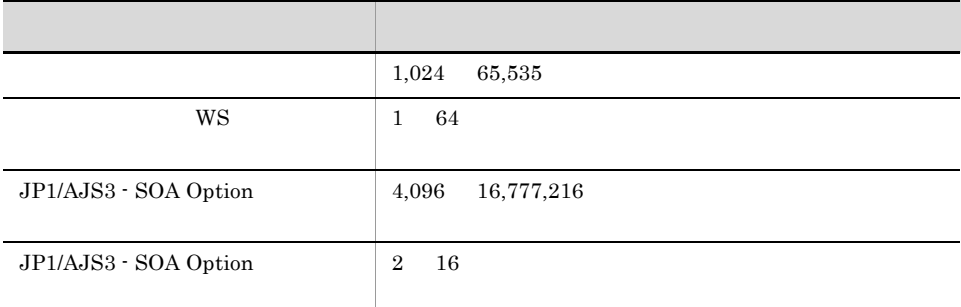

# 3 WS SOAP

 $\rm W\!S \qquad \qquad \rm SOAP \qquad \qquad 1.1$ 

# D.2 JP1/AJS3 - View for SOA Option

 $\rm JP1/AJS3$  - View for SOA Option  $\rm\ JP1/AJS3$  - View  $\rm\ JP1/AJS2$  - View

## D-3 JP1/AJS3 - View for SOA Option

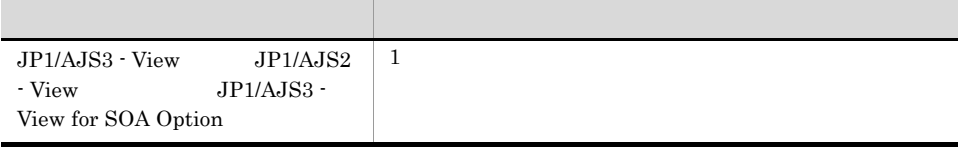

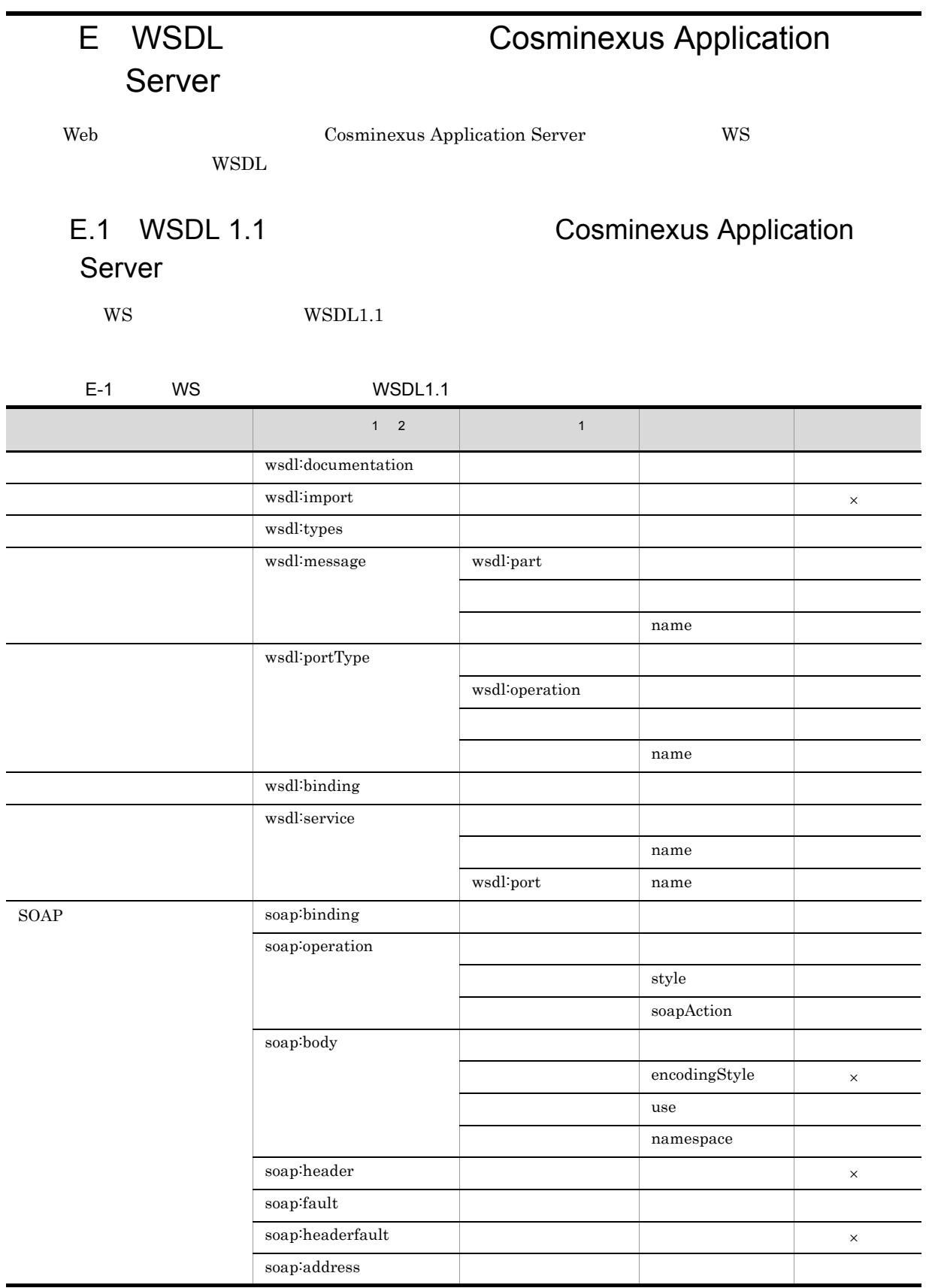

 $\times$  $\mathbf 1$  $\begin{tabular}{ll} \bf wsdl & \tt WSDL1.1 \end{tabular}$  $\overline{2}$ soap WSDL1.1 soap 1 wsdl:documentation  $WS$ 2 wsdl:import WS wsdl:import wsdl:import wsdl:import WS 32 UNITS 2012 12:25 UNITS 2012 12:25 UNITS 2012 12:25 UNITS 2012 12:25 UNITS 2012 12:25 UNITS 2012 12:25 UNITS 3 wsdl:types WS document/literal wrapped wrapped type E.2 WS Cosminexus Application Server E.2 WS Cosminexus Application Server  $W\!S$  $WS$   $2.3.1$  WS GUI WS JP1/AJS3 - SOA Option types schema import include 4 wsdl:message wsdl:message type  $E.2$  WS  $Cosminexus$ Application Server **E.2** WS Cosminexus Application Server  $W\!S$  $WS$   $2.3.1$  WS GUI WS wsdl:message wsdl:element and message wsdl:element and the document/literal document/literal wrapped  $\text{wsdl:type} \qquad \qquad \text{wsdl:element} \qquad \qquad \text{element} \qquad \qquad \text{type}$ the message the message input butput  $\alpha$  $W$ S  $W$ eb  $\text{2 of } 2$ 

• wsdl:message  $1,023$ 

## 5 wsdl:portType

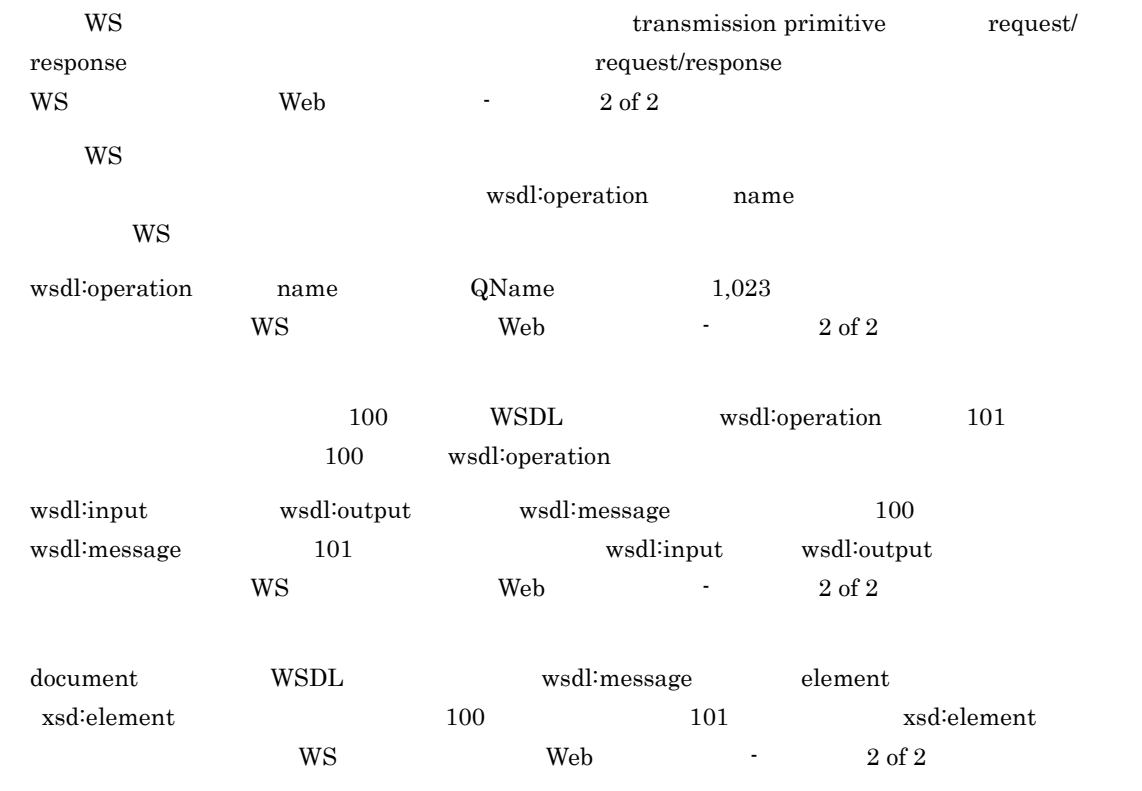

## 6 wsdl:binding

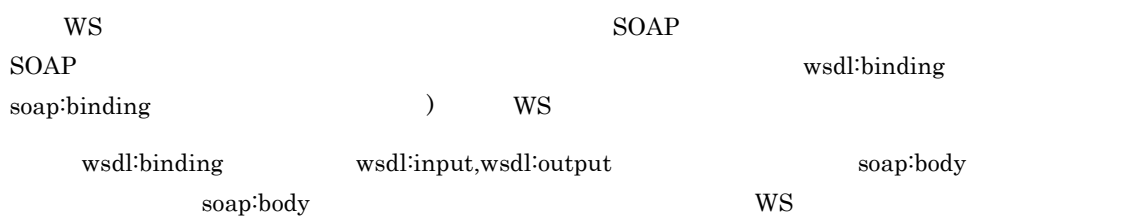

## 7 wsdl:service

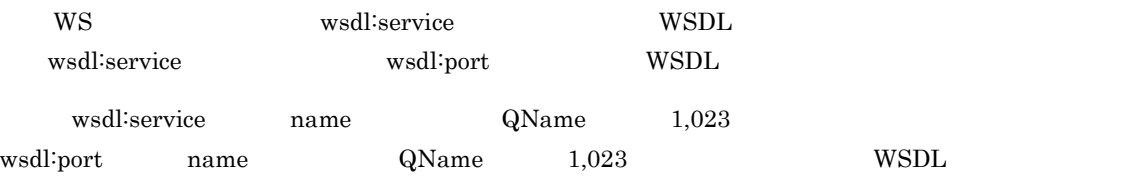

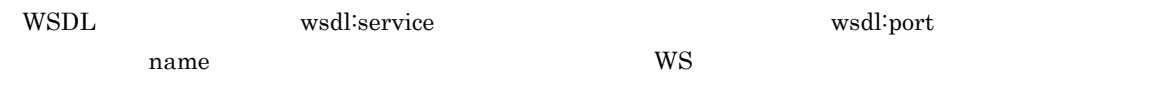

## 8 soap:binding

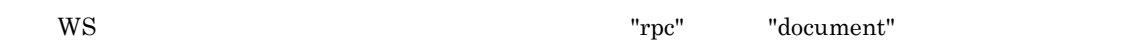

# 9 soap:operation  $WS$  soapAction  $511$ soapAction 512 WS Web  $2$  of  $2$ 10 soap:body soap:fault WS  $-$  use  $-$  "literal"  $-$  "encoded"  $WS$  Web  $2 \text{ of } 2$ 11 soap:header soap:headerfault WS soap:header soap:header soap:headerfault soap:header soap:headerfault WS  $\mathbf{Web}$  -  $2 \text{ of } 2$  $12$ 標準 WS ジョブの定義中にエラーとなります。 E.2 WS Service Services Cosminexus Application Server WS WSDL XML Schema Soapenc Web Cosminexus Application Server XMLSchema WS JP1/AJS3 - View for SOA Option  $\rm JP1/AJS3$  - View for SOA Option  $XML$   $XML$

 $\text{XML}$ 

## E-2 JP1/AJS3 - View for SOA Option

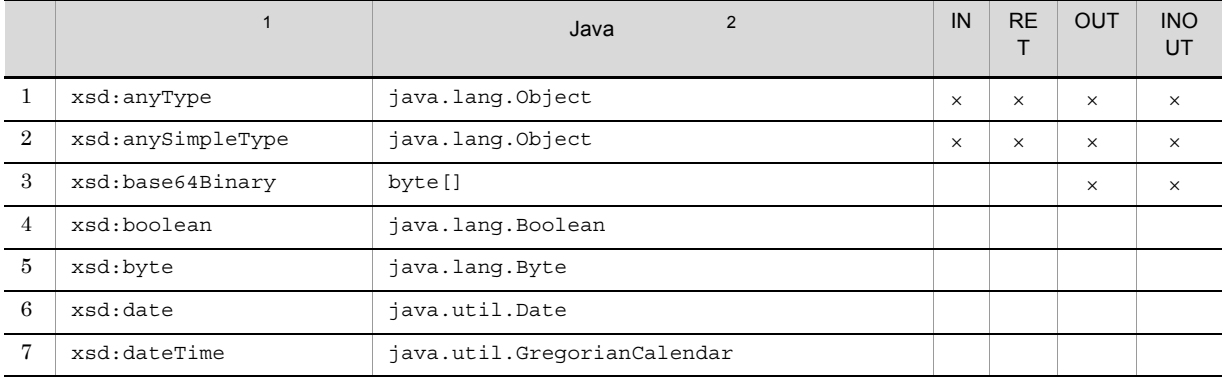

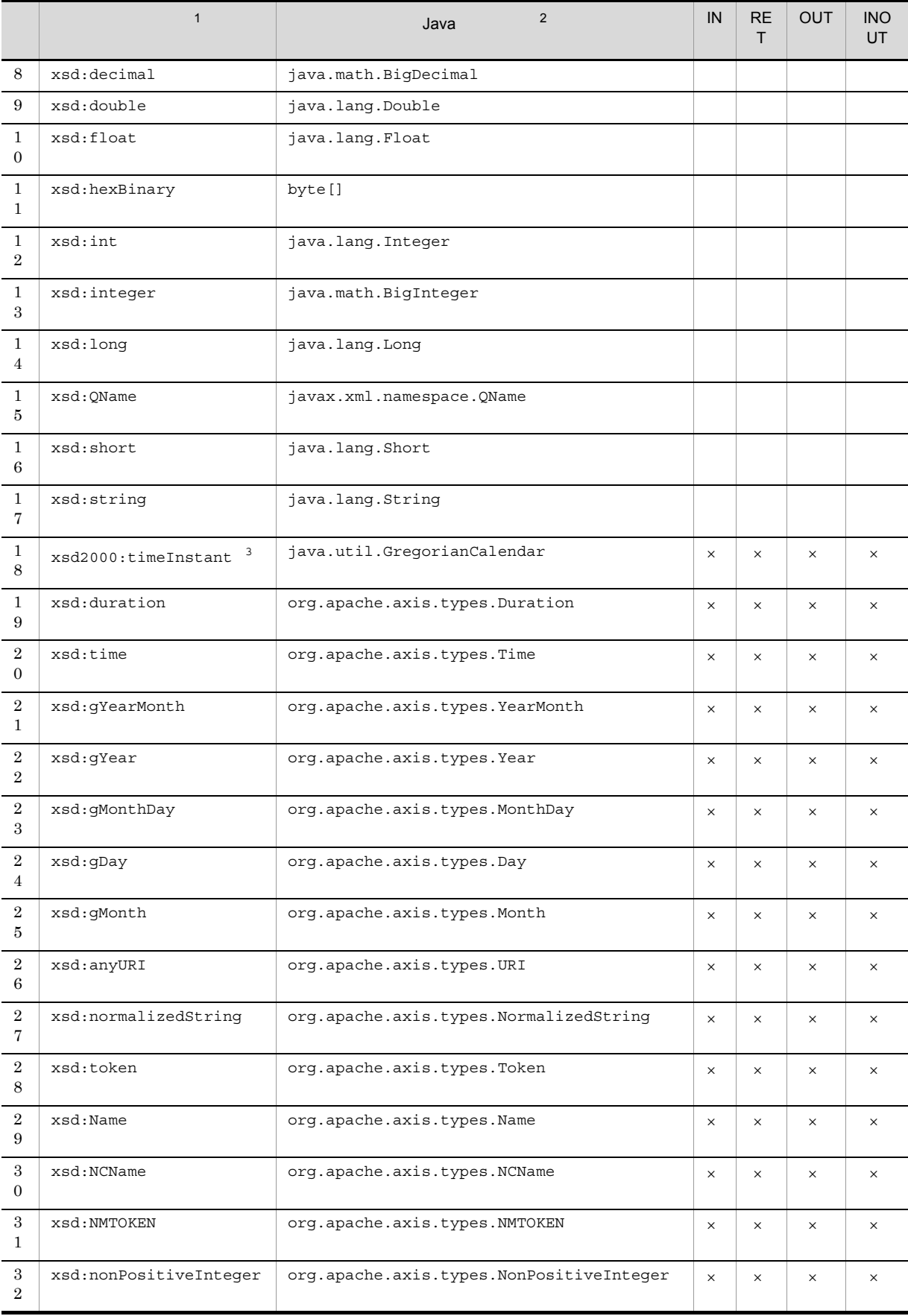

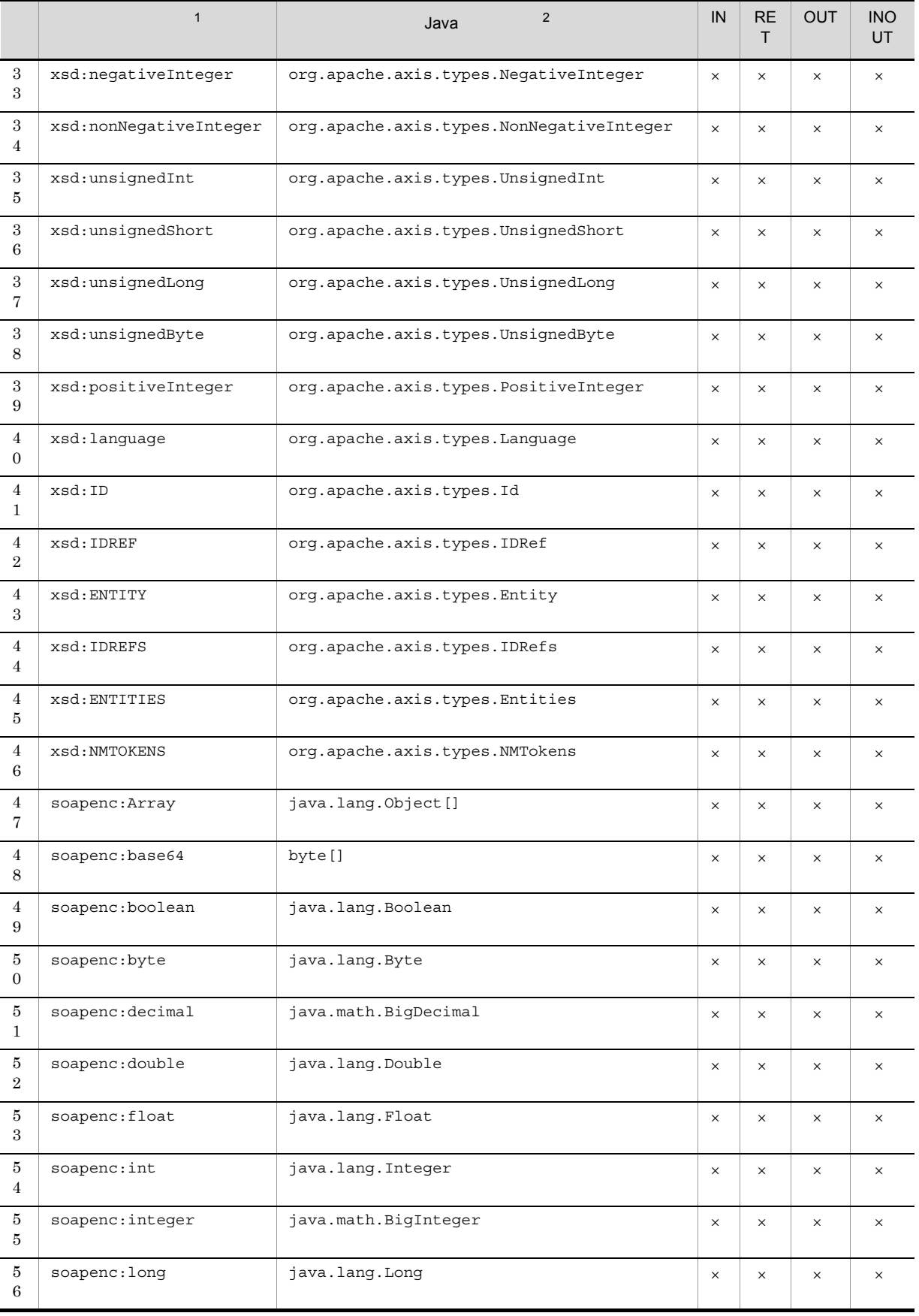

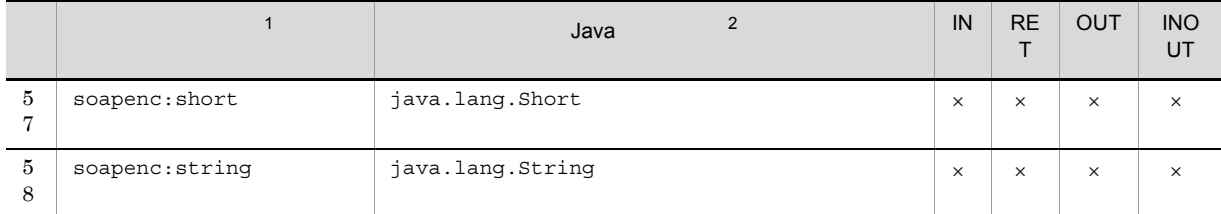

 $IN$  IN  $RET$ OUT OUT INOUT INOUT  $\times$ 注※ 1 "xsd" XMLSchema "soapenc" soapenc  $\overline{2}$  ${\rm Java} \hspace{25pt} {\rm Cosminexus} \hspace{20pt} {\rm Web}$  $\sqrt{3}$ 

"xsd2000" XMLSchema

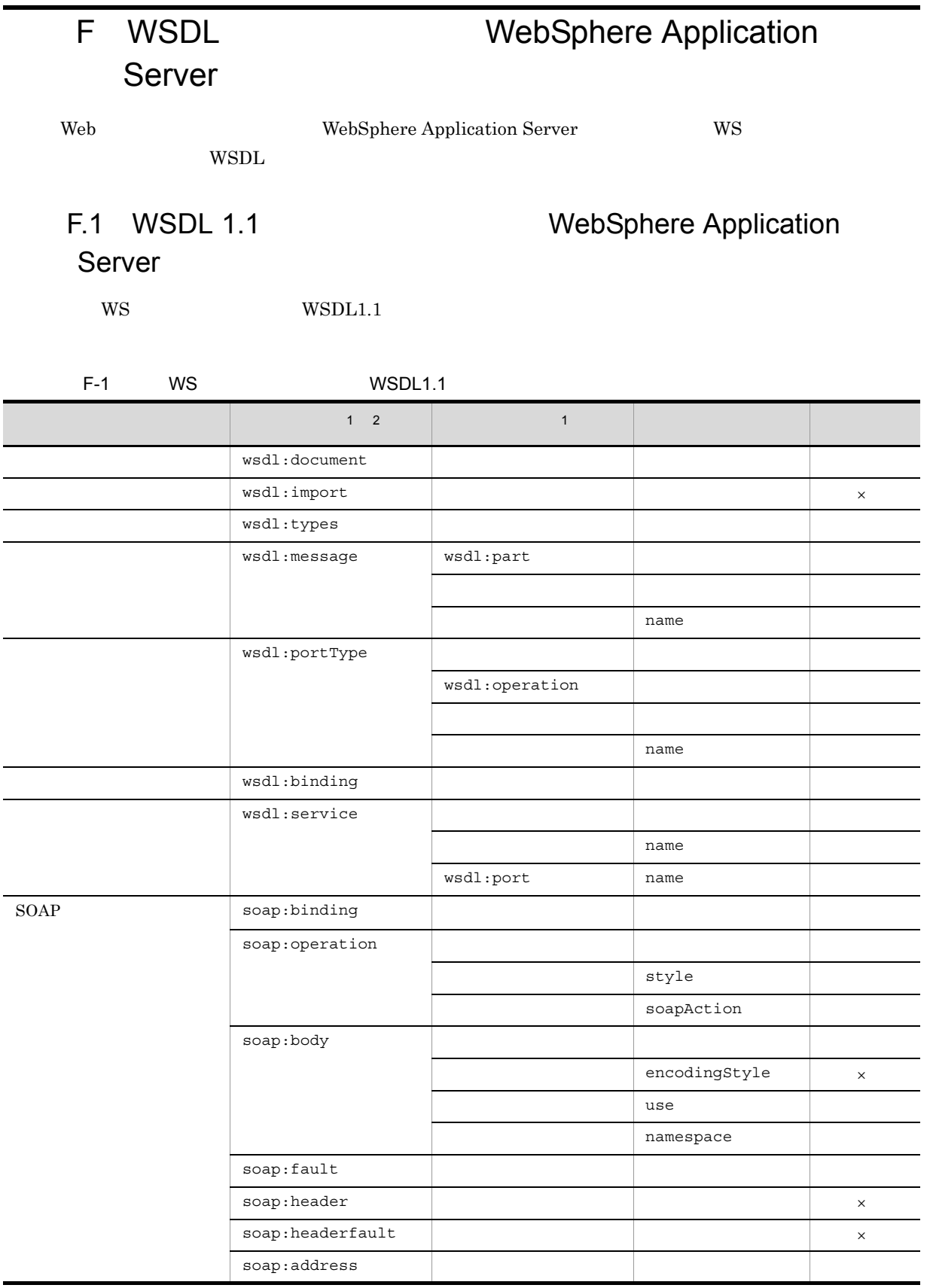

 $\times$  $\,$  1  $\begin{array}{lll} \text{wsdl} & \text{WSDL1.1} \end{array}$ <sup>2</sup>  $soap$  WSDL1.1  $soap$ 

## 1 wsdl:documentation

 $WS$ 

## 2 wsdl:import

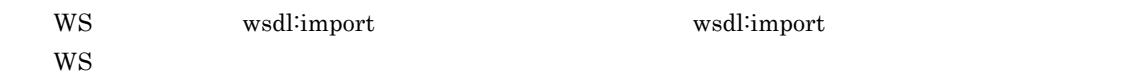

## 3 wsdl:types

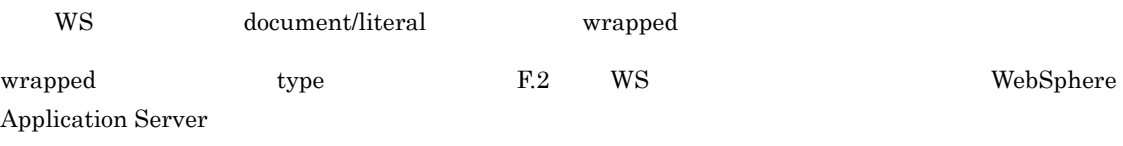

JP1/AJS3 - SOA Option types schema import include

## 4 wsdl:message

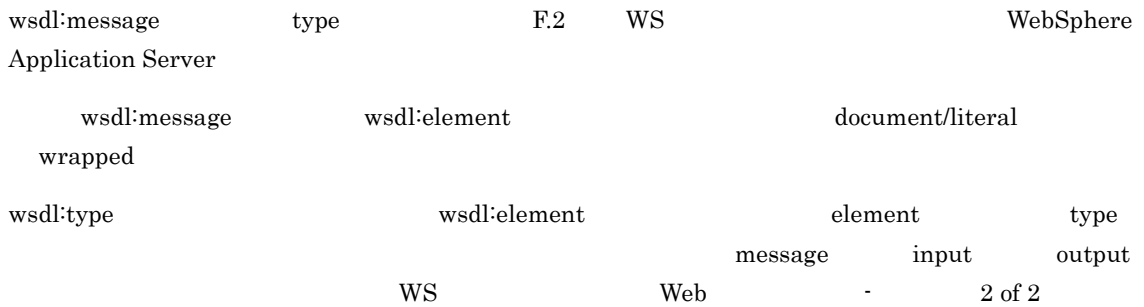

- F.2 WS **WebSphere Application Server**
- wsdl:message name  $1,023$

## 5 wsdl:portType

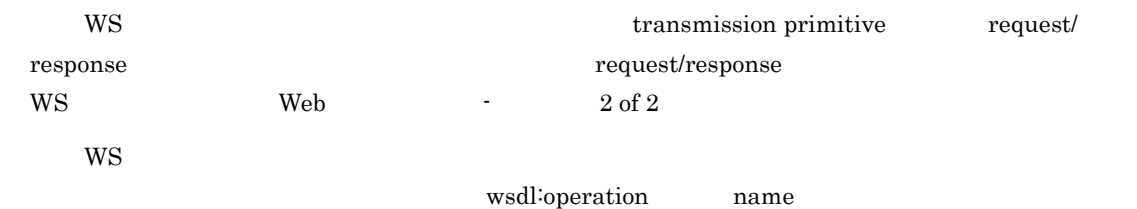

WS 32 V WS 2012 12:00 V WS
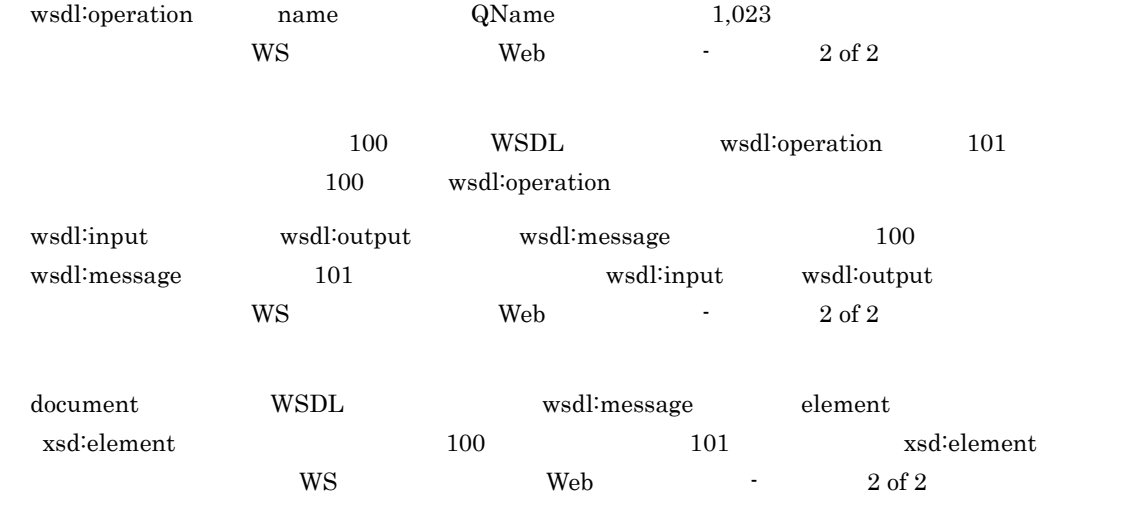

## 6 wsdl:binding

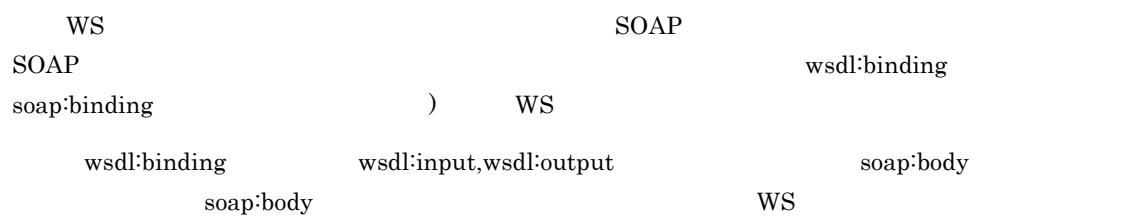

#### 7 wsdl:service

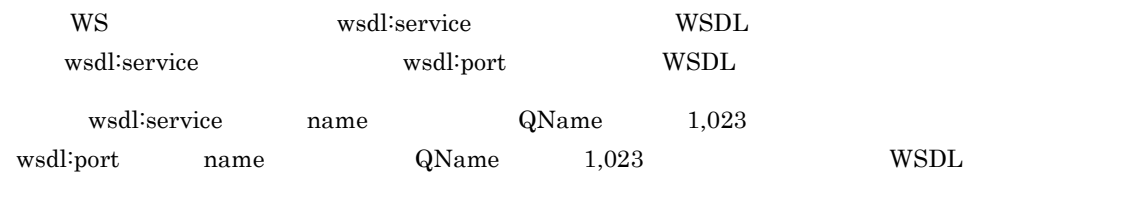

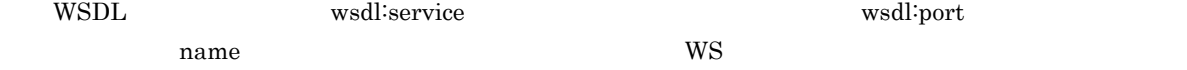

## 8 soap:binding

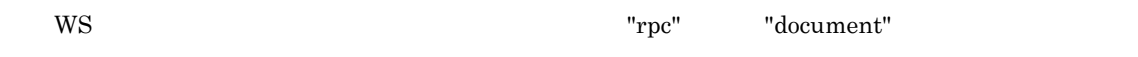

### 9 soap:operation

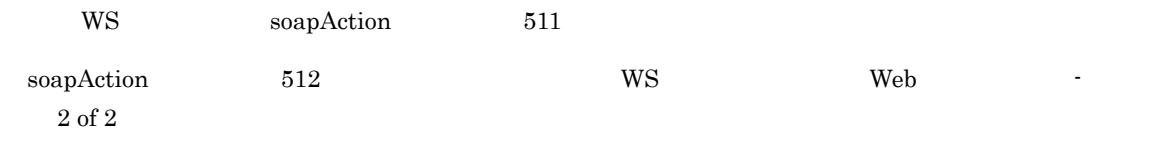

## 10 soap:body soap:fault

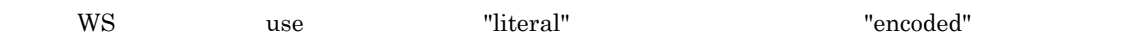

 $WS$  Web  $10\frac{1}{2}$  of 2

## 11 soap:header soap:headerfault

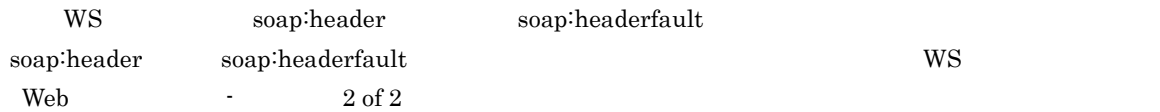

### 12 soap:address

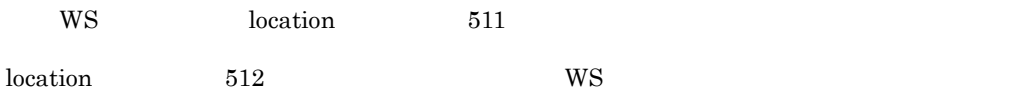

#### $13$

WS 32 UNITS 2012 12:25 UNITS 2012 12:25 UNITS 2012 12:25 UNITS 2012 12:25 UNITS 2012 12:25 UNITS 2012 12:25 UNITS

# F.2 WS WebSphere

## <span id="page-289-0"></span>Application Server

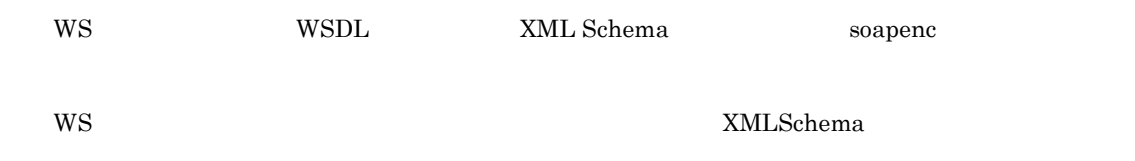

 $WS$ 

 $F-2$ 

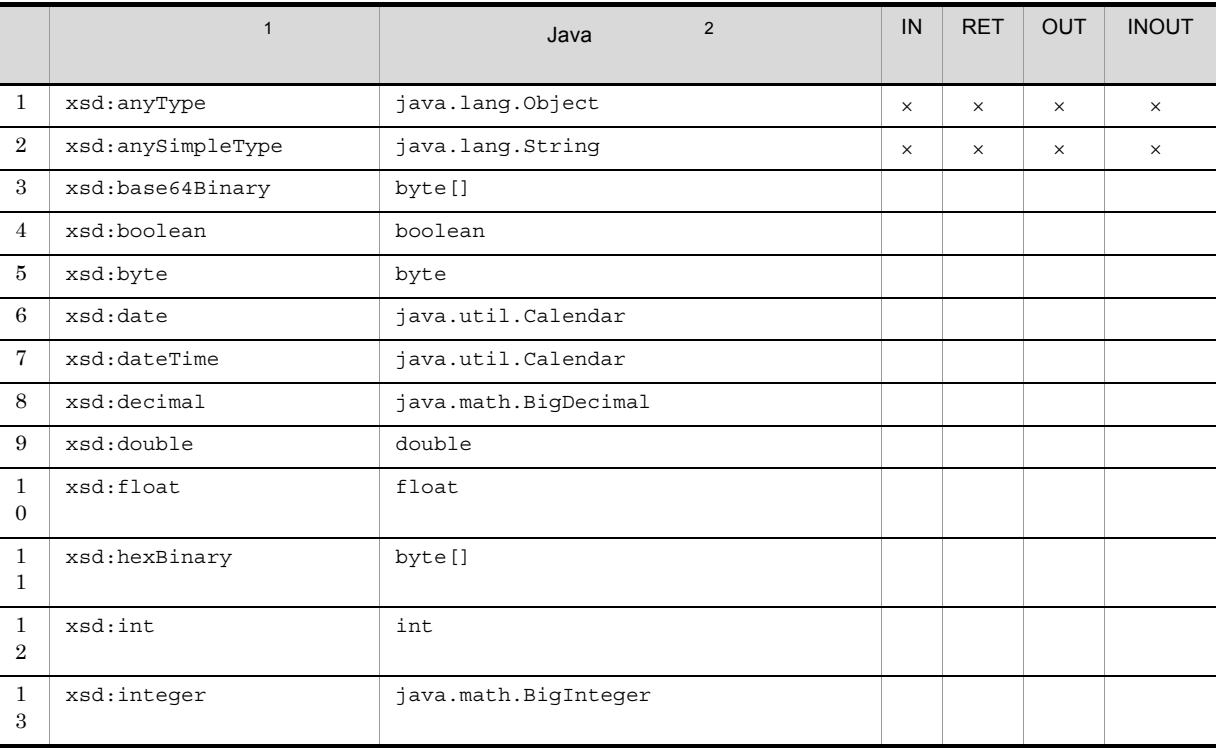

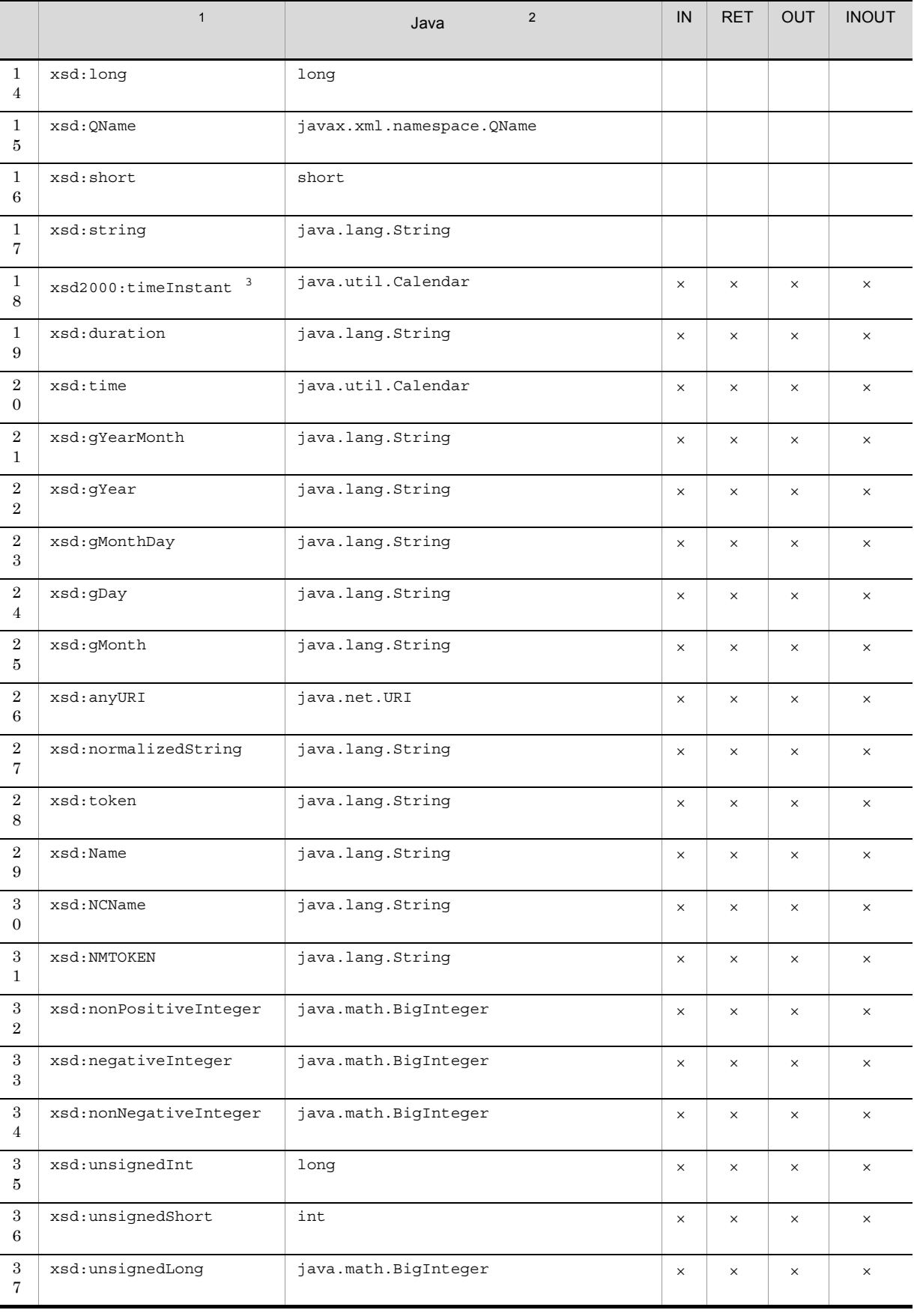

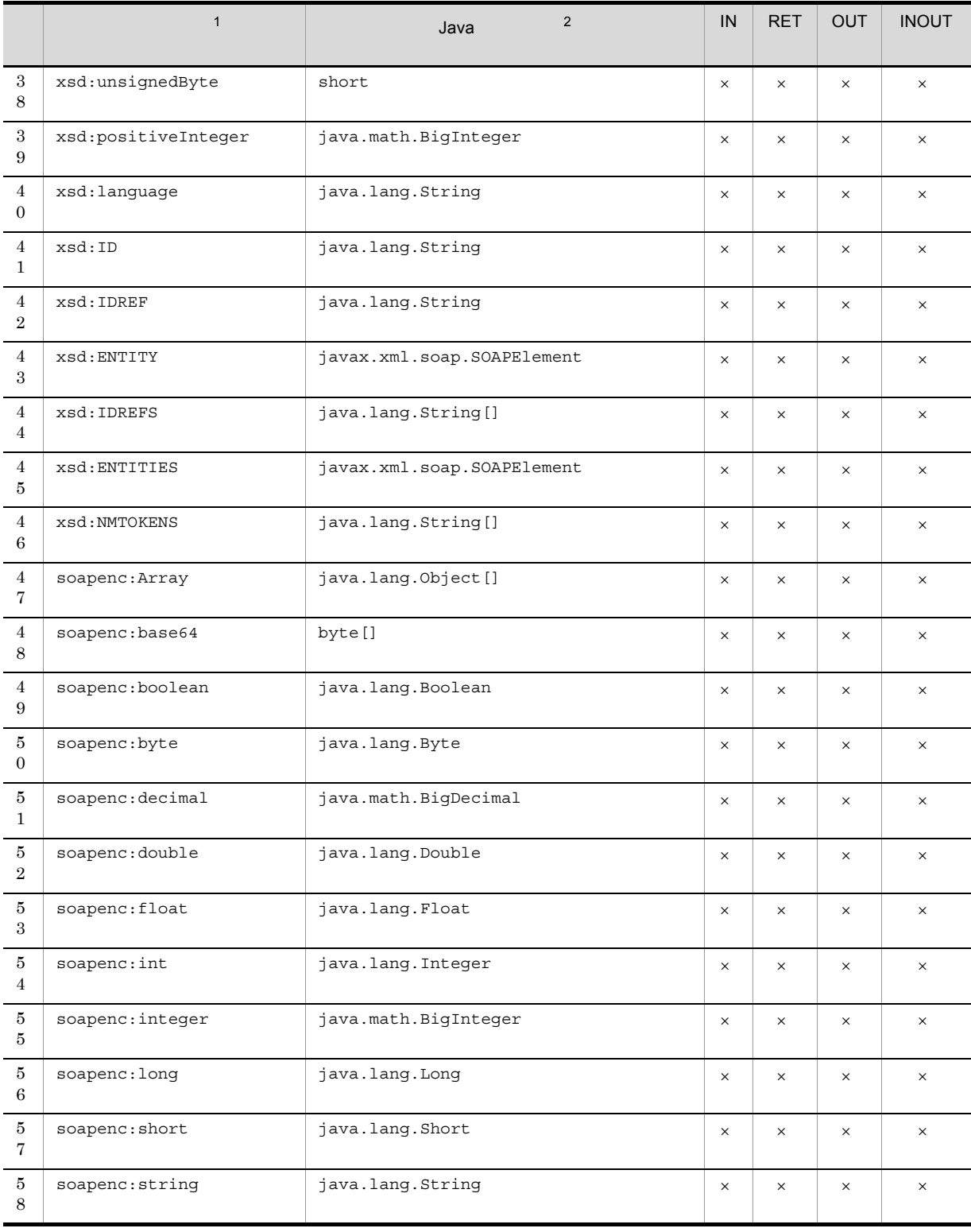

 $IN$   $IN$  $RET$ OUT OUT INOUT INOUT

 $\times$  WS  $\,$  1 "xsd" XMLSchema "soapenc" soapenc  $\overline{2}$ Java WebSphere Web 注※ 3 "xsd2000" XMLSchema

# G WSDL WebLogic Server

Web WebLogic Server WS

WSDL

## G.1 WSDL 1.1 WebLogic Server

<span id="page-293-0"></span>

 $WS$  WSDL1.1

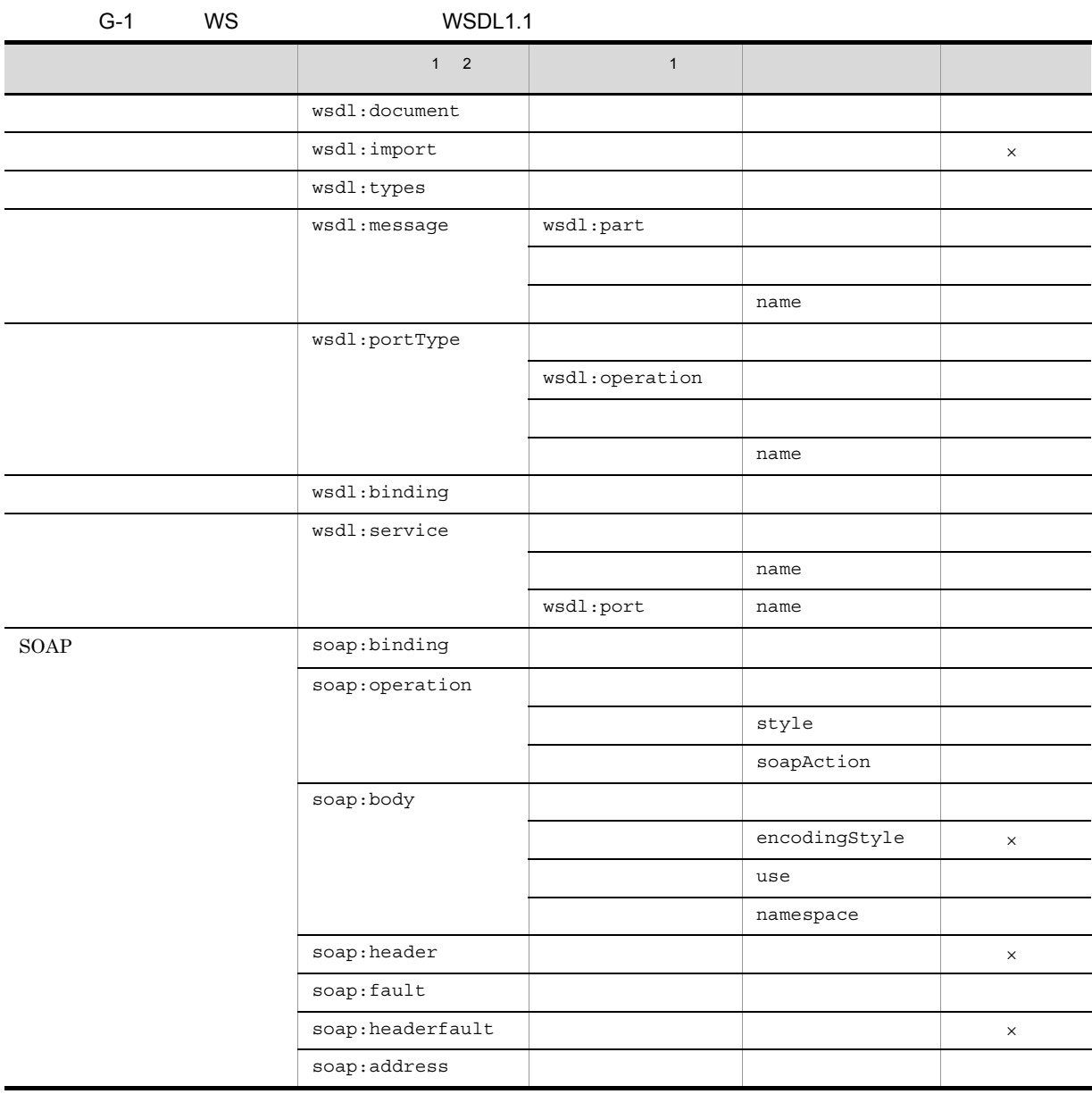

 $\times$ 

 $\,$  1  $\begin{tabular}{ll} \bf wsdl & \tt WSDL1.1 \end{tabular}$  $\overline{2}$  $soap$  WSDL1.1  $soap$ 

#### 1 wsdl:documentation

 $WS$ 

#### 2 wsdl:import

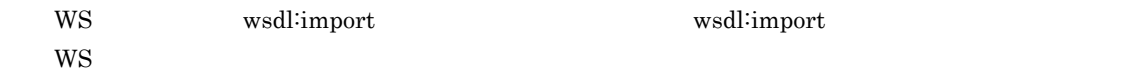

#### 3 wsdl:types

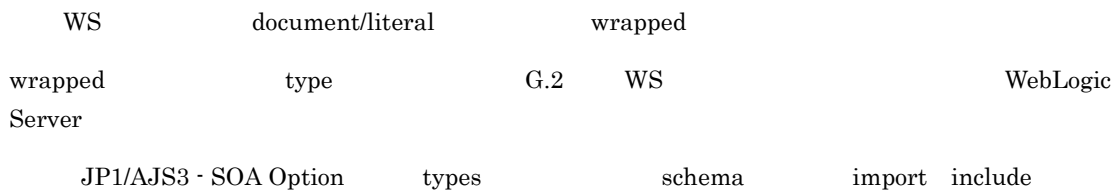

#### 4 wsdl:message

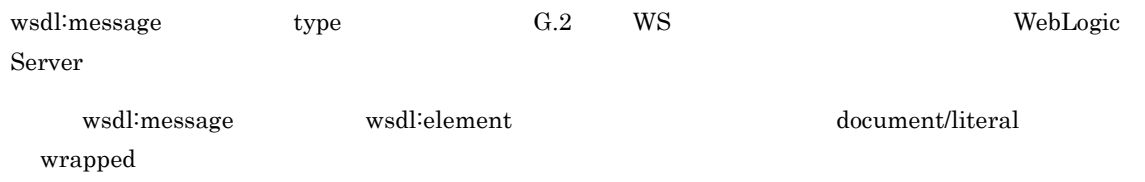

wsdl:type wsdl:element and wsdl:element and type element type  $m$ essage input output  $m$  $WS$  Web  $-$  2 of 2

• G.2 WS <sup>WebLogic Server</sup>

• wsdl:message name  $1,023$ 

#### 5 wsdl:portType

 $\textbf{transmission primitive} \qquad \qquad \textbf{request/}$ response response  $\blacksquare$  $WS$  Web  $\text{Poisson}$  2 of 2

 $W<sub>S</sub>$ wsdl:operation name

WS 32 VI WS 2012 12:00 VI WS

 $\text{wsdl:operation} \qquad \qquad \text{name} \qquad \qquad \text{QName} \qquad \qquad \text{1,023}$  $W$ S  $W$ eb  $10^{-7}$  2 of 2

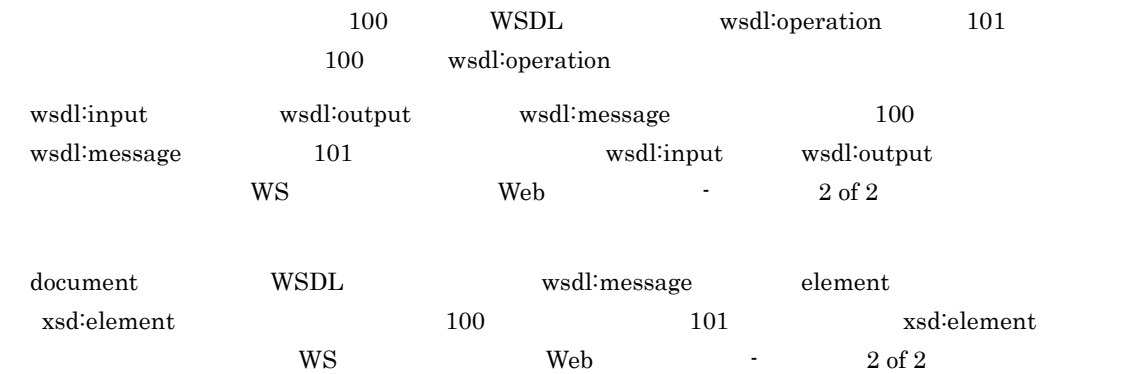

## 6 wsdl:binding

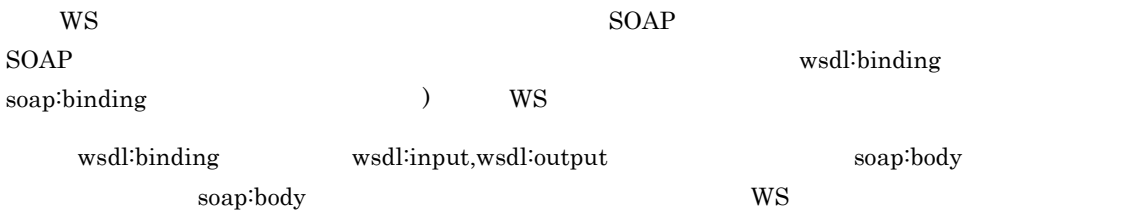

#### 7 wsdl:service

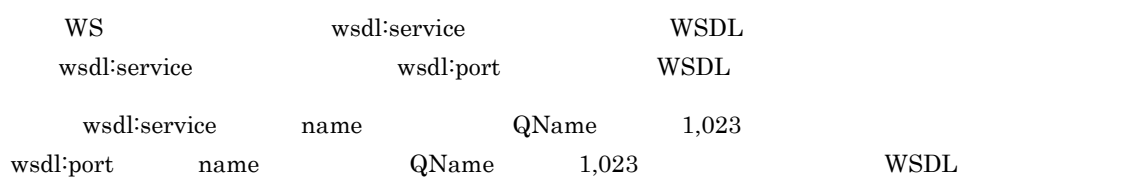

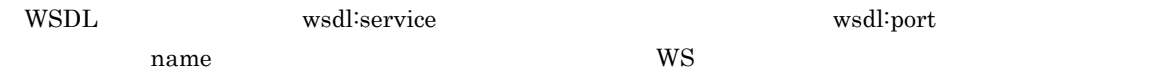

## 8 soap:binding

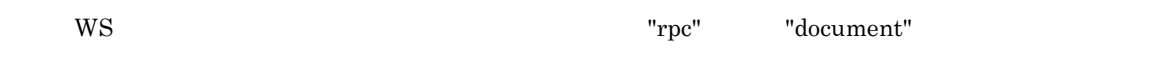

## 9 soap:operation

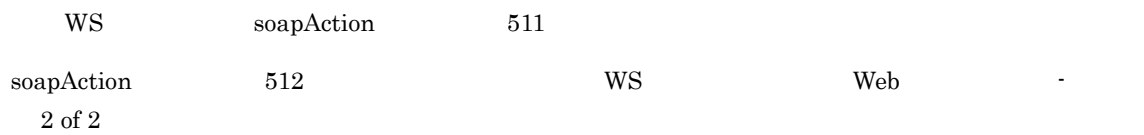

## 10 soap:body soap:fault

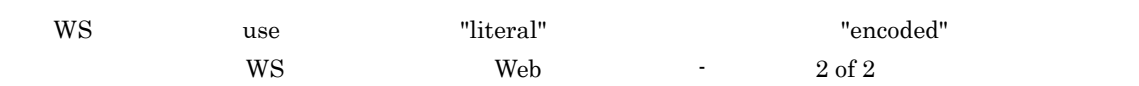

# 11 soap:header soap:headerfault WS soap:header soap:header soap:headerfault soap:header soap:headerfault WS  $\mathbf{Web}$  -  $2 \text{ of } 2$ WS 32 UNITS 2012 12:25 UNITS 2012 12:25 UNITS 2012 12:25 UNITS 2012 12:25 UNITS 2012 12:25 UNITS 2012 12:25 UNITS G.2 WS WS WebLogic Server WS WSDL XML Schema Soapenc ws  $\,$  XMLSchema  $\,$  $WS$

<span id="page-296-0"></span> $G-2$ 

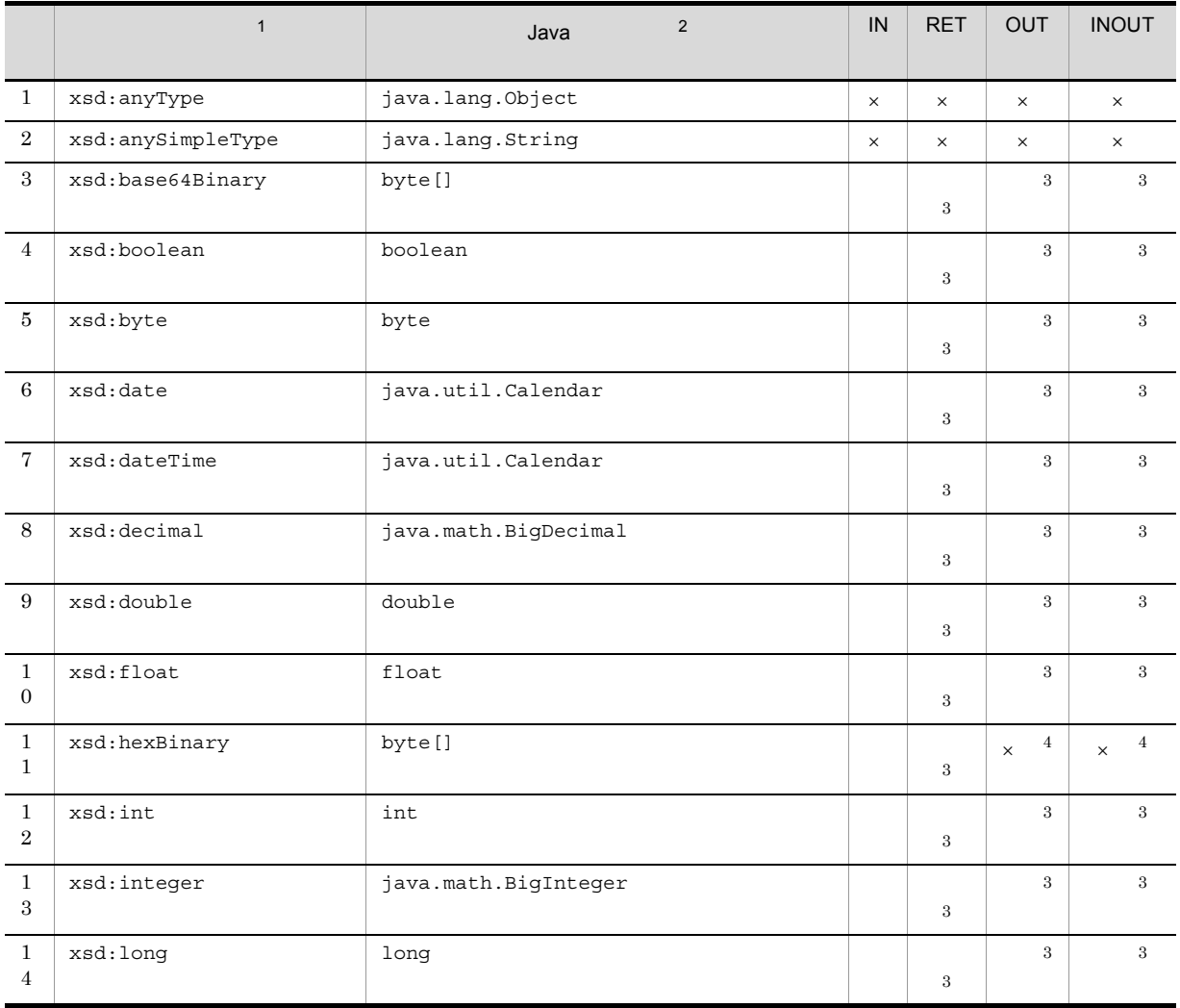

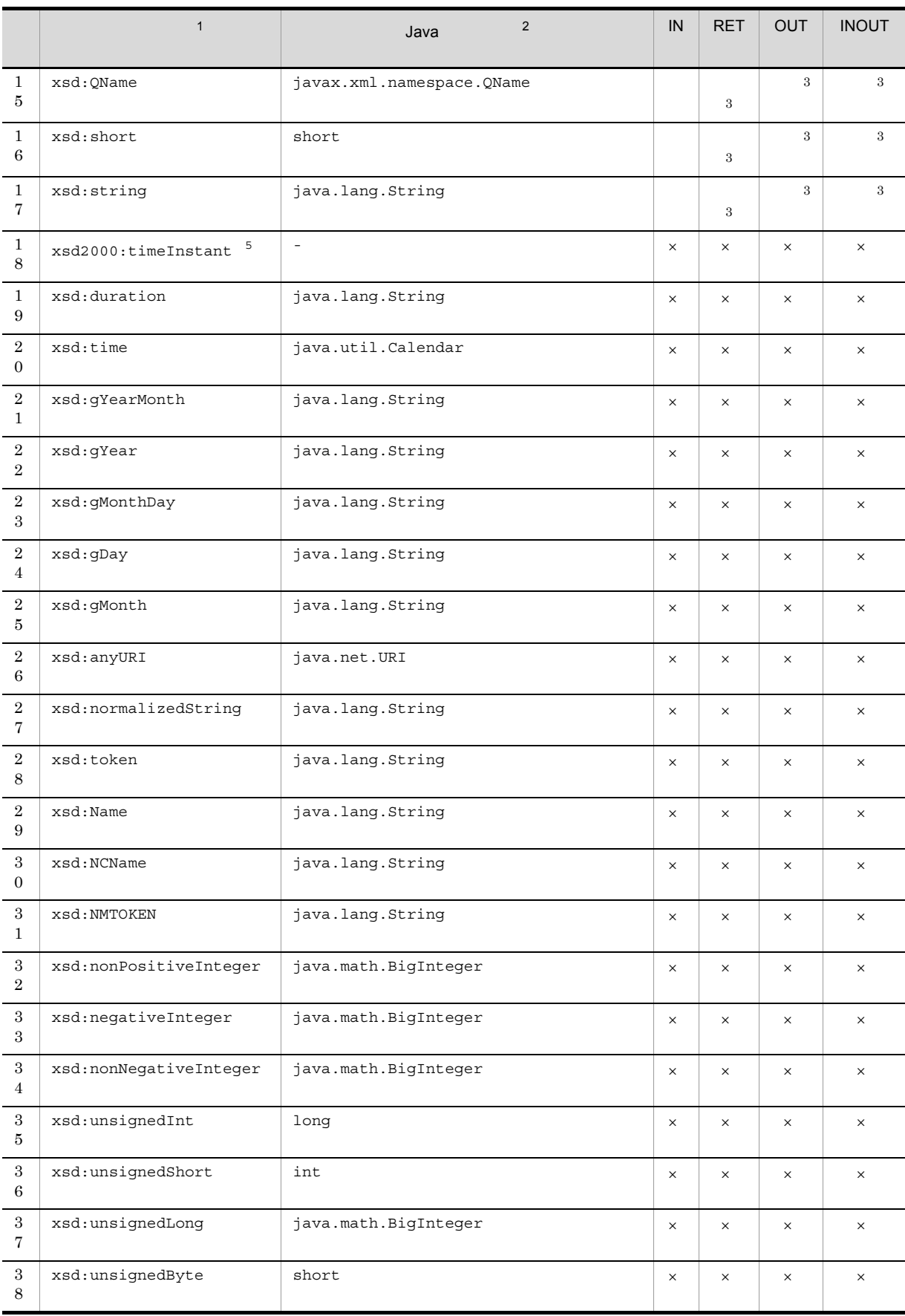

IN IN RET OUT OUT INOUT INOUT

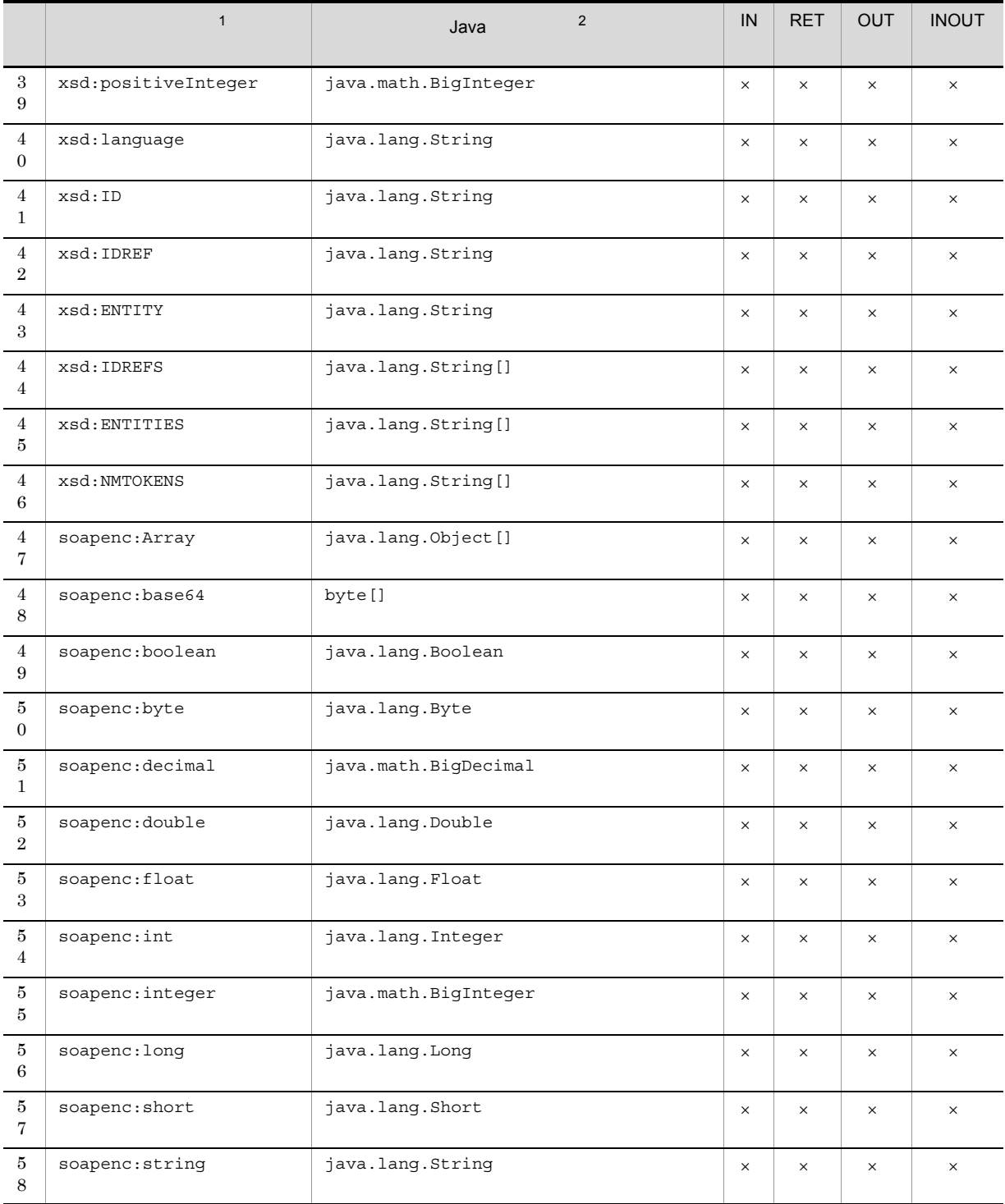

 $\,$  1 "xsd" XMLSchema "soapenc" soapenc  $\overline{2}$ Java WebLogic Web  $\sqrt{3}$ WebLogic では,document スタイルの Web サービスで,RET パラメーター,OUT パラメーター,および INOUT THE TREE TO THE TREE TO THE WEB THE TREE TO THE WEB THE TREE TO THE TREE TO THE TREE TO THE TREE THE TRE 注※ 4 WebLogic Web  $5^{\circ}$ "xsd2000" XMLSchema

289

Windows Azure Web 70 Web 70 Web 70 WS WS 70 Web 70 WS 30 WS 30 WS 30 WS 30 WS 30 WS 30 WS 30 WS 30 WS 30 WS 30 WS 30 WS 30 WS 30 WS 30 WS 30 WS 30 WS 30 WS 30 WS 30 WS 30 WS 30 WS 30 WS 30 WS 30 WS 30 WS 30 WS 30 WS 30 WS WSDL

## H.1 WSDL 1.1 Windows Azure

 $WS$  WSDL1.1 Web Cosminexus Application Server **E.1** WSDL 1.1 Cosminexus Application Server

# H WSDL Windows Azure

<span id="page-300-0"></span>

## H.2 WS WS Windows Azure

WS WSDL XML Schema soapenc

 $H-1$ 

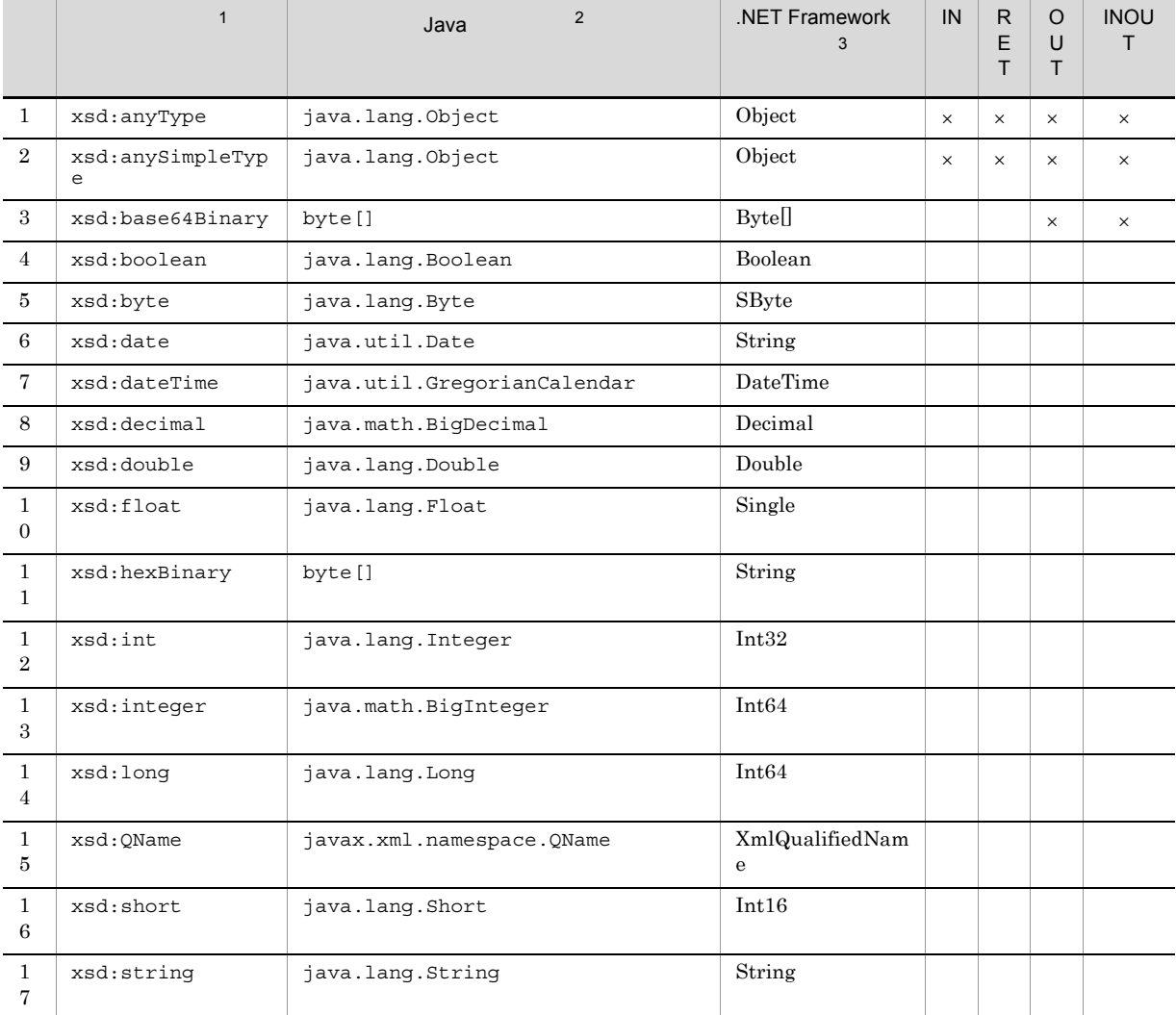

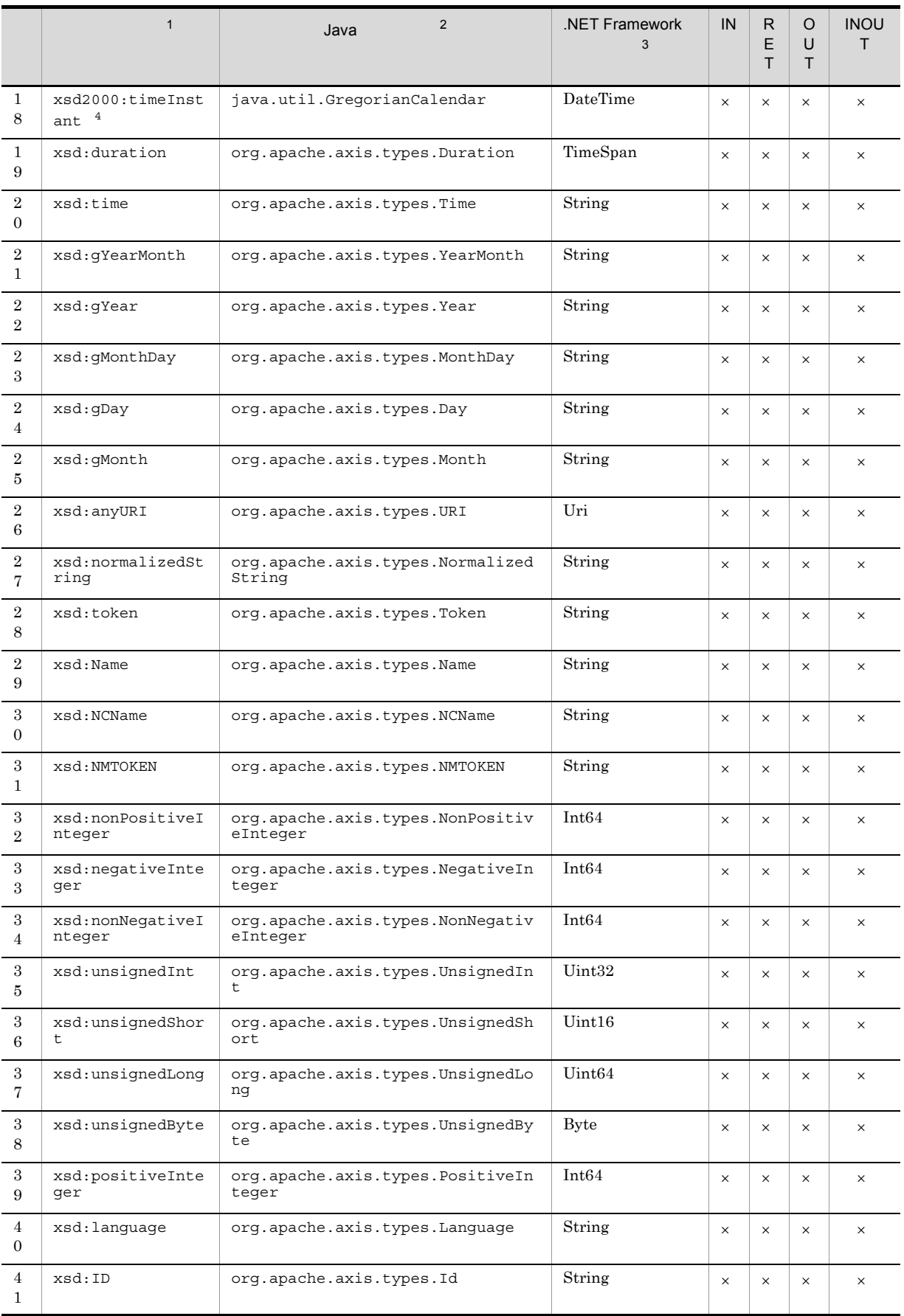

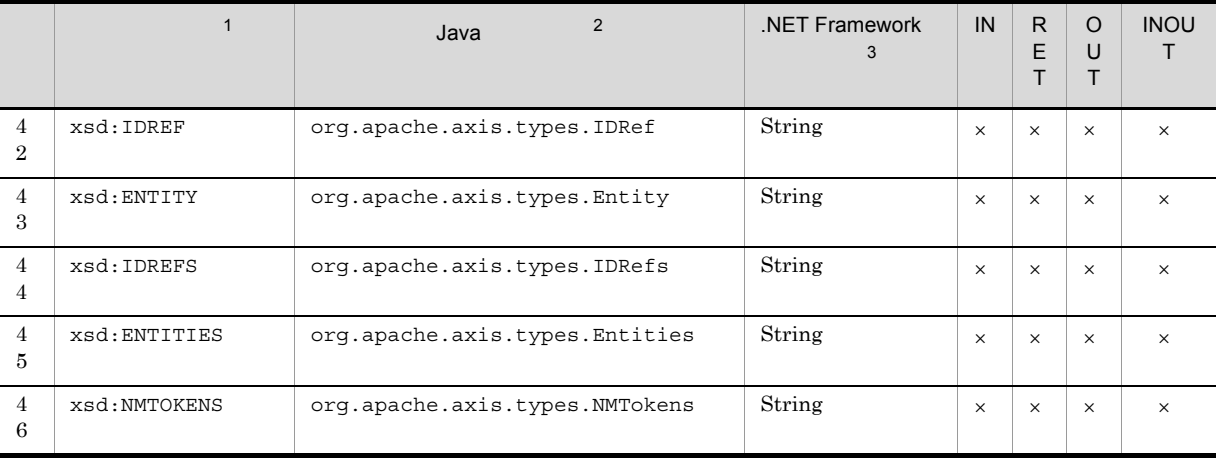

```
IN IN
\operatorname{RET}OUT OUT
INOUT INOUT
\rm{WS}\times WS
注※ 1
"xsd" XMLSchema
\overline{2}Java Cosminexus Web
注※ 3
.<br>NET \mbox{Framework}注※ 4
"xsd2000" XMLSchema
```
## I WSDL Amazon EC2

Amazon EC2 Web WS

Windows Azure

 $\textbf{WSDL} \qquad \qquad \textbf{Windows Azure} \qquad \qquad \textbf{H WSDL}$ 

<span id="page-303-0"></span>

<span id="page-304-3"></span><span id="page-304-2"></span> $\mathsf J$ 09-00  $J.1$  10-00  $10 - 00$ • 7 Web **Amazon EC2** • Linux OS  $J.2$  09-51  $09 - 51$ • **Web Windows Azure**  $J.3$  09-50  $09 - 50$ • **•** Web WebLogic Server 11g • JP1/AJS3 · SOA Option Cosminexus Application Server SOAP Java 実行環境を組み込んだ(組み込み SOAP クライアントライブラリ)。これによって,Web アプリ Cosminexus Application Server 08-50 WS Cosminexus Application Server • Web *Cosminexus Application Server* WS **•** メッセージを追加した。  $J.4$  09-12

<span id="page-304-1"></span><span id="page-304-0"></span> $09-12$ 

• OS Linux

• **•**  $\mathbf{z} = \mathbf{z} \cdot \mathbf{z}$ 

<span id="page-304-4"></span> $\mathsf J$   $\mathsf J$ 

#### K  $\sim$

## $K$  and  $K$

### <span id="page-305-0"></span> $K.1$

### JP1/AJS3 V10 • JP1 Version 10 JP1/Automatic Job Management System 3 3021-3-101 • JP1 Version 10 JP1/Automatic Job Management System 3 3021-3-102 • JP1 Version 10 JP1/Automatic Job Management System 3 3021-3-103 • JP1 Version 10 JP1/Automatic Job Management System 3 3021-3-104 • JP1 Version 10 JP1/Automatic Job Management System 3 1 3021-3-105 • JP1 Version 10 JP1/Automatic Job Management System 3 2 3021-3-106 • JP1 Version 10 JP1/Automatic Job Management System 3 3021-3-107 • JP1 Version 10 JP1/Automatic Job Management System 3  $3021-3-108$ • JP1 Version 10 JP1/Automatic Job Management System 3 3021-3-109 • JP1 Version 10 JP1/Automatic Job Management System 3 1 3021-3-110 • JP1 Version 10 JP1/Automatic Job Management System 3 2 3021-3-111 • JP1 Version 10 JP1/Automatic Job Management System 3 3021-3-112 • JP1 Version 10 JP1/Automatic Job Management System 3 1 3021-3-113 • JP1 Version 10 JP1/Automatic Job Management System 3 2 3021-3-114 • JP1 Version 10 JP1/Automatic Job Management System  $3$  · SOA Option 3021-3-129 JP1/AJS3 V9 • JP1 Version 9 JP1/Automatic Job Management System 3 3020-3-S01 • JP1 Version 9 JP1/Automatic Job Management System 3 3020-3-S02 • JP1 Version 9 JP1/Automatic Job Management System 3 3020-3-S03 • JP1 Version 9 JP1/Automatic Job Management System 3 3020-3-S04 • JP1 Version 9 JP1/Automatic Job Management System 3  $1 \quad 3020 \cdot 3 \cdot 505$ • JP1 Version 9 JP1/Automatic Job Management System 3 2 3020-3-S06 • JP1 Version 9 JP1/Automatic Job Management System 3 3020-3-S07 • JP1 Version 9 JP1/Automatic Job Management System 3 3020-3-S08 • JP1 Version 9 JP1/Automatic Job Management System 3 3020-3-S09 • JP1 Version 9 JP1/Automatic Job Management System 3 1 3020-3-S10 • JP1 Version 9 JP1/Automatic Job Management System 3 2 3020-3-S11 • JP1 Version 9 JP1/Automatic Job Management System 3 3020-3-S12 • JP1 Version 9 JP1/Automatic Job Management System 3 1 3020-3-S13 • JP1 Version 9 JP1/Automatic Job Management System 3  $\qquad 2 \quad 3020 \cdot 3 \cdot 514$ • JP1 Version 9 JP1/Automatic Job Management System 3 - SOA Option Web 3020-3-S25

• JP1 Version 9 JP1/Automatic Job Management System 3 - SOA Option

#### $3020\hbox{-}3\hbox{-}826$

#### JP1/AJS2

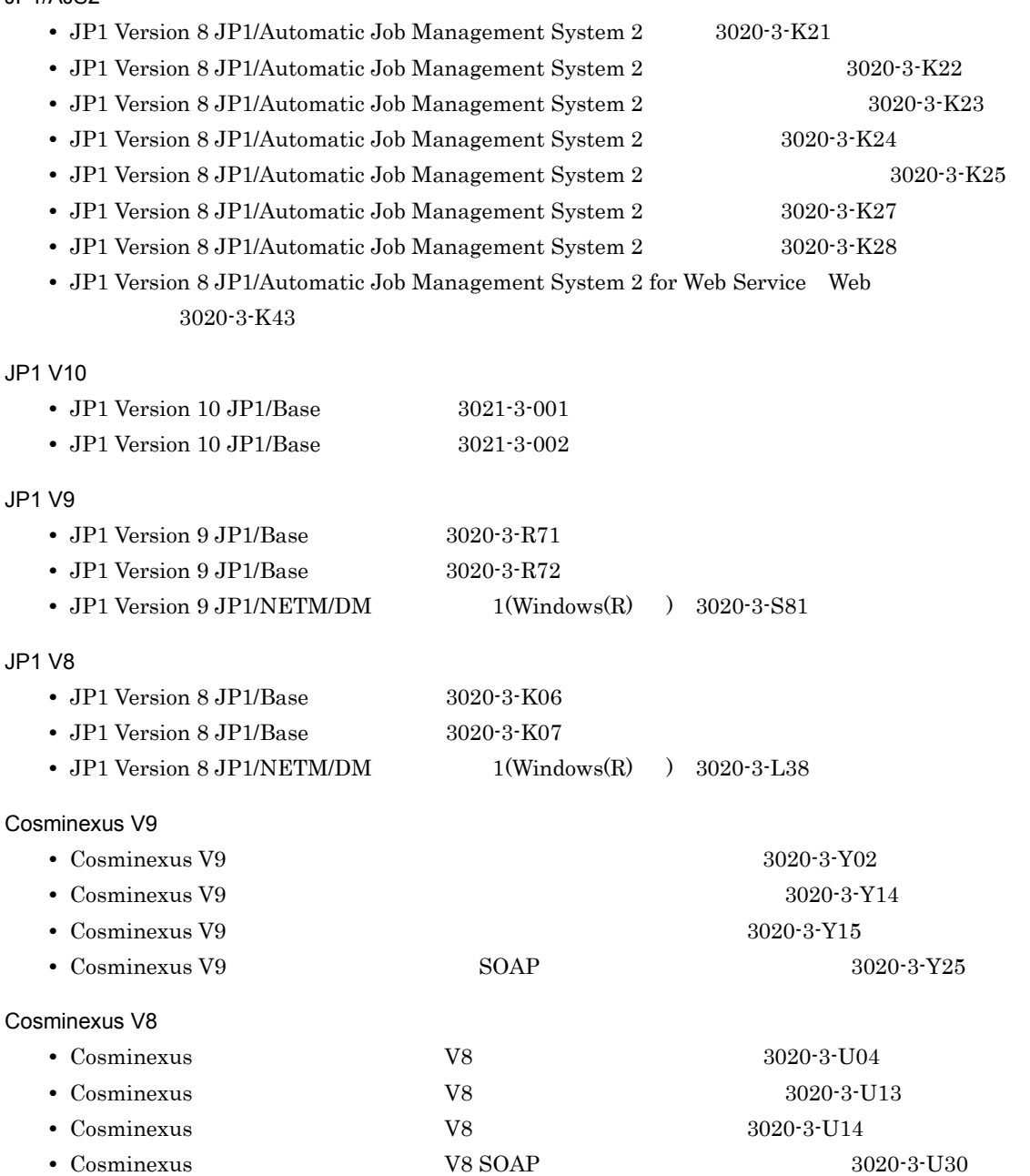

## $K.2$

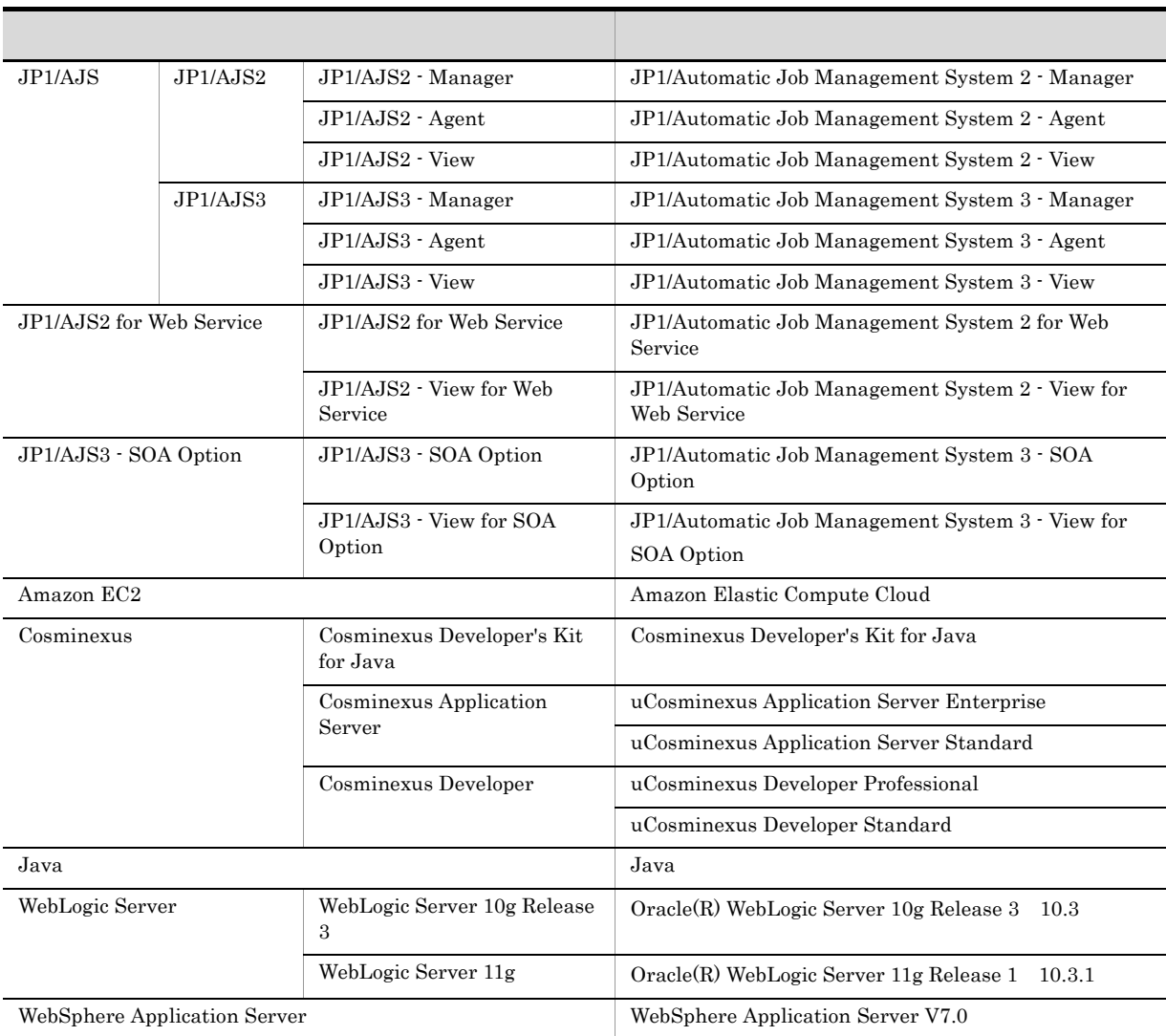

JP1/AJS3 - View JP1/AJS2 - View

## $K.3$

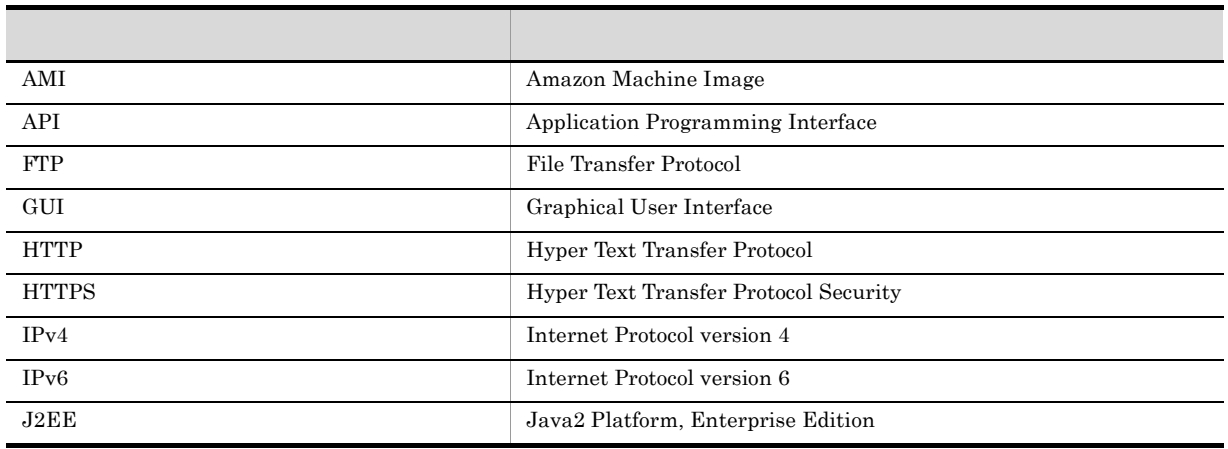

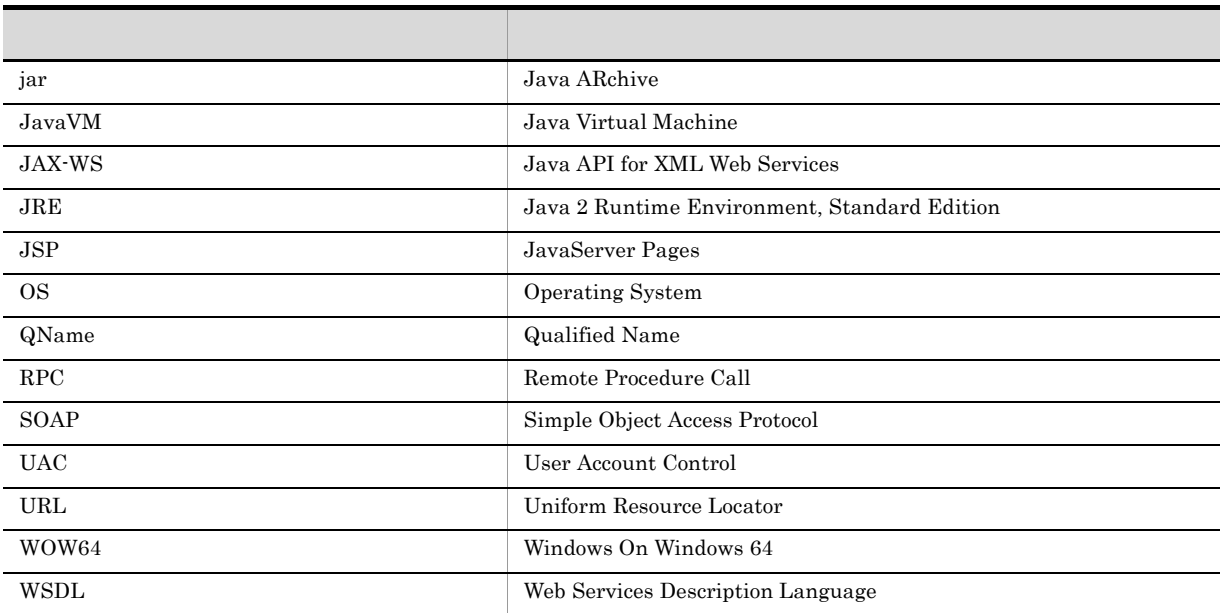

 $K.4$ 

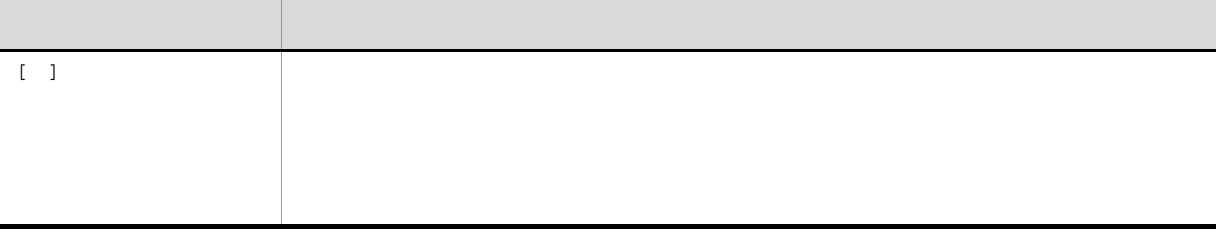

 $K.5$ 

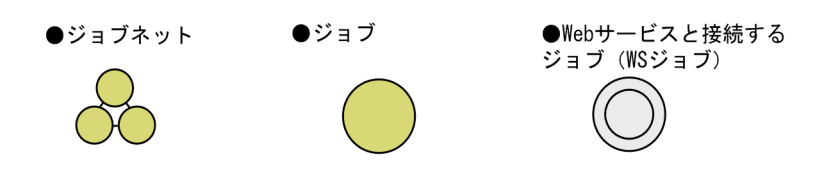

## <span id="page-308-0"></span>K.6 JP1/AJS3 - SOA Option

#### $JP1/AJS3 - SOA$  Option

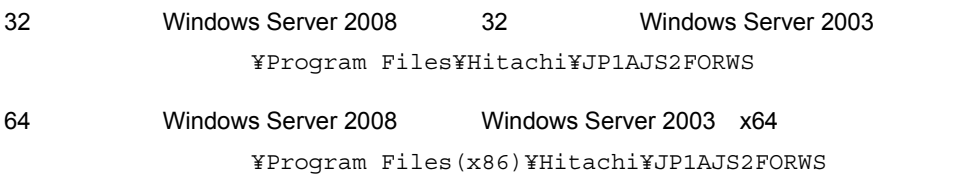

## K.7 JP1/AJS3 - View for SOA Option

 $\rm JP1/AdS3$  - View for SOA Option

<span id="page-309-0"></span>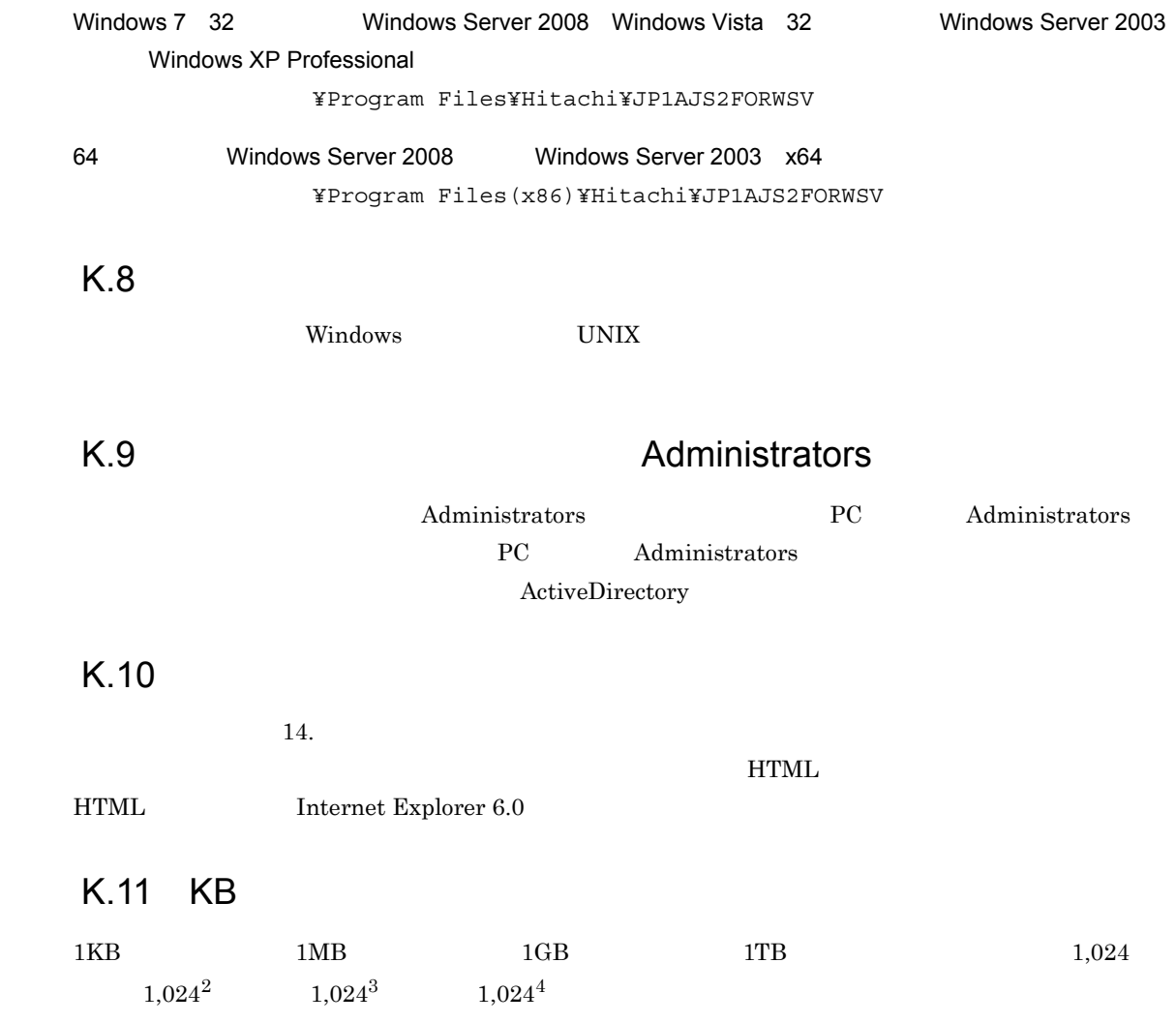

<span id="page-310-10"></span><span id="page-310-9"></span><span id="page-310-8"></span><span id="page-310-7"></span><span id="page-310-6"></span><span id="page-310-5"></span><span id="page-310-4"></span><span id="page-310-3"></span><span id="page-310-2"></span><span id="page-310-1"></span><span id="page-310-0"></span>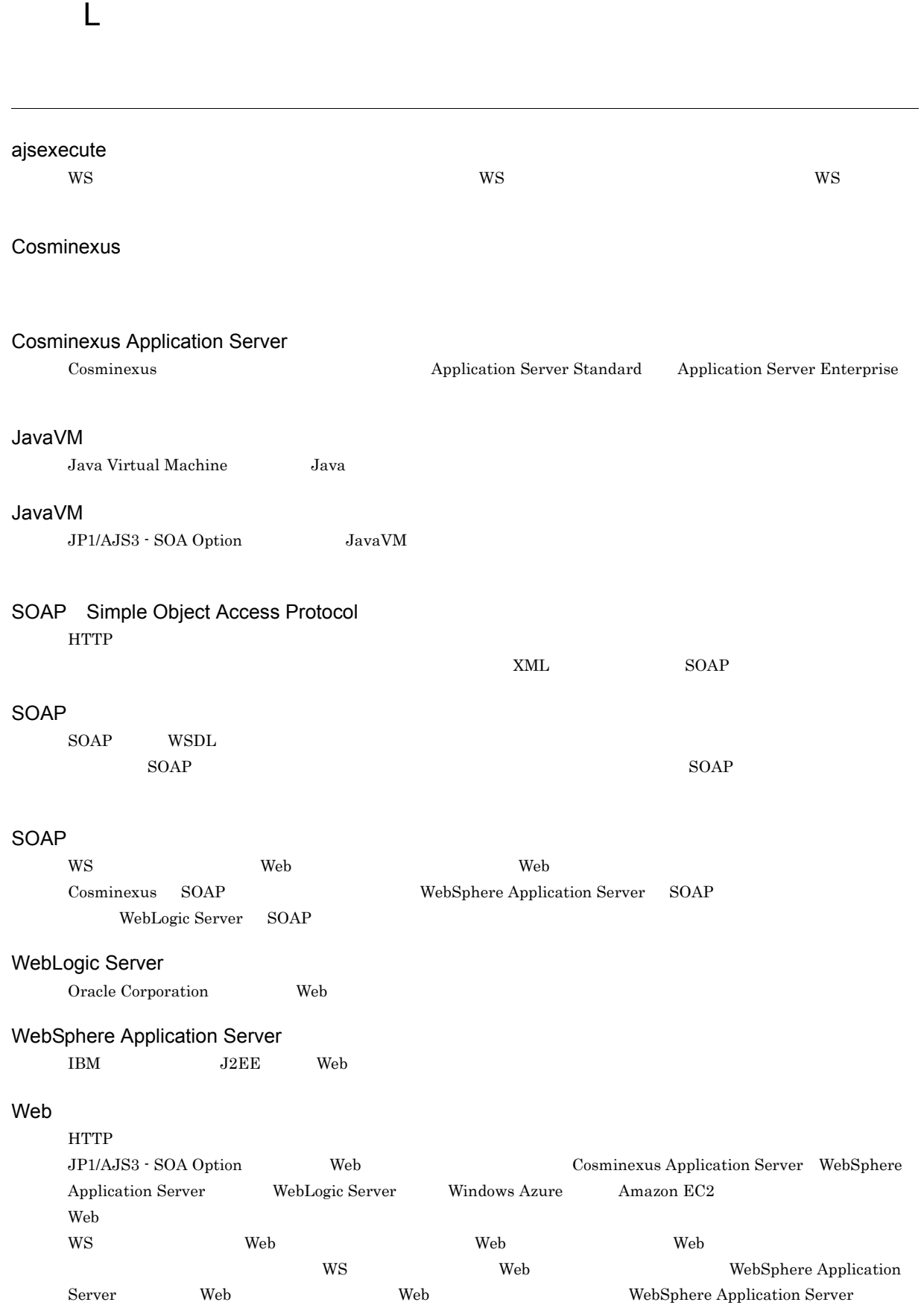

#### <span id="page-311-0"></span>Web

<span id="page-311-10"></span><span id="page-311-9"></span><span id="page-311-8"></span><span id="page-311-7"></span><span id="page-311-6"></span><span id="page-311-5"></span><span id="page-311-4"></span><span id="page-311-3"></span><span id="page-311-2"></span><span id="page-311-1"></span>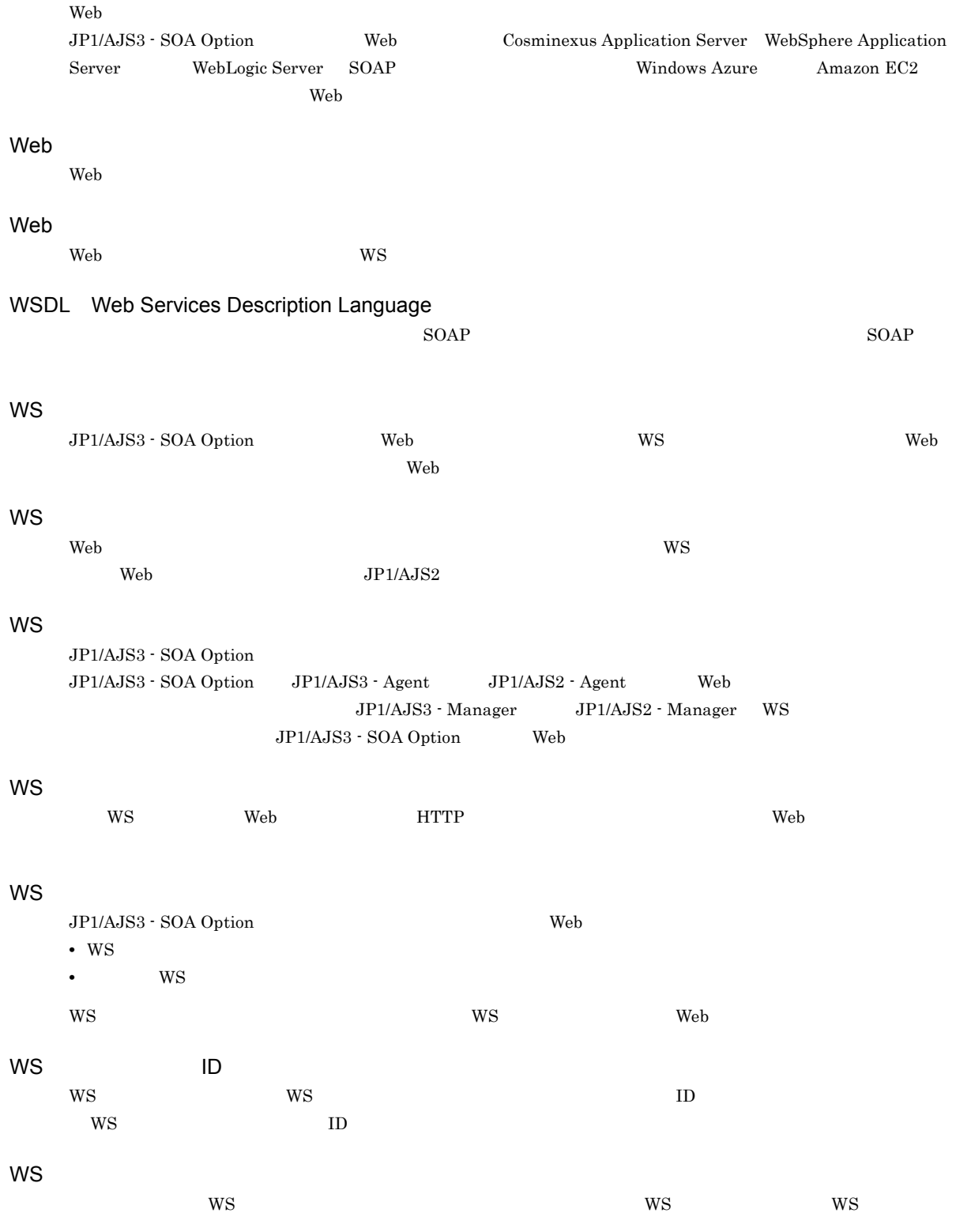

<span id="page-312-7"></span><span id="page-312-6"></span><span id="page-312-5"></span><span id="page-312-4"></span><span id="page-312-3"></span><span id="page-312-2"></span><span id="page-312-1"></span><span id="page-312-0"></span>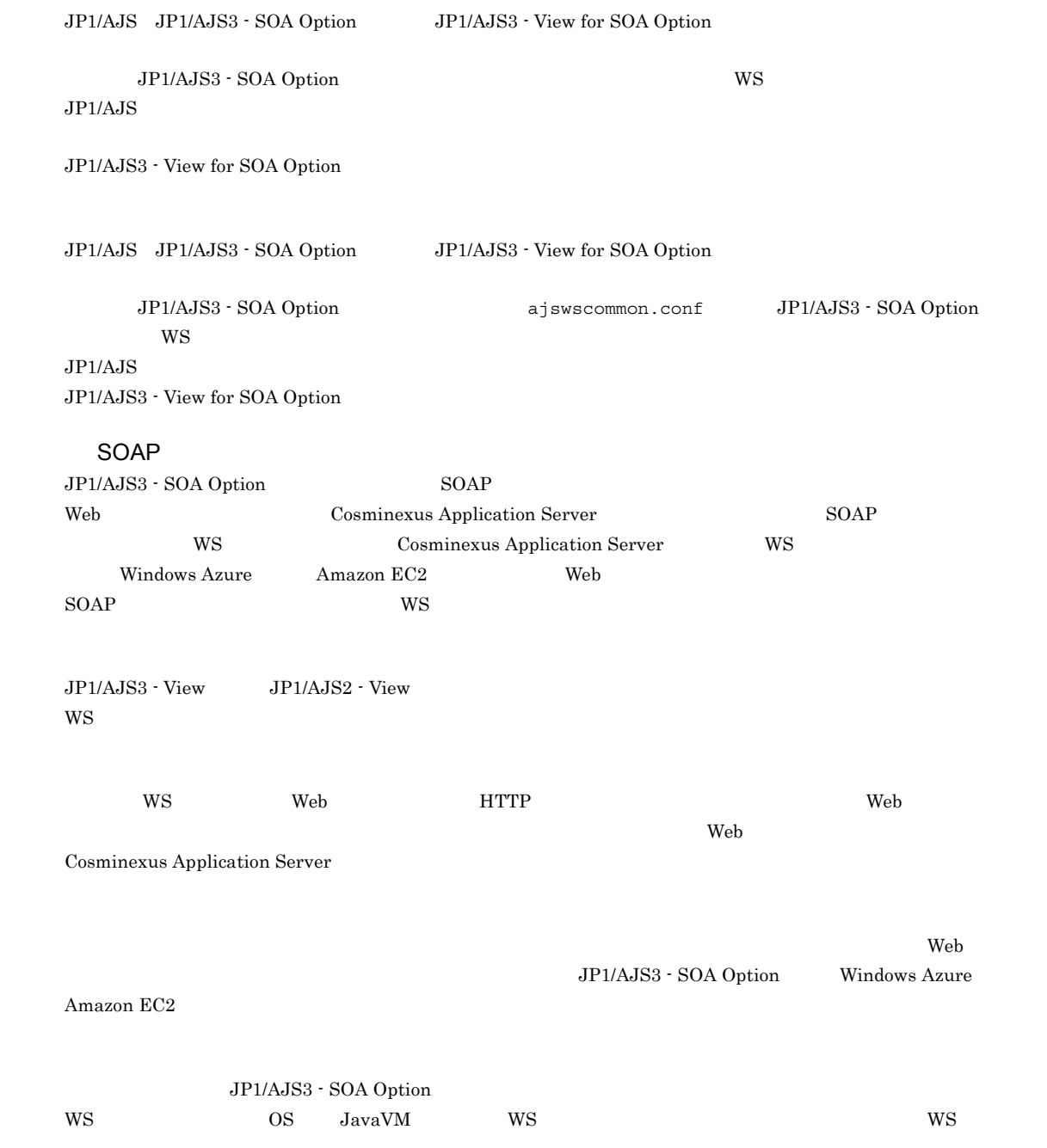

<span id="page-313-3"></span><span id="page-313-2"></span><span id="page-313-1"></span><span id="page-313-0"></span>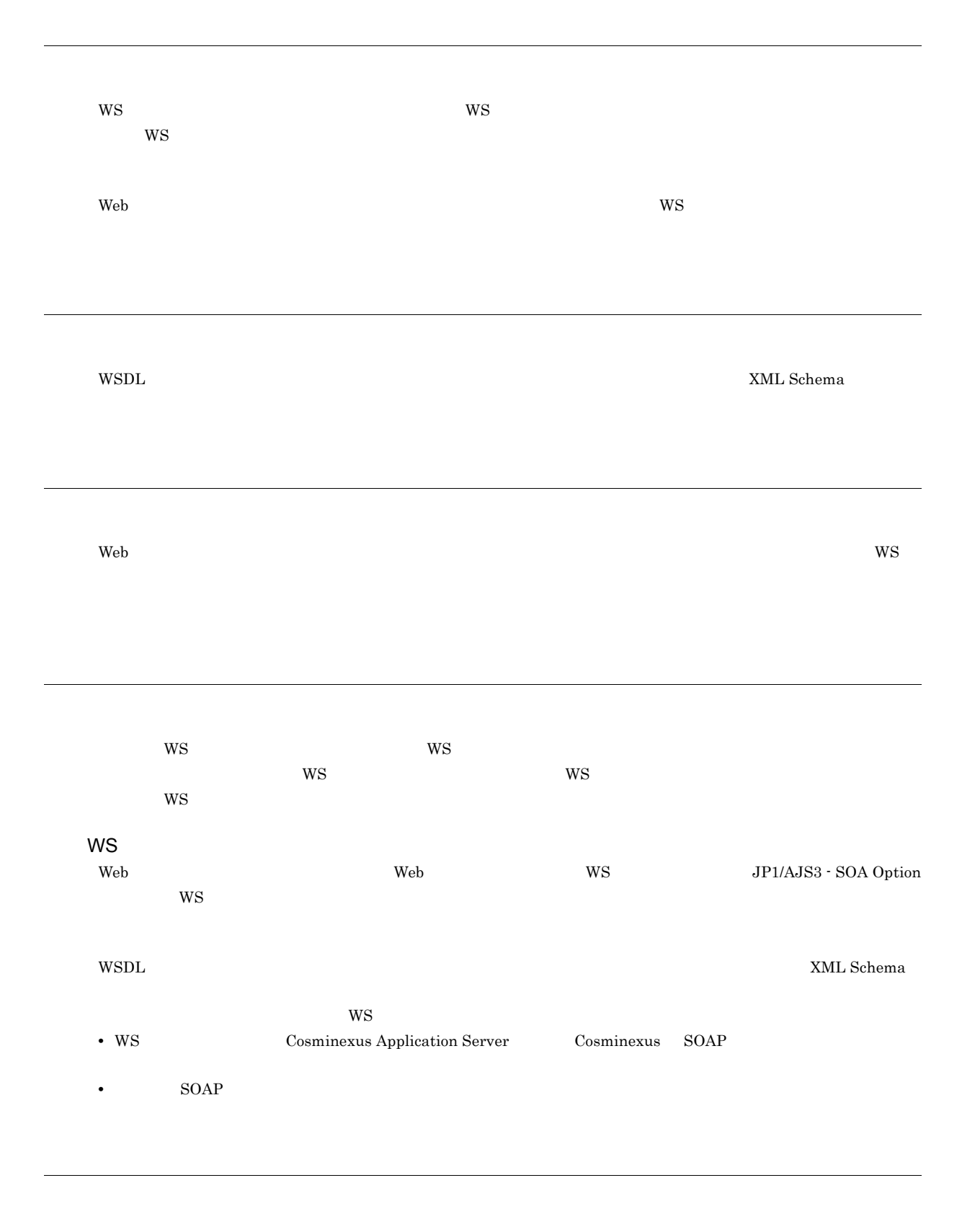

<span id="page-313-7"></span><span id="page-313-6"></span><span id="page-313-5"></span><span id="page-313-4"></span> $\rm JP1/AJS3\cdot Manager \hspace{1cm} JP1/AJS2\cdot Manager$ 

<span id="page-314-1"></span><span id="page-314-0"></span>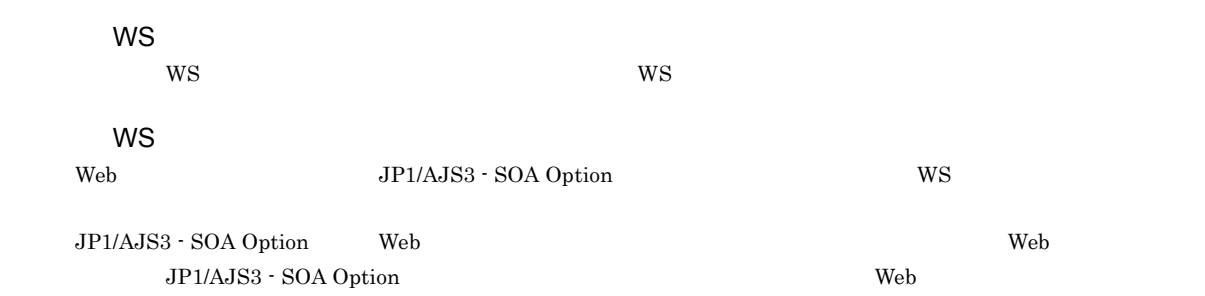

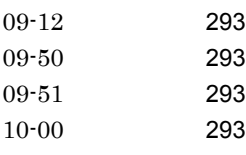

#### A

ajsexecute [123](#page-134-0) ajsexecute [299](#page-310-0) ajsws\_log [176](#page-187-0) ajsws\_log.bat [264](#page-275-0) ajsws\_log ルダ一覧 [176](#page-187-1) ajsws\_userwsjobdialog.exe [264](#page-275-1) ajsws\_ws.conf [62](#page-73-0) ajsws\_ws.conf [62](#page-73-1) ajsws\_wsjobdialog.exe [264](#page-275-2) ajswscommon.conf [54](#page-65-0) ajswscommon.conf [54](#page-65-1) ajswscontroller.exe [264](#page-275-3) ajswsjobstart.exe [264](#page-275-4) ajswskillwsp [168](#page-179-0), [264](#page-275-5) ajswsservice.exe [264](#page-275-6) ajswsstatus [170](#page-181-0) ajswsstatus.exe [264](#page-275-7) ajswsv\_log [178](#page-189-0) ajswsv\_log.bat [264](#page-275-8) ajswsv\_log [178](#page-189-1) ajswsvcommon.conf [81](#page-92-0) ajswsvcommon.conf [82](#page-93-0) ajswsvgetWSDL [174](#page-185-0) ajswsvgetWSDL.exe [264](#page-275-9)

## C

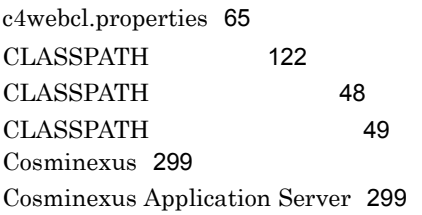

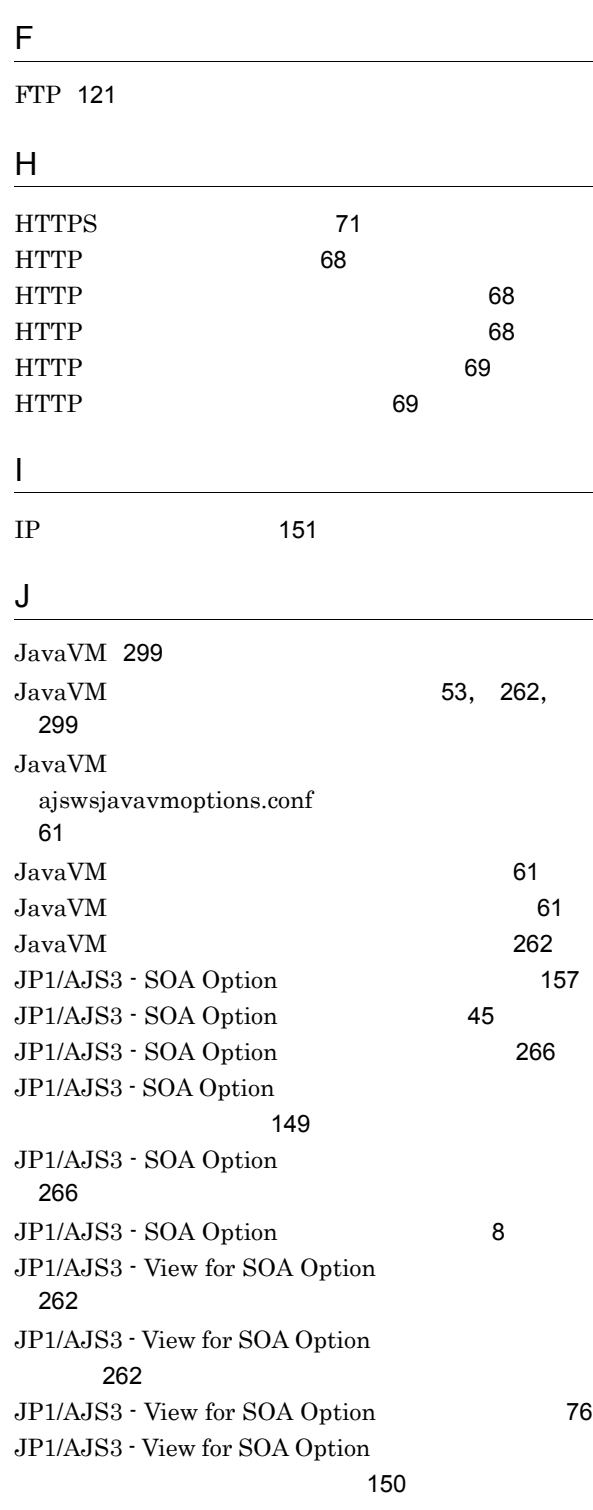

## O

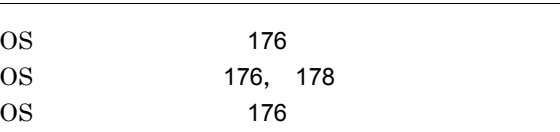

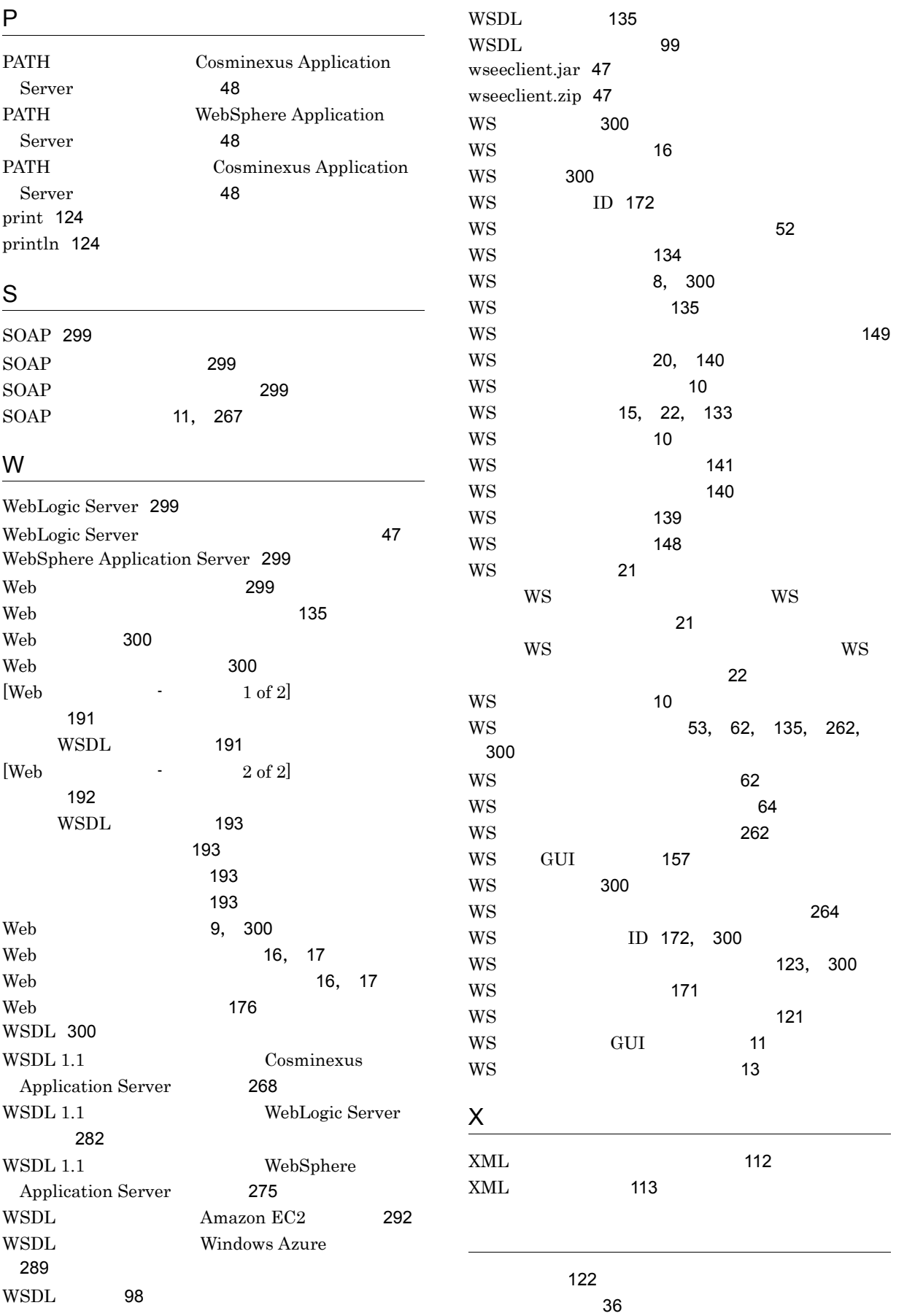

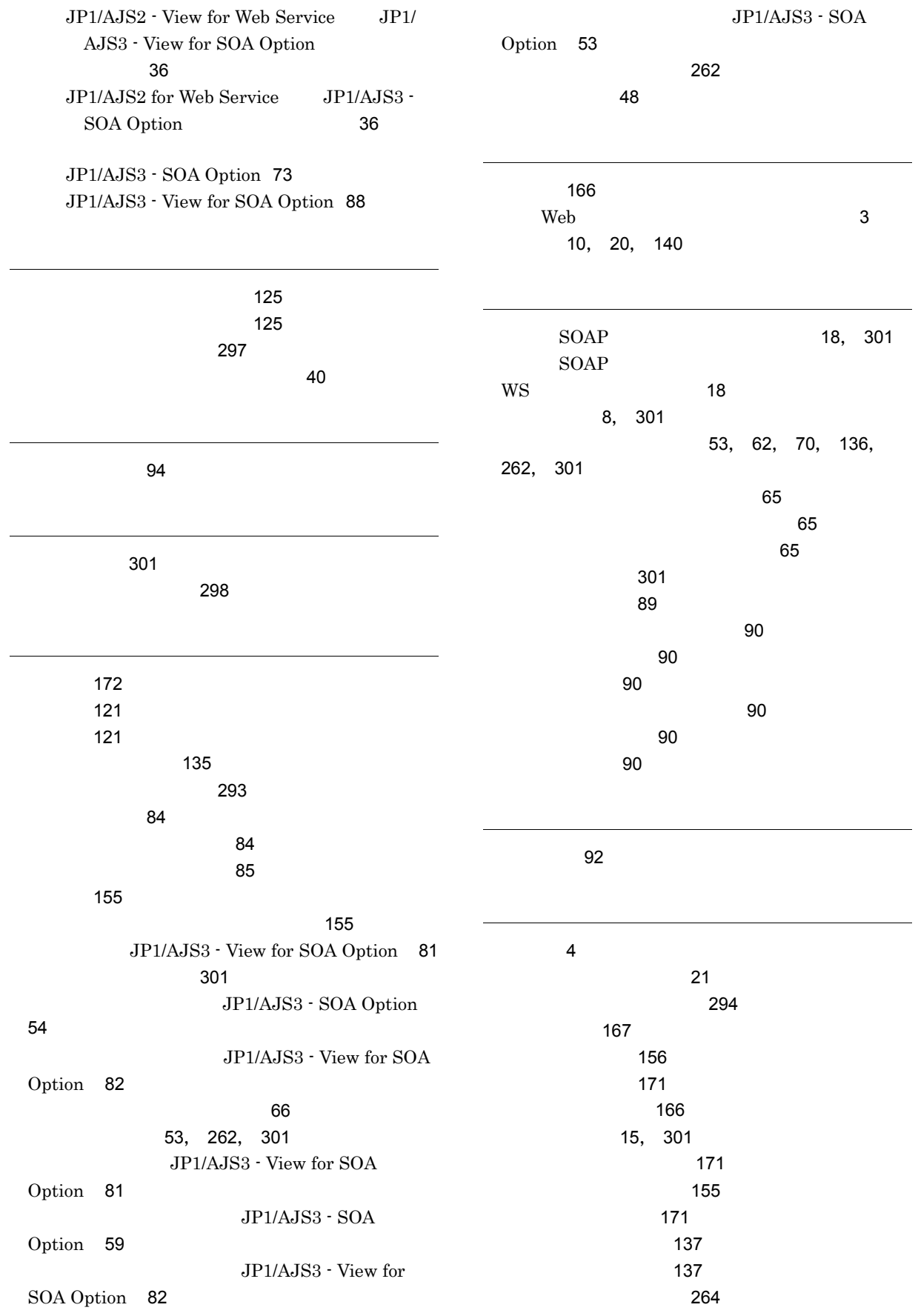

 $\sim$  [138](#page-149-0) $\,$ 

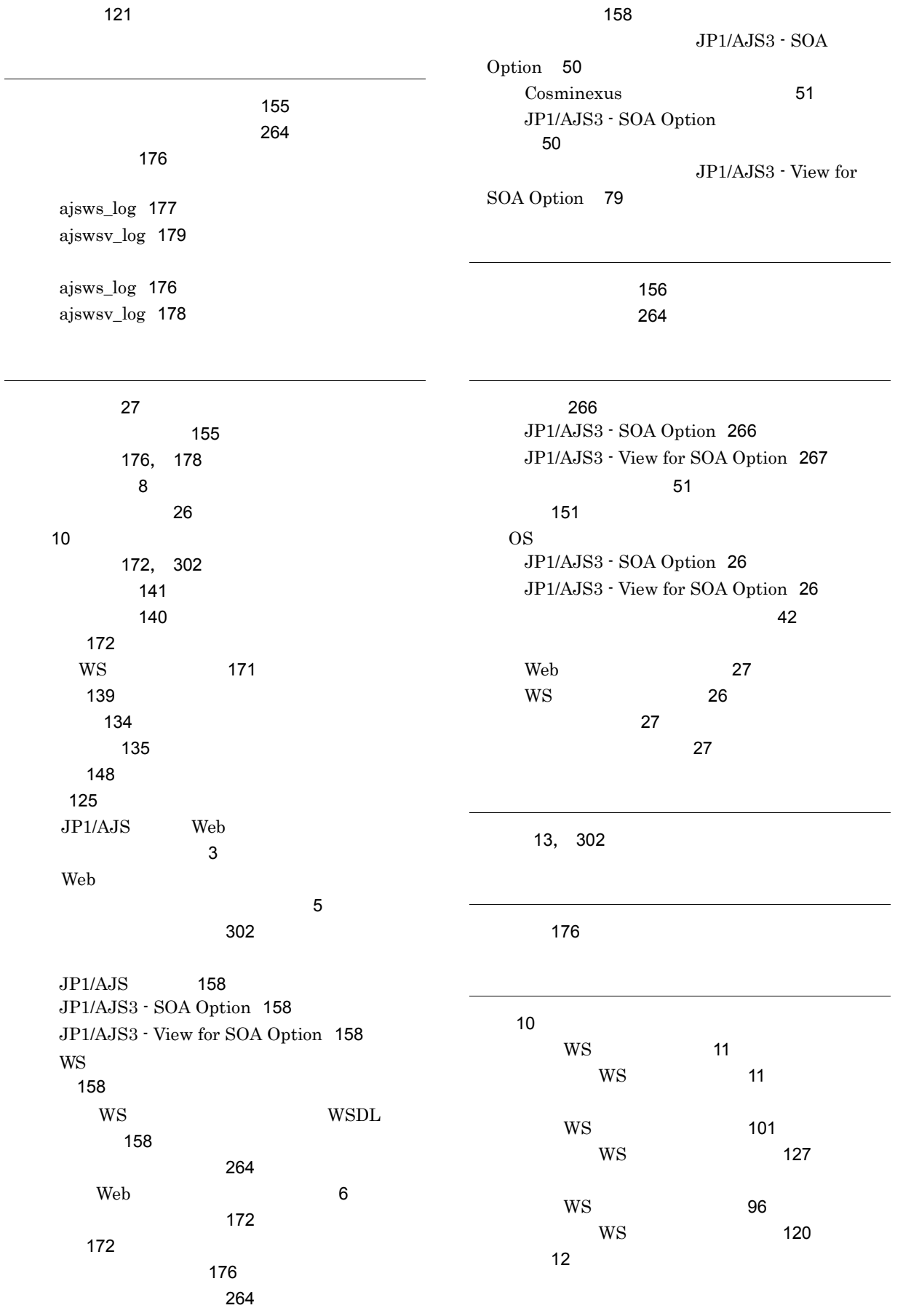

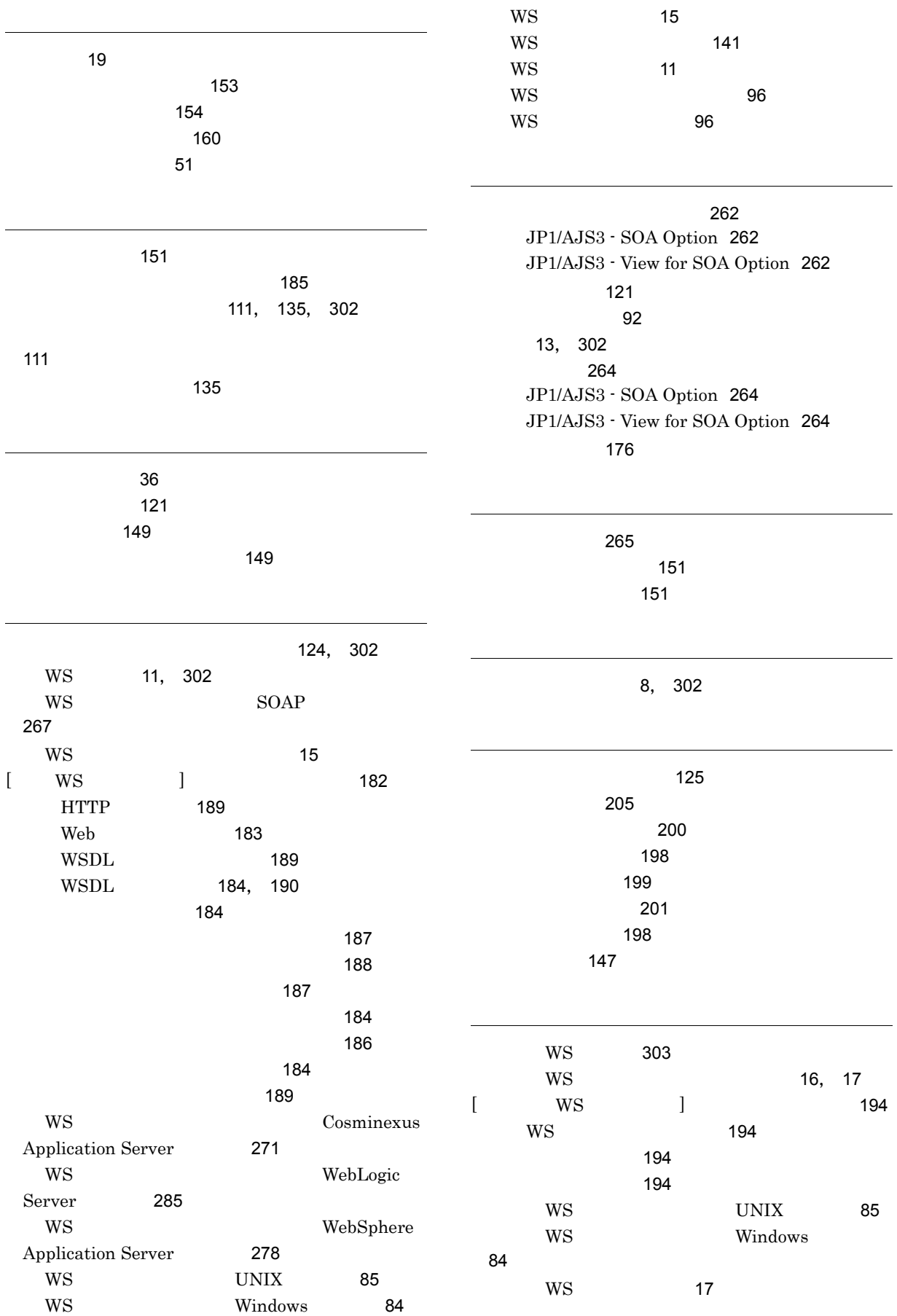

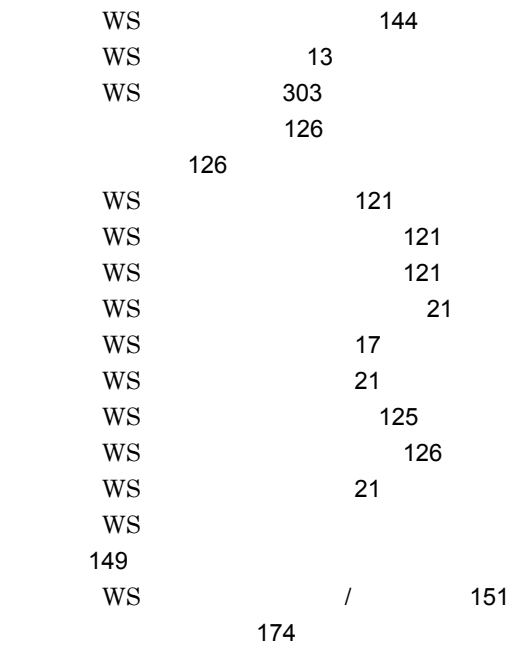

[149](#page-160-5)

JP1/AJS3 - SOA Option [176](#page-187-12) JP1/AJS3 - View for SOA Option [178](#page-189-5)

[155](#page-166-5)

[155](#page-166-6)